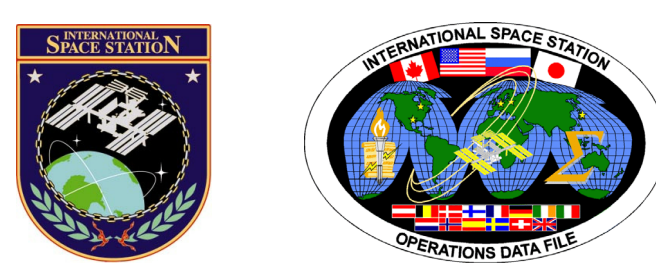

# **International Space Station Assembly Malfunction**

# **ISS-1E GROUND**

## **Mission Operations Directorate Operations Division**

**12 SEP 07** 

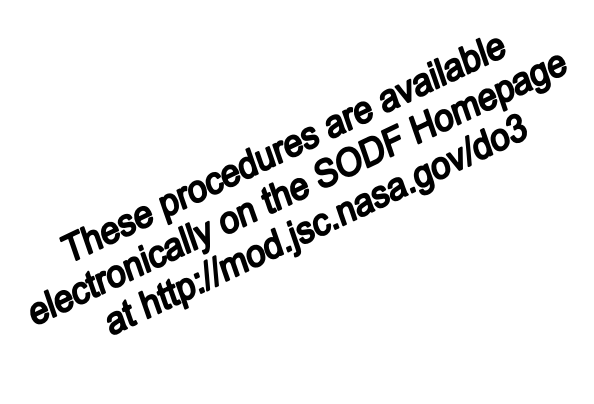

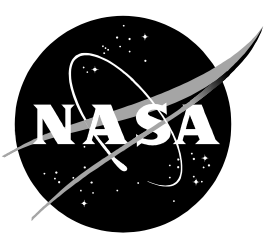

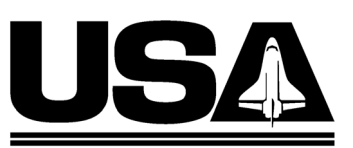

**United Space Alliance** 

National Aeronautics and Space Administration

**Lyndon B. Johnson Space Center**  Houston, Texas

JSC-48550-1E GND

**United States Systems Operations Data File** 

## **INTERNATIONAL SPACE STATION ASSEMBLY MALFUNCTION ISS-1E GROUND**

12 SEP 07

APPROVED BY:

 $E_1$ , Louis D. Huerta **Book Manager** 

Carolyn S. Pascucci

Manager, Station Procedures Management

rdinator

**ACCEPTED BY:** 

Michael T. Hurt

**SODF Manager** 

This document is under the configuration control of the Systems Operations Data File Control Board (SODFCB).

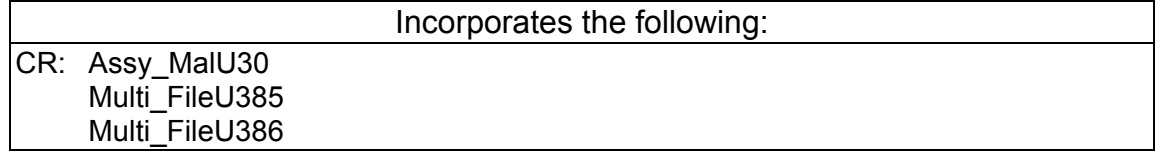

Uplinked Messages (or Approved Flight Notes) replaced by this revision, remove from Book:

None

#### **CONTENTS**

#### GND ISS

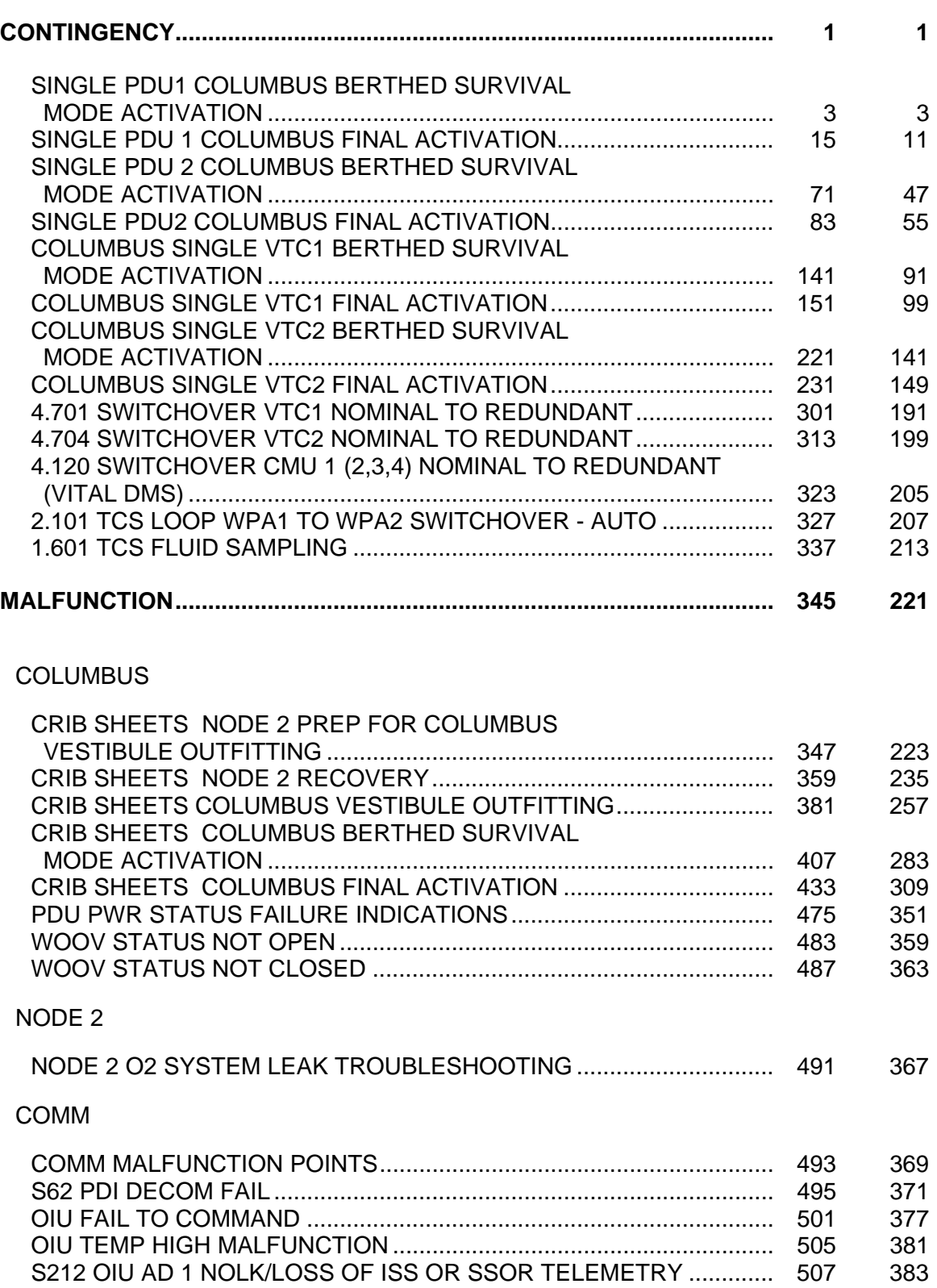

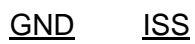

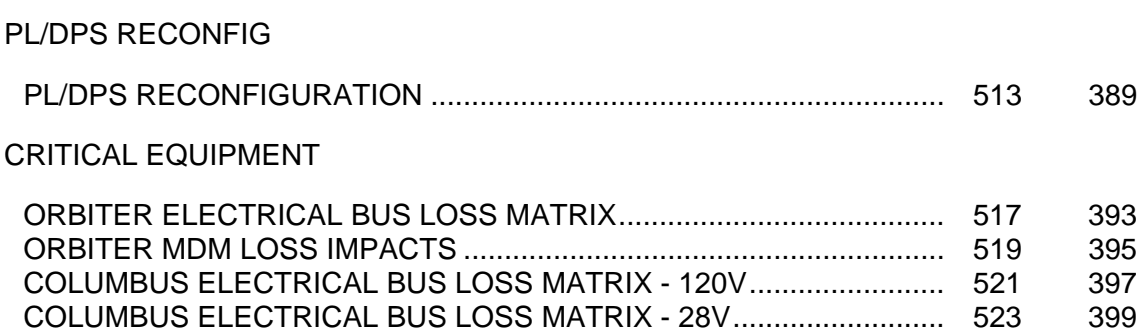

COLUMBUS ELECTRICAL BUS LOSS MATRIX - VALVES .................. 527 403

**CONTINGENCY** 

This Page Intentionally Blank

(ASSY MAL/1E/FIN/MULTI E)

Page 1 of 11 pages

#### OBJECTIVE:

Initial activation of Columbus Module through HCU activation and checkout with the power outlets of only PDU1 active. The PDU2 valve driving section will be powered by the PDU1 cross strapped power outlet and working properly. This procedure will end the thermal clock started when the module is removed from the PL Bay.

#### INITIAL CONDITIONS:

MULTIPLE PDU PWR STATUS FAILURES Mal procedure identifies a PDU failure

DDCUs N2D4B and N2D1B repowered

N2-1 and N2-2 MDMs nominal

Hardwired connectors mated

1553 connections mated

COL POWER jumper (W5013) mated

VTC Redundancy Management inhibited

#### 1. VERIFYING NODE MDMS ARE NOMINAL

1.1 Verifying N2-1 MDM

PCS CDH Summary: N2-1 Node 2-1 MDM

> Verify Frame Count – <incrementing> Verify Processing State – Operational

 1.2 Verifying N2-2 MDM CDH Summary: N2-2 Node 2-2 MDM

> Verify Frame Count – <incrementing> Verify Processing State – Operational

#### 2. ACTIVATING PDU

2.1 Activating PDU1 MB1 Nominal Main Auxiliary Converter

PCS Task: COL Berthed Survival Mode COL Berthed Survival Mode 'Power Distribution Unit'

cmd PDU1 Nom Pwr – On

 Verify PDU1 Nom Pwr Status – On Verify PDU1 VTC1 Pwr Bus Status – On Verify PDU1 Main Input Current < 5 A

 2.2 Activating PDU1 MB1 Redundant Main Auxiliary Converter COL Berthed Survival Mode

'Power Distribution Unit'

(ASSY MAL/1E/FIN/MULTI E)

Page 2 of 11 pages

cmd PDU1 Redun Pwr – On

 Verify PDU1 Redun Pwr Status – On Verify PDU1 VTC2 Pwr Bus Status – On Verify PDU1 Main Input Current < 5 A

### 3. ENABLING COMMUNICATION WITH C&C MDM

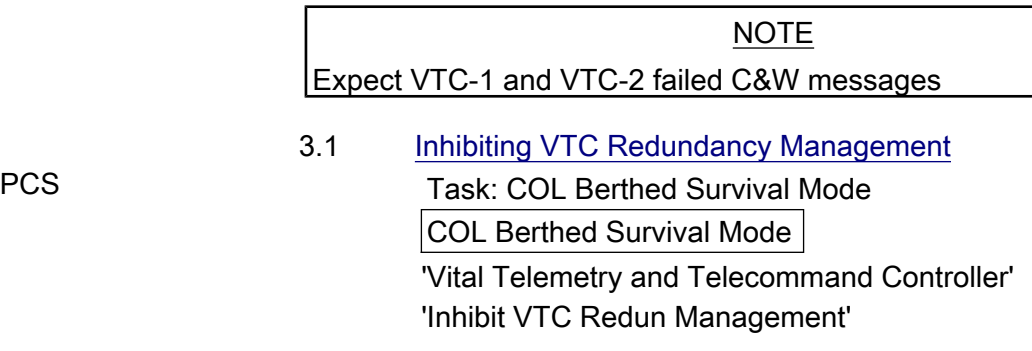

√Master VTC Recovery Step 1 – Inh √Master VTC Recovery Step 2 – Inh √Slave VTC Recovery – Inh

## 3.2 Enabling RT I/O with VTC1 Task: COL Berthed Survival Mode: CB INT 1 RT Status CB INT 1 RT Status

cmd 21 VTC 1 RT Status – Enable Execute (Verify – Ena)

 3.3 Enabling RT I/O with VTC2 Task: COL Berthed Survival Mode: CB INT 2 RT Status CB INT 2 RT Status

cmd 21 VTC 2 RT Status – Enable Execute (Verify – Ena)

4. ACTIVATING AND INITIALIZING VTC1 AND VTC2

#### NOTE

- 1. Steps 4.1 through 4.4 require AOS.
- 2. VTC1 Ready Status indication can be acquired only when VTC2 is in Idle Mode.
- 4.1 Activating VTC1 Idle Mode via Nom Power A PCS Task: COL Berthed Survival Mode

COL Berthed Survival Mode

'VTC1 Nominal Config'

#### cmd VTC1 Nom Pwr A – On

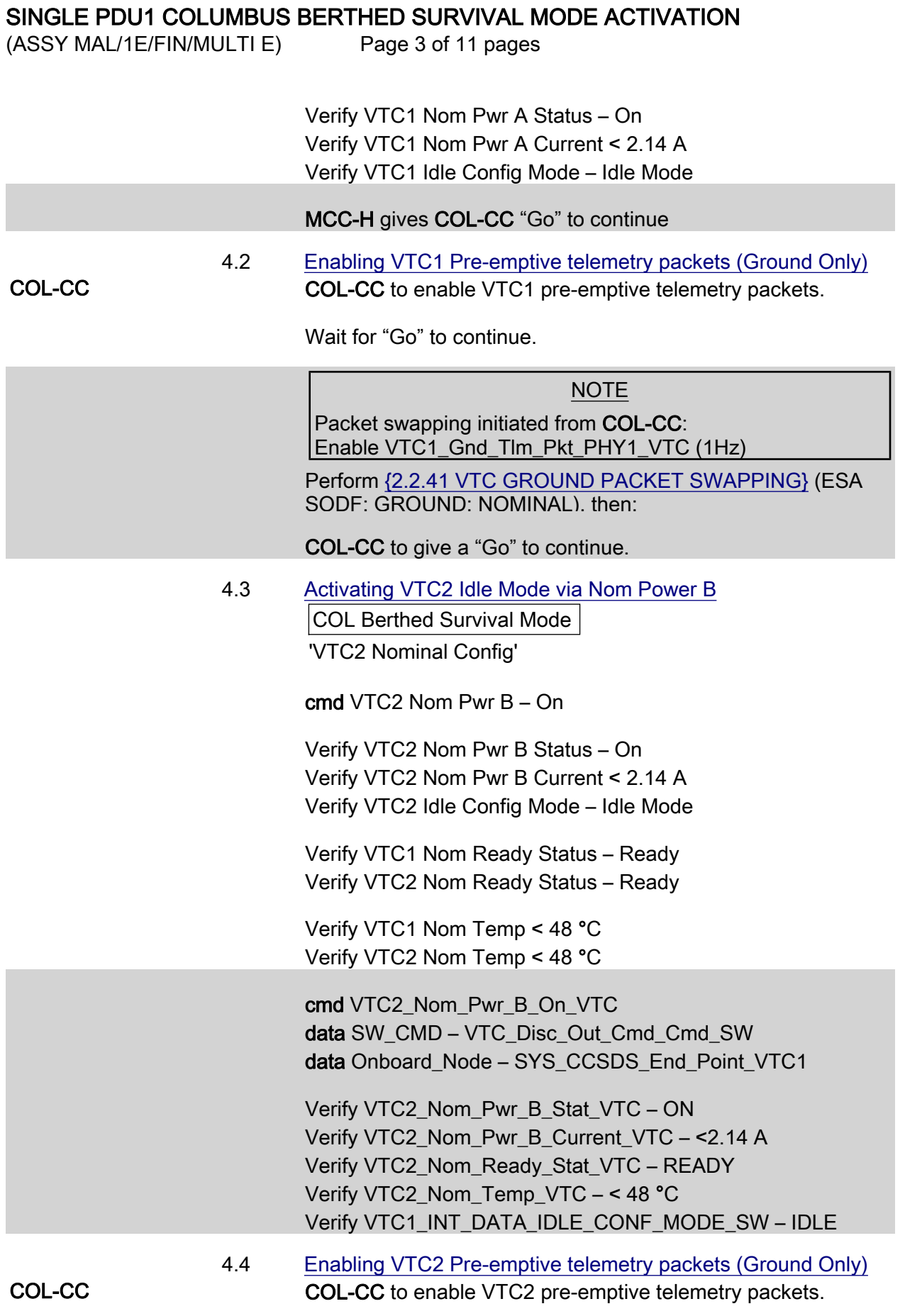

(ASSY MAL/1E/FIN/MULTI E)

Page 4 of 11 pages

Wait for "Go" to continue.

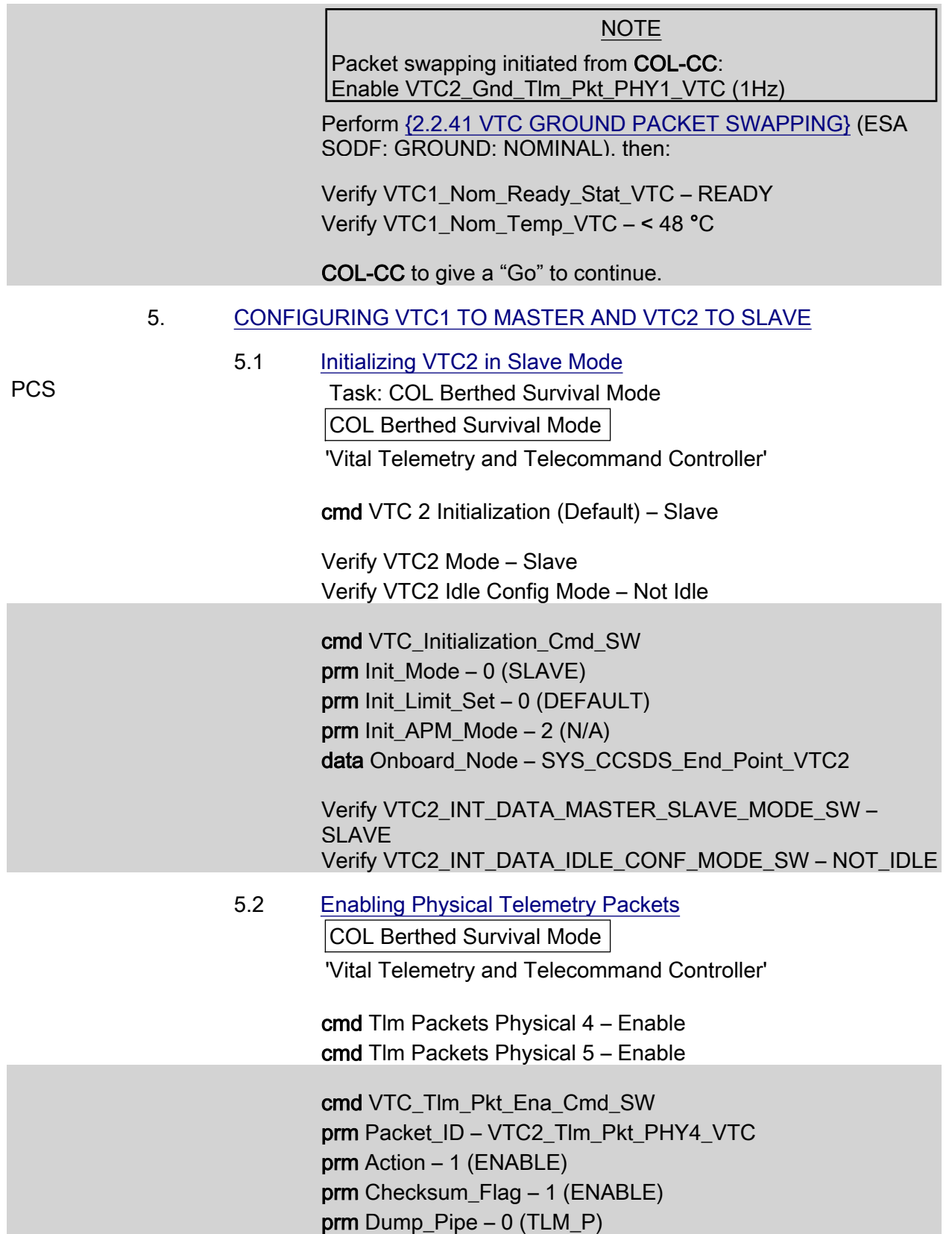

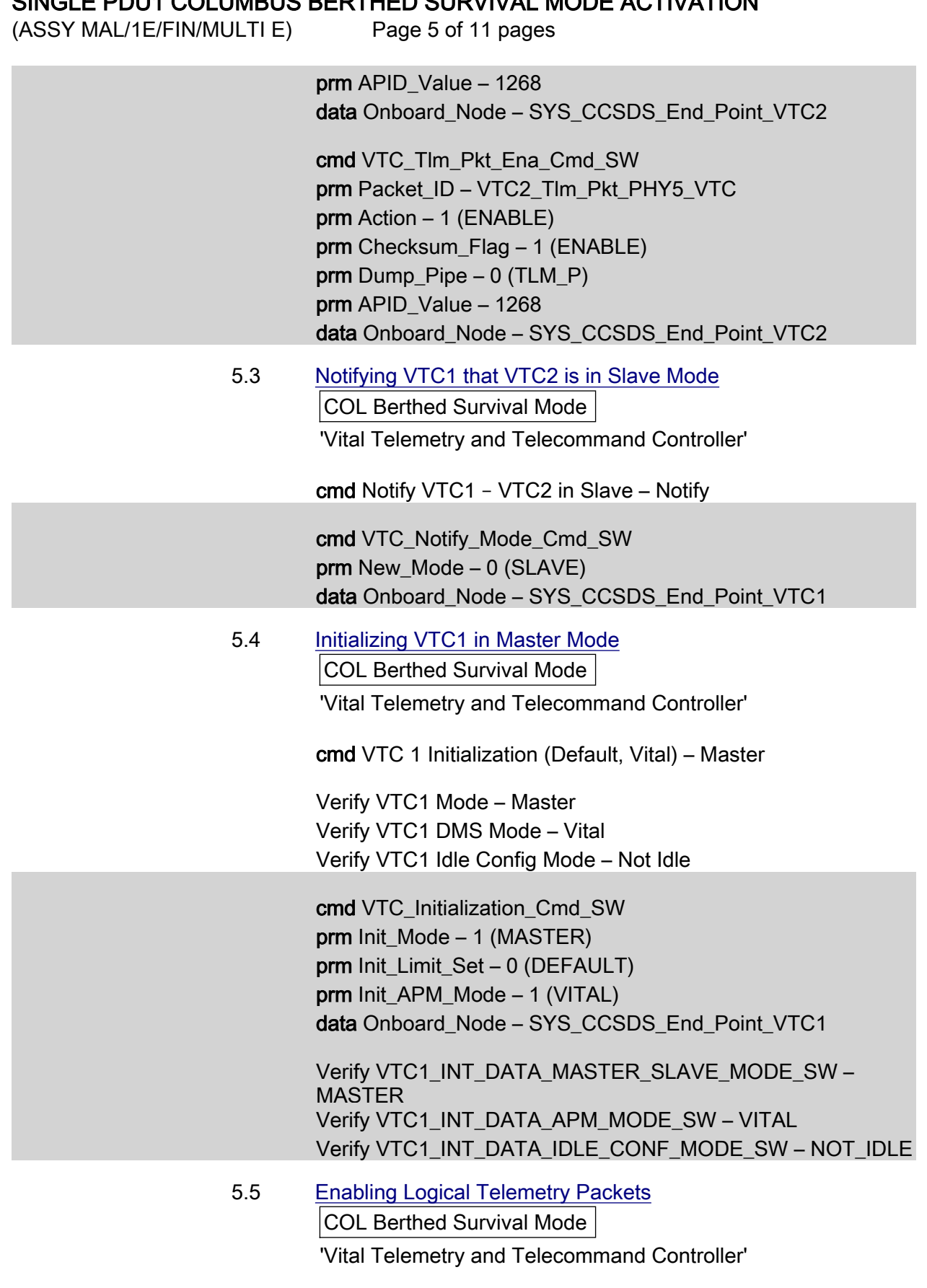

cmd Tlm Packets Logical 1 – Enable

(ASSY MAL/1E/FIN/MULTI E)

Page 6 of 11 pages

cmd Tlm Packets Logical 2 – Enable

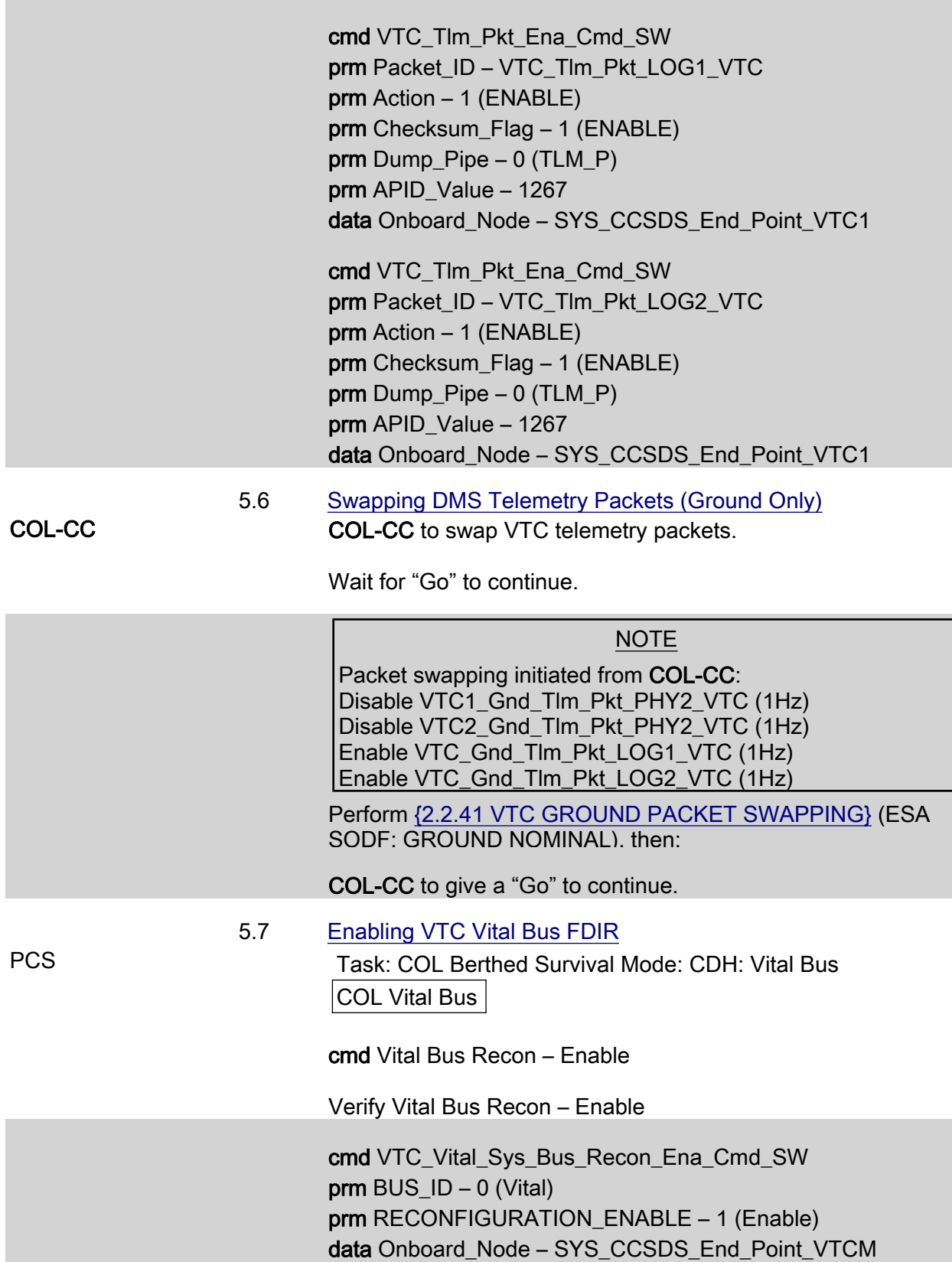

(ASSY MAL/1E/FIN/MULTI E) Page 7 of 11 pages Verify VTC\_MASTER\_Vital\_Bus\_Recon\_Ena\_SW\_PP – ENABLE 5.8 Enabling VTC System Bus FDIR Task: COL Berthed Survival Mode: CDH: System Bus COL System Bus cmd System Bus Recon – Enable Verify System Bus Recon – Enable cmd VTC\_Vital\_Sys\_Bus\_Recon\_Ena\_Cmd\_SW  $prm$  BUS\_ID – 1 (System) prm RECONFIGURATION\_ENABLE – 1 (Enable) data Onboard\_Node – SYS\_CCSDS\_End\_Point\_VTCM Verify VTC\_MASTER\_System\_Bus\_Recon\_Ena\_SW\_PP – ENABLE 5.9 Enabling RT FDIR with VTC1 Task: COL Berthed Survival Mode: CB INT 1 RT Status CB INT 1 RT Status cmd 21 VTC 1 RT FDIR Status – Enable FDIR Execute (Verify – Ena) 5.10 Enabling RT FDIR with VTC2 Task: COL Berthed Survival Mode: CB INT 2 RT Status CB INT 2 RT Status cmd 21 VTC 2 RT FDIR Status – Enable FDIR Execute (Verify – Ena) 5.11 Enabling VTC Redundancy Management PCS Task: COL Berthed Survival Mode COL Berthed Survival Mode 'Vital Telemetry and Telecommand Computer' 'Enable VTC Redun Management' cmd Master VTC Recovery Step 1 – Enable (Verify – Ena) cmd Master VTC Recovery Step 2 – Enable (Verify – Ena) cmd Slave VTC Recovery – Enable (Verify – Ena)

 5.12 Enabling C&W for VTC Redundancy Management (Ground Only) MCC-H Enable the following events in the Primary and Backup C&C MDMs.

20 AUG 07 9

(ASSY MAL/1E/FIN/MULTI E)

Page 8 of 11 pages

If ground unable to complete,

Perform {2.101 CAUTION AND WARNING EVENT MANAGEMENT}, Step 2 (SODF: C&DH: NOMINAL) per Table 1, then

#### Table 1. C&W Events for DMS Master & Slave Recovery

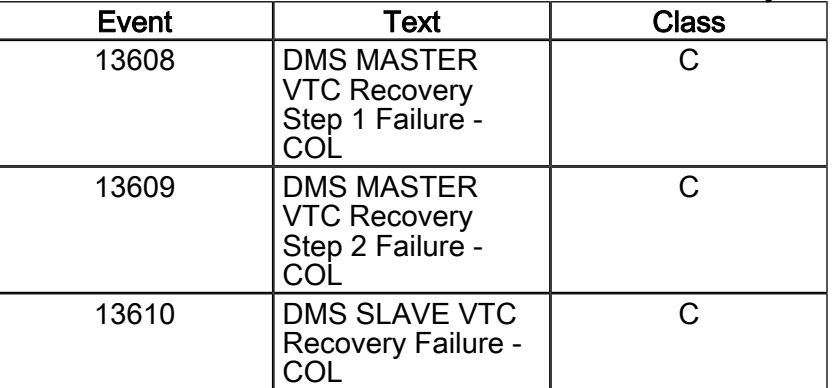

#### 6. ACTIVATING PDU CROSS STRAPPED POWER BUS

 $6.1$ **Verifying Microcontroller Status** Task: COL Berthed Survival Mode COL Berthed Survival Mode 'PDU Redun Pwr Bus Act'

> Verify PDU1 Nom Cntl - On Verify Redun Cntl - Off

Verify PDU1 Nom Cntl Stat VTC - ON Verify PDU1 Redun Cntl Stat VTC - OFF

 $6.2$ Verfiying VTC1 Two-Stage Buffer Status COL Berthed Survival Mode 'PDU Redun Pwr Bus Act'

 $\sqrt{VTC1}$  Buffer – Empty

If VTC1 Buffer - Full cmd VTC1 Buffer - Clear Verify VTC1 Buffer - Empty  $*****$ **................** 

**PCS** 

 $(ASSY MAL/1E/FIN/MULTI E)$ 

Page 9 of 11 pages

√VTC1\_INT\_DATA\_TWOSTEP\_FULL\_SW – EMPTY

If VTC1\_INT\_DATA\_TWOSTEP\_FULL\_SW – FULL

cmd VTC Cancel Two Stage Cmd Cmd SW data Onboard Node – SYS CCSDS End Point VTC1

Verify VTC1\_INT\_DATA\_TWOSTEP\_FULL\_SW – EMPTY

## 6.3 Activating All PDU1 Aux Converters for 120V Outlets

COL Berthed Survival Mode

'Aux Supplies Activation'

Record PCS ID:

cmd Start ACS PDU Config – Arm

pick PCS/C-X to VTC-Com1 (where X=PCS ID)

cmd Start ACS PDU Config – Set

COL-CC to verify PDU SSPC Aux Converter status.

Wait for "Go" to continue.

 cmd PDU\_Config\_ACS (ARM) data SW\_CMD – VTC\_Start\_Terminate\_ACS\_Cmd\_SW data Action – 1 (START) data Onboard Node – SYS\_CCSDS\_End\_Point\_VTC1

Verify VTC1\_INT\_DATA\_TWOSTEP\_FULL\_SW – FULL

cmd VTC\_Execute\_2\_Stage\_Cmd\_SW (EXEC)

 Verify PDU1\_SSPC\_Aux\_Conv1\_Stat\_VTC – ON Verify PDU1\_SSPC\_Aux\_Conv2\_Stat\_VTC – ON Verify PDU1\_SSPC\_Aux\_Conv3\_Stat\_VTC – ON Verify PDU1\_SSPC\_Aux\_Conv4\_Stat\_VTC – ON Verify PDU1\_SSPC\_Aux\_Conv5\_Stat\_VTC – ON Verify PDU1\_SSPC\_Aux\_Conv6\_Stat\_VTC – ON Verify PDU1\_SSPC\_Aux\_Conv7\_Stat\_VTC – ON Verify PDU1\_SSPC\_Aux\_Conv8\_Stat\_VTC – ON Verify PDU1\_SSPC\_Aux\_Conv9\_Stat\_VTC – ON

COL-CC to give a "Go" to continue.

#### SINGLE PDU1 COLUMBUS BERTHED SURVIVAL MODE ACTIVATION  $(ASSY MAL/1E/FIN/MULTI E)$ Page 10 of 11 pages

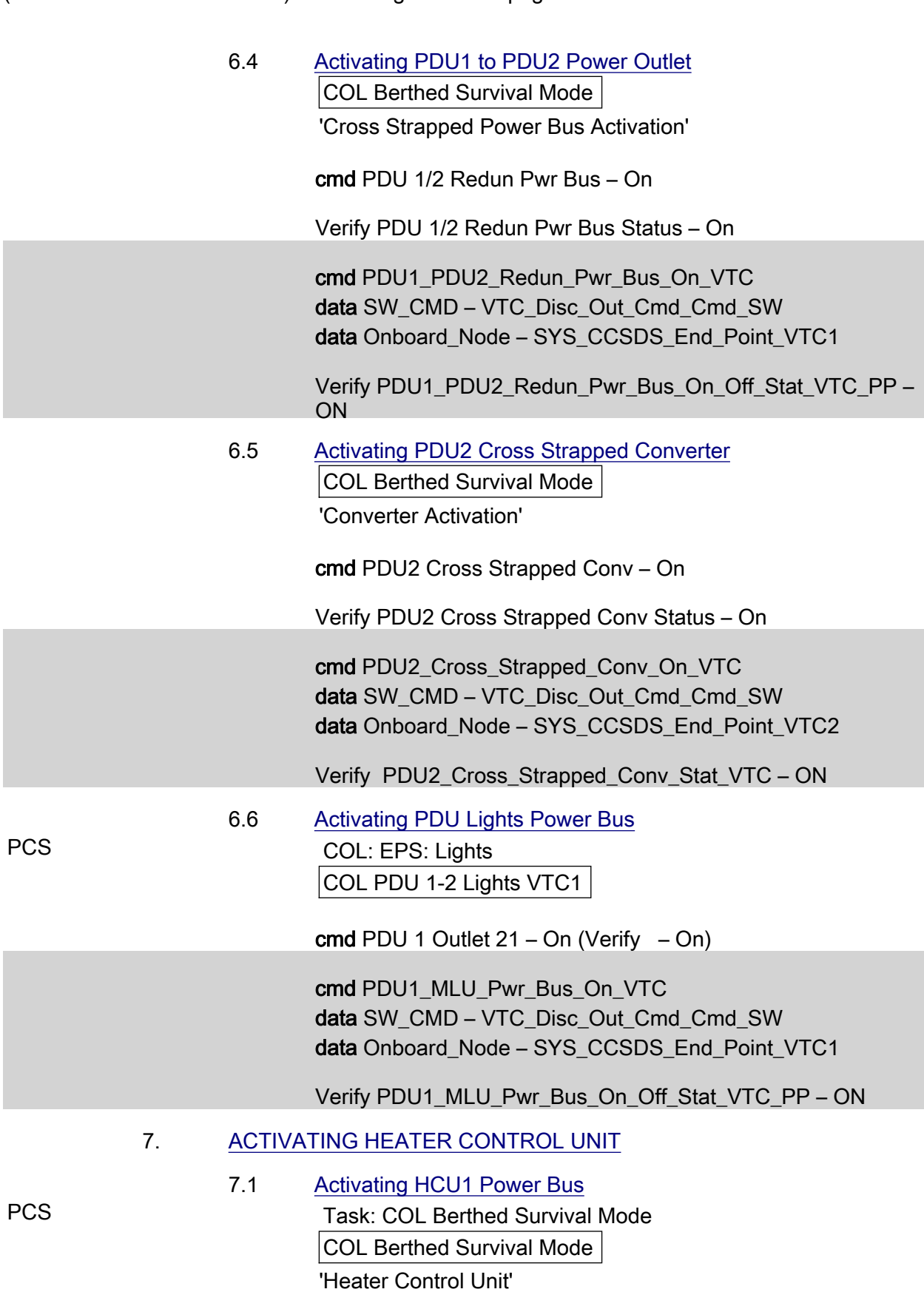

(ASSY MAL/1E/FIN/MULTI E)

Page 11 of 11 pages

cmd PDU1 HCU1 Pwr Bus On – On

 Verify PDU1 HCU1 Pwr Bus Status – On Verify PDU1 HCU1 Input Current < 10 A

cmd PDU1\_HCU1\_Pwr\_Bus\_On\_VTC data SW\_CMD – VTC\_Disc\_Out\_Cmd\_Cmd\_SW data Onboard\_Node – SYS\_CCSDS\_End\_Point\_VTC1

Verify PDU1\_HCU1\_Pwr\_Bus\_On\_Off\_Stat\_VTC\_PP – ON Verify PDU1\_HCU1\_Pwr\_Bus\_Current\_VTC\_PP – < 10 A

Verifiying Heater Control Loop Status (Ground Only)

#### NOTE

TLM only avilable after 30 sec delay following HCU power on because of HCU SW initialization

 Verify HCU1\_AO\_Htr\_Cntl\_Loop\_Stat\_VTC – ENABLED Verify HCU1\_AD\_Htr\_Cntl\_Loop\_Stat\_VTC – ENABLED Verify HCU1\_AR\_Htr\_Cntl\_Loop\_Stat\_VTC – ENABLED Verify HCU1\_FD\_Htr\_Cntl\_Loop\_Stat\_VTC – ENABLED Verify HCU1\_FO\_Htr\_Cntl\_Loop\_Stat\_VTC – ENABLED Verify HCU1\_FR\_Htr\_Cntl\_Loop\_Stat\_VTC – ENABLED

This Page Intentionally Blank

(ASSY MAL/1E/FIN/MULTI E)

Page 1 of 56 pages

#### OBJECTIVE:

Continuing activation of Columbus Module with only the power outlets of PDU1 active. The PDU2 valve driving section is powered by the PDU1 cross strapped power outlet and working properly.

#### INITIAL CONDITIONS:

Single PDU1 Columbus Berthed Survival Mode Activation is complete.

#### 1. ACTIVATING PDU OUTLET

 1.1 Activating PDU1 Subsystem Power Buses 1 thru 5 PCS Task: COL Final Activation - Part 1 COL Final Activation - Part 1 'PDU Outlet Activation'

PDU1 Subsys Pwr Bus [X] where [X] = [1] [2] [3] [4] [5]

cmd PDU1 Subsys Pwr Bus [X] – On

 Verify PDU1 Subsys Pwr Bus Posn [X] – On  $^{\mathsf{L}}$  Repeat

 cmd PDU1\_Subsys\_Pwr\_Bus1\_On\_VTC data SW\_CMD – VTC\_Disc\_Out\_Cmd\_Cmd\_SW cmd Onboard\_Node – SYS\_CCSDS\_End\_Point\_VTC1

Verify PDU1\_Subsys\_Pwr\_Bus1\_On\_Off\_Stat\_VTC\_PP – ON

 cmd PDU1\_Subsys\_Pwr\_Bus2\_On\_VTC data SW\_CMD – VTC\_Disc\_Out\_Cmd\_Cmd\_SW data Onboard Node – SYS\_CCSDS\_End\_Point\_VTC1

Verify PDU1\_Subsys\_Pwr\_Bus2\_On\_Off\_Stat\_VTC\_PP – ON

cmd PDU1\_Subsys\_Pwr\_Bus3\_On\_VTC data SW\_CMD – VTC\_Disc\_Out\_Cmd\_Cmd\_SW data Onboard Node – SYS\_CCSDS\_End\_Point\_VTC1

Verify PDU1\_Subsys\_Pwr\_Bus3\_On\_Off\_Stat\_VTC\_PP – ON

cmd PDU1\_Subsys\_Pwr\_Bus4\_On\_VTC data SW\_CMD – VTC\_Disc\_Out\_Cmd\_Cmd\_SW data Onboard Node – SYS\_CCSDS\_End\_Point\_VTC1

Verify PDU1\_Subsys\_Pwr\_Bus4\_On\_Off\_Stat\_VTC\_PP – ON

cmd PDU1\_Subsys\_Pwr\_Bus5\_On\_VTC data SW\_CMD – VTC\_Disc\_Out\_Cmd\_Cmd\_SW

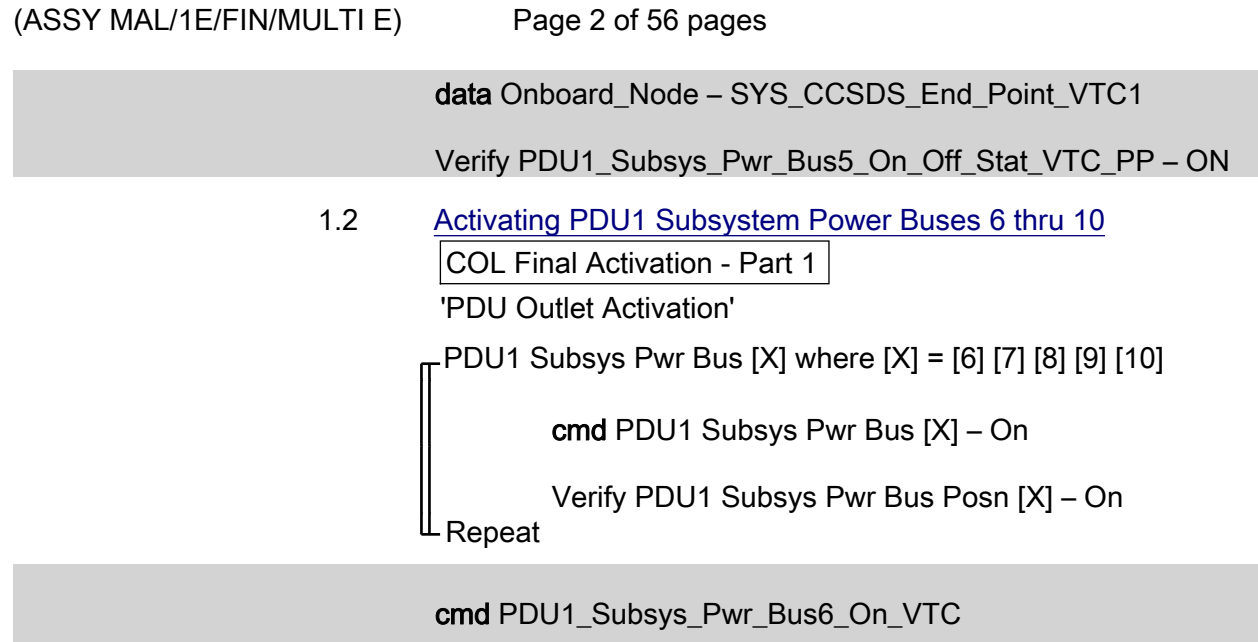

 data SW\_CMD – VTC\_Disc\_Out\_Cmd\_Cmd\_SW cmd Onboard\_Node – SYS\_CCSDS\_End\_Point\_VTC1

Verify PDU1\_Subsys\_Pwr\_Bus6\_On\_Off\_Stat\_VTC\_PP – ON

cmd PDU1\_Subsys\_Pwr\_Bus7\_On\_VTC data SW\_CMD – VTC\_Disc\_Out\_Cmd\_Cmd\_SW data Onboard\_Node – SYS\_CCSDS\_End\_Point\_VTC1

Verify PDU1\_Subsys\_Pwr\_Bus7\_On\_Off\_Stat\_VTC\_PP – ON

 cmd PDU1\_Subsys\_Pwr\_Bus8\_On\_VTC data SW\_CMD – VTC\_Disc\_Out\_Cmd\_Cmd\_SW data Onboard Node – SYS CCSDS End Point VTC1

Verify PDU1\_Subsys\_Pwr\_Bus8\_On\_Off\_Stat\_VTC\_PP – ON

cmd PDU1\_Subsys\_Pwr\_Bus9\_On\_VTC data SW\_CMD – VTC\_Disc\_Out\_Cmd\_Cmd\_SW data Onboard Node – SYS CCSDS End Point VTC1

Verify PDU1\_Subsys\_Pwr\_Bus9\_On\_Off\_Stat\_VTC\_PP – ON

cmd PDU1\_Subsys\_Pwr\_Bus10\_On\_VTC data SW\_CMD – VTC\_Disc\_Out\_Cmd\_Cmd\_SW data Onboard Node – SYS CCSDS End Point VTC1

Verify PDU1\_Subsys\_Pwr\_Bus10\_On\_Off\_Stat\_VTC\_PP – ON

 1.3 Activating PDU1 D1 Rack Power COL Final Activation - Part 1 'PDU Outlet Activation' 'PDU1'

Page 3 of 56 pages

cmd Rack D1 Pwr Bus – On

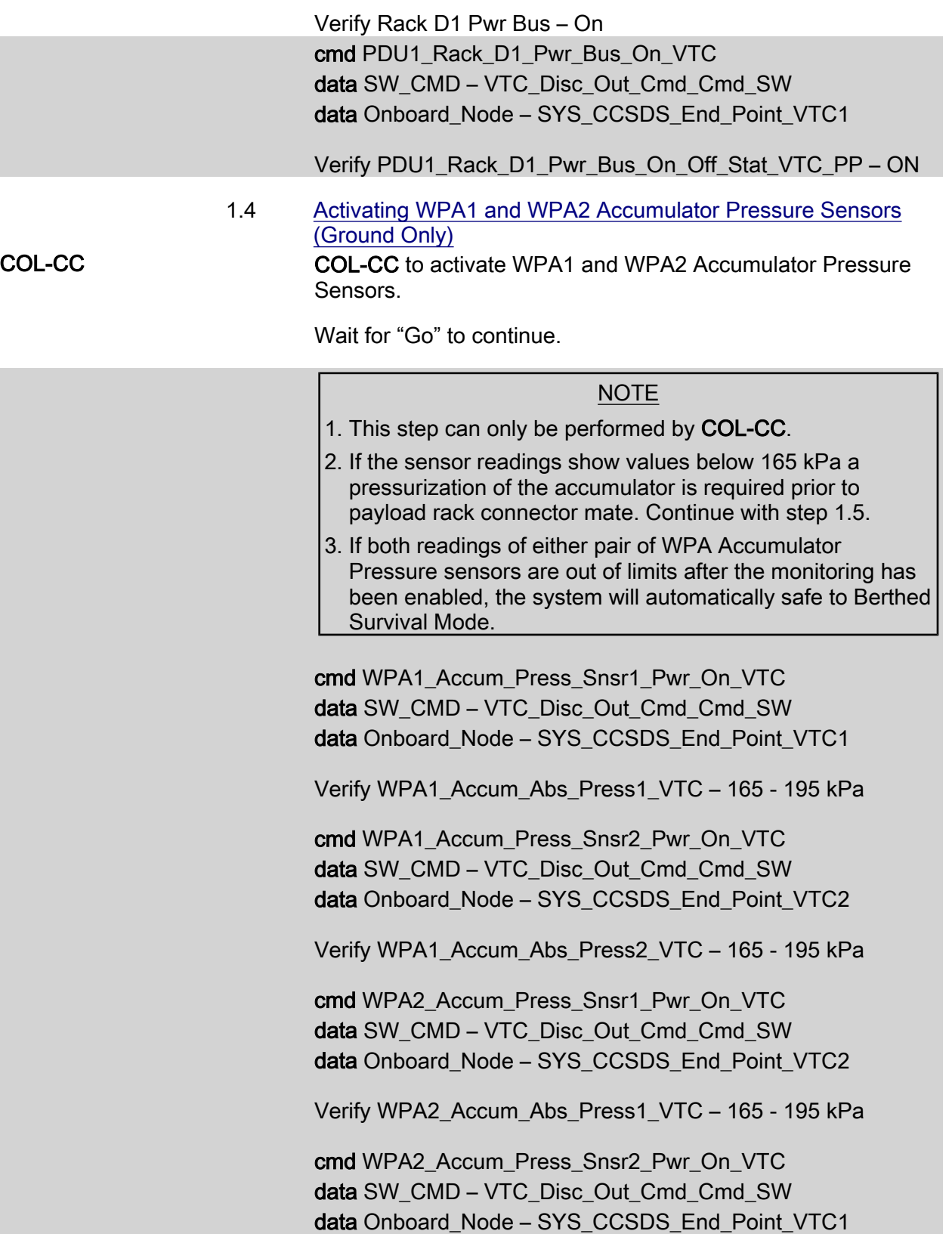

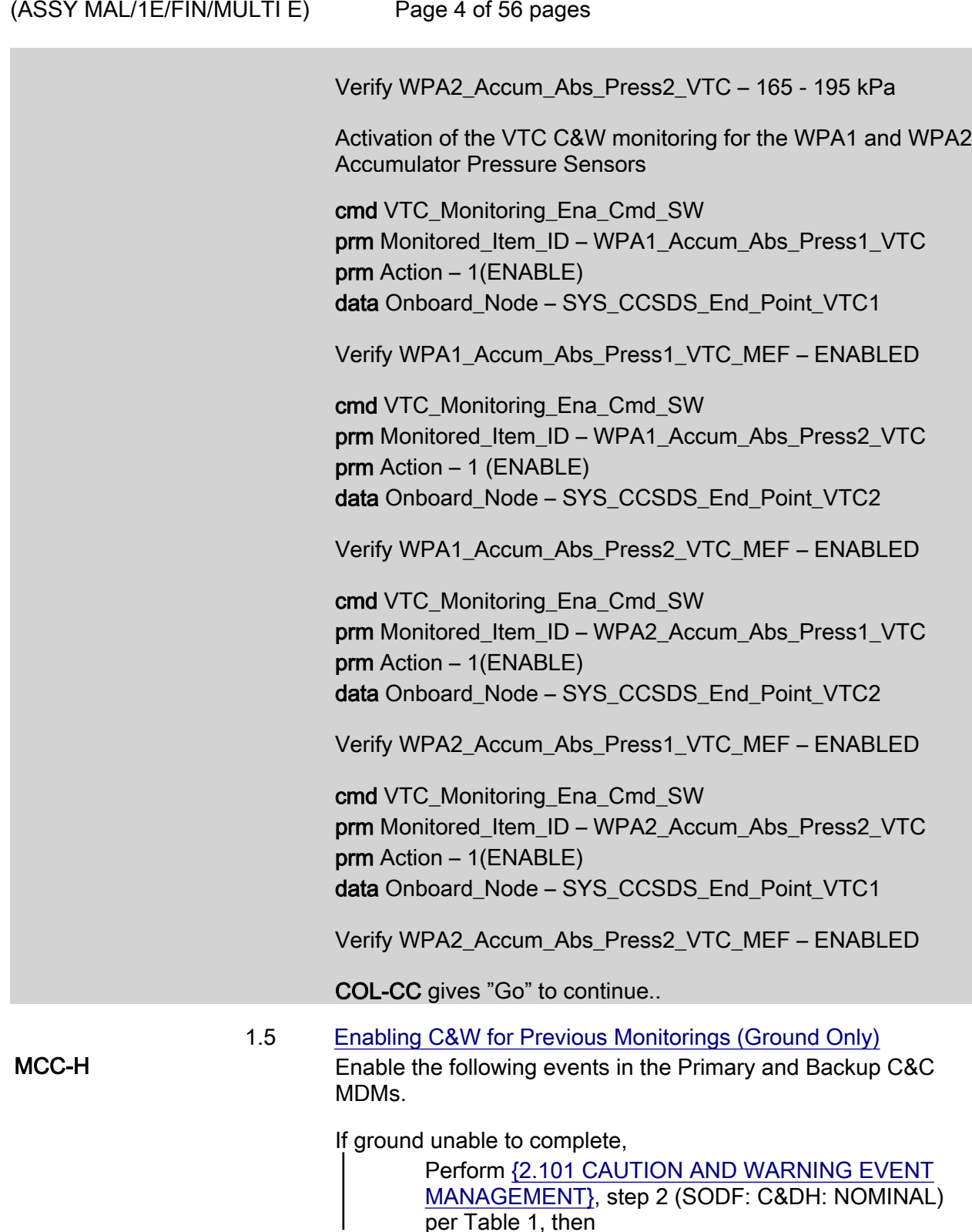

(ASSY MAL/1E/FIN/MULTI E)

Page 5 of 56 pages

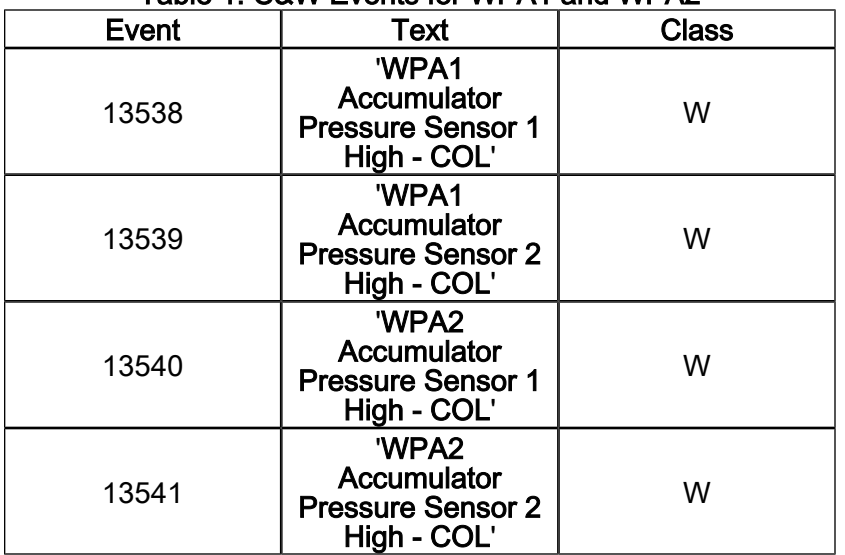

#### Table 1. C&W Events for WPA1 and WPA2

1.6 Verifying Total Pressure Sensors

COL Final Activation - Part 1 'Total Pressure Sensor'

 Verify TPS1 Air Pressure: 719 to 783 mmHg Verify TPS2 Air Pressure: 719 to 783 mmHg Verify TPS1\_Air\_Press\_VTC – 719 - 783 mmHg Verify TPS2\_Air\_Press\_VTC – 719 - 783 mmHg

#### 2. ACTIVATING CMU 1-4

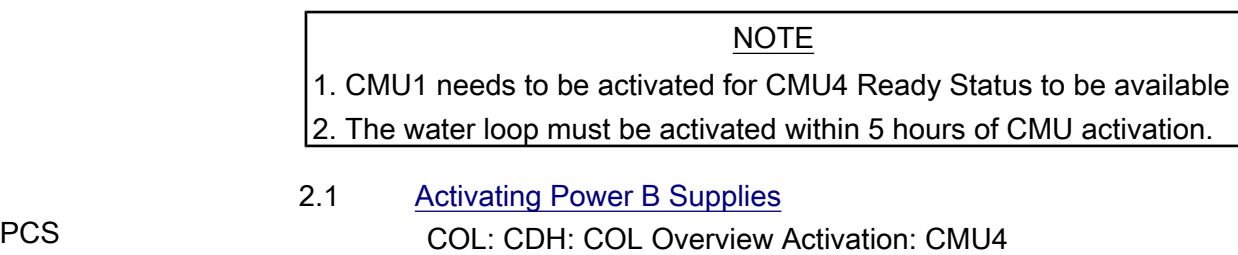

cmd CMU4 Redun Pwr B – On

COL CMU4 Act 'CMU 4 Redundant'

 Verify CMU4 Redun Pwr B Status – On Verify CMU4 Redun Pwr B Current < 1.35A

Task: COL Final Activation - Part 1

COL Final Activation - Part 1

'Command and Measurement Unit Activation'

 $(ASSY MAL/1E/FIN/MULTI E)$ 

Page 6 of 56 pages

cmd CMU1 Nom Pwr B – On

 Verify CMU1 Nom Pwr B Status – On Verify CMU1 Nom Pwr B Current < 1.35A Verify CMU1 Ready Status – Ready Verify CMU4 Ready Status – Ready

cmd CMU2 Nom Pwr B – On

 Verify CMU2 Nom Pwr B Status – On Verify CMU2 Nom Pwr B Current < 1.35A Verify CMU2 Ready Status – Ready

cmd CMU3 Nom Pwr B – On

 Verify CMU3 Nom Pwr B Status – On Verify CMU3 Nom Pwr B Current < 1.35A Verify CMU3 Ready Status – Ready

 cmd CMU4\_Redun\_Pwr\_B\_On\_VTC data SW\_CMD – VTC\_Disc\_Out\_Cmd\_Cmd\_SW data Onboard Node – SYS CCSDS End Point VTC1

 Verify CMU4\_Redun\_Pwr\_B\_Stat\_VTC – ON Verify CMU4\_Redun\_Pwr\_B\_Current\_VTC < 1.35A

cmd CMU1\_Nom\_Pwr\_B\_On\_ACT data SW\_CMD – VTC\_Disc\_Out\_Cmd\_Cmd\_SW data Onboard Node – SYS CCSDS End Point VTC1

 Verify CMU1\_Nom\_Pwr\_B\_Stat\_ACT\_PP – ON Verify CMU1\_Nom\_Pwr\_B\_Current\_ACT\_PP < 1.35A Verify CMU1\_Nom\_Ready\_Stat\_ACT\_PP – READY Verify CMU4 Nom Ready Stat ACT PP – READY

 cmd CMU2\_ Nom\_Pwr\_B\_On\_ACT data SW\_CMD – VTC\_Disc\_Out\_Cmd\_Cmd\_SW data Onboard Node – SYS CCSDS End Point VTC1

 Verify CMU2\_Nom\_Pwr\_B\_Stat\_ACT\_PP – ON Verify CMU2\_Nom\_Pwr\_B\_Current\_ACT\_PP – <1.35A Verify CMU2\_Nom\_Ready\_Stat\_ACT\_PP – READY

 cmd CMU3\_ Nom\_Pwr\_B\_On\_ACT data SW\_CMD – VTC\_Disc\_Out\_Cmd\_Cmd\_SW data Onboard Node – SYS CCSDS End Point VTC1 (ASSY MAL/1E/FIN/MULTI E)

Page 7 of 56 pages

 Verify CMU3\_Nom\_Pwr\_B\_Stat\_ACT\_PP – ON Verify CMU3\_Nom\_Pwr\_B\_Current\_ACT\_PP – <1.35A Verify CMU3\_Nom\_Ready\_Stat\_ACT\_PP – READY

#### 3. ACTIVATING WATER LOOP

#### NOTE

- 1. TCS Jumpers must be installed prior to beginning this step.
- 2. Expect valve operations to take up to 15 seconds for verification.

#### 3.1 Configuring Loop A IFHX and Loop B IFHX for Water Loop **Activation**

 COL: TCS: MTL IFHX COL MTL IFHX Commands 'COL MTL IFHX NH3' 'Isol Vlv'

Verify Position – Closed

 cmd Cntrl Avail Open – Ena (Verify Cntrl Avail – Ena) cmd Position – Open (Verify Position – Open)

'Byp Vlv'

Verify Position – Bypass

 cmd Cntrl Avail Flothru – Ena (Verify Cntrl Avail – Ena) cmd Position – Flothru (Verify Position – Flothru)

 COL: TCS: LTL IFHX COL LTL IFHX Commands 'COL LTL IFHX NH3' 'Isol Vlv'

Verify Position – Closed

 cmd Cntrl Avail Open – Ena (Verify Cntrl Avail – Ena) cmd Position – Open (Verify Position – Open)

'Byp Vlv'

Verify Position – Bypass

 cmd Cntrl Avail Flothru – Ena (Verify Cntrl Avail – Ena) cmd Position – Flothru (Verify Position – Flothru)

(ASSY MAL/1E/FIN/MULTI E)

Page 8 of 56 pages

 $3.2$ **Configuring Water On/Off Valves** 

> Task: COL Final Activation - Part 2 COL Final Activation - Part 2 'Water Loop Activation' 'Water On Off Valves'

Verify WOOV1 Posn - Open Verify WOOV2 Posn - Closed Verify WOOV3 Posn - Open Verify WOOV4 Posn - Open Verify WOOV5 Posn - Open Verify WOOV6 Posn - Open Verify WOOV7 Posn - Open Verify WOOV8 Posn - Open Verify WOOV9 Posn - Open Verify WOOV10 Posn - Closed

Verify WOOV1 Open Stat VTC PP - OPEN Verify WOOV2 Close Stat VTC PP - CLOSED Verify WOOV3 Open Stat VTC PP - OPEN Verify WOOV4 Open Stat VTC PP - OPEN Verify WOOV5 Open Stat VTC PP - OPEN Verify WOOV6 Open Stat VTC PP - OPEN Verify WOOV7 Open Stat VTC PP - OPEN Verify WOOV8 Open Stat VTC PP - OPEN Verify WOOV9 Open Stat VTC PP - OPEN Verify WOOV10 Close Stat VTC PP - CLOSED

Water Flow Selection Valve Configuration Verification

Verify WFSV ISPR A1 Open Stat VTC - OPEN Verify WFSV ISPR A2 Open Stat VTC - OPEN Verify WFSV ISPR A3 Open Stat VTC - OPEN Verify WFSV ISPR A4 Open Stat VTC - OPEN Verify WFSV\_ISPR\_F1\_Open\_Stat\_VTC - OPEN Verify WFSV ISPR F2 Open Stat VTC - OPEN Verify WFSV ISPR F3 Open Stat VTC - OPEN Verify WFSV ISPR F4 Open Stat VTC - OPEN Verify WFSV ISPR O1 Open Stat VTC - OPEN Verify WFSV ISPR O2 Open Stat VTC - OPEN

(ASSY MAL/1E/FIN/MULTI E) Page 9 of 56 pages

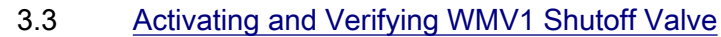

COL Final Activation - Part 2 '3 Way Modulating Valves' 'WMV1'

cmd WMV1 SOV Pwr – On

 Verify WMV1 SOV Pwr – On Verify WMV1 SOV1 Posn – Open Verify WMV1 SOV2 Posn – Open

cmd WMV1\_SOV\_Pwr\_On\_ACT data SW\_CMD – VTC\_Disc\_Out\_Cmd\_Cmd\_SW data Onboard\_Node – SYS\_CCSDS\_End\_Point\_VTC1

 Verify WMV1\_SOV\_Pwr\_Stat\_ACT\_PP – ON Verify WMV1\_SOV1\_Open\_Stat\_ACT\_PP – OPEN Verify WMV1\_SOV2\_Open\_Stat\_ACT\_PP – OPEN

3.4 Deactivating WMV1 Shutoff Section

COL Final Activation - Part 2 '3 Way Modulating Valves' 'WMV1'

cmd WMV1 SOV Pwr – Off

Verify WMV1 SOV Pwr – Off

 cmd WMV1\_SOV\_Pwr\_Off\_ACT data SW\_CMD – VTC\_Disc\_Out\_Cmd\_Cmd\_SW data Onboard\_Node – SYS\_CCSDS\_End\_Point\_VTC1

Verify WMV1\_SOV\_Pwr\_Stat\_ACT\_PP – OFF

 3.5 Activating and Verifying WMV2 Shutoff Valve Task: COL Final Activation - Part 2: TCS: WMV2 COL WMV1 AND 2 ACT VTC1 'Commands' 'WMV 2 MDV'

cmd WMV 2 MDV – Redun

Verify WMV2 Pwr Status – Redun

'WMV2 SOV1'

cmd WMV2 SOV1 Pwr – On

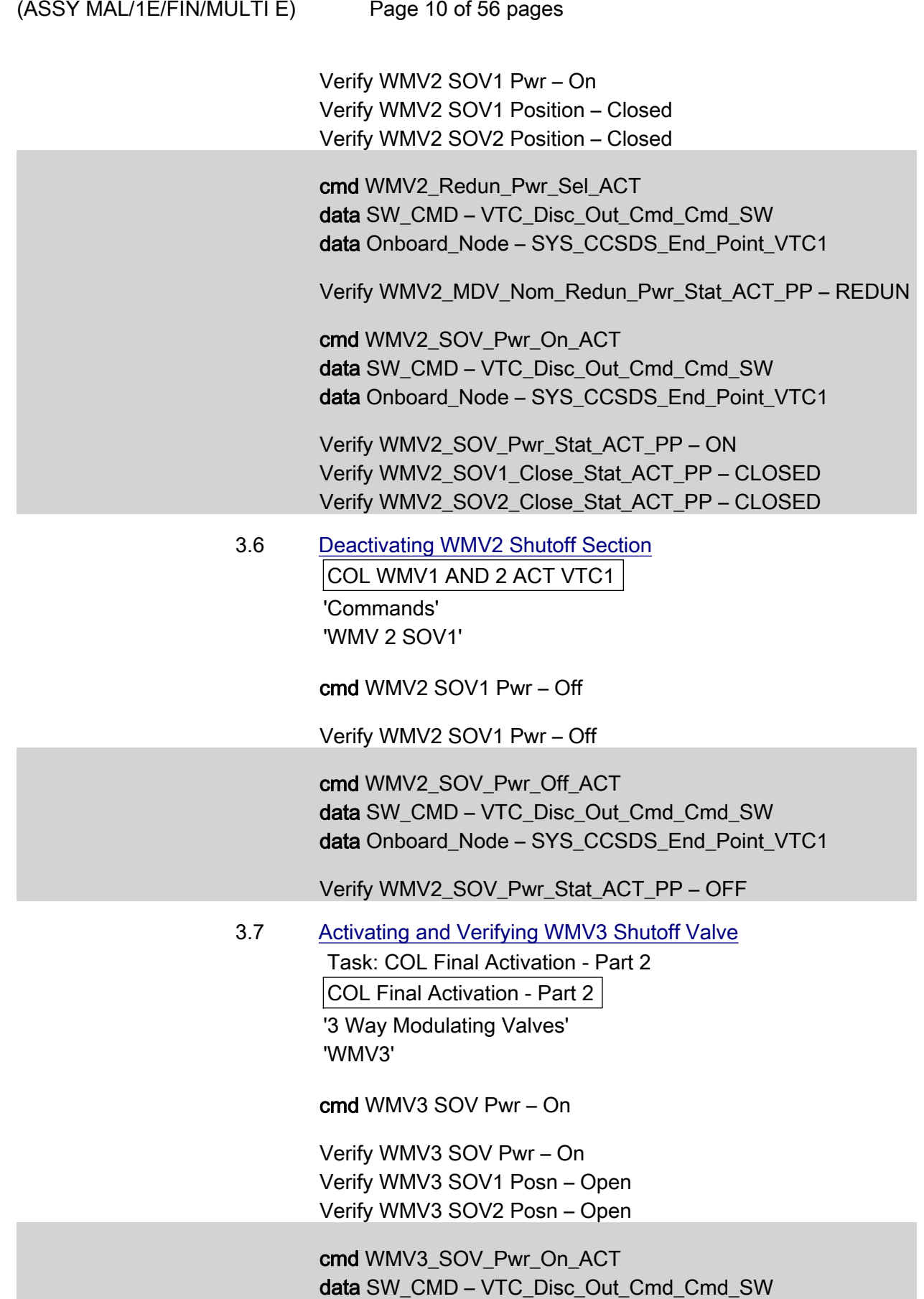

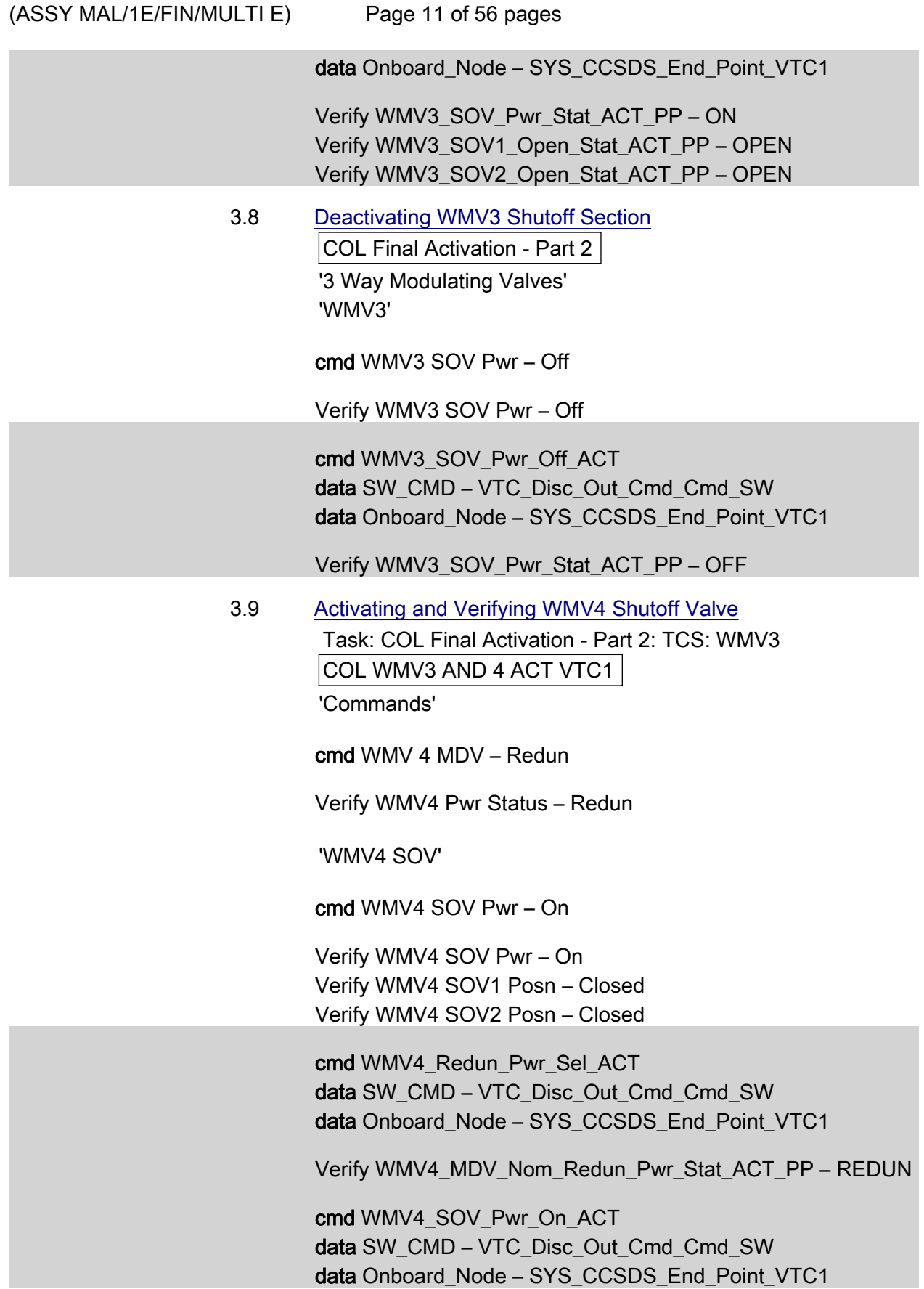

(ASSY MAL/1E/FIN/MULTI E) Page 12 of 56 pages

> Verify WMV4\_SOV\_Pwr\_Stat\_ACT\_PP – ON Verify WMV4\_SOV1\_Close\_Stat\_ACT\_PP – CLOSED Verify WMV4\_SOV2\_Close\_Stat\_ACT\_PP – CLOSED

 3.10 Deactivating WMV4 Shutoff Section COL WMV3 AND 4 ACT VTC1 'Commands' 'WMV4 SOV'

cmd WMV4 SOV Pwr – Off

Verify WMV4 SOV Pwr – Off

 cmd WMV4\_SOV\_Pwr\_Off\_ACT data SW\_CMD – VTC\_Disc\_Out\_Cmd\_Cmd\_SW data Onboard Node – SYS\_CCSDS\_End\_Point\_VTC1

Verify WMV4\_SOV\_Pwr\_Stat\_ACT\_PP – OFF

#### 3.11 Closing Bypass Valve WOOV5 and WOOV7

 Task: COL Final Activation - Part 2 COL Final Activation - Part 2 'Bypass Valves'

cmd WOOV5 – Close

Verify WOOV5 Posn – Closed

cmd WOOV7 – Close

Verify WOOV7 Posn – Closed

 cmd WOOV5\_Vlv\_Close\_VTC data SW\_CMD – VTC\_Disc\_Out\_Cmd\_Cmd\_SW data Onboard\_Node – SYS\_CCSDS\_End\_Point\_VTC1

Verify WOOV5\_Close\_Stat\_VTC\_PP – CLOSED

 cmd WOOV7\_Vlv\_Close\_VTC data SW\_CMD – VTC\_Disc\_Out\_Cmd\_Cmd\_SW data Onboard Node – SYS CCSDS End Point VTC1

Verify WOOV7\_Close\_Stat\_VTC – CLOSED

 3.12 Activating WMV1 Modulating Section COL Final Activation - Part 2 'WMV1 MDV Pwr'

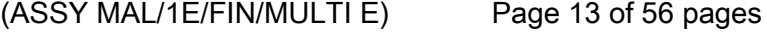

cmd WMV1 MDV Pwr – On

Verify WMV1 MDV Pwr – On

cmd WMV1\_MDV\_Pwr\_On\_ACT data SW\_CMD – VTC\_Disc\_Out\_Cmd\_Cmd\_SW data Onboard\_Node – SYS\_CCSDS\_End\_Point\_VTC1

Verify WMV1\_MDV\_Pwr\_Stat\_ACT\_PP – ON

 3.13 Activating WPA1 COL Final Activation - Part 2 'WPA1 Pwr'

cmd WPA1 Pwr – On

Verify WPA1 Pwr – On

 cmd WPA1\_Pwr\_On\_ACT data SW\_CMD – VTC\_Disc\_Out\_Cmd\_Cmd\_SW data Onboard\_Node – SYS\_CCSDS\_End\_Point\_VTC1

Verify WPA1\_Pwr\_Stat\_ACT\_PP – ON

 3.14 Starting up WPA1 Pump Operation COL Final Activation - Part 2

'WPA1 Pump'

NOTE

This step activates active cooling via the water loop and terminates the thermal clock started with CMU Activation in step 2.

cmd WPA1 Pump – Init

 Verify Pump dP > 30 KPa Verify Mass Flow > 230 kg/hr Verify Nom Plenum dP > 18 kPa

 cmd WPA1\_Pump\_Init\_ACT data SW\_CMD – VTC\_Disc\_Out\_Cmd\_Cmd\_SW data Onboard\_Node – SYS\_CCSDS\_End\_Point\_VTC1

Verify WPA1\_Pump\_DP\_ACT\_PP – > 30 kPa Verify WPA1 Mass Flow ACT PP – > 230 kg/h Verify DPSB1\_Nom\_Plenum\_DP\_VTC – > 18 kPa

(ASSY MAL/1E/FIN/MULTI E)

Page 14 of 56 pages

3.15 Enabling Monitoring of Delta Pressure Sensor Block

COL Final Activation - Part 2

'Delta Pressure Sensor Block'

#### NOTE

If the reading of the DPSB dP is out of limits after the monitoring has been enabled, the system will automatically safe to Berthed Survival Mode.

cmd DPSB1 Nom Plenum dP Mon – Enable

Verify DPSB1 Nom Plenum dP Mon Status – Enabled

 cmd VTC\_Monitoring\_Ena\_Cmd\_SW prm Monitored\_Item\_ID – DPSB1\_Nom\_Plenum\_DP\_VTC prm Action – 1 (ENABLE) data Onboard Node – SYS CCSDS End Point VTC1

Verify DPSB1\_Nom\_Plenum\_DP\_VTC\_MEF – ENABLED

 3.16 Verifying Wet Temperatures COL Final Activation - Part 2 'Wet Temperature Sensor Block' 'WTSB1 Nom Plenum Temp 3'

Verify WTSB1 Nom Plenum Temp 3 < 24 deg C

'WTSB2 Redun Plenum Temp 3'

Verify WTSB2 Redun Plenum Temp 3 < 24 deg C

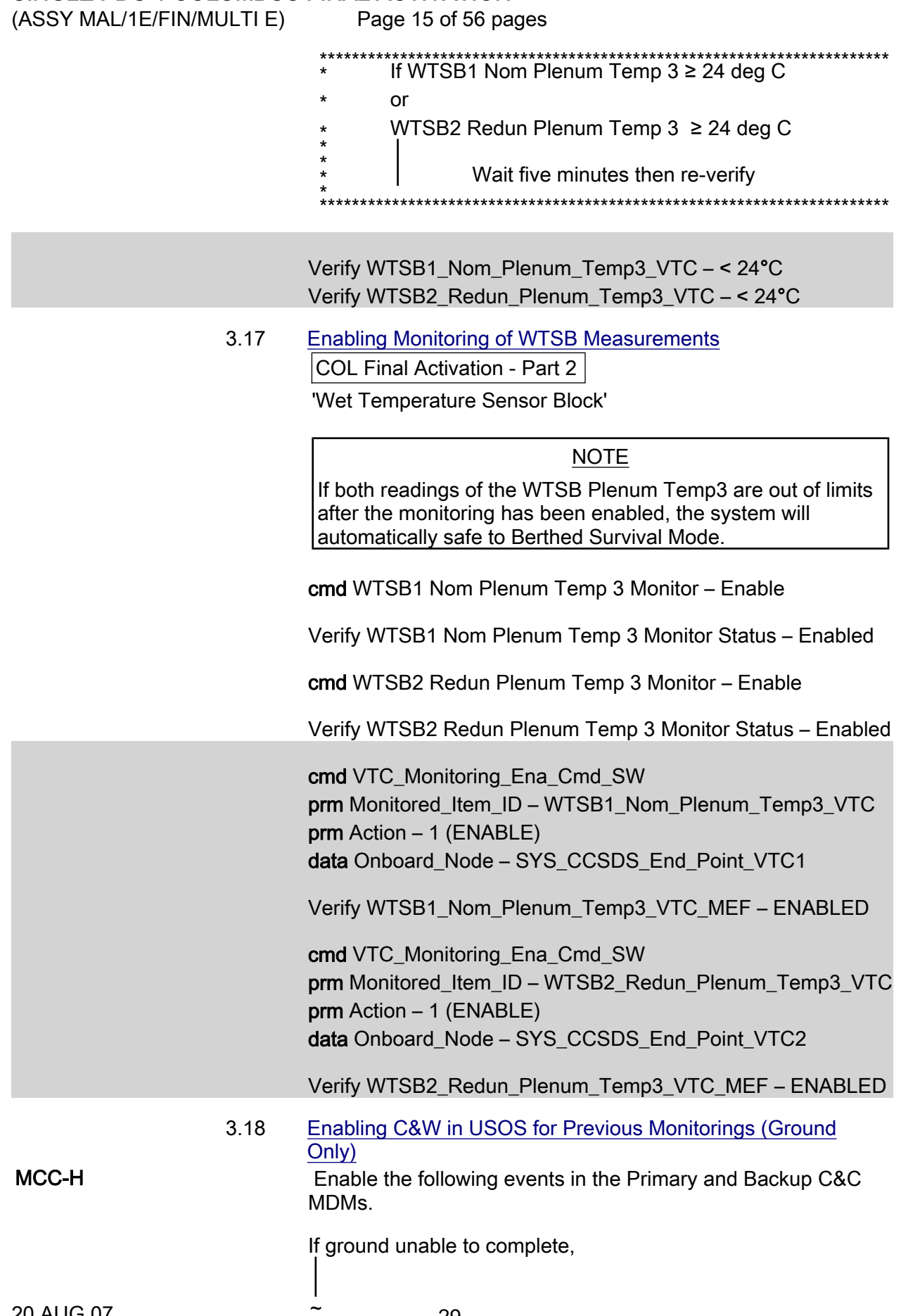

~<br>-

(ASSY MAL/1E/FIN/MULTI E)

Page 16 of 56 pages

 Perform {2.101 CAUTION AND WARNING EVENT MANAGEMENT}, Step 2 (SODF: C&DH: NOMINAL) per Table 2, then

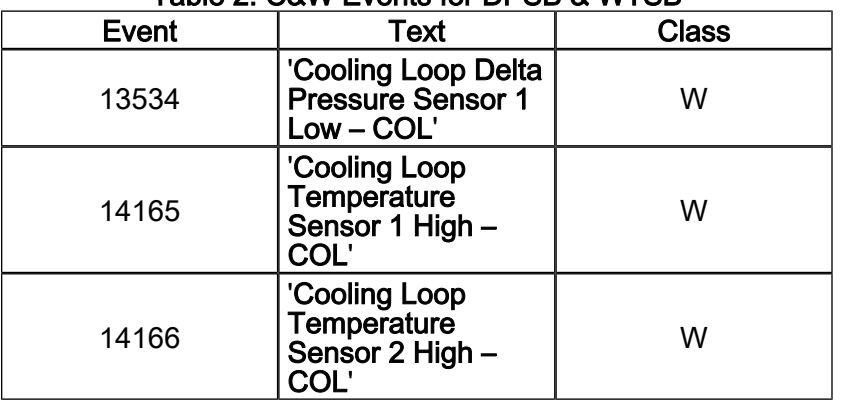

#### Table 2. C&W Events for DPSB & WTSB

3.19 Activating ATU Power Bus

PCS COL: EPS: PDU1 120V Outlets Subsys/Payloads COL PDU1 120V Outlets VTC1 'PDU1' 'Outlet Num 20'

cmd ATU1 Pwr Bus – On

Verify ATU1 Pwr Pwr – On

 cmd PDU1\_ATU1\_Pwr\_Bus\_On\_VTC data SW\_CMD – VTC\_Disc\_Out\_Cmd\_Cmd\_SW data Onboard Node – SYS\_CCSDS\_End\_Point\_VTC1

Verify PDU1\_ATU1\_Pwr\_Bus\_On\_Off\_Stat\_VTC\_PP – ON

#### 4. ACTIVATING NETWORK CLSW

4.1 Activating CLSW 1 Power A

 Task: COL Final Activation - Part 3 COL Final Activation - Part 3 'Network CLSW'

cmd CLSW 1 Pwr A – On

 Verify CLSW 1 Pwr A Status – On Verify CLSW 1 Pwr A Current < 2.5 A Verify CLSW 1 Pwr A Ready Status – Ready

cmd CLSW1\_Pwr\_A\_On\_ACT
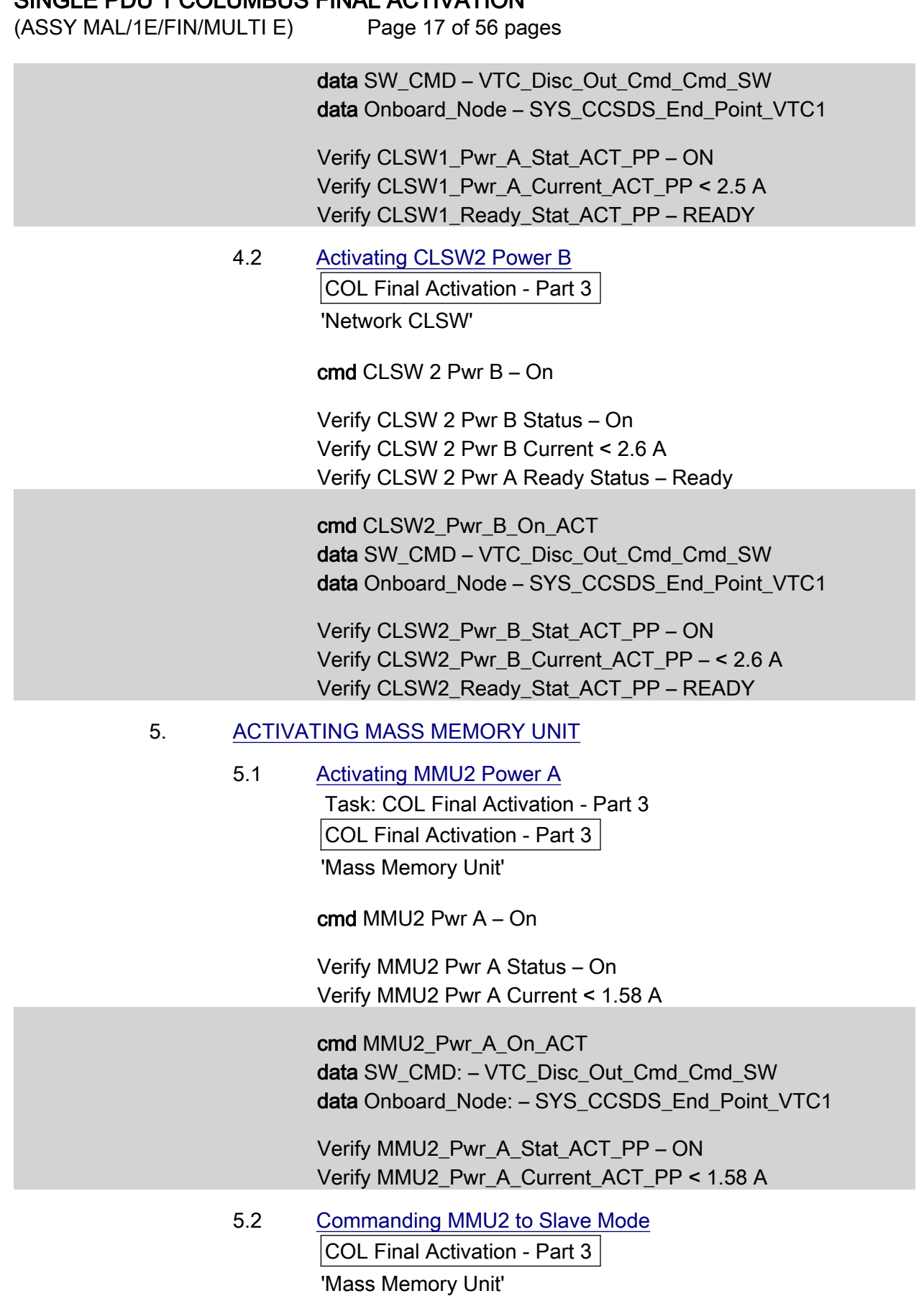

(ASSY MAL/1E/FIN/MULTI E)

Page 18 of 56 pages

cmd Boot MMU 2 – Slave

Wait up to 5 minutes for MMU2 Ready Status to be displayed

Verify MMU2 Ready Status – Ready

 cmd VTC\_Boot\_SPC\_Cmd\_SW prm RT\_Address – 27 (RT address of MMU2) prm Mode – 9 (MMU\_SLAVE) prm Session Number – 1 data Onboard\_Node – SYS\_CCSDS\_End\_Point\_VTCM

Verify MMU2\_Ready\_Stat\_ACT\_PP – READY

 5.3 Activating MMU1 Power B COL Final Activation - Part 3 'Mass Memory Unit'

cmd MMU1 Pwr B – On

 Verify MMU1 Pwr B Status – On Verify MMU1 Pwr B Current < 1.87 A

 cmd MMU1\_Pwr\_B\_On\_ACT data SW\_CMD – VTC\_Disc\_Out\_Cmd\_Cmd\_SW data Onboard Node – SYS\_CCSDS\_End\_Point\_VTC1

 Verify MMU1\_Pwr\_B\_Stat\_ACT\_PP – ON Verify MMU1\_Pwr\_B\_Current\_ACT\_PP < 1.87 A

 5.4 Commanding MMU1 to Master Mode COL Final Activation - Part 3 'Mass Memory Unit'

cmd Boot MMU 1 – Master

Wait up to 5 minutes for MMU1 Ready Status to be displayed

Verify MMU1 Ready Status – Ready

 cmd VTC\_Boot\_SPC\_Cmd\_SW prm RT\_Address – 17 (RT address of MMU1) prm Mode – 7 (MMU\_MASTER\_DEFAULT) prm Session Number – 1 data Onboard Node – SYS\_CCSDS\_End\_Point\_VTCM

Verify MMU1\_Ready\_Stat\_ACT\_PP – READY

(ASSY MAL/1E/FIN/MULTI E)

Page 19 of 56 pages

#### 6. ACTIVATING MISSION MANAGEMENT COMPUTER

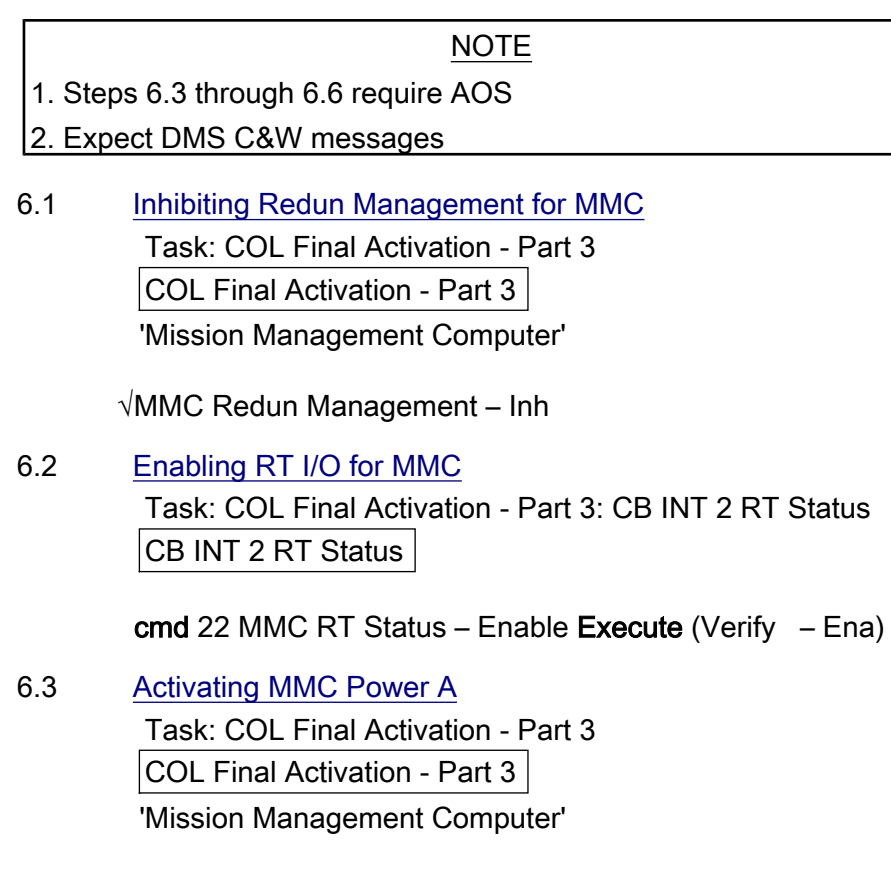

cmd MMC Pwr A – On

 Verify MMC Pwr A Status – On Verify MMC Pwr A Current < 1.19 A

 cmd MMC\_Pwr\_A\_On\_ACT data SW\_CMD – VTC\_Disc\_Out\_Cmd\_Cmd\_SW data Onboard\_Node – SYS\_CCSDS\_End\_Point\_VTC1

 Verify MMC\_Pwr\_A\_Stat\_ACT\_PP – ON Verify MMC\_Pwr\_A\_Current\_ACT\_PP – < 1.19 A

 6.4 Initializing Command MMC S/W COL Final Activation - Part 3 'Mission Management Computer'

 $\mathsf{l}$ 

(ASSY MAL/1E/FIN/MULTI E)

Page 20 of 56 pages

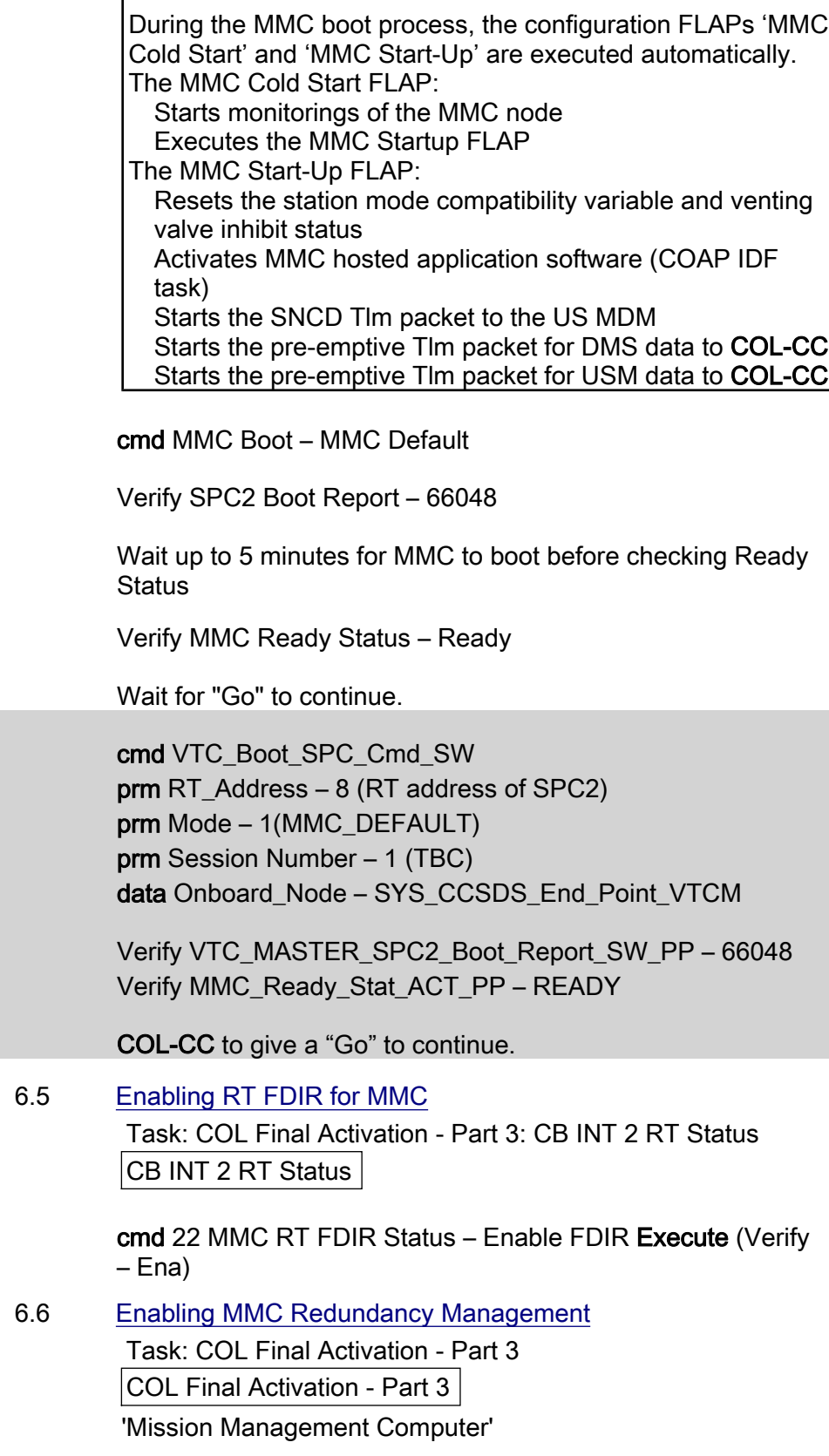

**NOTE** 

(ASSY MAL/1E/FIN/MULTI E)

Page 21 of 56 pages

cmd MMC Redun Management – Ena (Verify – Ena)

6.7 Enabling CCSDS Checksum Validation on MMC (Ground only)

 cmd DMS\_CCSDS\_Checksum\_Ena\_Cmd\_SW data ONBOARD\_NODE – SYS\_CCSDS\_End\_Point\_MMC\_DMS\_SERV

6.8 Enabling CCSDS Checksum Validation on MMU(Ground only)

 cmd DMS\_CCSDS\_Checksum\_Ena\_Cmd\_SW data ONBOARD\_NODE – SYS\_CCSDS\_End\_Point\_MMU\_DMS\_SERV

7. ACTIVATING DATA MANAGEMENT COMPUTER

NOTE

1. Steps 7.1 through 7.5 require AOS

2. Expect DMS C&W messages

 7.1 Activating DMC Power A Task: COL Final Activation - Part 3 COL Final Activation - Part 3 'Data Management Computer'

cmd DMC Pwr A – On

 Verify DMC Pwr A Status – On Verify DMC Pwr A Current < 1.19 A

 cmd DMC\_Pwr\_A\_On\_ACT data SW\_CMD – VTC\_Disc\_Out\_Cmd\_Cmd\_SW data Onboard Node – SYS CCSDS End Point VTC1

 Verify DMC\_Pwr\_A\_Stat\_VTC – ON Verify DMC\_Pwr\_A\_Current\_VTC – < 1.19 A

 7.2 Initializing DMC S/W COL Final Activation - Part 3 'Data Management Computer'

cmd DMC Boot – DMC Default

 Wait up to 5 minutes for DMC to boot before checking the SPC1 Boot Report

Verify SPC1 Boot Report – 4096

cmd VTC\_Boot\_SPC\_Cmd\_SW

(ASSY MAL/1E/FIN/MULTI E)

Page 22 of 56 pages

 prm RT\_Address – 7 prm Mode – 0 prm Session Number – 1 data Onboard\_Node – SYS\_CCSDS\_End\_Point\_VTCM

Verify VTC\_MASTER\_SPC1\_Boot\_Report\_SW\_PP – 4096

#### 7.3 Configuring DMC as Bus Controller

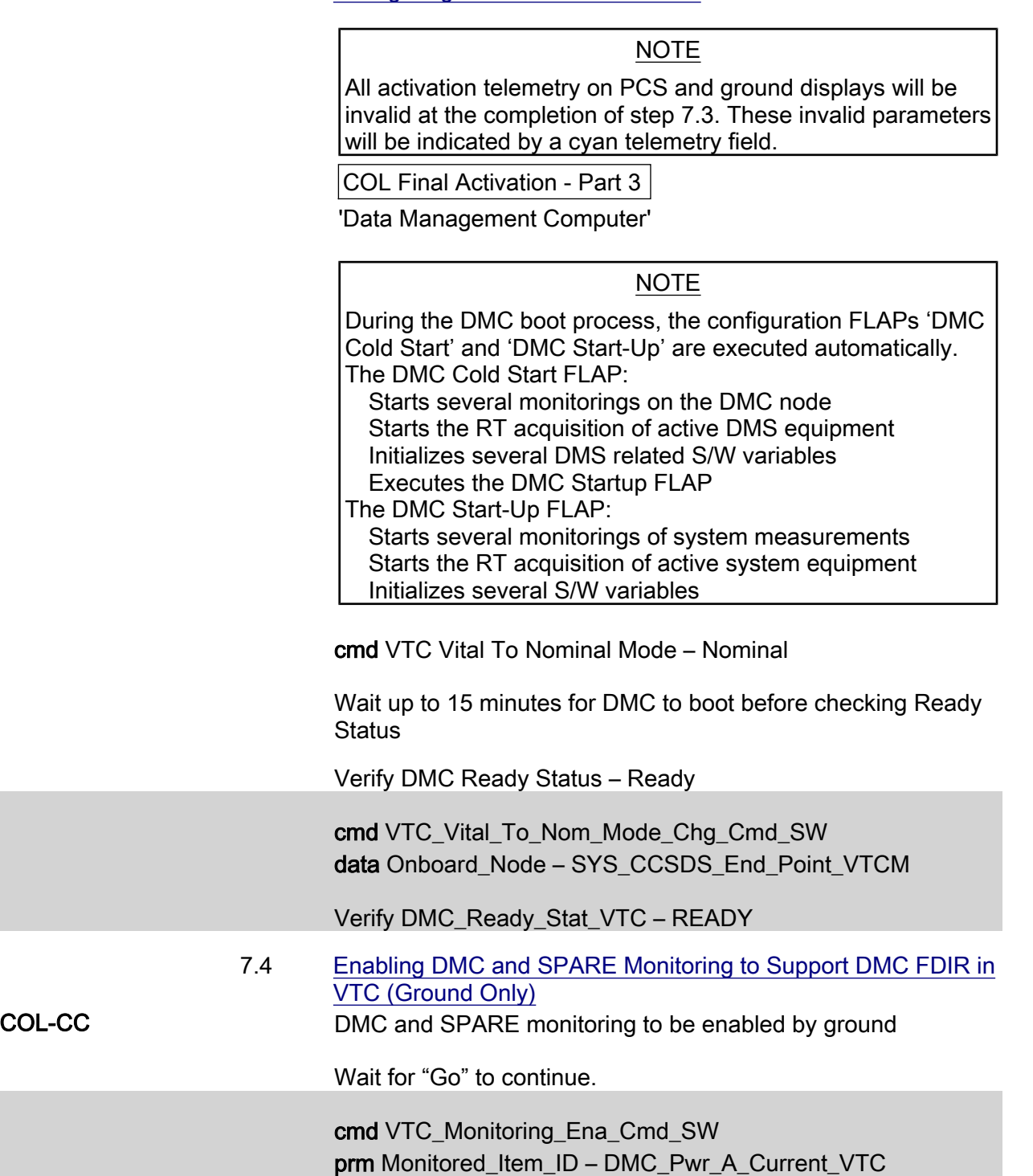

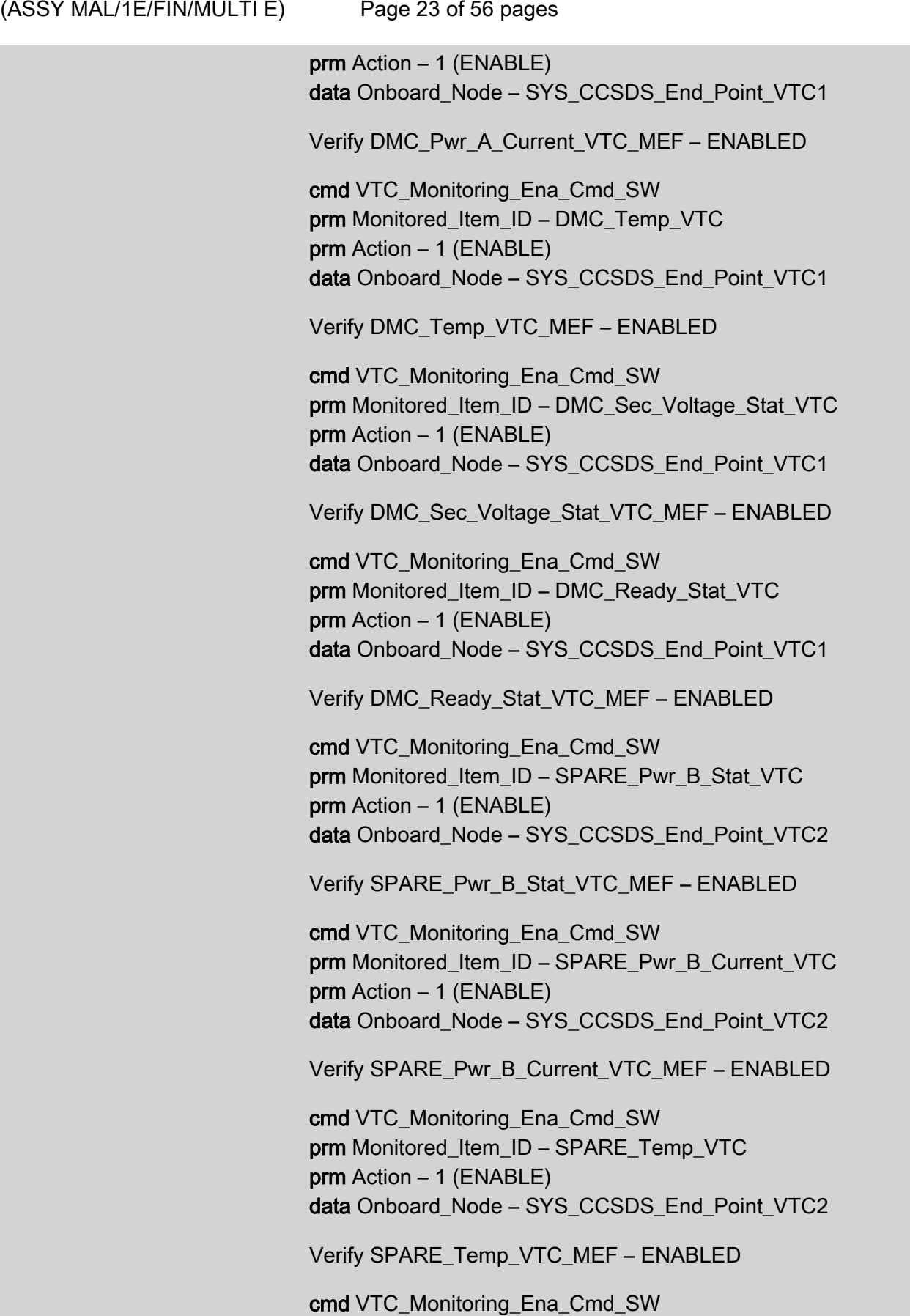

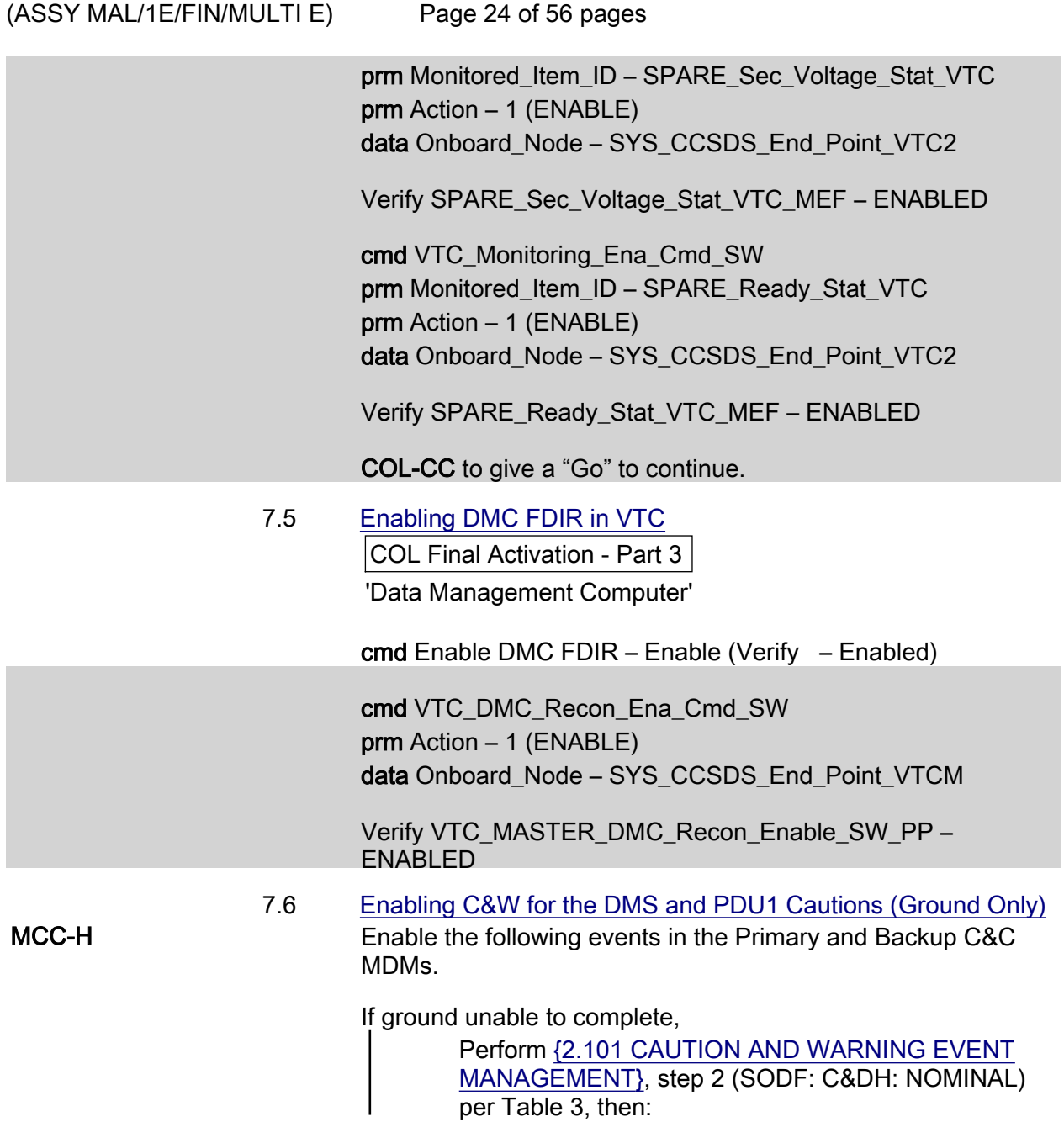

(ASSY MAL/1E/FIN/MULTI E)

Page 25 of 56 pages

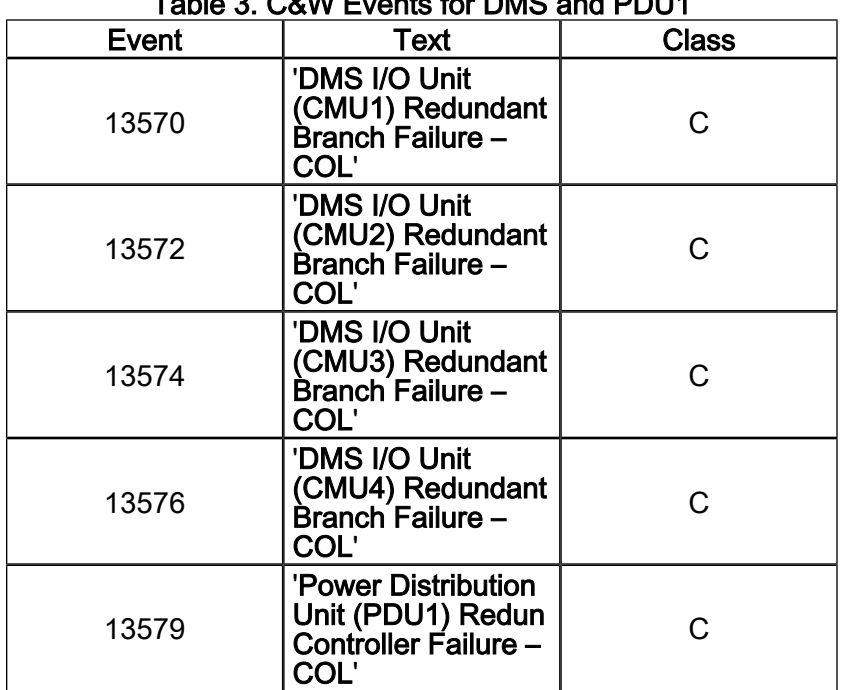

## Table 3. C&W Events for DMS and PDU1

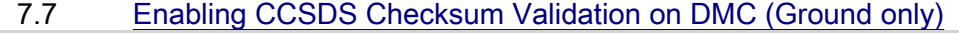

 cmd DMS\_CCSDS\_Checksum\_Ena\_Cmd\_SW data ONBOARD\_NODE – SYS\_CCSDS\_End\_Point\_DMC\_DMS\_SERV

#### 7.8 Swapping DMS telemetry packets (Ground Only) COL-CC COL-CC to swap nominal DMS telemetry packets.

Wait for "Go" to continue.

#### NOTE

Packet swapping initiated from COL-CC: Disable VTC\_Gnd\_Tlm\_Pkt\_LOG1\_VTC (1Hz) Disable VTC\_Gnd\_Tlm\_Pkt\_LOG2\_VTC (1Hz) Disable VTC1\_Gnd\_Tlm\_Pkt\_PHY1\_VTC (1Hz) Disable VTC2\_Gnd\_Tlm\_Pkt\_PHY1\_VTC (1Hz)

 Perform {2.2.41 VTC GROUND PACKET SWAPPING} (ESA SODF: GROUND: NOMINAL), then:

(ASSY MAL/1E/FIN/MULTI E)

Page 26 of 56 pages

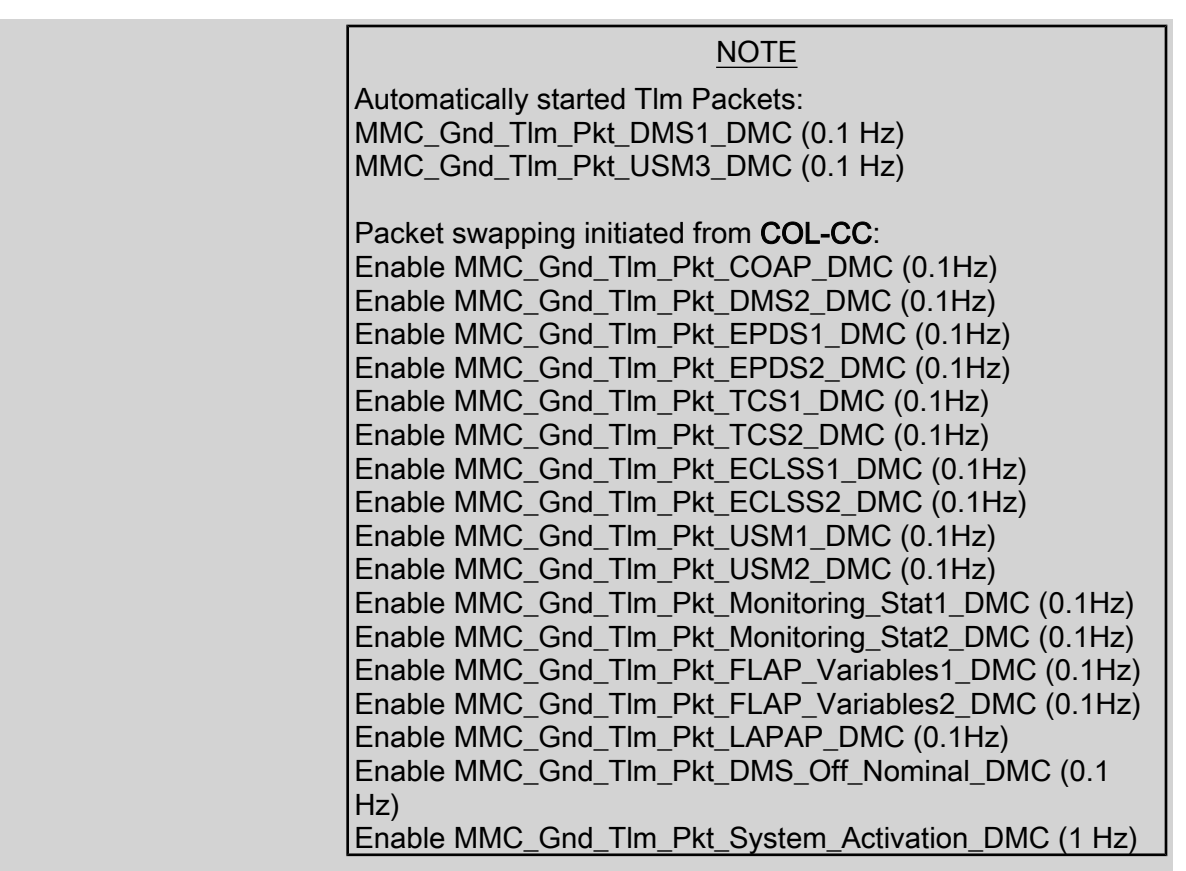

 Perform {2.2.42 NOMINAL DMS PACKET SWAPPING} (ESA SODF: GROUND: NOMINAL), then:

COL-CC to give "Go" to continue.

## 8. ACTIVATING PORTABLE WORKSTATION

NOTE

1. Steps 1 through 7 must be complete before PWS activation.

2. Ground can continue to step 9.

 Perform {PWS ACTIVATION}, all (SODF: ASSY OPS: ACTIVATION AND CHECKOUT), then:

## 9. ENABLING PDU FOR NOMINAL SYSTEM SUPPORT

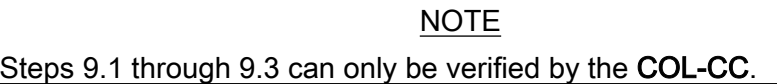

 9.1 Enabling Nominal System Bus Control for PDU1 Subsys Power **Buses** PCS Task: COL Final Activation - Part 3: COL EPDS Auto Cmd **Sequences** 

COL EPDS Automated Command Sequences VTC1

(ASSY MAL/1E/FIN/MULTI E)

Page 27 of 56 pages

√VTC1 Buffer Status – Empty

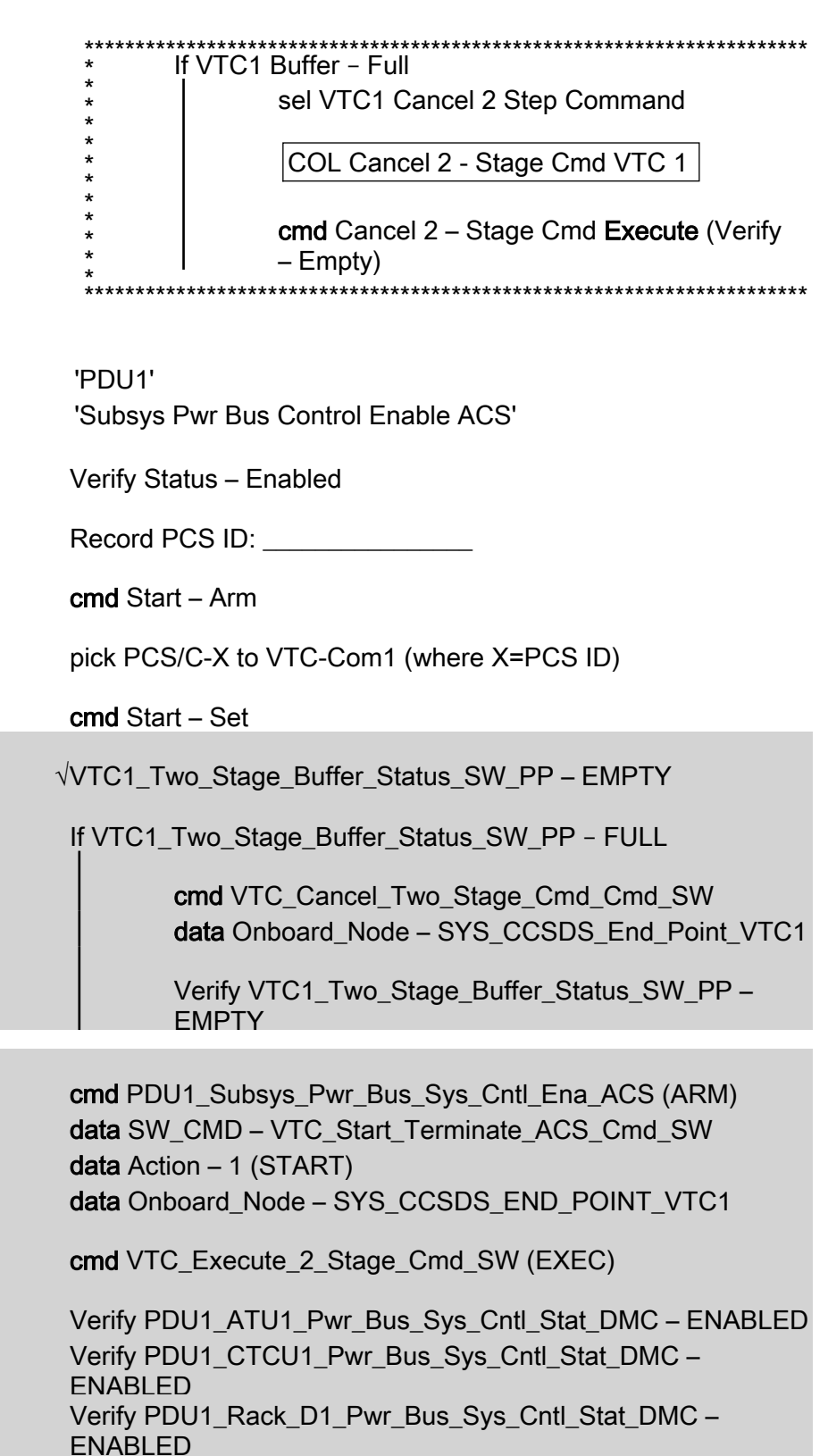

Verify PDU1\_Fan\_Pwr\_Bus\_Sys\_Cntl\_Stat\_DMC – ENABLED

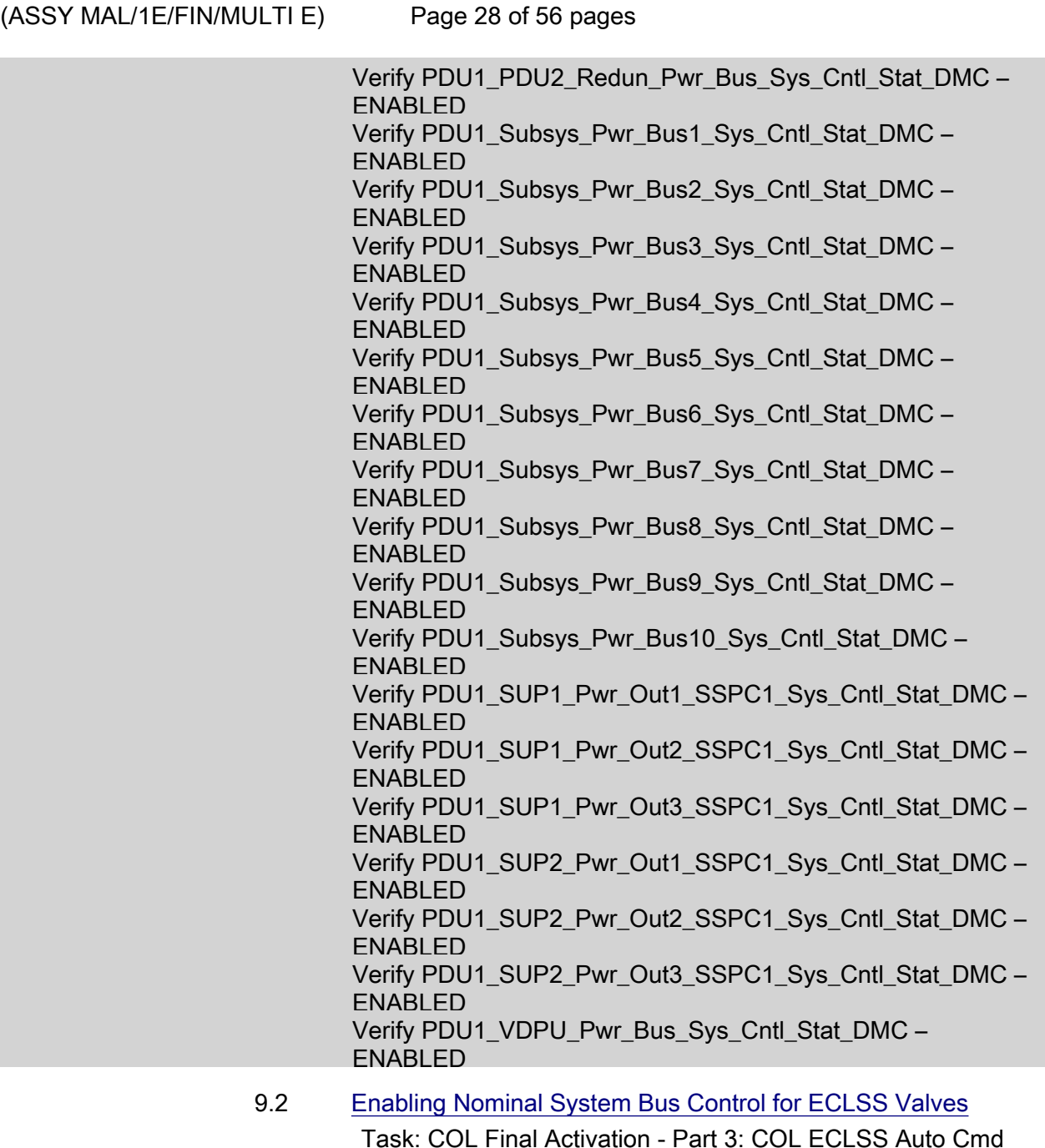

 Task: COL Final Activation - Part 3: COL ECLSS Auto Cmd **Sequences** ECLSS Automatic Command Sequences VTC1

√VTC1 Buffer Status – Empty

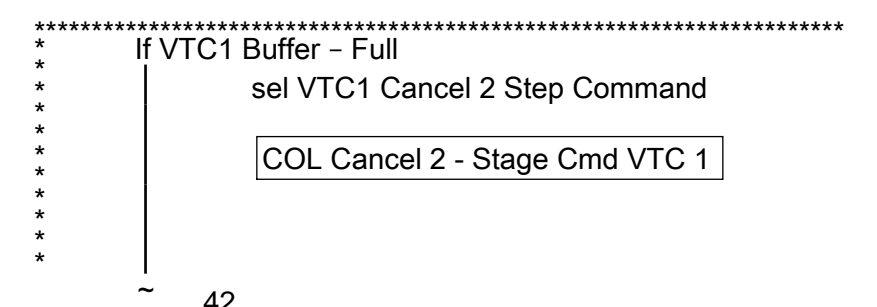

\* \* \* \* \*

 $(ASSY MAL/1E/FIN/MULTI E)$ 

Page 29 of 56 pages

 cmd Cancel 2 – Stage Cmd Execute (Verify – Empty) \*\*\*\*\*\*\*\*\*\*\*\*\*\*\*\*\*\*\*\*\*\*\*\*\*\*\*\*\*\*\*\*\*\*\*\*\*\*\*\*\*\*\*\*\*\*\*\*\*\*\*\*\*\*\*\*\*\*\*\*\*\*\*\*\*\*\*\*\*\*\*

'ECLSS Valve System Control'

Verify VTC1 Enable Status – Ena

Record PCS ID:

~<br>-

cmd Start – Arm

pick PCS/C-X to VTC-Com1 (where X=PCS ID)

cmd Start – Set

√VTC1\_Two\_Stage\_Buffer\_Status\_SW\_PP – EMPTY

If VTC1\_Two\_Stage\_Buffer\_Status\_SW\_PP – FULL

cmd VTC Cancel Two Stage Cmd Cmd SW data Onboard Node – SYS CCSDS End Point VTC1

Verify VTC1\_Two\_Stage\_Buffer\_Status\_SW\_PP – EMPTY

cmd ECLSS VIv Sys Cntl Ena ACS (ARM) data SW\_CMD – VTC\_Start\_Terminate\_ACS\_Cmd\_SW data Action – 1 (START) data Onboard Node – SYS CCSDS END POINT VTC1

cmd VTC Execute 2 Stage Cmd SW (EXEC)

 Verify NLSOV1\_Sys\_Cntl\_Stat\_DMC – ENABLED Verify NLSOV2\_Sys\_Cntl\_Stat\_DMC – ENABLED Verify NLSOV3\_Sys\_Cntl\_Stat\_DMC – ENABLED Verify NLSOV4\_Sys\_Cntl\_Stat\_DMC – ENABLED Verify VADD\_Vlv1\_Sys\_Cntl\_Stat\_DMC – ENABLED Verify VADD\_Vlv2\_Sys\_Cntl\_Stat\_DMC – ENABLED Verify VEDD\_Vlv1\_Sys\_Cntl\_Stat\_DMC – ENABLED Verify VEDD\_Vlv2\_Sys\_Cntl\_Stat\_DMC – ENABLED Verify WLSOV\_ISPR\_A1\_Sys\_Cntl\_Stat\_DMC – ENABLED Verify WLSOV\_ISPR\_A2\_Sys\_Cntl\_Stat\_DMC – ENABLED Verify WLSOV\_ISPR\_A3\_Sys\_Cntl\_Stat\_DMC – ENABLED Verify WLSOV\_ISPR\_A4\_Sys\_Cntl\_Stat\_DMC – ENABLED Verify WLSOV\_ISPR\_F1\_Sys\_Cntl\_Stat\_DMC – ENABLED

 $(ASSY MAL/1E/FIN/MULTI E)$ Page 30 of 56 pages Verify WLSOV\_ISPR\_F2\_Sys\_Cntl\_Stat\_DMC – ENABLED Verify WLSOV\_ISPR\_F3\_Sys\_Cntl\_Stat\_DMC – ENABLED Verify WLSOV\_ISPR\_F4\_Sys\_Cntl\_Stat\_DMC – ENABLED Verify WLSOV\_ISPR\_O1\_Sys\_Cntl\_Stat\_DMC – ENABLED Verify WLSOV\_ISPR\_O2\_Sys\_Cntl\_Stat\_DMC – ENABLED 9.3 Enabling Nominal System Bus Control for TCS Valves Task: COL Final Activation - Part 3: COL TCS Auto Cmd **Sequences** COL TCS Automatic Command Sequences VTC 1 √VTC1 Buffer Status – Empty \*\*\*\*\*\*\*\*\*\*\*\*\*\*\*\*\*\*\*\*\*\*\*\*\*\*\*\*\*\*\*\*\*\*\*\*\*\*\*\*\*\*\*\*\*\*\*\*\*\*\*\*\*\*\*\*\*\*\*\*\*\*\*\*\*\*\*\*\*\*\* If VTC1 Buffer – Full sel VTC1 Cancel 2 Step Command COL Cancel 2 - Stage Cmd VTC 1 cmd Cancel 2 – Stage Cmd Execute (Verify – Empty) \* \*\*\*\*\*\*\*\*\*\*\*\*\*\*\*\*\*\*\*\*\*\*\*\*\*\*\*\*\*\*\*\*\*\*\*\*\*\*\*\*\*\*\*\*\*\*\*\*\*\*\*\*\*\*\*\*\*\*\*\*\*\*\*\*\*\*\*\*\*\*\* \* \* \* \* \* \* \* \* \* \* \* 'TCS Valve System Control Enable ACS' Verify Status – Enabled Record PCS ID: cmd Start – Arm pick PCS/C-X to VTC-Com1 (where X=PCS ID) cmd Start – Set Wait for "Go" to continue. √VTC1\_Two\_Stage\_Buffer\_Status\_SW\_PP – EMPTY If VTC1\_Two\_Stage\_Buffer\_Status\_SW\_PP – FULL cmd VTC\_Cancel\_Two\_Stage\_Cmd\_Cmd\_SW data Onboard\_Node – SYS\_CCSDS\_End\_Point\_VTC1 Verify VTC1\_Two\_Stage\_Buffer\_Status\_SW\_PP – **EMPTY** 

cmd TCS\_Vlv\_Sys\_Cntl\_Ena\_ACS (ARM)

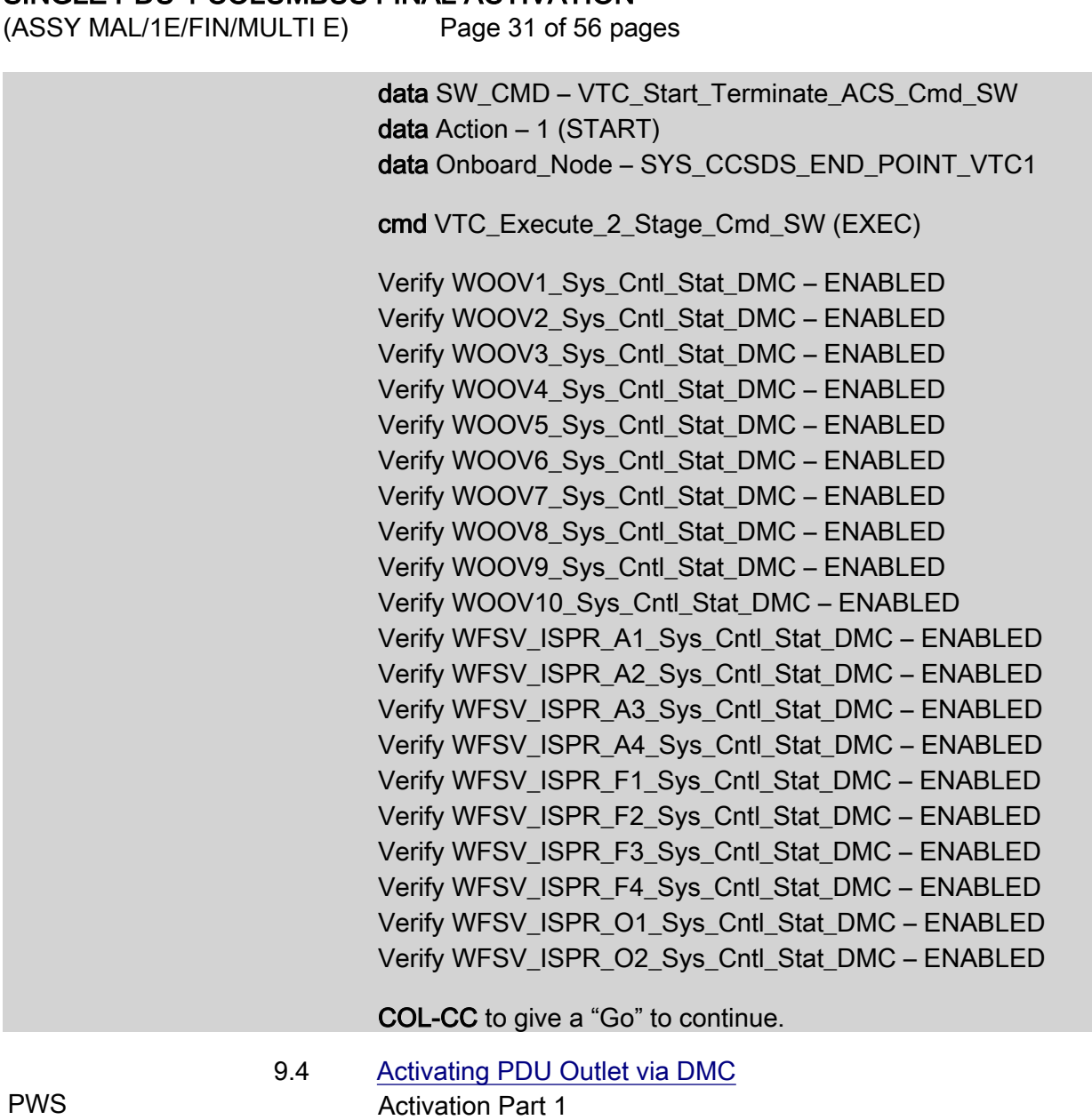

 'PDU1 CTCU1 Pwr Bus' cmd Pwr On Execute (OK) Verify Pwr – ON

'PDU1 VDPU Pwr Bus'

COL Activation Part 1 'PDU Outlet Activation'

## cmd Pwr On Execute (OK)

Verify Pwr – ON

#### 'PDU1 Fan Pwr Bus'

(ASSY MAL/1E/FIN/MULTI E)

Page 32 of 56 pages

cmd Pwr On Execute (OK)

Verify Pwr – ON

cmd PDU1\_CTCU1\_Pwr\_Bus\_On\_AP data Onboard Reception Node – SYS\_CCSDS\_End\_Point\_DMC\_DMS\_SERV data Onboard Execution Node – USM\_SW\_DMC\_USS\_Swop\_Instance

Verify PDU1\_CTCU1\_Pwr\_Bus\_On\_Off\_Stat\_DMC – ON

cmd PDU1\_VDPU\_Pwr\_Bus\_On\_AP data Onboard Reception Node – SYS\_CCSDS\_End\_Point\_DMC\_DMS\_SERV data Onboard Execution Node – USM\_SW\_DMC\_USS\_Swop\_Instance

Verify PDU1\_VDPU\_Pwr\_Bus\_On\_Off\_Stat\_DMC – ON

 cmd PDU1\_Fan\_Pwr\_Bus\_On\_AP data Onboard Reception Node – SYS\_CCSDS\_End\_Point\_DMC\_DMS\_SERV data Onboard Execution Node – USM\_SW\_DMC\_USS\_Swop\_Instance

Verify PDU1\_Fan\_Pwr\_Bus\_On\_Off\_Stat\_DMC – ON

#### 10. ACTIVATING AND CONFIGURING HIGH RATE MULTIPLEXER

#### NOTE

- 1. Fiber Optic Jumper installation must be complete before starting this step.
- 2. The HRM can route COL data to the USOS Ku Band system upon completion of this step. Downlink of this data stream to COL-CC will require configuration of the Ku-Band system.
- 10.1 Swapping DMS telemetry packets (Ground Only) COL-CC COL-CC TO Swap nominal DMS telemetry packets.

Wait for "Go" to continue.

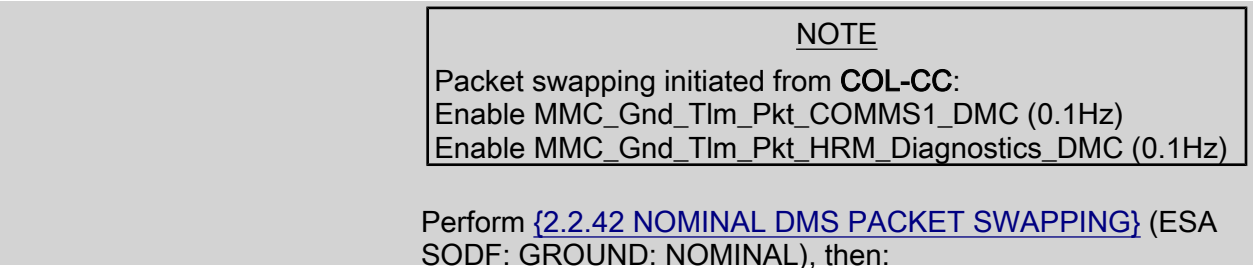

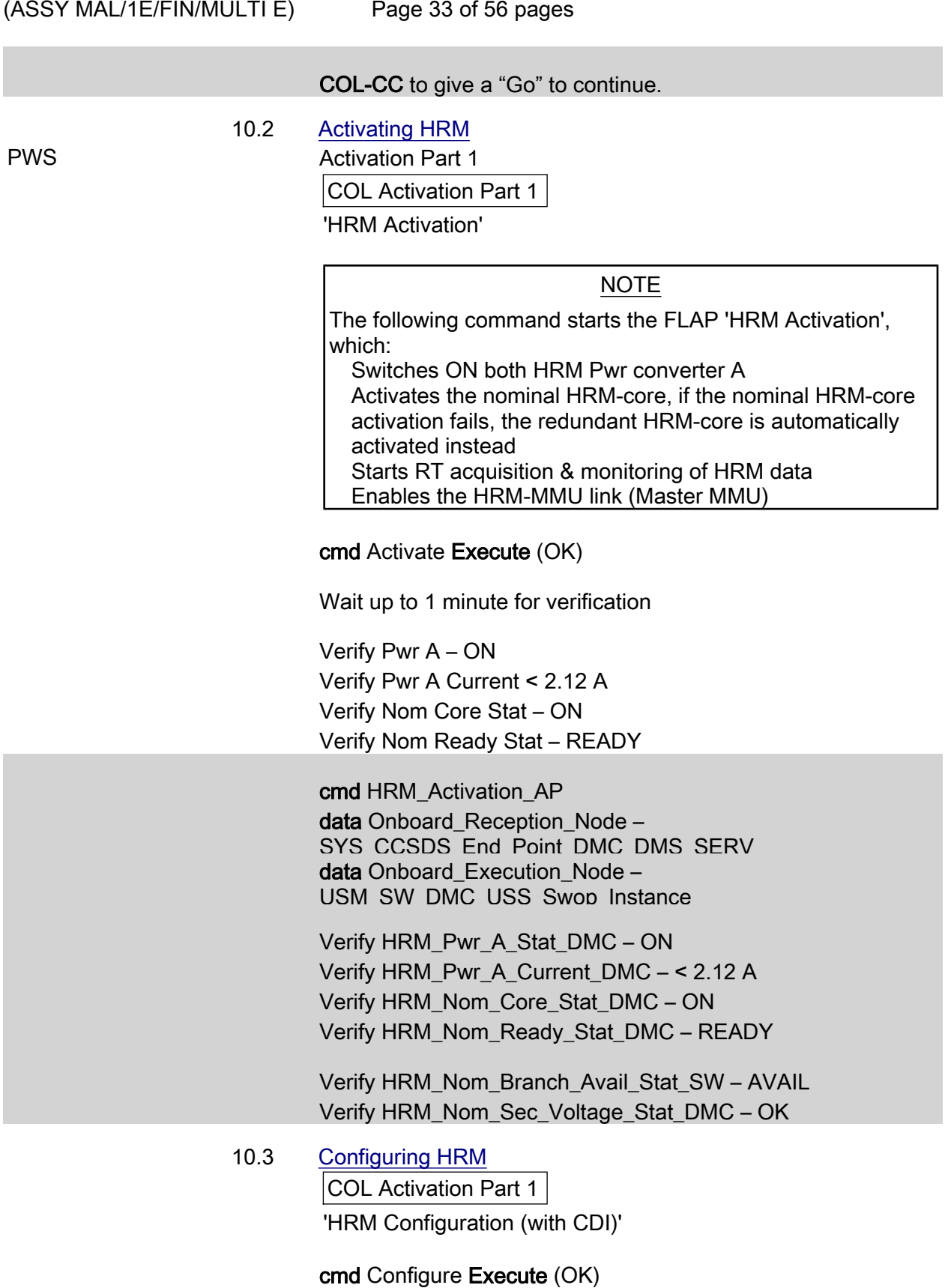

 Verify Serial Path Tlm Input Selected – AUTO\_SEL Verify Output Datarate = 86 x 0.5 Mbps

 $(ASSY MAL/1E/FIN/MULTI E)$ 

Page 34 of 56 pages

cmd HRM\_Configuration\_with\_CDI\_AP data Onboard Reception Node – SYS\_CCSDS\_End\_Point\_DMC\_DMS\_SERV data Onboard Execution Node – USM\_SW\_DMC\_USS\_Swop\_Instance prm Alloc\_VCID\_CDI – COMMON\_ALLOC\_VCID prm Config\_IF\_CDI – CONFIG01\_CONFIG\_HRM prm Execute Setup Flag  $-1$  (TRUE) prm CMD Delay  $- 0.1$  [s] prm Stop\_Start\_RT\_Acq – 0 (FALSE) prm Silent – 0 (RECEIVE MESSAGE)

Verify HRM\_Serial\_Path\_Tlm\_Input\_Selected\_DMC – AUTO\_SEL Verify HRM\_LAN\_Input\_Selected\_DMC – AUTO\_SEL Verify HRM\_High\_Speed\_Output\_Selected\_DMC – BOTH\_ON Verify HRM\_Output\_Datarate\_DMC – 86 Verify HRM\_Config\_Interface\_CDI\_SW – 278640513 Verify HRM\_VCID\_Allocation\_CDI\_SW – 278640531

 After starting Ku band data flow COL-CC to coordinate with POIC the HRM and Ku-Band System configuration

Wait for "Go" to continue.

- 11. ACTIVATING WATER PUMP ASSEMBLY CONDENSING HEAT EXCHANGER CONTROL LOOP
	- 11.1 Starting WPA1 RT (Ground Only)

 cmd DMS\_RT\_Start\_RT\_Acquisition\_Cmd prm REMOTE\_TERMINAL\_ID – MIL\_1553B\_Bus\_RT\_System\_Bus\_WPA1 data Onboard Node – SYS\_CCSDS\_End\_Point\_DMC\_DMS\_SERV

Verify WPA1\_Sys\_Bus\_Ena\_Stat\_SW – ENABLED

11.2 Checking WPA1 Delta Pressure Values

**TCS** 

TCS Functional Overview

'Delta Pressure Sensor Blocks'

 Verify DPSB 1 WPA1 DP1: > 18 kPa Verify DPSB 3 WPA1 DP2: > 18 kPa

 Verify WPA1\_DPSB1\_Plenum\_DP1\_DMC > 18 kPa Verify WPA1\_DPSB3\_Plenum\_DP2\_DMC > 18 kPa

 $(ASSY MAL/1E/FIN/MULTI E)$ 

Page 35 of 56 pages

11.3 Activating WPA Condensing Heat Exchanger Control Loop

Activation Part 1

COL Activation Part 1

'WPA Final Activation (CHX Cntl Loop Activation)'

#### NOTE

The following command starts the FLAP 'WPA Final Activation' that:

Determines active WPA Starts data acquisition from the WPA Enables the plenum delta pressure control loop Enables the CHX inlet temperature control loop

During the execution of the FLAP expect the following event message on the System Message Panel:

FLAP WPA\_Final\_Activation\_AP RT MIL\_1553B\_Bus\_RT System\_Bus\_WPA1 on Node USM\_SW\_DMC\_USS\_Swop\_Instance already started when Receiving a Start Cmd

cmd Activate Execute (OK)

 Verify WPA1 CHX Temp Cntl Loop Stat: ACTIVE Verify WPA1 Plenum Delta Press Cntl Loop Stat: ACTIVE Verify WMV3 MDV Pwr: ON Verify WPA1 Accum Liq Qty1: 1 to 12 L Verify WPA1 Accum Liq Qty2: 1 to 12 L

TCS:

TCS Functional Overview

'Delta Pressure Sensor Blocks'

 Verify DPSB 1 WPA1 DP1: 40 to 44 kPa Verify DPSB 3 WPA1 DP2: 40 to 44 kPa

 cmd WPA\_Final\_Activation\_AP data Onboard Reception Node – SYS\_CCSDS\_End\_Point\_DMC\_DMS\_SERV data Onboard Execution Node – USM\_SW\_DMC\_USS\_Swop\_Instance

 Verify WPA1\_CHX\_Temp\_Cntl\_Loop\_Stat\_DMC – ACTIVE Verify WMV3\_MDV\_Pwr\_Stat\_DMC – ON Verify WPA1\_Plenum\_Delta\_Press\_Cntl\_Loop\_Stat\_DMC – ACTIVE Verify WPA1\_Accum\_Liq\_Qty1\_DMC = 1 to 12 L Verify WPA1\_Accum\_Liq\_Qty2\_DMC = 1 to 12 L

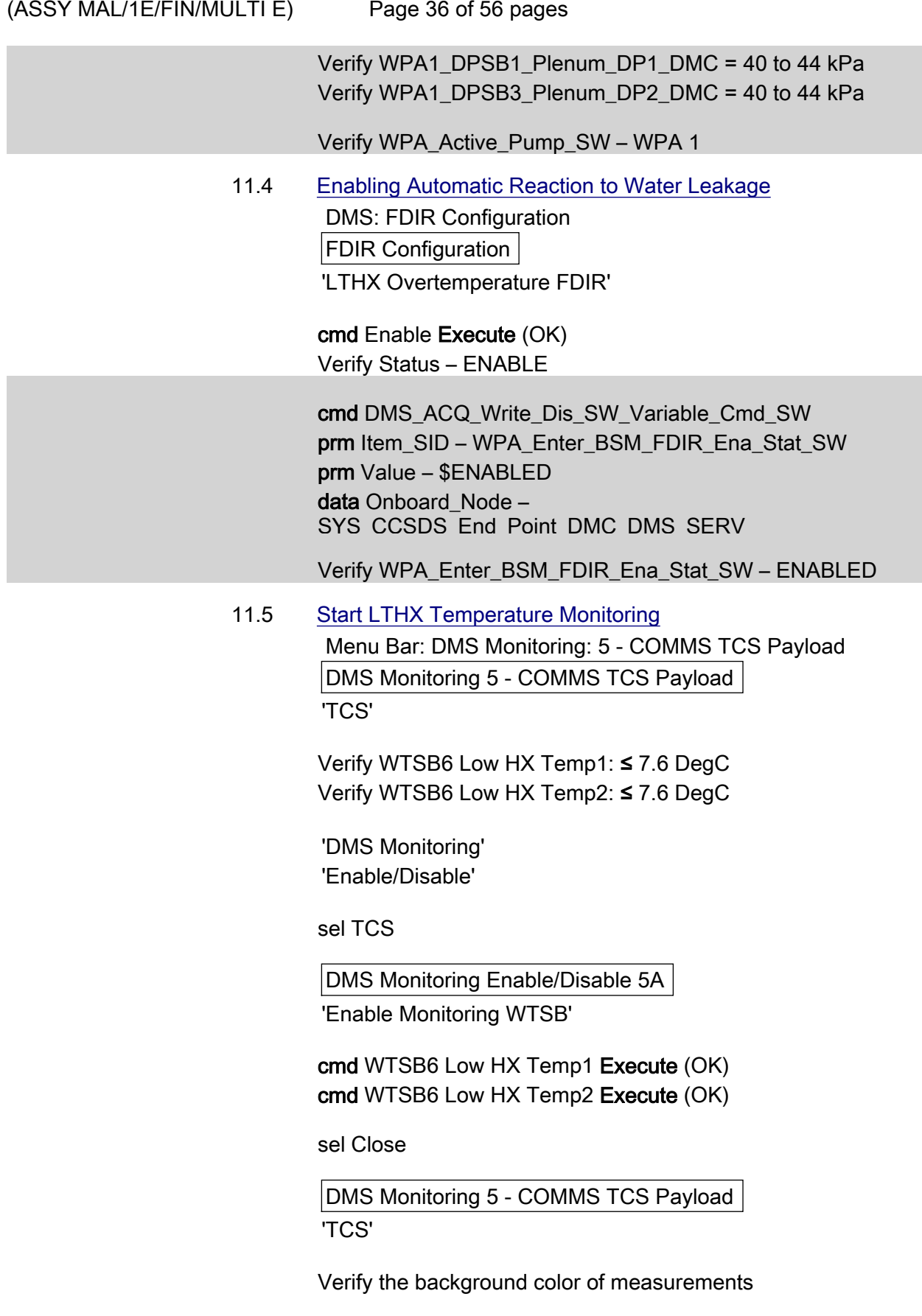

WTSB6 Low HX Temp1: Green

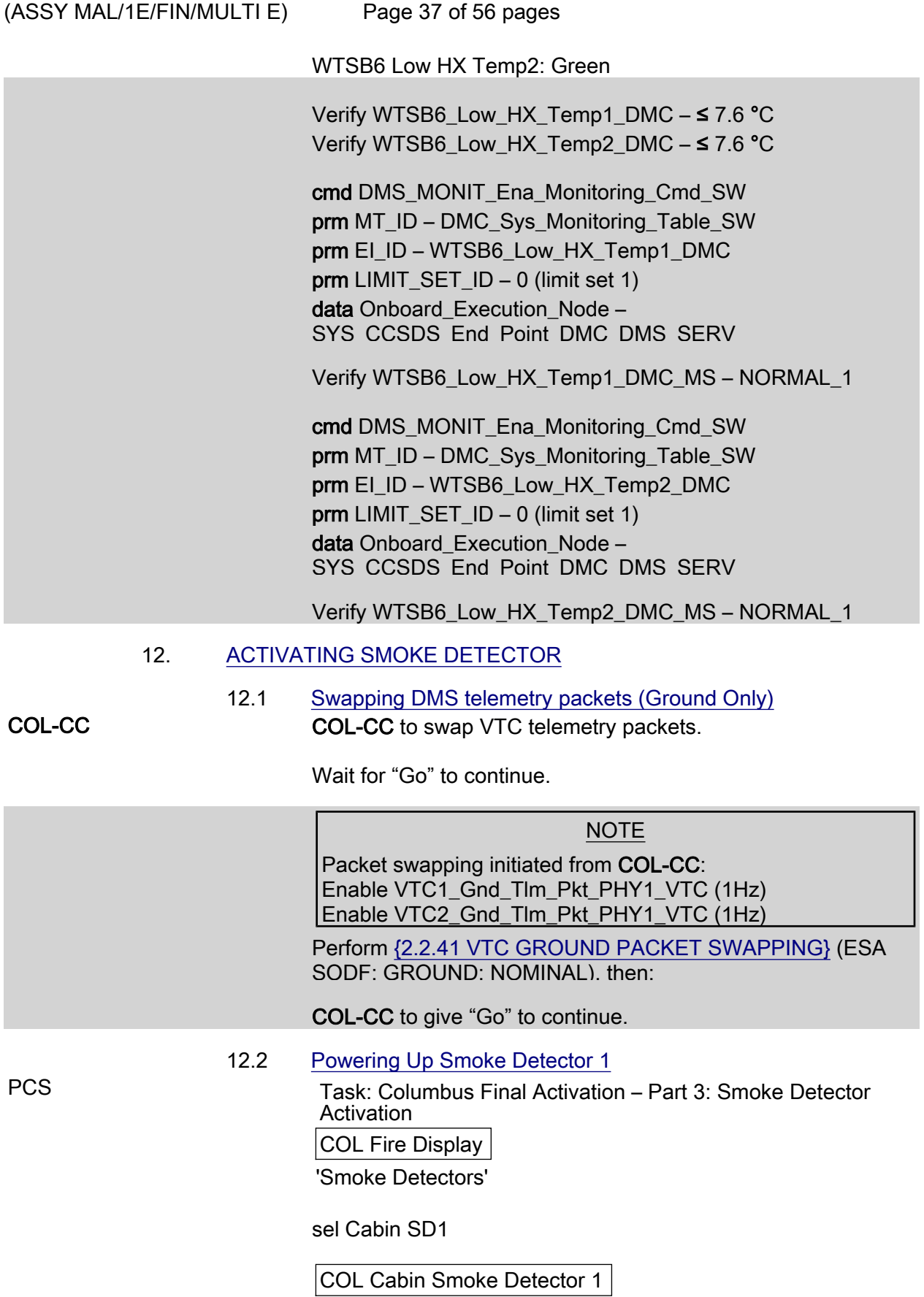

(ASSY MAL/1E/FIN/MULTI E)

Page 38 of 56 pages

sel PDU1 120V Outlets

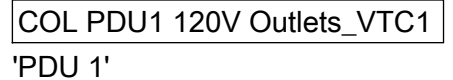

cmd Outlet No. 24 SD1 Pwr Bus – On (Verify  $-$  On)

 cmd PDU1\_SD1\_Pwr\_Bus\_On\_VTC data SW\_CMD – VTC\_Disc\_Out\_Cmd\_Cmd\_SW data Onboard Node – SYS CCSDS End Point VTC1

Verify PDU1\_SD1\_Pwr\_Bus\_On\_Off\_Stat\_VTC\_PP – ON

 12.3 Verifying Smoke Detector 1 Power Status COL Cabin Smoke Detector 1

> Verify Obscuration, % Contamination < 25 Verify Scatter, % Obscuration per Meter < 1

 Verify Cabin\_SD1\_Obscuration\_VTC\_PP – < 25 Verify Cabin\_SD1\_Scatter\_VTC\_PP – < 1

 12.4 Enabling Smoke Detector 1 COL Cabin Smoke Detector 1 'Monitoring'

#### cmd Enable

Verify Status – Enabled

'Active BIT'

Verify Failure – blank

'Fire Status'

 Verify Lens Status – Clean Verify Out of Range – blank

 cmd VTC\_Monitoring\_Ena\_Cmd\_SW prm Monitored\_Item\_ID – Cabin\_SD\_1 prm Action – 1 (ENABLE) data Onboard\_Node – SYS\_CCSDS\_End\_Point\_VTC1

 Verify Cabin\_SD\_1\_EF – ENABLED Verify VTC1\_Cabin\_SD\_1\_Stat\_MVD – OK

(ASSY MAL/1E/FIN/MULTI E)

Page 39 of 56 pages

 12.5 Enabling US C&W for Columbus Smoke Detector 1 (Ground Only)

MCC-H Enable the following events in the Primary and Backup C&C MDMs.

If ground unable to complete,

 Perform {2.101 CAUTION AND WARNING EVENT MANAGEMENT}, Step 2 (SODF: C&DH: NOMINAL) per Table 4, then

#### Table 4. C&W Events for COL Smoke Detector 1

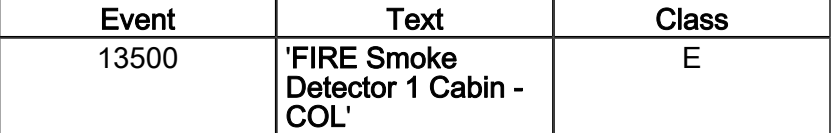

#### 13. ACTIVATING CONDENSATE WATER SEPARATOR ASSEMBLY

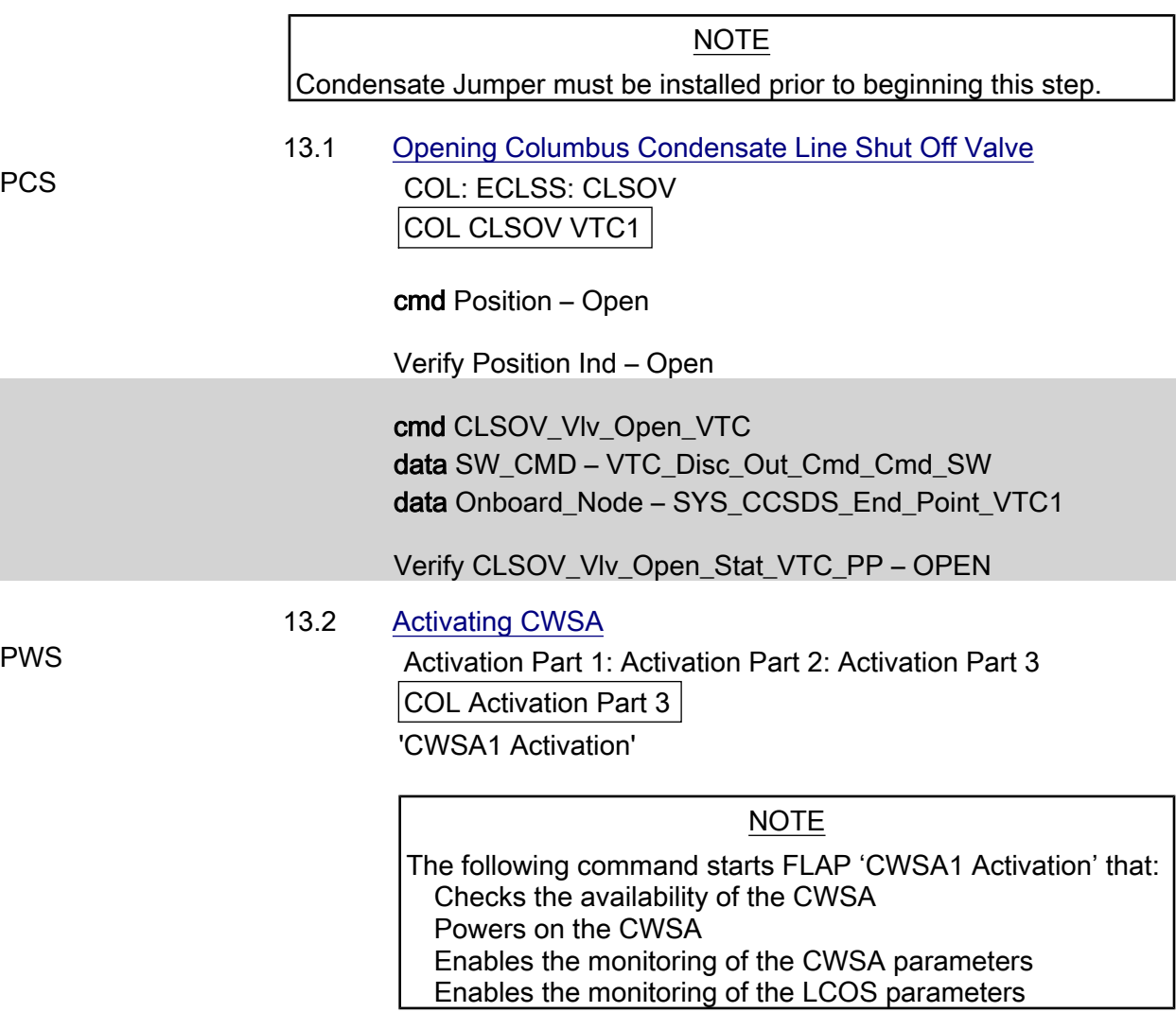

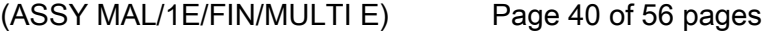

#### cmd Activate Execute (OK)

Wait 20 seconds for telemetry stabilization

 Verify Pwr: ON Verify Delta P Air: > 0.5 kPa Verify Motor Speed: 4500 to 6800 rpm Verify Input Current: < 0.50 A

cmd CWSA1\_Activation\_AP data Onboard Reception Node – SYS\_CCSDS\_End\_Point\_DMC\_DMS\_SERV data Onboard Execution Node – USM\_SW\_DMC\_USS\_Swop\_Instance

 Verify CWSA1\_Pwr\_Stat\_DMC – ON Verify CWSA1\_Delta\_P\_Air\_DMC – >0.5 kPa Verify CWSA1\_Motor\_Speed\_DMC – 4500-6800 rpm Verify CWSA1\_Input\_Current\_DMC – <0.5 A

#### 14. ACTIVATING CABIN FAN ASSEMBLY

 Activation Part 1: Activation Part 2: Activation Part 3 COL Activation Part 3 'CFA1 Activation (w/o monitoring)'

#### cmd Pwr\_On Execute (OK)

 Verify Pwr: ON Verify Delta P: > 0.25 kPa Verify Fan Speed: 7500 to 8500 rpm Verify Input Current: < 1.5A

cmd CFA1\_Pwr\_On\_AP data Onboard Reception Node – SYS CCSDS End Point DMC DMS SERV data Onboard Execution Node – USM SW DMC USS Swop Instance

 Verify CFA1\_Pwr\_Stat\_DMC – ON Verify CFA1\_Delta\_P\_DMC – >0.25 kPa Verify CFA1\_Fan\_Speed\_DMC – 7500-8500 rpm Verify CFA1\_Input\_Current\_DMC – <1.5 A

#### 15. ACTIVATING CABIN TEMP CONTROL UNIT

 Activation Part 1: Activation Part 2: Activation Part 3 COL Activation Part 3 'CTCU1 Activation'

 $(ASSY MAL/1E/FIN/MULTI E)$ 

Page 41 of 56 pages

#### NOTE The following command starts the FLAP 'CTCU1 Activation' that: Checks that the other CTCU is not controlling the TCV Checks the availability of the CTCU Checks that at least one CFA is active Powers on the CTCU Enables monitoring of the CTCU parameters Activates the TCV Enables cabin temperature control

#### cmd Activate Execute (OK)

#### NOTE

The cabin temperature may need time to stabilize to the nominal temperature range. If the cabin temperature is out of the expected values, continue with the procedure.

 Verify Pwr: ON Verify Health Stat: OK Verify TCV\_Cntl Stat: ENABLED Verify Cntl Loop Stat: ENABLED Verify Avg Cabin Temp: 18 to 27 deg C

cmd CTCU1\_Activation\_AP data Onboard Reception Node – SYS\_CCSDS\_End\_Point\_DMC\_DMS\_SERV data Onboard\_Execution\_Node – USM\_SW\_DMC\_USS\_Swop\_Instance

 Verify CTCU1\_Pwr\_Stat\_DMC – ON Verify CTCU1\_Health\_Stat\_DMC – OK Verify CTCU1\_TCV\_Cntl\_Stat\_DMC – ENABLED Verify CTCU1\_Cntl\_Loop\_Stat\_DMC – ENABLED Verify CTCU1 Avg Cabin Temp DMC – 18-27 °C

## 16. OPENING SAMPLE LINE SHUTOFF VALVE

#### NOTE

- 1. The AR Sample Jumper must be installed prior to opening the Sample Line Shutoff Valve.
- 2. Pressure equalization of the Columbus Module must be performed before opening the Sample Line Shutoff Valves.

PCS COL: ECLSS: Air Loop: SLSOV

COL SLSOV VTC1

cmd Position – Open

Verify Position Ind – Open

(ASSY MAL/1E/FIN/MULTI E) Page 42 of 56 pages

> cmd SLSOV\_Vlv\_Open\_VTC data SW\_CMD – VTC\_Disc\_Out\_Cmd\_Cmd\_SW data Onboard\_Node – SYS\_CCSDS\_End\_Point\_VTC1

Verify SLSOV\_Vlv\_Open\_Stat\_VTC\_PP – OPEN

## 17. ESTABLISHING INTERMODULE VENTILATION

#### NOTE

- 1. IMV duct installation must be completed before starting this step.
- 2. NPRA Valve removal and IMV installation must be completed prior to this step.
- 17.1 Activating Node 2 IMV Stbd Aft Valve Node 2: ECLSS: IMV Stbd Aft Vlv Node 2 IMV Stbd Aft Vlv

sel RPCM N22A3B C RPC 02

RPCM\_N22A3B\_C\_RPC\_02

cmd RPC Position – Close (Verify  $-$  Cl)

Node 2 IMV Stbd Aft Vlv 'Enable'

 cmd Arm (√Arm Status – Armed) cmd Enable ( $\sqrt{\text{State}} - \text{Enabeled}$ )

 17.2 Opening Node 2 IMV Stbd Aft Valve 'Open'

> cmd Arm (√Arm Status – Armed) cmd Open

√Position – In Transit

Wait 25 seconds.

√Position – Open

 17.3 Activating Node 2 IMV Stbd Fwd Valve Node 2: ECLSS: IMV Stbd Fwd Vlv Node 2 IMV Stbd Fwd Vlv

sel RPCM N22A3B C RPC 06

(ASSY MAL/1E/FIN/MULTI E)

Page 43 of 56 pages

RPCM\_N22A3B\_C\_RPC\_06

cmd RPC Position – Close (Verify  $-$  Cl)

Node 2 IMV Stbd Fwd Vlv

'Enable'

 cmd Arm (√Arm Status – Armed) cmd Enable (√State – Enabled)

 17.4 Opening Node 2 IMV Stbd Fwd Valve Node 2 IMV Stbd Fwd Vlv 'Open'

> cmd Arm (√Arm Status – Armed) cmd Open

√Position – In Transit

Wait 25 seconds.

√Position – Open

17.5 Closing Columbus IMV valves

 COL: ECLSS: Air Loop: ISSOV COL IMV Valves VTC1

'IMV Return Shutoff Valve'

cmd Position – Closed

Verify Position Ind – Closed

'IMV Supply Shutoff Valve'

cmd Position – Close

Verify Position Ind – Closed

 cmd IRSOV\_Vlv\_Close\_VTC data SW\_CMD – VTC\_Disc\_Out\_Cmd\_Cmd\_SW data Onboard\_Node – SYS\_CCSDS\_End\_Point\_VTC1

Verify IRSOV\_Vlv\_Close\_Stat\_VTC\_PP – CLOSED

 cmd ISSOV\_Vlv\_Close\_VTC data SW\_CMD – VTC\_Disc\_Out\_Cmd\_Cmd\_SW data Onboard Node – SYS CCSDS End Point VTC1

(ASSY MAL/1E/FIN/MULTI E)

Page 44 of 56 pages

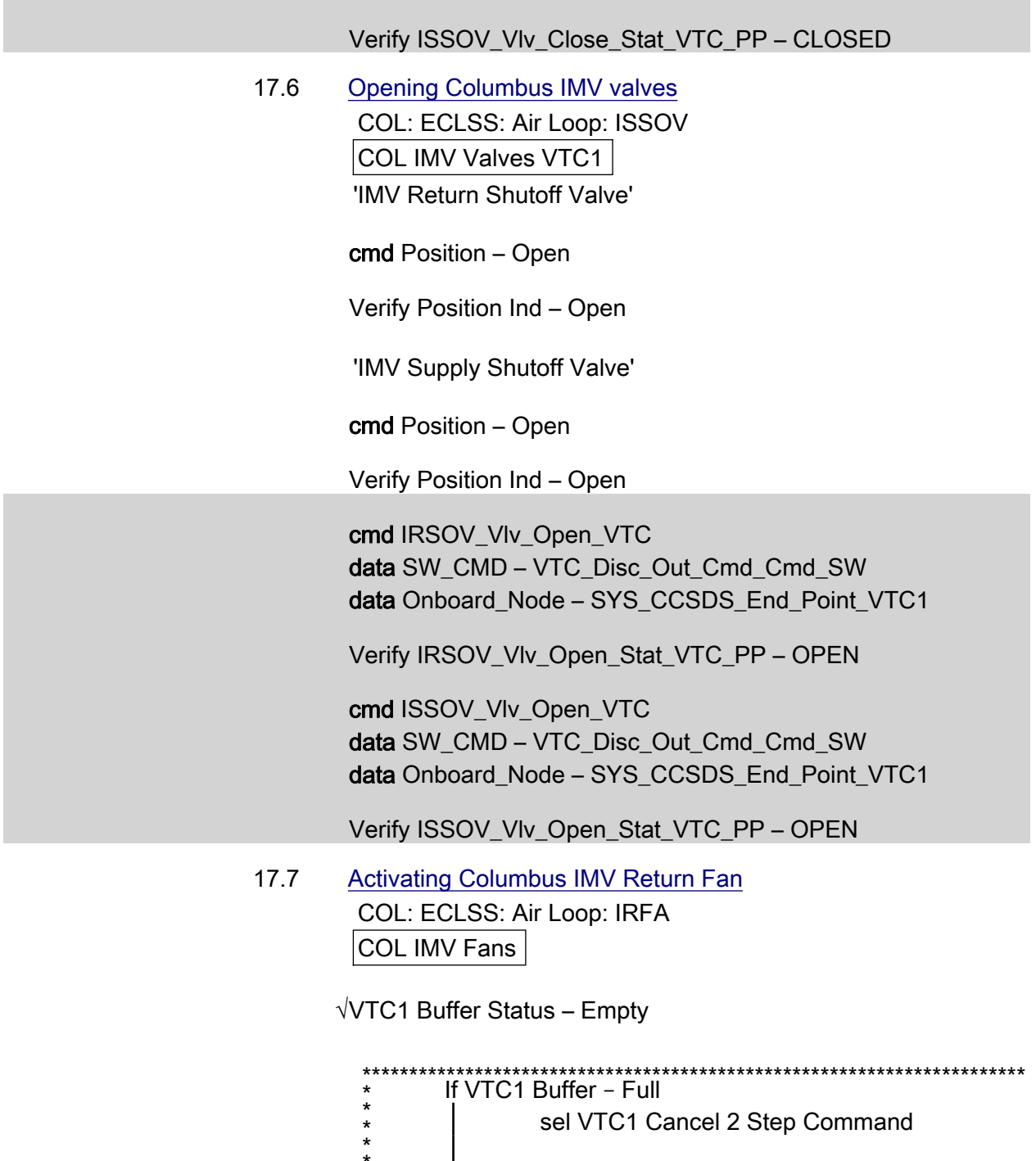

COL Cancel 2 - Stage Cmd VTC 1

 cmd Cancel 2 - Stage Cmd Execute (Verify – Empty) \*\*\*\*\*\*\*\*\*\*\*\*\*\*\*\*\*\*\*\*\*\*\*\*\*\*\*\*\*\*\*\*\*\*\*\*\*\*\*\*\*\*\*\*\*\*\*\*\*\*\*\*\*\*\*\*\*\*\*\*\*\*\*\*\*\*\*\*\*\*\*

'Set Speed - VTC1 hardwire'

\*<br>\*\*\*\*\* \* \* \* \* \* \*

 $(ASSY MAL/1E/FIN/MULTI E)$ 

Page 45 of 56 pages

NOTE The following ACS sets the IMV Return Fan speed to 8800 rpm.

Record PCS ID:

cmd Start – Arm

pick PCS/C-X to VTC-Com1 (where X=PCS ID)

cmd Start – Set

'IMV Return Fan Assembly'

cmd State – On

 Verify Delta P: > 0.3 kPa Verify Fan Speed: 8300 to 9300 rpm Verify Fan Temp: < 60 degC Verify IRFA Power: On

√VTC1\_Two\_Stage\_Buffer\_Status\_SW\_PP – EMPTY

If VTC1\_Two\_Stage\_Buffer\_Status\_SW\_PP – FULL cmd VTC\_Cancel\_Two\_Stage\_Cmd\_Cmd\_SW data Onboard\_Node SYS\_CCSDS\_End\_Point\_VTC1

> Verify VTC1 Two Stage Buffer Status SW PP – EMPTY

 cmd IRFA\_Speed\_Set\_ACS (ARM) data SW\_CMD – VTC\_Start\_Terminate\_ACS\_Cmd\_SW data Action  $-1$  (START) data Onboard\_Node – SYS\_CCSDS\_END\_POINT\_VTC1

cmd VTC\_Execute\_2\_Stage\_Cmd\_SW (EXEC)

 cmd IRFA\_On\_VTC data SW\_CMD – VTC\_Disc\_Out\_Cmd\_Cmd\_SW data Onboard\_Node: – SYS\_CCSDS\_End\_Point\_VTC1

 Verify IRFA\_Delta\_P\_MVD – >0.3 kPa Verify IRFA\_Fan\_Speed\_MVD – 8300-9300 rpm Verify IRFA\_Fan\_Temp\_VTC – < 60 degC Verify IRFA\_Pwr\_Stat\_MVD – ON

 17.8 Enabling VTC Monitoring for IRFA (Ground Only) COL-CC COL-CC to enable IRFA monitoring

(ASSY MAL/1E/FIN/MULTI E)

Page 46 of 56 pages

Wait for "Go" to continue.

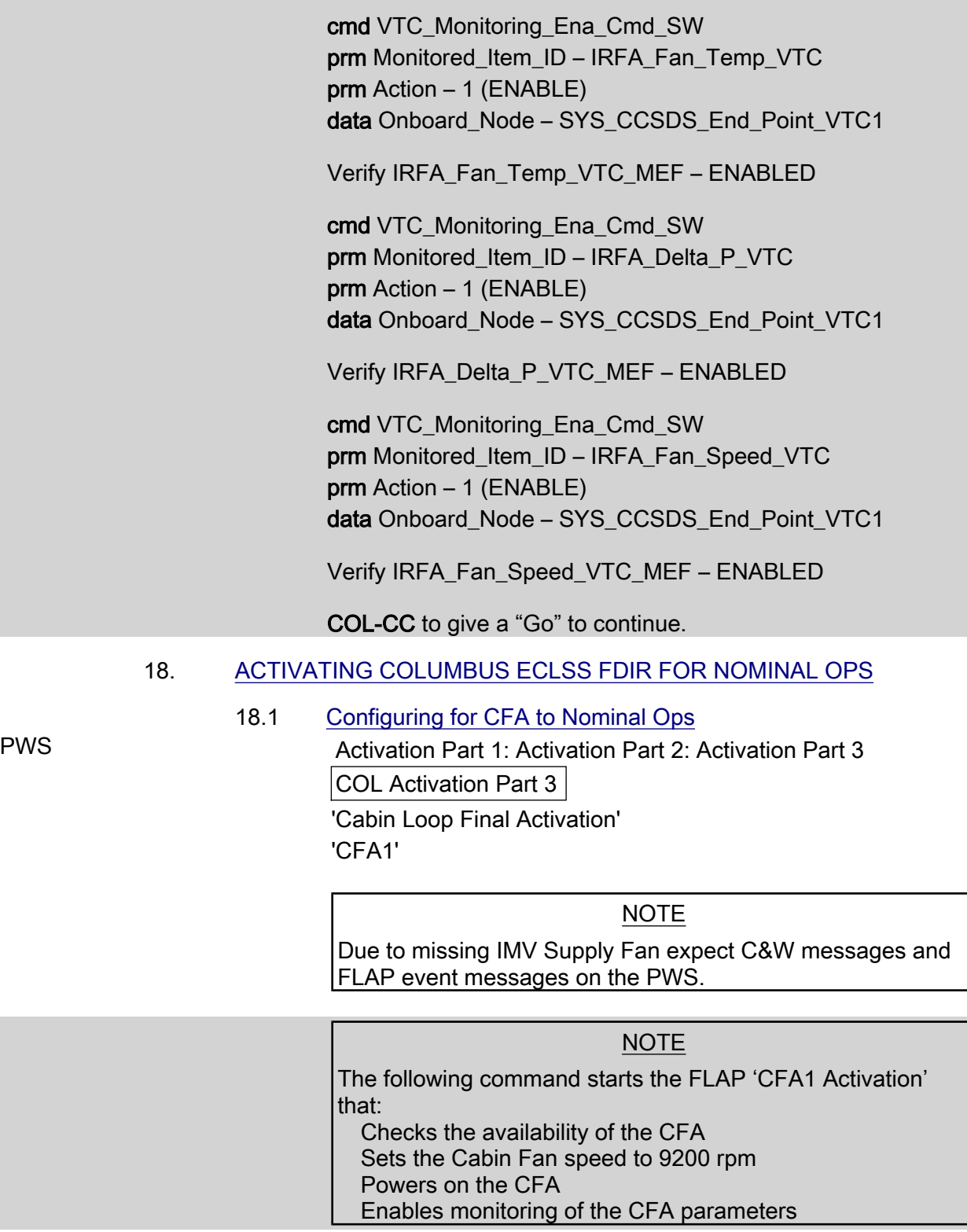

cmd Activate Execute (OK)

 $(ASSY MAL/1E/FIN/MULTI E)$ 

Page 47 of 56 pages

 Verify CFA1 Pwr: ON Verify CFA1 Fan Speed: 8700 to 9700 rpm Verify CFA1 Input Current: < 1.5 A

#### cmd CFA1\_Activation\_AP

data Onboard Reception Node – SYS\_CCSDS\_End\_Point\_DMC\_DMS\_SERV data Onboard\_Execution\_Node – USM\_SW\_DMC\_USS\_Swop\_Instance

 Verify CFA1\_Pwr\_Stat\_DMC – ON Verify CFA1\_Fan\_Speed\_DMC – 8700 - 9700 rpm Verify CFA1\_Input\_Current\_DMC – <1.5 A

ECLSS: ECLSS Commands:

ECLSS Commands

 'ECLSS Configuration Commands' 'Set CFA 1 Speed'

#### NOTE

- 1. ISFA and CFA2 are not powered, therefore the CFA1 Fan Speed has to be increased to the maximum speed.
- 2. After increasing the CFA1 Fan Speed the following two measurements will show Out-Of-Limit conditions:
	- CFA1 Input Current
	- CFA1 Fan Speed

cmd 12900 Execute (OK)

Verify CFA1 Fan Speed: 12400 - 13400 rpm

 ECLSS: AFS AFS 'Air Flow Sensors'

 Verify CFA1 Delta P: 0.61 to 1.2 kPa Verify AFS1 Cab Air Massflow: 240 to 510 m^3/h

 cmd CFA1\_Set\_Speed\_AP prm Speed: 12900 data Onboard Reception Node – SYS\_CCSDS\_End\_Point\_DMC\_DMS\_SERV data Onboard Execution Node – USM\_SW\_DMC\_USS\_Swop\_Instance

 Verify CFA1\_Fan\_Speed\_DMC – 12400 - 13400 rpm Verify CFA1\_Delta\_P\_DMC – 0.61 - 1.2 kPa

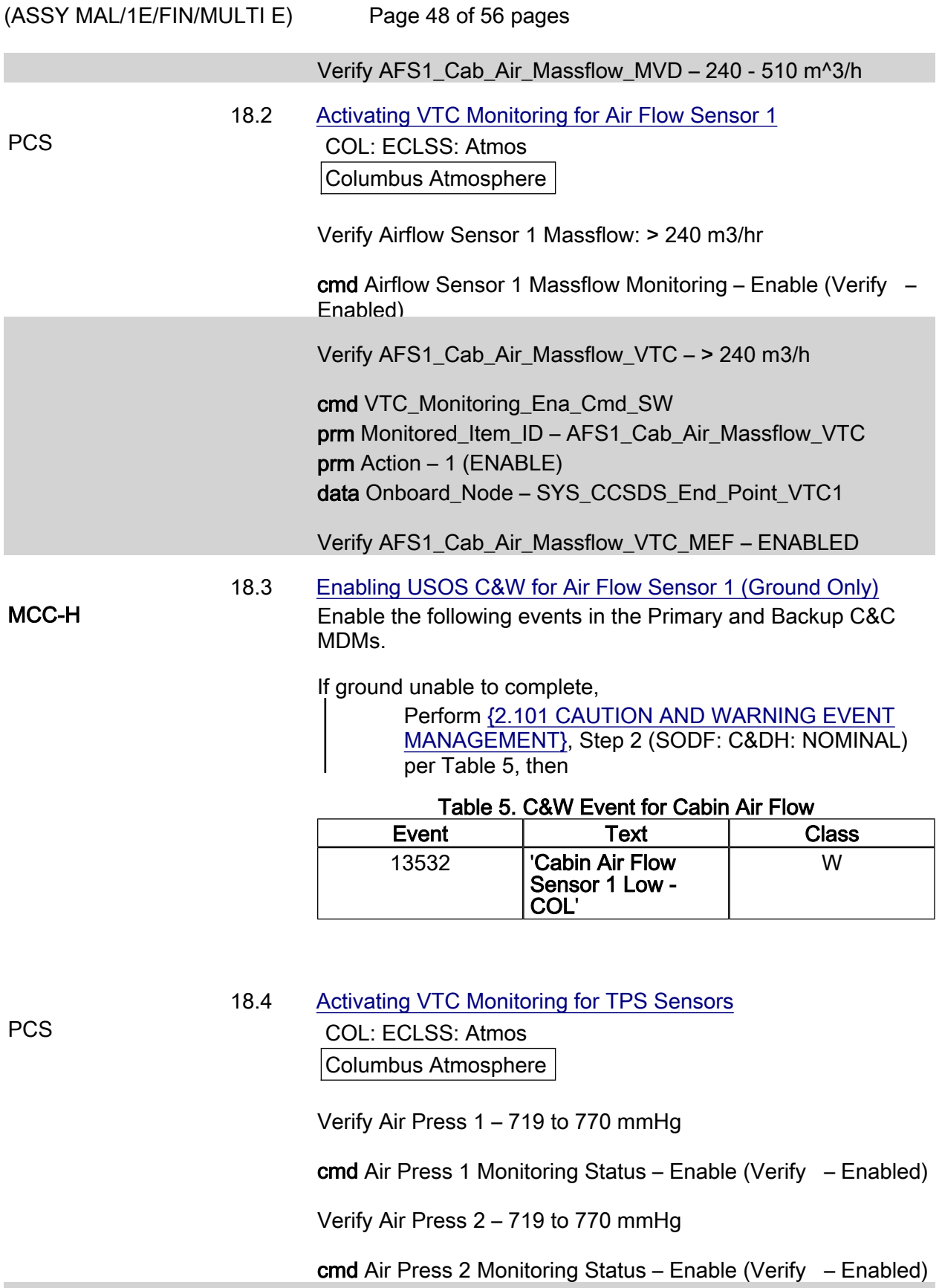

Verify TPS1\_Air\_Press\_VTC – 719 to 770 mmHg

 $(ASSY MAL/1E/FIN/MULTI E)$ Page 49 of 56 pages cmd VTC\_Monitoring\_Ena\_Cmd\_SW prm Monitored\_Item\_ID – TPS1\_Air\_Press\_VTC prm Action – 1 (ENABLE) data Onboard\_Node – SYS\_CCSDS\_End\_Point\_VTC2 Verify TPS1\_Air\_Press\_VTC\_MEF – ENABLED Verify TPS2\_Air\_Press\_VTC – 719 to 770 mmHg cmd VTC\_Monitoring\_Ena\_Cmd\_SW prm Monitored\_Item\_ID – TPS2\_Air\_Press\_VTC prm Action – 1 (ENABLE) data Onboard Node – SYS CCSDS End Point VTC2 Verify TPS2\_Air\_Press\_VTC\_MEF – ENABLED 18.5 Enabling USOS C&W for TPS (Ground Only) MCC-H Enable the following events in the Primary and Backup C&C MDMs.

If ground unable to complete,

 Perform {2.101 CAUTION AND WARNING EVENT MANAGEMENT}, Step 2 (SODF: C&DH: NOMINAL) per Table 6, then

Table 6. C&W Events for TPS1

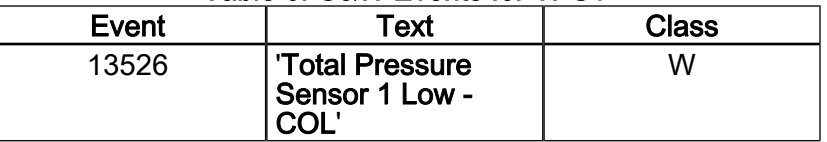

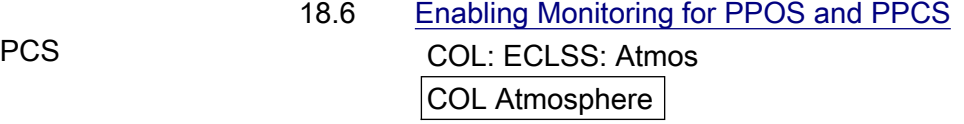

Verify ppO2 Sensor 1: 124 to 188 mmHg

 cmd ppO2 Sensor 1 Monitoring Status – Enable (Verify – Enabled)

Verify ppCO2 Sensor 1: < 10 mmHg

 cmd ppCO2 Sensor 1 Monitoring Status – Enable (Verify – Enabled)

Verify PPOS1\_Press\_VTC – 124 to 188 mmHg

cmd VTC\_Monitoring\_Ena\_Cmd\_SW

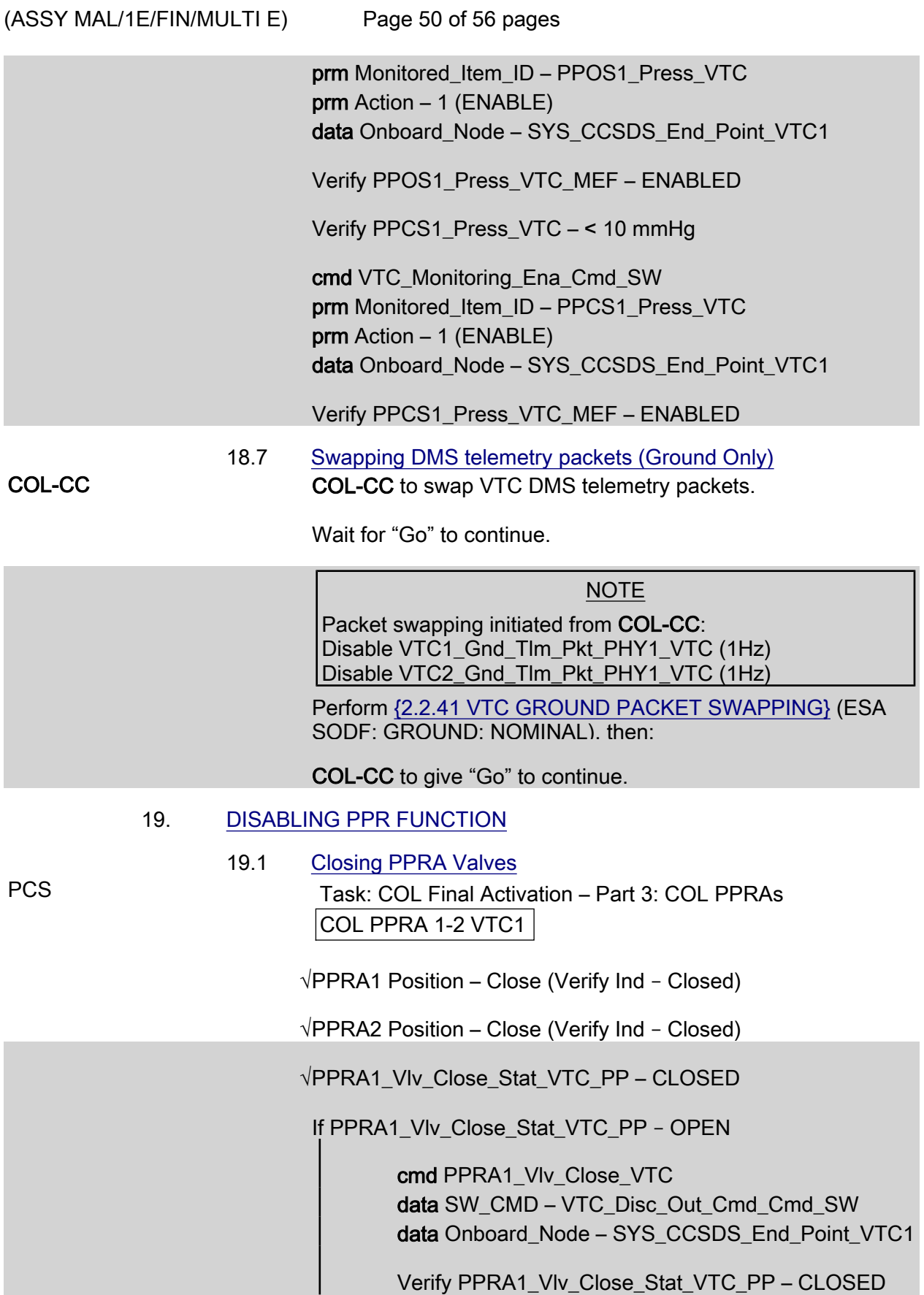

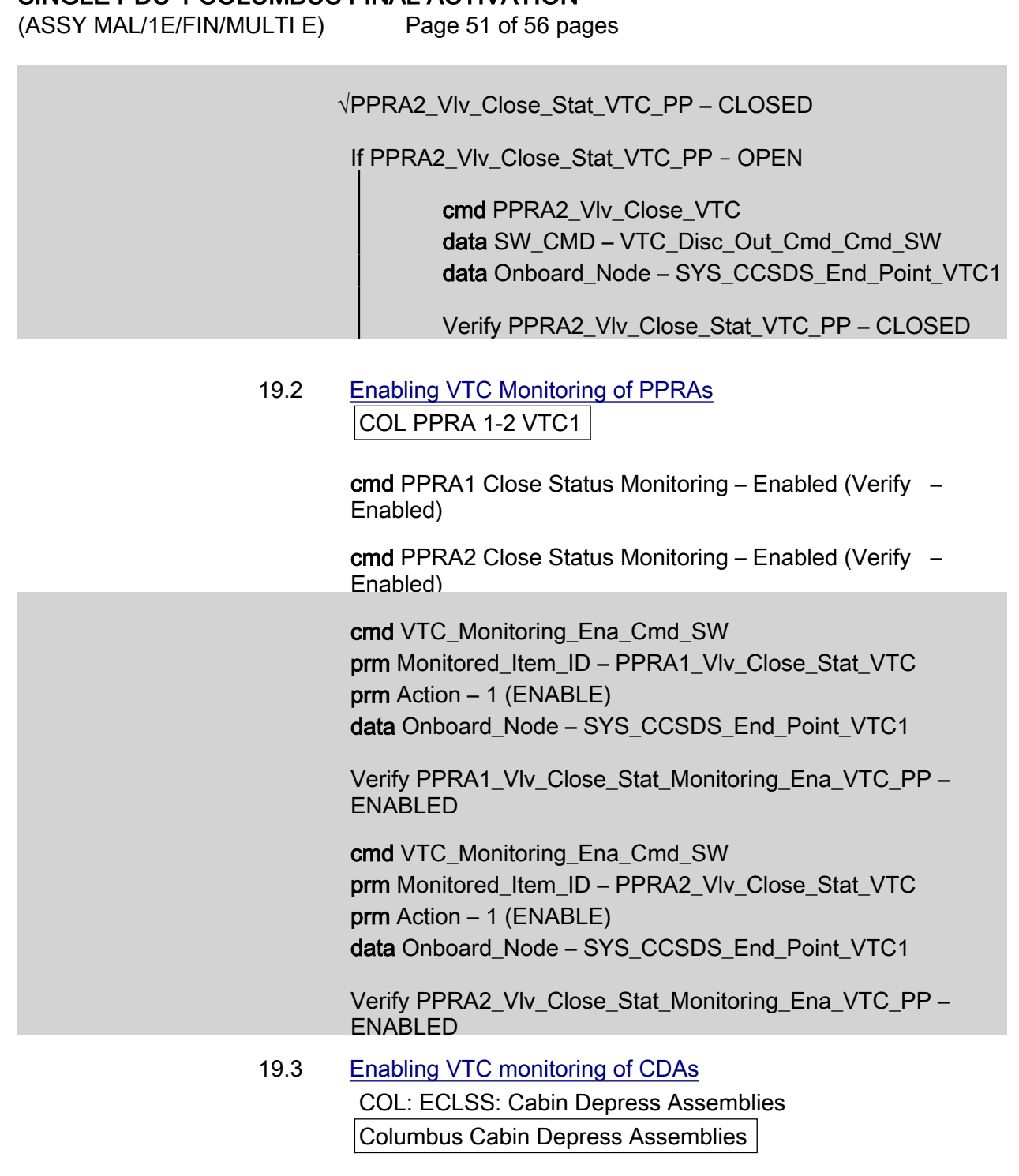

sel CDA 1 Vlv 1 Vlv 2

COL CDA 1-2 Valve Control VTC1 'CDA 1 Valve 1'

cmd Close Status Monitoring – Enable (Verify – Enabled)

'CDA 1 Valve 2'

(ASSY MAL/1E/FIN/MULTI E)

Page 52 of 56 pages

cmd Close Status Monitoring – Enable (Verify – Enabled)

'CDA 2 Valve 1'

cmd Close Status Monitoring – Enable (Verify – Enabled)

'CDA 2 Valve 2'

cmd Close Status Monitoring – Enable (Verify – Enabled)

Columbus Cabin Depress Assemblies

sel CDA 3 Vlv 1 Vlv 2

COL CDA 3-4 Valve Control VTC1 'CDA 3 Valve 1'

cmd Close Status Monitoring – Enable (Verify – Enabled)

'CDA 3 Valve 2'

cmd Close Status Monitoring – Enable (Verify – Enabled)

'CDA 4 Valve 1'

cmd Close Status Monitoring – Enable (Verify – Enabled)

'CDA 4 Valve 2'

cmd Close Status Monitoring – Enable (Verify – Enabled)

 cmd VTC\_Monitoring\_Ena\_Cmd\_SW prm Monitored\_Item\_ID – CDA1\_Vlv1\_Close\_Stat\_VTC prm Action – 1 (ENABLE) data Onboard\_Node – SYS\_CCSDS\_End\_Point\_VTC1

Verify CDA1\_Vlv1\_Close\_Stat\_ Monitoring\_Ena\_VTC\_PP – ENABLED

 cmd VTC\_Monitoring\_Ena\_Cmd\_SW prm Monitored\_Item\_ID – CDA1\_Vlv2\_Close\_Stat\_VTC prm Action – 1 (ENABLE) data Onboard Node – SYS\_CCSDS\_End\_Point\_VTC1

Verify CDA1\_Vlv2\_Close\_Stat\_ Monitoring\_Ena\_VTC\_PP – ENABLED

cmd VTC\_Monitoring\_Ena\_Cmd\_SW
# SINGLE PDU 1 COLUMBUS FINAL ACTIVATION<br>(ASSY MAL/1E/FIN/MULTI E) Page 53 of 56 pa

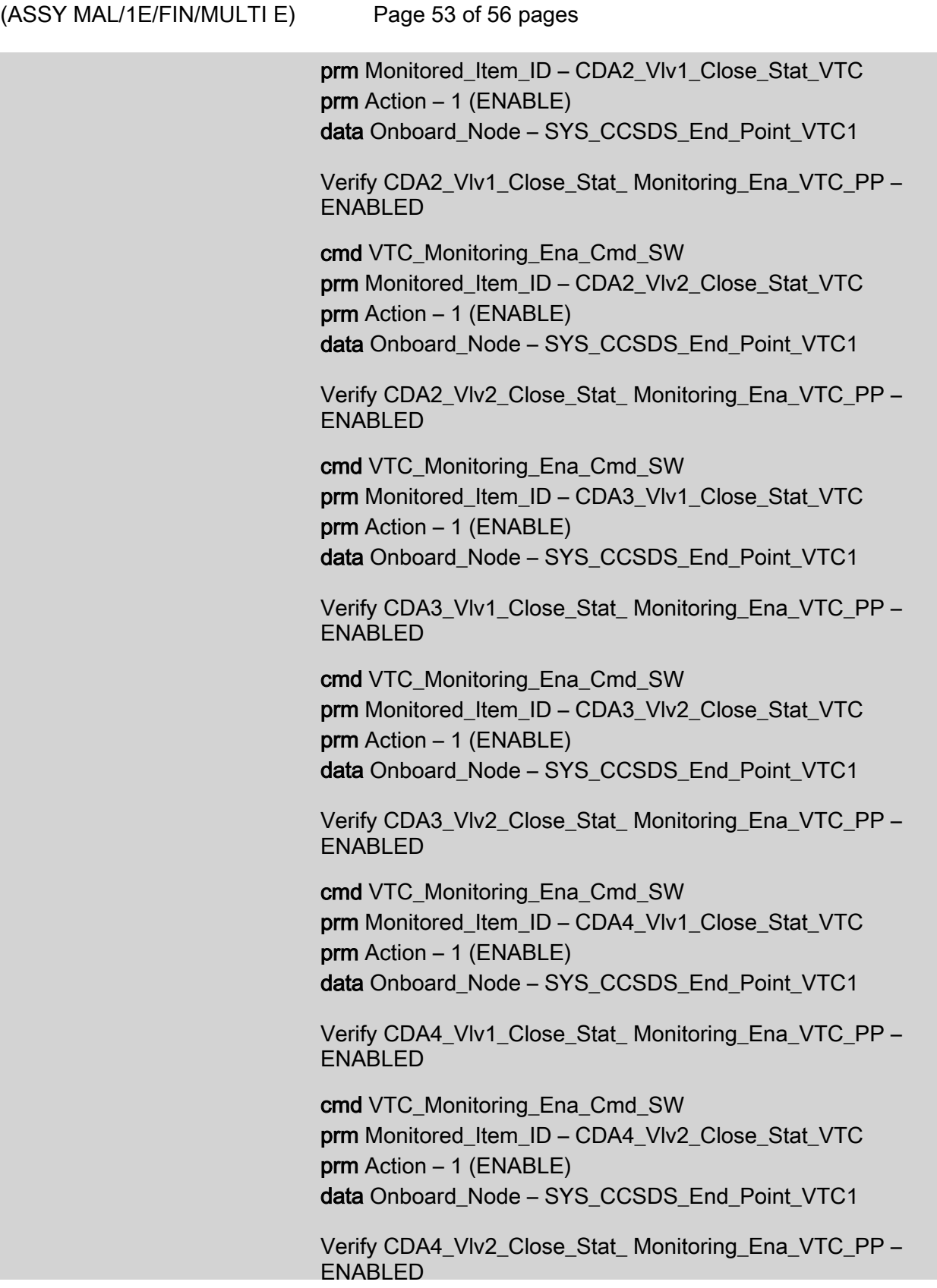

 $(ASSY MAL/1E/FIN/MULTI E)$ 

Page 54 of 56 pages

## 19.4 Enabling VTC monitoring of VVMRVs COL: ECLSS: Payload VV Columbus Payload Vacuum and Venting

sel VEMRV

Columbus VEDD - VTC1

'Venting Manual Repressurization Valve'

cmd Close Monitoring – Enable (Verify – Enabled)

Columbus Payload Vacuum and Venting

sel VAMRV

Columbus VADD - VTC1

'Vacuum Manual Repressurization Valve'

cmd Close Monitoring – Enable (Verify – Enabled)

 cmd VTC\_Monitoring\_Ena\_Cmd\_SW prm Monitored\_Item\_ID – VEMRV\_Vlv\_Close\_Stat\_VTC prm Action – 1 (ENABLE) data Onboard Node – SYS\_CCSDS\_End\_Point\_VTC1

 Verify VEMRV\_Vlv\_Close\_Stat\_ Monitoring\_Ena\_VTC\_PP – ENABLED

 cmd VTC\_Monitoring\_Ena\_Cmd\_SW prm Monitored\_Item\_ID – VAMRV\_Vlv\_Close\_Stat\_VTC prm Action – 1 (ENABLE) data Onboard\_Node – SYS\_CCSDS\_End\_Point\_VTC2

 Verify VAMRV\_Vlv\_Close\_Stat\_ Monitoring\_Ena\_VTC\_PP – ENABLED

#### 20. ACTIVATING PLCU

20.1 Powering up PLCU

PWS **PWS** Activation Part 1: Activation Part 2: Activation Part 3: Activation Part 4

COL Activation Part 4

'PLCU Activation (In Default Mode)'

#### NOTE

Expect FLAP exception messages after the following command.

(ASSY MAL/1E/FIN/MULTI E)

Page 55 of 56 pages

#### NOTE

The following command starts the FLAP 'PLCU Act In Default Mode' that:

Checks that the SPC3 is not active Switches SPC3 power A and power B on Boot the PLCU in default mode Enables the monitoring of the SPC3 ready status

#### cmd Activate Execute (OK)

 Verify Pwr B – On Verify Ready Stat – Ready Verify Pwr B Current < 1.39 A Verify Sec Voltage Stat – OK

cmd PLCU Act In Default Mode AP data Onboard Reception Node – SYS CCSDS End Point DMC DMS SERV data Onboard Execution Node – USM\_SW\_DMC\_USS\_Swop\_Instance

 Verify PLCU\_Pwr\_B\_Stat\_DMC – ON Verify PLCU\_Ready\_Stat\_DMC – READY Verify PLCU\_Pwr\_B\_Current\_DMC – < 1.39 A Verify PLCU\_Sec\_Voltage\_Stat\_DMC – OK

20.2 Enabling CCSDS Checksum Validation on PLCU (Ground only)

 cmd DMS\_CCSDS\_Checksum\_Ena\_Cmd\_SW data ONBOARD\_NODE – SYS\_CCSDS\_End\_Point\_PLCU\_DMS\_SERV

#### 21. ACTIVATING XCMU

Activation Part 1: Activation Part 2: Activation Part 3: Activation Part 4:

COL Activation Part 4

'XCMU Activation'

#### **NOTE**

Expect FLAP exception messages after the following command.

#### NOTE

The following command starts the FLAP 'XCMU Activation' that: Checks that the XCMU is available Checks that the redundant XCMU is off Switches XCMU nom power A and nom power B on Enables the monitoring of the nominal XCMU ready status

#### cmd Activate Execute (OK)

(ASSY MAL/1E/FIN/MULTI E)

Page 56 of 56 pages

 Verify Nom Pwr B – On Verify Nom Ready Stat – Ready Verify Nom Pwr B Current < 1.13 A Verify Nom Sec Voltage Stat – OK

cmd XCMU Activation AP data Onboard\_Reception\_Node – SYS\_CCSDS\_End\_Point\_DMC\_DMS\_SERV data Onboard\_Execution\_Node – USM\_SW\_DMC\_USS\_Swop\_Instance

 Verify XCMU\_Nom\_Pwr\_B\_Stat\_DMC – ON Verify XCMU\_Nom\_Ready\_Stat\_DMC – READY Verify XCMU\_Nom\_Pwr\_B\_Current\_DMC – <1.13 A Verify XCMU\_Nom\_Sec\_Voltage\_Stat\_DMC – OK

(ASSY MAL/1E/FIN/MULTI E)

Page 1 of 11 pages

#### OBJECTIVE:

Initial activation of Columbus Module through HCU activation and checkout with the power outlets of only PDU2 active. The PDU1 valve driving section will be powered by the PDU2 cross strapped power outlet and working properly. This procedure will end the thermal clock started when the module is removed from the PL Bay.

#### INITIAL CONDITIONS:

MULTIPLE PDU PWR STATUS FAILURES Mal procedure identifies a PDU failure

DDCUs N2P2A and N2P3A repowered

N2-1 and N2-2 MDMs nominal

Hardwired connectors mated

1553 connections mated

COL POWER jumper (W5012) mated

VTC Redundancy Management inhibited

#### 1. VERIFYING NODE MDMS ARE NOMINAL

 1.1 Verifying N2-1 MDM PCS CDH Summary: N2-1

Node 2-1 MDM

 Verify Frame Count – <incrementing> Verify Processing State – Operational

 1.2 Verifying N2-2 MDM CDH Summary: N2-2 Node 2-2 MDM

> Verify Frame Count – <incrementing> Verify Processing State – Operational

### 2. ACTIVATING PDU

 2.1 Activating PDU2 MB2 Nominal Main Auxiliary Converter Task: COL Berthed Survival Mode COL Berthed Survival Mode

'Power Distribution Unit'

cmd PDU2 Nom Pwr – On

 Verify PDU2 Nom Pwr Status – On Verify PDU2 VTC2 Pwr Bus Status – On Verify PDU2 Main Input Current < 5 A

 2.2 Activating PDU2 MB2 Redundant Main Auxiliary Converter COL Berthed Survival Mode

'Power Distribution Unit'

 $(ASSY MAL/1E/FIN/MULTI E)$ 

Page 2 of 11 pages

cmd PDU2 Redun Pwr – On

 Verify PDU2 Redun Pwr Status – On Verify PDU2 VTC1 Pwr Bus Status – On Verify PDU2 Main Input Current < 5 A

## 3. ENABLING COMMUNICATION WITH C&C MDM

#### NOTE

Expect VTC-1 and VTC-2 failed C&W messages

 3.1 Inhibiting VTC Redundancy Management Task: COL Berthed Survival Mode COL Berthed Survival Mode 'Vital Telemetry and Telecommand Controller' 'Inhibit VTC Redun Management'

> √Master VTC Recovery Step 1 – Inh √Master VTC Recovery Step 2 – Inh √Slave VTC Recovery – Inh

 3.2 Enabling RT I/O with VTC1 Task: COL Berthed Survival Mode: CB INT 1 RT Status CB INT 1 RT Status

cmd 21 VTC 1 RT Status – Enable Execute (Verify – Ena)

 3.3 Enabling RT I/O with VTC2 Task: COL Berthed Survival Mode: CB INT 2 RT Status CB INT 2 RT Status

cmd 21 VTC 2 RT Status – Enable Execute (Verify – Ena)

4. ACTIVATING AND INITIALIZING VTC1 AND VTC2

#### NOTE

- 1. Steps 4.1 through 4.4 require AOS.
- 2. VTC2 Ready Status indication can be acquired only when VTC1 is in Idle Mode.
- 4.1 Activating VTC2 Idle Mode via Nom Power A Task: COL Berthed Survival Mode COL Berthed Survival Mode

'VTC2 Nominal Config'

### cmd VTC2 Nom Pwr A – On

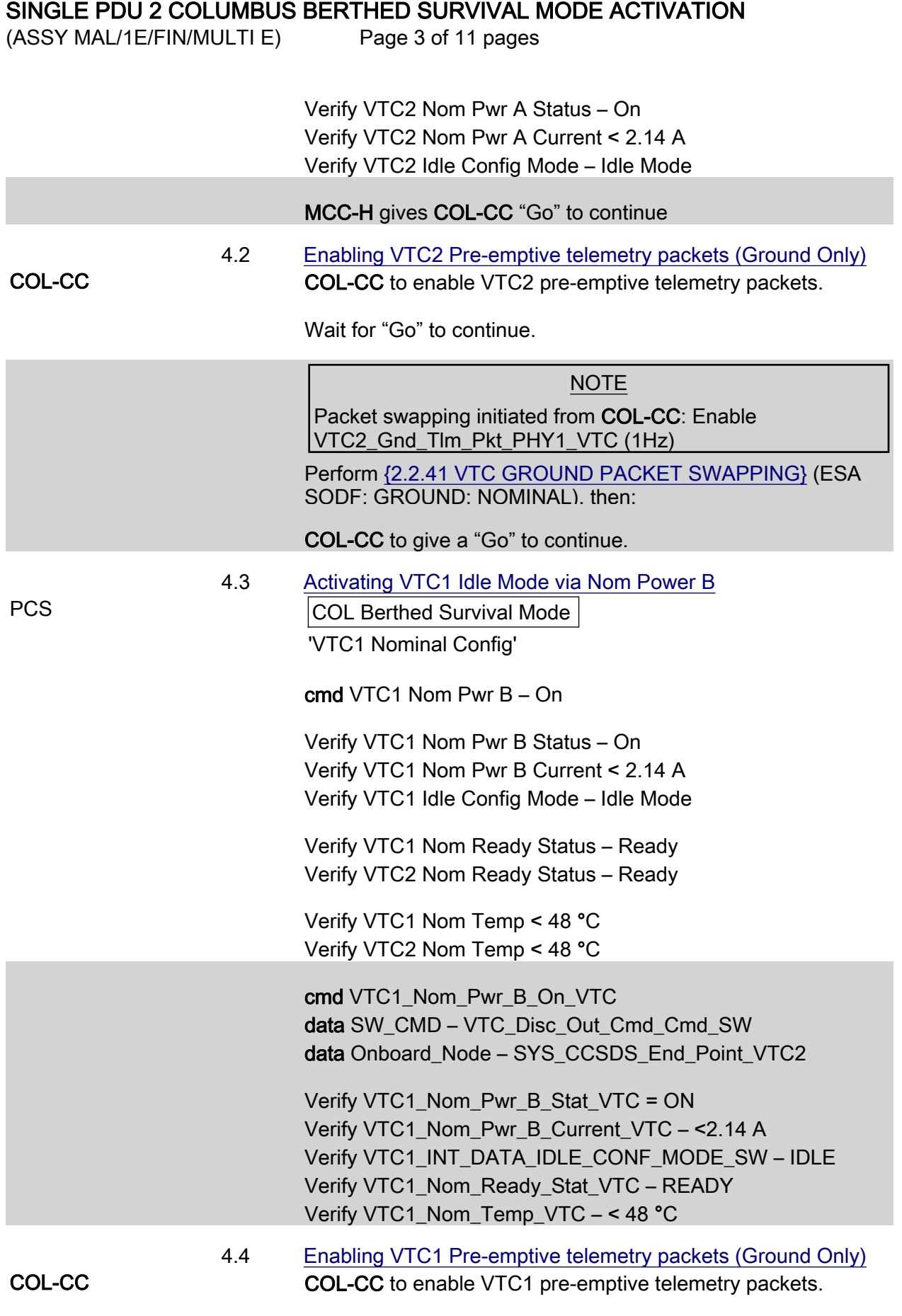

(ASSY MAL/1E/FIN/MULTI E)

Page 4 of 11 pages

Wait for "Go" to continue.

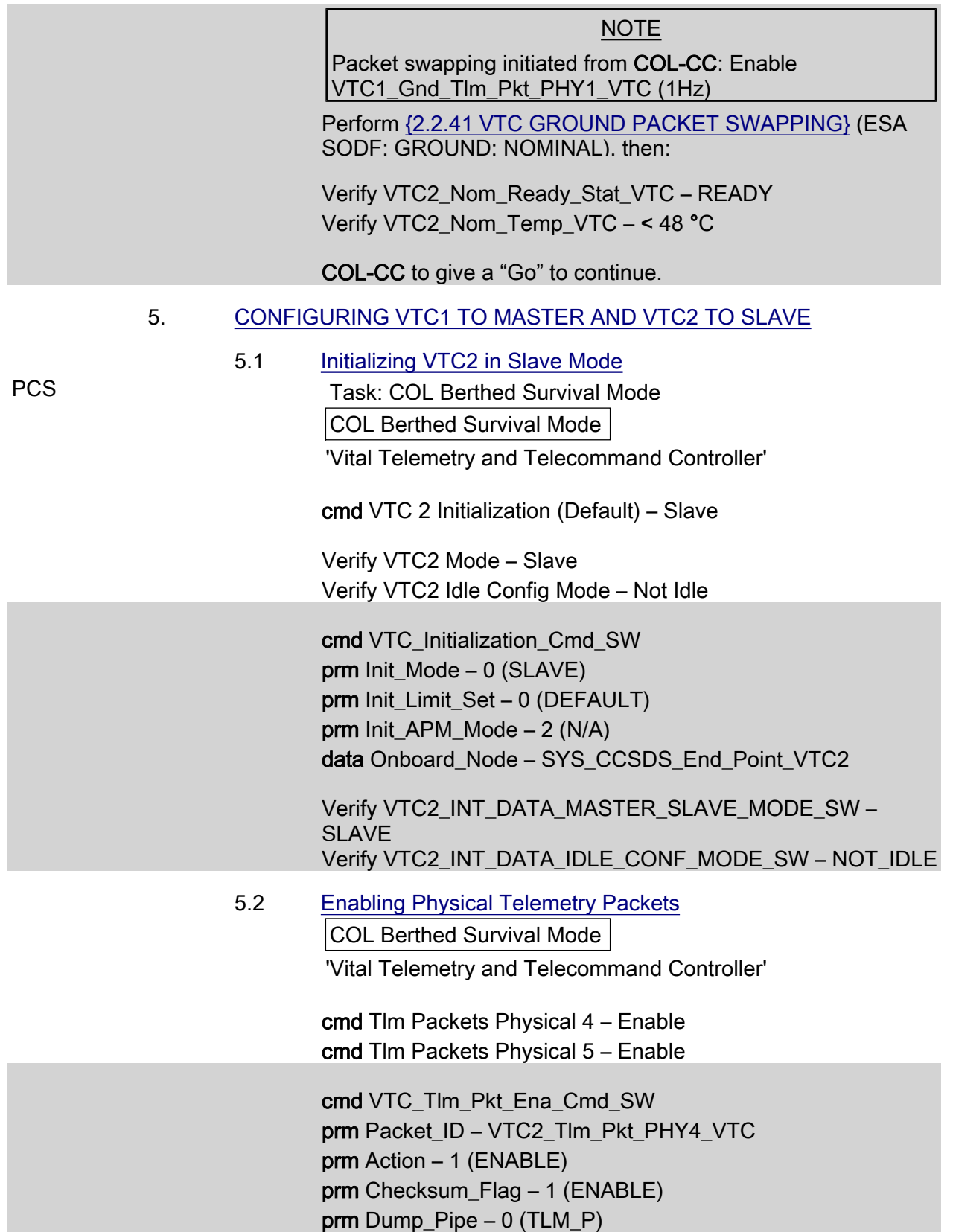

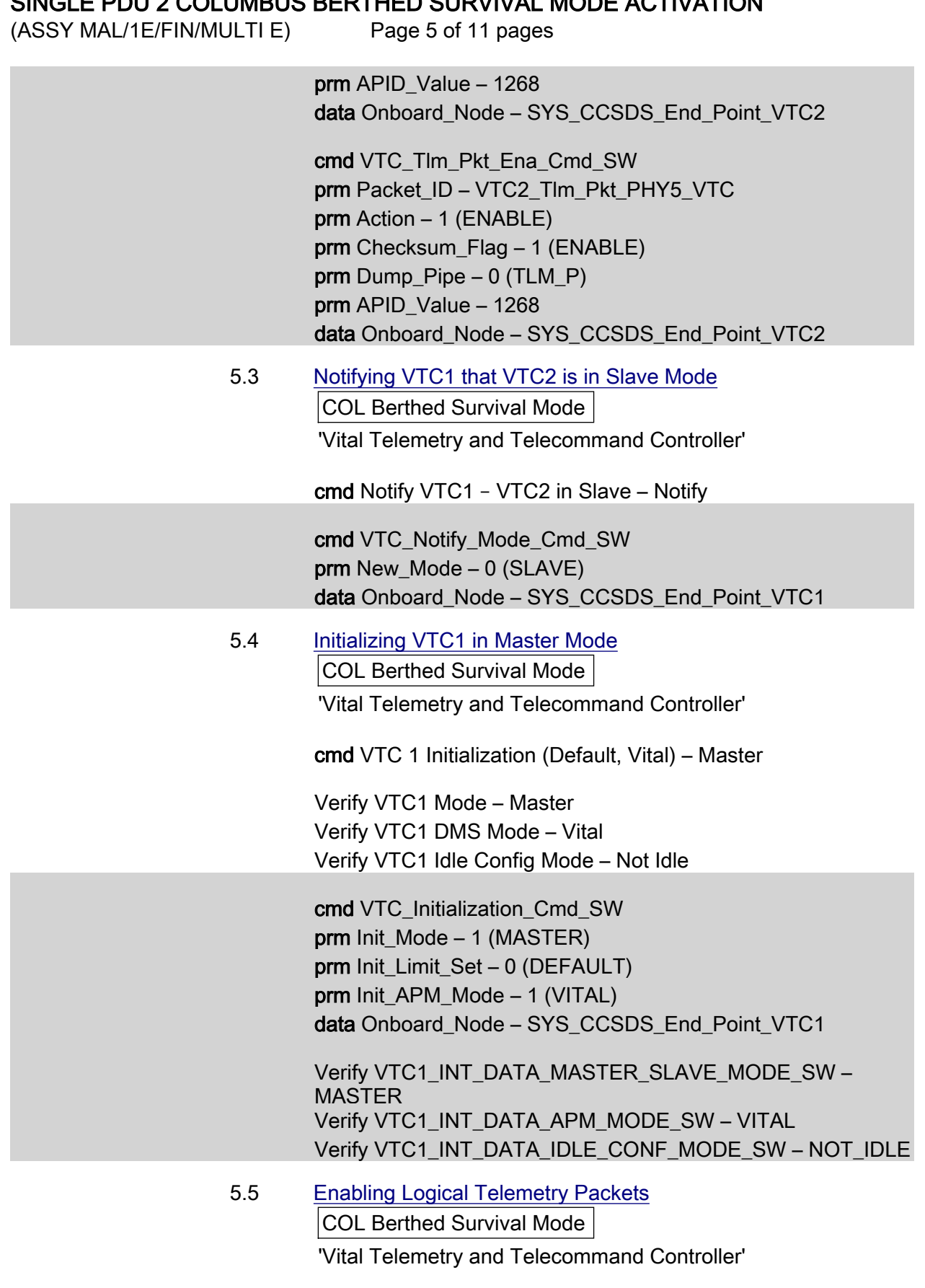

cmd Tlm Packets Logical 1 – Enable

(ASSY MAL/1E/FIN/MULTI E)

Page 6 of 11 pages

cmd Tlm Packets Logical 2 – Enable

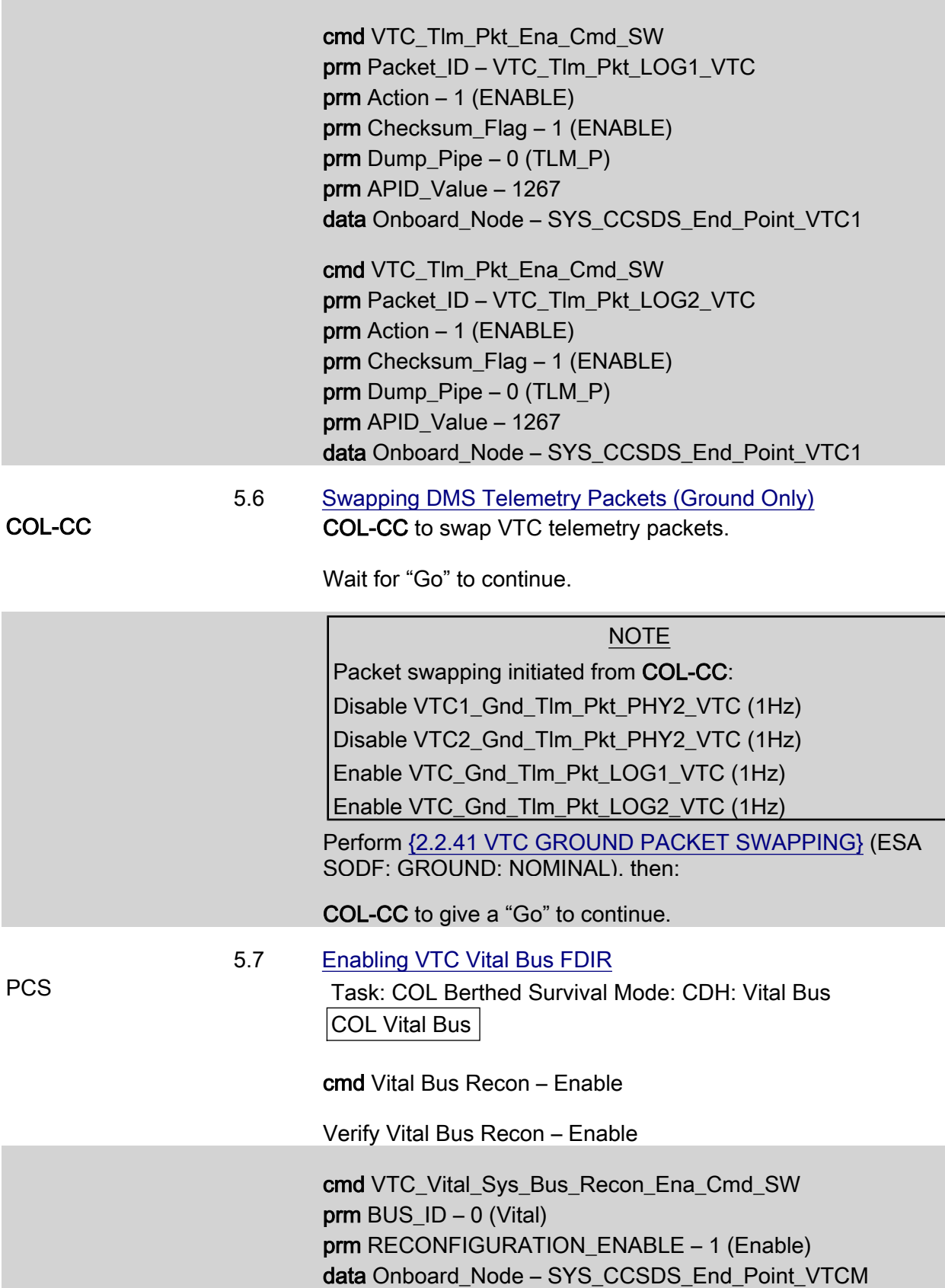

(ASSY MAL/1E/FIN/MULTI E)

Page 7 of 11 pages

Verify VTC\_MASTER\_Vital\_Bus\_Recon\_Ena\_SW\_PP – ENABLE

 5.8 Enabling VTC System Bus FDIR Task: COL Berthed Survival Mode: CDH: System Bus COL System Bus

cmd System Bus Recon – Enable

Verify System Bus Recon – Enable

 cmd VTC\_Vital\_Sys\_Bus\_Recon\_Ena\_Cmd\_SW  $prm$  BUS\_ID – 1 (System) prm RECONFIGURATION\_ENABLE – 1 (Enable) cmd Onboard\_Node – SYS\_CCSDS\_End\_Point\_VTCM

Verify VTC\_MASTER\_System\_Bus\_Recon\_Ena\_SW\_PP – ENABLE

 5.9 Enabling RT FDIR with VTC1 Task: COL Berthed Survival Mode: CB INT 1 RT Status CB INT 1 RT Status

> cmd 21 VTC 1 RT FDIR Status – Enable FDIR Execute (Verify – Ena)

 5.10 Enabling RT FDIR with VTC2 Task: COL Berthed Survival Mode: CB INT 2 RT Status CB INT 2 RT Status

> cmd 21 VTC 2 RT FDIR Status – Enable FDIR Execute (Verify – Ena)

 5.11 Enabling VTC Redundancy Management Task: COL Berthed Survival Mode COL Berthed Survival Mode 'Vital Telemetry and Telecommand Computer' 'Enable VTC Redun Management'

> cmd Master VTC Recovery Step 1 – Enable (Verify – Ena) cmd Master VTC Recovery Step 2 – Enable (Verify – Ena) cmd Slave VTC Recovery – Enable (Verify – Ena)

 5.12 Enabling C&W for VTC Redundant Management (Ground Only) MCC-H Enable the following events in the Primary and Backup C&C MDMs.

If ground unable to complete,

~<br>-

(ASSY MAL/1E/FIN/MULTI E)

Page 8 of 11 pages

 Perform {2.101 CAUTION AND WARNING EVENT MANAGEMENT}, step 2 (SODF: C&DH: NOMINAL) per Table 1, then

#### Table 1. C&W Events for DMS Master & Slave Recovery

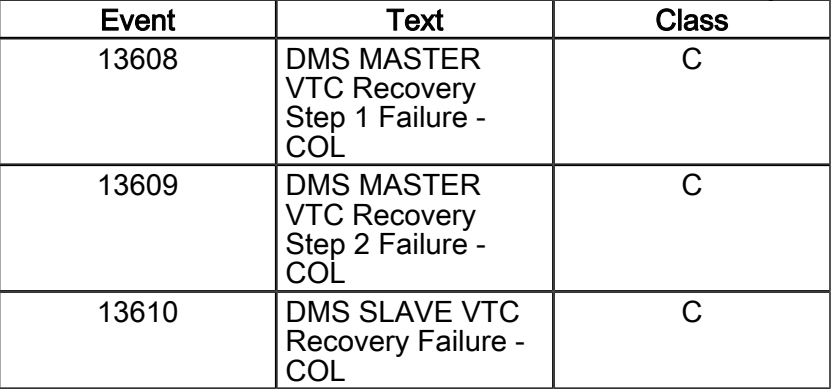

#### 6. ACTIVATING PDU CROSS STRAPPED POWER BUS

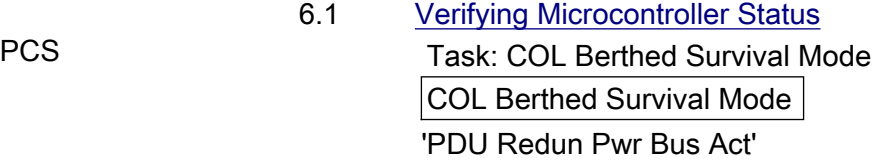

 Verify PDU2 Nom Cntl – On Verify PDU2 Redun Cntl – Off

 Verify PDU2\_Nom\_Cntl\_Stat\_VTC – ON Verify PDU2\_Redun\_Cntl\_Stat\_VTC – OFF

## 6.2 Verifying VTC1 two stage buffer status COL Berthed Survival Mode 'PDU Redun Pwr Bus Act'

√VTC1 Buffer – Empty

\*\*\*\*\*\*\*\*\*\*\*\*\*\*\*\*\*\*\*\*\*\*\*\*\*\*\*\*\*\*\*\*\*\*\*\*\*\*\*\*\*\*\*\*\*\*\*\*\*\*\*\*\*\*\*\*\*\*\*\*\*\*\*\*\*\*\*\*\*\*\* If VTC1 Buffer – Full cmd VTC1 Buffer – Clear Verify VTC1 Buffer – Empty ..<br>\*\*\*\*\*\*\*\*\*\*\*\*\*\*\*\*\*\*\*\* \* \* \* \* \* \* \* \* \*\*\*\*\*\*\*\*\*\*\*\*\*\*\*\*\*\*\*\*\*\*\*\*\*\*\*\*\*\*\*\*\*\*\*\*\*\*\*\*\*\*\*\*\*\*\*\*\*\*\*\*\*\*\*\*\*\*\*\*\*\*\*\*\*\*\*\*\*\*\*

#### √VTC1\_INT\_DATA\_TWOSTEP\_FULL\_SW – EMPTY

 $(ASSY MAL/1E/FIN/MULTI E)$ 

If VTC1\_INT\_DATA\_TWOSTEP\_FULL\_SW - FULL

cmd VTC Cancel Two Stage Cmd Cmd SW data Onboard\_Node – SYS\_CCSDS\_End\_Point\_VTC1

Verify VTC1\_INT\_DATA\_TWOSTEP\_FULL\_SW – EMPTY

#### 6.3 Activating All PDU2 Aux Converters for 120V Outlets COL Berthed Survival Mode

'Aux Supplies Activation'

Record PCS ID:

cmd Start ACS PDU Config – Arm

pick PCS/C-X to VTC-Com1 (where X=PCS ID)

cmd Start ACS PDU Config – Set

COL-CC to verify PDU SSPC Aux Converter status.

Wait for "Go" to continue.

 cmd PDU\_Config\_ACS (ARM) data SW\_CMD – VTC\_Start\_Terminate\_ACS\_Cmd\_SW data Action  $-1$  (START) data Onboard Node – SYS\_CCSDS\_End\_Point\_VTC1

Verify VTC1\_INT\_DATA\_TWOSTEP\_FULL\_SW – FULL

cmd VTC\_Execute\_2\_Stage\_Cmd\_SW (EXEC)

 Verify PDU2\_SSPC\_Aux\_Conv1\_Stat\_VTC – ON Verify PDU2\_SSPC\_Aux\_Conv2\_Stat\_VTC – ON Verify PDU2\_SSPC\_Aux\_Conv3\_Stat\_VTC – ON Verify PDU2\_SSPC\_Aux\_Conv4\_Stat\_VTC – ON Verify PDU2\_SSPC\_Aux\_Conv5\_Stat\_VTC – ON Verify PDU2\_SSPC\_Aux\_Conv6\_Stat\_VTC – ON Verify PDU2\_SSPC\_Aux\_Conv7\_Stat\_VTC – ON Verify PDU2\_SSPC\_Aux\_Conv8\_Stat\_VTC – ON Verify PDU2\_SSPC\_Aux\_Conv9\_Stat\_VTC – ON

COL-CC to give a "Go" to continue.

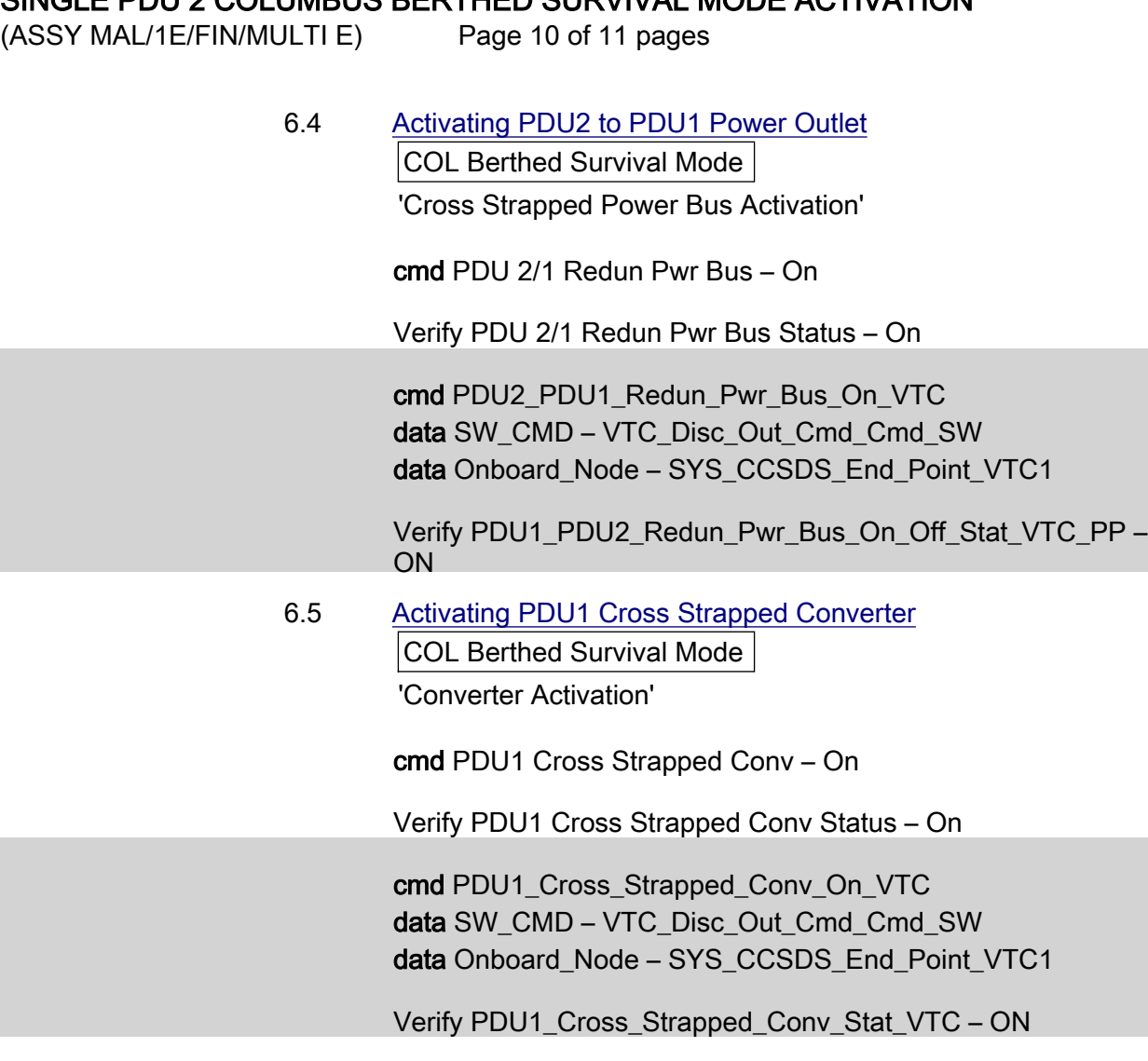

 6.6 Activating PDU Lights Power Bus COL: EPS: Lights COL PDU 1-2 Lights VTC1

cmd PDU 2 Outlet  $21 - On$  (Verify  $- On$ )

 cmd PDU2\_MLU\_Pwr\_Bus\_On\_VTC data SW\_CMD – VTC\_Disc\_Out\_Cmd\_Cmd\_SW data Onboard\_Node – SYS\_CCSDS\_End\_Point\_VTC1

Verify PDU2\_MLU\_Pwr\_Bus\_On\_Off\_Stat\_VTC\_PP – ON

## 7. ACTIVATING HEATER CONTROL UNIT

## 7.1 Activating HCU2 Power Bus

 Task: COL Berthed Survival Mode COL Berthed Survival Mode

'Heater Control Unit'

(ASSY MAL/1E/FIN/MULTI E)

Page 11 of 11 pages

cmd PDU2 HCU2 Pwr Bus – On

 Verify PDU2 HCU2 Pwr Bus Status – On Verify PDU2 HCU2 Input Current < 10 A

 cmd PDU2\_HCU2\_Pwr\_Bus\_On\_VTC data SW\_CMD – VTC\_Disc\_Out\_Cmd\_Cmd\_SW data Onboard\_Node – SYS\_CCSDS\_End\_Point\_VTC1

Verify PDU2\_HCU2\_Pwr\_Bus\_On\_Off\_Stat\_VTC\_PP – ON Verify PDU2\_HCU2\_Pwr\_Bus\_Current\_VTC\_PP – < 10 A

Verifying Heater Control Loop Status (Ground Only)

#### **NOTE**

TLM only available after 30 sec delay following HCU power on because of HCU SW initialization.

 Verify HCU2\_AO\_Htr\_Cntl\_Loop\_Stat\_VTC – ENABLED Verify HCU2\_AD\_Htr\_Cntl\_Loop\_Stat\_VTC – ENABLED Verify HCU2\_AR\_Htr\_Cntl\_Loop\_Stat\_VTC – ENABLED Verify HCU2\_FD\_Htr\_Cntl\_Loop\_Stat\_VTC – ENABLED Verify HCU2\_FO\_Htr\_Cntl\_Loop\_Stat\_VTC – ENABLED Verify HCU2\_FR\_Htr\_Cntl\_Loop\_Stat\_VTC – ENABLED

This Page Intentionally Blank

(ASSY MAL/1E/FIN/MULTI E)

Page 1 of 58 pages

#### OBJECTIVE:

Continuing activation of Columbus Module with only the power outlets of PDU2 active. The PDU1 valve driving section is powered by the PDU2 cross strapped power outlet and working properly.

#### INITIAL CONDITIONS:

Single PDU2 Columbus Berthed Survival Mode Activation is complete.

#### 1. ACTIVATING PDU OUTLET

 1.1 Activating PDU2 Subsystem Power Buses 1 thru 5 PCS Task: COL Final Activation - Part 1 COL Final Activation - Part 1 'PDU Outlet Activation'

PDU2 Subsys Pwr Bus [X] where [X] = [1] [2] [3] [4] [5]

cmd PDU2 Subsys Pwr Bus [X] – On

 Verify PDU2 Subsys Pwr Bus Posn [X] – On  $^{\mathsf{L}}$  Repeat

cmd PDU2\_Subsys\_Pwr\_Bus1\_On\_VTC data SW\_CMD – VTC\_Disc\_Out\_Cmd\_Cmd\_SW data Onboard Node – SYS CCSDS End Point VTC1

Verify PDU2\_Subsys\_Pwr\_Bus1\_On\_Off\_Stat\_VTC\_PP – ON

 cmd PDU2\_Subsys\_Pwr\_Bus2\_On\_VTC data SW\_CMD – VTC\_Disc\_Out\_Cmd\_Cmd\_SW data Onboard Node – SYS\_CCSDS\_End\_Point\_VTC1

Verify PDU2\_Subsys\_Pwr\_Bus2\_On\_Off\_Stat\_VTC\_PP – ON

 cmd PDU2\_Subsys\_Pwr\_Bus3\_On\_VTC data SW\_CMD – VTC\_Disc\_Out\_Cmd\_Cmd\_SW data Onboard Node – SYS\_CCSDS\_End\_Point\_VTC1

Verify PDU2\_Subsys\_Pwr\_Bus3\_On\_Off\_Stat\_VTC\_PP – ON

 cmd PDU2\_Subsys\_Pwr\_Bus4\_On\_VTC data SW\_CMD – VTC\_Disc\_Out\_Cmd\_Cmd\_SW data Onboard Node – SYS\_CCSDS\_End\_Point\_VTC1

Verify PDU2\_Subsys\_Pwr\_Bus4\_On\_Off\_Stat\_VTC\_PP – ON

 cmd PDU2\_Subsys\_Pwr\_Bus5\_On\_VTC data SW\_CMD – VTC\_Disc\_Out\_Cmd\_Cmd\_SW

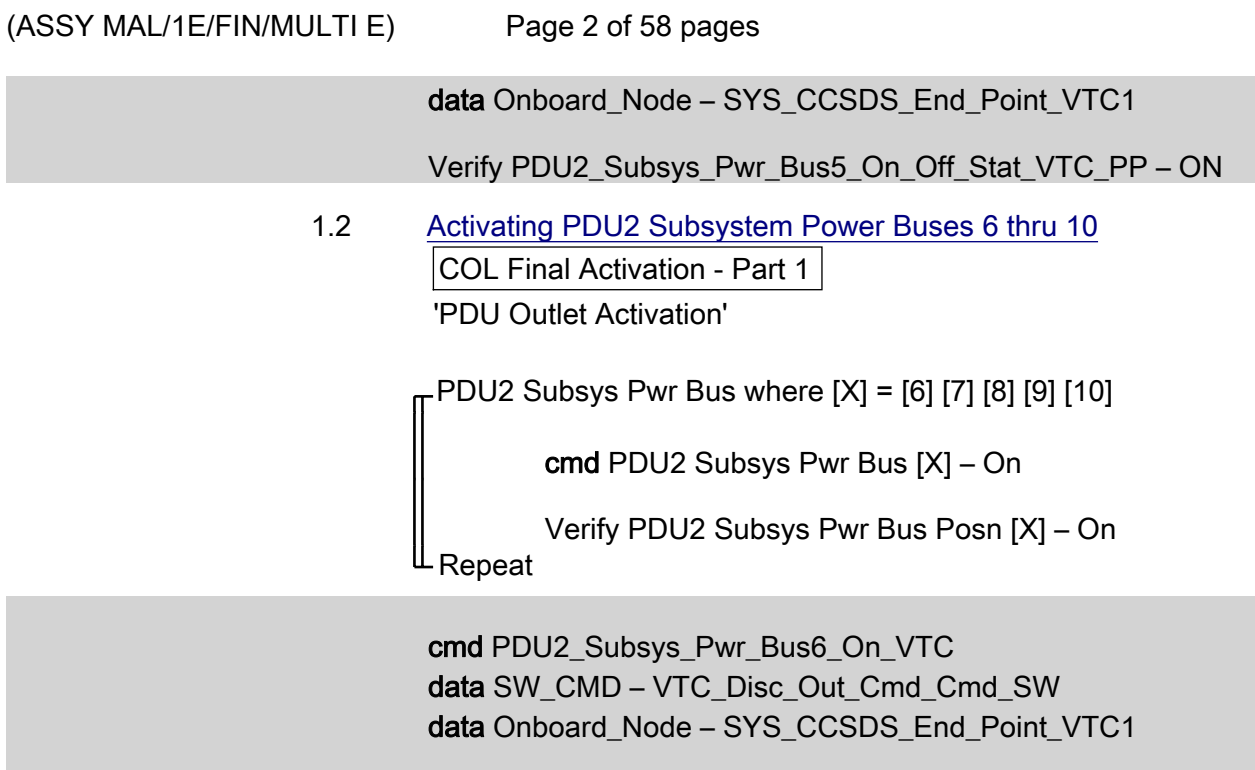

Verify PDU2\_Subsys\_Pwr\_Bus6\_On\_Off\_Stat\_VTC\_PP – ON

 cmd PDU2\_Subsys\_Pwr\_Bus7\_On\_VTC data SW\_CMD – VTC\_Disc\_Out\_Cmd\_Cmd\_SW data Onboard Node – SYS CCSDS End Point VTC1

Verify PDU2\_Subsys\_Pwr\_Bus7\_On\_Off\_Stat\_VTC\_PP – ON

 cmd PDU2\_Subsys\_Pwr\_Bus8\_On\_VTC data SW\_CMD – VTC\_Disc\_Out\_Cmd\_Cmd\_SW data Onboard Node – SYS CCSDS End Point VTC1

Verify PDU2\_Subsys\_Pwr\_Bus8\_On\_Off\_Stat\_VTC\_PP – ON

 cmd PDU2\_Subsys\_Pwr\_Bus9\_On\_VTC data SW\_CMD – VTC\_Disc\_Out\_Cmd\_Cmd\_SW data Onboard\_Node – SYS\_CCSDS\_End\_Point\_VTC1

Verify PDU2\_Subsys\_Pwr\_Bus9\_On\_Off\_Stat\_VTC\_PP – ON

 cmd PDU2\_Subsys\_Pwr\_Bus10\_On\_VTC data SW\_CMD – VTC\_Disc\_Out\_Cmd\_Cmd\_SW data Onboard Node – SYS CCSDS End Point VTC1

Verify PDU2\_Subsys\_Pwr\_Bus10\_On\_Off\_Stat\_VTC\_PP – ON

## SINGLE PDU2 COLUMBUS FINAL ACTIVATION (ASSY MAL/1E/FIN/MULTI E)

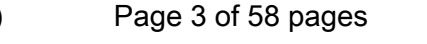

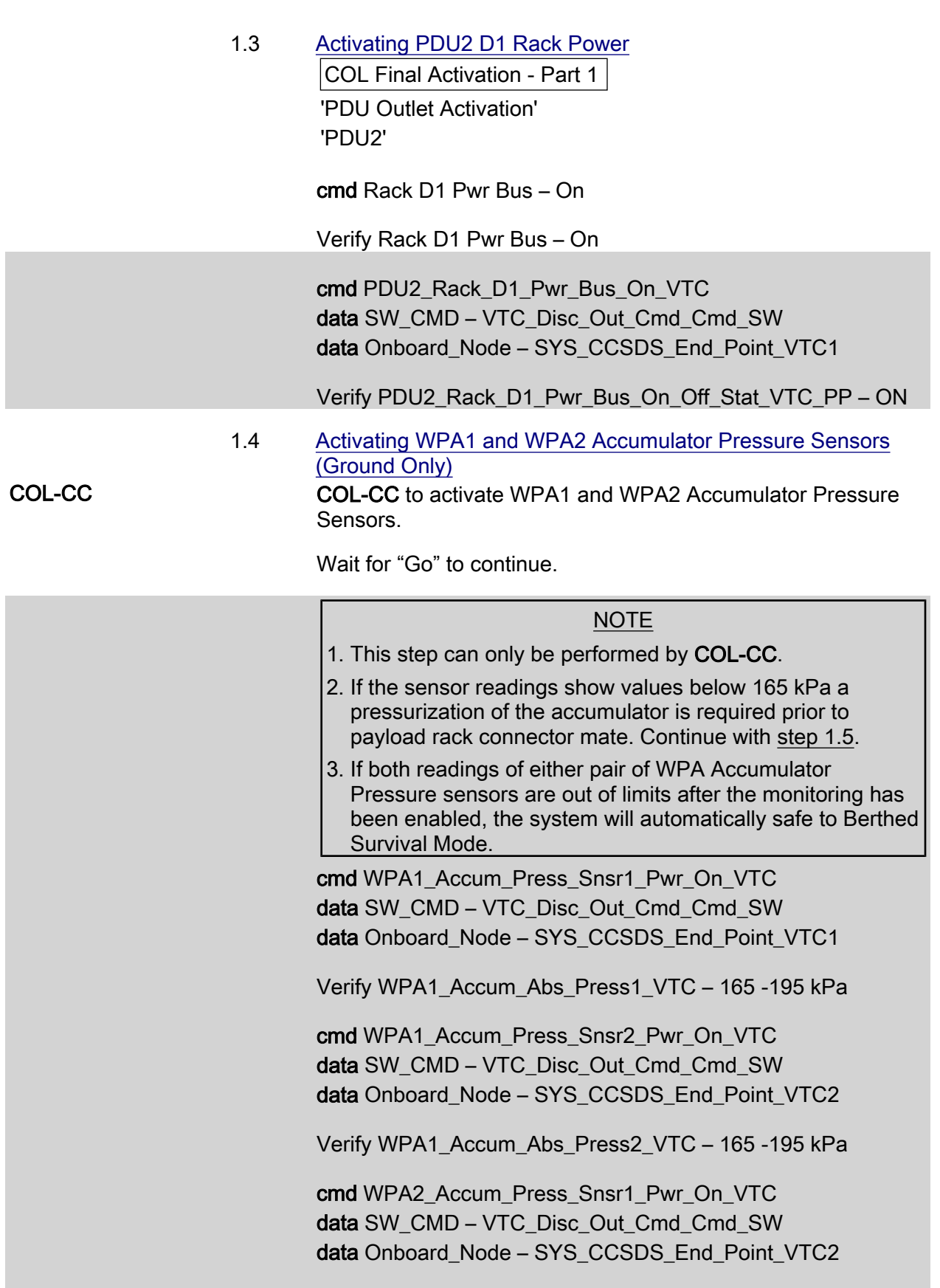

Verify WPA2\_Accum\_Abs\_Press1\_VTC – 165 -195 kPa

(ASSY MAL/1E/FIN/MULTI E)

Page 4 of 58 pages

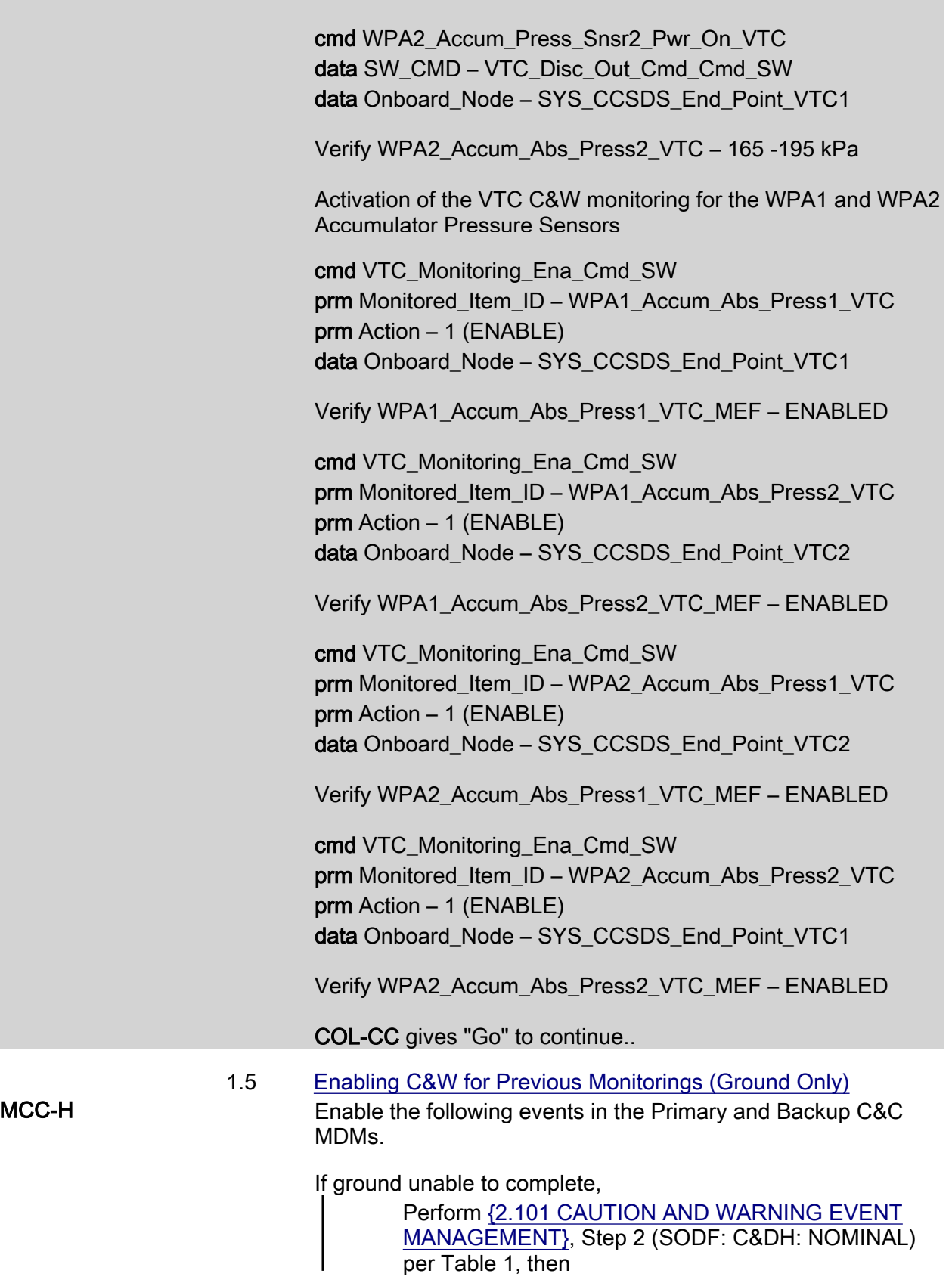

(ASSY MAL/1E/FIN/MULTI E)

Page 5 of 58 pages

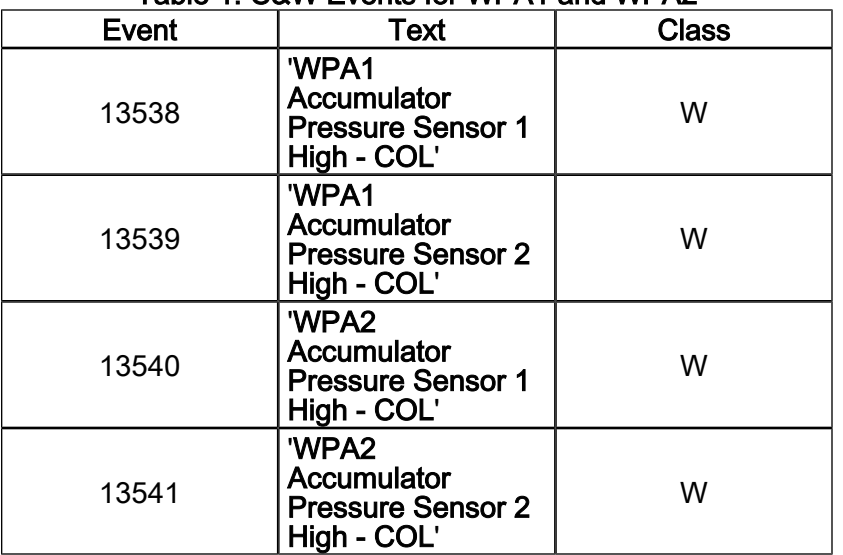

#### Table 1. C&W Events for WPA1 and WPA2

1.6 Verifying Total Pressure Sensors

COL Final Activation - Part 1 'Total Pressure Sensor'

Verify TPS3 Air Pressure: 719 to 783 mmHg

Verify TPS4 Air Pressure: 719 to 783 mmHg

Verify TPS3\_Air\_Press\_VTC – 719 - 783 mmHg Verify TPS4 Air Press VTC – 719 - 783 mmHg

### 2. ACTIVATING CMU 1-4

#### NOTE

1. CMU4 needs to be activated for CMU1 Ready Status to be available

2. The water loop must be activated within five hours of CMU activation.

2.1 Activating Nominal Power A Supplies

PCS Task: COL Final Activation - Part 1

COL Final Activation - Part 1

'Command and Measurement Unit Activation'

cmd CMU 1 Nom Pwr A – On

 Verify CMU 1 Nom Pwr A Status – On Verify CMU 1 Nom Pwr A Current < 1.35 A

cmd CMU 2 Nom Pwr A – On

 $(ASSY MAL/1E/FIN/MULTI E)$ 

Page 6 of 58 pages

 Verify CMU 2 Nom Pwr A Status – On Verify CMU 2 Nom Pwr A Current < 1.35 A Verify CMU 2 Ready Status – Ready

cmd CMU 3 Nom Pwr A – On

 Verify CMU 3 Nom Pwr A Status – On Verify CMU 3 Nom Pwr A Current < 1.35 A Verify CMU 3 Ready Status – Ready

cmd CMU 4 Nom Pwr A – On

 Verify CMU 4 Nom Pwr A Status – On Verify CMU 4 Nom Pwr A Current < 1.35 A Verify CMU 4 Ready Status – Ready

Verify CMU 1 Ready Status – Ready

cmd CMU1\_Nom\_Pwr\_A\_On\_VTC data SW\_CMD – VTC\_Disc\_Out\_Cmd\_Cmd\_SW data Onboard Node – SYS\_CCSDS\_End\_Point\_VTC1

 Verify CMU1\_Nom\_Pwr\_A\_Stat\_VTC – ON Verify CMU1\_Nom\_Pwr\_A\_Current\_VTC < 1.35 A

 cmd CMU2\_Nom\_Pwr\_A\_On\_VTC data SW\_CMD – VTC\_Disc\_Out\_Cmd\_Cmd\_SW data Onboard\_Node – SYS\_CCSDS\_End\_Point\_VTC1

 Verify CMU2\_Nom\_Pwr\_A\_Stat\_VTC – ON Verify CMU2\_Nom\_Pwr\_A\_Current\_VTC < 1.35 A Verify CMU2\_Nom\_Ready\_Stat\_ACT\_PP – READY

 cmd CMU3\_Nom\_Pwr\_A\_On\_VTC data SW\_CMD – VTC\_Disc\_Out\_Cmd\_Cmd\_SW data Onboard\_Node – SYS\_CCSDS\_End\_Point\_VTC1

 Verify CMU3\_Nom\_Pwr\_A\_Stat\_VTC – ON Verify CMU3\_Nom\_Pwr\_A\_Current\_VTC < 1.35 A Verify CMU3\_Nom\_Ready\_Stat\_ACT\_PP – READY

 cmd CMU4\_Nom\_Pwr\_A\_On\_VTC data SW\_CMD – VTC\_Disc\_Out\_Cmd\_Cmd\_SW data Onboard Node – SYS CCSDS End Point VTC1

 Verify CMU4\_Nom\_Pwr\_A\_Stat\_VTC – ON Verify CMU4 Nom\_Pwr\_A\_Current\_VTC < 1.35 A

(ASSY MAL/1E/FIN/MULTI E)

Page 7 of 58 pages

Verify CMU4\_Nom\_Ready\_Stat\_ACT\_PP – READY Verify CMU1\_Nom\_Ready\_Stat\_ACT\_PP – READY

#### 3. ACTIVATING WATER LOOP

NOTE

- 1. TCS Jumpers must be installed prior to beginning this step.
- 2. Expect valve operations to take up to 15 seconds for verification.
- 3.1 Configurating Loop A IFHX and Loop B IFHX for Water Loop **Activation**

 COL: TCS: MTL IFHX COL MTL IFHX Commands 'COL MTL IFHX NH3' 'Isol Vlv'

Verify Position – Closed

 cmd Cntrl Avail Open – Ena (Verify Cntrl Avail – Ena) cmd Position – Open (Verify Position – Open)

'Byp Vlv'

Verify Position – Bypass

 cmd Cntrl Avail Flothru – Ena (Verify Cntrl Avail – Ena) cmd Position – Flothru (Verify Position – Flothru)

 COL: TCS: LTL IFHX COL LTL IFHX Commands 'COL LTL IFHX NH3' 'Isol Vlv'

Verify Position – Closed

 cmd Cntrl Avail Open – Ena (Verify Cntrl Avail – Ena) cmd Position – Open (Verify Position – Open)

'Byp Vlv'

Verify Position – Bypass

 cmd Cntrl Avail Flothru – Ena (Verify Cntrl Avail – Ena) cmd Position – Flothru (Verify Position – Flothru)

 $(ASSY MAL/1E/FIN/MULTI E)$ 

Page 8 of 58 pages

3.2 Configurating Water On/Off Valve

 Task: COL Final Activation - Part 2 COL Final Activation - Part 2 'Water Loop Activation' 'Water On Off Valves'

 Verify WOOV1 Posn – Open Verify WOOV2 Posn – Closed Verify WOOV3 Posn – Open Verify WOOV4 Posn – Open Verify WOOV5 Posn – Open Verify WOOV6 Posn – Open Verify WOOV7 Posn – Open Verify WOOV8 Posn – Open Verify WOOV9 Posn – Open Verify WOOV10 Posn – Closed

Verify WOOV1\_Open\_Stat\_VTC\_PP – OPEN Verify WOOV2\_Close\_Stat\_VTC\_PP – CLOSED Verify WOOV3\_Open\_Stat\_VTC\_PP – OPEN Verify WOOV4\_Open\_Stat\_VTC\_PP – OPEN Verify WOOV5\_Open\_Stat\_VTC\_PP – OPEN Verify WOOV6\_Open\_Stat\_VTC\_PP – OPEN Verify WOOV7\_Open\_Stat\_VTC\_PP – OPEN Verify WOOV8\_Open\_Stat\_VTC\_PP – OPEN Verify WOOV9\_Open\_Stat\_VTC\_PP – OPEN Verify WOOV10\_Close\_Stat\_VTC\_PP – CLOSED

Water Flow Selection Valve Configuration Verification

Verify WFSV\_ISPR\_A1\_Open\_Stat\_VTC – OPEN\_ Verify WFSV\_ISPR\_A2\_Open\_Stat\_VTC – OPEN Verify WFSV\_ISPR\_A3\_Open\_Stat\_VTC – OPEN Verify WFSV\_ISPR\_A4\_Open\_Stat\_VTC – OPEN Verify WFSV\_ISPR\_F1\_Open\_Stat\_VTC – OPEN Verify WFSV\_ISPR\_F2\_Open\_Stat\_VTC – OPEN Verify WFSV\_ISPR\_F3\_Open\_Stat\_VTC – OPEN Verify WFSV\_ISPR\_F4\_Open\_Stat\_VTC – OPEN Verify WFSV\_ISPR\_O1\_Open\_Stat\_VTC – OPEN Verify WFSV\_ISPR\_O2\_Open\_Stat\_VTC – OPEN

 $(ASSY MAL/1E/FIN/MULTI E)$ 

Page 9 of 58 pages

3.3 Activating and Verifying WMV1 Shutoff Valve

 Task: COL Final Activation - Part 2: TCS: WMV1 COL WMV1 AND 2 ACT VTC1

 'Commands' 'WMV 1 MDV'

cmd WMV 1 MDV – Redun

Verify WMV1 Pwr Status – Redun

'WMV1 SOV1'

cmd WMV1 SOV1 Power – On

Verify WMV1 SOV1 Power – On

cmd WMV1 SOV1 Position – Closed

 Verify WMV1 SOV1 Position – Closed Verify WMV1 SOV2 Position – Closed

 cmd WMV1\_Redun\_Pwr\_Sel\_ACT data SW\_CMD: – VTC\_Disc\_Out\_Cmd\_Cmd\_SW data Onboard Node: – SYS\_CCSDS\_End\_Point\_VTC1

Verify WMV1\_MDV\_Nom\_Redun\_Pwr\_Stat\_ACT\_PP – REDUN

cmd WMV1\_SOV\_Pwr\_On\_ACT data SW\_CMD: – VTC\_Disc\_Out\_Cmd\_Cmd\_SW data Onboard Node: – SYS\_CCSDS\_End\_Point\_VTC1

Verify WMV1\_SOV\_Pwr\_Stat\_ACT\_PP – ON

 cmd WMV1\_SOV\_Close\_ACT data SW\_CMD: – VTC\_Disc\_Out\_Cmd\_Cmd\_SW data Onboard Node: – SYS\_CCSDS\_End\_Point\_VTC1

 Verify WMV1\_SOV1\_Close\_Stat\_ACT\_PP – CLOSED Verify WMV1\_SOV2\_Close\_Stat\_ACT\_PP – CLOSED

 3.4 Deactivating WMV1 Shutoff Section COL WMV1 AND 2 Act VTC1

> 'Commands' 'WMV 1 SOV1'

cmd WMV1 SOV1 Power – Off

Verify WMV1 SOV1 Power – Off

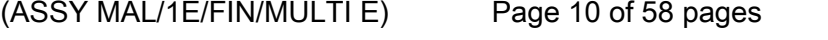

 cmd WMV1\_SOV\_Pwr\_Off\_ACT data SW\_CMD: – VTC\_Disc\_Out\_Cmd\_Cmd\_SW data Onboard\_Node: – SYS\_CCSDS\_End\_Point\_VTC1

Verify WMV1\_SOV\_Pwr\_Stat\_ACT\_PP – OFF

 3.5 Activating and Verifying WMV2 Shutoff Valve COL WMV1 AND 2 Act VTC1 'Commands' 'WMV2 SOV1'

cmd WMV2 SOV1 Power – On

Verify WMV2 SOV1 Pwr Status – On

cmd WMV2 SOV1 Position – Open

 Verify WMV2 SOV1 Position – Open Verify WMV2 SOV2 Position – Open

 cmd WMV2\_SOV\_Pwr\_On\_ACT data SW\_CMD - VTC\_Disc\_Out\_Cmd\_Cmd\_SW data Onboard Node – SYS CCSDS End Point VTC1

Verify WMV2\_SOV\_Pwr\_Stat\_ACT\_PP – ON

 cmd WMV2\_SOV\_Open\_ACT data SW\_CMD – VTC\_Disc\_Out\_Cmd\_Cmd\_SW data Onboard\_Node – SYS\_CCSDS\_End\_Point\_VTC1

Verify WMV2\_SOV1\_Open\_Stat\_ACT\_PP – OPEN Verify WMV2\_SOV2\_Open\_Stat\_ACT\_PP – OPEN

 3.6 Deactivating WMV2 Shutoff Section COL WMV1 AND 2 Act VTC1 'Commands' 'WMV2 SOV1'

cmd WMV2 SOV1 Power – Off

Verify WMV2 SOV1 Power – Off

 cmd WMV2\_SOV\_Pwr\_Off\_ACT data SW\_CMD – VTC\_Disc\_Out\_Cmd\_Cmd\_SW data Onboard Node – SYS CCSDS End Point VTC1

Verify WMV2\_SOV\_Pwr\_Stat\_ACT\_PP – OFF

 $(ASSY MAL/1E/FIN/MULTI E)$ 

#### Page 11 of 58 pages

 3.7 Activating and Verifying WMV3 Shutoff Valve Task: COL Final Activation - Part 2: TCS: WMV3 COL WMV3 AND 4 Act VTC1

'WMV 3 MDV'

cmd WMV 3 MDV – Redun

Verify WMV3 Pwr Status – Redun

'WMV3 SOV1'

cmd WMV3 SOV1 Power – On

Verify WMV3 SOV1 Power – On

cmd WMV3 SOV1 Position – Closed

 Verify WMV3 SOV1 Position – Closed Verify WMV3 SOV2 Position – Closed

 cmd WMV3\_Redun\_Pwr\_Sel\_ACT data SW\_CMD – VTC\_Disc\_Out\_Cmd\_Cmd\_SW data Onboard Node – SYS\_CCSDS\_End\_Point\_VTC1

Verify WMV3\_MDV\_Nom\_Redun\_Pwr\_Stat\_ACT\_PP – REDUN

 cmd WMV3\_SOV\_Pwr\_On\_ACT data SW\_CMD – VTC\_Disc\_Out\_Cmd\_Cmd\_SW data Onboard\_Node – SYS\_CCSDS\_End\_Point\_VTC1

Verify WMV3\_SOV\_Pwr\_Stat\_ACT\_PP – ON

 cmd WMV3\_SOV\_Close\_ACT data SW\_CMD – VTC\_Disc\_Out\_Cmd\_Cmd\_SW data Onboard Node – SYS\_CCSDS\_End\_Point\_VTC1

 Verify WMV3\_SOV1\_Close\_Stat\_ACT\_PP – CLOSED Verify WMV3\_SOV2\_Close\_Stat\_ACT\_PP – CLOSED

 3.8 Deactivating WMV3 Shutoff Section COL WMV3 AND 4 Act VTC1 'Commands' 'WMV 3 SOV1'

cmd WMV3 SOV1 Power – Off

Verify WMV3 SOV Power – Off

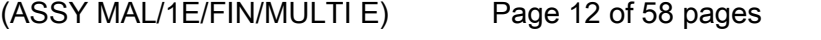

 cmd WMV3\_SOV\_Pwr\_Off\_ACT data SW\_CMD – VTC\_Disc\_Out\_Cmd\_Cmd\_SW data Onboard\_Node – SYS\_CCSDS\_End\_Point\_VTC1

Verify WMV3\_SOV\_Pwr\_Stat\_ACT\_PP – OFF

 3.9 Activating and Verifying WMV4 Shutoff Valve COL WMV3 AND 4 Act VTC1 'Commands' 'WMV 4 SOV1'

cmd WMV4 SOV1 Power – On

Verify WMV4 SOV1 Pwr Status – On

cmd WMV4 SOV1 Position – Open

 Verify WMV4 SOV1 Position – Open Verify WMV4 SOV2 Position – Open

 cmd WMV4\_SOV\_Pwr\_On\_ACT data SW\_CMD – VTC\_Disc\_Out\_Cmd\_Cmd\_SW data Onboard Node – SYS CCSDS End Point VTC1

Verify WMV4\_SOV\_Pwr\_Stat\_ACT\_PP – ON

 cmd WMV4\_SOV\_Open\_ACT data SW\_CMD – VTC\_Disc\_Out\_Cmd\_Cmd\_SW data Onboard\_Node – SYS\_CCSDS\_End\_Point\_VTC1

Verify WMV4\_SOV1\_Open\_Stat\_ACT\_PP – OPEN Verify WMV4\_SOV2\_Open\_Stat\_ACT\_PP – OPEN

 3.10 Deactivating WMV4 Shutoff Section COL WMV3 AND 4 Act VTC1 'Commands' 'WMV 4 SOV1'

cmd WMV4 SOV1 Power – Off

Verify WMV4 SOV1 Power – Off

 cmd WMV4\_SOV\_Pwr\_Off\_ACT data SW\_CMD – VTC\_Disc\_Out\_Cmd\_Cmd\_SW data Onboard Node – SYS CCSDS End Point VTC1

Verify WMV4\_SOV\_Pwr\_Stat\_ACT\_PP – OFF

 $(ASSY MAL/1E/FIN/MULTI E)$ 

Page 13 of 58 pages

3.11 Closing Bypass Valves WOOV5 and WOOV7

Task: COL Final Activation - Part 2

COL Final Activation - Part 2

'Bypass Valves'

cmd WOOV5 – Close

Verify WOOV5 Posn – Closed

cmd WOOV7 – Close

Verify WOOV7 Posn – Closed

 cmd WOOV5\_Vlv\_Close\_VTC data SW\_CMD – VTC\_Disc\_Out\_Cmd\_Cmd\_SW data Onboard Node – SYS\_CCSDS\_End\_Point\_VTC1

Verify WOOV5\_Close\_Stat\_VTC\_PP – CLOSED

 cmd WOOV7\_Vlv\_Close\_VTC data SW\_CMD – VTC\_Disc\_Out\_Cmd\_Cmd\_SW data Onboard Node – SYS CCSDS End Point VTC1

Verify WOOV7\_Close\_Stat\_VTC\_PP – CLOSED

 3.12 Opening WPA2 Inlet Valve WOOV2 Task: COL Final Activation - Part 2: TCS: WOOV2

> COL WOOV 1 AND 2 VTC 1 'Commands' 'WOOV 2'

cmd WOOV2 Position – Open

Verify WOOV2 Position – Open

 cmd WOOV2\_Vlv\_Open\_VTC data SW\_CMD – VTC\_Disc\_Out\_Cmd\_Cmd\_SW data Onboard\_Node – SYS\_CCSDS\_End\_Point\_VTC1

Verify WOOV2\_Open\_Stat\_VTC\_PP – OPEN

 3.13 Closing WPA1 Inlet Valve WOOV1 COL WOOV 1 AND 2 VTC 1 'Commands' 'WOOV 1'

#### cmd WOOV1 Position – Close

(ASSY MAL/1E/FIN/MULTI E)

Page 14 of 58 pages

Verify WOOV1 Position – Closed

cmd WOOV1\_Vlv\_Close\_VTC data SW\_CMD – VTC\_Disc\_Out\_Cmd\_Cmd\_SW data Onboard Node – SYS CCSDS End Point VTC1

Verify WOOV1\_Close\_Stat\_VTC\_PP – CLOSED

 3.14 Opening CHX2 Inlet Valve WOOV10 Task: COL Final Activation - Part 2: TCS: WOOV10

COL WOOV 9 AND 10 VTC 1

 'Commands' 'WOOV 10'

cmd WOOV10 Position – Open

Verify WOOV10 Position – Open

cmd WOOV10\_Vlv\_Open\_VTC data SW\_CMD – VTC\_Disc\_Out\_Cmd\_Cmd\_SW data Onboard\_Node – SYS\_CCSDS\_End\_Point\_VTC1

Verify WOOV10\_Open\_Stat\_VTC\_PP – OPEN

 3.15 Closing CHX1 Inlet Valve WOOV9 COL WOOV 9 AND 10 VTC 1 'Commands' 'WOOV 9'

cmd WOOV9 Position – Close

Verify WOOV9 Position – Closed

 cmd WOOV9\_Vlv\_Close\_VTC data SW\_CMD – VTC\_Disc\_Out\_Cmd\_Cmd\_SW data Onboard Node – SYS CCSDS End Point VTC1

Verify WOOV9\_Close\_Stat\_VTC\_PP – CLOSED

 3.16 Activating WMV2 Modulating Section Task: COL Final Activation - Part 2: TCS: WMV2

COL WMV 1 AND 2 Act VTC 1

 'Commands' 'WMV2 MDV'

cmd WMV2 MDV Power – On

 $(ASSY MAL/1E/FIN/MULTI E)$ 

Page 15 of 58 pages

Verify WMV2 MDV Power – On

 cmd WMV2\_MDV\_Pwr\_On\_ACT data SW\_CMD – VTC\_Disc\_Out\_Cmd\_Cmd\_SW data Onboard Node – SYS CCSDS End Point VTC1

Verify WMV2\_MDV\_Pwr\_Stat\_ACT\_PP – ON

3.17 Activating WPA2

Task: COL Final Activation - Part 2: TCS: WPA2

COL WPA2 Act VTC 1

'Commands'

cmd WPA2 Power – On

Verify WPA 2 Power – On

 cmd WPA2\_Pwr\_On\_ACT data SW\_CMD – VTC\_Disc\_Out\_Cmd\_Cmd\_SW data Onboard\_Node – SYS\_CCSDS\_End\_Point\_VTC1

Verify WPA2\_Pwr\_Stat\_ACT\_PP – ON

#### 3.18 Starting up WPA2 Pump Operation

COL WPA2 Act VTC 1

'Commands'

#### NOTE

This step activates active cooling via the water loop and terminates the thermal clock started with CMU Activation in step 2

cmd WPA2 Pump Initialization – Start

 Verify Pump dP > 30 kPa Verify Mass Flow > 230 kg/h Verify Redun Plenum dP > 18 kPa

 cmd WPA2\_Pump\_Init\_ACT data SW\_CMD – VTC\_Disc\_Out\_Cmd\_Cmd\_SW data Onboard\_Node – SYS\_CCSDS\_End\_Point\_VTC1

Verify WPA2\_Pump\_DP\_ACT\_PP – > 30 kPa Verify WPA2 Mass Flow ACT PP – > 230 kg/h Verify DPSB2\_Redun\_Plenum\_DP\_VTC – > 18 kPa

(ASSY MAL/1E/FIN/MULTI E)

Page 16 of 58 pages

3.19 Enabling Monitoring of Delta Pressure Sensor Block

COL Final Activation - Part 2

'Delta Pressure Sensor Block'

#### **NOTE**

If the reading of the DPSB dP is out of limits after the monitoring has been enabled, the system will automatically safe to Berthed Survival Mode.

cmd DPSB2 Redun Plenum dP Mon – Enable

Verify DPSB2 Redun Plenum dP Mon Status – Enabled

 cmd VTC\_Monitoring\_Ena\_Cmd\_SW prm Monitored\_Item\_ID: – DPSB2\_Redun\_Plenum\_DP\_VTC prm Action – 1 (ENABLE) data Onboard\_Node: – SYS\_CCSDS\_End\_Point\_VTC2

Verify DPSB2\_Redun\_Plenum\_DP\_VTC\_MEF – ENABLED

 3.20 Verifying Wet Temperatures COL Final Activation - Part 2 'Wet Temperature Sensor Block' 'WTSB1 Nom Plenum Temp 3'

Verify WTSB1 Nom Plenum Temp 3 < 24 deg C

'WTSB2 Redun Plenum Temp 3'

Verify WTSB2 Redun Plenum Temp 3 < 24 deg C

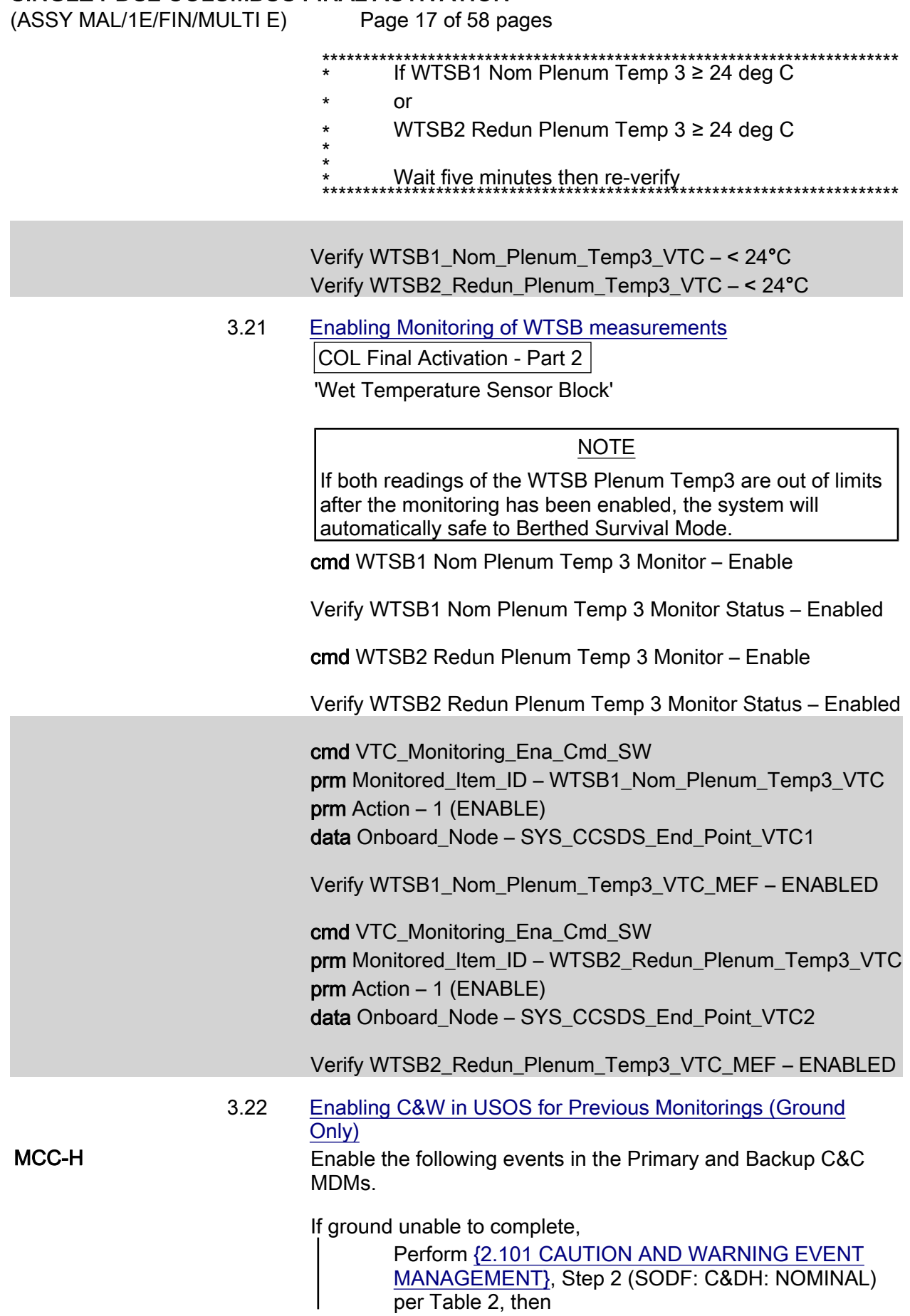

 $(ASSY MAL/1E/FIN/MULTI E)$ 

Page 18 of 58 pages

#### Table 2. C&W Events for DPSB & WTSB Event | Text | Class 13535 'Cooling Loop Delta Pressure Sensor 2 Low - COL' W 14165 'Cooling Loop **Temperature** Sensor 1 High - COL' W 14166 'Cooling Loop **Temperature** Sensor 2 High - COL' W

3.23 Activating ATU Power Bus

PCS COL: EPS: PDU2 120V Outlets Subsys/Payloads:

COL PDU2 120V Outlets VTC1

'PDU2'

'Outlet Num 20'

cmd ATU2 Pwr Bus – On

Verify ATU2 Pwr Pwr – On

 cmd PDU2\_ATU2\_Pwr\_Bus\_On\_VTC data SW\_CMD – VTC\_Disc\_Out\_Cmd\_Cmd\_SW data Onboard\_Node – SYS\_CCSDS\_End\_Point\_VTC1

Verify PDU2\_ATU2\_Pwr\_Bus\_On\_Off\_Stat\_VTC\_PP – ON

#### 4. ACTIVATING NETWORK CLSW

 4.1 Activating CLSW1 Power B Task: COL Final Activation - Part 3 COL Final Activation - Part 3 'Network CLSW'

cmd CLSW 1 Pwr B – On

 Verify CLSW 1 Pwr B Status – On Verify CLSW 1 Pwr B Current < 2.6 A Verify CLSW 1 Pwr A Ready Status – Ready

 cmd CLSW1\_Pwr\_B\_On\_ACT data SW\_CMD – VTC\_Disc\_Out\_Cmd\_Cmd\_SW data Onboard Node – SYS\_CCSDS\_End\_Point\_VTC1

Verify CLSW1\_Pwr\_B\_Stat\_ACT\_PP – ON

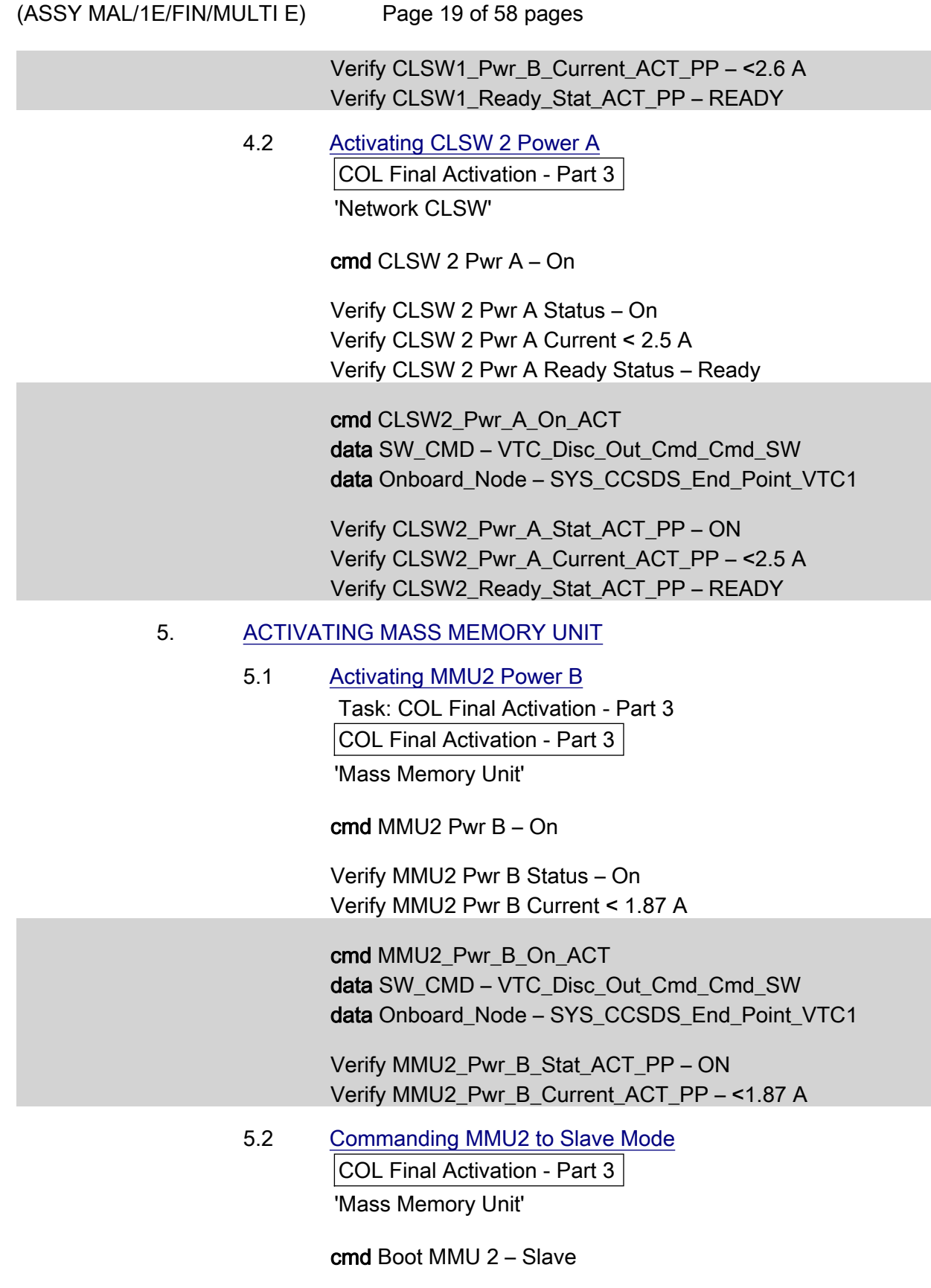

Wait up to 5 minutes for MMU2 Ready Status to be displayed

(ASSY MAL/1E/FIN/MULTI E)

Page 20 of 58 pages

Verify MMU2 Ready Status – Ready

 cmd VTC\_Boot\_SPC\_Cmd\_SW prm RT\_Address – 27 (RT address of MMU2) prm Mode – 9 (MMU\_SLAVE) prm Session Number – 1 data Onboard\_Node – SYS\_CCSDS\_END\_POINT\_VTCM

Verify MMU2\_Ready\_Stat\_ACT\_PP – READY

 5.3 Activating MMU1 Power A COL Final Activation - Part 3 'Mass Memory Unit'

cmd MMU1 Pwr A – On

 Verify MMU1 Pwr A Status – On Verify MMU1 Pwr A Current < 1.58 A

 cmd MMU1\_Pwr\_A\_On\_ACT data SW\_CMD – VTC\_Disc\_Out\_Cmd\_Cmd\_SW data Onboard Node – SYS CCSDS End Point VTC1

 Verify MMU1\_Pwr\_A\_Stat\_ACT\_PP – ON Verify MMU1\_Pwr\_A\_Current\_ACT\_PP – <1.58 A

 5.4 Commanding MMU1 to Master Mode COL Final Activation - Part 3 'Mass Memory Unit'

cmd Boot MMU 1 – Master

Wait up to 5 minutes for MMU1 Ready Status to be displayed

Verify MMU1 Ready Status – Ready

 cmd VTC\_Boot\_SPC\_Cmd\_SW prm RT\_Address – 17 (RT address of MMU1) prm Mode – 7 (MMU\_MASTER\_DEFAULT) prm Session Number – 1 data Onboard Node – SYS\_CCSDS\_END\_POINT\_VTCM

Verify MMU1\_Ready\_Stat\_ACT\_PP – READY
(ASSY MAL/1E/FIN/MULTI E)

Page 21 of 58 pages

### 6. ACTIVATING MISSION MANAGEMENT COMPUTER

NOTE

1. Steps 6.3 through 6.6 require AOS

2. Expect DMS C&W messages

 6.1 Inhibiting Redun Management for MMC Task: COL Final Activation - Part 3 COL Final Activation - Part 3 'Mission Management Computer'

√MMC Redun Management – Inh

 6.2 Enabling RT I/O for MMC Task: COL Final Activation - Part 3: CB INT 2 RT Status CB INT 2 RT Status

cmd 22 MMC RT Status – Enable Execute (Verify – Ena)

 6.3 Activating MMC Power B Task: COL Final Activation - Part 3 COL Final Activation - Part 3 'Mission Management Computer'

cmd MMC Pwr B – On

 Verify MMC Pwr B Status – On Verify MMC Pwr B Current < 1.39 A

 cmd MMC\_Pwr\_B\_On\_ACT data SW\_CMD – VTC\_Disc\_Out\_Cmd\_Cmd\_SW data Onboard\_Node – SYS\_CCSDS\_End\_Point\_VTC1

 Verify MMC\_Pwr\_B\_Stat\_ACT\_PP – ON Verify MMC\_Pwr\_B\_Current\_ACT\_PP – < 1.39 A

 6.4 Initializing Command MMC S/W COL Final Activation - Part 3 'Mission Management Computer'

(ASSY MAL/1E/FIN/MULTI E)

Page 22 of 58 pages

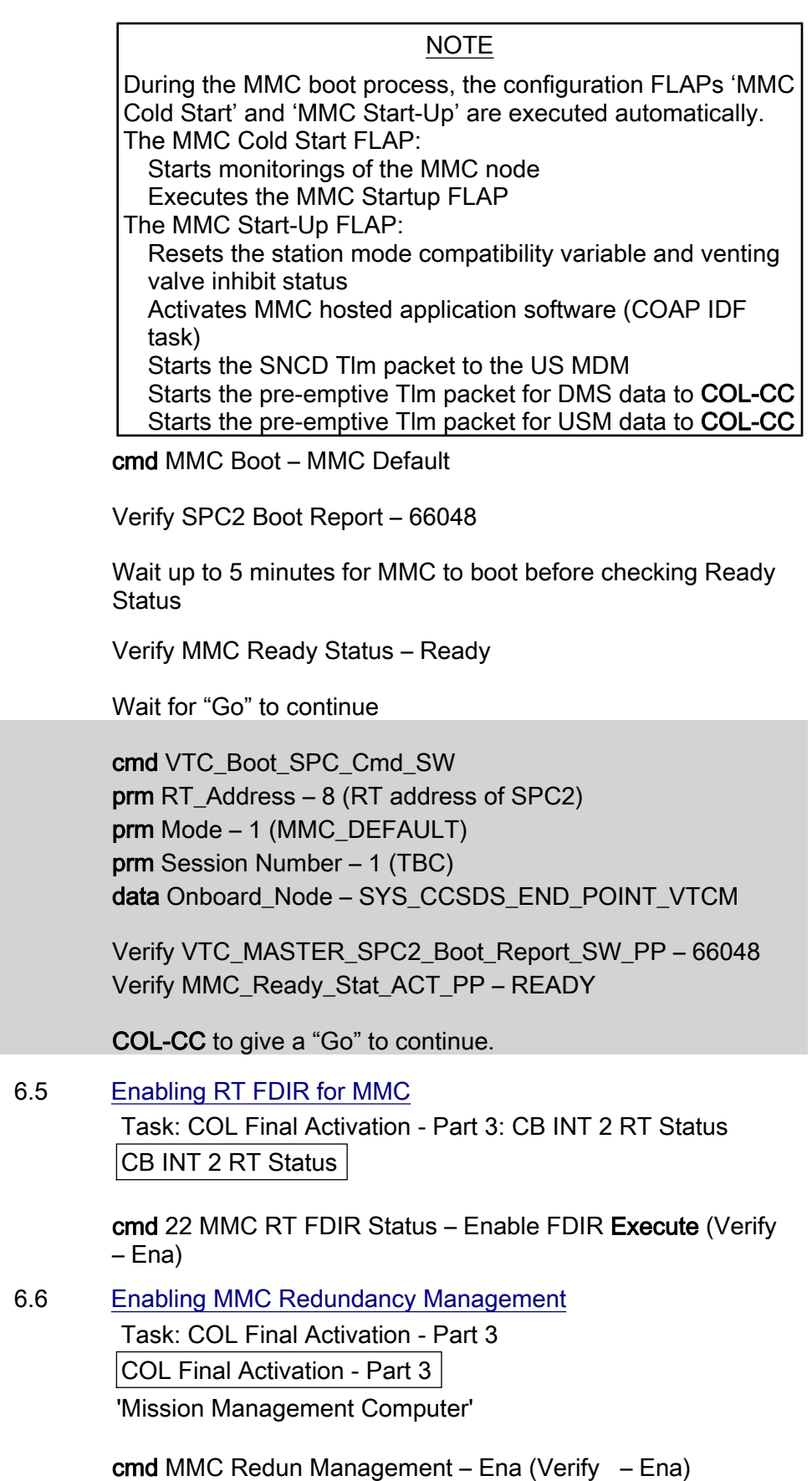

 $(ASSY MAL/1E/FIN/MULTI E)$ 

Page 23 of 58 pages

6.7 Enabling CCSDS Checksum Validation on MMC (Ground only)

 cmd DMS\_CCSDS\_Checksum\_Ena\_Cmd\_SW data ONBOARD\_NODE – SYS\_CCSDS\_End\_Point\_MMC\_DMS\_SERV

6.8 Enabling CCSDS Checksum Validation on MMU (Ground only)

 cmd DMS\_CCSDS\_Checksum\_Ena\_Cmd\_SW data ONBOARD\_NODE – SYS\_CCSDS\_End\_Point\_MMU\_DMS\_SERV

# 7. ACTIVATING DATA MANAGEMENT COMPUTER

NOTE

1. Steps 7.1 through 7.5 require AOS

2. Expect DMS C&W messages

 7.1 Activating DMC Power B Task: COL Final Activation - Part 3 COL Final Activation - Part 3 'Data Management Computer'

cmd DMC Pwr B – On

 Verify DMC Pwr B Status – On Verify DMC Pwr B Current < 1.39 A

 cmd DMC\_Pwr\_B\_On\_ACT data SW\_CMD – VTC\_Disc\_Out\_Cmd\_Cmd\_SW data Onboard\_Node – SYS\_CCSDS\_End\_Point\_VTC1

 Verify DMC\_Pwr\_B\_Stat\_VTC – ON Verify DMC\_Pwr\_B\_Current\_VTC – < 1.39 A

 7.2 Initializing DMC S/W COL Final Activation - Part 3 'Data Management Computer'

cmd DMC Boot – DMC Default

 Wait up to 5 minutes for DMC to boot before checking the SPC1 Boot Report

Verify SPC1 Boot Report – 4096

 cmd VTC\_Boot\_SPC\_Cmd\_SW prm RT\_Address – 7 prm Mode – 0

 $(ASSY MAL/1E/FIN/MULTI E)$ 

Page 24 of 58 pages

prm Session Number – 1 data Onboard Node – SYS\_CCSDS\_END\_POINT\_VTCM

Verify VTC\_MASTER\_SPC1\_Boot\_Report\_SW\_PP – 4096

### 7.3 Configuring DMC as Bus Controller

NOTE

All activation telemetry on PCS and ground displays will be invalid at the completion of step 7.3. These invalid parameters will be indicated by a cyan telemetry field.

COL Final Activation - Part 3

'Data Management Computer'

#### NOTE

During the DMC boot process, the configuration FLAPs 'DMC Cold Start' and 'DMC Start-Up' are executed automatically. The DMC Cold Start FLAP: Starts several monitorings on the DMC node Starts the RT acquisition of active DMS equipment Initializes several DMS related S/W variables

Executes the DMC Startup FLAP

The DMC Start-Up FLAP: Starts several monitorings of system measurements Starts the RT acquisition of active system equipment Initializes several S/W variables

cmd VTC Vital To Nominal Mode – Nominal

 Wait up to 15 minutes for DMC to boot before checking Ready **Status** 

Verify DMC Ready Status – Ready

 cmd VTC\_Vital\_To\_Nom\_Mode\_Chg\_Cmd\_SW data Onboard\_Node – SYS\_CCSDS\_End\_Point\_VTCM

Verify DMC\_Ready\_Stat\_VTC – READY

 7.4 Enabling DMC and SPARE Monitoring to Support DMC FDIR in VTC (Ground Only) COL-CC DMC and SPARE monitoring to be enabled by ground.

Wait for "Go" to continue.

 cmd VTC\_Monitoring\_Ena\_Cmd\_SW prm Monitored\_Item\_ID – DMC\_Pwr\_B\_Current\_VTC prm Action – 1 (ENABLE) data Onboard\_Node – SYS\_CCSDS\_End\_Point\_VTC1

 $(ASSY MAL/1E/FIN/MULTI E)$ 

Page 25 of 58 pages

Verify DMC\_Pwr\_B\_Current\_VTC\_MEF – ENABLED

 cmd VTC\_Monitoring\_Ena\_Cmd\_SW prm Monitored\_Item\_ID – DMC\_Temp\_VTC prm Action – 1 (ENABLE) data Onboard Node – SYS CCSDS End Point VTC1

Verify DMC\_Temp\_VTC\_MEF – ENABLED

 cmd VTC\_Monitoring\_Ena\_Cmd\_SW prm Monitored\_Item\_ID – DMC\_Sec\_Voltage\_Stat\_VTC prm Action – 1 (ENABLE) data Onboard Node – SYS CCSDS End Point VTC1

Verify DMC\_Sec\_Voltage\_Stat\_VTC\_MEF – ENABLED

 cmd VTC\_Monitoring\_Ena\_Cmd\_SW prm Monitored\_Item\_ID – DMC\_Ready\_Stat\_VTC prm Action – 1 (ENABLE) data Onboard Node – SYS CCSDS End Point VTC1

Verify DMC\_Ready\_Stat\_VTC\_MEF – ENABLED

 cmd VTC\_Monitoring\_Ena\_Cmd\_SW prm Monitored\_Item\_ID – SPARE\_Pwr\_A\_Stat\_VTC prm Action – 1 (ENABLE) data Onboard\_Node – SYS\_CCSDS\_End\_Point\_VTC2

Verify SPARE\_Pwr\_A\_Stat\_VTC\_MEF – ENABLED

 cmd VTC\_Monitoring\_Ena\_Cmd\_SW prm Monitored\_Item\_ID – SPARE\_Pwr\_A\_Current\_VTC prm Action – 1 (ENABLE) data Onboard Node – SYS CCSDS End Point VTC2

Verify SPARE\_Pwr\_A\_Current\_VTC\_MEF – ENABLED

 cmd VTC\_Monitoring\_Ena\_Cmd\_SW prm Monitored\_Item\_ID – SPARE\_Temp\_VTC prm Action – 1 (ENABLE) data Onboard Node – SYS CCSDS End Point VTC2

Verify SPARE\_Temp\_VTC\_MEF – ENABLED

 cmd VTC\_Monitoring\_Ena\_Cmd\_SW prm Monitored\_Item\_ID – SPARE\_Sec\_Voltage\_Stat\_VTC prm Action – 1 (ENABLE)

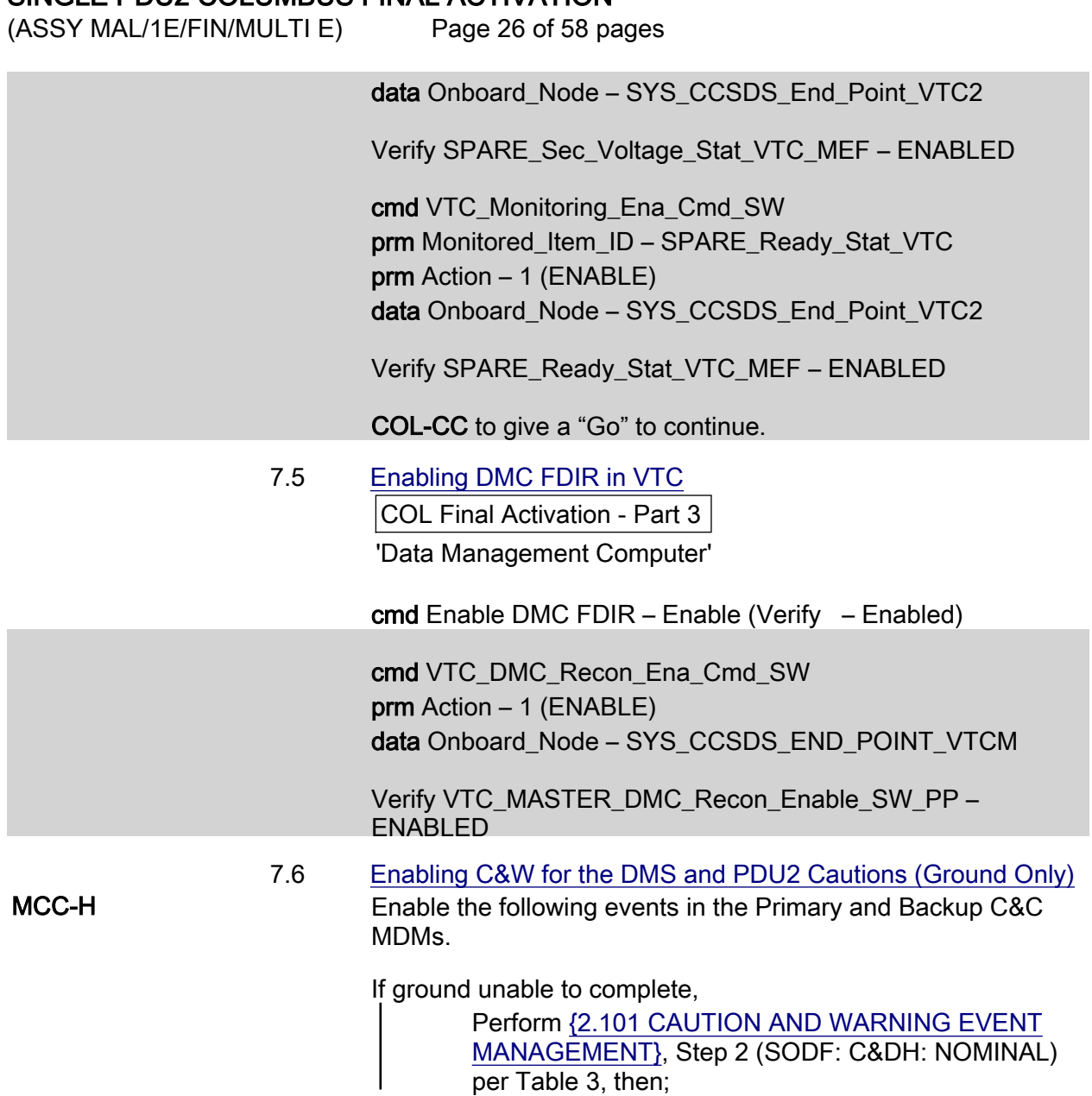

(ASSY MAL/1E/FIN/MULTI E)

Page 27 of 58 pages

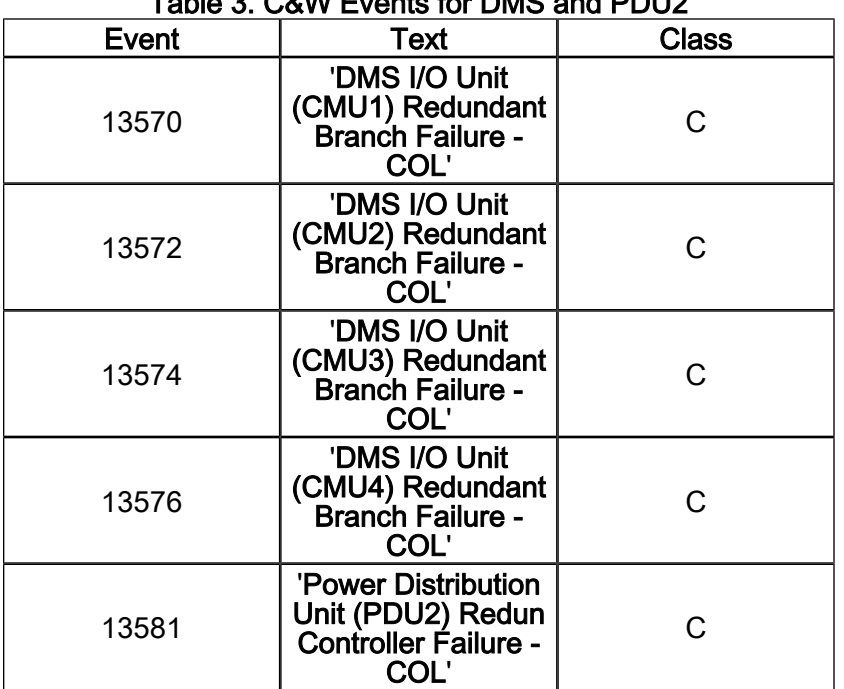

# Table 3. C&W Events for DMS and PDU2

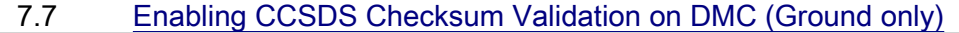

 cmd DMS\_CCSDS\_Checksum\_Ena\_Cmd\_SW data ONBOARD\_NODE – SYS\_CCSDS\_End\_Point\_DMC\_DMS\_SERV

### 7.8 Swapping DMS telemetry packets (Ground Only) COL-CC COL-CC to swap nominal DMS telemetry packets.

Wait for "Go" to continue.

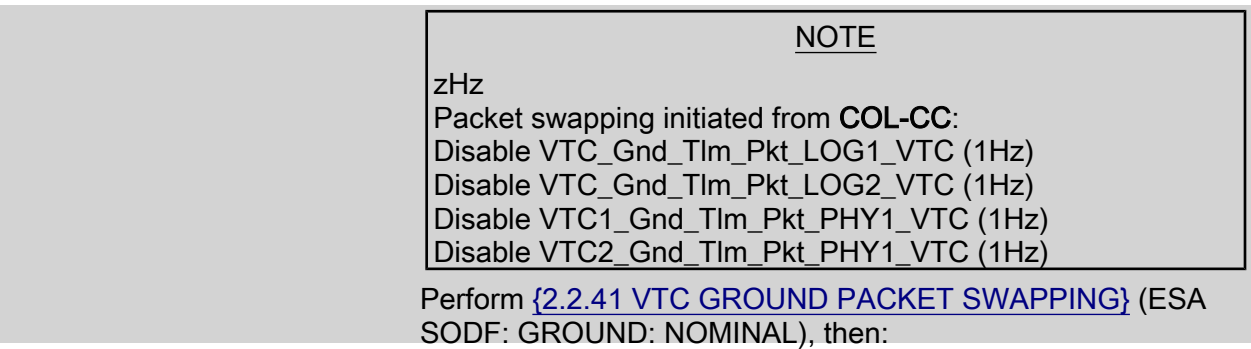

 $(ASSY MAL/1E/FIN/MULTI E)$ 

Page 28 of 58 pages

NOTE Automatically started Tlm Packets: MMC\_Gnd\_Tlm\_Pkt\_DMS1\_DMC (0.1 Hz) MMC\_Gnd\_Tlm\_Pkt\_USM3\_DMC (0.1 Hz) zHz Packet swapping initiated from COL-CC: Enable MMC\_Gnd\_Tlm\_Pkt\_COAP\_DMC (0.1Hz) Enable MMC\_Gnd\_Tlm\_Pkt\_DMS2\_DMC (0.1Hz) Enable MMC\_Gnd\_Tlm\_Pkt\_EPDS1\_DMC (0.1Hz) Enable MMC\_Gnd\_Tlm\_Pkt\_EPDS2\_DMC (0.1Hz) Enable MMC\_Gnd\_Tlm\_Pkt\_TCS1\_DMC (0.1Hz) Enable MMC\_Gnd\_Tlm\_Pkt\_TCS2\_DMC (0.1Hz) Enable MMC\_Gnd\_Tlm\_Pkt\_ECLSS1\_DMC (0.1Hz) Enable MMC\_Gnd\_Tlm\_Pkt\_ECLSS2\_DMC (0.1Hz) Enable MMC\_Gnd\_Tlm\_Pkt\_USM1\_DMC (0.1Hz) Enable MMC\_Gnd\_Tlm\_Pkt\_USM2\_DMC (0.1Hz) Enable MMC\_Gnd\_Tlm\_Pkt\_Monitoring\_Stat1\_DMC (0.1Hz) Enable MMC\_Gnd\_Tlm\_Pkt\_Monitoring\_Stat2\_DMC (0.1Hz) Enable MMC\_Gnd\_Tlm\_Pkt\_FLAP\_Variables1\_DMC (0.1Hz) Enable MMC\_Gnd\_Tlm\_Pkt\_FLAP\_Variables2\_DMC (0.1Hz) Enable MMC\_Gnd\_Tlm\_Pkt\_LAPAP\_DMC (0.1Hz) Enable MMC\_Gnd\_Tlm\_Pkt\_DMS\_Off\_Nominal\_DMC (0.1 Hz) Enable MMC\_Gnd\_Tlm\_Pkt\_System\_Activation\_DMC (1 Hz)

 Perform {2.2.42 NOMINAL DMS PACKET SWAPPING} (ESA SODF: GROUND: NOMINAL), then:

COL-CC to give "Go" to continue.

## 8. ACTIVATNG PORTABLE WORKSTATION

NOTE

1. Steps 1 through 7 must be complete before PWS activation.

2. Ground can continue to step 9.

 Perform {PWS ACTIVATION}, all (SODF: ASSY OPS: ACTIVATION AND CHECKOUT), then

### 9. ENABLING PDU FOR NOMINAL SYSTEM SUPPORT

Steps 9.1 through 9.3 can only be verified by the COL-CC.

 9.1 Enabling Nominal System Bus Control for PDU2 Subsys Power **Buses** 

NOTE

PCS Task: COL Final Activation - Part 3: COL EPDS Auto Cmd **Sequences** 

COL\_EPDS\_Automated\_Command\_Sequences\_VTC1

√VTC1 Buffer Status – Empty

 $(ASSY MAL/1E/FIN/MULTI E)$ 

Page 29 of 58 pages

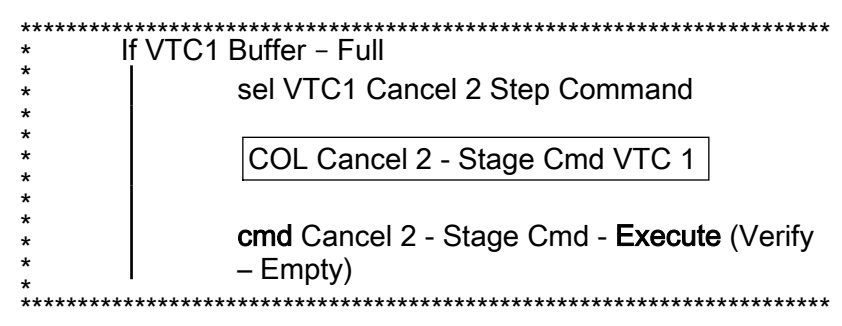

#### 'PDU2'

'Subsys Pwr Bus Control Enable ACS'

Verify Status – Enabled

Record PCS ID:

cmd Start – Arm

pick PCS/C-X to VTC-Com1 (where X=PCS ID)

cmd Start – Set

√VTC1\_Two\_Stage\_Buffer\_Status\_SW\_PP – EMPTY

If VTC1\_Two\_Stage\_Buffer\_Status\_SW\_PP – FULL

cmd VTC Cancel Two Stage Cmd Cmd SW data Onboard\_Node SYS\_CCSDS\_End\_Point\_VTC1

Verify VTC1\_Two\_Stage\_Buffer\_Status\_SW\_PP – EMPTY

 cmd PDU2\_Subsys\_Pwr\_Bus\_Sys\_Cntl\_Ena\_ACS (ARM) data SW\_CMD – VTC\_Start\_Terminate\_ACS\_Cmd\_SW data Action  $-1$  (START) data Onboard Node – SYS CCSDS END POINT VTC1

cmd VTC\_Execute\_2\_Stage\_Cmd\_SW (EXEC)

 Verify PDU2\_ATU2\_Pwr\_Bus\_Sys\_Cntl\_Stat\_DMC – ENABLED Verify PDU2\_CTCU2\_Pwr\_Bus\_Sys\_Cntl\_Stat\_DMC – ENABLED Verify PDU2\_Rack\_D1\_Pwr\_Bus\_Sys\_Cntl\_Stat\_DMC – ENABLED Verify PDU2\_Fan\_Pwr\_Bus\_Sys\_Cntl\_Stat\_DMC – ENABLED Verify PDU2\_PDU1\_Redun\_Pwr\_Bus\_Sys\_Cntl\_Stat\_DMC – ENABLED

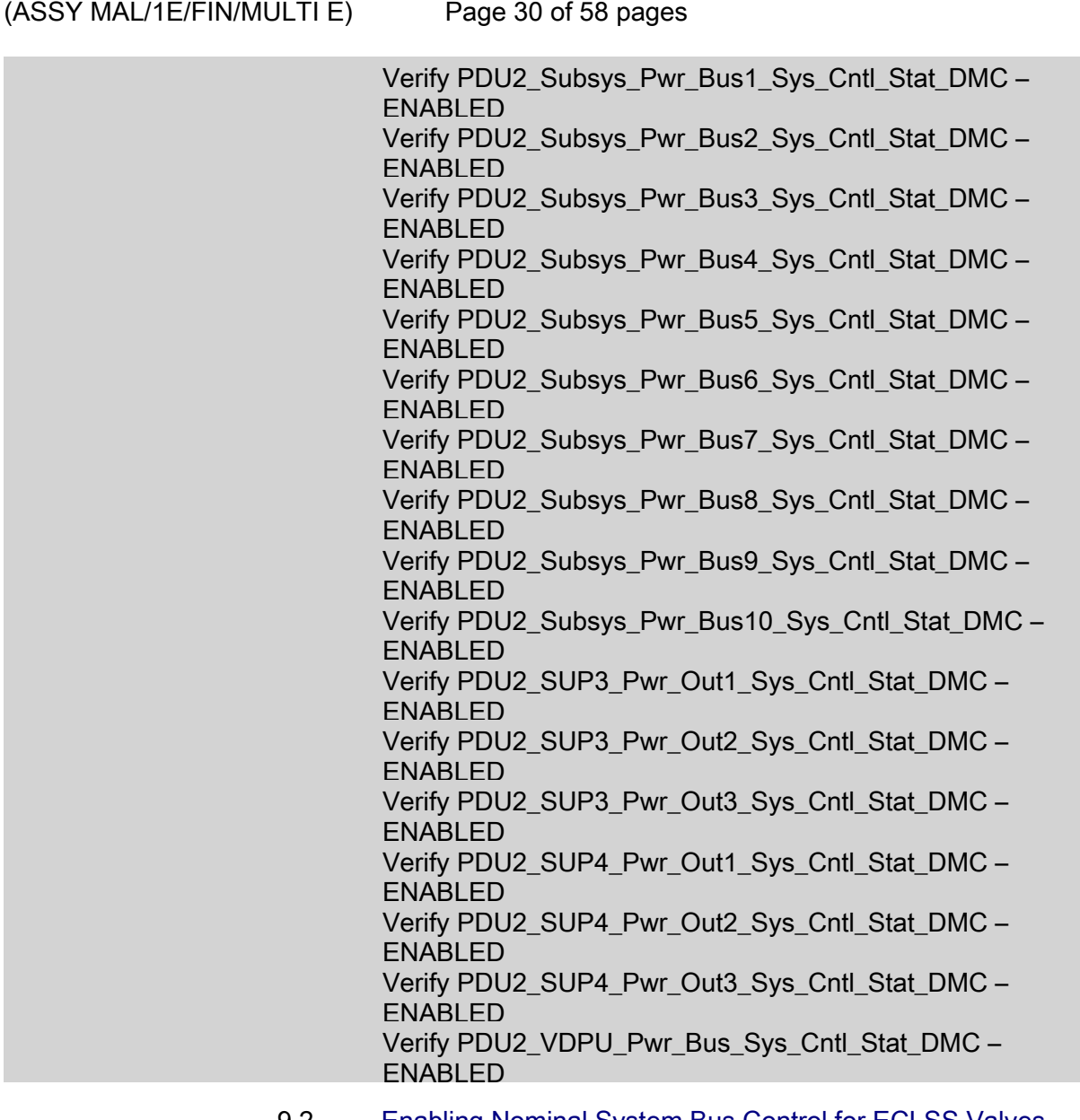

 9.2 Enabling Nominal System Bus Control for ECLSS Valves Task: COL Final Activation - Part 3: COL ECLSS Auto Cmd Sequences

ECLSS Automatic Command Sequences VTC1

√VTC1 Buffer Status – Empty

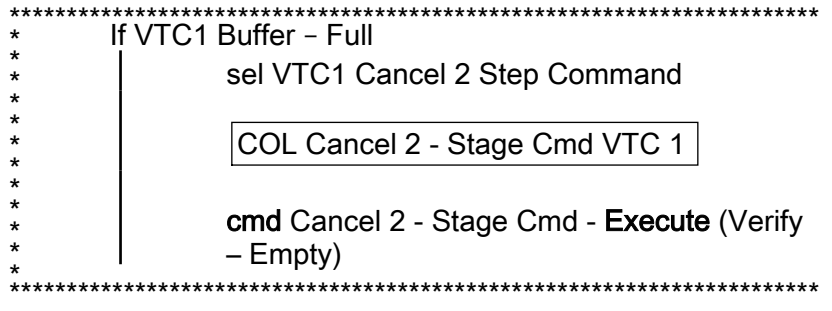

 $(ASSY MAL/1E/FIN/MULTI E)$ 

Page 31 of 58 pages

'ECLSS Valve System Control'

Verify VTC1 Enable Status – Ena

Record PCS ID:

cmd Start – Arm

pick PCS/C-X to VTC-Com1 (where X=PCS ID)

cmd Start – Set

√VTC1\_Two\_Stage\_Buffer\_Status\_SW\_PP – EMPTY

If VTC1\_Two\_Stage\_Buffer\_Status\_SW\_PP – FULL

cmd VTC Cancel Two Stage Cmd Cmd SW data Onboard Node SYS\_CCSDS\_End\_Point\_VTC1

Verify VTC1 Two Stage Buffer Status SW PP – EMPTY

 cmd ECLSS\_Vlv\_Sys\_Cntl\_Ena\_ACS (ARM) data SW\_CMD – VTC\_Start\_Terminate\_ACS\_Cmd\_SW data Action  $-1$  (START) data Onboard\_Node – SYS\_CCSDS\_END\_POINT\_VTC1

cmd VTC Execute 2 Stage Cmd SW (EXEC)

Verify NLSOV1\_Sys\_Cntl\_Stat\_DMC – ENABLED Verify NLSOV2\_Sys\_Cntl\_Stat\_DMC – ENABLED Verify NLSOV3\_Sys\_Cntl\_Stat\_DMC – ENABLED Verify NLSOV4\_Sys\_Cntl\_Stat\_DMC – ENABLED Verify VADD\_Vlv1\_Sys\_Cntl\_Stat\_DMC – ENABLED Verify VADD\_Vlv2\_Sys\_Cntl\_Stat\_DMC – ENABLED Verify VEDD\_Vlv1\_Sys\_Cntl\_Stat\_DMC – ENABLED Verify VEDD\_Vlv2\_Sys\_Cntl\_Stat\_DMC – ENABLED Verify WLSOV\_ISPR\_A1\_Sys\_Cntl\_Stat\_DMC – ENABLED Verify WLSOV\_ISPR\_A2\_Sys\_Cntl\_Stat\_DMC – ENABLED Verify WLSOV\_ISPR\_A3\_Sys\_Cntl\_Stat\_DMC – ENABLED Verify WLSOV\_ISPR\_A4\_Sys\_Cntl\_Stat\_DMC – ENABLED Verify WLSOV\_ISPR\_F1\_Sys\_Cntl\_Stat\_DMC – ENABLED Verify WLSOV\_ISPR\_F2\_Sys\_Cntl\_Stat\_DMC – ENABLED Verify WLSOV\_ISPR\_F3\_Sys\_Cntl\_Stat\_DMC – ENABLED Verify WLSOV\_ISPR\_F4\_Sys\_Cntl\_Stat\_DMC – ENABLED Verify WLSOV\_ISPR\_O1\_Sys\_Cntl\_Stat\_DMC – ENABLED

(ASSY MAL/1E/FIN/MULTI E)

Page 32 of 58 pages

Verify WLSOV\_ISPR\_O2\_Sys\_Cntl\_Stat\_DMC – ENABLED

 9.3 Enabling Nominal System Bus Control for TCS Valves Task: COL Final Activation - Part 3: COL TCS Auto Cmd **Sequences** 

COL TCS Automated Command Sequences VTC 1

√VTC1 Buffer Status – Empty

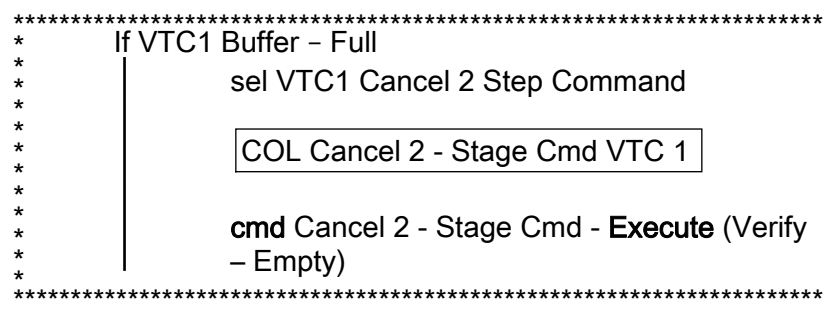

'TCS Valve System Control Enable ACS'

Verify Status – Enabled

Record PCS ID:

cmd Start – Arm

pick PCS/C-X to VTC-Com1 (where X=PCS ID)

cmd Start – Set

Wait for "Go" to continue.

√VTC1\_Two\_Stage\_Buffer\_Status\_SW\_PP – EMPTY

If VTC1\_Two\_Stage\_Buffer\_Status\_SW\_PP – FULL

 cmd VTC\_Cancel\_Two\_Stage\_Cmd\_Cmd\_SW data Onboard\_Node SYS\_CCSDS\_End\_Point\_VTC1

 Verify VTC1\_Two\_Stage\_Buffer\_Status\_SW\_PP – EMPTY

 cmd TCS\_Vlv\_Sys\_Cntl\_Ena\_ACS (ARM) data SW\_CMD – VTC\_Start\_Terminate\_ACS\_Cmd\_SW data Action – 1 (START) data Onboard\_Node – SYS\_CCSDS\_END\_POINT\_VTC1

cmd VTC Execute 2 Stage Cmd SW (EXEC)

 $(ASSY MAL/1E/FIN/MULTI E)$ 

Page 33 of 58 pages

 Verify WOOV1\_Sys\_Cntl\_Stat\_DMC – ENABLED Verify WOOV2\_Sys\_Cntl\_Stat\_DMC – ENABLED Verify WOOV3\_Sys\_Cntl\_Stat\_DMC – ENABLED Verify WOOV4\_Sys\_Cntl\_Stat\_DMC – ENABLED Verify WOOV5\_Sys\_Cntl\_Stat\_DMC – ENABLED Verify WOOV6\_Sys\_Cntl\_Stat\_DMC – ENABLED Verify WOOV7\_Sys\_Cntl\_Stat\_DMC – ENABLED Verify WOOV8\_Sys\_Cntl\_Stat\_DMC – ENABLED Verify WOOV9\_Sys\_Cntl\_Stat\_DMC – ENABLED Verify WOOV10\_Sys\_Cntl\_Stat\_DMC – ENABLED Verify WFSV\_ISPR\_A1\_Sys\_Cntl\_Stat\_DMC – ENABLED Verify WFSV\_ISPR\_A2\_Sys\_Cntl\_Stat\_DMC – ENABLED Verify WFSV\_ISPR\_A3\_Sys\_Cntl\_Stat\_DMC – ENABLED Verify WFSV\_ISPR\_A4\_Sys\_Cntl\_Stat\_DMC – ENABLED Verify WFSV\_ISPR\_F1\_Sys\_Cntl\_Stat\_DMC – ENABLED Verify WFSV\_ISPR\_F2\_Sys\_Cntl\_Stat\_DMC – ENABLED Verify WFSV\_ISPR\_F3\_Sys\_Cntl\_Stat\_DMC – ENABLED Verify WFSV\_ISPR\_F4\_Sys\_Cntl\_Stat\_DMC – ENABLED Verify WFSV\_ISPR\_O1\_Sys\_Cntl\_Stat\_DMC – ENABLED Verify WFSV\_ISPR\_O2\_Sys\_Cntl\_Stat\_DMC – ENABLED

COL-CC to give a "Go" to continue.

### 9.4 Activating PDU Outlet via DMC

PWS **Activation Part 1** COL Activation Part 1 'PDU Outlet Activation' 'PDU2 CTCU2 Pwr Bus'

#### cmd Pwr On Execute (OK)

Verify Pwr – ON

'PDU2 VDPU Pwr Bus'

### cmd Pwr On Execute (OK)

Verify Pwr – ON

'PDU2 Fan Pwr Bus'

cmd Pwr On Execute (OK)

Verify Pwr – ON

cmd PDU2\_CTCU2\_Pwr\_Bus\_On\_AP

(ASSY MAL/1E/FIN/MULTI E)

Page 34 of 58 pages

data Onboard Reception Node – SYS\_CCSDS\_End\_Point\_DMC\_DMS\_SERV data Onboard Execution Node – USM\_SW\_DMC\_USS\_Swop\_Instance

Verify PDU2\_CTCU2\_Pwr\_Bus\_On\_Off\_Stat\_DMC – ON

cmd PDU2\_VDPU\_Pwr\_Bus\_On\_AP

data Onboard Reception Node – SYS\_CCSDS\_End\_Point\_DMC\_DMS\_SERV data Onboard Execution Node – USM\_SW\_DMC\_USS\_Swop\_Instance

Verify PDU2\_VDPU\_Pwr\_Bus\_On\_Off\_Stat\_DMC – ON

 cmd PDU2\_Fan\_Pwr\_Bus\_On\_AP data Onboard Reception Node – SYS\_CCSDS\_End\_Point\_DMC\_DMS\_SERV data Onboard Execution Node – USM\_SW\_DMC\_USS\_Swop\_Instance

Verify PDU2\_Fan\_Pwr\_Bus\_On\_Off\_Stat\_DMC – ON

#### 10. ACTIVATING AND CONFIGURING HIGH RATE MULTIPLEXER

#### **NOTE**

- 1. Fiber Optic Jumper installation must be complete before starting this step.
- 2. The HRM can route COL data to the USOS Ku Band system upon completion of this step. Downlink of this data stream to COL-CC will require configuration of the Ku-Band system.
- 10.1 Swapping DMS telemetry packets (Ground Only) COL-CC COL-CC TO Swap nominal DMS telemetry packets.

Wait for "Go" to continue.

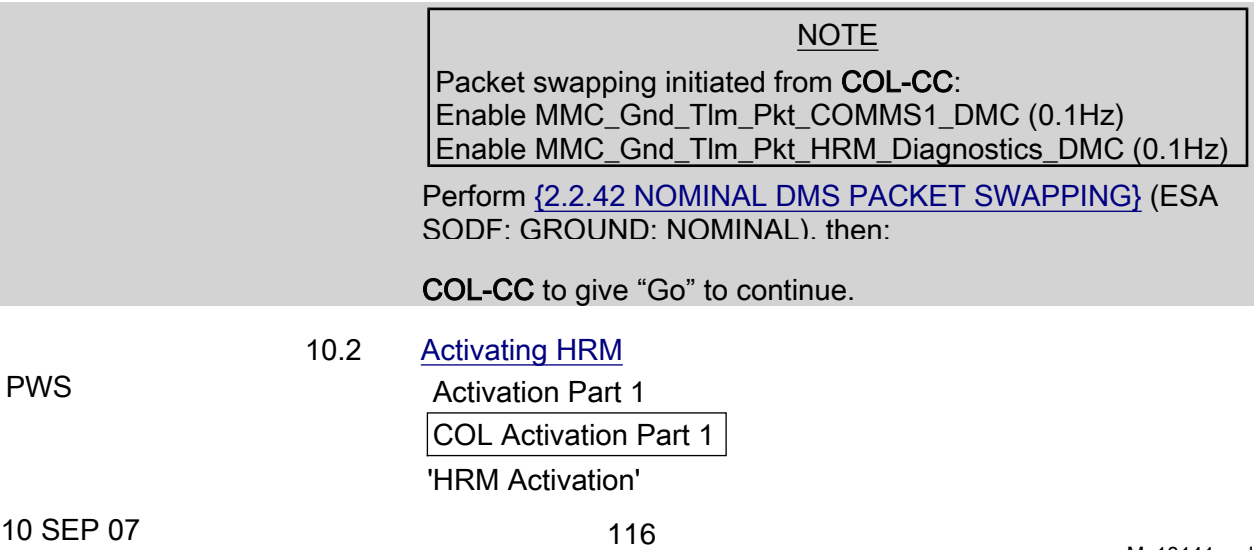

 $(ASSY MAL/1E/FIN/MULTI E)$ 

Page 35 of 58 pages

# NOTE The following command starts the FLAP 'HRM Activation', which: Switches ON both HRM Pwr converters Activates the nominal HRM-core, if the nominal HRM-core activation fails, the redundant HRM-core is automatically activated instead Starts RT acquisition & monitoring of HRM data Enables the HRM-MMU link (Master MMU) cmd Activate Execute (OK) Wait up to 1 minute for verification Verify Pwr B – ON Verify Pwr B Current < 2.12 A Verify Nom Core Stat – ON Verify Nom Ready Stat – READY cmd HRM\_Activation\_AP data Onboard Reception Node – SYS\_CCSDS\_End\_Point\_DMC\_DMS\_SERV data Onboard Execution Node – USM\_SW\_DMC\_USS\_Swop\_Instance Verify HRM\_Pwr\_B\_Stat\_DMC – ON Verify HRM\_Pwr\_B\_Current\_DMC – < 2.12 A Verify HRM\_Nom\_Core\_Stat\_DMC – ON Verify HRM\_Nom\_Ready\_Stat\_DMC – READY Verify HRM\_Nom\_Branch\_Avail\_Stat\_SW – AVAIL Verify HRM\_Nom\_Sec\_Voltage\_Stat\_DMC – OK 10.3 Configuring HRM COL Activation Part 1 'HRM Configuration (with CDI)' cmd Configure Execute (OK) Verify Serial Path Tlm Input Selected – AUTO\_SEL Verify Output Datarate = 86 x 0.5 Mbps cmd HRM\_Configuration\_with\_CDI\_AP

data Onboard Reception Node – SYS\_CCSDS\_End\_Point\_DMC\_DMS\_SERV data Onboard Execution Node – USM\_SW\_DMC\_USS\_Swop\_Instance prm Alloc\_VCID\_CDI – COMMON\_ALLOC\_VCID prm Config\_IF\_CDI – CONFIG01\_CONFIG\_HRM

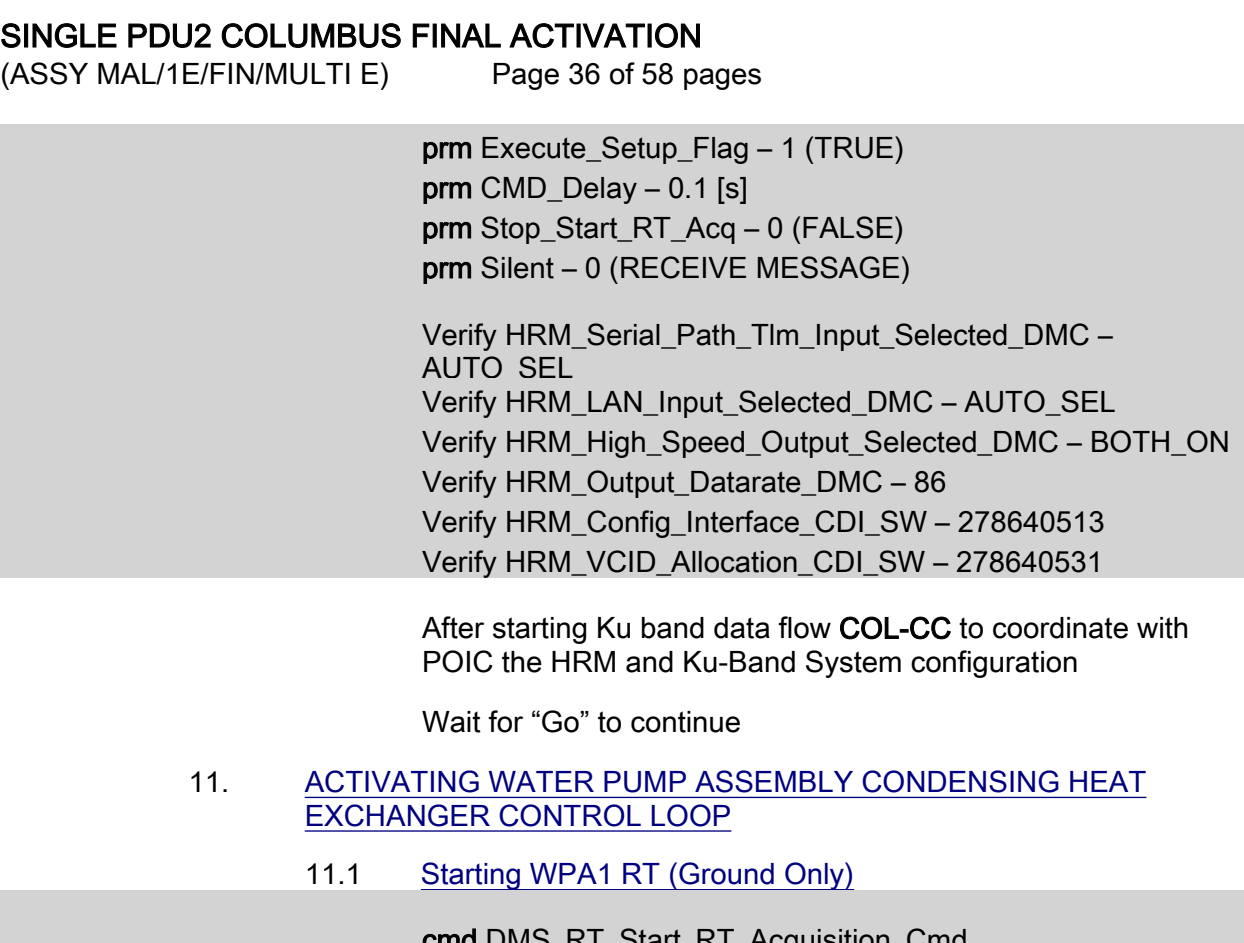

\_RT\_Start\_RT\_Acquisition\_Cmd prm REMOTE\_TERMINAL\_ID – MIL\_1553B\_Bus\_RT\_Svstem\_Bus\_WPA2 data Onboard\_Node – SYS\_CCSDS\_End\_Point\_DMC\_DMS\_SERV

Verify WPA2\_Sys\_Bus\_Ena\_Stat\_SW – ENABLED

11.2 Checking WPA1 Delta Pressure Values

**TCS** 

TCS Functional Overview

'Delta Pressure Sensor Blocks'

Verify DPSB 2 WPA2 DP1: > 18 kPa

Verify DPSB 3 WPA2 DP2: > 18 kPa

Verify WPA2\_DPSB2\_Plenum\_DP1\_DMC > 18 kPa Verify WPA2\_DPSB3\_Plenum\_DP2\_DMC > 18 kPa

 11.3 Activating WPA Condensing Heat Exchanger Control Loop Activation Part 1

COL Activation Part 1

'WPA Final Activation (CHX Cntl Loop Activation)'

 $(ASSY MAL/1E/FIN/MULTI E)$ 

Page 37 of 58 pages

### NOTE

The following command starts the FLAP 'WPA Final Activation' that:

Determines active WPA Starts data acquisition from the WPA Enables the plenum delta pressure control loop Enables the CHX inlet temperature control loop

During the execution of the FLAP expect the following event message on the System Message Panel:

'FLAP WPA\_Final\_Activation\_AP RT MIL\_1553B\_Bus\_RT\_ System\_Bus\_WPA2 on Node USM\_SW\_DMC\_USS\_Swop\_Instance already started when Receiving a Start Cmd'

cmd Activate Execute (OK)

TCS: WPA2: WPA2 Commands:

WPA2 Commands

'Control Law Commands'

 Verify CHX Temp Cntl Loop Stat – ACTIVE Verify Plenum Delta Press Cntl Loop Stat – ACTIVE

TCS: WPA2:

WPA2

'Accumulator'

 Verify Liq Qty1: 1 to 12 L Verify Liq Qty2: 1 to 12 L

TCS:

TCS Functional Overview

'Delta Pressure Sensor Blocks'

 Verify DPSB 2 WPA2 DP1: 40 to 44 kPa Verify DPSB 3 WPA2 DP2: 40 to 44 kPa

'WMV4 Pwr'

Verify MDV – ON

 cmd WPA\_Final\_Activation\_AP data Onboard\_Reception\_Node – SYS\_CCSDS\_End\_Point\_DMC\_DMS\_SERV data Onboard Execution Node – USM\_SW\_DMC\_USS\_Swop\_Instance

 $(ASSY MAL/1E/FIN/MULTI E)$ 

Page 38 of 58 pages

 Verify WPA2\_CHX\_Temp\_Cntl\_Loop\_Stat\_DMC – ACTIVE Verify WPA2\_Plenum\_Delta\_Press\_Cntl\_Loop\_Stat\_DMC – ACTIVE

 Verify WPA2\_Accum\_Liq\_Qty1\_DMC = 1 to 12 L Verify WPA2\_Accum\_Liq\_Qty2\_DMC = 1 to 12 L

 Verify WPA2\_DPSB2\_Plenum\_DP1\_DMC = 40 to 44 kPa Verify WPA2\_DPSB3\_Plenum\_DP2\_DMC = 40 to 44 kPa

Verify WMV4\_MDV\_Pwr\_Stat\_DMC – ON

Verify WPA\_Active\_Pump\_SW – WPA 2

 11.4 Enabling Automatic Reaction to Water Leakage DMS: FDIR Configuration

FDIR Configuration 'LTHX Overtemperature FDIR'

 cmd Enable Execute (OK) Verify Status – ENABLE

 cmd DMS\_ACQ\_Write\_Dis\_SW\_Variable\_Cmd\_SW prm Item\_SID – WPA\_Enter\_BSM\_FDIR\_Ena\_Stat\_SW prm Value – \$ENABLED data Onboard\_Node – SYS CCSDS End Point DMC DMS SERV

Verify WPA\_Enter\_BSM\_FDIR\_Ena\_Stat\_SW – ENABLED

 11.5 Start LTHX Temperature Monitoring Menu Bar: DMS Monitoring: 5 - COMMS TCS Payload DMS Monitoring 5 - COMMS TCS Payload 'TCS'

> Verify WTSB6 Low HX Temp1: ≤ 7.6 DegC Verify WTSB6 Low HX Temp2: ≤ 7.6 DegC

 'DMS Monitoring' 'Enable/Disable'

sel TCS

DMS Monitoring Enable/Disable 5A 'Enable Monitoring WTSB'

cmd WTSB6 Low HX Temp1 Execute (OK)

 $(ASSY MAL/1E/FIN/MULTI E)$ 

Page 39 of 58 pages

### cmd WTSB6 Low HX Temp2 Execute (OK)

sel Close

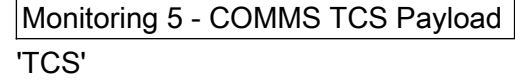

Verify the background color of measurements

 WTSB6 Low HX Temp1: Green WTSB6 Low HX Temp2: Green

Verify WTSB6 Low HX Temp1 DMC – ≤ 7.6 °C Verify WTSB6 Low HX Temp2 DMC – ≤ 7.6 °C

 cmd DMS\_MONIT\_Ena\_Monitoring\_Cmd\_SW prm MT\_ID – DMC\_Sys\_Monitoring\_Table\_SW prm EI\_ID – WTSB6\_Low\_HX\_Temp1\_DMC prm LIMIT\_SET\_ID – 0 (limit set 1) data Onboard Execution Node – SYS\_CCSDS\_End\_Point\_DMC\_DMS\_SERV

Verify WTSB6\_Low\_HX\_Temp1\_DMC\_MS – NORMAL\_1

cmd DMS\_MONIT\_Ena\_Monitoring\_Cmd\_SW prm MT\_ID – DMC\_Sys\_Monitoring\_Table\_SW prm EI\_ID – WTSB6\_Low\_HX\_Temp2\_DMC prm LIMIT\_SET\_ID – 0 (limit set 1) data Onboard Execution Node – SYS\_CCSDS\_End\_Point\_DMC\_DMS\_SERV

Verify WTSB6\_Low\_HX\_Temp2\_DMC\_MS – NORMAL\_1

### 12. ACTIVATING SMOKE DETECTOR

 12.1 Swapping DMS telemetry packets (Ground Only) COL-CC COL-CC to swap VTC telemetry packets.

Wait for "Go" to continue.

NOTE

Packet swapping initiated from COL-CC: Enable VTC1\_Gnd\_Tlm\_Pkt\_PHY1\_VTC (1Hz) Enable VTC2 Gnd Tlm\_Pkt\_PHY1\_VTC (1Hz)

 Perform {2.2.41 VTC GROUND PACKET SWAPPING} (ESA SODF: GROUND: NOMINAL), then:

COL-CC to give "Go" to continue.

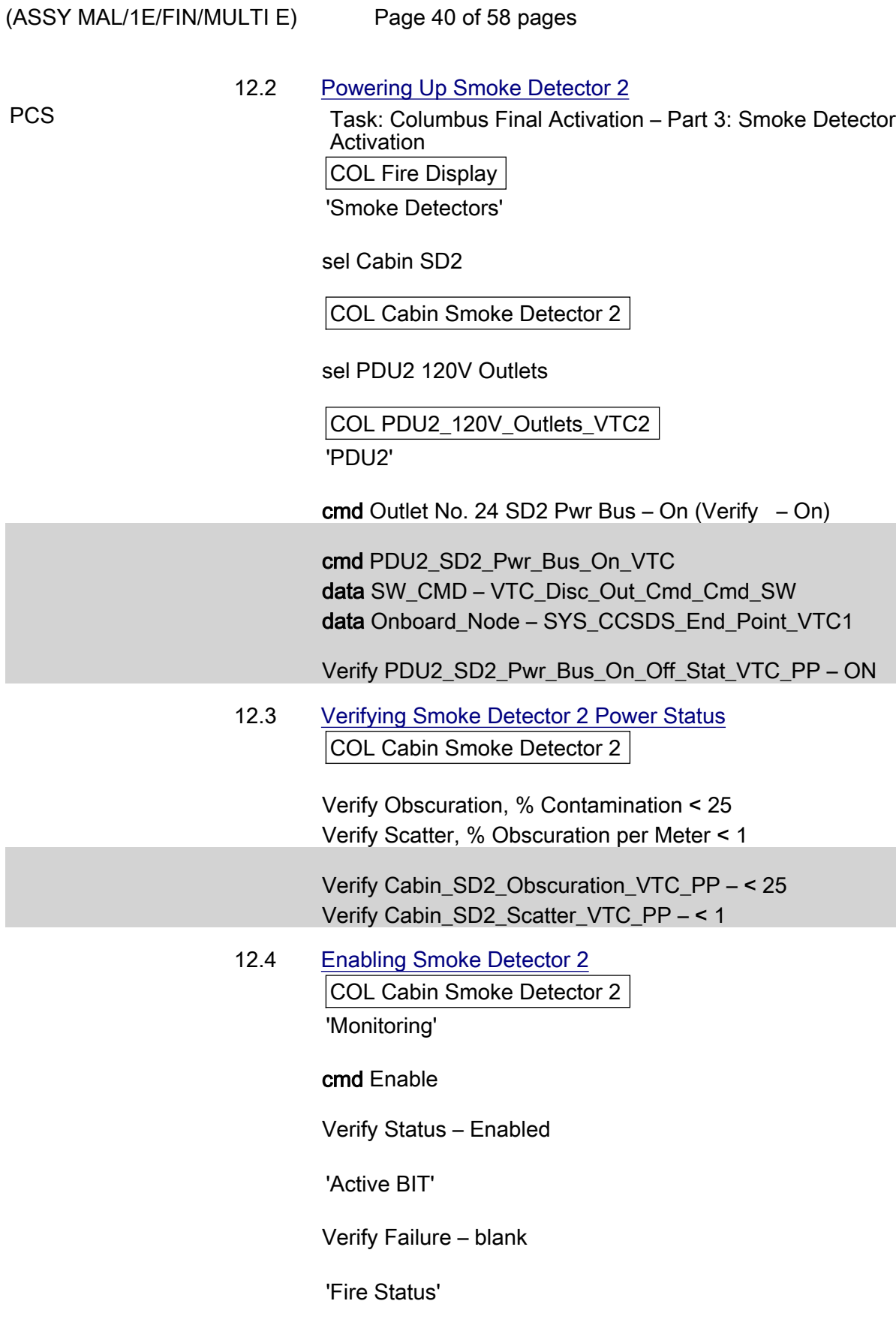

Verify Lens Status – Clean

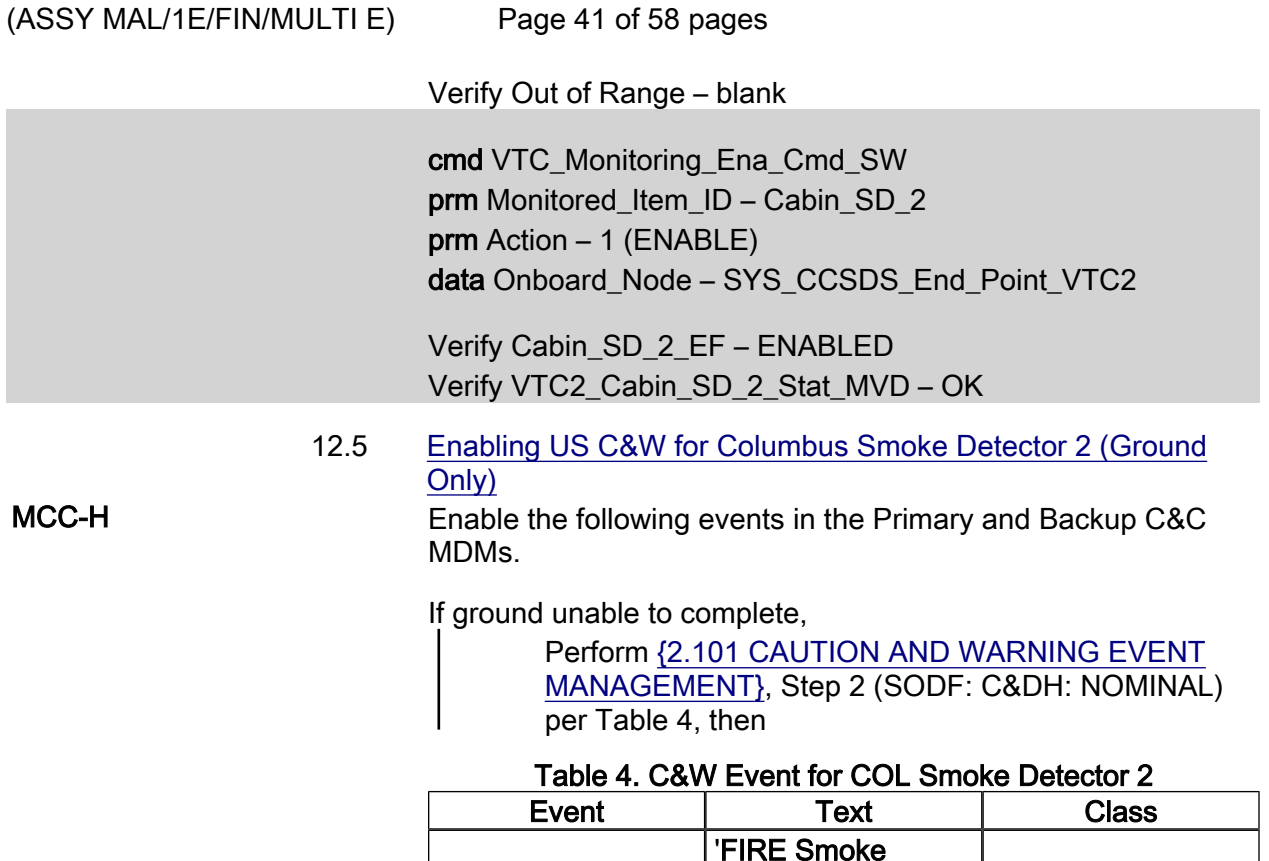

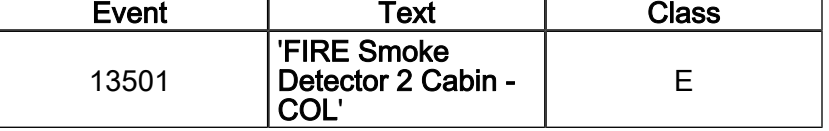

# 13. ACTIVATING CONDENSATE WATER SEPARATOR ASSEMBLY

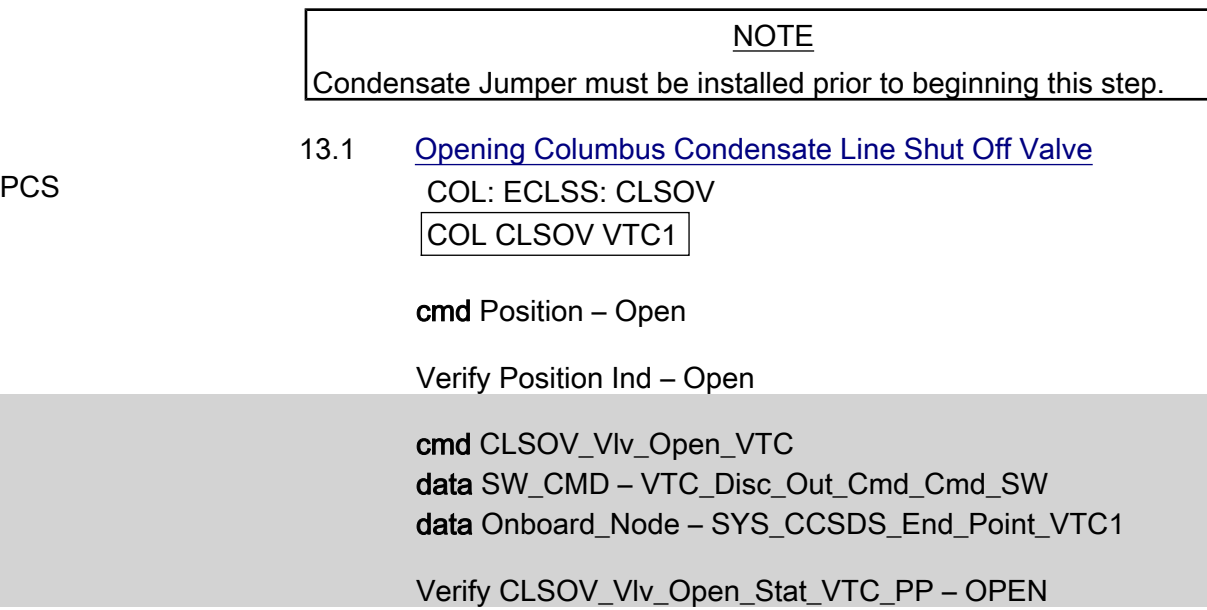

 $(ASSY MAL/1E/FIN/MULTI E)$ 

Page 42 of 58 pages

 13.2 Activating CWSA 2 PWS **ECLSS: ECLSS Commands:** ECLSS Configuration Commands

'Activation Commands'

### NOTE

The following command starts FLAP 'CWSA2 Activation' that: Checks the availability of the CWSA Powers on the CWSA Enables the monitoring of the CWSA parameters Enables the monitoring of the LCOS parameters

cmd CWSA 2 Activation Execute (OK)

Wait 20 seconds for telemetry stabilization

Verify CWSA2 Pwr – ON

 ECLSS: CWSA2: CWSA 2

 Verify Delta P Air > 0.5 kPa Verify Motor Speed – 4500 to 6800 rpm Verify Input Current < 0.50 A

 cmd CWSA2\_Activation\_AP data Onboard Reception Node – SYS\_CCSDS\_End\_Point\_DMC\_DMS\_SERV data Onboard Execution Node – USM\_SW\_DMC\_USS\_Swop\_Instance

 Verify CWSA2\_Pwr\_Stat\_DMC – ON Verify CWSA2\_Delta\_P\_Air\_DMC – >0.5 kPa Verify CWSA2\_Motor\_Speed\_DMC – 4500-6800 rpm Verify CWSA2\_Input\_Current\_DMC – <0.50A

### 14. ACTIVATING CABIN FAN ASSEMBLY

 ECLSS: CFA2: CFA2 'Commands'

cmd Pwr\_On Execute (OK)

 Verify Pwr – ON Verify Fan Speed – 7500 to 8500 rpm Verify Delta P > 0.25 kPa Verify Input Current < 1.5A

### $(ASSY MAL/1E/FIN/MULTI E)$

Page 43 of 58 pages

cmd CFA2\_Pwr\_On\_AP

data Onboard Reception Node – SYS CCSDS End Point DMC DMS SERV data Onboard\_Execution\_Node – USM\_SW\_DMC\_USS\_Swop\_Instance

 Verify CFA2\_Pwr\_Stat\_DMC – ON Verify CFA2\_Fan\_Speed\_DMC – 7500-8500 rpm Verify CFA2\_Delta\_P\_DMC – >0.25 kPa Verify CFA2\_Input\_Current\_DMC – <1.5 A

### 15. ACTIVATING CABIN TEMP CONTROL UNIT

ECLSS: ECLSS Commands:

ECLSS Configuration Commands

'Activation Commands'

### NOTE

The following command starts the FLAP 'CTCU2 Activation' that: Checks that the other CTCU is not controlling the TCV Checks the availability of the CTCU Checks that at least one CFA is active Powers on the CTCU Enables monitoring of the CTCU parameters Activates the TCV Enables cabin temperature control

cmd CTCU2 Activation Execute (OK)

### **NOTE**

The cabin temperature may need time to stabilize to the nominal temperature range. If the cabin temperature is out of the expected values, continue with the procedure.

ECLSS: CTCU2

 $|{\tt CTCU2}|$ 

 Verify CTCU2 Pwr – ON Verify Temp Cntl Stat – ENABLED Verify TCV Cntl Stat – ENABLED Verify Avg Cabin Temp: 18 to 27 deg C Verify Health Stat – OK

 cmd CTCU2\_Activation\_AP data Onboard\_Reception\_Node – SYS\_CCSDS\_End\_Point\_DMC\_DMS\_SERV data Onboard Execution Node – USM\_SW\_DMC\_USS\_Swop\_Instance

 Verify CTCU2\_Pwr\_Stat\_DMC – ON Verify CTCU2\_Cntl\_Loop\_Stat\_DMC – ENABLED

 $(ASSY MAL/1E/FIN/MULTI E)$ Page 44 of 58 pages

> Verify CTCU2\_TCV\_Cntl\_Stat\_DMC – ENABLED Verify CTCU2 Avg Cabin Temp DMC – 18-27 °C Verify CTCU2\_Health\_Stat\_DMC – OK

16. OPENING SAMPLE LINE SHUTOFF VALVE

#### NOTE

- 1. The AR Sample Jumper must be installed prior to opening the Sample Line Shutoff Valve.
- 2. Pressure equalization of the Columbus Module must be performed before opening the Sample Line Shutoff Valves.

PCS COL: ECLSS: Air Loop: SLSOV COL SLSOV VTC1

cmd Position – Open

Verify Position Ind – Open

 cmd SLSOV\_Vlv\_Open\_VTC data SW\_CMD – VTC\_Disc\_Out\_Cmd\_Cmd\_SW data Onboard Node – SYS\_CCSDS\_End\_Point\_VTC1

Verify SLSOV\_Vlv\_Open\_Stat\_VTC\_PP – OPEN

17. ESTABLISHING INTERMODULE VENTILATION

### NOTE

- 1. IMV duct installation must be completed before starting this step.
- 2. NPRA Valve removal and IMV installation must be completed prior to this step.
- 17.1 Activating Node 2 IMV Stbd Aft Valve Node 2: ECLSS: IMV Stbd Aft Vlv Node 2 IMV Stbd Aft Vlv

sel RPCM N22A3B C RPC 02

RPCM\_N22A3B\_C\_RPC\_02

cmd RPC Position – Close (Verify  $-$  Cl)

Node 2 IMV Stbd Aft Vlv

'Enable'

cmd Arm ( $\sqrt{Arm}$  Status – Armed) cmd Enable ( $\sqrt{\text{State}} - \text{Enabled}$ )

(ASSY MAL/1E/FIN/MULTI E) Page 45 of 58 pages

> 17.2 Opening Node 2 IMV Stbd Aft Valve 'Open'

> > cmd Arm (√Arm Status – Armed) cmd Open

√Position – In Transit

Wait 25 seconds, then:

√Position – Open

 17.3 Activating Node 2 IMV Stbd Fwd Valve Node 2: ECLSS: IMV Stbd Fwd Vlv Node 2 IMV Stbd Fwd Valve

sel RPCM N22A3B C RPC 06

RPCM\_N22A3B\_C\_RPC\_06

cmd RPC Position – Close (Verify  $-$  Cl)

Node 2 IMV Stbd Fwd Valve

'Enable'

 cmd Arm (√Arm Status – Armed) cmd Enable (√State – Enabled)

 17.4 Opening Node 2 IMV Stbd Fwd Valve 'Open'

> cmd Arm (√Arm Status – Armed) cmd Open

√Position – In Transit

Wait 25 seconds, then:

√Position – Open

 17.5 Closing Columbus IMV valves COL: ECLSS: Air Loop: ISSOV COL IMV Valves VTC1

'IMV Return Shutoff Valve'

cmd Position – Close

Verify Position Ind – Closed

(ASSY MAL/1E/FIN/MULTI E)

Page 46 of 58 pages

'IMV Supply Shutoff Valve'

cmd Position – Close

Verify Position Ind – Closed

 cmd IRSOV\_Vlv\_Close\_VTC data SW\_CMD – VTC\_Disc\_Out\_Cmd\_Cmd\_SW data Onboard Node – SYS\_CCSDS\_End\_Point\_VTC1

Verify IRSOV\_Vlv\_Close\_Stat\_VTC\_PP – CLOSED

 cmd ISSOV\_Vlv\_Close\_VTC data SW\_CMD – VTC\_Disc\_Out\_Cmd\_Cmd\_SW data Onboard\_Node – SYS\_CCSDS\_End\_Point\_VTC1

Verify ISSOV\_VIv\_Close\_Stat\_VTC\_PP – CLOSED

 17.6 Opening Columbus IMV valves COL: ECLSS: Air Loop: ISSOV COL IMV Valves VTC1 'IMV Return Shutoff Valve'

cmd Position – Open

Verify Position Ind – Open

'IMV Supply Shutoff Valve'

cmd Position – Open

Verify Position Ind – Open

 cmd IRSOV\_Vlv\_Open\_VTC data SW\_CMD – VTC\_Disc\_Out\_Cmd\_Cmd\_SW data Onboard Node – SYS CCSDS End Point VTC1

Verify IRSOV\_Vlv\_Open\_Stat\_VTC\_PP – OPEN

 cmd ISSOV\_Vlv\_Open\_VTC data SW\_CMD – VTC\_Disc\_Out\_Cmd\_Cmd\_SW data Onboard Node – SYS CCSDS End Point VTC1

Verify ISSOV\_Vlv\_Open\_Stat\_VTC\_PP – OPEN

 17.7 Activating Columbus IMV Supply Fan COL: ECLSS: Air Loop: ISFA COL IMV Fans

(ASSY MAL/1E/FIN/MULTI E)

Page 47 of 58 pages

√VTC2 Buffer Status – Empty

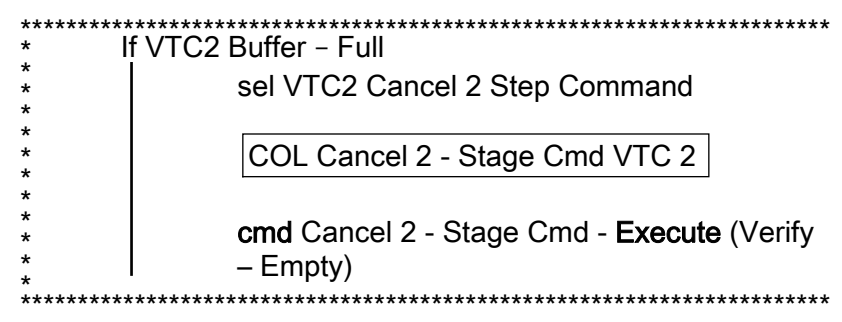

'Set Speed - VTC2 hardwire'

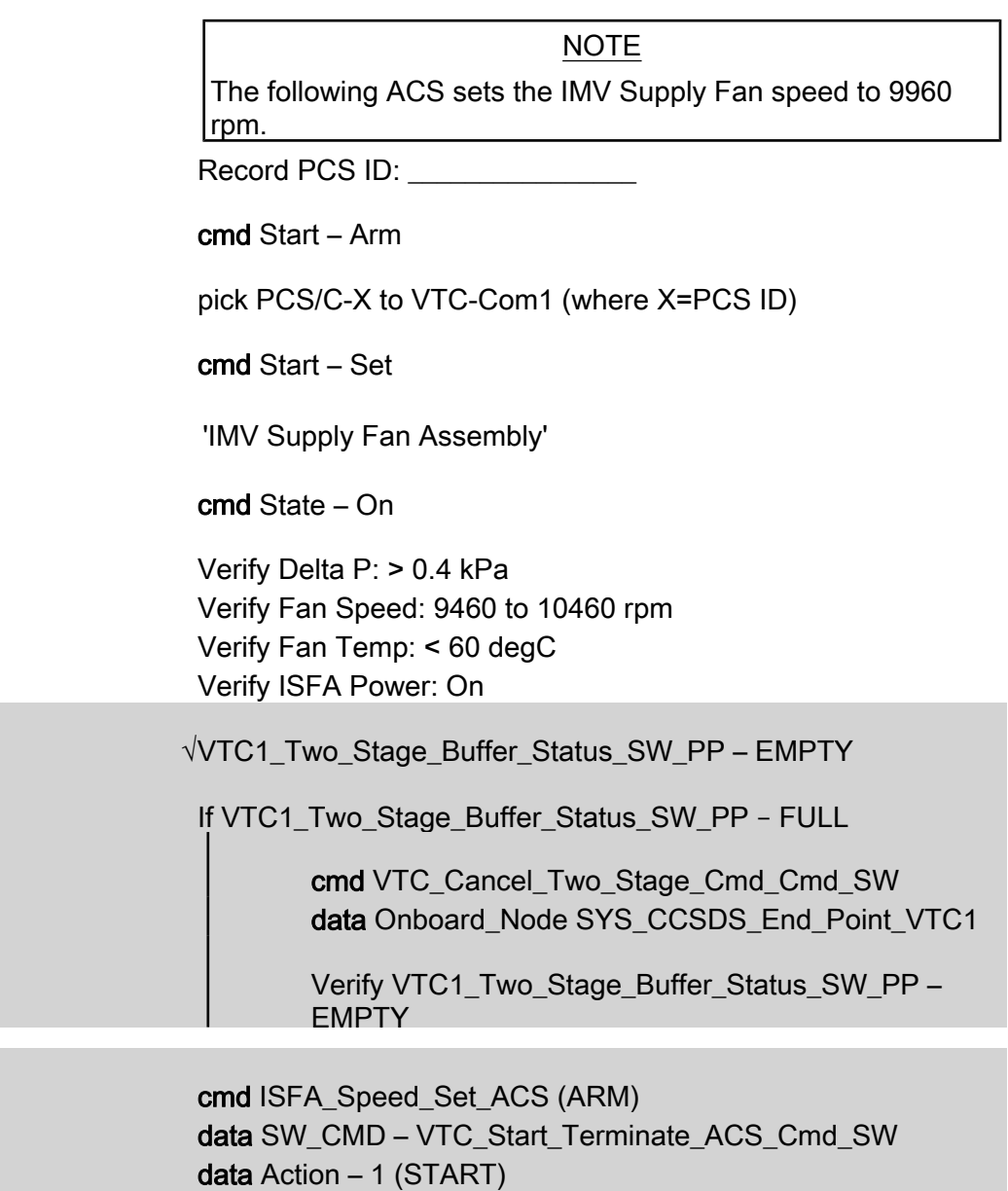

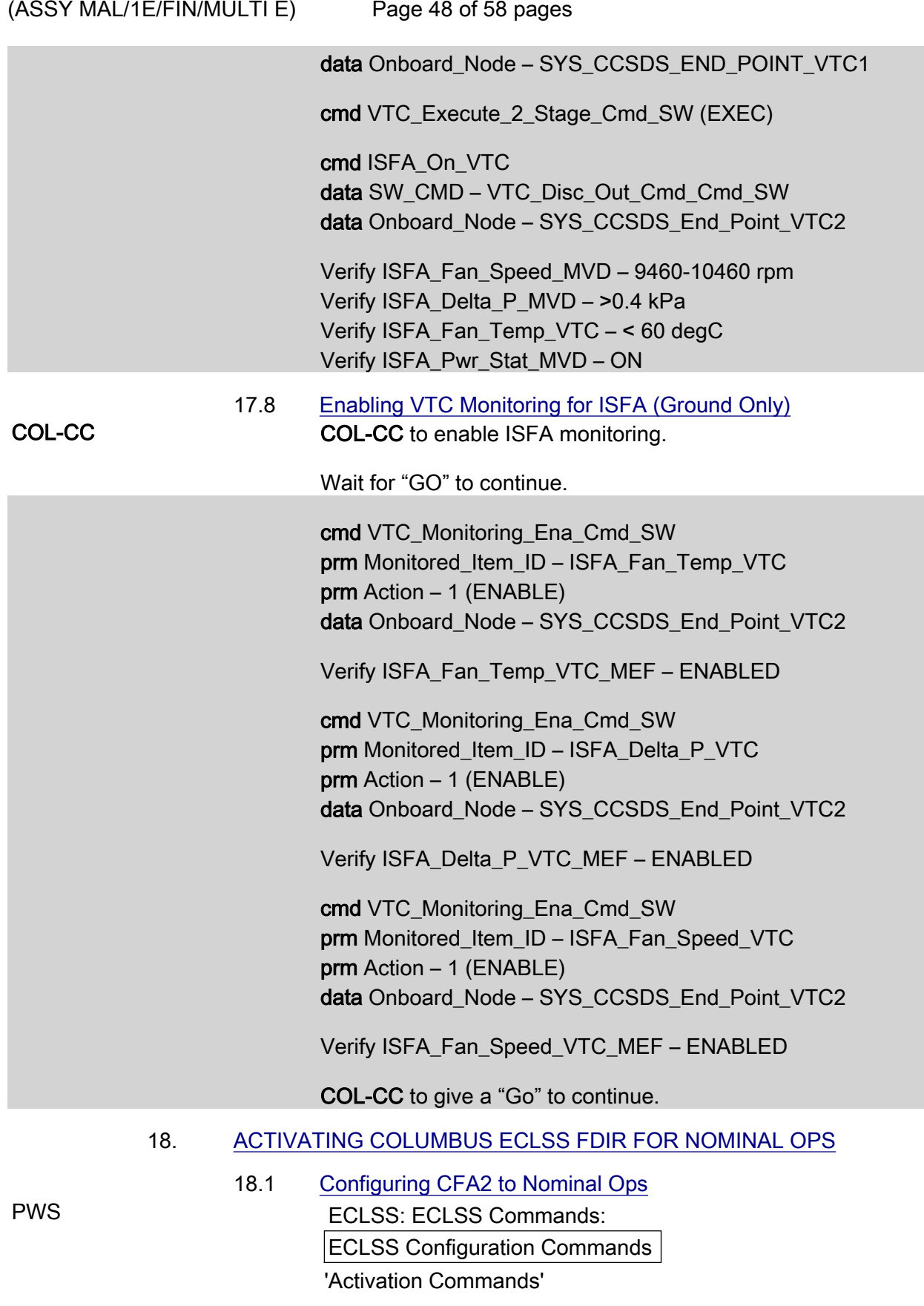

 $(ASSY MAL/1E/FIN/MULTI E)$ 

Page 49 of 58 pages

NOTE

The following command starts the FLAP 'CFA2 Activation' that:

Checks the availability of the CFA Sets the Cabin Fan speed to 9000 rpm Powers on the CFA Enables monitoring of the CFA parameters

cmd CFA 2 Activate Execute (OK)

Verify CFA2 Pwr: ON

 ECLSS: CFA2 CFA<sub>2</sub>

'ECLSS Cabin Fan Assembly 2'

 Verify Delta P: 0.65 to 1.5 kPa Verify Input Current: < 1.5 A

'Set Speed'

Verify Fan Speed: 8500 to 9500 rpm

 ECLSS: AFS: AFS 'Air Flow Sensors'

Verify AFS2 Cab Air Massflow: 240 to 510 m3/h

 cmd CFA2\_Activation\_AP data Onboard Reception Node – SYS\_CCSDS\_End\_Point\_DMC\_DMS\_SERV data Onboard Execution Node – USM\_SW\_DMC\_USS\_Swop\_Instance

Verify CFA2\_Pwr\_Stat\_DMC – ON

 Verify CFA2\_Delta\_P\_DMC – 0.65 – 1.5 kPa Verify CFA2\_Input\_Current\_DMC – <1.5 A

Verify CFA2\_Fan\_Speed\_DMC – 8500 to 9500 rpm

Verify AFS2\_Cab\_Air\_Massflow\_MVD – 240 - 510 m3/h

 18.2 Activating VTC Monitoring for Air Flow Sensor 2 PCS COL: ECLSS: Atmos

Columbus Atmosphere

Verify Airflow Sensor 2 Massflow > 240 m3/hr

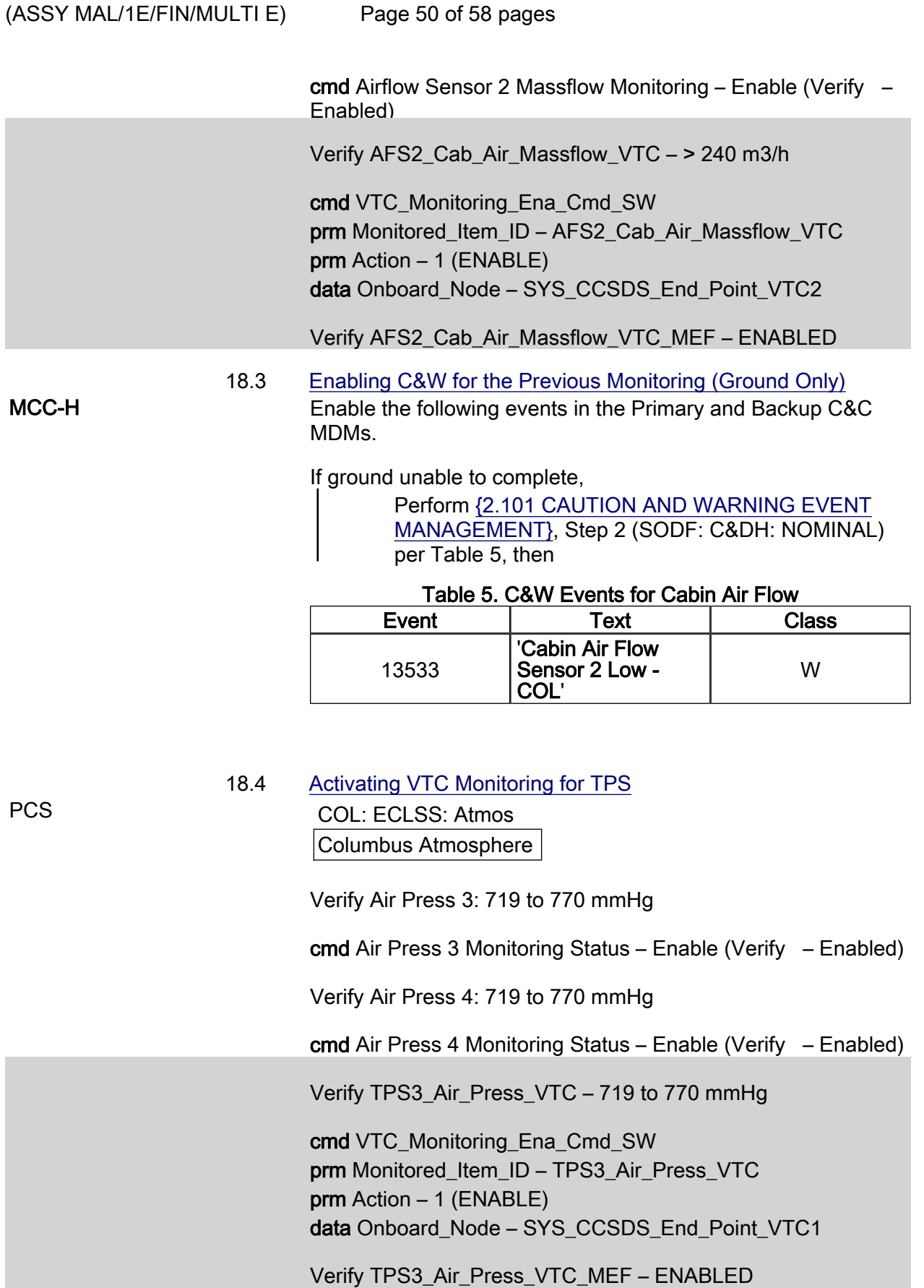

10 SEP 07 132

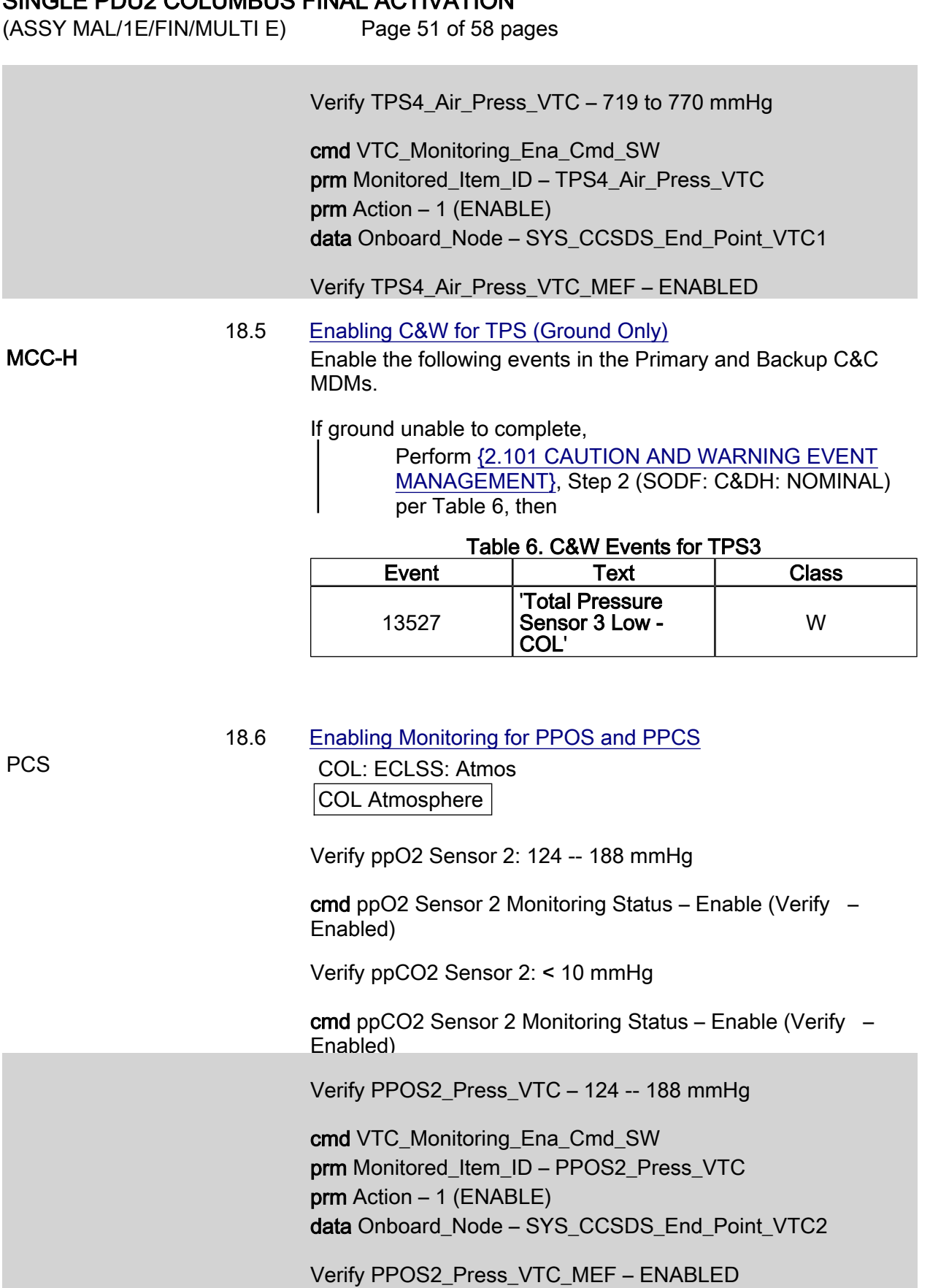

Verify PPCS2\_Press\_VTC – < 10 mmHg

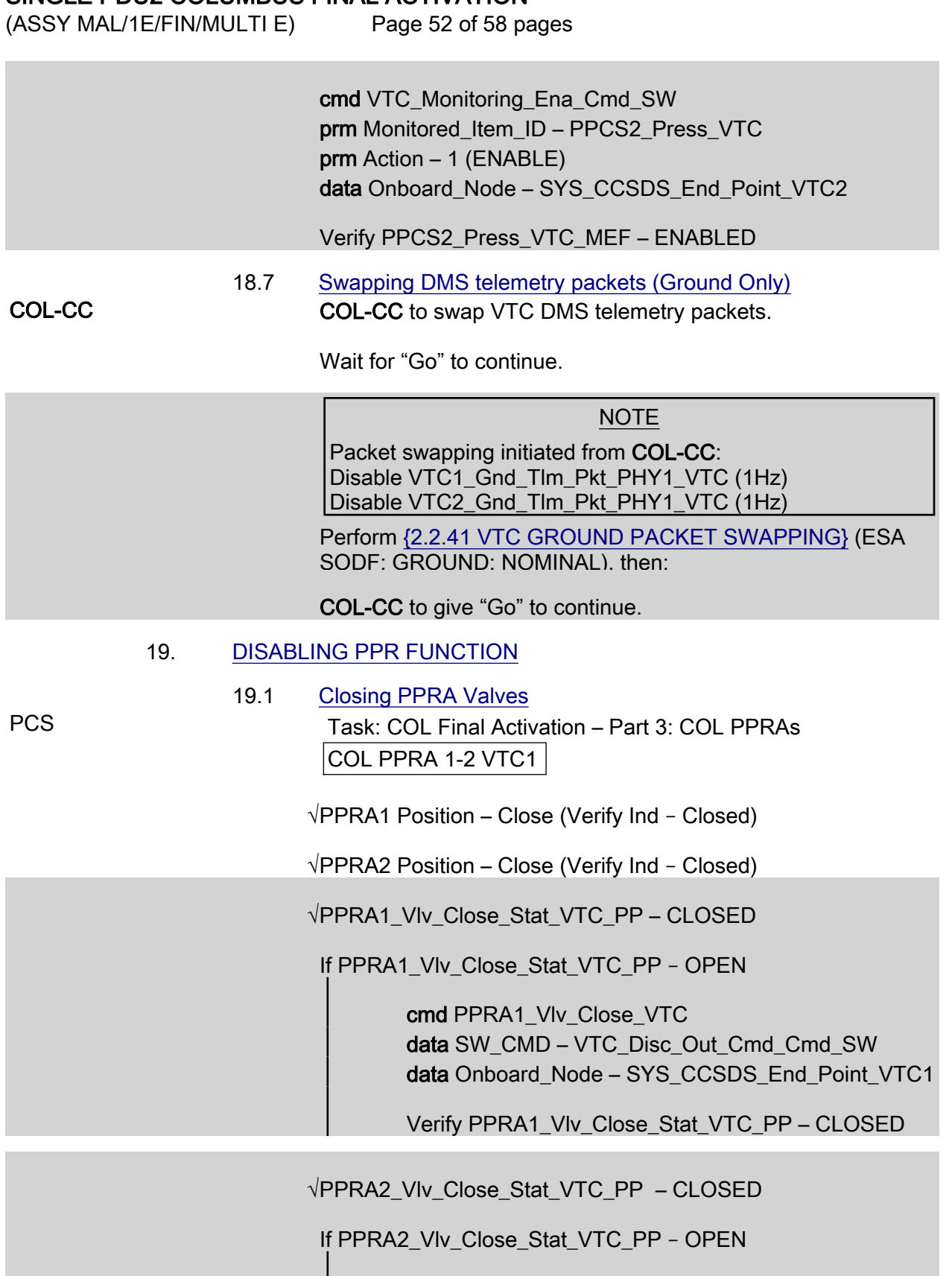

 cmd PPRA2\_Vlv\_Close\_VTC data SW\_CMD – VTC\_Disc\_Out\_Cmd\_Cmd\_SW data Onboard\_Node – SYS\_CCSDS\_End\_Point\_VTC1

(ASSY MAL/1E/FIN/MULTI E)

Page 53 of 58 pages

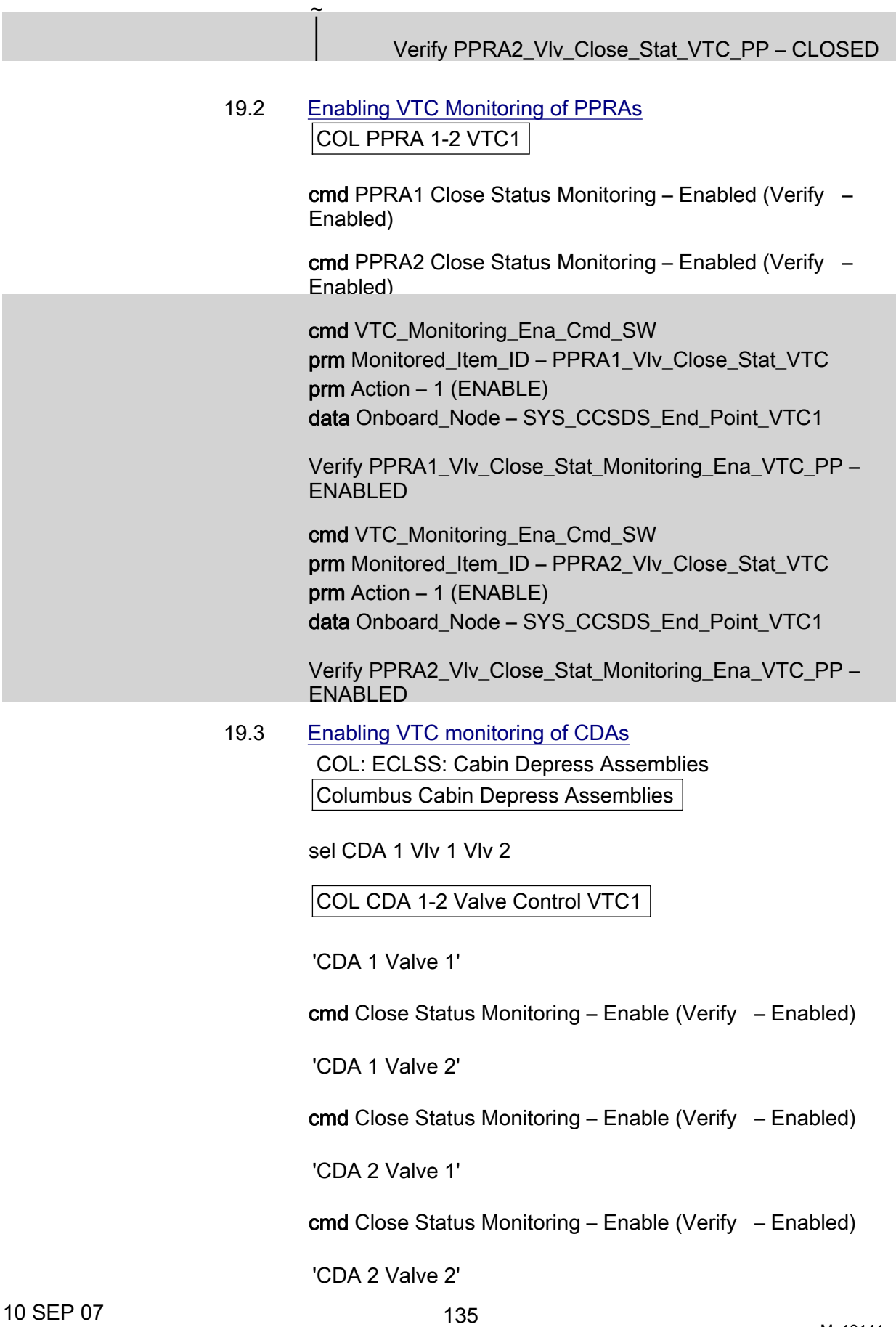

 $(ASSY MAL/1E/FIN/MULTI E)$ 

Page 54 of 58 pages

cmd Close Status Monitoring – Enable (Verify – Enabled)

Columbus Cabin Depress Assemblies

sel CDA 3 Vlv 1 Vlv 2

COL CDA 3-4 Valve Control VTC1

'CDA 3 Valve 1'

cmd Close Status Monitoring – Enable (Verify – Enabled)

'CDA 3 Valve 2'

cmd Close Status Monitoring – Enable (Verify – Enabled)

'CDA 4 Valve 1'

cmd Close Status Monitoring – Enable (Verify – Enabled)

'CDA 4 Valve 2'

cmd Close Status Monitoring – Enable (Verify – Enabled)

 cmd VTC\_Monitoring\_Ena\_Cmd\_SW prm Monitored\_Item\_ID – CDA1\_Vlv1\_Close\_Stat\_VTC prm Action – 1 (ENABLE) data Onboard Node – SYS\_CCSDS\_End\_Point\_VTC1

 Verify CDA1\_Vlv1\_Close\_Stat\_Monitoring\_Ena\_VTC\_PP – ENABLED

 cmd VTC\_Monitoring\_Ena\_Cmd\_SW prm Monitored\_Item\_ID – CDA1\_Vlv2\_Close\_Stat\_VTC prm Action – 1 (ENABLE) data Onboard Node – SYS\_CCSDS\_End\_Point\_VTC1

 Verify CDA1\_Vlv2\_Close\_Stat\_Monitoring\_Ena\_VTC\_PP – ENABLED

 cmd VTC\_Monitoring\_Ena\_Cmd\_SW prm Monitored\_Item\_ID – CDA2\_Vlv1\_Close\_Stat\_VTC prm Action – 1 (ENABLE) data Onboard Node – SYS CCSDS End Point VTC1

 Verify CDA2\_Vlv1\_Close\_Stat\_Monitoring\_Ena\_VTC\_PP – ENABLED

cmd VTC\_Monitoring\_Ena\_Cmd\_SW

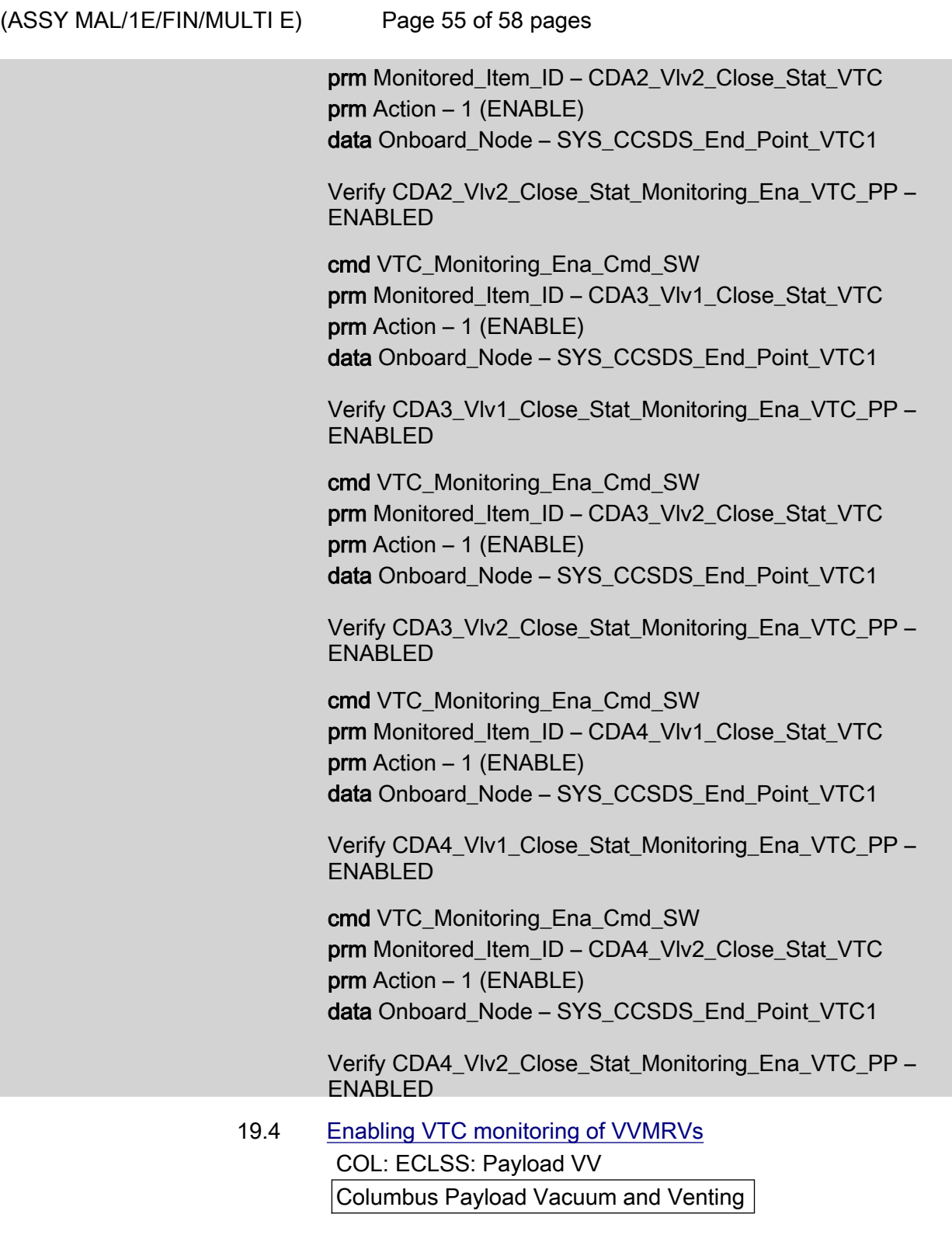

sel VEMRV

Columbus VEDD - VTC1

'Venting Manual Repressurization Valve'

cmd Close Monitoring – Enable (Verify – Enabled)

 $(ASSY MAL/1E/FIN/MULTI E)$ 

Page 56 of 58 pages

Columbus Payload Vacuum and Venting

#### sel VAMRV

Columbus VADD - VTC1

'Vacuum Manual Repressurization Valve'

cmd Close Monitoring – Enable (Verify – Enabled)

 cmd VTC\_Monitoring\_Ena\_Cmd\_SW prm Monitored\_Item\_ID – VEMRV\_Vlv\_Close\_Stat\_VTC prm Action – 1 (ENABLE) data Onboard Node – SYS\_CCSDS\_End\_Point\_VTC1

 Verify VEMRV\_Vlv\_Close\_Stat\_Monitoring\_Ena\_VTC\_PP – ENABLED

 cmd VTC\_Monitoring\_Ena\_Cmd\_SW prm Monitored\_Item\_ID – VAMRV\_Vlv\_Close\_Stat\_VTC prm Action – 1 (ENABLE) data Onboard\_Node – SYS\_CCSDS\_End\_Point\_VTC2

 Verify VAMRV\_Vlv\_Close\_Stat\_Monitoring\_Ena\_VTC\_PP – ENABLED

### 20. ACTIVATING PLCU

### 20.1 Powering up PLCU

PWS **PWS** Activation Part 1: Activation Part 2: Activation Part 3: Activation Part 4:

COL Activation Part 4

'PLCU Activation (In Default Mode)'

#### NOTE

Expect FLAP exception messages after the following command.

#### **NOTE**

The following command starts the FLAP 'PLCU Act In Default Mode' that:

Checks that the SPC3 is not active Switches SPC3 power A and power B on Boot the PLCU in default mode Enables the monitoring of the SPC3 ready status

cmd Activate Execute (OK)

Verify Pwr A – On
# SINGLE PDU2 COLUMBUS FINAL ACTIVATION

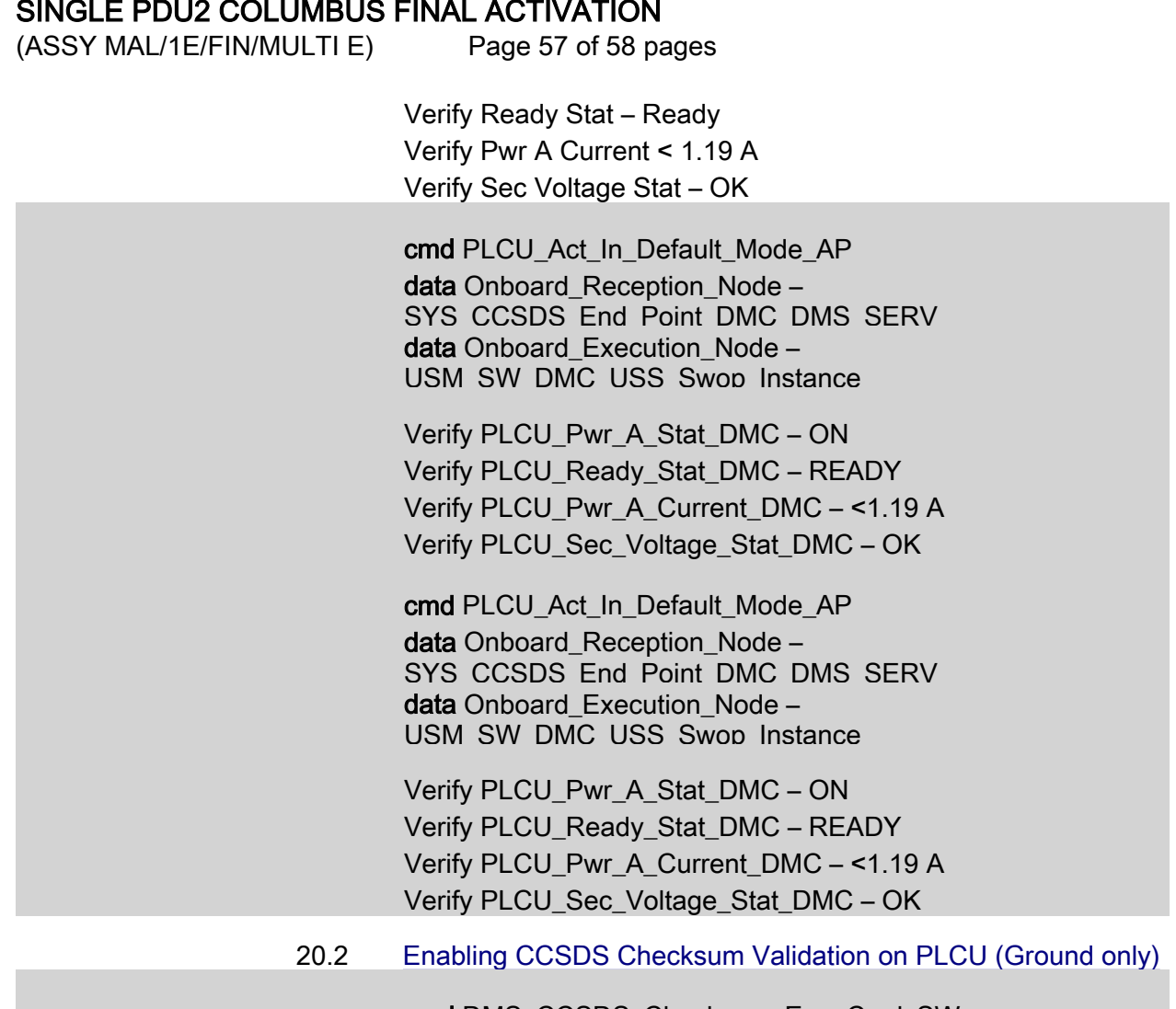

 cmd DMS\_CCSDS\_Checksum\_Ena\_Cmd\_SW data ONBOARD\_NODE – SYS\_CCSDS\_End\_Point\_PLCU\_DMS\_SERV

## 21. ACTIVATING XCMU

 Activation Part 1: Activation Part 2: Activation Part 3: Activation Part 4: COL Activation Part 4

'XCMU Activation'

NOTE

Expect FLAP exception messages after the following command.

#### NOTE

The following command starts the FLAP 'XCMU Activation' that: Checks that the XCMU is available Checks that the redundant XCMU is off Switches XCMU nom power A and nom power B on Enables the monitoring of the nominal XCMU ready status

cmd Activate Execute (OK)

#### SINGLE PDU2 COLUMBUS FINAL ACTIVATION

(ASSY MAL/1E/FIN/MULTI E)

Page 58 of 58 pages

 Verify Nom Pwr A – On Verify Nom Ready Stat – Ready Verify Nom Pwr A Current < 1.13 A Verify Nom Sec Voltage Stat – OK

cmd XCMU Activation AP data Onboard\_Reception\_Node – SYS\_CCSDS\_End\_Point\_DMC\_DMS\_SERV data Onboard\_Execution\_Node – USM\_SW\_DMC\_USS\_Swop\_Instance

 Verify XCMU\_Nom\_Pwr\_A\_Stat\_DMC – ON Verify XCMU\_Nom\_Ready\_Stat\_DMC – READY Verify XCMU\_Nom\_Pwr\_A\_Current\_DMC – <1.13 A Verify XCMU\_Nom\_Sec\_Voltage\_Stat\_DMC – OK

(ASSY MAL/1E/FIN/MULTI E)

Page 1 of 10 pages

#### OBJECTIVE:

Initial activation of Columbus module through HCU activation performed with only VTC1 available. Completion of this procedure will end the thermal clock started when the module is removed from the PL Bay.

INITIAL CONDITIONS:

DDCUs N2D4B and N2D1B repowered

DDCUs N2P2A and N2P3A repowered

N2-1 and N2-2 MDMs nominal

Hardwired connectors mated

1553 connections mated

Power connections mated

VTC Redundancy Management inhibited

VTC2 RT Status – Inh

#### 1. VERIFYING NODE MDMS ARE NOMINAL

 1.1 Verifying N2-1 MDM PCS CDH Summary: N2-1 Node 2-1 MDM

> Verify Frame Count – <incrementing> Verify Processing State – Operational

 1.2 Verifying N2-2 MDM CDH Summary: N2-2 Node 2-2 MDM

> Verify Frame Count – <incrementing> Verify Processing State – Operational

#### 2. ACTIVATING PDU

 2.1 Activating PDU1 MB1 Nominal Main Auxiliary Converter Task: COL Berthed Survival Mode COL Berthed Survival Mode 'Power Distribution Unit'

 $cmd$  PDU1 Nom Pwr – On

 Verify PDU1 Nom Pwr Status – On Verify PDU1 VTC1 Pwr Bus Status – On Verify PDU1 Main Input Current < 5 A

 $(ASSY MAL/1E/FIN/MULTI E)$ 

Page 2 of 10 pages

# 2.2 Activating PDU1 MB1 Redundant Main Auxiliary Converter COL Berthed Survival Mode 'Power Distribution Unit'

cmd PDU1 Redun Pwr – On

 Verify PDU1 Redun Pwr Status – On Verify PDU1 VTC2 Pwr Bus Status – On Verify PDU1 Main Input Current < 5 A

# 2.3 Activating PDU2 MB2 Nominal Main Auxiliary Converter COL Berthed Survival Mode 'Power Distribution Unit'

cmd PDU2 Nom Pwr – On

 Verify PDU2 Nom Pwr Status – On Verify PDU2 VTC2 Pwr Bus Status – On Verify PDU2 Main Input Current < 5 A

# 2.4 Activating PDU2 MB2 Redundant Main Auxiliary Converter COL Berthed Survival Mode

'Power Distribution Unit'

cmd PDU2 Redun Pwr – On

 Verify PDU2 Redun Pwr Status – On Verify PDU2 VTC1 Pwr Bus Status – On Verify PDU2 Main Input Current < 5 A

# 3. ENABLING COMMUNICATION WITH C&C MDM

NOTE

Expect VTC1 and VTC2 failed C&W messages.

- 3.1 Inhibiting VTC Redundancy Management Task: COL Berthed Survival Mode COL Berthed Survival Mode 'Vital Telemetry and Telecommand Controller' 'Inhibit VTC Redun Management'
	- √Master VTC Recovery Step 1 Inh √Master VTC Recovery Step 2 – Inh √Slave VTC Recovery – Inh

(ASSY MAL/1E/FIN/MULTI E)

#### Page 3 of 10 pages

 3.2 Enabling RT I/O with VTC1 Task: COL Berthed Survival Mode: CB INT 1 RT Status CB INT 1 RT Status

cmd 21 VTC 1 RT Status – Enable Execute (Verify – Ena)

# 4. ACTIVATING AND INITIALIZING VTC1

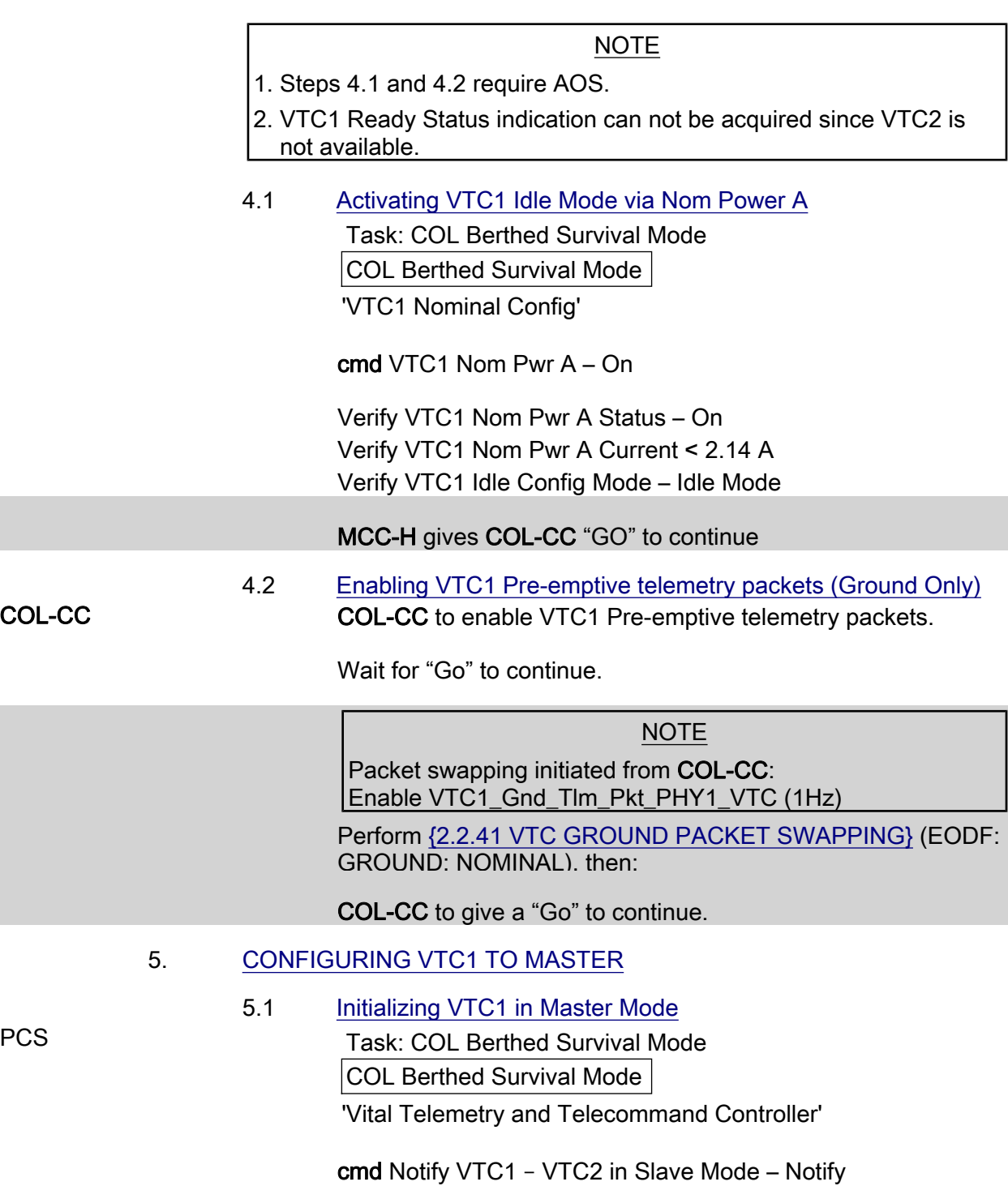

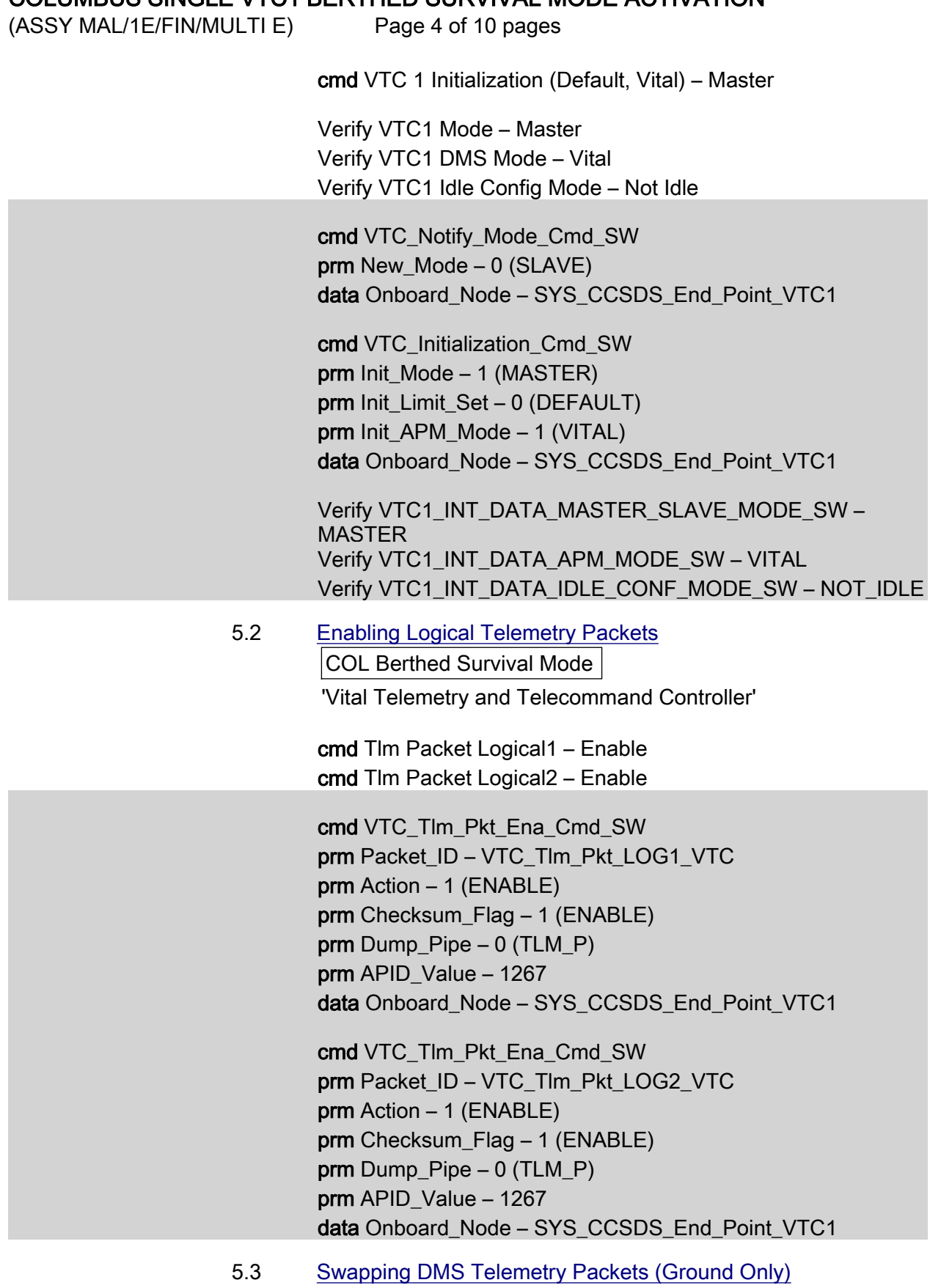

COL-CC COL-CC to swap VTC telemetry packets.

(ASSY MAL/1E/FIN/MULTI E)

Page 5 of 10 pages

Wait for "Go" to continue.

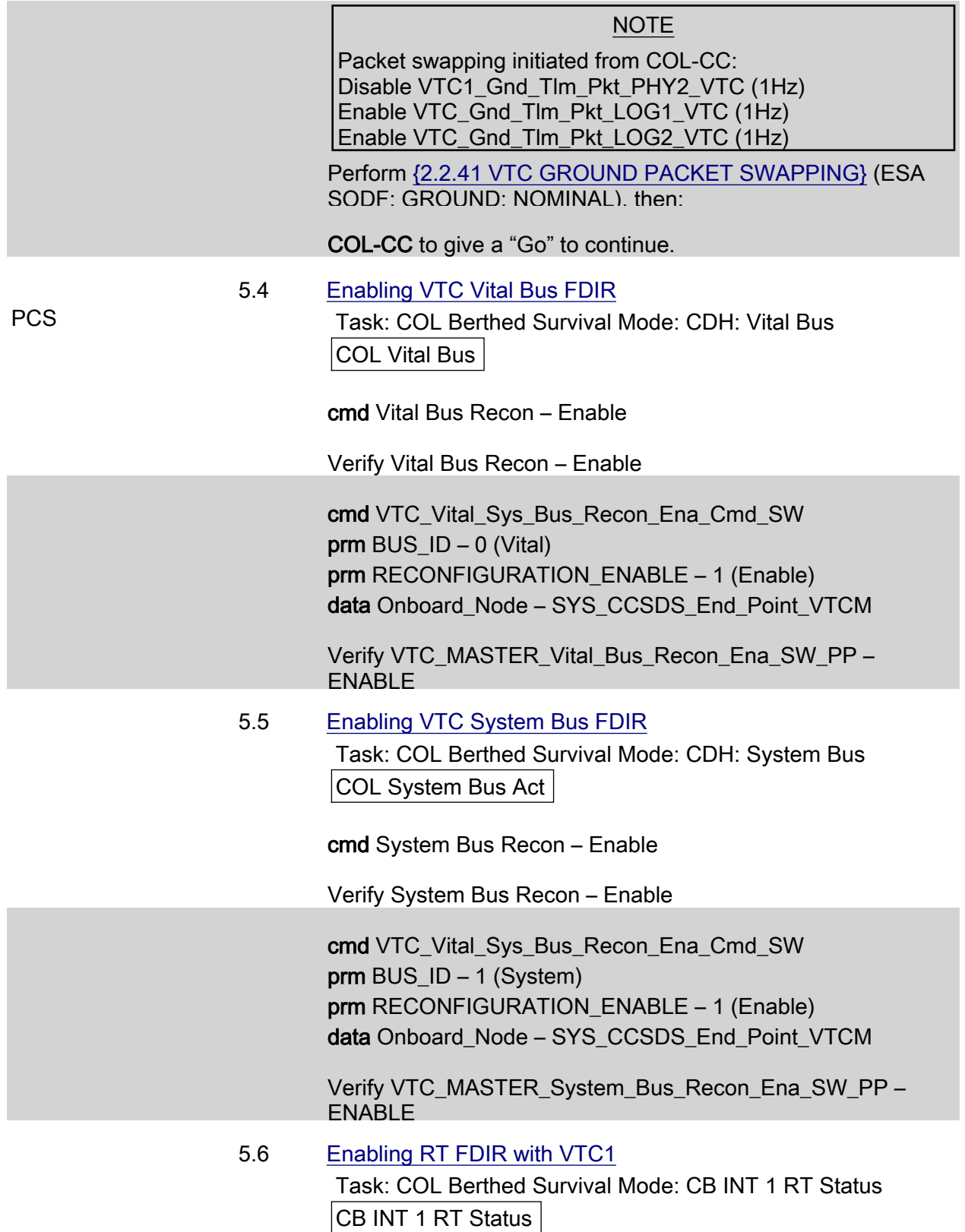

# COLUMBUS SINGLE VTC1 BERTHED SURVIVAL MODE ACTIVATION  $(ASSY MAL/1E/FIN/MULTI E)$ Page 6 of 10 pages cmd 21 VTC 1 RT FDIR Status – Enable FDIR Execute (Verify – Ena) 5.7 Enabling VTC Redundancy Management CDH: Primary CCS MDM: Primary CCS Recovery Retry COL Module Recovery 'Set VTC Master' Verify Set VTC Master – VTC 1 'Master VTC Recovery to Redundant' cmd Recovery Enable – Enable (Verify – Ena) 5.8 Enabling C&W For VTC Redundancy Management (Ground Only) MCC-H Enable the following events in the Primary and Backup C&C MDMs. If ground unable to complete, Perform {2.101 CAUTION AND WARNING EVENT

MANAGEMENT}, step 2 (SODF: C&DH: NOMINAL) per Table 1, then

#### Table 1. C&W Events for DMS Master Recovery

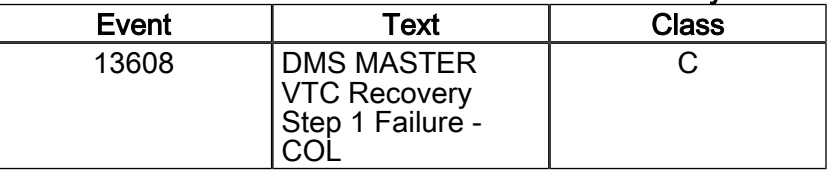

#### 6. ACTIVATING PDU CROSS STRAPPED POWER BUS

6.1 Verifying Microcontroller Status

PCS Task: COL Berthed Survival Mode

COL Berthed Survival Mode

'PDU Redun Pwr Bus Act'

 Verify PDU1 Nom Cntl – On Verify Redun Cntl – Off

 Verify PDU1\_Nom\_Cntl\_Stat\_VTC – ON Verify PDU1\_Redun\_Cntl\_Stat\_VTC – OFF

 6.2 Verifying VTC1 Two-Stage Buffer Status COL Berthed Survival Mode 'PDU Redun Pwr Bus Act'

(ASSY MAL/1E/FIN/MULTI E)

Page 7 of 10 pages

√VTC1 Buffer – Empty

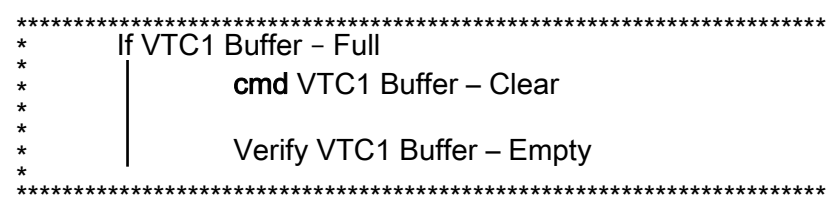

√VTC1\_INT\_DATA\_TWOSTEP\_FULL\_SW – EMPTY

If VTC1\_INT\_DATA\_TWOSTEP\_FULL\_SW – FULL

 cmd VTC\_Cancel\_Two\_Stage\_Cmd\_Cmd\_SW data Onboard\_Node – SYS\_CCSDS\_End\_Point\_VTC1

Verify VTC1\_INT\_DATA\_TWOSTEP\_FULL\_SW – **FMPTY** 

 6.3 Activating All PDU1 and PDU2 Aux Converters for 120V **Outlets** 

COL Berthed Survival Mode

'Aux Supplies Activation'

Record PCS ID: \_\_\_\_\_\_\_\_\_\_\_\_\_\_\_\_

cmd Start ACS PDU Config – Arm

pick PCS/C-X to VTC-Com1 (where X=PCS ID)

cmd Start ACS PDU Config – Set

COL-CC to verify PDU SSPC Aux Converter status.

Wait for "Go" to continue.

 cmd PDU\_Config\_ACS (ARM) data SW\_CMD – VTC\_Start\_Terminate\_ACS\_Cmd\_SW data Action  $-1$  (START) data Onboard\_Node – SYS\_CCSDS\_End\_Point\_VTC1

Verify VTC1\_INT\_DATA\_TWOSTEP\_FULL\_SW – FULL

cmd VTC\_Execute\_2\_Stage\_Cmd\_SW (EXEC)

Verify PDU1\_SSPC\_Aux\_Conv1\_Stat\_VTC – ON

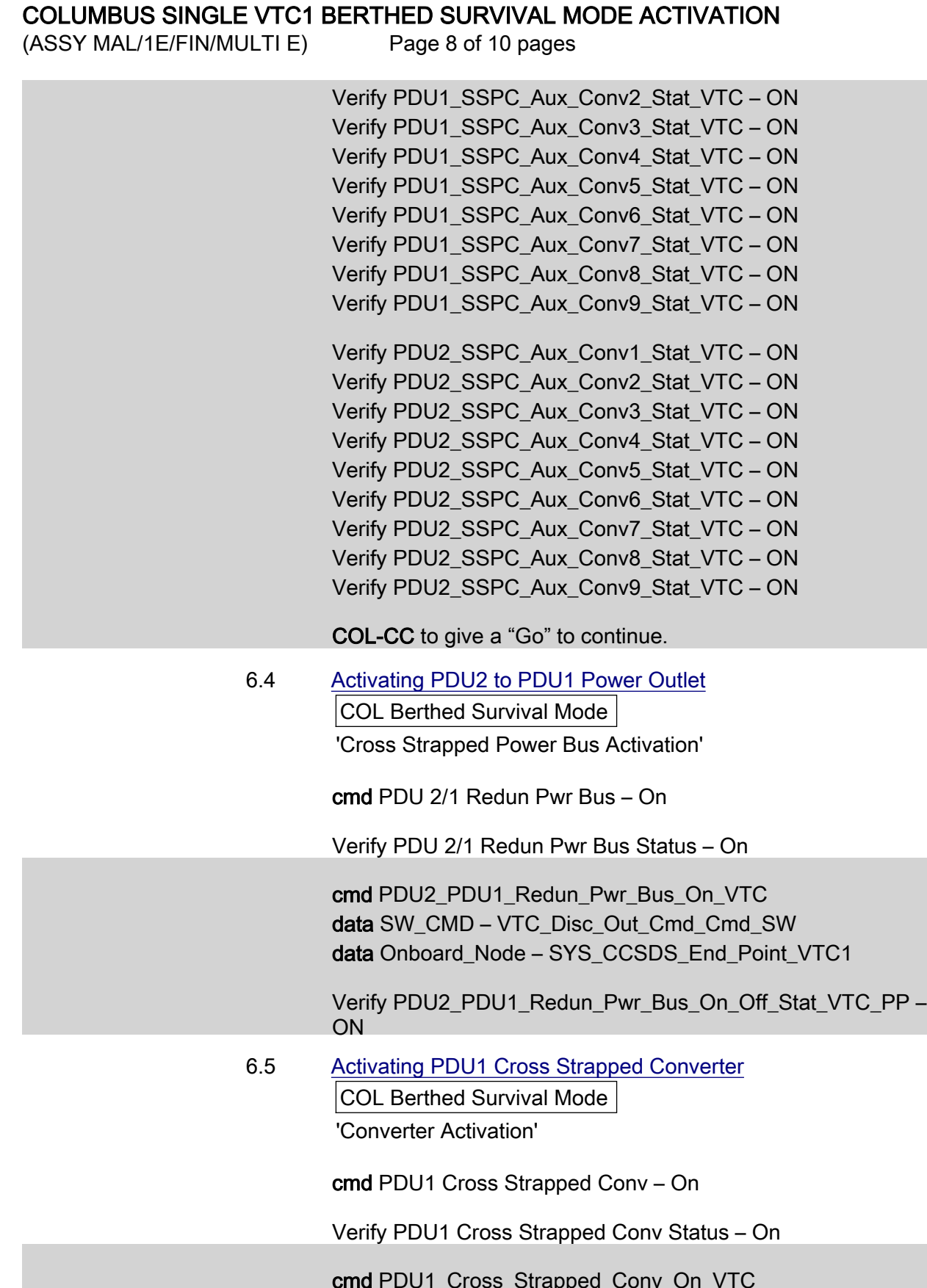

 cmd PDU1\_Cross\_Strapped\_Conv\_On\_VTC data SW\_CMD – VTC\_Disc\_Out\_Cmd\_Cmd\_SW data Onboard\_Node – SYS\_CCSDS\_End\_Point\_VTC1

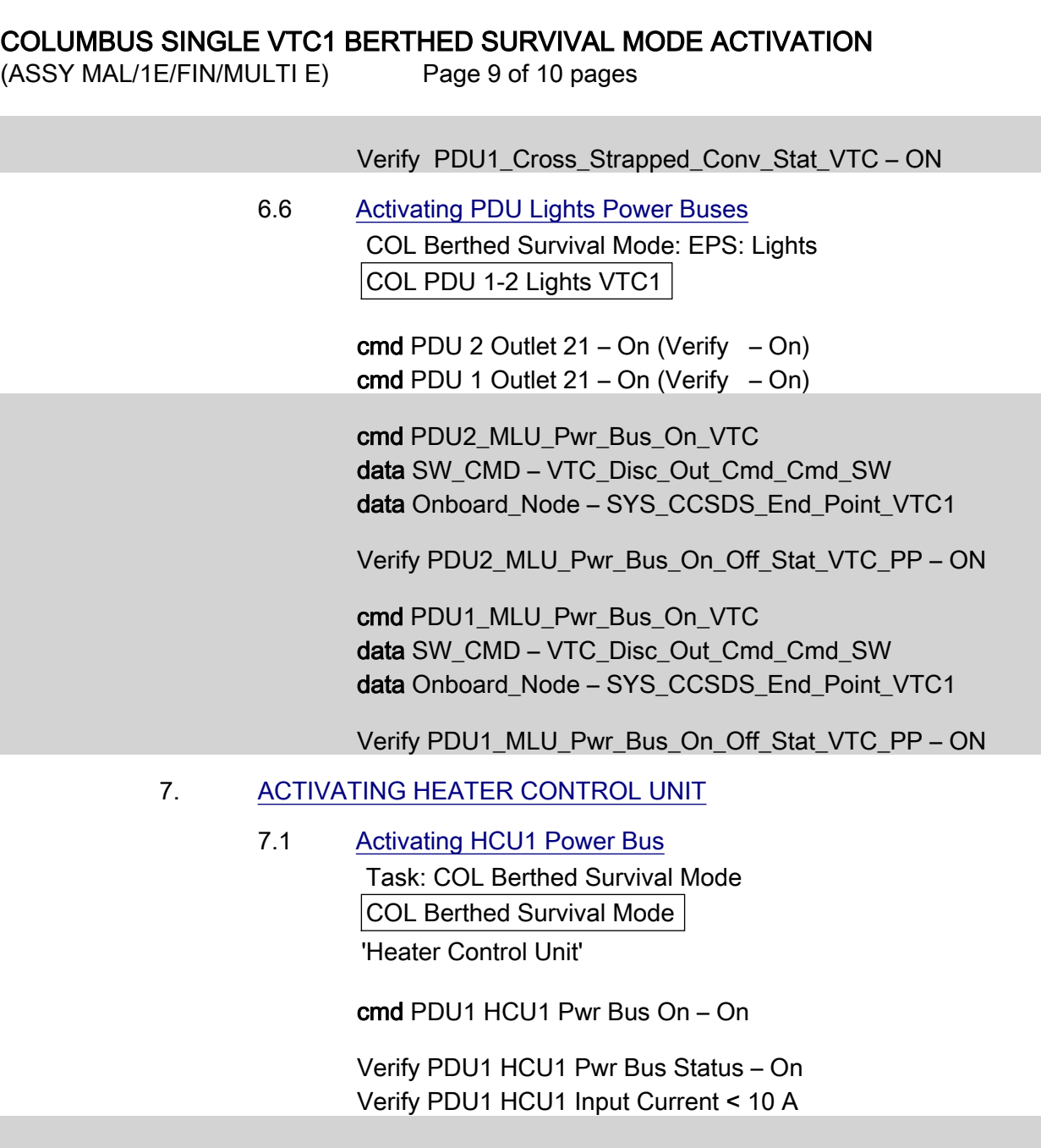

 cmd PDU1\_HCU1\_Pwr\_Bus\_On\_VTC data SW\_CMD – VTC\_Disc\_Out\_Cmd\_Cmd\_SW data Onboard\_Node – SYS\_CCSDS\_End\_Point\_VTC1

 Verify PDU1\_HCU1\_Pwr\_Bus\_On\_Off\_Stat\_VTC\_PP – ON Verify PDU1\_HCU1\_Pwr\_Bus\_Current\_VTC\_PP – < 10 A

 7.2 Activating HCU2 Power Bus COL Berthed Survival Mode

'Heater Control Unit'

cmd PDU2 HCU2 Pwr Bus – On

 Verify PDU2 HCU2 Pwr Bus Status – On Verify PDU2 HCU2 Input Current < 10 A

(ASSY MAL/1E/FIN/MULTI E)

Page 10 of 10 pages

 cmd PDU2\_HCU2\_Pwr\_Bus\_On\_VTC data SW\_CMD – VTC\_Disc\_Out\_Cmd\_Cmd\_SW data Onboard Node – SYS\_CCSDS\_End\_Point\_VTC1

Verify PDU2\_HCU2\_Pwr\_Bus\_On\_Off\_Stat\_VTC\_PP – ON Verify PDU2\_HCU2\_Pwr\_Bus\_Current\_VTC\_PP – < 10 A

Verifying Heater Control Loop Status (Ground Only)

#### NOTE

TLM only available after 30 sec delay following HCU power on because of HCU SW initialization.

 Verify HCU1\_AO\_Htr\_Cntl\_Loop\_Stat\_VTC – ENABLED Verify HCU1\_AD\_Htr\_Cntl\_Loop\_Stat\_VTC – ENABLED Verify HCU1\_AR\_Htr\_Cntl\_Loop\_Stat\_VTC – ENABLED Verify HCU1\_FD\_Htr\_Cntl\_Loop\_Stat\_VTC – ENABLED Verify HCU1\_FO\_Htr\_Cntl\_Loop\_Stat\_VTC – ENABLED Verify HCU1\_FR\_Htr\_Cntl\_Loop\_Stat\_VTC – ENABLED

 Verify HCU2\_AO\_Htr\_Cntl\_Loop\_Stat\_VTC – ENABLED Verify HCU2\_AD\_Htr\_Cntl\_Loop\_Stat\_VTC – ENABLED Verify HCU2\_AR\_Htr\_Cntl\_Loop\_Stat\_VTC – ENABLED Verify HCU2\_FD\_Htr\_Cntl\_Loop\_Stat\_VTC – ENABLED Verify HCU2\_FO\_Htr\_Cntl\_Loop\_Stat\_VTC – ENABLED Verify HCU2\_FR\_Htr\_Cntl\_Loop\_Stat\_VTC – ENABLED

(ASSY MAL/1E/FIN/MULTI E) Page 1 of 69 pages

OBJECTIVE:

Continuing activation of Columbus Module with only VTC1 available.

INITIAL CONDITIONS:

Columbus Single VTC1 Berthed Survival Mode Activation is complete.

#### 1. ACTIVATING PDU OUTLET

 1.1 Activating PDU1 Subsystem Power Buses 1 thru 5 PCS Task: COL Final Activation - Part 1 COL Final Activation - Part 1

'PDU Outlet Activation'

PDU1 Subsys Pwr Bus  $[X]$  where  $[X] = [1] [2] [3] [4] [5]$ 

cmd PDU1 Subsys Pwr Bus [X] – On

 Verify PDU1 Subsys Pwr Bus Posn [X] – On Repeat

cmd PDU1\_Subsys\_Pwr\_Bus1\_On\_VTC data SW\_CMD – VTC\_Disc\_Out\_Cmd\_Cmd\_SW data Onboard Node – SYS\_CCSDS\_End\_Point\_VTC1

Verify PDU1\_Subsys\_Pwr\_Bus1\_On\_Off\_Stat\_VTC\_PP – ON

cmd PDU1\_Subsys\_Pwr\_Bus2\_On\_VTC data SW\_CMD – VTC\_Disc\_Out\_Cmd\_Cmd\_SW data Onboard Node – SYS CCSDS End Point VTC1

Verify PDU1\_Subsys\_Pwr\_Bus2\_On\_Off\_Stat\_VTC\_PP – ON

cmd PDU1\_Subsys\_Pwr\_Bus3\_On\_VTC data SW\_CMD – VTC\_Disc\_Out\_Cmd\_Cmd\_SW data Onboard Node – SYS CCSDS End Point VTC1

Verify PDU1\_Subsys\_Pwr\_Bus3\_On\_Off\_Stat\_VTC\_PP – ON

cmd PDU1\_Subsys\_Pwr\_Bus4\_On\_VTC data SW\_CMD – VTC\_Disc\_Out\_Cmd\_Cmd\_SW data Onboard\_Node – SYS\_CCSDS\_End\_Point\_VTC1

Verify PDU1\_Subsys\_Pwr\_Bus4\_On\_Off\_Stat\_VTC\_PP – ON

 cmd PDU1\_Subsys\_Pwr\_Bus5\_On\_VTC data SW\_CMD – VTC\_Disc\_Out\_Cmd\_Cmd\_SW data Onboard Node – SYS CCSDS End Point VTC1

(ASSY MAL/1E/FIN/MULTI E)

Page 2 of 69 pages

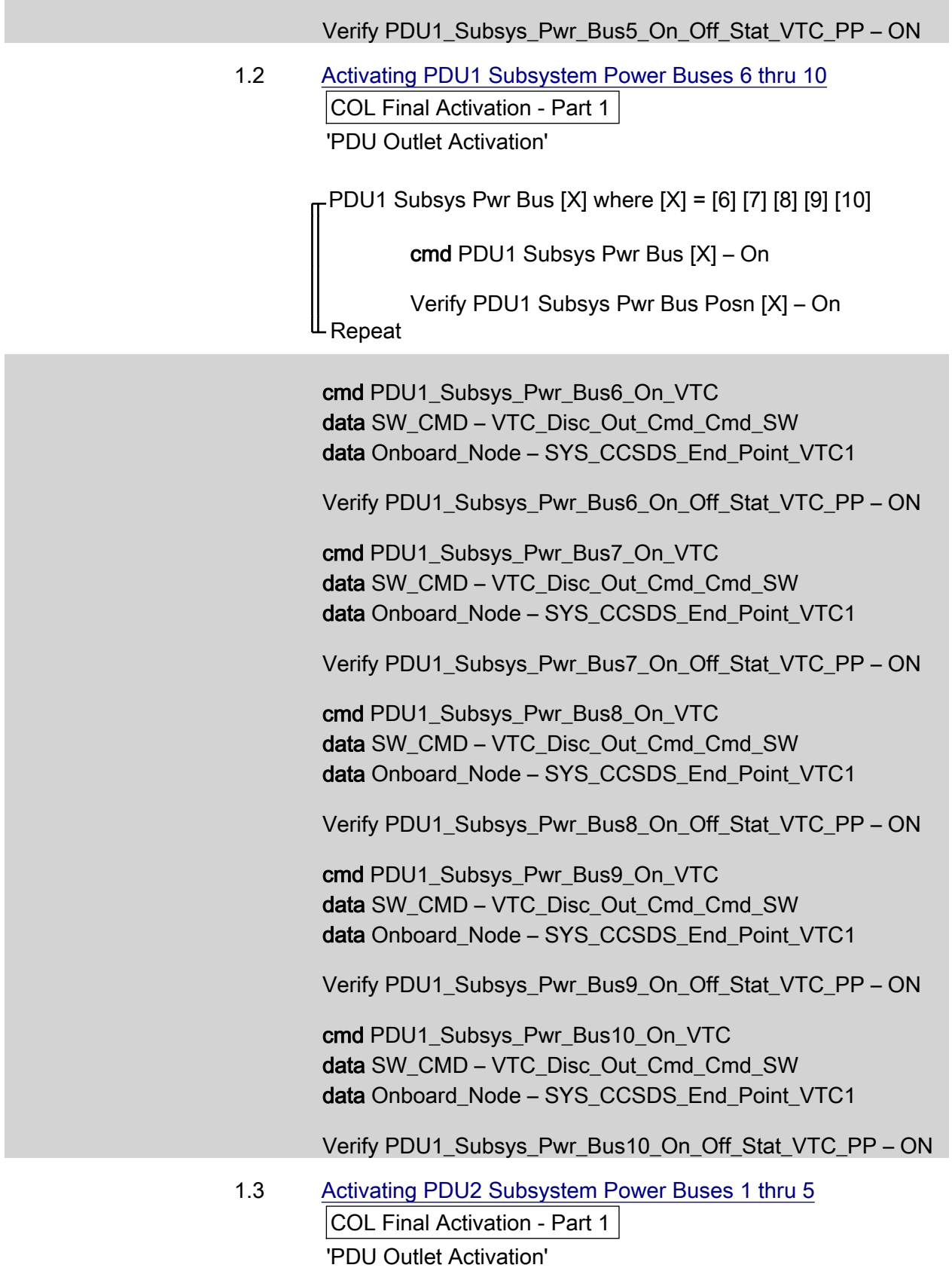

 $(ASSY MAL/1E/FIN/MULTI E)$ 

Page 3 of 69 pages

PDU2 Subsys Pwr Bus [X] where [X] = [1] [2] [3] [4] [5]

cmd PDU2 Subsys Pwr Bus [X] – On

 Verify PDU2 Subsys Pwr Bus Posn [X] – On  $^{\mathsf{L}}$  Repeat

 cmd PDU2\_Subsys\_Pwr\_Bus1\_On\_VTC data SW\_CMD – VTC\_Disc\_Out\_Cmd\_Cmd\_SW data Onboard Node – SYS\_CCSDS\_End\_Point\_VTC1

Verify PDU2\_Subsys\_Pwr\_Bus1\_On\_Off\_Stat\_VTC\_PP – ON

 cmd PDU2\_Subsys\_Pwr\_Bus2\_On\_VTC data SW\_CMD – VTC\_Disc\_Out\_Cmd\_Cmd\_SW data Onboard Node – SYS CCSDS End Point VTC1

Verify PDU2\_Subsys\_Pwr\_Bus2\_On\_Off\_Stat\_VTC\_PP – ON

 cmd PDU2\_Subsys\_Pwr\_Bus3\_On\_VTC data SW\_CMD – VTC\_Disc\_Out\_Cmd\_Cmd\_SW data Onboard Node – SYS CCSDS End Point VTC1

Verify PDU2\_Subsys\_Pwr\_Bus3\_On\_Off\_Stat\_VTC\_PP – ON

 cmd PDU2\_Subsys\_Pwr\_Bus4\_On\_VTC data SW\_CMD – VTC\_Disc\_Out\_Cmd\_Cmd\_SW data Onboard Node – SYS CCSDS End Point VTC1

Verify PDU2\_Subsys\_Pwr\_Bus4\_On\_Off\_Stat\_VTC\_PP – ON

 cmd PDU2\_Subsys\_Pwr\_Bus5\_On\_VTC data SW\_CMD – VTC\_Disc\_Out\_Cmd\_Cmd\_SW data Onboard Node – SYS\_CCSDS\_End\_Point\_VTC1

Verify PDU2\_Subsys\_Pwr\_Bus5\_On\_Off\_Stat\_VTC\_PP – ON

 1.4 Activating PDU2 Subsystem Power Buses 6 thru 10 COL Final Activation - Part 1 'PDU Outlet Activation'

PDU2 Subsys Pwr Bus [X] where [X] = [6] [7] [8] [9] [10]

cmd PDU2 Subsys Pwr Bus [X] – On

 Verify PDU2 Subsys Pwr Bus Posn [X] – On Repeat

 $(ASSY MAL/1E/FIN/MULTI E)$ 

Page 4 of 69 pages

 cmd PDU2\_Subsys\_Pwr\_Bus6\_On\_VTC data SW\_CMD – VTC\_Disc\_Out\_Cmd\_Cmd\_SW data Onboard Node – SYS\_CCSDS\_End\_Point\_VTC1

Verify PDU2\_Subsys\_Pwr\_Bus6\_On\_Off\_Stat\_VTC\_PP – ON

 cmd PDU2\_Subsys\_Pwr\_Bus7\_On\_VTC data SW\_CMD – VTC\_Disc\_Out\_Cmd\_Cmd\_SW data Onboard Node – SYS\_CCSDS\_End\_Point\_VTC1

Verify PDU2\_Subsys\_Pwr\_Bus7\_On\_Off\_Stat\_VTC\_PP – ON

 cmd PDU2\_Subsys\_Pwr\_Bus8\_On\_VTC data SW\_CMD – VTC\_Disc\_Out\_Cmd\_Cmd\_SW data Onboard\_Node – SYS\_CCSDS\_End\_Point\_VTC1

Verify PDU2\_Subsys\_Pwr\_Bus8\_On\_Off\_Stat\_VTC\_PP – ON

 cmd PDU2\_Subsys\_Pwr\_Bus9\_On\_VTC data SW\_CMD – VTC\_Disc\_Out\_Cmd\_Cmd\_SW data Onboard Node – SYS CCSDS End Point VTC1

Verify PDU2\_Subsys\_Pwr\_Bus9\_On\_Off\_Stat\_VTC\_PP – ON

 cmd PDU2\_Subsys\_Pwr\_Bus10\_On\_VTC data SW\_CMD – VTC\_Disc\_Out\_Cmd\_Cmd\_SW data Onboard Node – SYS CCSDS End Point VTC1

Verify PDU2\_Subsys\_Pwr\_Bus10\_On\_Off\_Stat\_VTC\_PP – ON

 1.5 Activating PDU1 D1 Rack Power COL Final Activation - Part 1 'PDU Outlet Activation' 'PDU1'

cmd Rack D1 Pwr Bus – On

Verify Rack D1 Pwr Bus – On

cmd PDU1\_Rack\_D1\_Pwr\_Bus\_On\_VTC data SW\_CMD – VTC\_Disc\_Out\_Cmd\_Cmd\_SW data Onboard Node – SYS\_CCSDS\_End\_Point\_VTC1

Verify PDU1\_Rack\_D1\_Pwr\_Bus\_On\_Off\_Stat\_VTC\_PP – ON

## COLUMBUS SINGLE VTC1 FINAL ACTIVATION (ASSY MAL/1E/FIN/MULTI E

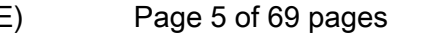

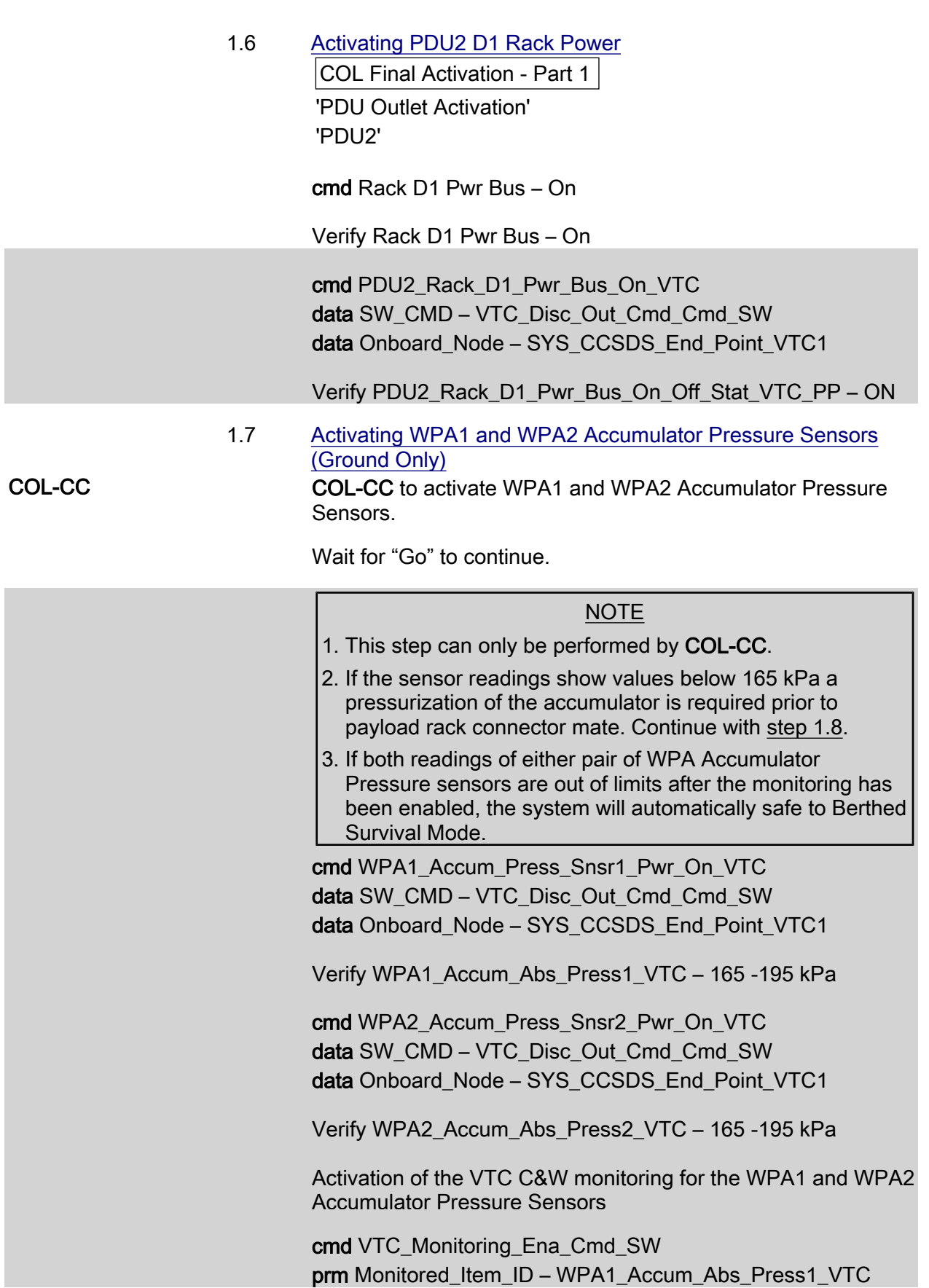

**College** 

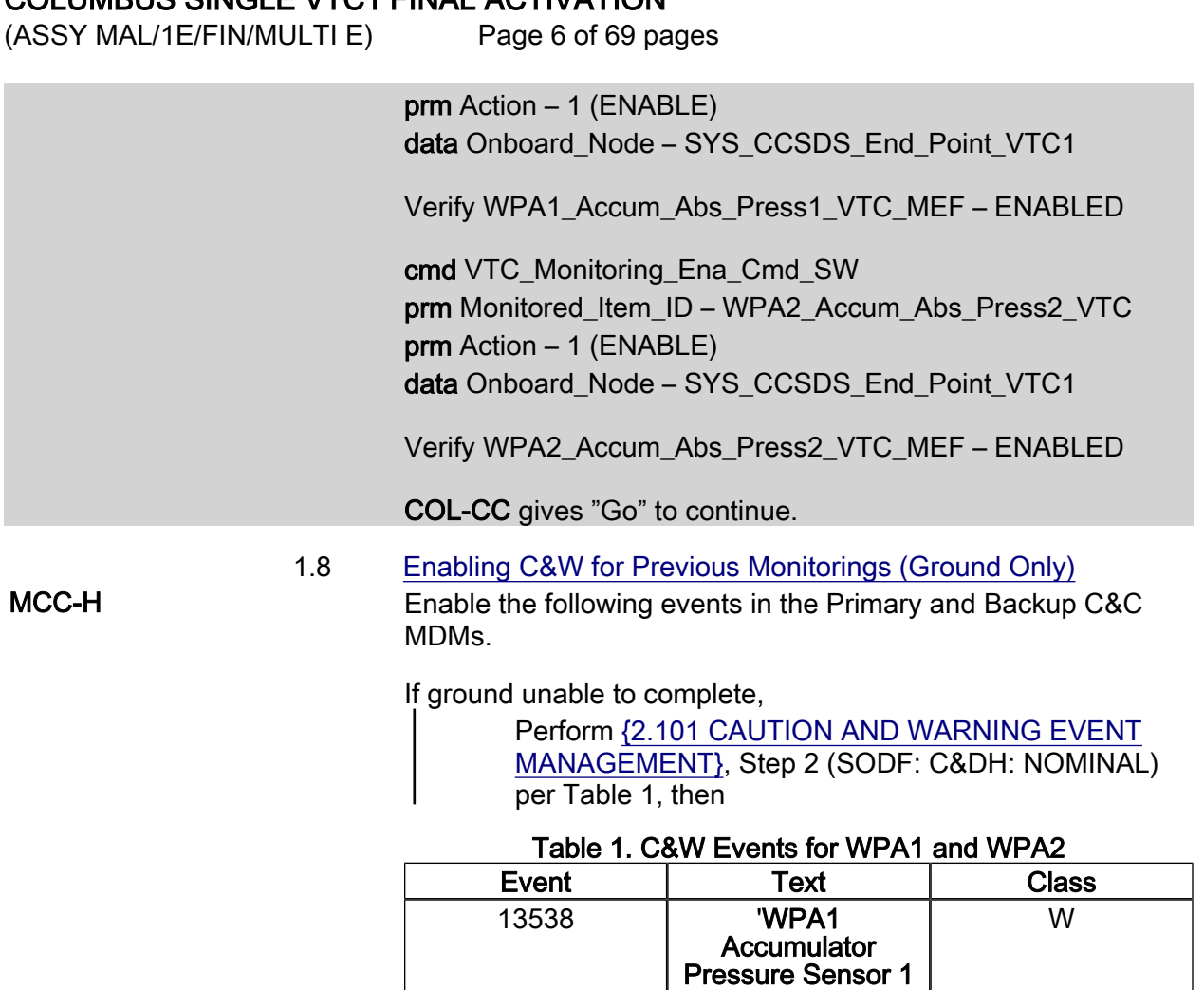

**Accumulator** Pressure Sensor 2 High - COL'

13541 | **WPA2** 

High - COL'

## 1.9 Verifying Total Pressure Sensors

COL Final Activation - Part 1 'Total Pressure Sensor'

 Verify TPS3 Air Pressure: 719 to 783 mmHg Verify TPS4 Air Pressure: 719 to 783 mmHg

 Verify TPS3\_Air\_Press\_VTC – 719 - 783 mmHg Verify TPS4\_Air\_Press\_VTC – 719 - 783 mmHg W

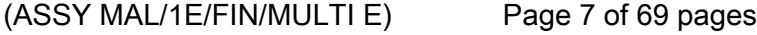

## 2. ACTIVATING CMU 1-4

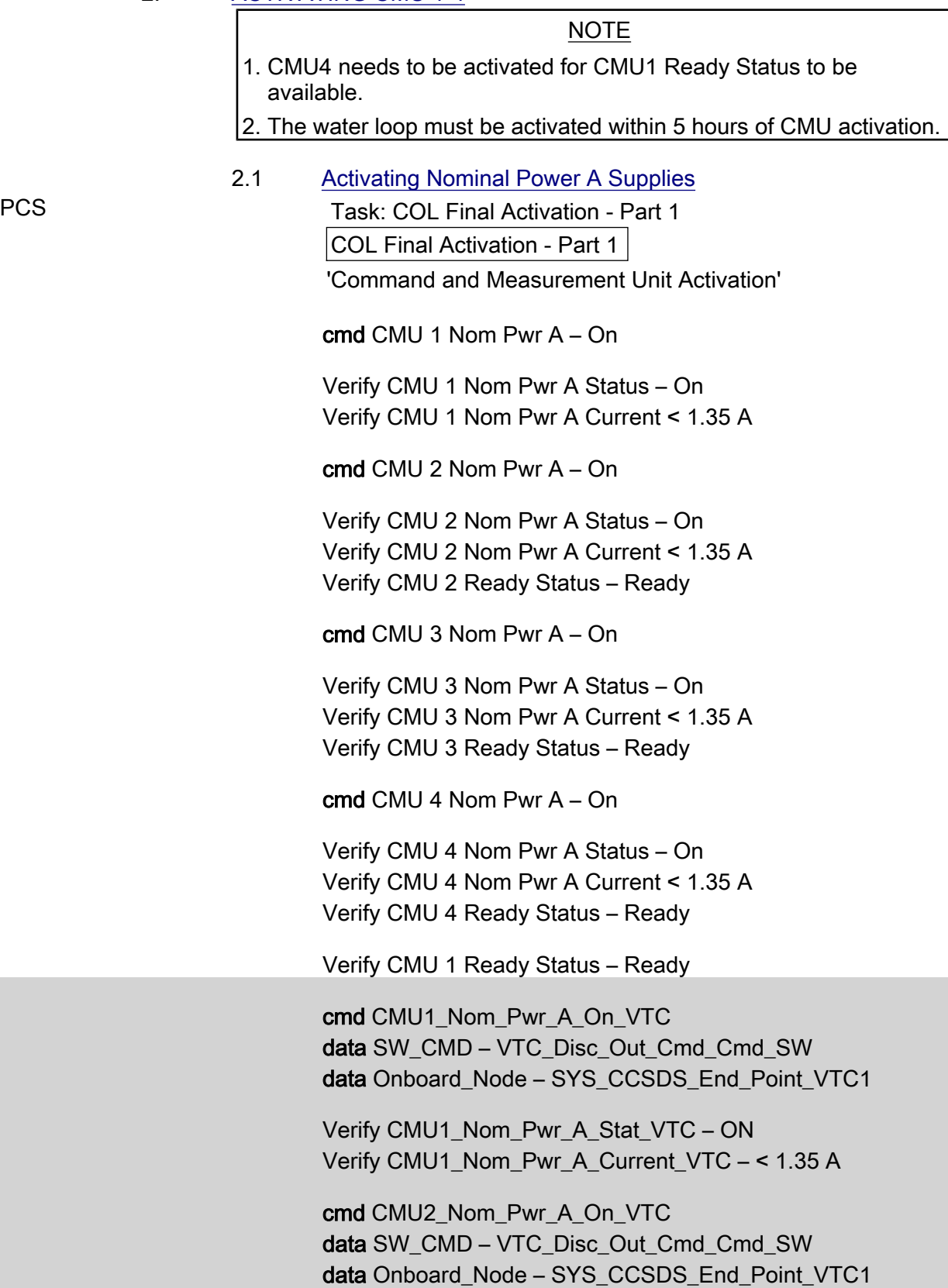

 $(ASSY MAL/1E/FIN/MULTI E)$ 

Page 8 of 69 pages

 Verify CMU2\_Nom\_Pwr\_A\_Stat\_VTC – ON Verify CMU2\_Nom\_Pwr\_A\_Current\_VTC – < 1.35 A Verify CMU2\_Nom\_Ready\_Stat\_ACT\_PP – READY

 cmd CMU3\_Nom\_Pwr\_A\_On\_VTC data SW\_CMD – VTC\_Disc\_Out\_Cmd\_Cmd\_SW data Onboard\_Node – SYS\_CCSDS\_End\_Point\_VTC1

 Verify CMU3\_Nom\_Pwr\_A\_Stat\_VTC – ON Verify CMU3\_Nom\_Pwr\_A\_Current\_VTC – < 1.35 A Verify CMU3\_Nom\_Ready\_Stat\_ACT\_PP – READY

 cmd CMU4\_Nom\_Pwr\_A\_On\_VTC data SW\_CMD – VTC\_Disc\_Out\_Cmd\_Cmd\_SW data Onboard\_Node – SYS\_CCSDS\_End\_Point\_VTC1

 Verify CMU4\_Nom\_Pwr\_A\_Stat\_VTC – ON Verify CMU4\_Nom\_Pwr\_A\_Current\_VTC – < 1.35 A Verify CMU4 Nom Ready Stat ACT PP – READY Verify CMU1\_Nom\_Ready\_Stat\_ACT\_PP – READY

 2.2 Activating Nominal Power B Supplies COL Final Activation - Part 1 'Command and Measurement Unit Activation'

cmd CMU 1 Nom Pwr B – On

 Verify CMU 1 Nom Pwr B Status – On Verify CMU 1 Nom Pwr B Current < 0.75 A Verify CMU 1 Nom Pwr A Current < 0.75 A

cmd CMU 2 Nom Pwr B – On

 Verify CMU 2 Nom Pwr B Status – On Verify CMU 2 Nom Pwr B Current < 0.75 A Verify CMU 2 Nom Pwr A Current < 0.75 A

cmd CMU 3 Nom Pwr B – On

 Verify CMU 3 Nom Pwr B Status – On Verify CMU 3 Nom Pwr B Current < 0.75 A Verify CMU 3 Nom Pwr A Current < 0.75 A

cmd CMU 4 Nom Pwr B – On

 Verify CMU 4 Nom Pwr B Status – On Verify CMU 4 Nom Pwr B Current < 0.75 A

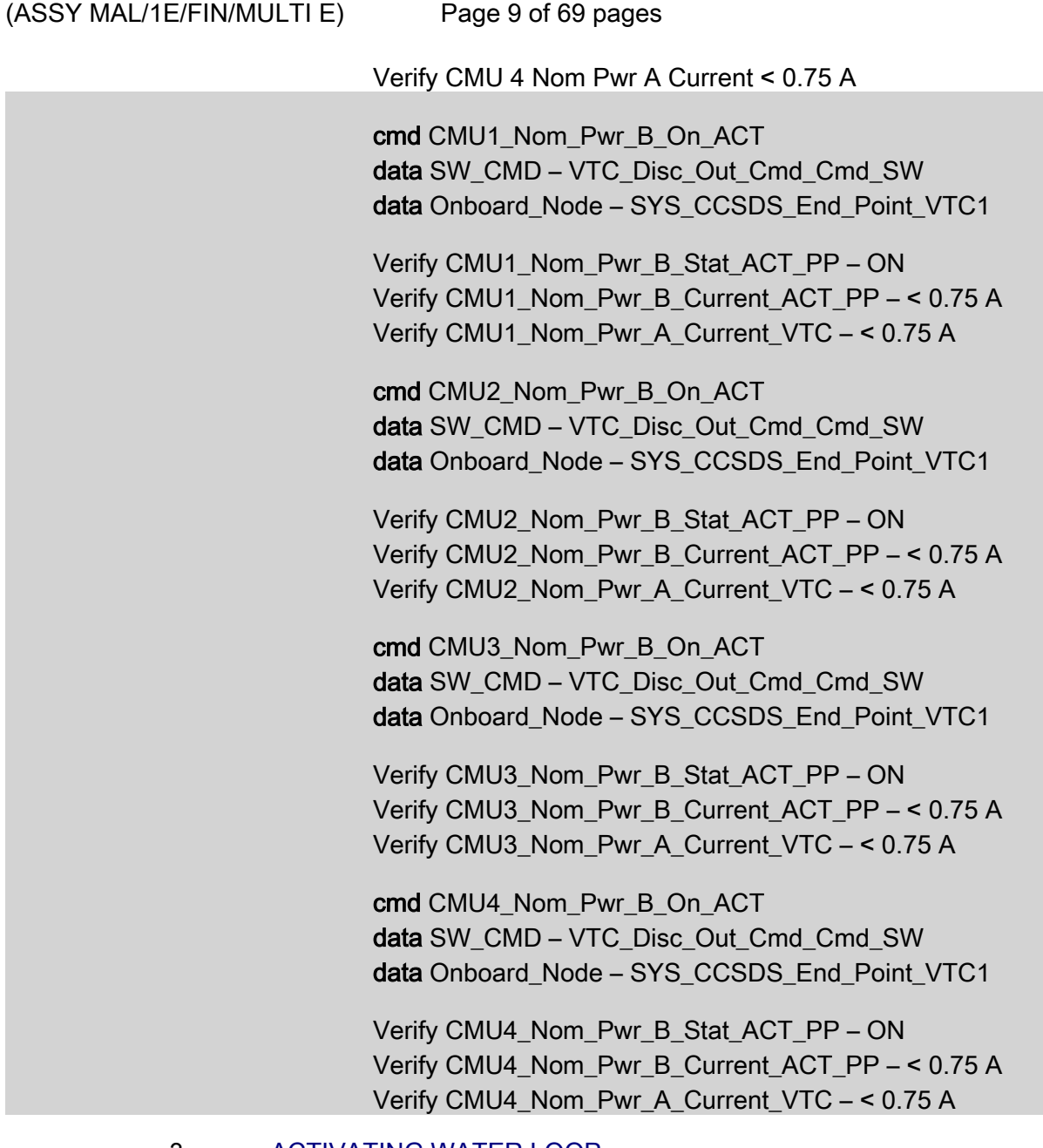

#### 3. ACTIVATING WATER LOOP

**NOTE** 

1. TCS Jumpers must be installed prior to beginning this step.

2. Expect valve operations to take up to 15 seconds for verification.

 3.1 Configuring Loop A IFHX and Loop B IFHX for Water Loop **Activation**  COL: TCS: MTL IFHX COL MTL IFHX Commands 'COL MTL IFHX NH3' 'Isol Vlv'

(ASSY MAL/1E/FIN/MULTI E)

Page 10 of 69 pages

Verify Position – Closed

 cmd Cntrl Avail Open – Ena (Verify Cntrl Avail – Ena) cmd Position – Open (Verify Position – Open)

'Byp Vlv'

Verify Position – Bypass

 cmd Cntrl Avail Flothru – Ena (Verify Cntrl Avail – Ena) cmd Position – Flothru (Verify Position – Flothru)

 COL: TCS: LTL IFHX COL LTL IFHX Commands 'COL LTL IFHX NH3' 'Isol Vlv'

Verify Position – Closed

 cmd Cntrl Avail Open – Ena (Verify – Cntrl Avail Ena) cmd Position – Open (Verify – Position Open)

'Byp Vlv'

Verify Position – Bypass

 cmd Cntrl Avail Flothru – Ena (Verify – Cntrl Avail Ena) cmd Position – Flothru (Verify – Position Flothru)

3.2 Configuring Water On/Off Valve

 Task: COL Final Activation - Part 2 COL Final Activation - Part 2 'Water Loop Activation' 'Water On Off Valves'

 Verify WOOV1 Posn – Open Verify WOOV2 Posn – Closed Verify WOOV3 Posn – Open Verify WOOV4 Posn – Open Verify WOOV5 Posn – Open Verify WOOV6 Posn – Open Verify WOOV7 Posn – Open Verify WOOV8 Posn – Open Verify WOOV9 Posn – Open Verify WOOV10 Posn – Closed  $(ASSY MAL/1E/FIN/MULTI E)$ 

Page 11 of 69 pages

 Verify WOOV1\_Open\_Stat\_VTC\_PP – OPEN Verify WOOV2\_Close\_Stat\_VTC\_PP – CLOSED Verify WOOV3\_Open\_Stat\_VTC\_PP – OPEN Verify WOOV4\_Open\_Stat\_VTC\_PP – OPEN Verify WOOV5\_Open\_Stat\_VTC\_PP – OPEN Verify WOOV6 Open Stat VTC PP – OPEN Verify WOOV7\_Open\_Stat\_VTC\_PP – OPEN Verify WOOV8\_Open\_Stat\_VTC\_PP – OPEN Verify WOOV9\_Open\_Stat\_VTC\_PP – OPEN Verify WOOV10\_Close\_Stat\_VTC\_PP – CLOSED

Water Flow Selection Valve Configuration Verification

 Verify WFSV\_ISPR\_A1\_Open\_Stat\_VTC – OPEN Verify WFSV\_ISPR\_A2\_Open\_Stat\_VTC – OPEN\_ Verify WFSV\_ISPR\_A3\_Open\_Stat\_VTC – OPEN Verify WFSV\_ISPR\_A4\_Open\_Stat\_VTC – OPEN Verify WFSV\_ISPR\_F1\_Open\_Stat\_VTC – OPEN Verify WFSV\_ISPR\_F2\_Open\_Stat\_VTC – OPEN Verify WFSV\_ISPR\_F3\_Open\_Stat\_VTC – OPEN Verify WFSV\_ISPR\_F4\_Open\_Stat\_VTC – OPEN Verify WFSV\_ISPR\_O1\_Open\_Stat\_VTC – OPEN Verify WFSV\_ISPR\_O2\_Open\_Stat\_VTC – OPEN

3.3 Activating and Verifying WMV1 Shutoff Valve

COL Final Activation - Part 2 '3 Way Modulating Valves' 'WMV1'

cmd WMV1 SOV Pwr – On

 Verify WMV1 SOV Pwr – On Verify WMV1 SOV1 Posn – Open Verify WMV1 SOV2 Posn – Open

 cmd WMV1\_SOV\_Pwr\_On\_ACT data SW\_CMD – VTC\_Disc\_Out\_Cmd\_Cmd\_SW data Onboard Node – SYS\_CCSDS\_End\_Point\_VTC1

 Verify WMV1\_SOV\_Pwr\_Stat\_ACT\_PP – ON Verify WMV1\_SOV1\_Open\_Stat\_ACT\_PP – OPEN Verify WMV1\_SOV2\_Open\_Stat\_ACT\_PP – OPEN

(ASSY MAL/1E/FIN/MULTI E) Page 12 of 69 pages

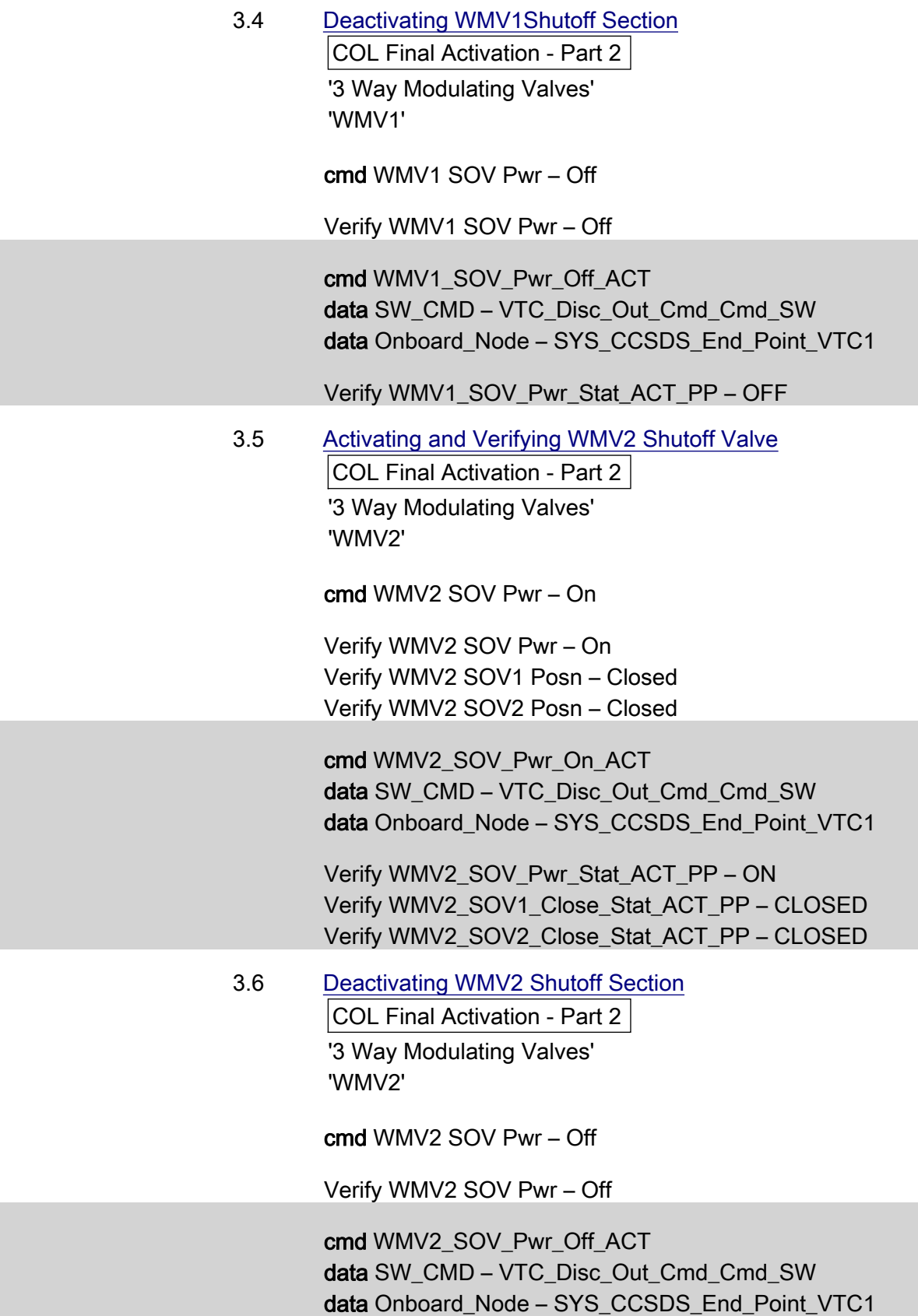

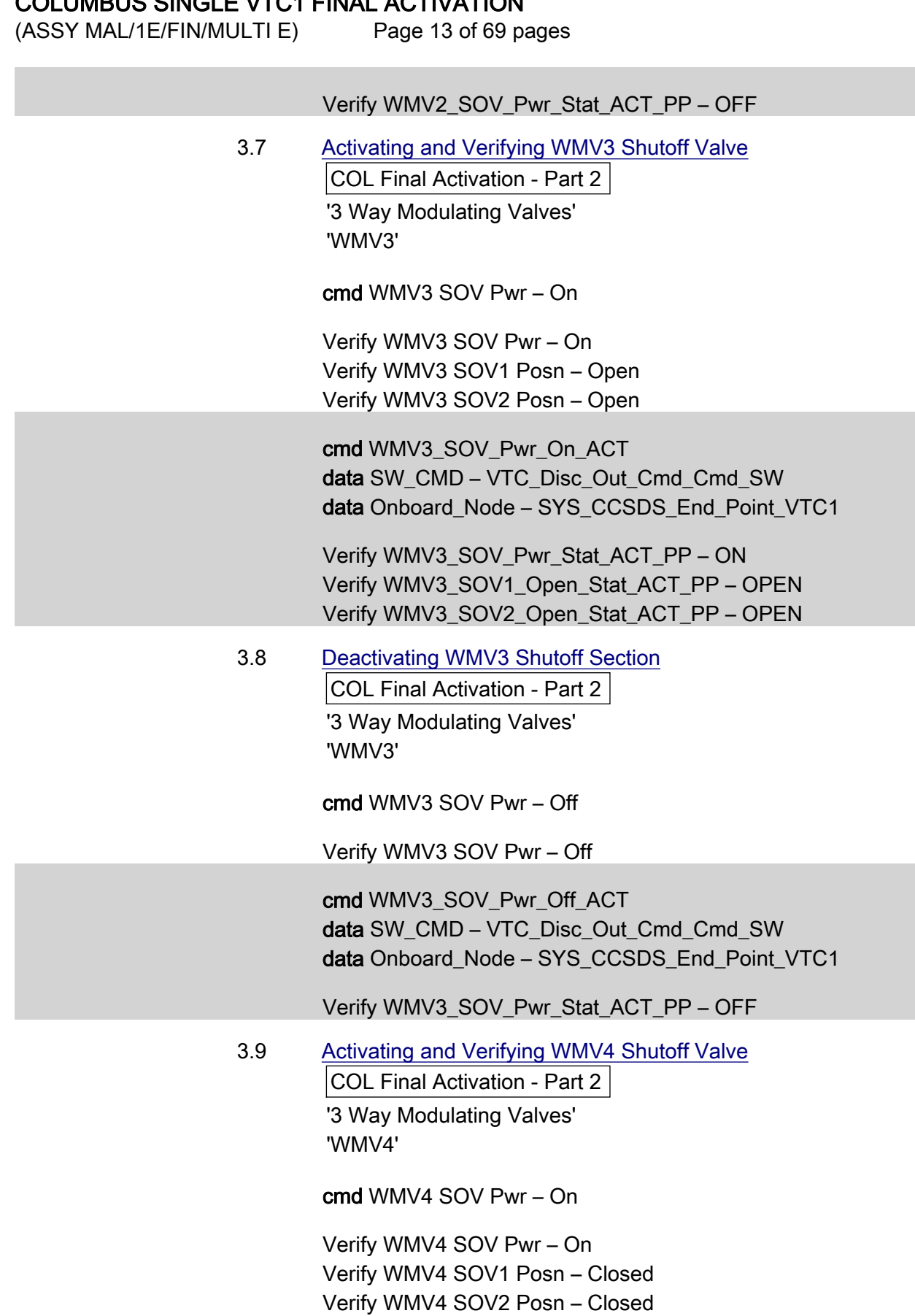

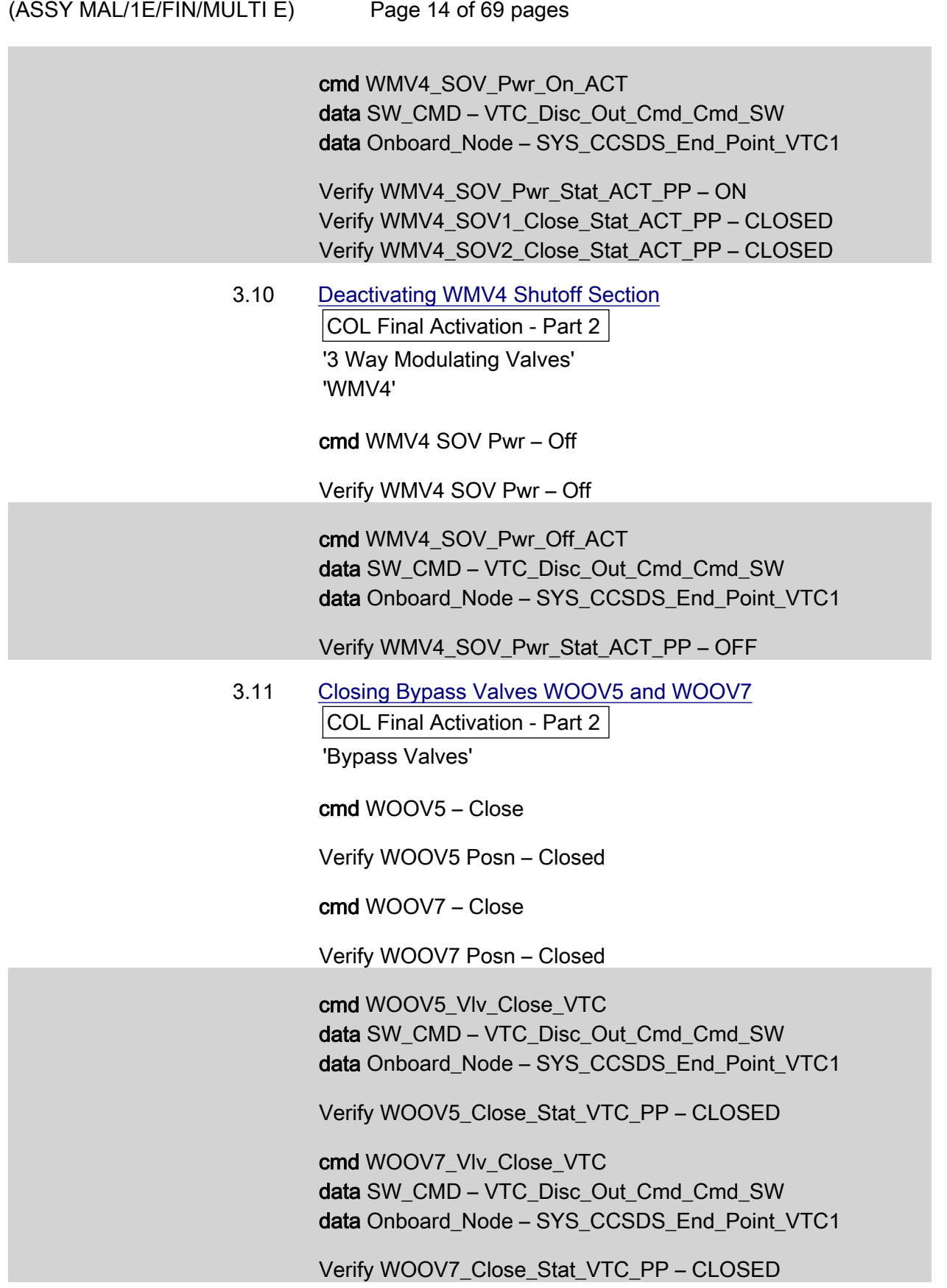

(ASSY MAL/1E/FIN/MULTI E) Page 15 of 69 pages

> 3.12 Activating WMV1 Modulating Section COL Final Activation - Part 2 'WMV1 MDV Pwr'

> > cmd WMV1 MDV Pwr – On

Verify WMV1 MDV Pwr – On

cmd WMV1\_MDV\_Pwr\_On\_ACT data SW\_CMD – VTC\_Disc\_Out\_Cmd\_Cmd\_SW data Onboard Node – SYS CCSDS End Point VTC1

Verify WMV1\_MDV\_Pwr\_Stat\_ACT\_PP – ON

 3.13 Activating WPA1 COL Final Activation - Part 2 'WPA1 Pwr'

cmd WPA1 Pwr – On

Verify WPA1 Pwr – On

 cmd WPA1\_Pwr\_On\_ACT data SW\_CMD – VTC\_Disc\_Out\_Cmd\_Cmd\_SW data Onboard\_Node – SYS\_CCSDS\_End\_Point\_VTC1

Verify WPA1\_Pwr\_Stat\_ACT\_PP – ON

# 3.14 Starting up WPA1 Pump Operation COL Final Activation - Part 2 'WPA1 Pump'

NOTE

This step activates active cooling via the water loop and terminates the thermal clock started with CMU Activation in step 2.

cmd WPA1 Pump – Init

 Verify Pump dP > 30 kPa Verify Mass Flow > 230 kg/h Verify Nom Plenum dP > 18 kPa

 cmd WPA1\_Pump\_Init\_ACT data SW\_CMD – VTC\_Disc\_Out\_Cmd\_Cmd\_SW data Onboard Node – SYS CCSDS End Point VTC1

Verify WPA1\_Pump\_DP\_ACT\_PP – > 30 kPa

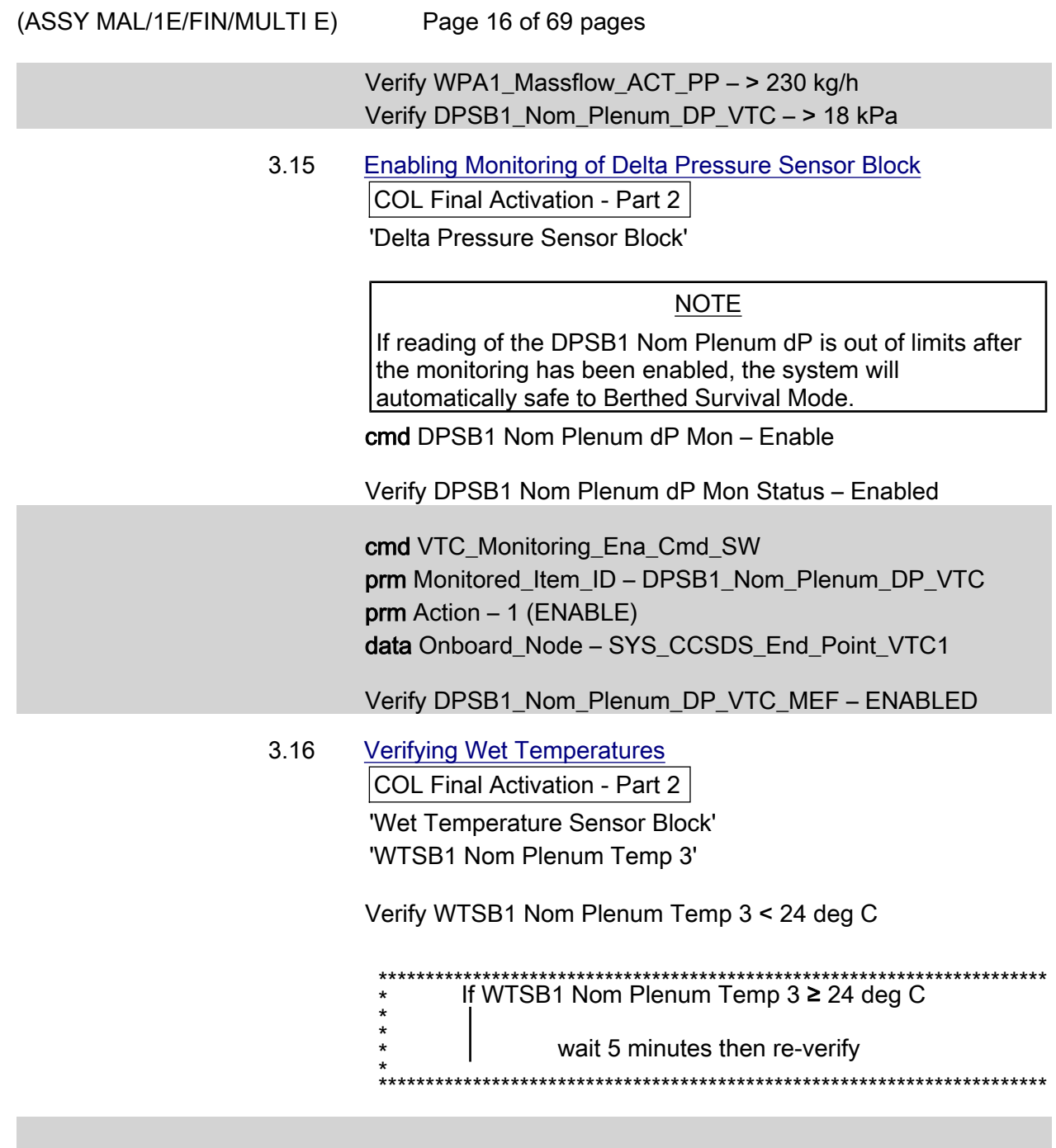

Verify WTSB1\_Nom\_Plenum\_Temp3\_VTC – < 24°C

#### 3.17 Enabling Monitoring of WTSB Measurements COL Final Activation - Part 2

'Wet Temperature Sensor Block'

## NOTE

If reading of the WTSB1 Nom Plenum Temp3 is out of limits after the monitoring has been enabled, the system will automatically safe to Berthed Survival Mode.

cmd WTSB1 Nom Plenum Temp 3 Monitor – Enable

(ASSY MAL/1E/FIN/MULTI E)

Page 17 of 69 pages

Verify WTSB1 Nom Plenum Temp 3 Monitor Status – Enabled

 cmd VTC\_Monitoring\_Ena\_Cmd\_SW prm Monitored\_Item\_ID – WTSB1\_Nom\_Plenum\_Temp3\_VTC prm Action – 1 (ENABLE) data Onboard Node – SYS\_CCSDS\_End\_Point\_VTC1

Verify WTSB1\_Nom\_Plenum\_Temp3\_VTC\_MEF – ENABLED

 3.18 Enabling C&W in USOS for Previous Monitorings (Ground Only)

MCC-H Enable the following events in the Primary and Backup C&C MDMs.

If ground unable to complete,

 Perform {2.101 CAUTION AND WARNING EVENT MANAGEMENT}, Step 2 (SODF: C&DH: NOMINAL) per Table 2, then

#### Table 2. C&W Events for DPSB & WTSB

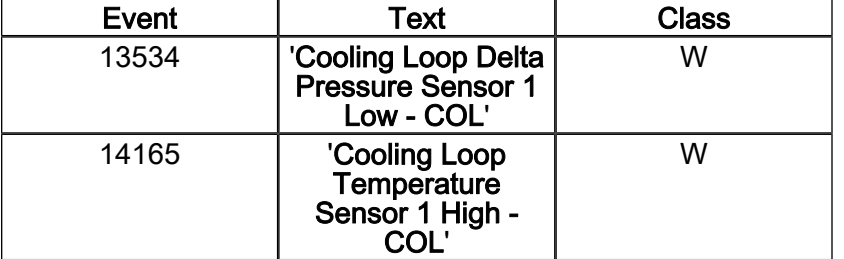

#### 3.19 Activating ATU Power Bus

PCS COL Final Activation - Part 2: EPS: PDU1 120V Outlets Subsys/Payloads:

COL PDU1 120V Outlets VTC1

'PDU1'

'Outlet Num 20'

cmd ATU1 Pwr Bus – On

Verify ATU1 Pwr Bus – On

COL: EPS: PDU2 120V Outlets Subsys/Payloads:

COL PDU2 120V Outlets VTC1

'PDU2'

'Outlet Num 20'

cmd ATU2 Pwr Bus – On

(ASSY MAL/1E/FIN/MULTI E)

Page 18 of 69 pages

Verify ATU2 Pwr Bus – On

cmd PDU1\_ATU1\_Pwr\_Bus\_On\_VTC data SW\_CMD – VTC\_Disc\_Out\_Cmd\_Cmd\_SW data Onboard Node – SYS CCSDS End Point VTC1

Verify PDU1\_ATU1\_Pwr\_Bus\_On\_Off\_Stat\_VTC\_PP – ON

 cmd PDU2\_ATU2\_Pwr\_Bus\_On\_VTC data SW\_CMD – VTC\_Disc\_Out\_Cmd\_Cmd\_SW data Onboard\_Node – SYS\_CCSDS\_End\_Point\_VTC1

Verify PDU2\_ATU2\_Pwr\_Bus\_On\_Off\_Stat\_VTC\_PP – ON

#### 4. ACTIVATING NETWORK CLSW

4.1 Activating CLSW1 Power A

 Task: COL Final Activation - Part 3 COL Final Activation - Part 3 'Network CLSW'

cmd CLSW 1 Pwr A – On

 Verify CLSW 1 Pwr A Status – On Verify CLSW 1 Pwr A Current < 2.5 A Verify CLSW 1 Pwr A Ready Status – Ready

 cmd CLSW1\_Pwr\_A\_On\_ACT data SW\_CMD – VTC\_Disc\_Out\_Cmd\_Cmd\_SW data Onboard Node – SYS CCSDS End Point VTC1

 Verify CLSW1\_Pwr\_A\_Stat\_ACT\_PP – ON Verify CLSW1\_Pwr\_A\_Current\_ACT\_PP – < 2.5 A Verify CLSW1\_Ready\_Stat\_ACT\_PP – READY

 4.2 Activating CLSW1 Power B COL Final Activation - Part 3 'Network CLSW'

cmd CLSW 1 Pwr B – On

 Verify CLSW 1 Pwr B Status – On Verify CLSW 1 Pwr B Current < 2.2 A Verify CLSW 1 Pwr A Current < 0.7 A

 cmd CLSW1\_Pwr\_B\_On\_ACT data SW\_CMD – VTC\_Disc\_Out\_Cmd\_Cmd\_SW

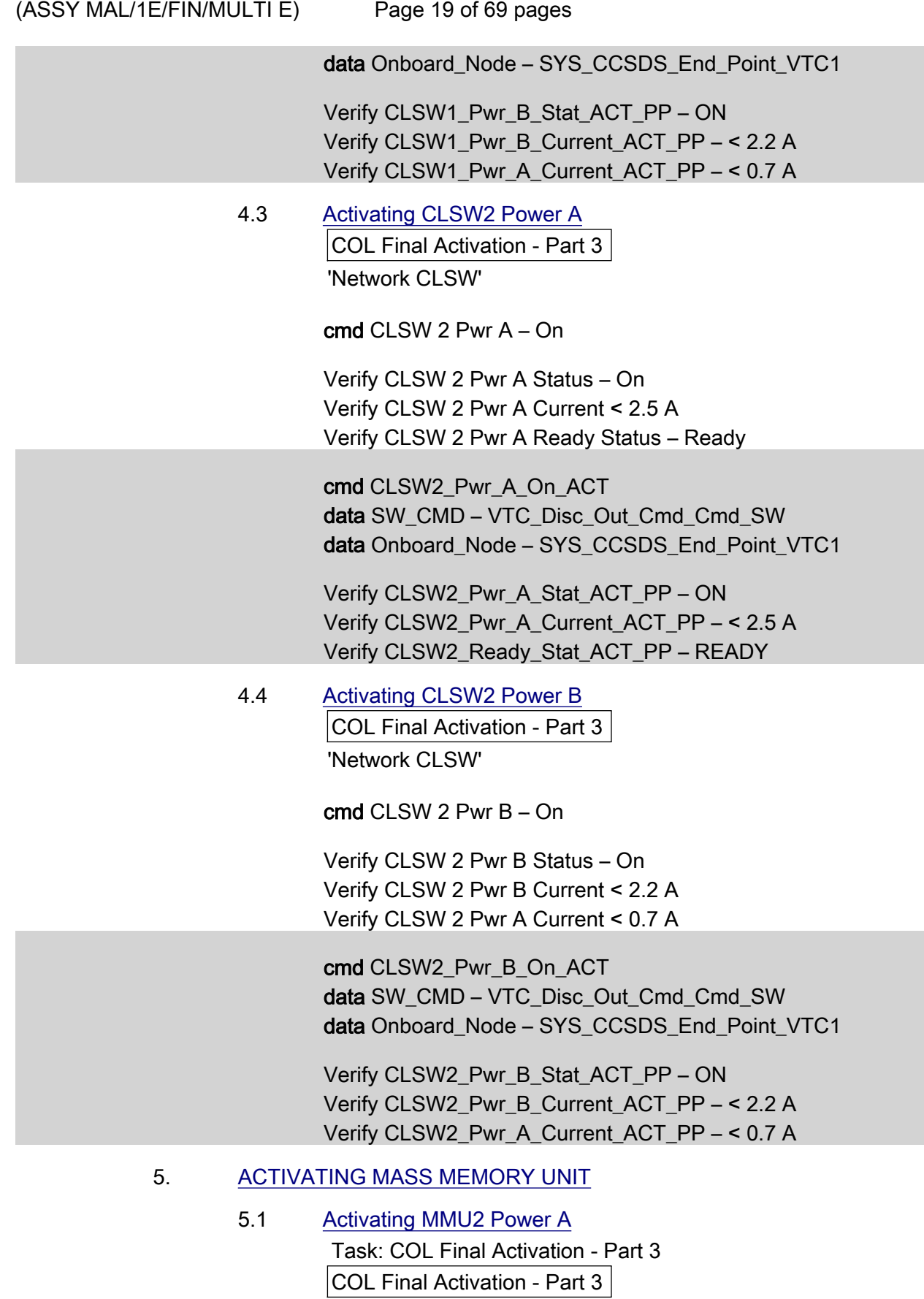

'Mass Memory Unit'

 $(ASSY MAL/1E/FIN/MULTI E)$ Page 20 of 69 pages

cmd MMU2 Pwr A – On

 Verify MMU2 Pwr A Status – On Verify MMU2 Pwr A Current < 1.58 A

 cmd MMU2\_Pwr\_A\_On\_ACT data SW\_CMD – VTC\_Disc\_Out\_Cmd\_Cmd\_SW data Onboard\_Node – SYS\_CCSDS\_End\_Point\_VTC1

 Verify MMU2\_Pwr\_A\_Stat\_ACT\_PP – ON Verify MMU2\_Pwr\_A\_Current\_ACT\_PP – < 1.58 A

 5.2 Activating MMU2 Power B COL Final Activation - Part 3 'Mass Memory Unit'

cmd MMU2 Pwr B – On

 Verify MMU2 Pwr B Status – On Verify MMU2 Pwr B Current < 0.12 A Verify MMU2 Pwr A Current < 1.58 A

 cmd MMU2\_Pwr\_B\_On\_ACT data SW\_CMD – VTC\_Disc\_Out\_Cmd\_Cmd\_SW data Onboard\_Node – SYS\_CCSDS\_End\_Point\_VTC1

 Verify MMU2\_Pwr\_B\_Stat\_ACT\_PP – ON Verify MMU2\_Pwr\_B\_Current\_ACT\_PP – < 0.12 A Verify MMU2\_Pwr\_A\_Current\_ACT\_PP – < 1.58 A

 5.3 Commanding MMU2 to Slave Mode COL Final Activation - Part 3 'Mass Memory Unit'

cmd Boot MMU 2 – Slave

Wait up to 5 minutes for MMU2 Ready Status to be displayed.

Verify MMU2 Ready Status – Ready

 cmd VTC\_Boot\_SPC\_Cmd\_SW prm RT\_Address – 27 (RT address of MMU2) prm Mode – 9 (MMU\_SLAVE) prm Session Number – 1 data Onboard\_Node – SYS\_CCSDS\_End\_Point\_VTCM

Verify MMU2\_Ready\_Stat\_ACT\_PP – READY

(ASSY MAL/1E/FIN/MULTI E)

Page 21 of 69 pages

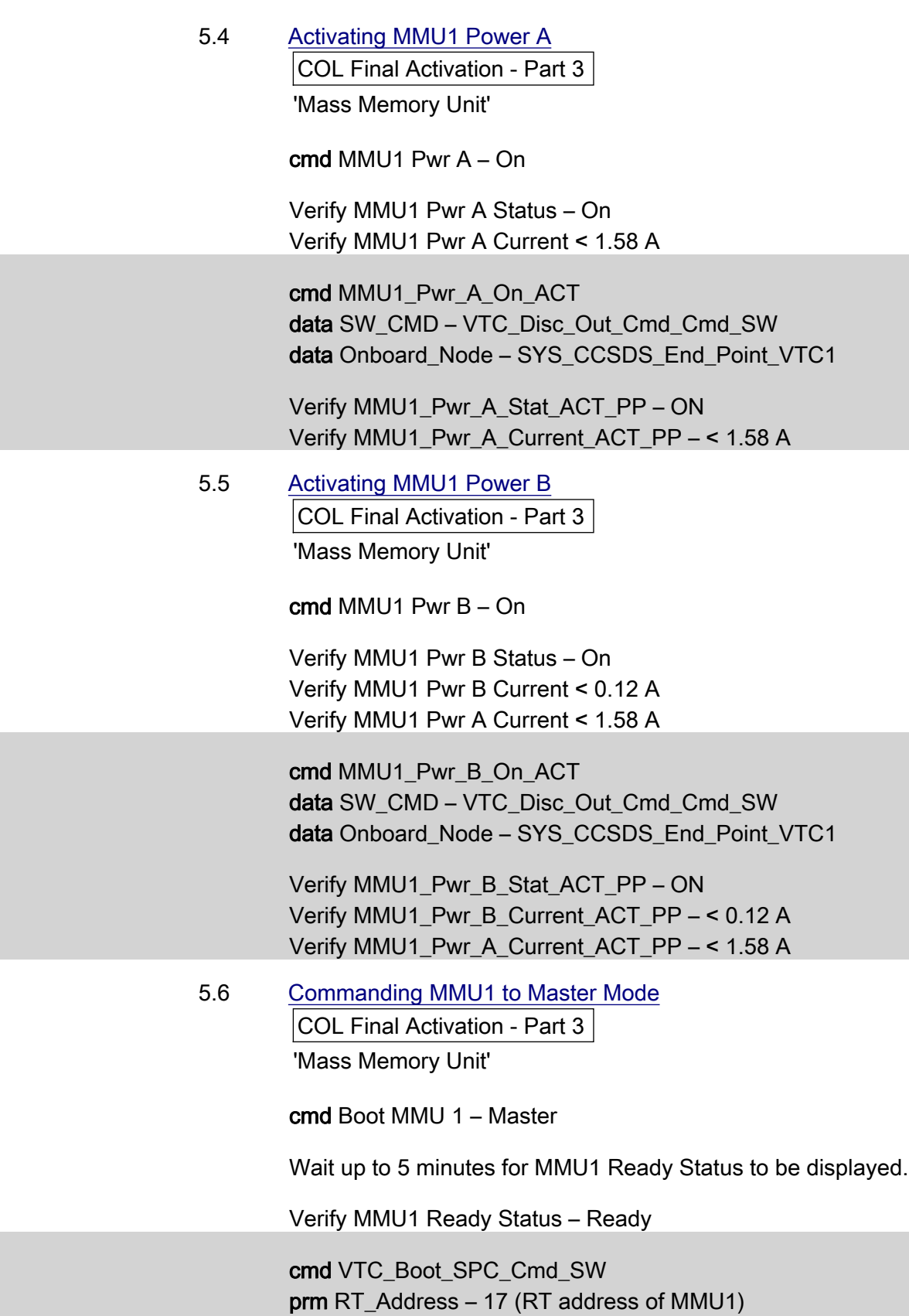

prm Mode – 7 (MMU\_MASTER\_DEFAULT)

(ASSY MAL/1E/FIN/MULTI E)

Page 22 of 69 pages

 prm Session Number – 1 data Onboard Node – SYS\_CCSDS\_End\_Point\_VTCM

Verify MMU1\_Ready\_Stat\_ACT\_PP – READY

#### 6. ACTIVATING MISSION MANAGEMENT COMPUTER

NOTE

1. Steps 6.3 through 6.7 require AOS.

2. Expect DMS C&W messages.

 6.1 Inhibiting Redun Management for MMC Task: COL Final Activation - Part 3 COL Final Activation - Part 3 'Mission Management Computer'

√MMC Redun Management – Inh

 6.2 Enabling RT I/O for MMC COL Final Activation - Part 3: CB INT 2 RT Status CB INT 2 RT Status

cmd 22 MMC RT Status – Enable Execute (Verify – Ena)

 6.3 Activating MMC Power A Task: COL Final Activation - Part 3 COL Final Activation - Part 3 'Mission Management Computer'

cmd MMC Pwr A – On

 Verify MMC Pwr A Status – On Verify MMC Pwr A Current < 1.19 A

 cmd MMC\_Pwr\_A\_On\_ACT data SW\_CMD – VTC\_Disc\_Out\_Cmd\_Cmd\_SW data Onboard\_Node – SYS\_CCSDS\_End\_Point\_VTC1

 Verify MMC\_Pwr\_A\_Stat\_ACT\_PP – ON Verify MMC\_Pwr\_A\_Current\_ACT\_PP – < 1.19 A

 6.4 Activating MMC Power B COL Final Activation - Part 3 'Mission Management Computer'

cmd MMC Pwr B – On

 $(ASSY MAL/1E/FIN/MULTI E)$ 

Page 23 of 69 pages

 Verify MMC Pwr B Status – On Verify MMC Pwr B Current < 0.12 A Verify MMC Pwr A Current < 1.19 A

 cmd MMC\_Pwr\_B\_On\_ACT data SW\_CMD – VTC\_Disc\_Out\_Cmd\_Cmd\_SW data Onboard\_Node – SYS\_CCSDS\_End\_Point\_VTC1

 Verify MMC\_Pwr\_B\_Stat\_ACT\_PP – ON Verify MMC\_Pwr\_B\_Current\_ACT\_PP – < 0.12 A Verify MMC\_Pwr\_A\_Current\_ACT\_PP – < 1.19 A

#### 6.5 Initializing Command MMC S/W

# NOTE During the MMC boot process, the configuration FLAPs MMC Cold Start and MMC Start-Up are executed automatically. The MMC Cold Start FLAP: Starts monitorings of the MMC node Executes the MMC Startup FLAP The MMC Start-Up FLAP: Resets the station mode compatibility variable and venting valve inhibit status Activates MMC hosted application software (COAP IDF task) Starts the SNCD CVT packet to the US MDM Starts the pre-emptive Tlm packet for DMS data to Col-CC Starts the pre-emptive Tlm packet for USM data to Col-CC COL Final Activation - Part 3 'Mission Management Computer' cmd MMC Boot – MMC Default Verify SPC2 Boot Report – 66048

 Wait up to 5 minutes for MMC to boot before checking Ready Status.

Verify MMC Ready Status – Ready

Wait for "Go" to continue.

 cmd VTC\_Boot\_SPC\_Cmd\_SW prm RT\_Address – 8 (RT address of SPC2) prm Mode – 1 (MMC\_DEFAULT) prm Session Number – 1 (TBC) data Onboard Node – SYS\_CCSDS\_End\_Point\_VTCM  $(ASSY MAL/1E/FIN/MULTI E)$ Page 24 of 69 pages Verify VTC\_MASTER\_SPC2\_Boot\_Report\_SW\_PP – 66048 Verify MMC\_Ready\_Stat\_ACT\_PP – READY COL-CC to give a "Go" to continue. 6.6 Enabling RT FDIR for MMC Task: COL Final Activation - Part 3: CB INT 2 RT Status CB INT 2 RT Status cmd 22 MMC RT FDIR Status – Enable FDIR Execute (Verify – Ena) 6.7 Enabling MMC Redundancy Management Task: Columbus Final Act - Part 3 COL Final Activation - Part 3 'Mission Management Computer' cmd MMC Redun Management – Ena (Verify – Ena) 6.8 Enabling CCSDS Checksum Validation on MMC (Ground Only) cmd DMS\_CCSDS\_Checksum\_Ena\_Cmd\_SW data ONBOARD\_NODE – SYS\_CCSDS\_End\_Point\_MMC\_DMS\_SERV

6.9 Enabling CCSDS Checksum Validation on MMU (Ground Only)

 cmd DMS\_CCSDS\_Checksum\_Ena\_Cmd\_SW data ONBOARD\_NODE – SYS\_CCSDS\_End\_Point\_MMU\_DMS\_SERV

#### 7. ACTIVATING DATA MANAGEMENT COMPUTER

NOTE

1. Steps 7.1 through 7.5 require AOS.

2. Expect DMS C&W messages.

 7.1 Activating DMC Power A Task: COL Final Activation - Part 3 COL Final Activation - Part 3 'Data Management Computer'

cmd DMC Pwr A – On

 Verify DMC Pwr A Status – On Verify DMC Pwr A Current < 1.19 A

cmd DMC\_Pwr\_A\_On\_ACT
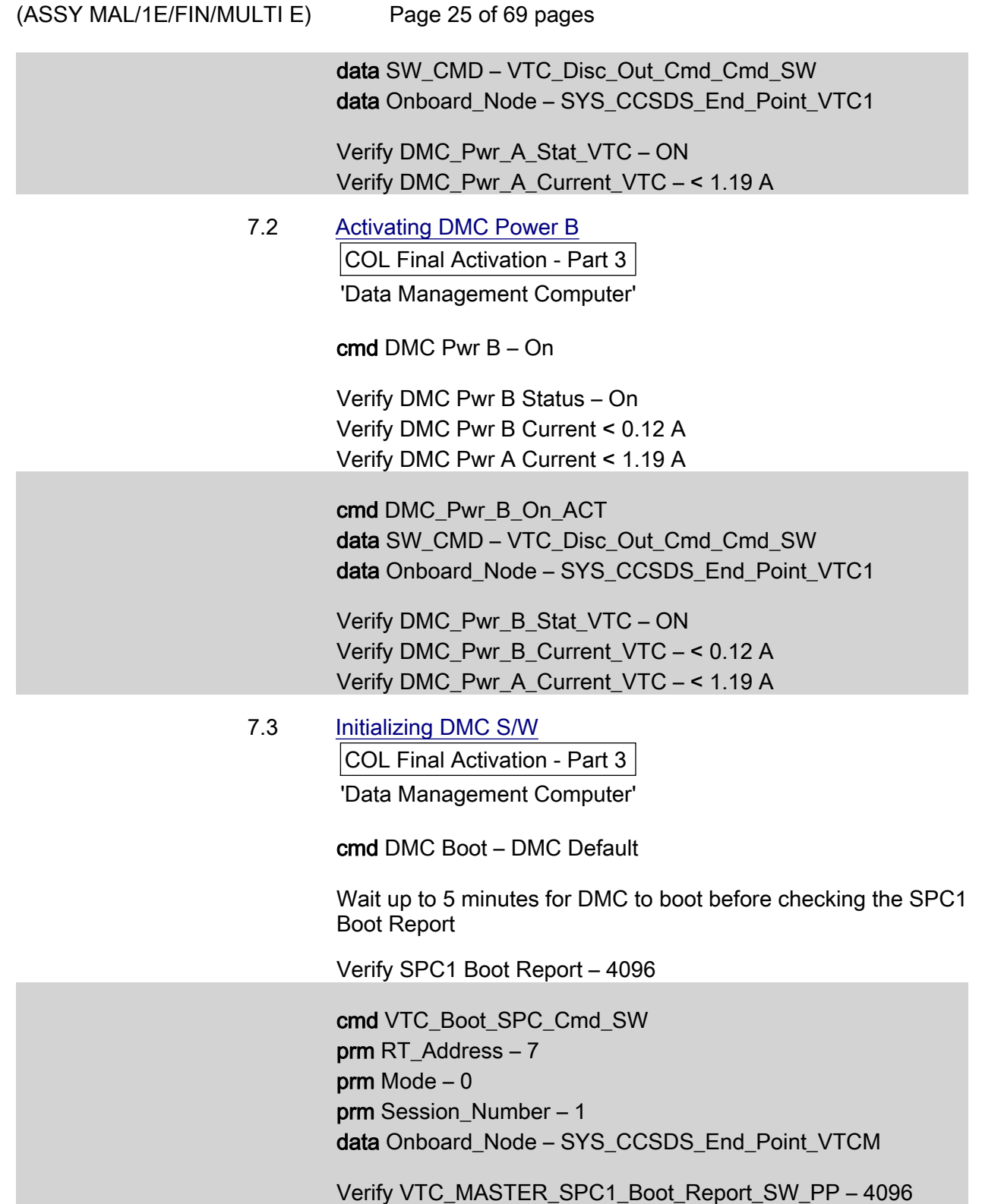

(ASSY MAL/1E/FIN/MULTI E)

Page 26 of 69 pages

7.4 Configuring DMC as Bus Controller

NOTE

All activation telemetry on PCS and ground displays will be invalid at the completion of step 7.4. These invalid parameters will be indicated by a cyan telemetry field.

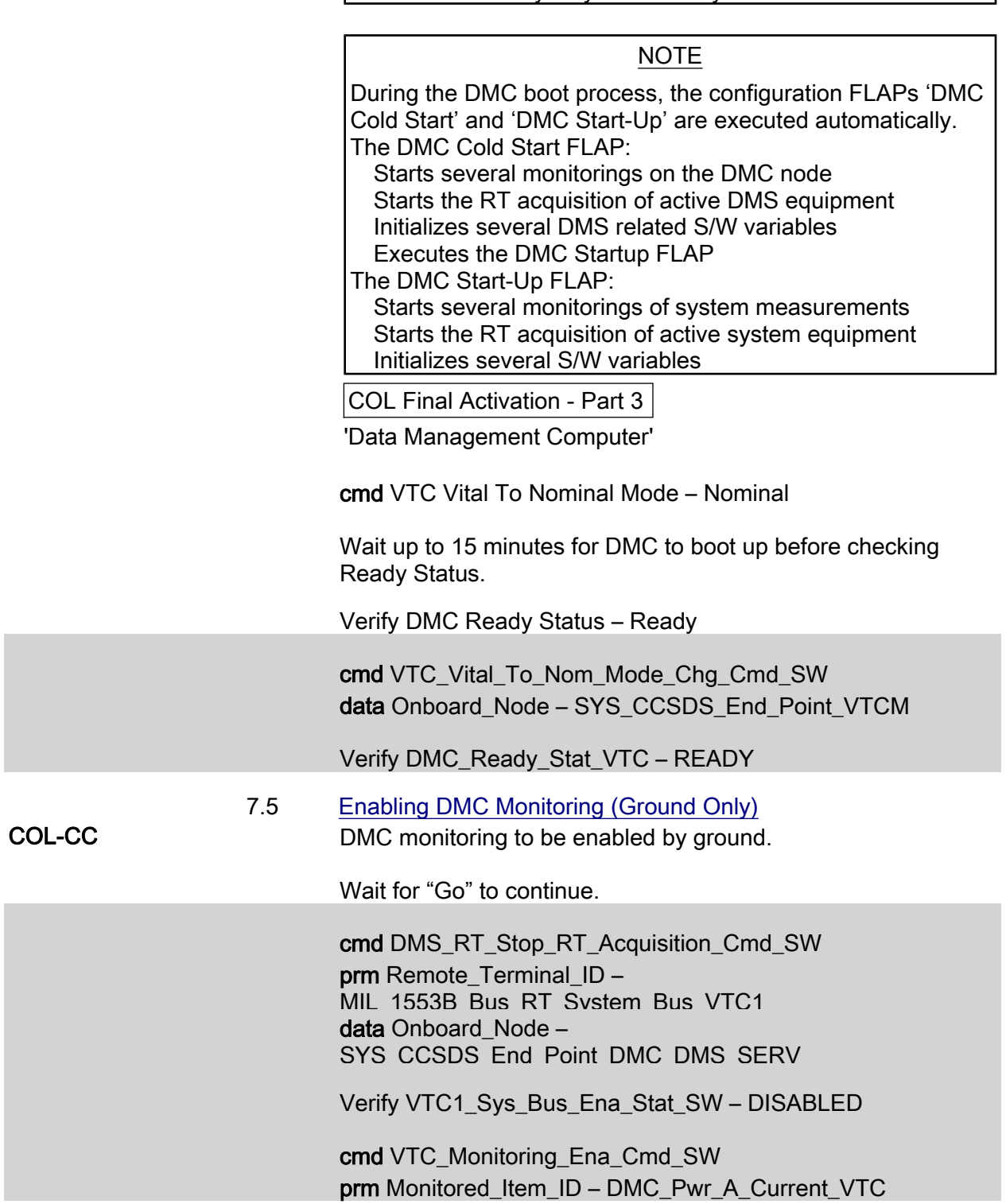

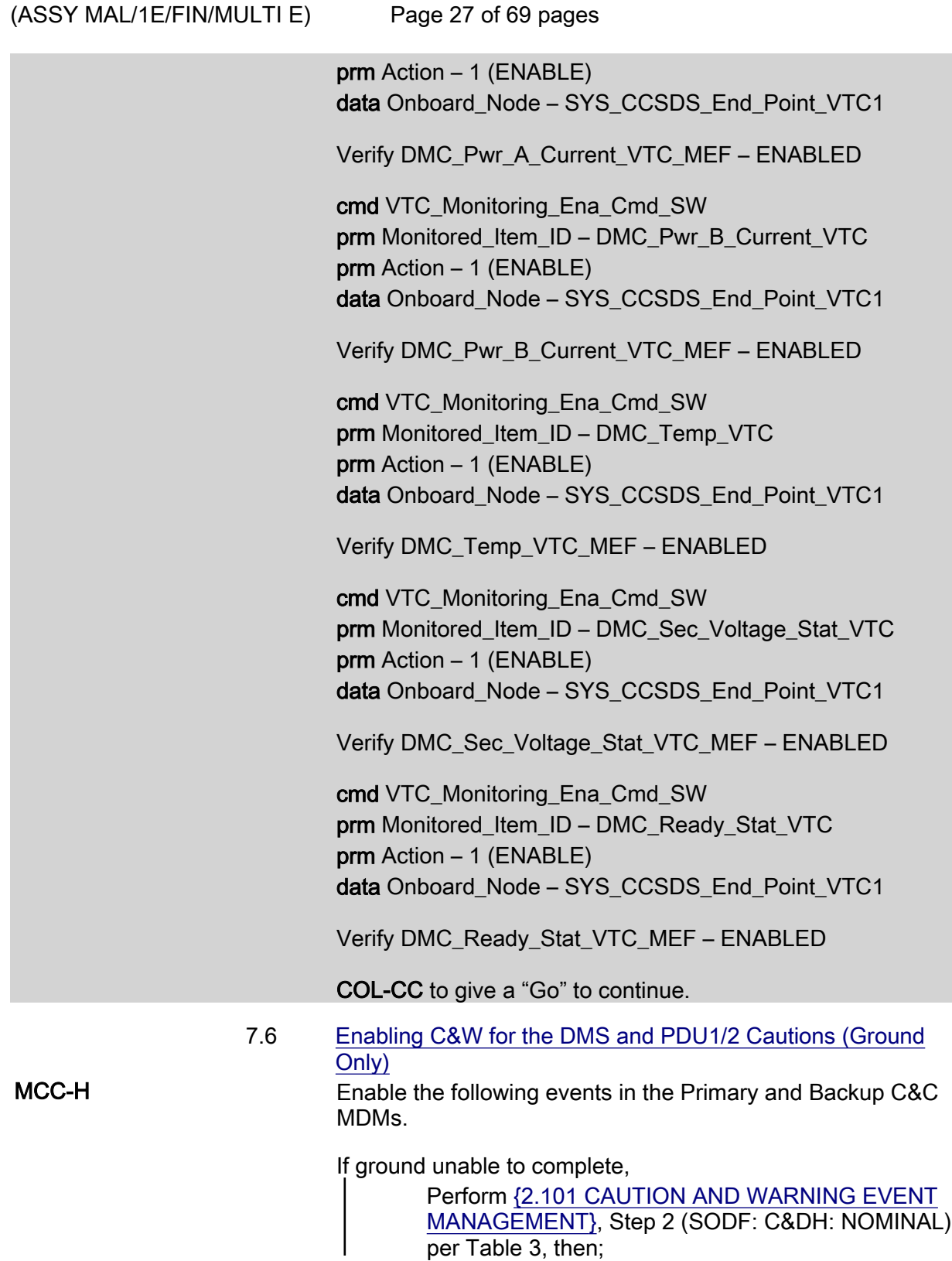

(ASSY MAL/1E/FIN/MULTI E)

Page 28 of 69 pages

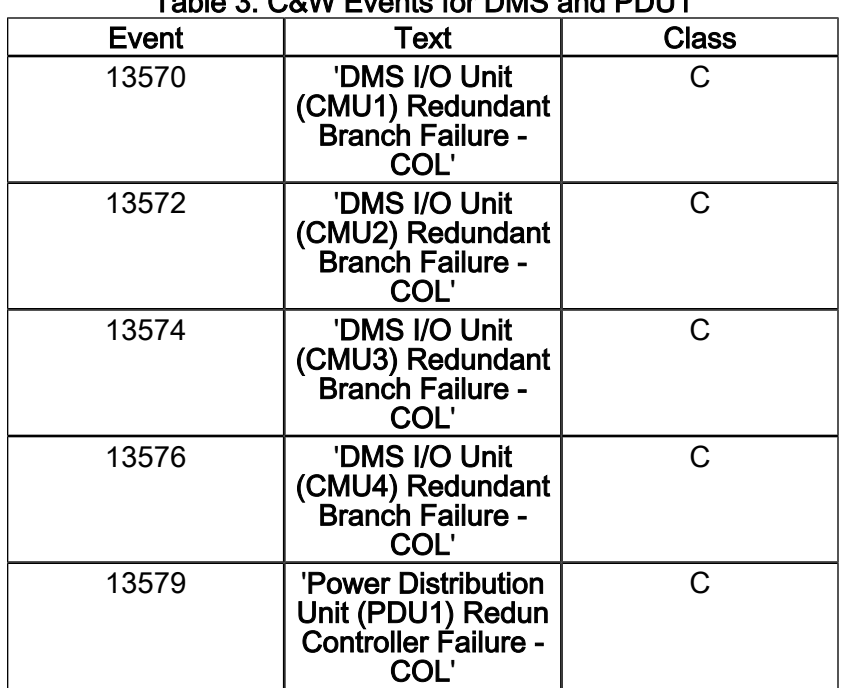

# Table 3. C&W Events for DMS and PDU1

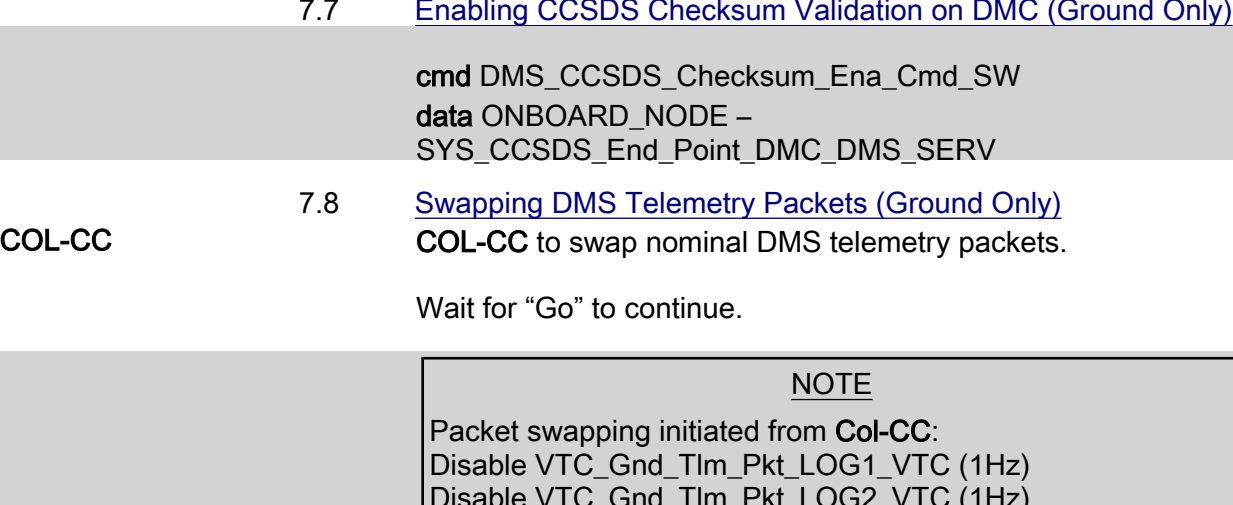

7.7 Enabling CCSDS Checksum Validation on DMC (Ground Only)

# Disable VTC\_Gnd\_Tlm\_Pkt\_LOG2\_VTC (1Hz) Disable VTC1\_Gnd\_Tlm\_Pkt\_PHY1\_VTC (1Hz)

 Perform {2.2.41 VTC GROUND PACKET SWAPPING} (ESA SODF: GROUND: NOMINAL), then:

(ASSY MAL/1E/FIN/MULTI E)

Page 29 of 69 pages

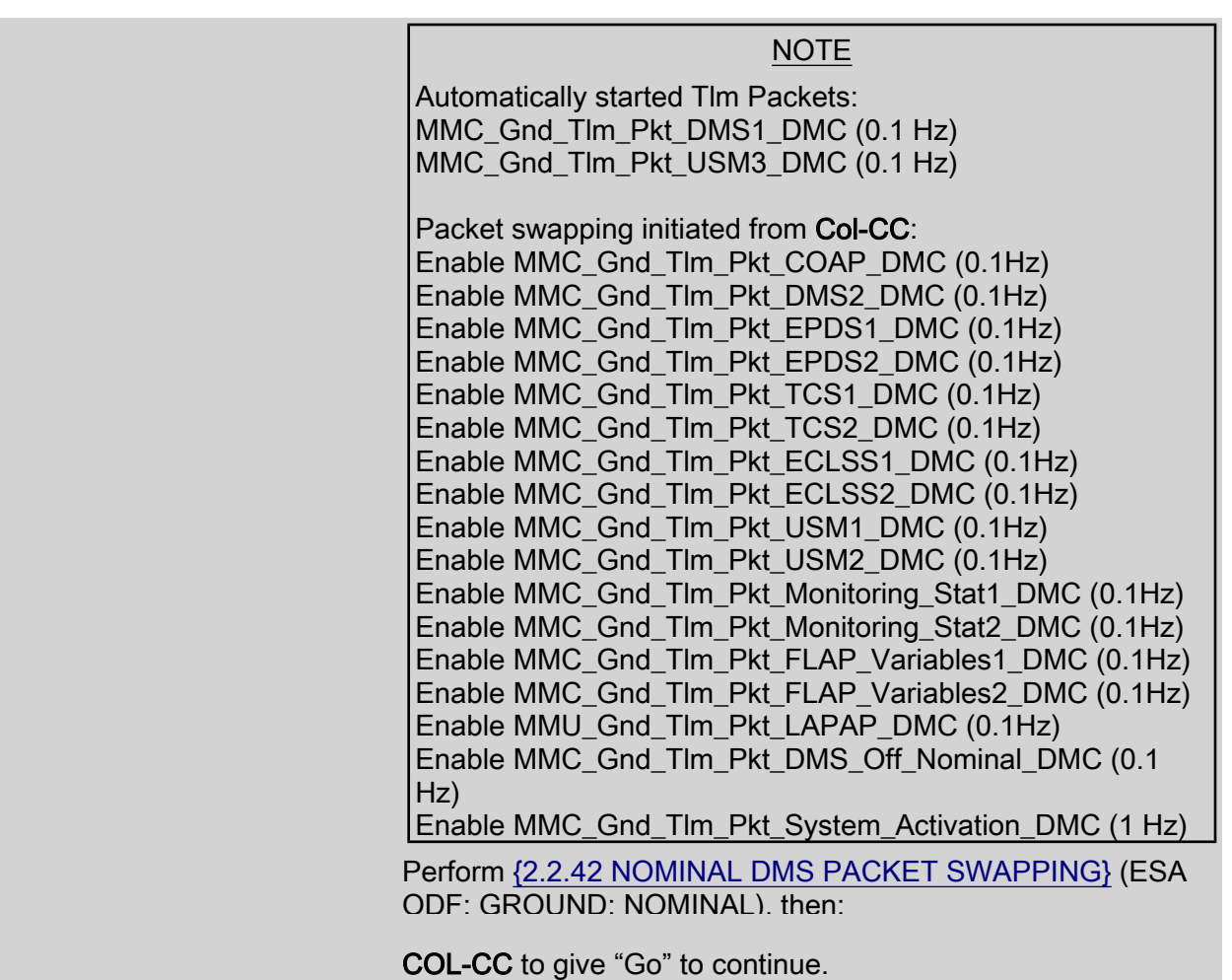

# 8. ACTIVATING PORTABLE WORKSTATION

NOTE

1. Steps 1 through 7 must be complete before PWS activation.

2. Ground can continue to step 9.

 Perform {PWS ACTIVATION}, all (SODF: ASSY OPS: ACTIVATION AND CHECKOUT), then:

# 9. ENABLING PDU FOR NOMINAL SYSTEM SUPPORT

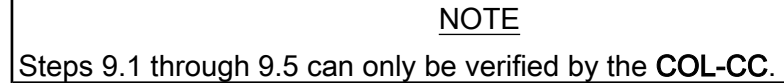

 9.1 Verify PDU Microcontrollers Status PCS Task: COL Final Activation - Part 3: EPS EPDS Overview 'PDU1'

Verify Redundant Controller Status – Off

(ASSY MAL/1E/FIN/MULTI E)

Page 30 of 69 pages

Verify Nominal Controller Status – On

EPDS Overview 'PDU2'

 Verify Nominal Controller Status – On Verify Redundant Controller Status – Off

 Verify PDU1\_Nom\_Redun\_CPU\_Stat\_DMC – Nominal Verify PDU2\_Nom\_Redun\_CPU\_Stat\_DMC – Nominal

 9.2 Enabling Nominal System Bus Control for PDU1 Subsys Power Buses COL Final Activation - Part 3: COL EPDS Auto Cmd

**Sequences** 

COL EPDS Automated Command Sequences VTC1

√VTC1 Buffer Status – Empty

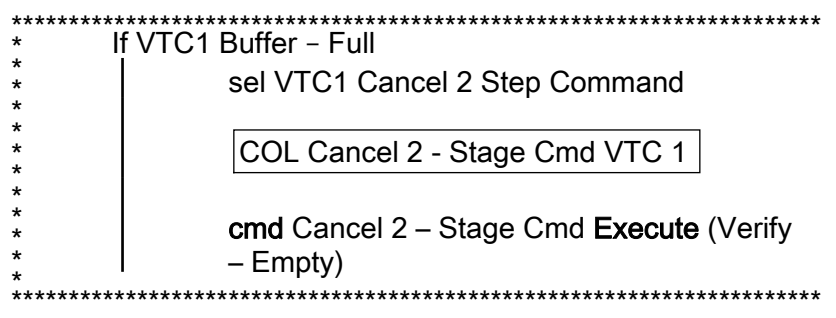

'PDU1'

'Subsys Pwr Bus Control Enable ACS'

Verify Status – Enabled

Record PCS ID:  $\blacksquare$ 

cmd Start – Arm

pick PCS/C-X to VTC-Com1 (where X=PCS ID)

cmd Start – Set

√VTC1\_Two\_Stage\_Buffer\_Status\_SW\_PP – EMPTY

If VTC1\_Two\_Stage\_Buffer\_Status\_SW\_PP – FULL cmd VTC\_Cancel\_Two\_Stage\_Cmd\_Cmd\_SW data Onboard\_Node SYS\_CCSDS\_End\_Point\_VTC1

(ASSY MAL/1E/FIN/MULTI E)

Page 31 of 69 pages

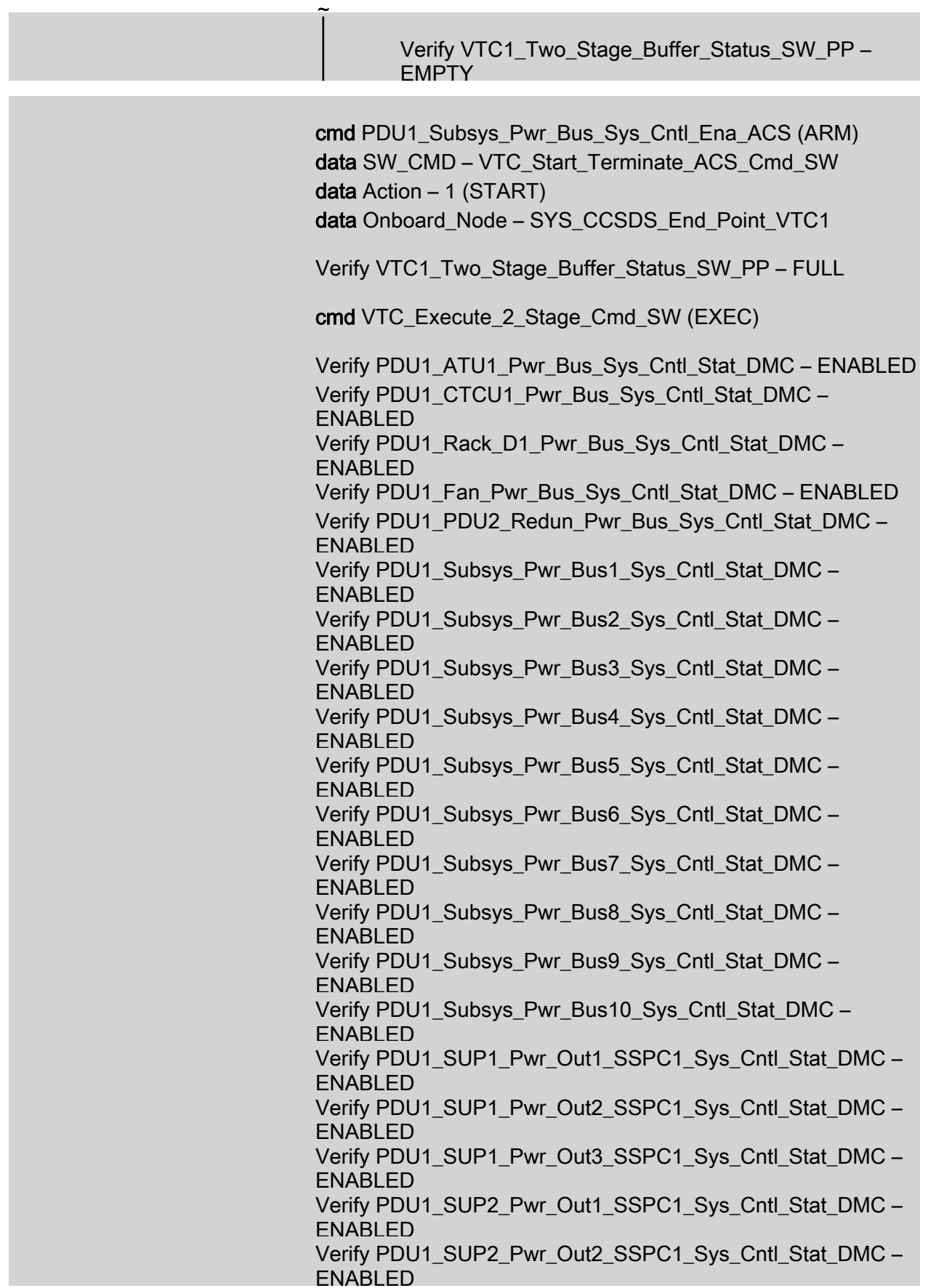

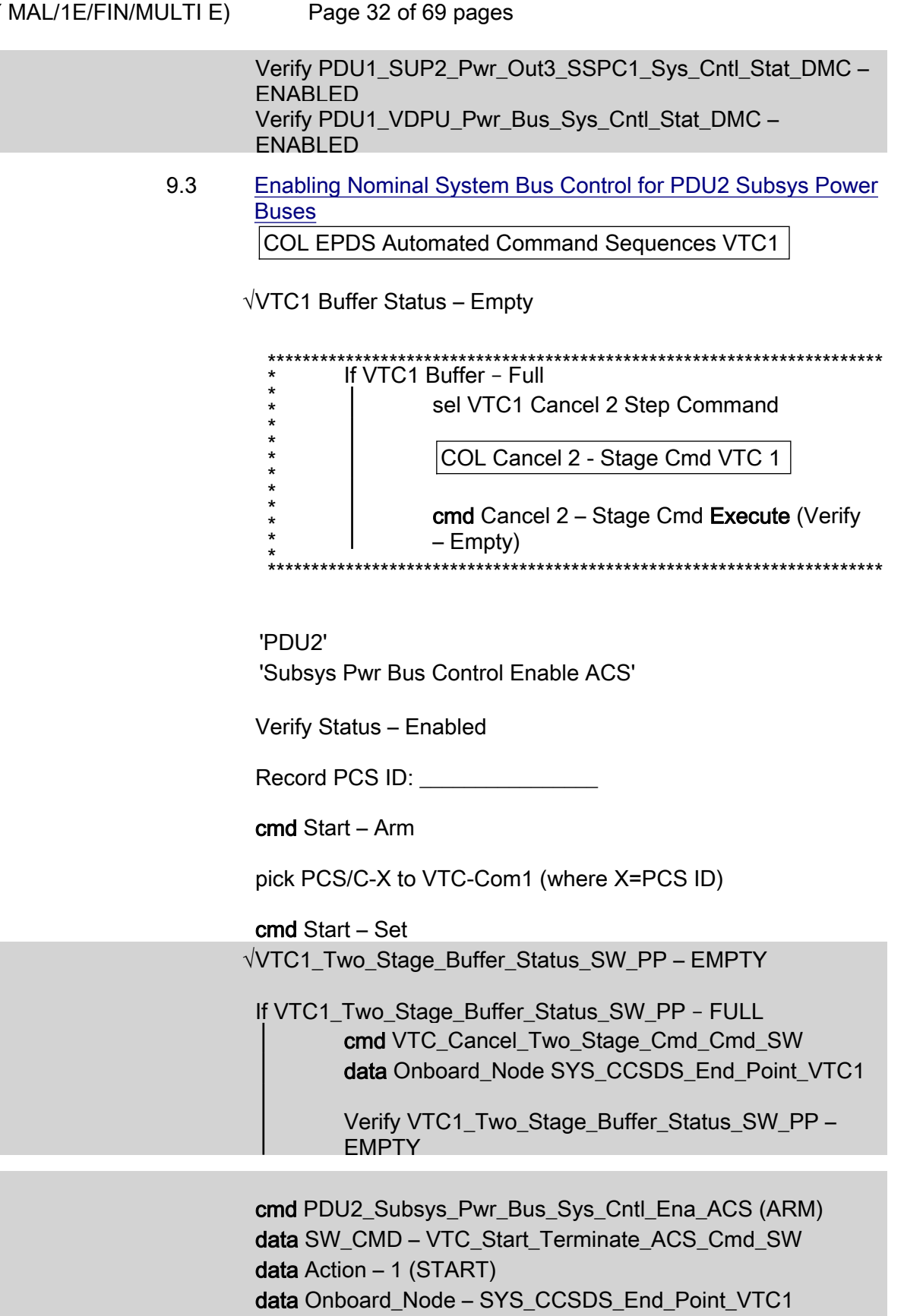

Verify VTC1\_Two\_Stage\_Buffer\_Status\_SW\_PP – FULL

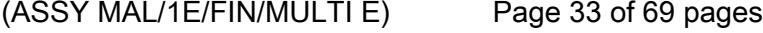

cmd VTC\_Execute\_2\_Stage\_Cmd\_SW (EXEC)

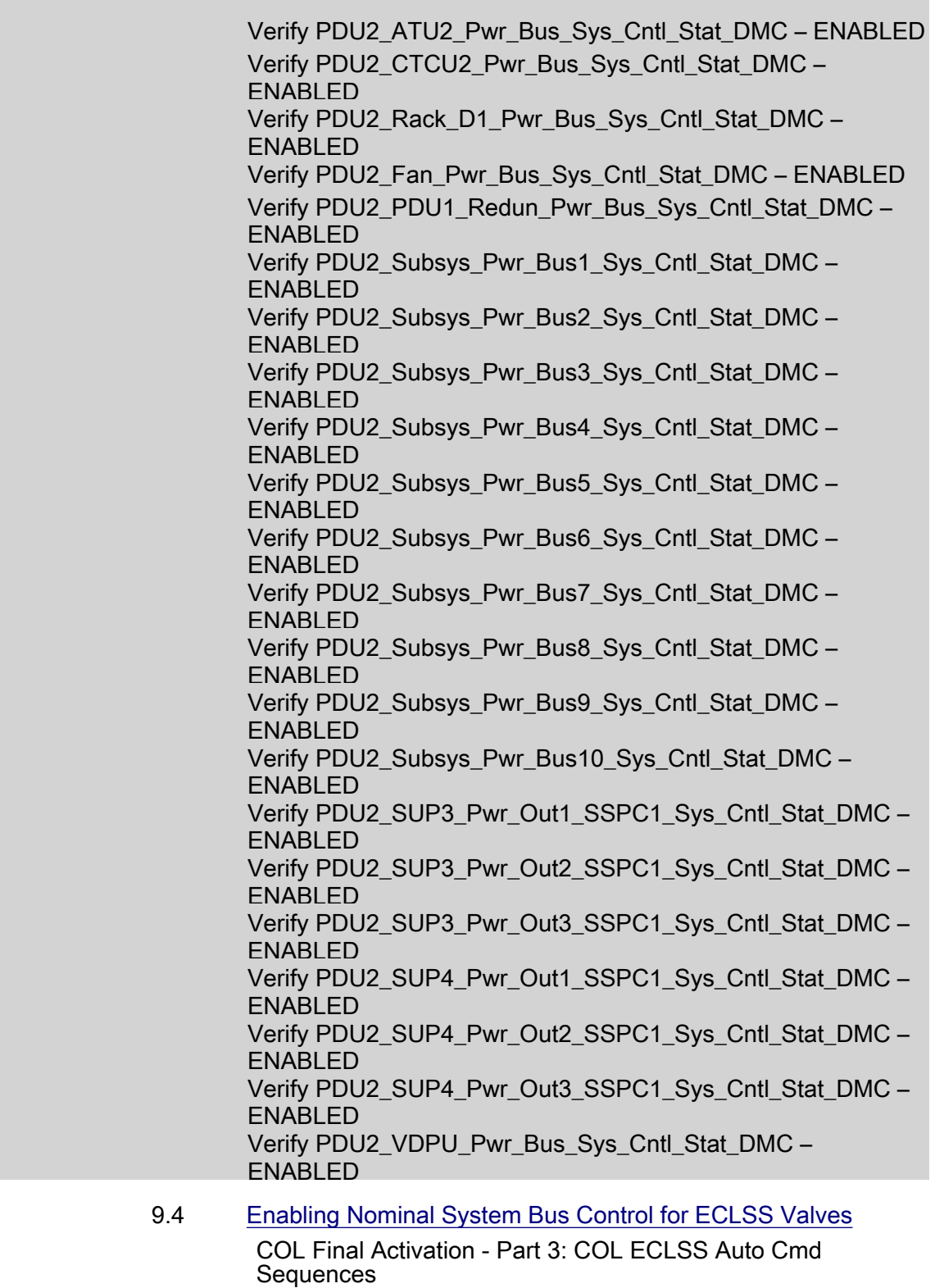

ECLSS Automated Command Sequences VTC1

(ASSY MAL/1E/FIN/MULTI E)

Page 34 of 69 pages

√VTC1 Buffer Status – Empty

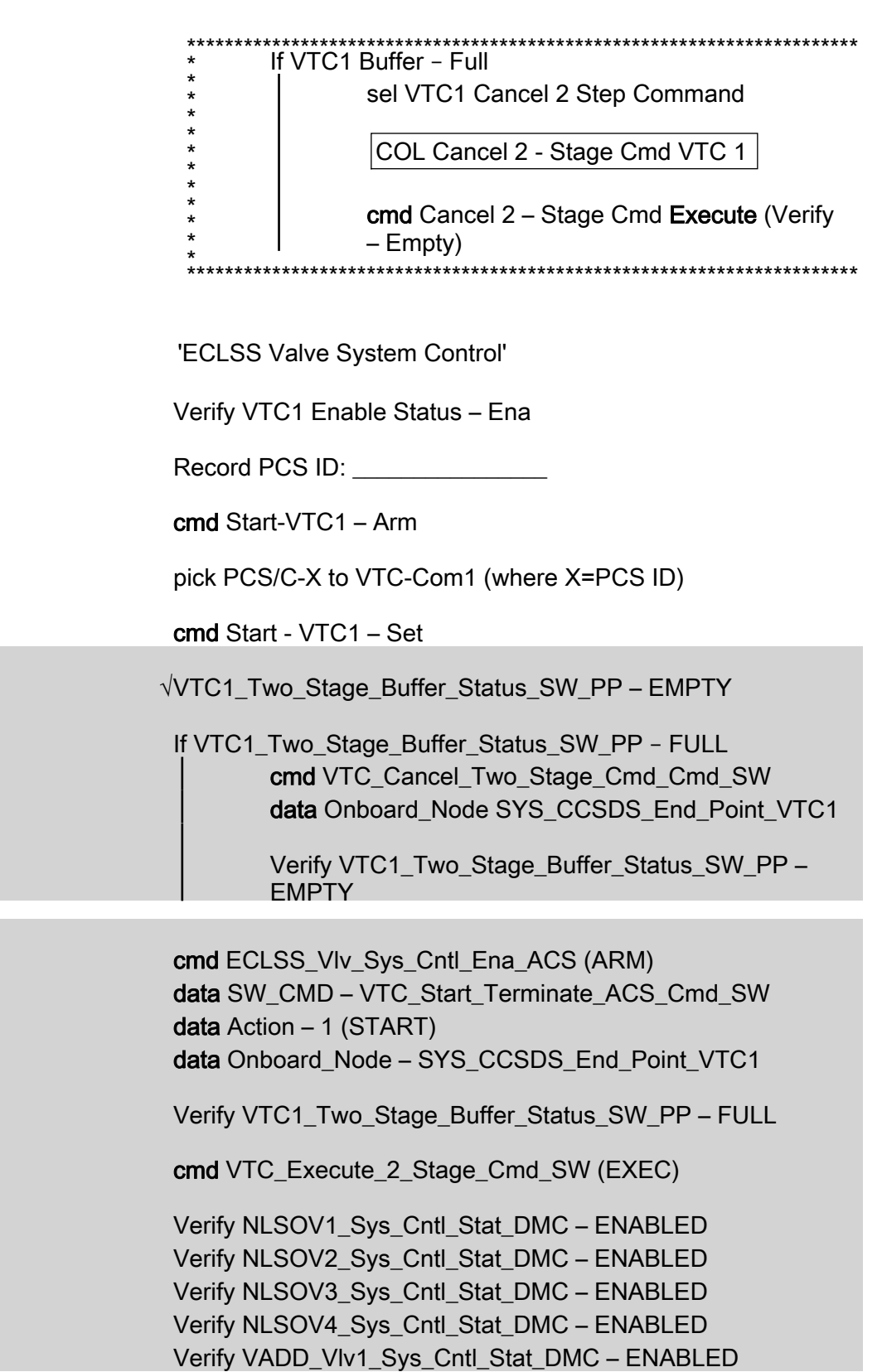

 $(ASSY MAL/1E/FIN/MULTI E)$ 

Verify VADD\_Vlv2\_Sys\_Cntl\_Stat\_DMC – ENABLED Verify VEDD\_Vlv1\_Sys\_Cntl\_Stat\_DMC – ENABLED Verify VEDD\_Vlv2\_Sys\_Cntl\_Stat\_DMC – ENABLED Verify WLSOV\_ISPR\_A1\_Sys\_Cntl\_Stat\_DMC – ENABLED Verify WLSOV\_ISPR\_A2\_Sys\_Cntl\_Stat\_DMC – ENABLED Verify WLSOV\_ISPR\_A3\_Sys\_Cntl\_Stat\_DMC – ENABLED Verify WLSOV\_ISPR\_A4\_Sys\_Cntl\_Stat\_DMC – ENABLED Verify WLSOV\_ISPR\_F1\_Sys\_Cntl\_Stat\_DMC – ENABLED Verify WLSOV\_ISPR\_F2\_Sys\_Cntl\_Stat\_DMC – ENABLED Verify WLSOV\_ISPR\_F3\_Sys\_Cntl\_Stat\_DMC – ENABLED Verify WLSOV\_ISPR\_F4\_Sys\_Cntl\_Stat\_DMC – ENABLED Verify WLSOV\_ISPR\_O1\_Sys\_Cntl\_Stat\_DMC – ENABLED Verify WLSOV\_ISPR\_O2\_Sys\_Cntl\_Stat\_DMC – ENABLED

 9.5 Enabling Nominal System Bus Control for TCS Valves COL Final Activation - Part 3: COL TCS Auto Cmd Sequences COL TCS Automated Command Sequences VTC 1

√VTC1 Buffer Status – Empty

Page 35 of 69 pages

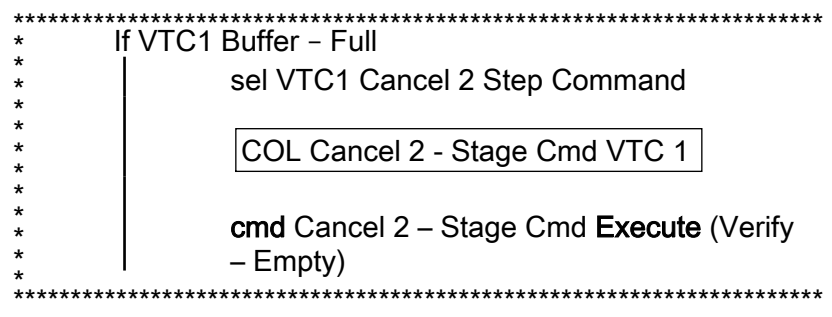

'TCS Valve System Control Enable ACS'

Verify Status – Enabled

Record PCS ID: \_\_\_\_\_\_\_\_\_\_\_\_\_\_\_\_

cmd Start – Arm

pick PCS/C-X to VTC-Com1 (where X=PCS ID)

cmd Start – Set

Wait for "Go" to continue.

√VTC1\_Two\_Stage\_Buffer\_Status\_SW\_PP – EMPTY

If VTC1\_Two\_Stage\_Buffer\_Status\_SW\_PP – FULL

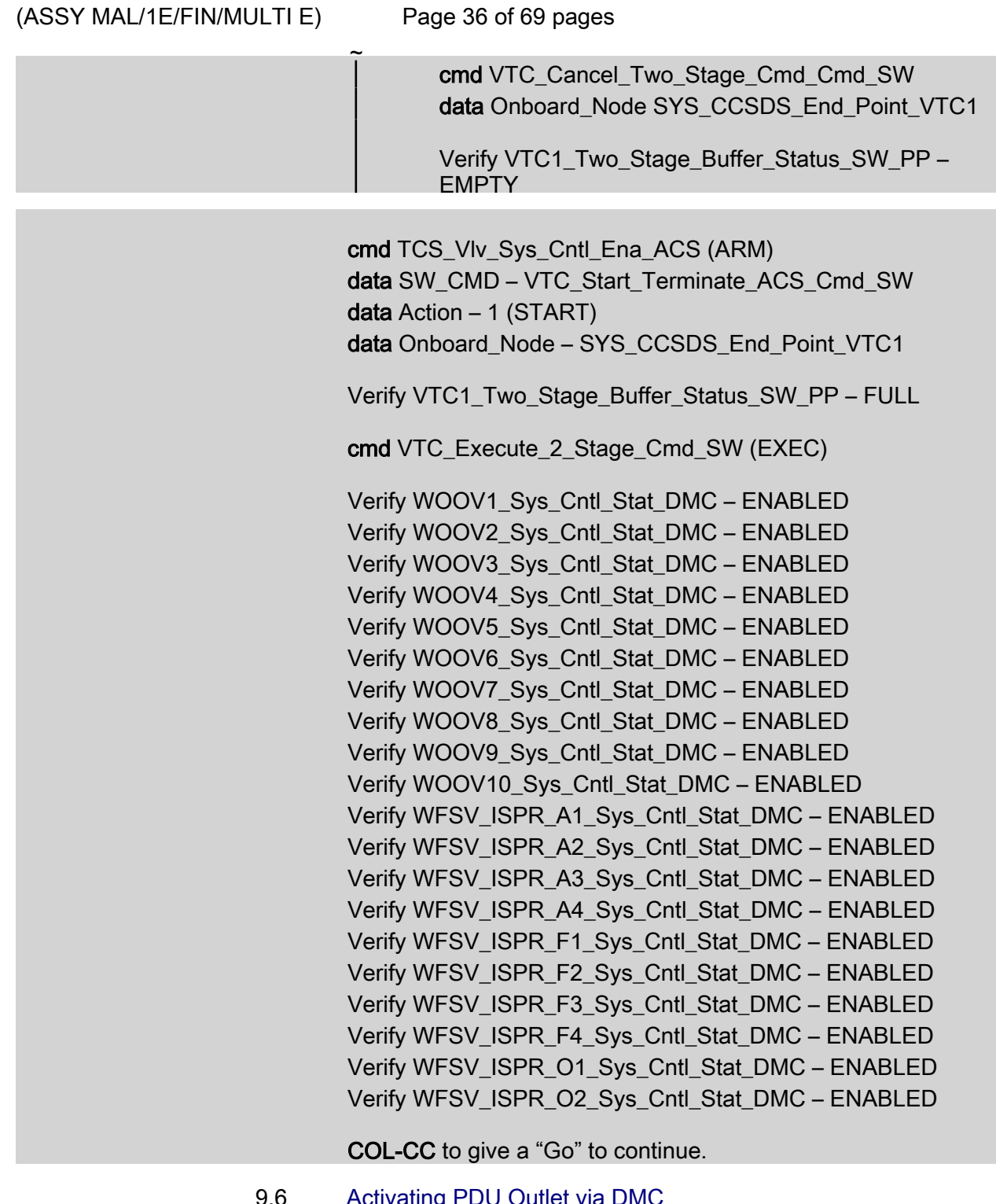

9.6 Activating PDU Outlet via DMC

PWS Activation Part 1 COL Activation Part 1 'PDU Outlet Activation' 'PDU1 CTCU1 Pwr Bus'

cmd Pwr On Execute (OK)

(ASSY MAL/1E/FIN/MULTI E)

Page 37 of 69 pages

Verify Pwr – ON

'PDU1 VDPU Pwr Bus'

cmd Pwr On Execute (OK)

Verify Pwr – ON

'PDU1 Fan Pwr Bus'

cmd Pwr On Execute (OK)

Verify Pwr – ON

'PDU2 CTCU2 Pwr Bus'

cmd Pwr On Execute (OK)

Verify Pwr – ON

'PDU2 VDPU Pwr Bus'

cmd Pwr On Execute (OK)

Verify Pwr – ON

'PDU2 Fan Pwr Bus'

cmd Pwr On Execute (OK)

Verify Pwr – ON

 cmd PDU1\_CTCU1\_Pwr\_Bus\_On\_AP data Onboard Reception Node – SYS\_CCSDS\_End\_Point\_DMC\_DMS\_SERV data Onboard Execution Node – USM\_SW\_DMC\_USS\_Swop\_Instance

Verify PDU1\_CTCU1\_Pwr\_Bus\_On\_Off\_Stat\_DMC – ON

 cmd PDU1\_VDPU\_Pwr\_Bus\_On\_AP data Onboard\_Reception\_Node – SYS\_CCSDS\_End\_Point\_DMC\_DMS\_SERV data Onboard Execution Node – USM\_SW\_DMC\_USS\_Swop\_Instance

Verify PDU1\_VDPU\_Pwr\_Bus\_On\_Off\_Stat\_DMC – ON

cmd PDU1\_Fan\_Pwr\_Bus\_On\_AP

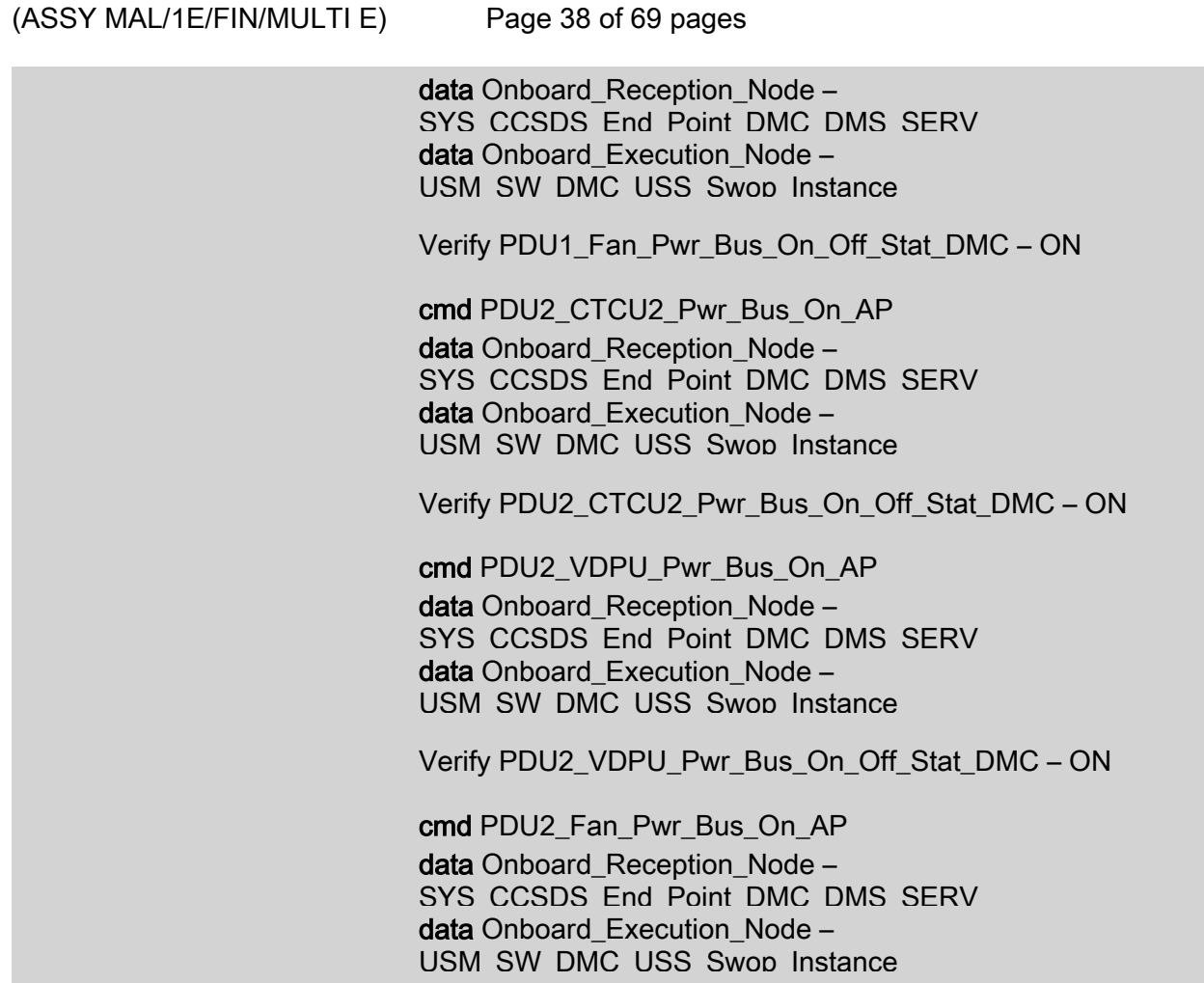

Verify PDU2\_Fan\_Pwr\_Bus\_On\_Off\_Stat\_DMC – ON

## 10. ACTIVATING AND CONFIGURING HIGH RATE MULTIPLEXER

NOTE

- 1. Fiber Optic Jumper installation must be complete before starting this step.
- 2. The HRM can route COL data to the USOS Ku Band system upon completion of this step. Downlink of this data stream to COL-CC will require configuration of the Ku-Band system.
- 10.1 Swapping DMS Telemetry Packets (Ground Only) COL-CC COL-CC to swap nominal DMS telemetry packets.

Wait for "Go" to continue.

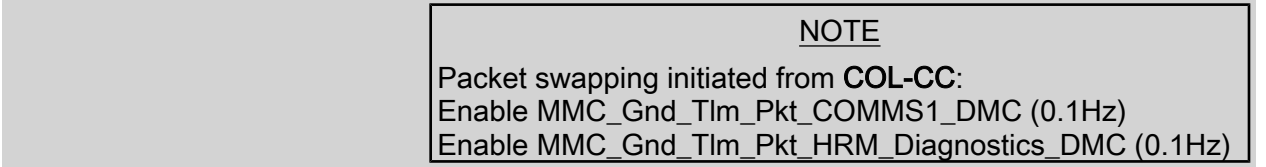

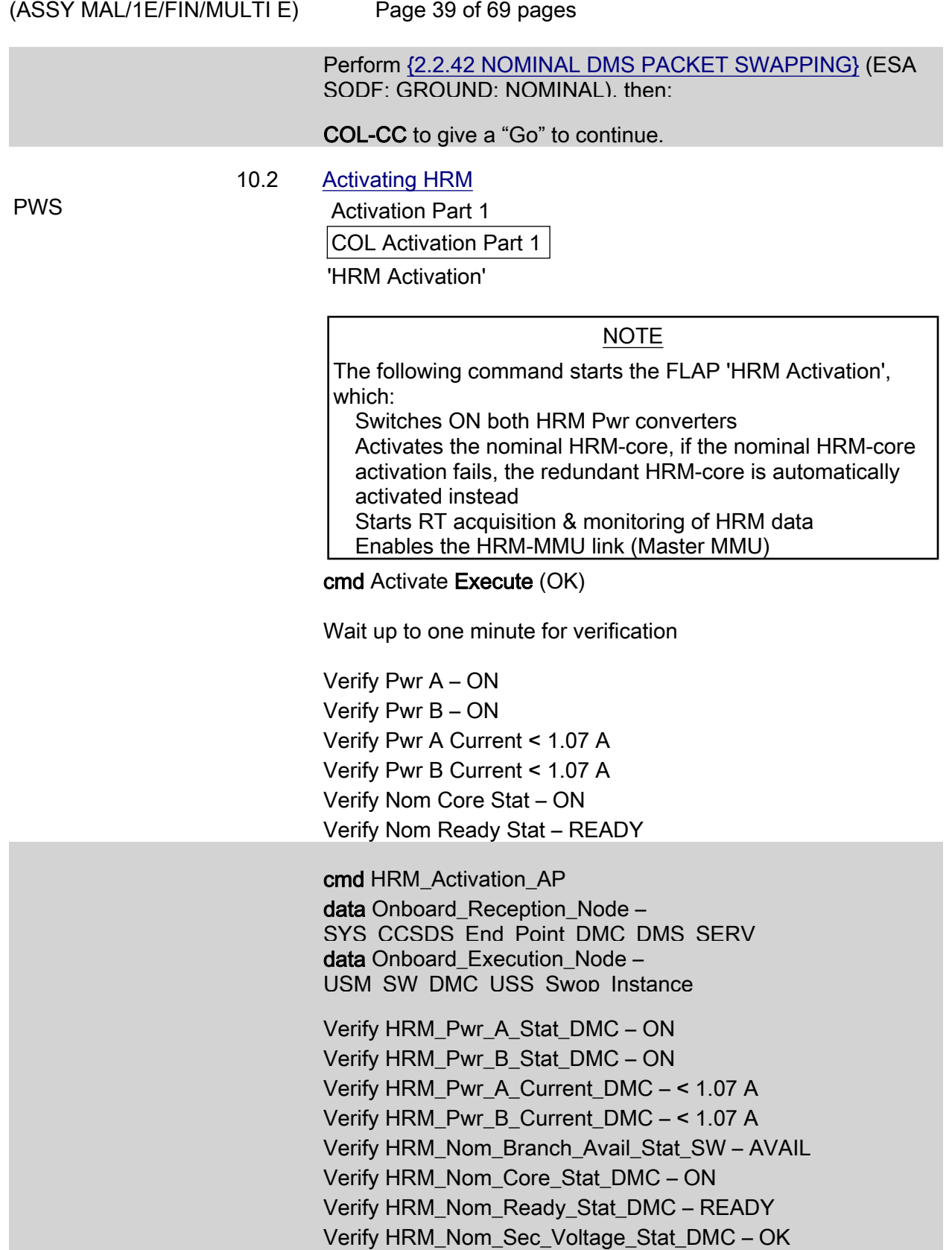

 $(ASSY MAL/1E/FIN/MULTI E)$ Page 40 of 69 pages 10.3 Configuring HRM PWS **PWS** Activation Part 1 COL Activation Part 1 'HRM Configuration (with CDI)' cmd Configure Execute (OK) Verify Serial Path Tlm Input Selected – AUTO\_SEL Verify Output Datarate = 86 x 0.5 Mbps

cmd HRM\_Configuration\_with\_CDI\_AP data Onboard Reception Node – SYS CCSDS End Point DMC DMS SERV data Onboard Execution Node – USM\_SW\_DMC\_USS\_Swop\_Instance prm Alloc\_VCID\_CDI – COMMON\_ALLOC\_VCID prm Config\_IF\_CDI – CONFIG01\_CONFIG\_HRM prm Execute Setup Flag – 1 (TRUE) prm Command\_Delay – 0.1 [s] prm Stop\_Start\_RT\_Acq – 0 (FALSE) prm Silent – 0 (RECEIVE MESSAGE)

Verify HRM\_Serial\_Path\_Tlm\_Input\_Selected\_DMC – AUTO\_SEL Verify HRM\_LAN\_Input\_Selected\_DMC – AUTO\_SEL Verify HRM\_High\_Speed\_Output\_Selected\_DMC – BOTH\_ON Verify HRM\_Output\_Datarate\_DMC = 86 Verify HRM\_Config\_Interface\_CDI\_SW – 278640513 Verify HRM\_VCID\_Allocation\_CDI\_SW – 278640531

 After starting Ku band data flow COL-CC to coordinate with POIC the HRM and Ku-Band System configuration

Wait for "Go" to continue.

#### 11. ACTIVATING WATER PUMP ASSEMBLY CONDENSING HEAT EXCHANGER CONTROL LOOP

#### 11.1 Starting WPA1 RT (Ground Only)

 cmd DMS\_RT\_Start\_RT\_Acquisition\_Cmd prm REMOTE\_TERMINAL\_ID – MIL\_1553B\_Bus\_RT\_System\_Bus\_WPA1 data Onboard Node – SYS\_CCSDS\_End\_Point\_DMC\_DMS\_SERV

Verify WPA1\_Sys\_Bus\_Ena\_Stat\_SW – ENABLED

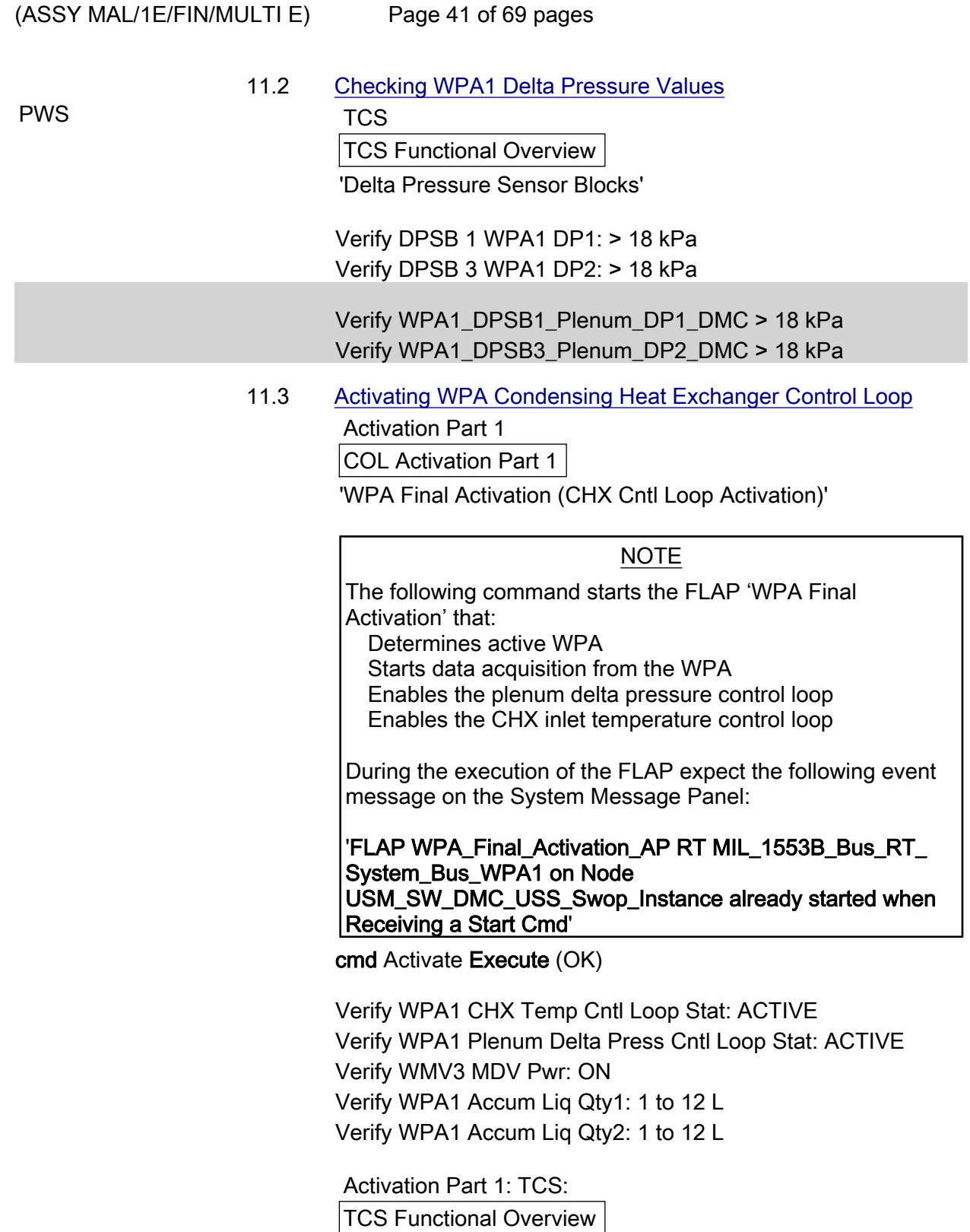

'Delta Pressure Sensor Blocks'

 Verify DPSB 1 WPA1 DP1: 40 to 44 kPa Verify DPSB 3 WPA1 DP2: 40 to 44 kPa  $(ASSY MAL/1E/FIN/MULTI E)$ 

Page 42 of 69 pages

 cmd WPA\_Final\_Activation\_AP data Onboard Reception Node – SYS\_CCSDS\_End\_Point\_DMC\_DMS\_SERV data Onboard Execution Node – USM\_SW\_DMC\_USS\_Swop\_Instance

 Verify WPA1\_CHX\_Temp\_Cntl\_Loop\_Stat\_DMC – ACTIVE Verify WPA1\_Plenum\_Delta\_Press\_Cntl\_Loop\_Stat\_DMC – ACTIVE Verify WMV3\_MDV\_Pwr\_Stat\_DMC – ON Verify WPA1\_Accum\_Liq\_Qty1\_DMC = 1 -- 12 L Verify WPA1\_Accum\_Liq\_Qty2\_DMC = 1 -- 12 L

Verify WPA1\_DPSB1\_Plenum\_DP1\_DMC = 40 -- 44 kPa Verify WPA1\_DPSB3\_Plenum\_DP2\_DMC = 40 -- 44 kPa

Verify WPA\_Active\_Pump\_SW – WPA 1

 11.4 Enabling FDIR for Water Loop Reconfiguration Activation Part 1: DMS: FDIR Configuration DMS FDIR Configuration Commands 'Accumulator Overpressure FDIR'

> cmd Enable Execute (OK) Verify Status – ENABLE

'WPA Switchover FDIR'

 cmd Enable Execute (OK) Verify Status – ENABLE

'LTHX Overtemperature FDIR'

 cmd Enable Execute (OK) Verify Status – ENABLE

 cmd DMS\_ACQ\_Write\_Dis\_SW\_Variable\_Cmd\_SW prm Item\_SID – WPA Accum Overpressure FDIR Ena Stat SW prm Value: – \$ENABLED data Onboard Node – SYS\_CCSDS\_End\_Point\_DMC\_DMS\_SERV

Verify WPA Accum Overpressure FDIR Ena Stat SW – ENABLED

 cmd DMS\_ACQ\_Write\_Dis\_SW\_Variable\_Cmd\_SW prm Item\_SID – WPA\_Recon\_FDIR\_Ena\_Stat\_SW

(ASSY MAL/1E/FIN/MULTI E) Page 43 of 69 pages prm Value – \$ENABLED data Onboard Node – SYS\_CCSDS\_End\_Point\_DMC\_DMS\_SERV Verify WPA\_Recon\_FDIR\_Ena\_Stat\_SW – ENABLED cmd DMS\_ACQ\_Write\_Dis\_SW\_Variable\_Cmd\_SW prm Item\_SID – WPA\_Enter\_BSM\_FDIR\_Ena\_Stat\_SW prm Value – \$ENABLED data Onboard Node – SYS CCSDS End Point DMC DMS SERV Verify WPA\_Enter\_BSM\_FDIR\_Ena\_Stat\_SW – ENABLED 11.5 Start LTHX Temperature Monitoring Menu Bar: DMS Monitoring: 5 - COMMS TCS Payload DMS Monitoring 5 - COMMS TCS Payload 'TCS' Verify WTSB6 Low HX Temp1: ≤ 7.6 DegC Verify WTSB6 Low HX Temp2: ≤ 7.6 DegC 'DMS Monitoring' 'Enable/Disable' sel TCS DMS Monitoring Enable/Disable 5A 'Enable Monitoring WTSB' cmd WTSB6 Low HX Temp1 Execute (OK) cmd WTSB6 Low HX Temp2 Execute (OK) sel Close DMS Monitoring 5 - COMMS TCS Payload 'TCS' Verify the background color of measurements WTSB6 Low HX Temp1: Green WTSB6 Low HX Temp2: Green Verify WTSB6 Low HX Temp1 DMC – ≤ 7.6 °C Verify WTSB6 Low HX Temp2 DMC – ≤ 7.6 °C cmd DMS\_MONIT\_Ena\_Monitoring\_Cmd\_SW

prm MT\_ID – DMC\_Sys\_Monitoring\_Table\_SW

(ASSY MAL/1E/FIN/MULTI E)

Page 44 of 69 pages

 prm EI\_ID – WTSB6\_Low\_HX\_Temp1\_DMC prm LIMIT\_SET\_ID – 0 (limit set 1) data Onboard Node – SYS\_CCSDS\_End\_Point\_DMC\_DMS\_SERV

Verify WTSB6\_Low\_HX\_Temp1\_DMC\_MS – NORMAL\_1

 cmd DMS\_MONIT\_Ena\_Monitoring\_Cmd\_SW prm MT\_ID – DMC\_Sys\_Monitoring\_Table\_SW prm EI\_ID – WTSB6\_Low\_HX\_Temp2\_DMC prm LIMIT\_SET\_ID – 0 (limit set 1) data Onboard\_Node – SYS\_CCSDS\_End\_Point\_DMC\_DMS\_SERV

Verify WTSB6\_Low\_HX\_Temp2\_DMC\_MS – NORMAL\_1

## 12. ACTIVATING SMOKE DETECTOR

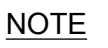

Because of VTC2 unavailability, only Smoke Detector 1 will be activated.

#### 12.1 Swapping DMS Telemetry Packets (Ground Only) COL-CC COL-CC to swap nominal DMS telemetry packets.

Wait for "Go" to continue.

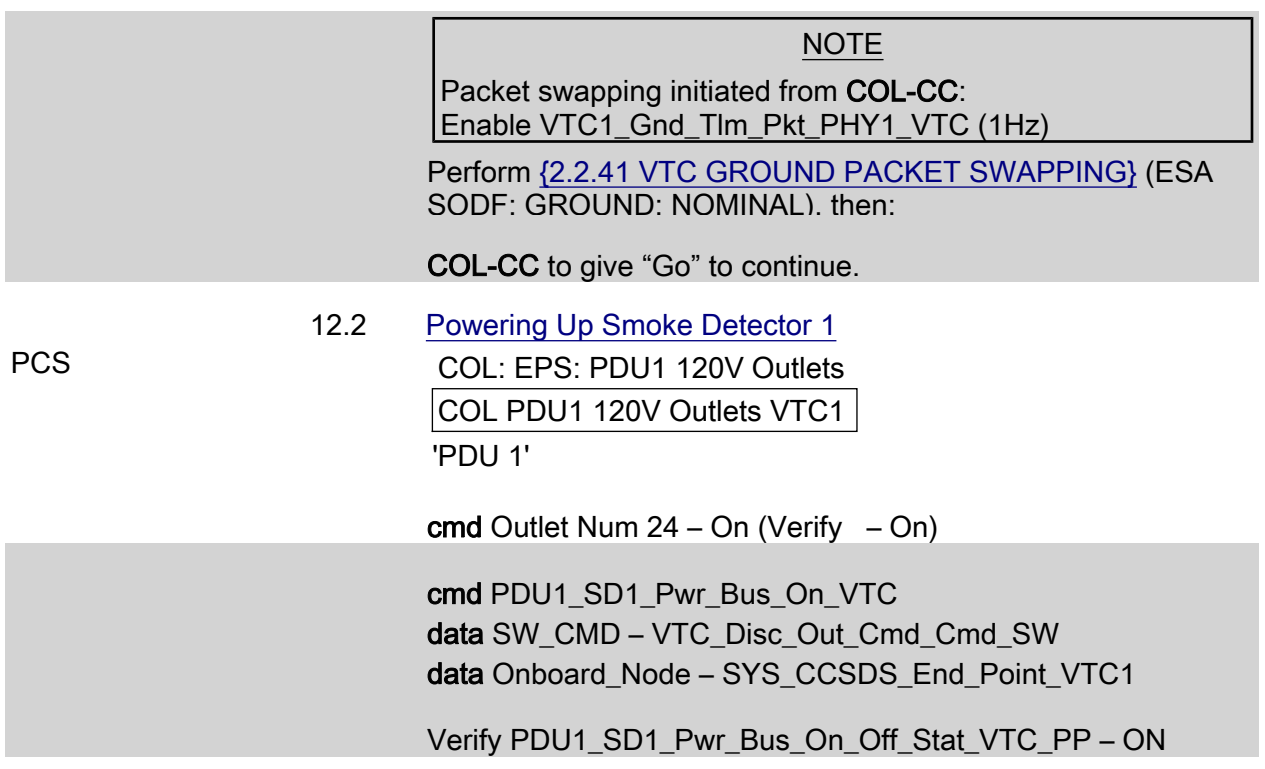

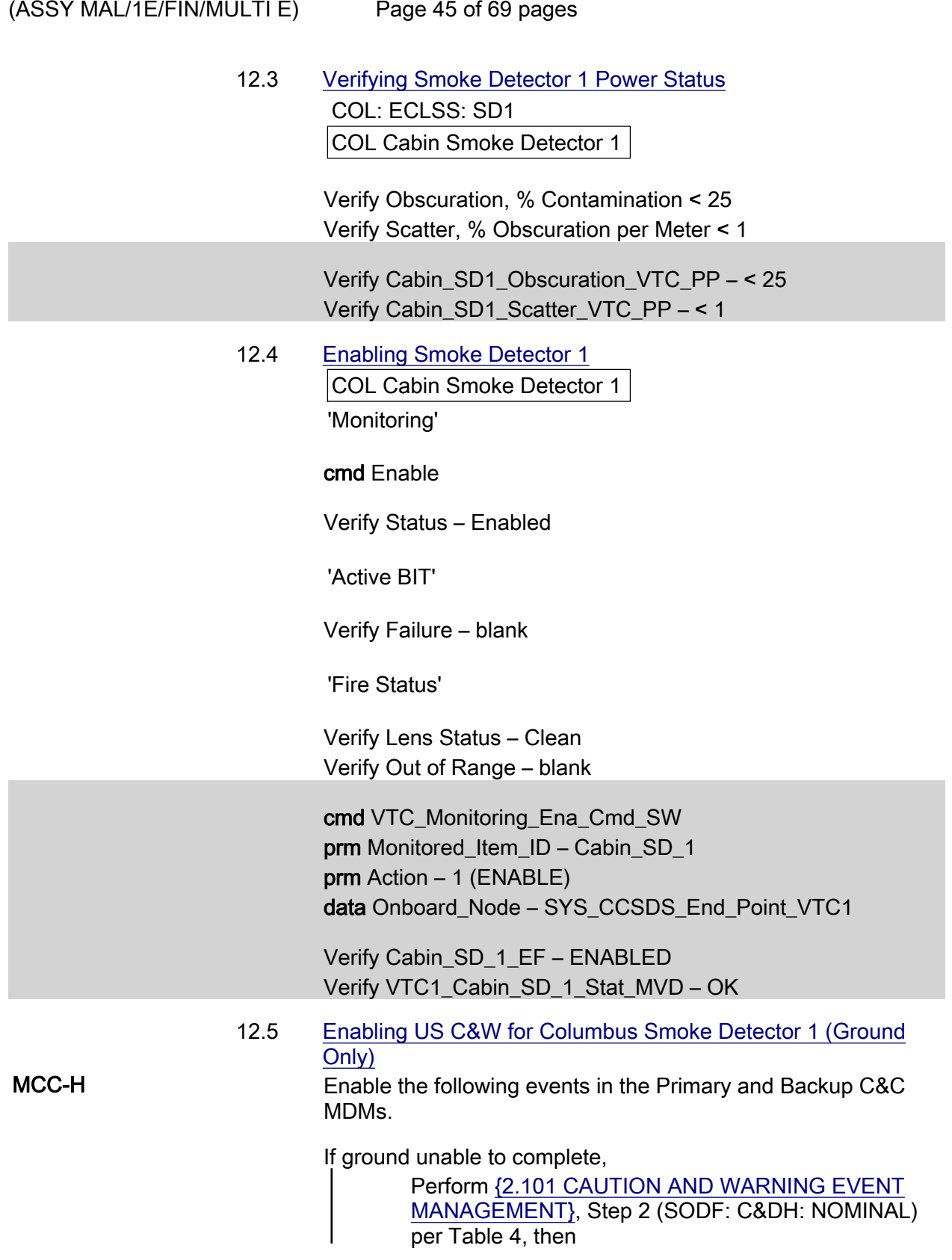

(ASSY MAL/1E/FIN/MULTI E)

Page 46 of 69 pages

#### Table 4. C&W Events for COL Smoke Detectors 1

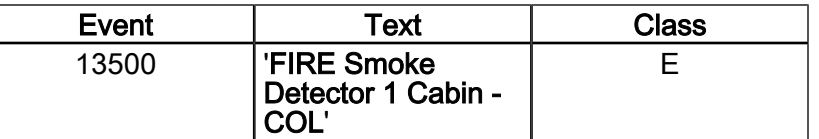

# 13. ACTIVATING CONDENSATE WATER SEPARATOR ASSEMBLY

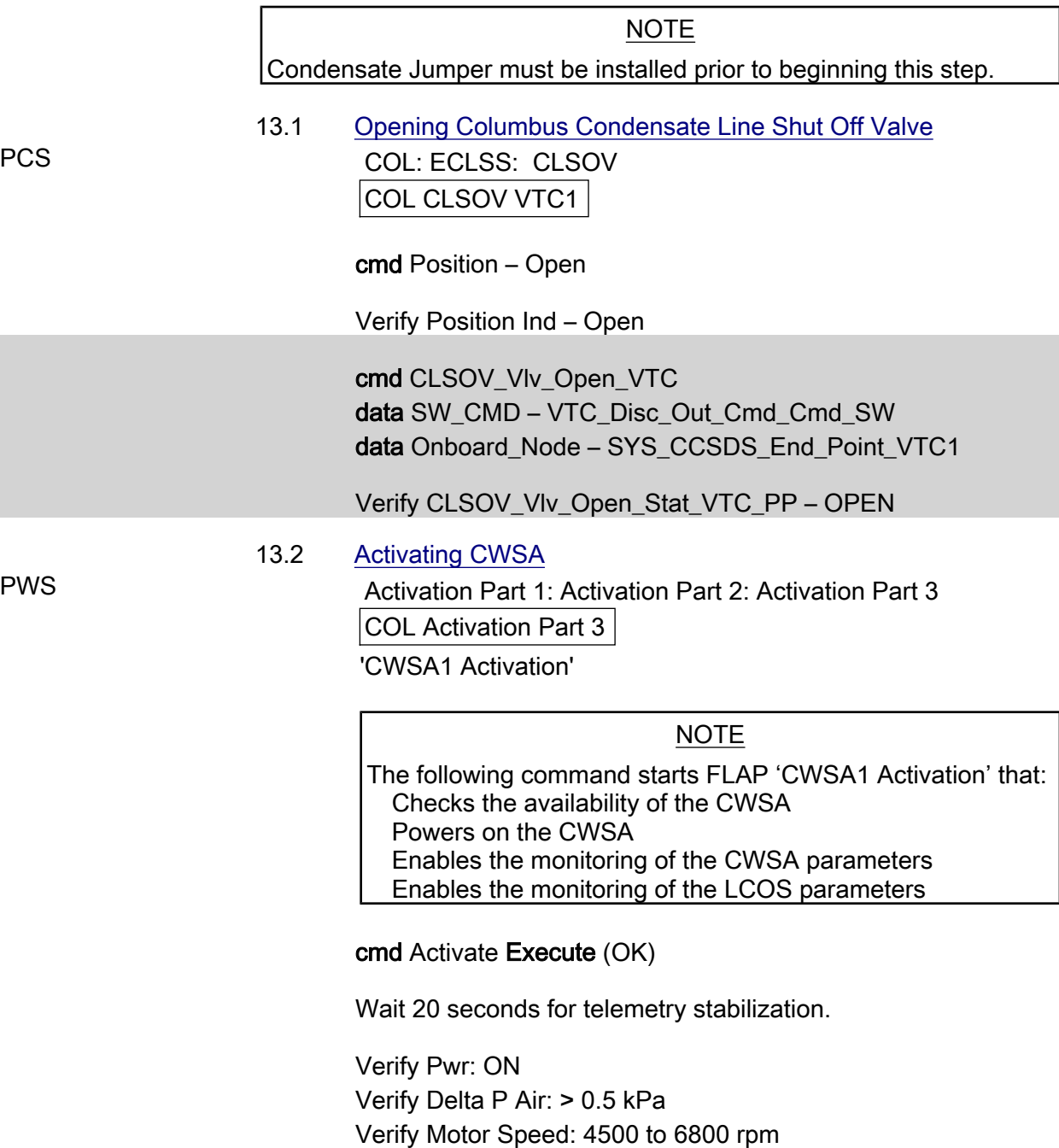

Verify Input Current: < 0.50 A

 $(ASSY MAL/1E/FIN/MULTI E)$ 

Page 47 of 69 pages

cmd CWSA1\_Activation\_AP data Onboard Reception Node – SYS\_CCSDS\_End\_Point\_DMC\_DMS\_SERV data Onboard Execution Node – USM\_SW\_DMC\_USS\_Swop\_Instance

 Verify CWSA1\_Pwr\_Stat\_DMC – ON Verify CWSA1\_Delta\_P\_Air\_DMC – >0.5 kPa Verify CWSA1\_Motor\_Speed\_DMC – 4500-6800 rpm Verify CWSA1\_Input\_Current\_DMC – < 0.5 A

# 13.3 Enabling CWSA FDIR

 DMS: FDIR Configuration DMS FDIR Configuration Commands 'CWSA Switchover FDIR'

cmd Enable Execute (OK)

Verify Status – ENABLE

 cmd DMS\_ACQ\_Write\_Dis\_SW\_Variable\_Cmd\_SW prm Item SID – CWSA\_FDIR\_Ena\_Stat\_SW prm Value – \$ENABLED data Onboard Node – SYS\_CCSDS\_End\_Point\_DMC\_DMS\_SERV

Verify CWSA\_FDIR\_Ena\_Stat\_SW – ENABLED

# 14. ACTIVATING CABIN FAN ASSEMBLY

 Activation Part 1: Activation Part 2: Activation Part 3 COL Activation Part 3 'CFA1 Activation (w/o monitoring)'

## cmd Pwr\_On Execute (OK)

 Verify Pwr: ON Verify Delta P: > 0.25 kPa Verify Fan Speed: 7500 to 8500 rpm Verify Input Current: < 1.5A

 cmd CFA1\_Pwr\_On\_AP data Onboard Reception Node – SYS\_CCSDS\_End\_Point\_DMC\_DMS\_SERV data Onboard\_Execution\_Node – USM\_SW\_DMC\_USS\_Swop\_Instance

 Verify CFA1\_Pwr\_Stat\_DMC – ON Verify CFA1\_Delta\_P\_DMC – > 0.25 kPa Verify CFA1\_Fan\_Speed\_DMC – 7500-8500 rpm

(ASSY MAL/1E/FIN/MULTI E)

Page 48 of 69 pages

#### Verify CFA1\_Input\_Current\_DMC – < 1.5 A

#### 15. ACTIVATING CABIN TEMP CONTROL UNIT

15.1 Activating CTCU

Activation Part 1: Activation Part 2: Activation Part 3

COL Activation Part 3

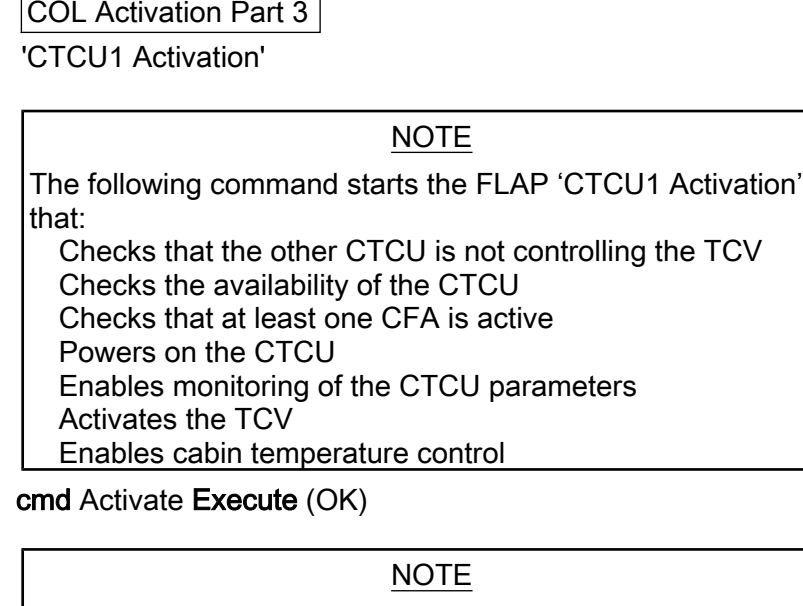

The cabin temperature may need time to stabilize to the nominal temperature range. If the cabin temperature is out of the expected values, continue with the procedure.

 Verify Pwr: ON Verify Health Stat: OK Verify Cntl Loop Stat: ENABLED Verify TCV\_Cntl Stat: ENABLED Verify Avg Cabin Temp: 18 to 27 deg C

cmd CTCU1\_Activation\_AP data Onboard Reception Node – SYS\_CCSDS\_End\_Point\_DMC\_DMS\_SERV data Onboard Execution Node – USM\_SW\_DMC\_USS\_Swop\_Instance

 Verify CTCU1\_Pwr\_Stat\_DMC – ON Verify CTCU1\_Health\_Stat\_DMC – OK Verify CTCU1\_Cntl\_Loop\_Stat\_DMC – ENABLED Verify CTCU1\_TCV\_Cntl\_Stat\_DMC – ENABLED Verify CTCU1\_Avg\_Cabin\_Temp\_DMC – 18-27 °C

 15.2 Enabling FDIR for CTCU Reconfiguration DMS: FDIR Configuration DMS FDIR Configuration Commands 'CTCU Switchover FDIR'

 $(ASSY MAL/1E/FIN/MULTI E)$ 

Page 49 of 69 pages

## cmd Enable Execute (OK)

Verify Status – ENABLE

 cmd DMS\_ACQ\_Write\_Dis\_SW\_Variable\_Cmd\_SW prm Item SID – CTCU\_FDIR\_Ena\_Stat\_SW prm Value – \$ENABLED data Onboard Node – SYS\_CCSDS\_End\_Point\_DMC\_DMS\_SERV

Verify CTCU\_FDIR\_Ena\_Stat\_SW – ENABLED

# 16. OPENING SAMPLE LINE SHUTOFF VALVE

## NOTE

- 1. The AR Sample Jumper must be installed prior to opening the Sample Line Shutoff Valve.
- 2. Pressure equalization of the Columbus Module must be performed before opening the Sample Line Shutoff Valves.

PCS COL: ECLSS: Air Loop: SLSOV COL SLSOV VTC1

cmd Position – Open

Verify Position – Open

 cmd SLSOV\_Vlv\_Open\_VTC data SW\_CMD – VTC\_Disc\_Out\_Cmd\_Cmd\_SW data Onboard Node – SYS CCSDS End Point VTC1

Verify SLSOV\_Vlv\_Open\_Stat\_VTC\_PP – OPEN

17. ESTABLISHING INTERMODULE VENTILATION

**NOTE** 

- 1. IMV duct installation must be completed before starting this step.
- 2. NPRA Valve removal and IMV valve installation must be completed prior to this step.
- 17.1 Activating Node 2 IMV Stbd Aft Valve Node 2: ECLSS: IMV Stbd Aft Vlv Node 2 IMV Stbd Aft Vlv

sel RPCM N22A3B C RPC 02

RPCM N22A3B C RPC 02

cmd RPC Position – Close (Verify  $-$  Cl)

(ASSY MAL/1E/FIN/MULTI E)

Page 50 of 69 pages

Node 2 IMV Stbd Aft Vlv 'Enable'

cmd Arm ( $\sqrt{Arm}$  Status – Armed) cmd Enable (√State – Enabled)

 17.2 Opening Node 2 IMV Stbd Aft Valve 'Open'

> cmd Arm ( $\sqrt{Arm}$  Status – Armed) cmd Open

√Position – In Transit

Wait 25 seconds.

√Position – Open

 17.3 Activating Node 2 IMV Stbd Fwd Valve Node 2: ECLSS: IMV Stbd Fwd Vlv Node 2 IMV Stbd Fwd Vlv

sel RPCM N22A3B C RPC 06

RPCM N22A3B C RPC 06

cmd RPC Position – Close (Verify  $-$  Cl)

Node 2 IMV Stbd Fwd Vlv 'Enable'

 cmd Arm (√Arm Status – Armed) cmd Enable (√State – Enabled)

 17.4 Opening Node 2 IMV Stbd Fwd Valve Node 2 IMV Stbd Fwd Vlv 'Open'

> cmd Arm (√Arm Status – Armed) cmd Open

√Position – In Transit

Wait 25 seconds.

√Position – Open

(ASSY MAL/1E/FIN/MULTI E)

Page 51 of 69 pages

 17.5 Closing Columbus IMV Valves COL: ECLSS: Air Loop: ISSOV COL IMV Valves VTC1 'IMV Return Shutoff Valve'

cmd Position – Close

Verify Position Ind – Closed

'IMV Supply Shutoff Valve'

cmd Position – Close

Verify Position Ind – Closed

 cmd IRSOV\_Vlv\_Close\_VTC data SW\_CMD – VTC\_Disc\_Out\_Cmd\_Cmd\_SW data Onboard\_Node – SYS\_CCSDS\_End\_Point\_VTC1

Verify IRSOV\_Vlv\_Close\_Stat\_VTC\_PP – CLOSED

 cmd ISSOV\_Vlv\_Close\_VTC data SW\_CMD – VTC\_Disc\_Out\_Cmd\_Cmd\_SW data Onboard Node – SYS\_CCSDS\_End\_Point\_VTC1

Verify ISSOV\_Vlv\_Close\_Stat\_VTC\_PP – CLOSED

 17.6 Opening Columbus IMV Valves COL: ECLSS: Air Loop: ISSOV COL IMV Valves VTC1 'IMV Return Shutoff Valve'

cmd Position – Open

Verify Position Ind – Open

'IMV Supply Shutoff Valve'

cmd Position – Open

Verify Position Ind – Open

 cmd ISSOV\_Vlv\_Open\_VTC data SW\_CMD – VTC\_Disc\_Out\_Cmd\_Cmd\_SW data Onboard\_Node – SYS\_CCSDS\_End\_Point\_VTC1

Verify ISSOV\_Vlv\_Open\_Stat\_VTC\_PP – OPEN

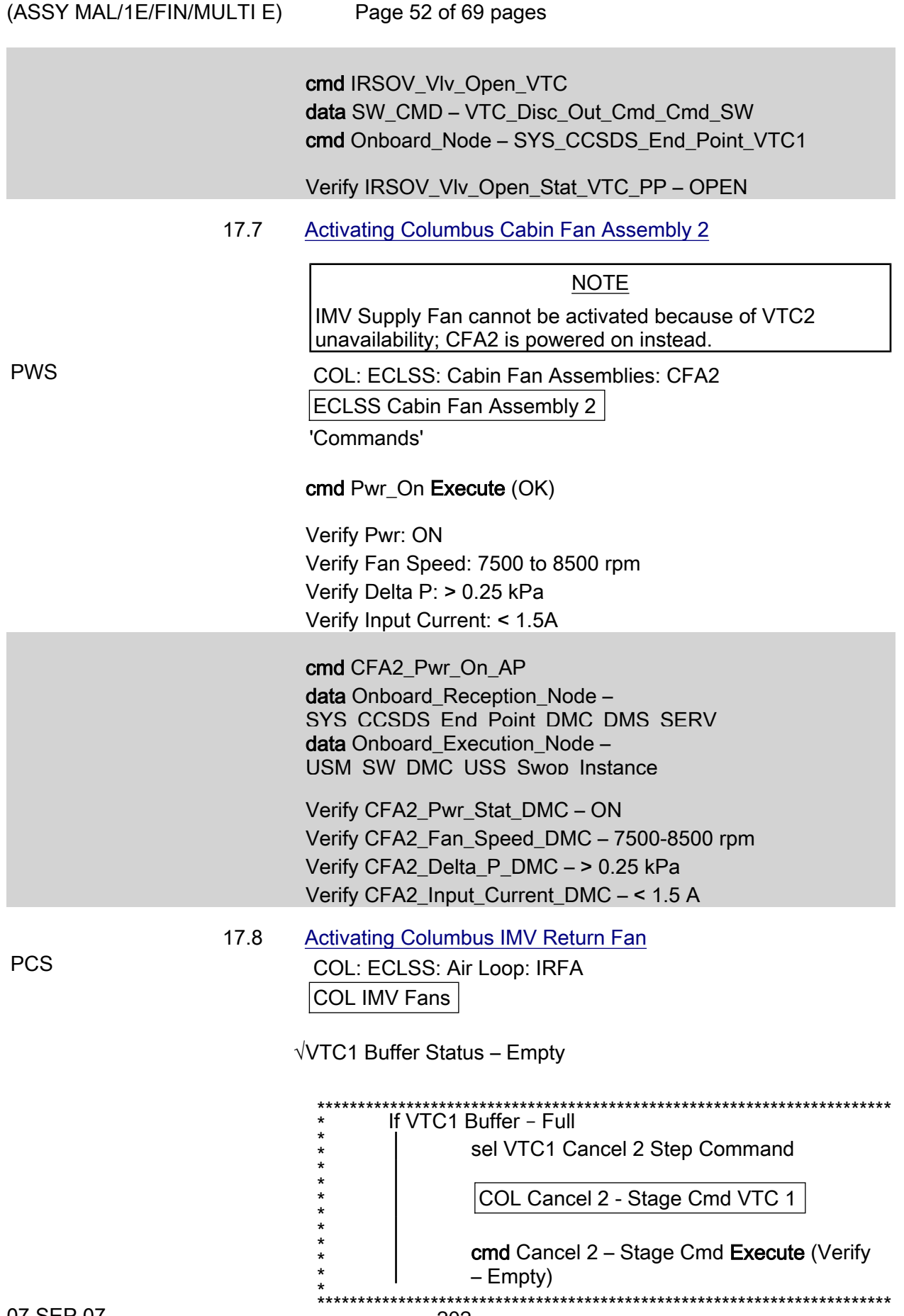

(ASSY MAL/1E/FIN/MULTI E)

Page 53 of 69 pages

 'IMV Return Fan Assembly (IMV Port Aft Fan)' 'Set Speed – VTC1 hardwire'

NOTE

The following ACS sets the IMV Return Fan speed to 8800 rpm.

Record PCS ID: \_\_\_\_\_\_\_\_\_\_\_\_\_\_\_\_

cmd Start – Arm

pick PCS/C-X to VTC-Com1 (where X=PCS ID)

cmd Start – Set

'IMV Return Fan Assembly'

cmd State – On

 Verify dP: > 0.3 kPa Verify Fan Speed: 8300 to 9300 rpm Verify Fan Temp: < 60 degC Verify IRFA Power: On

√VTC1\_Two\_Stage\_Buffer\_Status\_SW\_PP – EMPTY

 If VTC1\_Two\_Stage\_Buffer\_Status\_SW\_PP – FULL cmd VTC\_Cancel\_Two\_Stage\_Cmd\_Cmd\_SW data Onboard Node SYS\_CCSDS\_End\_Point\_VTC1

> Verify VTC1\_Two\_Stage\_Buffer\_Status\_SW\_PP – EMPTY

 cmd IRFA\_SPEED\_SET\_ACS (ARM) data SW\_CMD – VTC\_Start\_Terminate\_ACS\_Cmd\_SW data Action – 1 (START) data Onboard\_Node – SYS\_CCSDS\_End\_Point\_VTC1

Verify VTC1\_Two\_Stage\_Buffer\_Status\_SW\_PP – FULL

cmd VTC\_Execute\_2\_Stage\_Cmd\_SW (EXEC)

 cmd IRFA\_On\_VTC data SW\_CMD – VTC\_Disc\_Out\_Cmd\_Cmd\_SW data Onboard\_Node: – SYS\_CCSDS\_End\_Point\_VTC1

Verify IRFA\_Delta\_P\_MVD – > 0.3 kPa

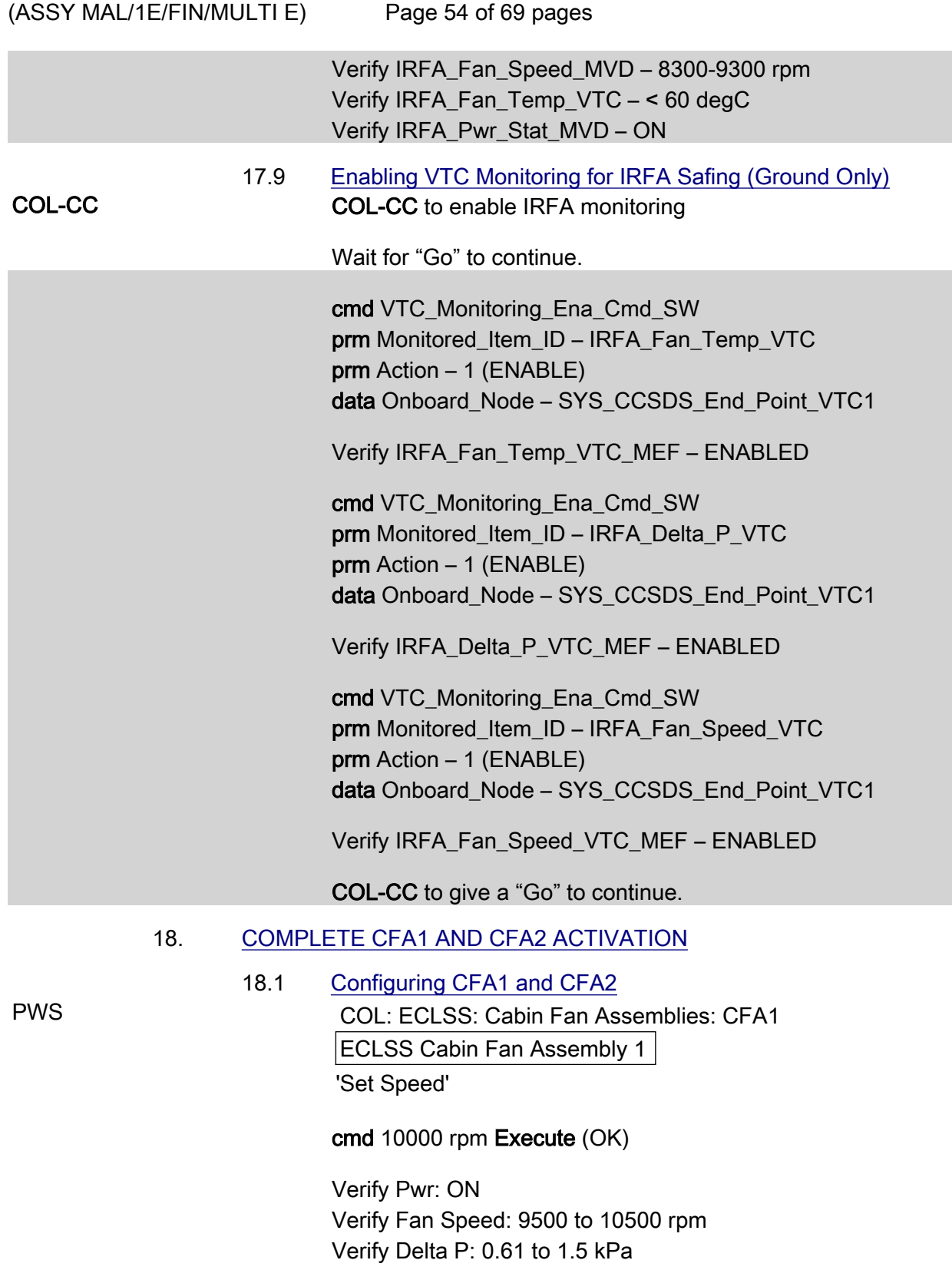

Verify Input Current: < 1.5 A

 $(ASSY MAL/1E/FIN/MULTI E)$ 

Page 55 of 69 pages

COL: ECLSS: Cabin Fan Assemblies: CFA2

ECLSS Cabin Fan Assembly 2

'Set Speed'

cmd 10000 rpm Execute (OK)

 Verify Pwr: ON Verify Fan Speed: 9500 to 10500 rpm Verify Delta P: 0.65 to 1.5 kPa Verify Input Current: < 1.5 A

 ECLSS: AFS AFS 'Air Flow Sensors'

Verify Cabin Air Mass Flow AFS1: 240 - 510 m3/h

 cmd CFA1\_Set\_Speed\_AP prm Speed – 10000 rpm data Onboard Reception Node – SYS\_CCSDS\_End\_Point\_DMC\_DMS\_SERV data Onboard Execution Node – USM\_SW\_DMC\_USS\_Swop\_Instance

 Verify CFA1\_Pwr\_Stat\_DMC – ON Verify CFA1\_Fan\_Speed\_DMC – 9500 to 10500 rpm Verify CFA1\_Delta\_P\_DMC – 0.61 to 1.5 kPa Verify CFA1\_Input\_Current\_DMC – < 1.5 A

 cmd CFA2\_Set\_Speed\_AP prm Speed – 10000 rpm data Onboard\_Reception\_Node – SYS CCSDS End Point DMC DMS SERV data Onboard Execution Node – USM\_SW\_DMC\_USS\_Swop\_Instance

 Verify CFA2\_Pwr\_Stat\_DMC – ON Verify CFA2\_Fan\_Speed\_DMC – 9500 to 10500 rpm Verify CFA2\_Delta\_P\_DMC – 0.65 to 1.5 kPa Verify CFA2\_Input\_Current\_DMC – < 1.5 A Verify AFS1\_Cab\_Air\_Massflow\_MVD – 240 - 510 m3/h

# 18.2 Enabling IMV Monitoring

 Main Panel: DMS Monitoring: 2 - ECLSS DMS Monitoring 2 - ECLSS Commands 'DMS Monitoring'

 $(ASSY MAL/1E/FIN/MULTI E)$ 

Page 56 of 69 pages

sel Enable/Disable ECLSS

DMS Monitoring Enable / Disable Commands 2 - ECLSS 'Enable Monitoring' cmd IRFA Delta P Execute (OK) cmd IRFA Input Current Execute (OK) Main Panel: DMS Monitoring: 2 - ECLSS DMS Monitoring 2 - ECLSS 'System on DMC' Verify the background color of measurements IRFA Delta P: Green IRFA Input Current: Green cmd DMS\_MONIT\_Ena\_ Monitoring\_Cmd\_SW prm MT\_ID – DMC\_Sys\_Monnitoring\_Table\_SW prm EI\_ID – IRFA\_Input\_Current\_DMC prm LIMIT\_SET\_ID – 0 (limit set 1) data Onboard Node – SYS CCSDS End Point MMC DMS SERV cmd DMS\_MONIT\_Ena\_ Monitoring\_Cmd\_SW prm MT\_ID – DMC\_Sys\_Monnitoring\_Table\_SW prm EI\_ID – IRFA\_Delta\_P\_MVD prm LIMIT\_SET\_ID – 0 (limit set 1) data Onboard Node – SYS CCSDS End Point MMC DMS SERV Verify IRFA\_Input\_Current\_DMC\_MS – NORMAL\_1 Verify IRFA\_Delta\_P\_MVD\_MS – NORMAL\_1 18.3 Activating VTC Monitoring for Air Flow Sensor 1 PCS COL: ECLSS: Atmos COL Atmosphere

Verify Airflow Sensor 1 Massflow: > 240 m3/hr

 cmd Airflow Sensor 1 Massflow Monitoring – Enable (Verify – Enabled)

Verify AFS1\_Cab\_Air\_Massflow\_VTC – > 240 m3/hr

 cmd VTC\_Monitoring\_Ena\_Cmd\_SW prm Monitored\_Item\_ID – AFS1\_Cab\_Air\_Massflow\_VTC

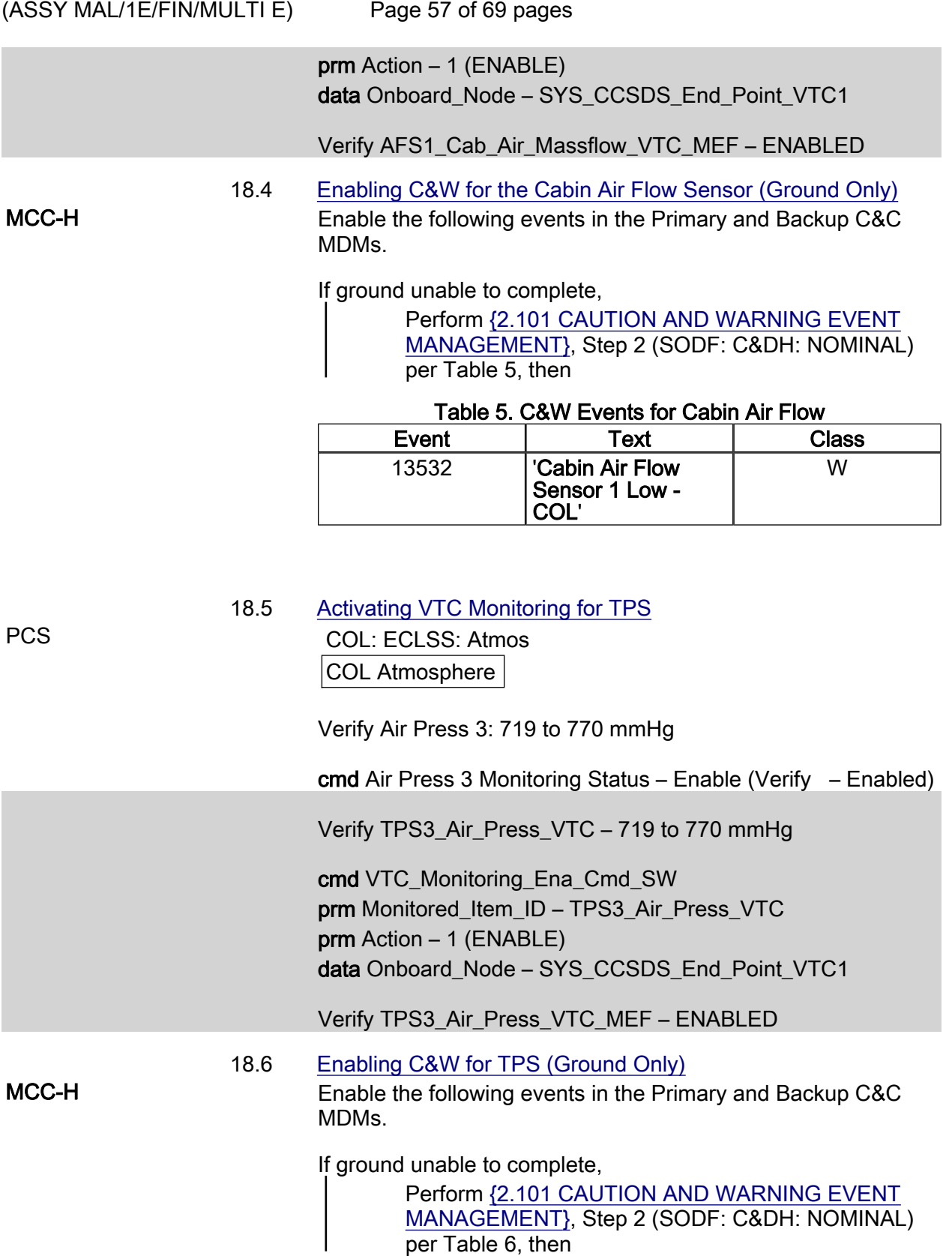

(ASSY MAL/1E/FIN/MULTI E)

Page 58 of 69 pages

#### Table 6. C&W Events for TPS3

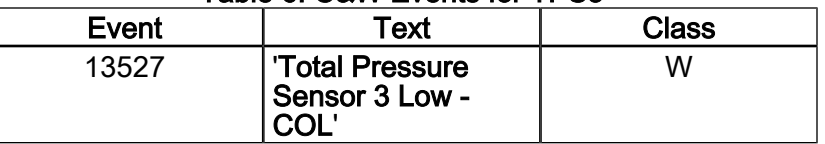

18.7 Enabling Monitoring for PPOS and PPCS

PCS COL: ECLSS: Atmos COL Atmosphere

Verify ppO2 Sensor 1: 124 to 188 mmHg

 cmd ppO2 Sensor 1 Monitoring Status – Enable (Verify – Enabled)

Verify ppCO2 Sensor 1: < 10 mmHg

 cmd ppCO2 Sensor 1 Monitoring Status – Enable (Verify – Enabled)

Verify PPOS1\_Press\_VTC – 124 to 188 mmHg

 cmd VTC\_Monitoring\_Ena\_Cmd\_SW prm Monitored\_Item\_ID – PPOS1\_Press\_VTC prm Action – 1 (ENABLE) data Onboard Node – SYS\_CCSDS\_End\_Point\_VTC1

Verify PPOS1\_Press\_VTC\_MEF – ENABLED

Verify PPCS1\_Press\_VTC – < 10 mmHg

 cmd VTC\_Monitoring\_Ena\_Cmd\_SW prm Monitored\_Item\_ID – PPCS1\_Press\_VTC prm Action – 1 (ENABLE) data Onboard\_Node – SYS\_CCSDS\_End\_Point\_VTC1

Verify PPCS1\_Press\_VTC\_MEF – ENABLED

#### 18.8 Swapping DMS Telemetry Packets (Ground Only) COL-CC COL-CC to swap nominal DMS telemetry packets.

Wait for "Go" to continue.

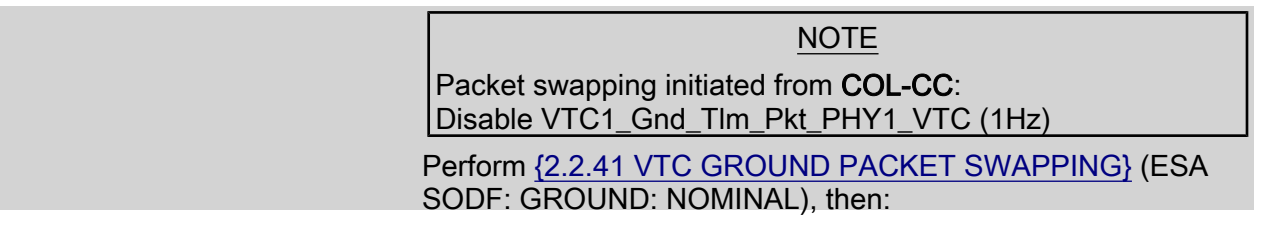

(ASSY MAL/1E/FIN/MULTI E)

Page 59 of 69 pages

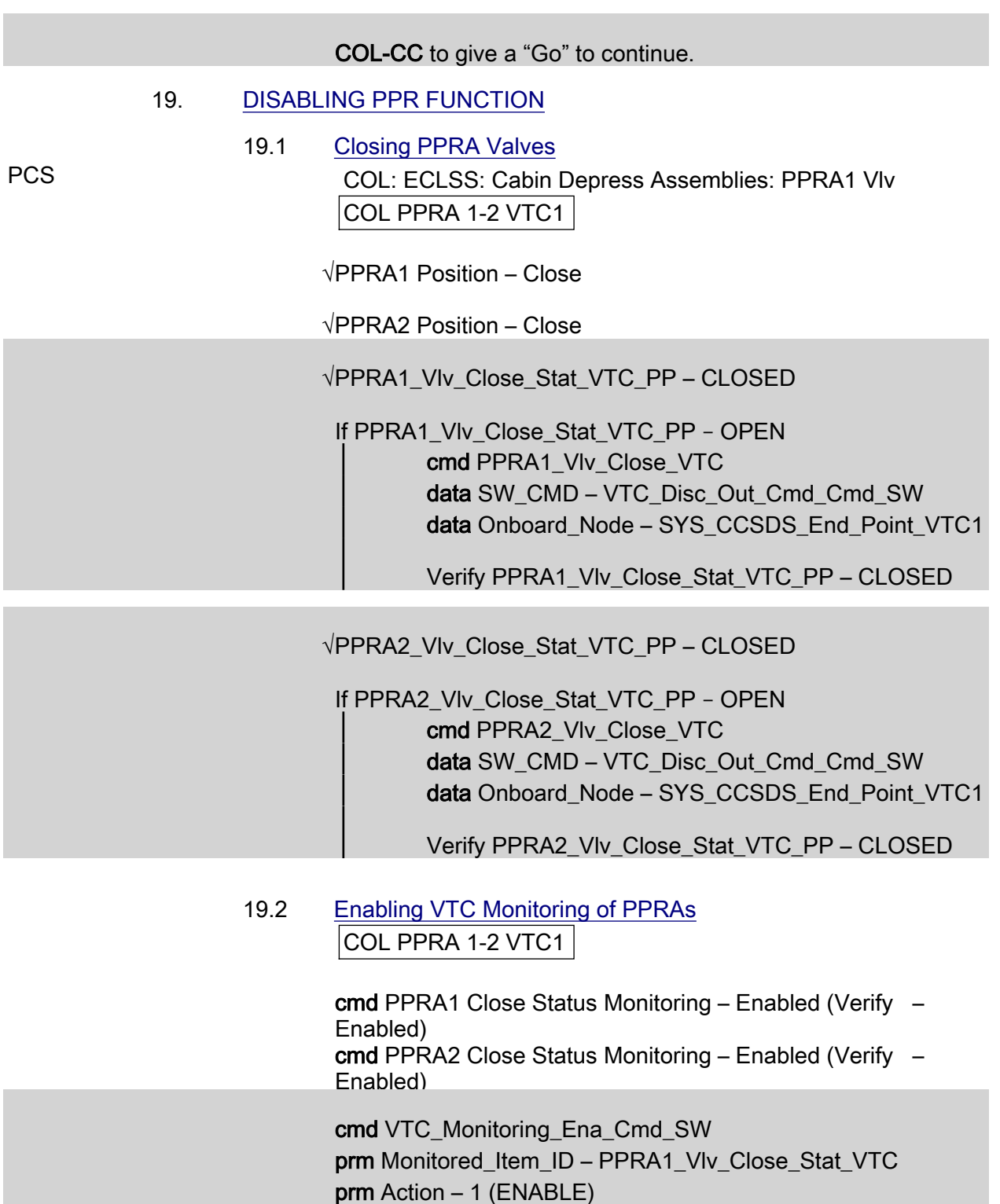

data Onboard\_Node – SYS\_CCSDS\_End\_Point\_VTC1

 Verify PPRA1\_Vlv\_Close\_Stat\_Monitoring\_Ena\_VTC\_PP – ENABLED

 cmd VTC\_Monitoring\_Ena\_Cmd\_SW prm Monitored\_Item\_ID – PPRA2\_Vlv\_Close\_Stat\_VTC

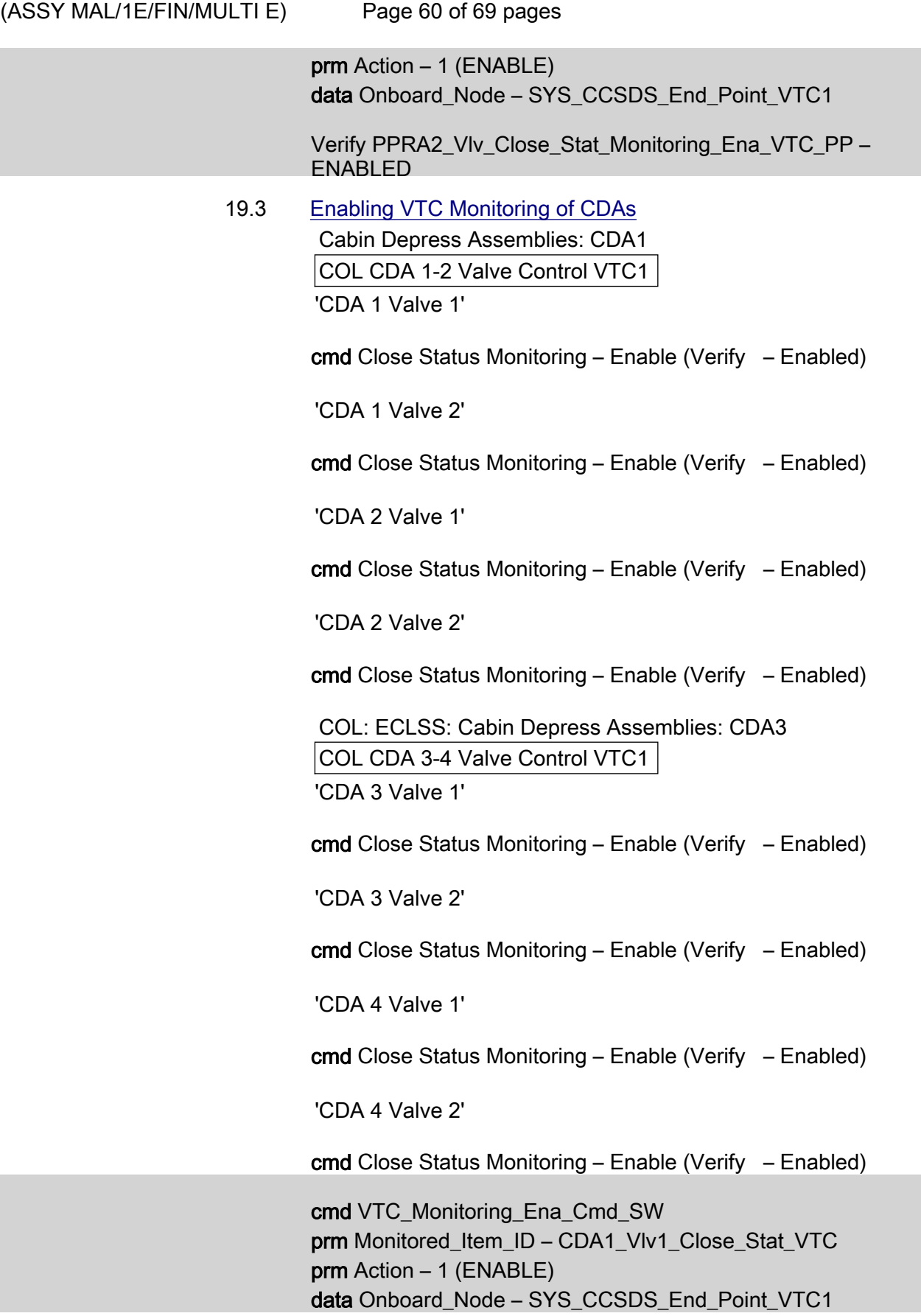
$(ASSY MAL/1E/FIN/MULTI E)$ 

Page 61 of 69 pages

Verify CDA1\_Vlv1\_Close\_Stat\_Monitoring\_Ena\_VTC\_PP – ENABLED

 cmd VTC\_Monitoring\_Ena\_Cmd\_SW prm Monitored\_Item\_ID – CDA1\_Vlv2\_Close\_Stat\_VTC prm Action – 1 (ENABLE) data Onboard\_Node – SYS\_CCSDS\_End\_Point\_VTC1

Verify CDA1\_Vlv2\_Close\_Stat\_Monitoring\_Ena\_VTC\_PP – ENABLED

 cmd VTC\_Monitoring\_Ena\_Cmd\_SW prm Monitored\_Item\_ID – CDA2\_Vlv1\_Close\_Stat\_VTC prm Action – 1 (ENABLE) data Onboard Node – SYS\_CCSDS\_End\_Point\_VTC1

Verify CDA2\_Vlv1\_Close\_Stat\_Monitoring\_Ena\_VTC\_PP – ENABLED

 cmd VTC\_Monitoring\_Ena\_Cmd\_SW prm Monitored\_Item\_ID – CDA2\_Vlv2\_Close\_Stat\_VTC prm Action – 1 (ENABLE) data Onboard Node – SYS\_CCSDS\_End\_Point\_VTC1

 Verify CDA2\_Vlv2\_Close\_Stat\_Monitoring\_Ena\_VTC\_PP – ENABLED

 cmd VTC\_Monitoring\_Ena\_Cmd\_SW prm Monitored\_Item\_ID – CDA3\_Vlv1\_Close\_Stat\_VTC prm Action – 1 (ENABLE) data Onboard\_Node – SYS\_CCSDS\_End\_Point\_VTC1

Verify CDA3\_Vlv1\_Close\_Stat\_Monitoring\_Ena\_VTC\_PP – ENABLED

 cmd VTC\_Monitoring\_Ena\_Cmd\_SW prm Monitored\_Item\_ID – CDA3\_Vlv2\_Close\_Stat\_VTC prm Action – 1 (ENABLE) data Onboard Node – SYS\_CCSDS\_End\_Point\_VTC1

 Verify CDA3\_Vlv2\_Close\_Stat\_Monitoring\_Ena\_VTC\_PP – ENABLED

 cmd VTC\_Monitoring\_Ena\_Cmd\_SW prm Monitored\_Item\_ID – CDA4\_Vlv1\_Close\_Stat\_VTC prm Action – 1 (ENABLE) data Onboard Node – SYS\_CCSDS\_End\_Point\_VTC1

 $(ASSY MAL/1E/FIN/MULTI E)$ 

Page 62 of 69 pages

Verify CDA4\_Vlv1\_Close\_Stat\_Monitoring\_Ena\_VTC\_PP – ENABLED

 cmd VTC\_Monitoring\_Ena\_Cmd\_SW prm Monitored\_Item\_ID – CDA4\_Vlv2\_Close\_Stat\_VTC prm Action – 1 (ENABLE) data Onboard\_Node – SYS\_CCSDS\_End\_Point\_VTC1

Verify CDA4\_Vlv2\_Close\_Stat\_Monitoring\_Ena\_VTC\_PP – ENABLED

19.4 Enabling VTC Monitoring of VEMRV

#### NOTE

VAMR status telemetry is not available because of VTC2 unavailability, therefore monitoring cannot be activated

COL: ECLSS: Payload VV: VEDD

Columbus VEDD VTC1

'Venting Manual Repressurization Valve'

cmd Close Monitoring – Enable (Verify – Enabled)

 cmd VTC\_Monitoring\_Ena\_Cmd\_SW prm Monitored\_Item\_ID – VEMRV\_VIv\_Close\_Stat\_VTC prm Action – 1 (ENABLE) data Onboard\_Node – SYS\_CCSDS\_End\_Point\_VTC1

 Verify VEMRV\_Vlv\_Close\_Stat\_Monitoring\_Ena\_VTC\_PP – ENABLED

#### 20. ACTIVATING PLCU

#### 20.1 Powering up PLCU

PWS Activation Part 1: Activation Part 2: Activation Part 3: Activation Part 4:

COL Activation Part 4

'PLCU Activation (In Default Mode)'

#### NOTE

The following command starts the FLAP 'PLCU Act In Default Mode' that: Checks that the SPC3 is not active

Switches SPC3 power A and power B on Boot the PLCU in default mode Enables the monitoring of the SPC3 ready status

cmd Activate Execute (OK)

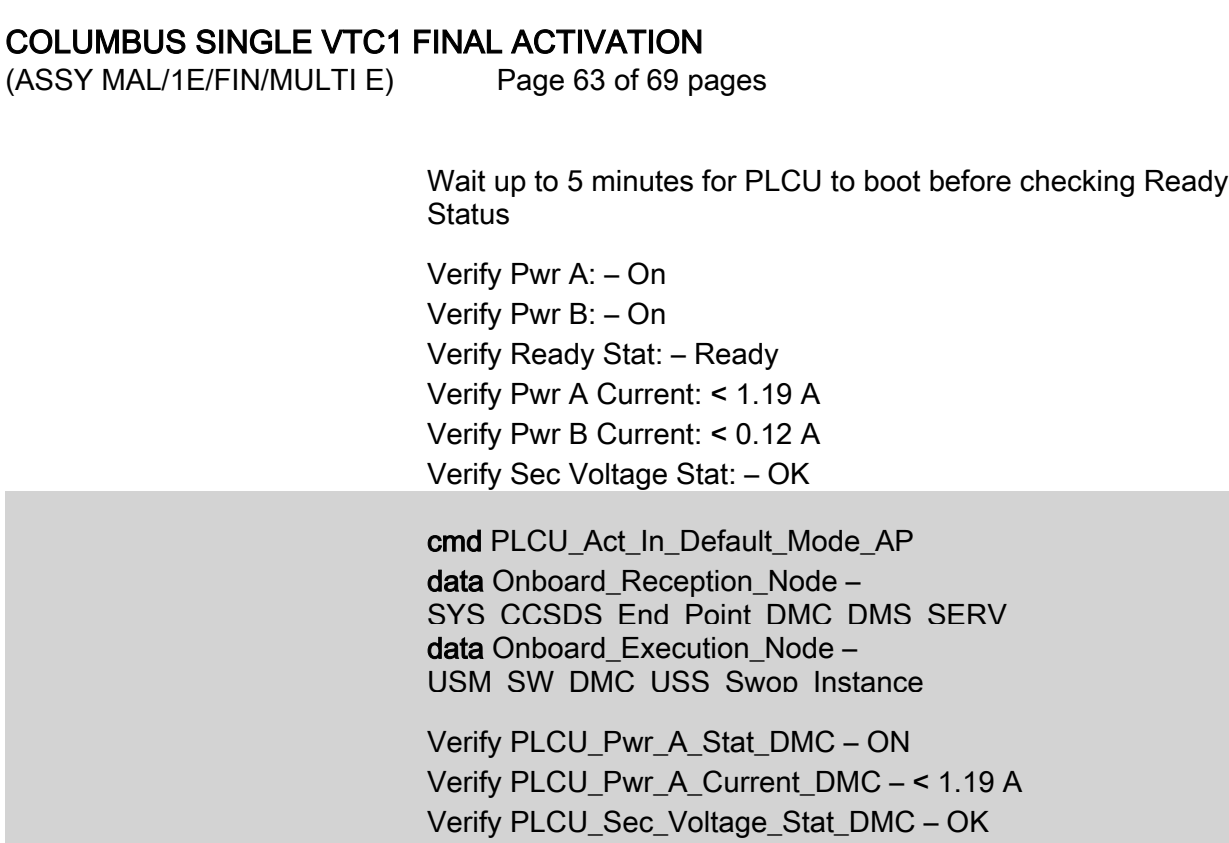

21. ACTIVATING XCMU

PWS Activation Part 1: Activation Part 2: Activation Part 3: Activation Part 4

data ONBOARD\_NODE –

Verify PLCU\_Pwr\_B\_Stat\_DMC – ON

 Verify PLCU\_Pwr\_B\_Current\_DMC – < 0.12 A Verify PLCU\_Ready\_Stat\_DMC – READY

20.2 Enabling CCSDS Checksum Validation on PLCU (Ground

cmd DMS\_CCSDS\_Checksum\_Ena\_Cmd\_SW

SYS CCSDS End Point PLCU DMS SERV

COL Activation Part 4

Only)

'XCMU Activation'

#### NOTE

The following command starts the FLAP 'XCMU Activation' that: Checks that the XCMU is available Checks that the redundant XCMU is off Switches XCMU nom power A and nom power B on Enables the monitoring of the nominal XCMU ready status

cmd Activate Execute (OK)

 Verify Nom Pwr A – On Verify Nom Pwr B – On Verify Nom Ready Stat – Ready Verify Nom Pwr A Current < 0.64 A

 $(ASSY MAL/1E/FIN/MULTI E)$ Page 64 of 69 pages

> Verify Nom Pwr B Current < 0.64 A Verify Nom Sec Voltage Stat – OK

 cmd XCMU\_Activation\_AP data Onboard Reception Node – SYS CCSDS End Point DMC DMS SERV data Onboard Execution Node – USM\_SW\_DMC\_USS\_Swop\_Instance

 Verify XCMU\_Nom\_Pwr\_A\_Stat\_DMC – ON Verify XCMU\_Nom\_Pwr\_A\_Current\_DMC – < 0.64 A Verify XCMU\_Nom\_Sec\_Voltage\_Stat\_DMC – OK Verify XCMU\_Nom\_Pwr\_B\_Stat\_DMC – ON Verify XCMU\_Nom\_Pwr\_B\_Current\_DMC – < 0.64 A Verify XCMU\_Nom\_Ready\_Stat\_DMC – READY

#### 22. ENABLING CABIN TEMPERATURE MONITORING

 Main Panel: DMS Monitoring: 2 - ECLSS DMS Monitoring 2 - ECLSS 'System on DMC'

 Verify CTCU1 Cabin Temp1: 18 to 27 deg C Verify CTCU1 Cabin Temp2: 18 to 27 deg C Verify CTCU1 Cabin Temp3: 18 to 27 deg C Verify HS1 Air Humidity: 20 to 73 % Verify HS2 Air Humidity: 20 to 73 %

 ECLSS: ECLSS Commands: ECLSS Commands 'Monitoring Commands'

cmd CTCU Cabin Air Mon Ena Execute (OK)

 Main Panel: DMS Monitoring: 2 - ECLSS DMS Monitoring 2 - ECLSS 'System on DMC'

Verify the background color of measurements

 CTCU1 Cabin Temp1: Green CTCU1 Cabin Temp2: Green CTCU1 Cabin Temp3: Green HS1 Air Humidity: Green HS2 Air Humidity: Green

Verify CTCU1 Cabin Temp1 DMC – 18 - 27 °C Verify CTCU1\_Cabin\_Temp2\_DMC – 18 - 27 °C

 $(ASSY MAL/1E/FIN/MULTI E)$ 

Page 65 of 69 pages

Verify CTCU1 Cabin Temp3 DMC – 18 - 27 °C Verify HS1\_Air\_Humidity\_DMC – 20 - 73 % Verify HS2 Air Humidity DMC – 20 - 73 %

 cmd CTCU\_Ena\_Cabin\_Air\_Mon\_AP data Onboard Reception Node – SYS CCSDS End Point DMC DMS SERV data Onboard\_Execution\_Node – USM\_SW\_DMC\_USS\_Swop\_Instance

 Verify CTCU1\_Cabin\_Temp1\_DMC\_MS – NORMAL\_1 Verify CTCU1\_Cabin\_Temp2\_DMC\_MS – NORMAL\_1 Verify CTCU1\_Cabin\_Temp3\_DMC\_MS – NORMAL\_1 Verify HS1\_Air\_Humidity\_DMC\_MS – NORMAL\_1 Verify HS2\_Air\_Humidity\_DMC\_MS – NORMAL\_1

#### 23. ENABLE WPA TEMPERATURE & FDIR MONITORINGS

 Main Panel: DMS Monitoring: 5 – COMMS TCS Payload DMS Monitoring 5 – COMMS TCS Payload 'System on DMC'

'TCS'

#### NOTE

The following parameters initiate a Water Pump Switchover if values are out of limits after monitorings are enabled:

WTSB1 Nom Plenum Temp3 WPA1 WTSB1 Plenum Temp1/2 WPA1 WTSB3 CHX Temp1/2

 Verify WTSB1 Nom Plenum Temp3: > 14 deg C Verify WTSB5 Moderate HX Temp1: < 16 deg C Verify WTSB5 Moderate HX Temp2: < 16 deg C Verify WTSB6 Low HX Temp1: < 7.7 deg C Verify WTSB6 Low HX Temp2: < 7.7 deg C

'WPA1'

 Verify WPA1 WTSB1 Plenum Temp1: 15 - 22 deg C Verify WPA1 WTSB1 Plenum Temp2: 15 - 22 degC Verify WPA1 WTSB3 CHX Temp1: < 12 deg C Verify WPA1 WTSB3 CHX Temp2: < 12 deg C

TCS: TCS Commands:

TCS Commands

'Monitoring Command'

cmd WTSB Mon Ena Execute (OK)

(ASSY MAL/1E/FIN/MULTI E)

Page 66 of 69 pages

 Main Panel: DMS Monitoring: 5 – COMMS TCS Payload DMS Monitoring 5 – COMMS TCS Payload 'System on DMC' 'TCS'

Verify the background color of measurements

 WTSB1 Nom Plenum Temp3: Green WTSB2 Redun Plenum Temp3: Purple WTSB5 Moderate HX Temp1: Green WTSB5 Moderate HX Temp2: Green WTSB6 Low HX Temp1: Green WTSB6 Low HX Temp2: Green

'WPA1'

Verify the background color of measurements

 WPA1 WTSB1 Plenum Temp1: Green WPA1 WTSB1 Plenum Temp2: Green WPA1 WTSB3 CHX Temp1: Green WPA1 WTSB3 CHX Temp2: Green

 Verify WTSB1\_Nom\_Plenum\_Temp3\_MVD > 14 deg C Verify WTSB5\_Medium\_HX\_Temp2\_DMC < 16 deg C Verify WTSB5\_Medium\_HX\_Temp1\_DMC < 16 deg C Verify WTSB6\_Low\_HX\_Temp2\_DMC < 7.7 deg C Verify WTSB6\_Low\_HX\_Temp1\_DMC < 7.7 deg C Verify WPA1\_WTSB1\_Plenum\_Temp2\_DMC – 15 - 22 degC Verify WPA1\_WTSB1\_Plenum\_Temp1\_DMC – 15 - 22 deg C Verify WPA1\_WTSB3\_CHX\_Temp2\_DMC < 12 deg C Verify WPA1\_WTSB3\_CHX\_Temp1\_DMC < 12 deg C

 cmd WTSB\_Monitoring\_Ena\_AP data Onboard Reception Node – SYS\_CCSDS\_End\_Point\_DMC\_DMS\_SERV data Onboard Execution Node – USM\_SW\_DMC\_USS\_Swop\_Instance

 Verify WTSB1\_Nom\_Plenum\_Temp3\_MVD\_MS – NORMAL\_1 Verify WTSB2\_Redun\_Plenum\_Temp3\_MVD\_MS – NOTNOM\_1 Verify WTSB5\_Medium\_HX\_Temp2\_DMC\_MS – NORMAL\_1 Verify WTSB5\_Medium\_HX\_Temp1\_DMC\_MS – NORMAL\_1 Verify WTSB6\_Low\_HX\_Temp2\_DMC\_MS – NORMAL\_1 Verify WTSB6\_Low\_HX\_Temp1\_DMC\_MS – NORMAL\_1 Verify WPA1\_WTSB1\_Plenum\_Temp2\_DMC\_MS – NORMAL\_1

 $(ASSY MAL/1E/FIN/MULTI E)$ 

Page 67 of 69 pages

Verify WPA1\_WTSB1\_Plenum\_Temp1\_DMC\_MS – NORMAL\_1 Verify WPA1\_WTSB3\_CHX\_Temp2\_DMC\_MS – NORMAL\_1 Verify WPA1\_WTSB3\_CHX\_Temp1\_DMC\_MS – NORMAL\_1

#### 24. CONFIGURING HCU FOR NOMINAL OPS

NOTE

HCU monitoring was enabled automatically as part of DMC boot process.

24.1 Disabling Nominal Monitoring of HCU2

 Main Panel: DMS Monitoring: 2 - ECLSS DMS Monitoring 2 - ECLSS 'DMS Monitoring' 'Enable/Disable'

sel Enable/Disable ECLSS

DMS Monitoring Enable/Disable 2

'Disable Monitoring'

cmd HCU2 Health Stat Execute (OK)

DMS Monitoring 2 - ECLSS

'System on DMC'

Verify the background color of measurement

HCU2 Health Stat: White

cmd DMS\_MONIT\_Dis\_Monitoring\_Cmd\_SW

 prm MT\_ID – DMC\_Sys\_Monitoring\_Table\_SW prm EI\_ID – HCU2\_Health\_Stat\_DMC data Onboard Node – SYS\_CCSDS\_End\_Point\_DMC\_DMS\_SERV

Verify HCU2\_Health\_Stat\_DMC\_MS – NOTMON\_1

 24.2 Swapping DMS Telemetry Packets (Ground Only) COL-CC COL-CC to swap vital DMS telemetry packet.

Wait for "Go" to continue.

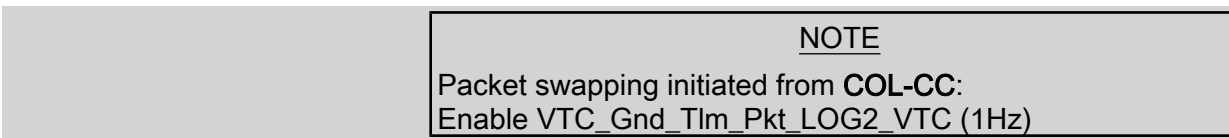

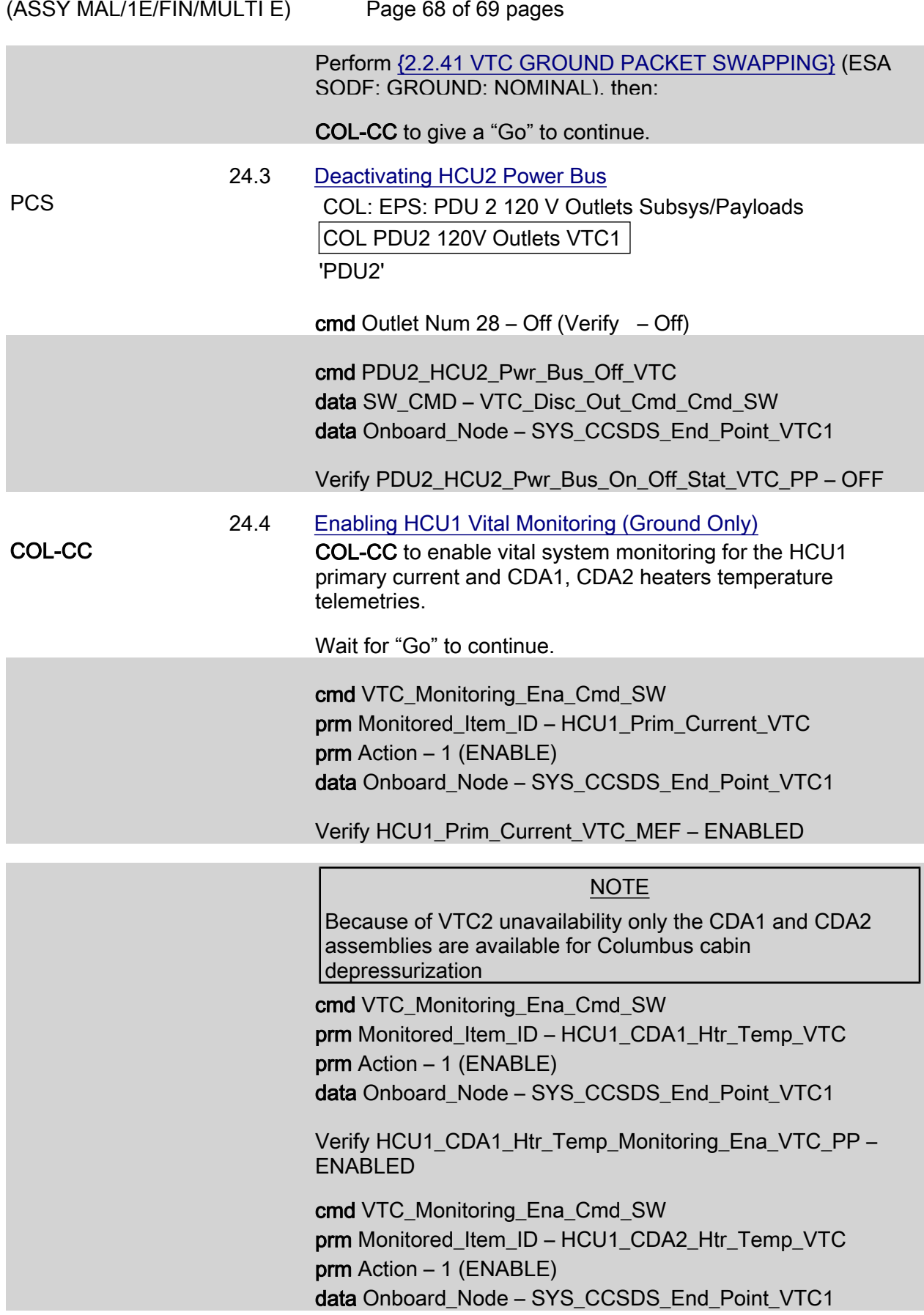

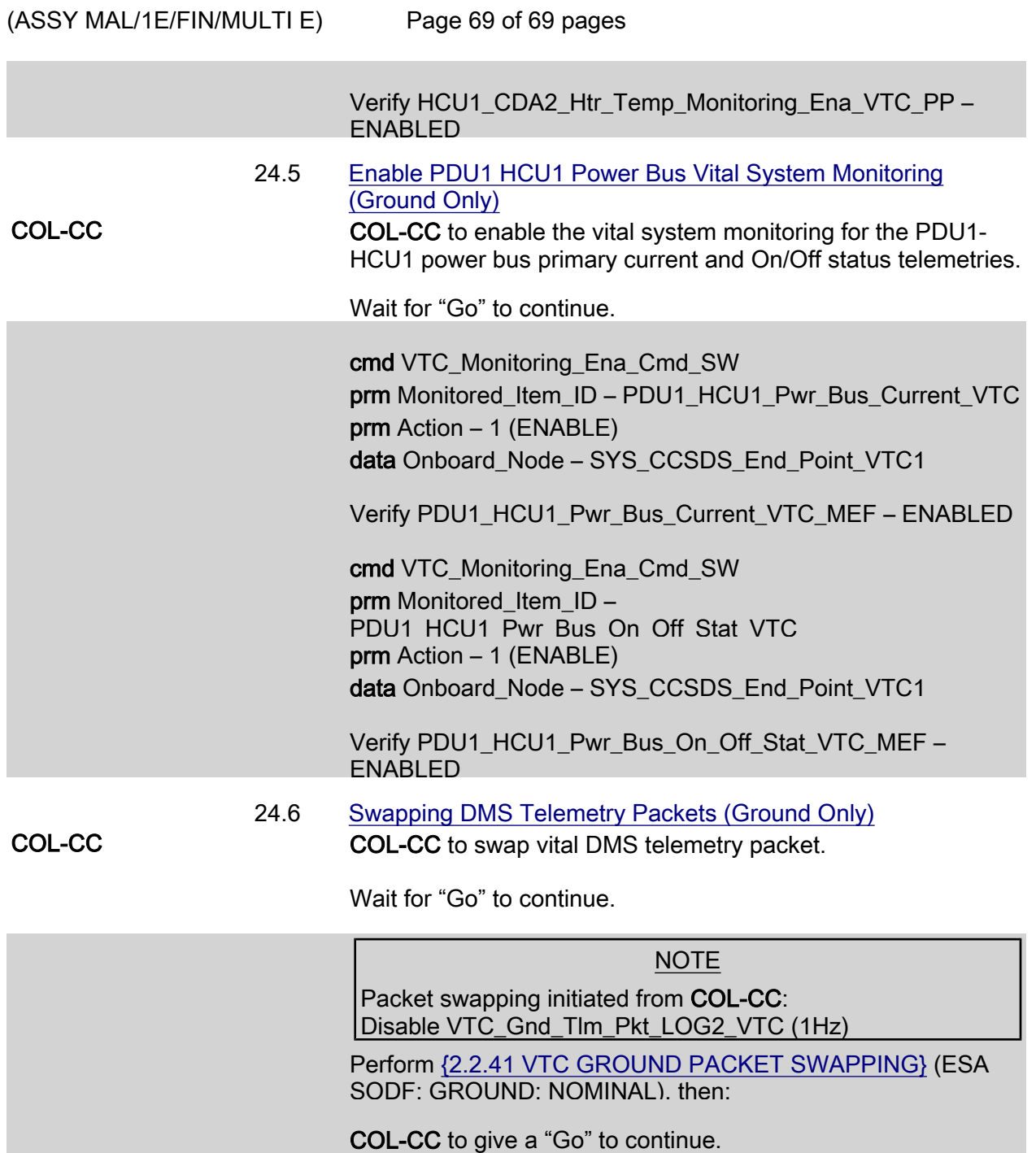

This Page Intentionally Blank

(ASSY MAL/1E/FIN/MULTI E)

Page 1 of 10 pages

#### OBJECTIVE:

Initial activation of Columbus module through HCU activation performed with only VTC2 available. Completion of this procedure will end the thermal clock started when the module is removed from the PL Bay.

INITIAL CONDITIONS:

DDCUs N2D4B and N2D1B repowered

DDCUs N2P2A and N2P3A repowered

N2-1 and N2-2 MDMs nominal

Hardwired connectors mated

1553 connections mated

Power connections mated

VTC Redundancy Management inhibited

VTC1 RT Status – Inh

#### 1. VERIFYING NODE MDMS ARE NOMINAL

 1.1 Verifying N2-1 MDM PCS CDH Summary: N2-1 Node 2-1 MDM

> Verify Frame Count – <incrementing> Verify Processing State – Operational

 1.2 Verifying N2-2 MDM CDH Summary: N2-2 Node 2-2 MDM

> Verify Frame Count – <incrementing> Verify Processing State – Operational

#### 2. ACTIVATING PDU

 2.1 Activating PDU1 MB1 Nominal Main Auxiliary Converter Task: COL Berthed Survival Mode COL Berthed Survival Mode 'Power Distribution Unit'

cmd PDU1 Nom Pwr – On

 Verify PDU1 Nom Pwr Status – On Verify PDU1 VTC1 Pwr Bus Status – On Verify PDU1 Main Input Current < 5 A

 $(ASSY MAL/1E/FIN/MULTI E)$ 

Page 2 of 10 pages

### 2.2 Activating PDU1 MB1 Redundant Main Auxiliary Converter COL Berthed Survival Mode 'Power Distribution Unit'

cmd PDU1 Redun Pwr – On

 Verify PDU1 Redun Pwr Status – On Verify PDU1 VTC2 Pwr Bus Status – On Verify PDU1 Main Input Current < 5 A

### 2.3 Activating PDU2 MB2 Nominal Main Auxiliary Converter COL Berthed Survival Mode 'Power Distribution Unit'

cmd PDU2 Nom Pwr – On

 Verify PDU2 Nom Pwr Status – On Verify PDU2 VTC2 Pwr Bus Status – On Verify PDU2 Main Input Current < 5 A

# 2.4 Activating PDU2 MB2 Redundant Main Auxiliary Converter COL Berthed Survival Mode

'Power Distribution Unit'

cmd PDU2 Redun Pwr – On

 Verify PDU2 Redun Pwr Status – On Verify PDU2 VTC1 Pwr Bus Status – On Verify PDU2 Main Input Current < 5 A

#### 3. ENABLING COMMUNICATION WITH C&C MDM

NOTE

Expect VTC1 and VTC2 failed C&W messages.

- 3.1 Inhibiting VTC Redundancy Management Task: COL Berthed Survival Mode COL Berthed Survival Mode 'Vital Telemetry and Telecommand Controller' 'Inhibit VTC Redun Management'
	- √Master VTC Recovery Step 1 Inh √Master VTC Recovery Step 2 – Inh √Slave VTC Recovery – Inh

(ASSY MAL/1E/FIN/MULTI E)

### Page 3 of 10 pages

 3.2 Enabling RT I/O with VTC2 Task: COL Berthed Survival Mode: CB INT 2 RT Status CB INT 2 RT Status

cmd 21 VTC 2 RT Status – Enable Execute (Verify – Ena)

### 4. ACTIVATING AND INITIALIZING VTC2

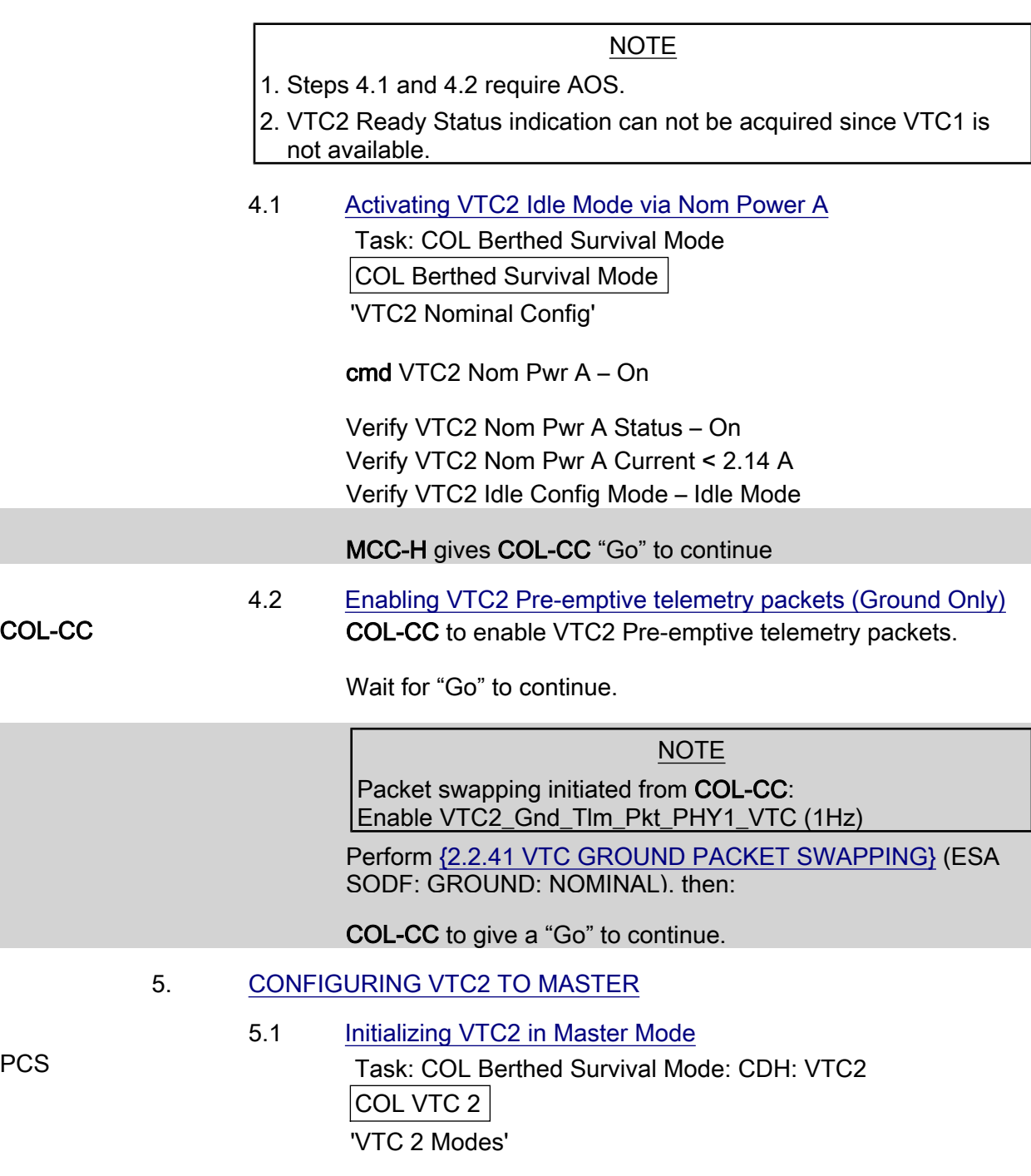

cmd Notify VTC2 – VTC1 in Slave Mode

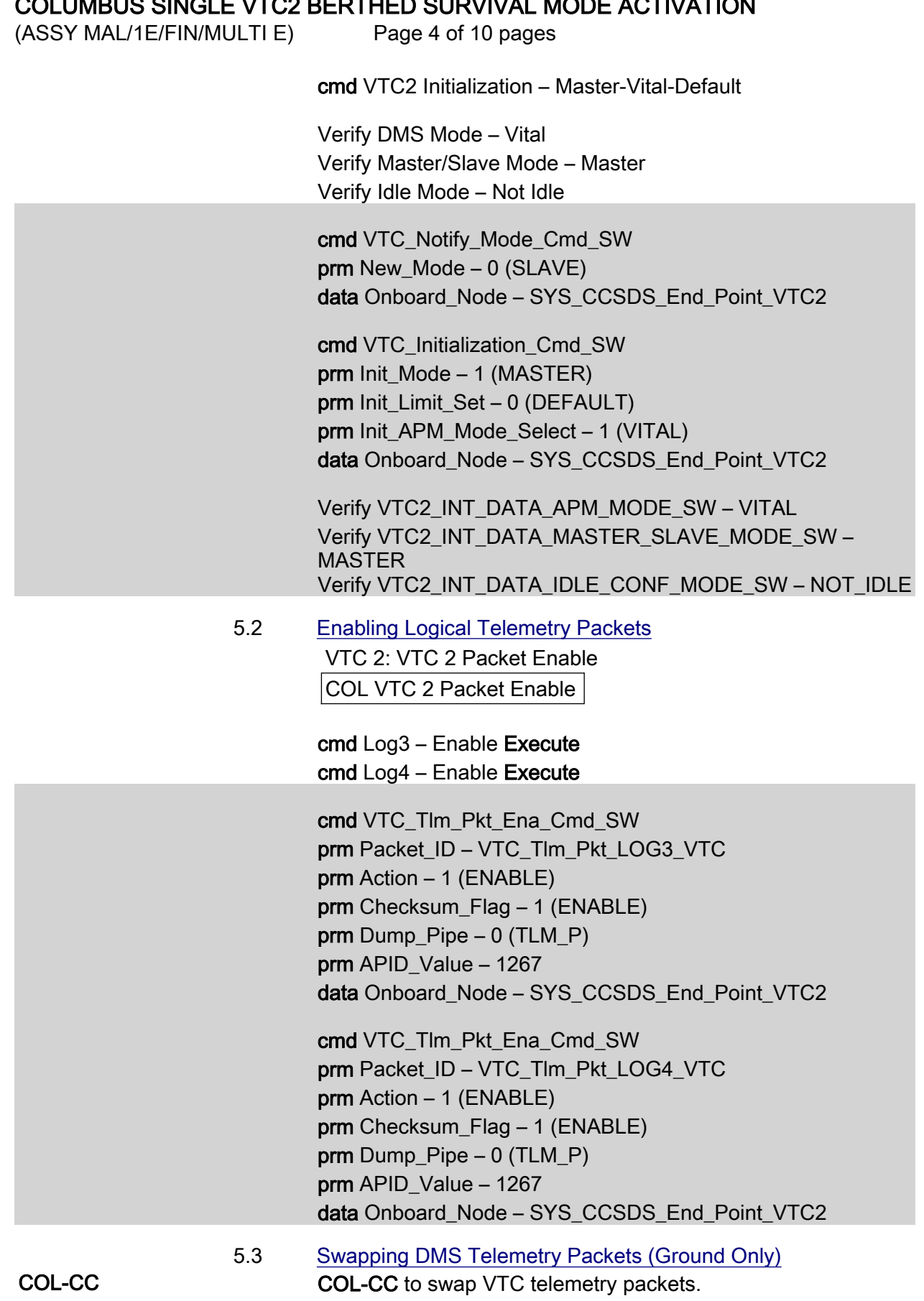

(ASSY MAL/1E/FIN/MULTI E)

Page 5 of 10 pages

Wait for "Go" to continue.

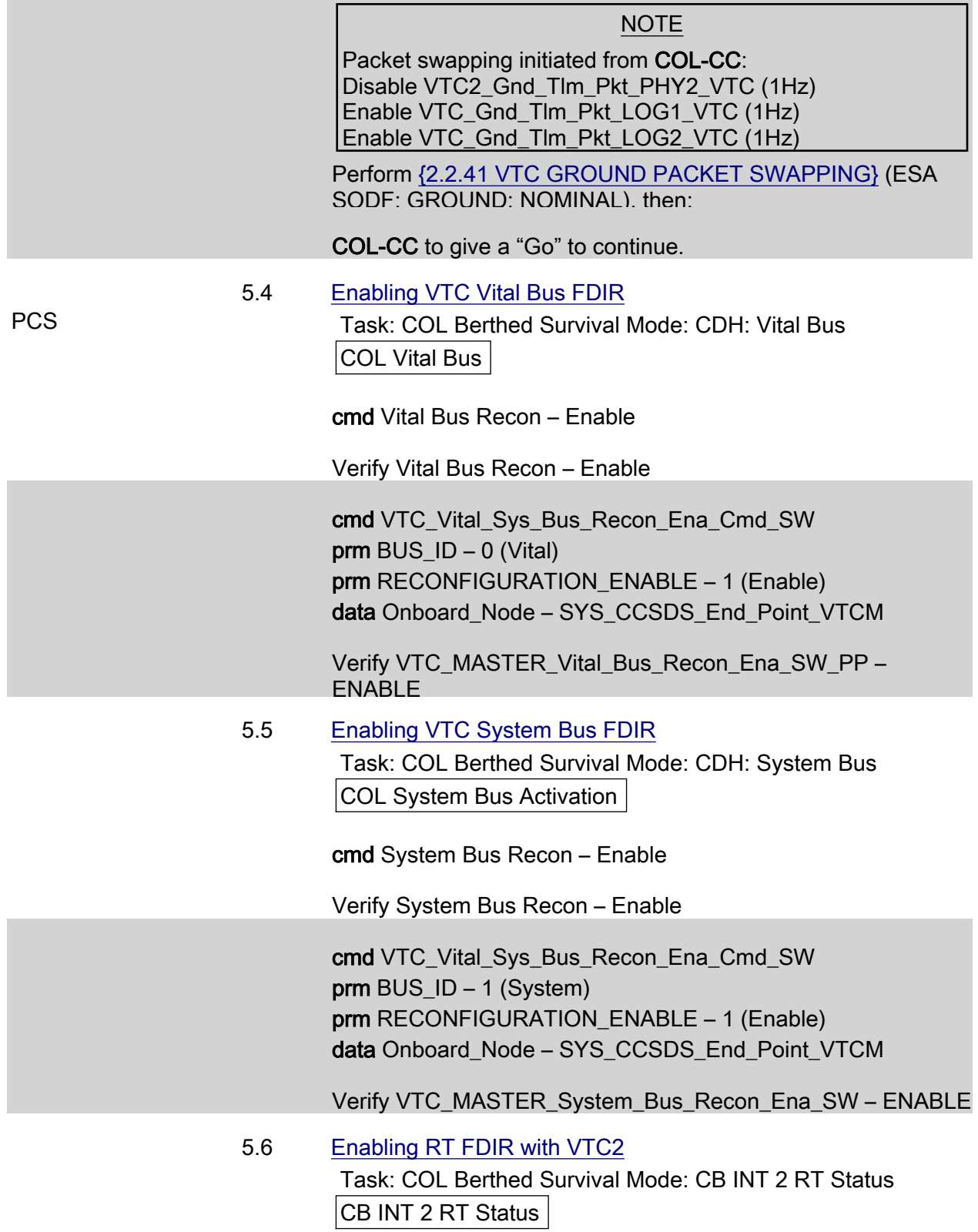

# COLUMBUS SINGLE VTC2 BERTHED SURVIVAL MODE ACTIVATION  $(ASSY MAL/1E/FIN/MULTI E)$ Page 6 of 10 pages cmd 21 VTC 2 RT FDIR Status – Enable FDIR Execute (Verify – Ena) 5.7 Enabling VTC Redundancy Management CDH: Primary CCS MDM: Primary CCS Recovery Retry: COL Module Recovery 'Set VTC Master' Verify Set VTC Master – VTC 2 'Master VTC Recovery to Redundant' cmd Recovery Enable – Enable (Verify – Ena) 5.8 Enabling C&W For VTC Redundancy Management (Ground Only) MCC-H Enable the following events in the Primary and Backup C&C MDMs. If ground unable to complete, Perform {2.101 CAUTION AND WARNING EVENT

MANAGEMENT}, Step 2 (SODF: C&DH: NOMINAL) per Table 1, then

#### Table 1. C&W Events for DMS Master Recovery

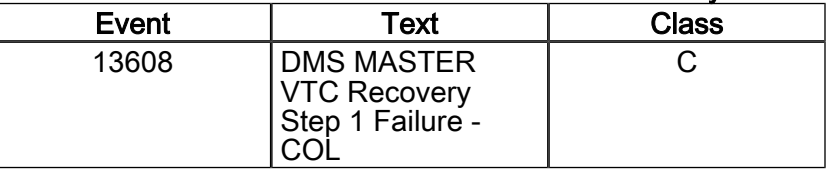

#### 6. ACTIVATING PDU CROSS STRAPPED POWER BUS

6.1 Verifying Microcontroller Status

PCS Task: COL Berthed Survival Mode

COL Berthed Survival Mode

'PDU Redun Pwr Bus Act'

 Verify PDU2 Nom Cntl – On Verify Redun Cntl – Off

 Verify PDU2\_Nom\_Cntl\_Stat\_VTC – ON Verify PDU2\_Redun\_Cntl\_Stat\_VTC – OFF

 $(ASSY MAL/1E/FIN/MULTI E)$ 

Page 7 of 10 pages

6.2 Verifying VTC2 Two-Stage Buffer Status

 COL Berthed Survival Mode: CDH: VTC 2: Cancel 2-Stage **Cmd** 

COL Cancel 2-Stage Cmd VTC 2

'Cancel 2-Stage Cmd VTC 2'

√Cancel 2-Stage Cmd – Empty

#### \*\*\*\*\*\*\*\*\*\*\*\*\*\*\*\*\*\*\*\*\*\*\*\*\*\*\*\*\*\*\*\*\*\*\*\*\*\*\*\*\*\*\*\*\*\*\*\*\*\*\*\*\*\*\*\*\*\*\*\*\*\*\*\*\*\*\*\*\*\*\* If Cancel 2-Stage Cmd – Full cmd Cancel 2-Stage Cmd Verify Cancel 2-Stage Cmd – Empty \* \*\*\*\*\*\*\*\*\*\*\*\*\*\*\*\*\*\*\*\*\*\*\*\*\*\*\*\*\*\*\*\*\*\*\*\*\*\*\*\*\*\*\*\*\*\*\*\*\*\*\*\*\*\*\*\*\*\*\*\*\*\*\*\*\*\*\*\*\*\*\* \* \* \* \* \* \*

√VTC2\_INT\_DATA\_TWOSTEP\_FULL\_SW – EMPTY

If VTC2\_INT\_DATA\_TWOSTEP\_FULL\_SW – FULL

cmd VTC Cancel Two Stage Cmd Cmd SW data Onboard Node – SYS CCSDS End Point VTC2

Verify VTC2\_INT\_DATA\_TWOSTEP\_FULL\_SW – EMPTY

#### 6.3 Activating All PDU1 and PDU2 Aux Converters for 120V **Outlets**

 COL Berthed Survival Mode: EPS: PDU1 Act COL PDU 1 Act VTC2

'Aux Supplies Activation'

Record PCS ID: \_\_\_\_\_\_\_\_\_

cmd Start ACS PDU Config – Arm

pick PCS/C-X to VTC-Com2 (where X=PCS ID)

cmd Start ACS PDU Config – Set

COL-CC to verify PDU SSPC Aux Converter status.

Wait for "Go" to continue.

 cmd PDU\_Config\_ACS (ARM) data SW\_CMD – VTC\_Start\_Terminate\_ACS\_Cmd\_SW data Action  $-1$  (START) data Onboard\_Node – SYS\_CCSDS\_End\_Point\_VTC2

 $(ASSY MAL/1E/FIN/MULTI E)$ 

Page 8 of 10 pages

Verify VTC2\_INT\_DATA\_TWOSTEP\_FULL\_SW – FULL

cmd VTC\_Execute\_2\_Stage\_Cmd\_SW (EXEC)

 Verify PDU1\_SSPC\_Aux\_Conv1\_Stat\_VTC – ON Verify PDU1\_SSPC\_Aux\_Conv2\_Stat\_VTC – ON Verify PDU1\_SSPC\_Aux\_Conv3\_Stat\_VTC – ON Verify PDU1\_SSPC\_Aux\_Conv4\_Stat\_VTC – ON Verify PDU1\_SSPC\_Aux\_Conv5\_Stat\_VTC – ON Verify PDU1\_SSPC\_Aux\_Conv6\_Stat\_VTC – ON Verify PDU1\_SSPC\_Aux\_Conv7\_Stat\_VTC – ON Verify PDU1\_SSPC\_Aux\_Conv8\_Stat\_VTC – ON Verify PDU1\_SSPC\_Aux\_Conv9\_Stat\_VTC – ON

 Verify PDU2\_SSPC\_Aux\_Conv1\_Stat\_VTC – ON Verify PDU2\_SSPC\_Aux\_Conv2\_Stat\_VTC – ON Verify PDU2\_SSPC\_Aux\_Conv3\_Stat\_VTC – ON Verify PDU2\_SSPC\_Aux\_Conv4\_Stat\_VTC – ON Verify PDU2\_SSPC\_Aux\_Conv5\_Stat\_VTC – ON Verify PDU2\_SSPC\_Aux\_Conv6\_Stat\_VTC – ON Verify PDU2\_SSPC\_Aux\_Conv7\_Stat\_VTC – ON Verify PDU2\_SSPC\_Aux\_Conv8\_Stat\_VTC – ON Verify PDU2\_SSPC\_Aux\_Conv9\_Stat\_VTC – ON

COL-CC to give a "Go" to continue.

 6.4 Activating PDU1 to PDU2 Power Outlet COL PDU1 Act VTC2: COL PDU2 Act VTC2 COL PDU 2 Act VTC2

cmd PDU 1/2 Redun Pwr Bus – On

Verify PDU 1/2 Redun Pwr Bus Status – On

cmd PDU1\_PDU2\_Redun\_Pwr\_Bus\_On\_VTC data SW\_CMD – VTC\_Disc\_Out\_Cmd\_Cmd\_SW data Onboard Node – SYS CCSDS End Point VTC2

Verify PDU1\_PDU2\_Redun\_Pwr\_Bus\_On\_Off\_Stat\_VTC\_PP – ON

6.5 Activating PDU2 Cross Strapped Converter

Task: COL Berthed Survival Mode

COL Berthed Survival Mode

'Converter Activation'

#### cmd PDU2 Cross Strapped Conv – On

 $(ASSY MAL/1E/FIN/MULTI E)$ 

Page 9 of 10 pages

Verify PDU2 Cross Strapped Conv Status – On

 cmd PDU2\_Cross\_Strapped\_Conv\_On\_VTC data SW\_CMD – VTC\_Disc\_Out\_Cmd\_Cmd\_SW data Onboard Node – SYS CCSDS End Point VTC2

Verify PDU2\_Cross\_Strapped\_Conv\_Stat\_VTC – ON

 6.6 Activating PDU Lights Power Buses COL Berthed Survival Mode: EPS: Lights COL PDU 1-2 Lights VTC2

> cmd PDU 2 Outlet  $21 - On$  (Verify  $- On$ ) cmd PDU 1 Outlet  $21 - On$  (Verify  $- On$ )

 cmd PDU2\_MLU\_Pwr\_Bus\_On\_VTC data SW\_CMD – VTC\_Disc\_Out\_Cmd\_Cmd\_SW data Onboard\_Node – SYS\_CCSDS\_End\_Point\_VTC2

Verify PDU2\_MLU\_Pwr\_Bus\_On\_Off\_Stat\_VTC\_PP – ON

 cmd PDU1\_MLU\_Pwr\_Bus\_On\_VTC data SW\_CMD – VTC\_Disc\_Out\_Cmd\_Cmd\_SW data Onboard Node – SYS CCSDS End Point VTC2

Verify PDU1\_MLU\_Pwr\_Bus\_On\_Off\_Stat\_VTC\_PP – ON

#### 7. ACTIVATING HEATER CONTROL UNIT

 7.1 Activating HCU1 Power Bus COL: EPS: PDU1 120 V Outlets Subsys/Payload COL PDU 1 120 V Outlets VTC2 'PDU1'

cmd Outlet Num 28 – On

 Verify SSPC1 Off/On 28 – On Verify Current < 10 A

cmd PDU1\_HCU1\_Pwr\_Bus\_On\_VTC data SW\_CMD – VTC\_Disc\_Out\_Cmd\_Cmd\_SW data Onboard\_Mode – SYS\_CCSDS\_End\_Point\_VTC2

Verify PDU1\_HCU1\_Pwr\_Bus\_On\_Off\_Stat\_VTC\_PP – ON Verify PDU1\_HCU1\_Pwr\_Bus\_Current\_VTC\_PP < 10 A

(ASSY MAL/1E/FIN/MULTI E)

## Page 10 of 10 pages

 7.2 Activating HCU2 Power Bus EPS: PDU2 120V Outlets Subsys/Payload COL PDU 2 120V Outlets VTC2 'PDU2'

cmd Outlet Num 28 – On

 Verify SSPC1 Off/On 28 – On Verify Current < 10 A

 cmd PDU2\_HCU2\_Pwr\_Bus\_On\_VTC data SW\_CMD – VTC\_Disc\_Out\_Cmd\_Cmd\_SW data Onboard Node – SYS CCSDS End Point VTC2

Verify PDU2\_HCU2\_Pwr\_Bus\_On\_Off\_Stat\_VTC\_PP – ON Verify PDU2\_HCU2\_Pwr\_Bus\_Current\_VTC\_PP < 10 A

Verifying Heater Control Loop Status (Ground Only)

**NOTE** 

TLM only available after 30 sec delay following HCU power on because of HCU SW initialization.

 Verify HCU1\_AO\_Htr\_Cntl\_Loop\_Stat\_VTC – ENABLED Verify HCU1\_AD\_Htr\_Cntl\_Loop\_Stat\_VTC – ENABLED Verify HCU1\_AR\_Htr\_Cntl\_Loop\_Stat\_VTC – ENABLED Verify HCU1\_FD\_Htr\_Cntl\_Loop\_Stat\_VTC – ENABLED Verify HCU1\_FO\_Htr\_Cntl\_Loop\_Stat\_VTC – ENABLED Verify HCU1\_FR\_Htr\_Cntl\_Loop\_Stat\_VTC – ENABLED Verify HCU2\_AO\_Htr\_Cntl\_Loop\_Stat\_VTC – ENABLED

 Verify HCU2\_AD\_Htr\_Cntl\_Loop\_Stat\_VTC – ENABLED Verify HCU2\_AR\_Htr\_Cntl\_Loop\_Stat\_VTC – ENABLED Verify HCU2\_FD\_Htr\_Cntl\_Loop\_Stat\_VTC – ENABLED Verify HCU2\_FO\_Htr\_Cntl\_Loop\_Stat\_VTC – ENABLED Verify HCU2\_FR\_Htr\_Cntl\_Loop\_Stat\_VTC – ENABLED

(ASSY MAL/1E/FIN/MULTI E) Page 1 of 69 pages

#### OBJECTIVE:

Continuing activation of Columbus Module with only VTC2 available.

INITIAL CONDITIONS:

Columbus Single VTC2 Berthed Survival Mode Activation is complete.

#### 1. ACTIVATING PDU OUTLET

1.1 Activating PDU1 Subsystem Power Buses 1 thru 5

PCS Task: COL Final Act – Part 1: EPS: PDU1 28 V Outlets Subsys

COL PDU 1 28V Outlets VTC2

Outlet Num [X] where [X] = [30] [32] [35] [36] [40]

cmd Outlet Num [X] – On

Verify SSPC1 Off/On [X] – On

Repeat

 cmd PDU1\_Subsys\_Pwr\_Bus1\_On\_VTC data SW\_CMD – VTC\_Disc\_Out\_Cmd\_Cmd\_SW data Onboard Node – SYS CCSDS End Point VTC2

Verify PDU1\_Subsys\_Pwr\_Bus1\_On\_Off\_Stat\_VTC\_PP – ON

 cmd PDU1\_Subsys\_Pwr\_Bus2\_On\_VTC data SW\_CMD – VTC\_Disc\_Out\_Cmd\_Cmd\_SW data Onboard Node – SYS CCSDS End Point VTC2

Verify PDU1\_Subsys\_Pwr\_Bus2\_On\_Off\_Stat\_VTC\_PP – ON

cmd PDU1\_Subsys\_Pwr\_Bus3\_On\_VTC data SW\_CMD – VTC\_Disc\_Out\_Cmd\_Cmd\_SW data Onboard Node – SYS CCSDS End Point VTC2

Verify PDU1\_Subsys\_Pwr\_Bus3\_On\_Off\_Stat\_VTC\_PP – ON

cmd PDU1\_Subsys\_Pwr\_Bus4\_On\_VTC data SW\_CMD – VTC\_Disc\_Out\_Cmd\_Cmd\_SW data Onboard Node – SYS CCSDS End Point VTC2

Verify PDU1\_Subsys\_Pwr\_Bus4\_On\_Off\_Stat\_VTC\_PP – ON

 cmd PDU1\_Subsys\_Pwr\_Bus5\_On\_VTC data SW\_CMD – VTC\_Disc\_Out\_Cmd\_Cmd\_SW data Onboard Node – SYS CCSDS End Point VTC2

(ASSY MAL/1E/FIN/MULTI E)

Page 2 of 69 pages

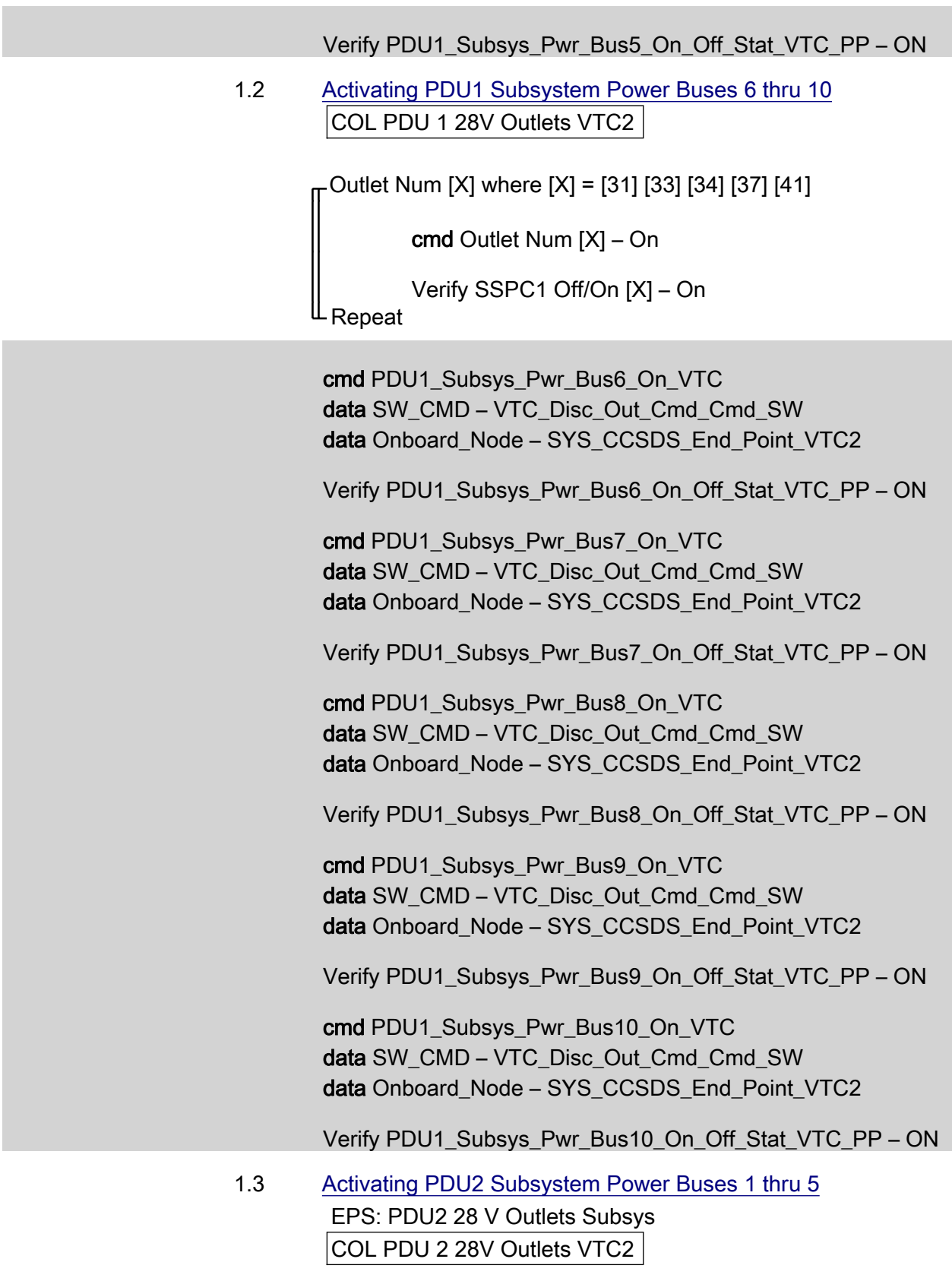

Outlet Num [X] where [X] = [30] [32] [35] [36] [40]

 $(ASSY MAL/1E/FIN/MULTI E)$ 

Page 3 of 69 pages

cmd Outlet Num [X] – On

Verify SSPC1 Off/On [X] – On

#### Repeat

 cmd PDU2\_Subsys\_Pwr\_Bus1\_On\_VTC data SW\_CMD – VTC\_Disc\_Out\_Cmd\_Cmd\_SW data Onboard Node – SYS CCSDS End Point VTC2

Verify PDU2\_Subsys\_Pwr\_Bus1\_On\_Off\_Stat\_VTC\_PP – ON

 cmd PDU2\_Subsys\_Pwr\_Bus2\_On\_VTC data SW\_CMD – VTC\_Disc\_Out\_Cmd\_Cmd\_SW data Onboard\_Node – SYS\_CCSDS\_End\_Point\_VTC2

Verify PDU2\_Subsys\_Pwr\_Bus2\_On\_Off\_Stat\_VTC\_PP – ON

 cmd PDU2\_Subsys\_Pwr\_Bus3\_On\_VTC data SW\_CMD – VTC\_Disc\_Out\_Cmd\_Cmd\_SW data Onboard Node – SYS CCSDS End Point VTC2

Verify PDU2\_Subsys\_Pwr\_Bus3\_On\_Off\_Stat\_VTC\_PP – ON

 cmd PDU2\_Subsys\_Pwr\_Bus4\_On\_VTC data SW\_CMD – VTC\_Disc\_Out\_Cmd\_Cmd\_SW data Onboard Node – SYS CCSDS End Point VTC2

Verify PDU2\_Subsys\_Pwr\_Bus4\_On\_Off\_Stat\_VTC\_PP – ON

 cmd PDU2\_Subsys\_Pwr\_Bus5\_On\_VTC data SW\_CMD – VTC\_Disc\_Out\_Cmd\_Cmd\_SW data Onboard Node – SYS CCSDS End Point VTC2

Verify PDU2\_Subsys\_Pwr\_Bus5\_On\_Off\_Stat\_VTC\_PP – ON

 1.4 Activating PDU2 Subsystem Power Buses 6 thru 10 COL PDU 2 28V Outlets VTC2

Outlet Num [X] where [X] = [31] [33] [34] [37] [41]

cmd Outlet Num [X] – On

Verify SSPC1 Off/On [X] – On

Repeat

 cmd PDU2\_Subsys\_Pwr\_Bus6\_On\_VTC data SW\_CMD – VTC\_Disc\_Out\_Cmd\_Cmd\_SW

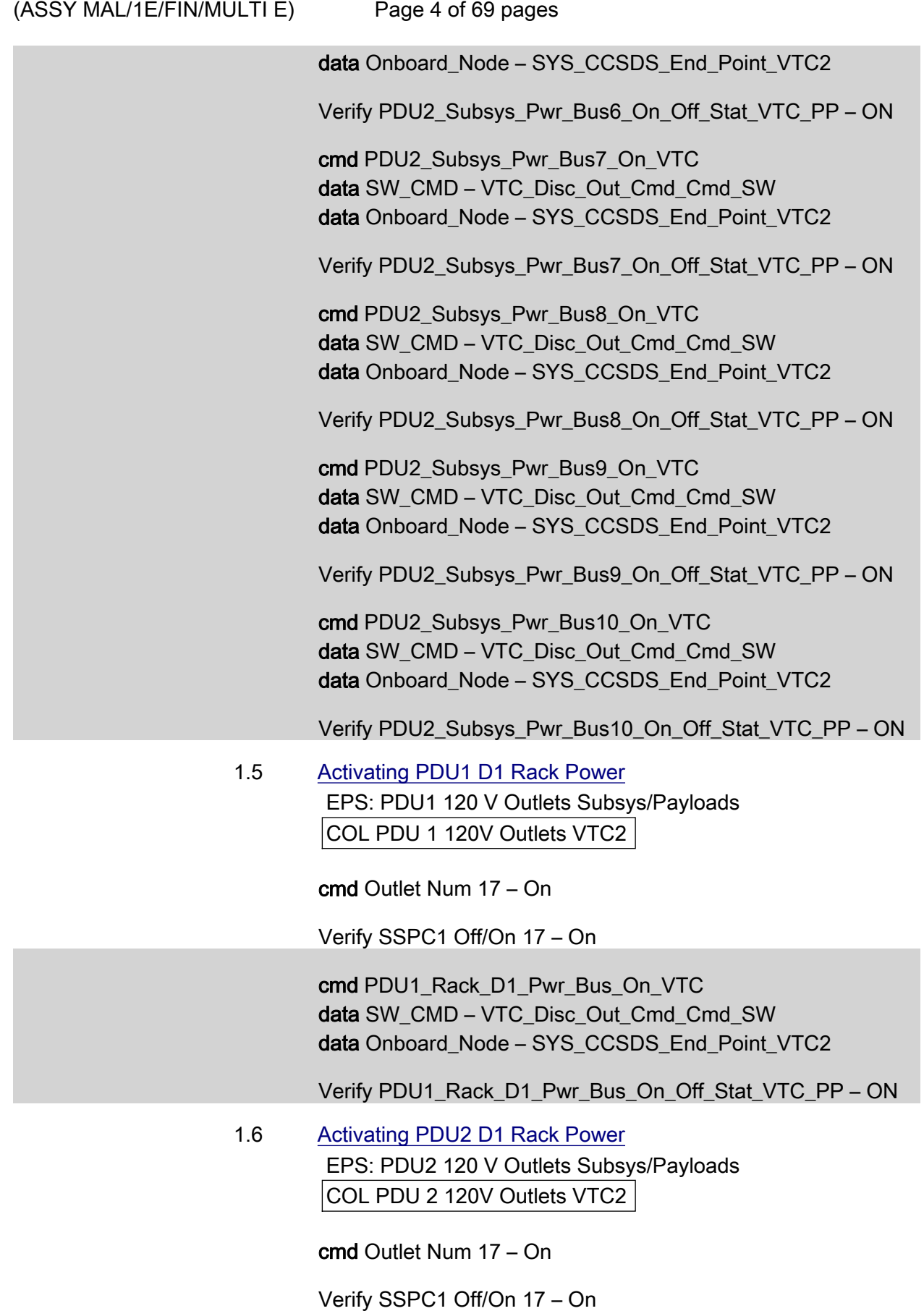

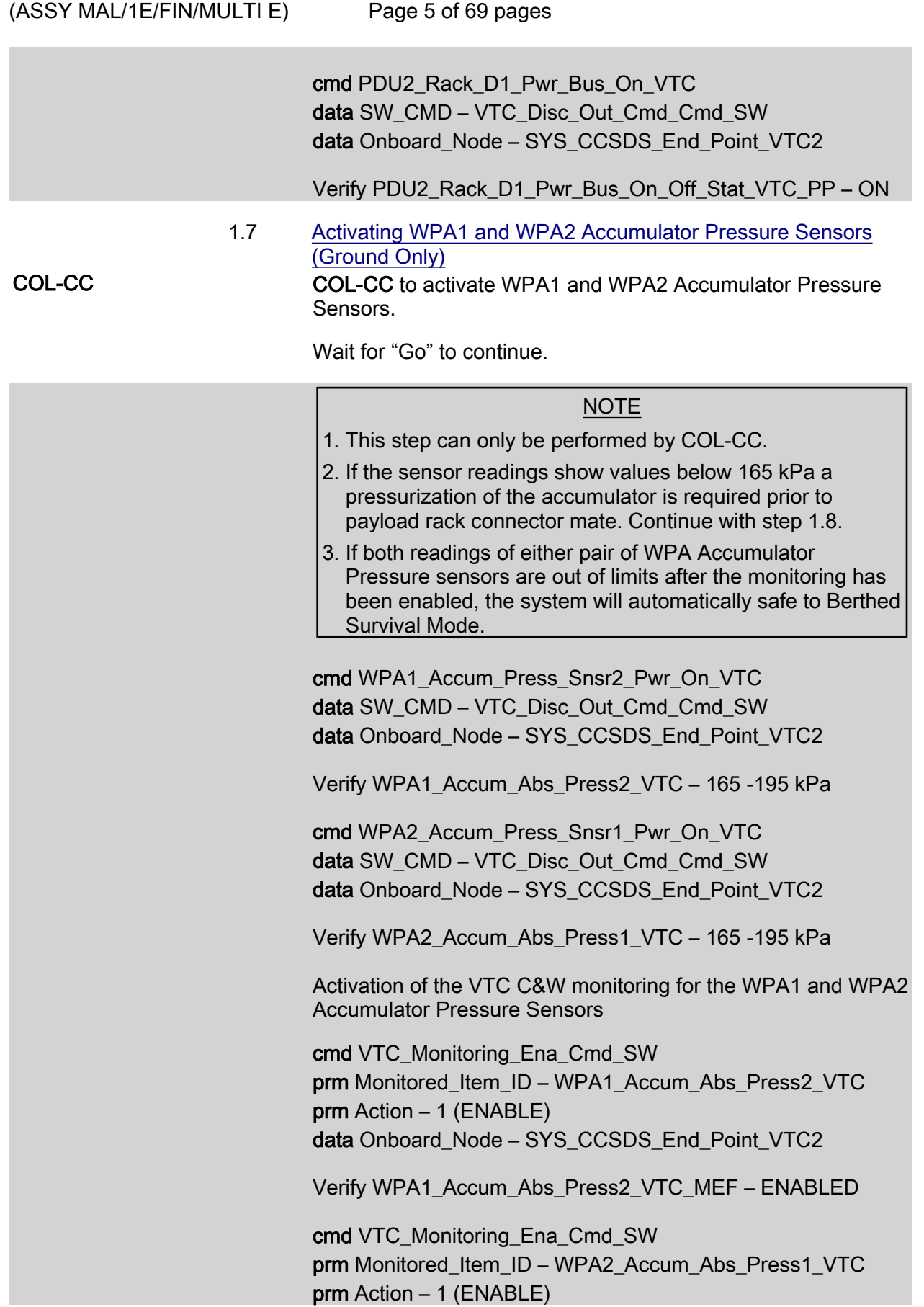

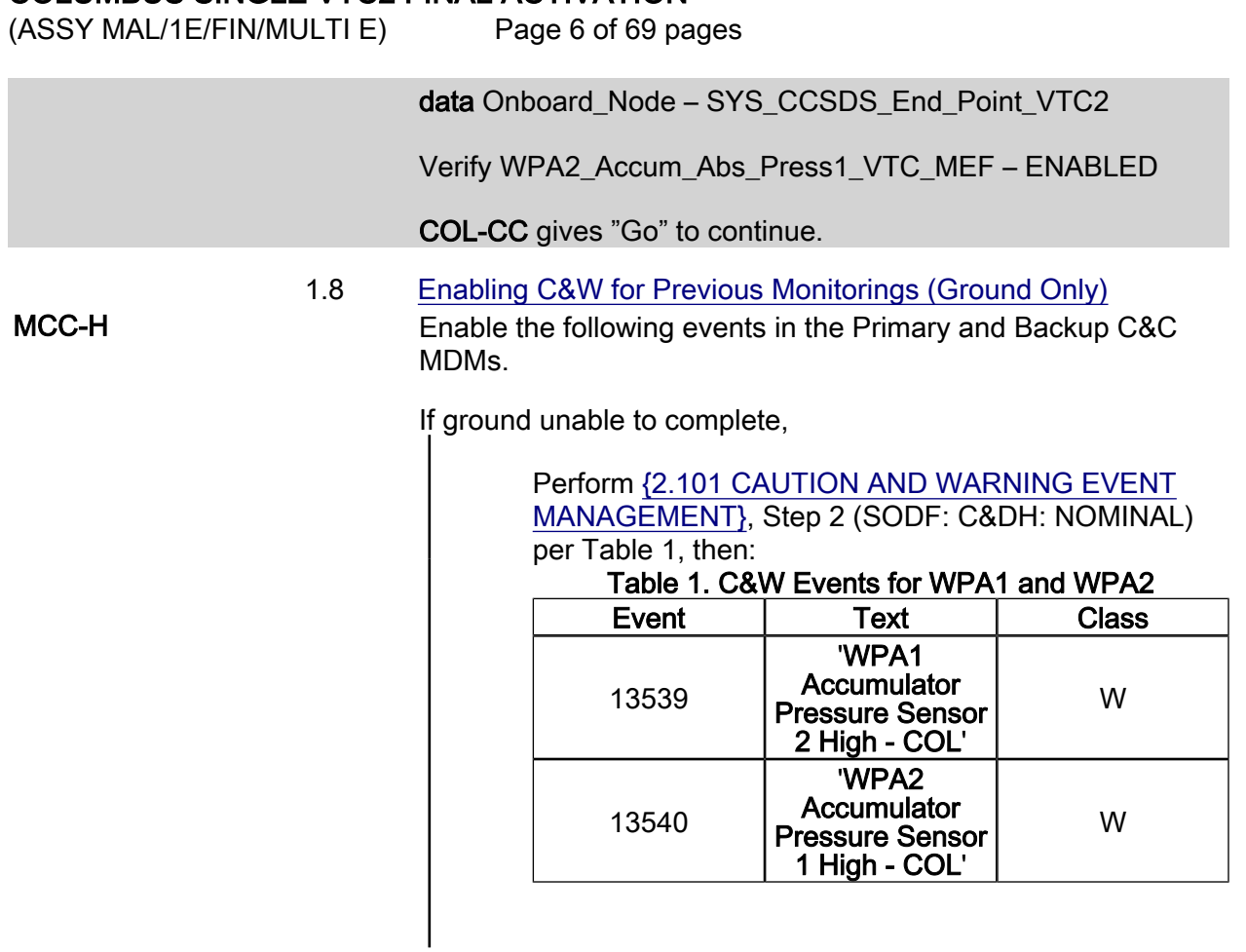

1.9 Verifying Total Pressure Sensors

PCS Task: COL Final Act – Part 1 COL Final Activation - Part 1

'Total Pressure Sensor'

 Verify TPS1 Air Pressure: 719 to 783 mmHg Verify TPS2 Air Pressure: 719 to 783 mmHg

 Verify TPS1\_Air\_Press\_VTC – 719 - 783 mmHg Verify TPS2\_Air\_Press\_VTC – 719 - 783 mmHg

### 2. ACTIVATING CMU 1-4

### NOTE 1. CMU1 needs to be activated for CMU4 Ready Status to be available.

2. The water loop must be activated within 5 hours of CMU activation.

(ASSY MAL/1E/FIN/MULTI E)

# Page 7 of 69 pages

 2.1 Activating Power B Supplies Task: COL Final Act – Part 1: CDH: CMU4 COL CMU 4 Act 'CMU 4 Redundant'

cmd CMU4 Redun Pwr B – On

 Verify CMU4 Redun Pwr B Status – On Verify CMU4 Redun Pwr B Current < 1.35 A

### CDH: CMU1 COL CMU 1 Act 'CMU 1 Nominal'

cmd VTC 2 Master CMU1 Nom Pwr B – On

 Verify CMU1 Nom Pwr B Status – On Verify CMU1 Nom Pwr B Current < 1.35 A Verify Ready Status – Ready

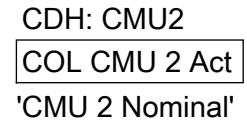

cmd VTC 2 Master CMU2 Nom Pwr – On

 Verify CMU2 Nom Pwr B Status – On Verify CMU2 Nom Pwr B Current < 1.35 A Verify Ready Status – Ready

 CDH: CMU3 COL CMU 3 Act 'CMU 3 Nominal'

cmd VTC 2 Master CMU3 Nom Pwr B – On

 Verify CMU3 Nom Pwr B Status – On Verify CMU3 Nom Pwr B Current < 1.35 A Verify Ready Status – Ready

 CDH: CMU4 COL CMU 4 Act 'CMU 4 Redundant'

Verify Ready Status – Ready

 $(ASSY MAL/1E/FIN/MULTI E)$ 

Page 8 of 69 pages

 cmd CMU4\_Redun\_Pwr\_B\_On\_VTC data SW\_CMD – VTC\_Disc\_Out\_Cmd\_Cmd\_SW data Onboard Node – SYS CCSDS End Point VTC2

 Verify CMU4\_Redun\_Pwr\_B\_Stat\_VTC – ON Verify CMU4\_Redun\_Pwr\_B\_Current\_VTC – <1.35 A

 cmd CMU1\_Nom\_Pwr\_B\_On\_ACT data SW\_CMD – VTC\_Disc\_Out\_Cmd\_Cmd\_SW data Onboard Node – SYS CCSDS End Point VTC2

 Verify CMU1\_Nom\_Pwr\_B\_Stat\_ACT\_PP – ON Verify CMU1\_Nom\_Pwr\_B\_Current\_ACT\_PP – <1.35 A Verify CMU1\_Nom\_Ready\_Stat\_ACT\_PP – READY

 cmd CMU2\_ Nom\_Pwr\_B\_On\_ACT data SW\_CMD – VTC\_Disc\_Out\_Cmd\_Cmd\_SW data Onboard Node – SYS CCSDS End Point VTC2

 Verify CMU2\_Nom\_Pwr\_B\_Stat\_ACT\_PP – ON Verify CMU2\_Nom\_Pwr\_B\_Current\_ACT\_PP – <1.35 A Verify CMU2\_Nom\_Ready\_Stat\_ACT\_PP – READY

 cmd CMU3\_Nom\_Pwr\_B\_On\_ACT data SW\_CMD – VTC\_Disc\_Out\_Cmd\_Cmd\_SW data Onboard Node – SYS CCSDS End Point VTC2

 Verify CMU3\_Nom\_Pwr\_B\_Stat\_ACT\_PP – ON Verify CMU3\_Nom\_Pwr\_B\_Current\_ACT\_PP – <1.35 A Verify CMU3\_Nom\_Ready\_Stat\_ACT\_PP – READY Verify CMU4\_Redun\_Ready\_Stat\_ACT\_PP – READY

 2.2 Activating CMU4 Redundant Power A Supply COL CMU 4 Act 'CMU 4 Redundant'

cmd VTC 2 Master CMU4 Redun Pwr A – On

 Verify CMU 4 Redun Pwr A Status – On Verify CMU 4 Redun Pwr A Current < 0.75 A Verify CMU 4 Redun Pwr B Current < 0.75 A

 cmd CMU4\_Redun\_Pwr\_A\_On\_ACT data SW\_CMD – VTC\_Disc\_Out\_Cmd\_Cmd\_SW data Onboard\_Node – SYS\_CCSDS\_End\_Point\_VTC2

Verify CMU4\_Redun\_Pwr\_A\_Stat\_ACT\_PP – ON

(ASSY MAL/1E/FIN/MULTI E)

Page 9 of 69 pages

Verify CMU4\_Redun\_Pwr\_A\_Current\_ACT\_PP – <0.75 A Verify CMU4\_Redun\_Pwr\_B\_Current\_VTC – <0.75 A

#### 3. ACTIVATING WATER LOOP

NOTE

- 1. TCS Jumpers must be installed prior to beginning this step.
- 2. Expect valve operations to take up to 15 seconds for verification.

#### 3.1 Configuring Loop A IFHX and Loop B IFHX for Water Loop **Activation**

 COL: TCS: MTL IFHX COL MTL IFHX Commands 'COL MTL IFHX NH3' 'Isol Vlv'

Verify Position – Closed

 cmd Cntrl Avail Open – Ena (Verify Cntrl Avail – Ena) cmd Position – Open (Verify Position – Open)

'Byp Vlv'

Verify Position – Bypass

 cmd Cntrl Avail Flothru – Ena (Verify Cntrl Avail – Ena) cmd Position – Flothru (Verify Position – Flothru)

 COL: TCS: LTL IFHX COL LTL IFHX Commands 'COL LTL IFHX NH3' 'Isol Vlv'

Verify Position – Closed

 cmd Cntrl Avail Open – Ena (Verify – Cntrl Avail Ena) cmd Position – Open (Verify – Position Open)

'Byp Vlv'

Verify Position – Bypass

 cmd Cntrl Avail Flothru – Ena (Verify – Cntrl Avail Ena) cmd Position – Flothru (Verify – Position Flothru)

 $(ASSY MAL/1E/FIN/MULTI E)$ 

Page 10 of 69 pages

3.2 Configuring Water On/Off Valve

 Task: COL Final Activation - Part 2 COL Final Activation - Part 2 'Water Loop Activation' 'Water On Off Valves'

 Verify WOOV1 Posn – Open Verify WOOV2 Posn – Closed Verify WOOV3 Posn – Open Verify WOOV4 Posn – Open Verify WOOV5 Posn – Open Verify WOOV6 Posn – Open Verify WOOV7 Posn – Open Verify WOOV8 Posn – Open Verify WOOV9 Posn – Open Verify WOOV10 Posn – Closed

Verify WOOV1\_Open\_Stat\_VTC\_PP – OPEN Verify WOOV2\_Close\_Stat\_VTC\_PP – CLOSED Verify WOOV3\_Open\_Stat\_VTC\_PP – OPEN Verify WOOV4\_Open\_Stat\_VTC\_PP – OPEN Verify WOOV5\_Open\_Stat\_VTC\_PP – OPEN Verify WOOV6\_Open\_Stat\_VTC\_PP – OPEN Verify WOOV7\_Open\_Stat\_VTC\_PP – OPEN Verify WOOV8\_Open\_Stat\_VTC\_PP – OPEN Verify WOOV9\_Open\_Stat\_VTC\_PP – OPEN Verify WOOV10\_Close\_Stat\_VTC\_PP – CLOSED

Water Flow Selection Valve Configuration Verification

Verify WFSV\_ISPR\_A1\_Open\_Stat\_VTC – OPEN Verify WFSV\_ISPR\_A2\_Open\_Stat\_VTC – OPEN Verify WFSV\_ISPR\_A3\_Open\_Stat\_VTC – OPEN Verify WFSV\_ISPR\_A4\_Open\_Stat\_VTC – OPEN Verify WFSV\_ISPR\_F1\_Open\_Stat\_VTC – OPEN Verify WFSV\_ISPR\_F2\_Open\_Stat\_VTC – OPEN Verify WFSV\_ISPR\_F3\_Open\_Stat\_VTC – OPEN Verify WFSV\_ISPR\_F4\_Open\_Stat\_VTC – OPEN Verify WFSV\_ISPR\_O1\_Open\_Stat\_VTC – OPEN Verify WFSV\_ISPR\_O2\_Open\_Stat\_VTC – OPEN

(ASSY MAL/1E/FIN/MULTI E) Page 11 of 69 pages

3.3 Activating and Verifying WMV1 Shutoff Valve

 Task: COL Final Act – Part 2: TCS: WMV 1 COL WMV 1-2 Act VTC 2 'WMV 1 SOV'

cmd Power – On

 Verify Pwr Status – On Verify Position SOV1 – Open Verify Position SOV2 – Open

 cmd WMV1\_SOV\_Pwr\_On\_ACT data SW\_CMD – VTC\_Disc\_Out\_Cmd\_Cmd\_SW data Onboard Node – SYS CCSDS End Point VTC2

 Verify WMV1\_SOV\_Pwr\_Stat\_ACT\_PP – ON Verify WMV1\_SOV1\_Open\_Stat\_ACT\_PP – OPEN Verify WMV1\_SOV2\_Open\_Stat\_ACT\_PP – OPEN

 3.4 Deactivating WMV1 Shutoff Section  $|COL$  WMV 1-2 Act VTC 2 'WMV 1 SOV'

cmd Power – Off

Verify Pwr Status – Off

 cmd WMV1\_SOV\_Pwr\_Off\_ACT data SW\_CMD – VTC\_Disc\_Out\_Cmd\_Cmd\_SW data Onboard Node – SYS CCSDS End Point VTC2

Verify WMV1\_SOV\_Pwr\_Stat\_ACT\_PP – OFF

 3.5 Activating and Verifying WMV2 Shutoff Valve COL WMV 1-2 Act VTC 2 'WMV 2 SOV'

cmd Power – On

 Verify Pwr Status – On Verify Position SOV1 – Closed Verify Position SOV2 – Closed

 cmd WMV2\_SOV\_Pwr\_On\_ACT data SW\_CMD – VTC\_Disc\_Out\_Cmd\_Cmd\_SW data Onboard\_Node – SYS\_CCSDS\_End\_Point\_VTC2  $(ASSY MAL/1E/FIN/MULTI E)$ Page 12 of 69 pages

> Verify WMV2\_SOV\_Pwr\_Stat\_ACT\_PP – ON Verify WMV2\_SOV1\_Close\_Stat\_ACT\_PP – CLOSED Verify WMV2\_SOV2\_Close\_Stat\_ACT\_PP – CLOSED

 3.6 Deactivating WMV2 Shutoff Section COL WMV 1-2 Act VTC 2 'WMV 2 SOV'

cmd Power – Off

Verify Pwr Status – Off

 cmd WMV2\_SOV\_Pwr\_Off\_ACT data SW\_CMD – VTC\_Disc\_Out\_Cmd\_Cmd\_SW data Onboard Node – SYS CCSDS End Point VTC2

Verify WMV2\_SOV\_Pwr\_Stat\_ACT\_PP – OFF

 3.7 Activating and Verifying WMV3 Shutoff Valve TCS: WMV 3

> WMV 3-4 Act VTC 2 'WMV 3 SOV'

cmd Power – On

 Verify Pwr Status – On Verify Position SOV1 – Open Verify Position SOV2 – Open

 cmd WMV3\_SOV\_Pwr\_On\_ACT data SW\_CMD – VTC\_Disc\_Out\_Cmd\_Cmd\_SW data Onboard\_Node – SYS\_CCSDS\_End\_Point\_VTC2

 Verify WMV3\_SOV\_Pwr\_Stat\_ACT\_PP – ON Verify WMV3\_SOV1\_Open\_Stat\_ACT\_PP – OPEN Verify WMV3\_SOV2\_Open\_Stat\_ACT\_PP – OPEN

 3.8 Deactivating WMV3 Shutoff Section COL WMV 3-4 Act VTC 2 'WMV 3 SOV'

cmd Power – Off

Verify Pwr Status – Off

 cmd WMV3\_SOV\_Pwr\_Off\_ACT data SW\_CMD – VTC\_Disc\_Out\_Cmd\_Cmd\_SW

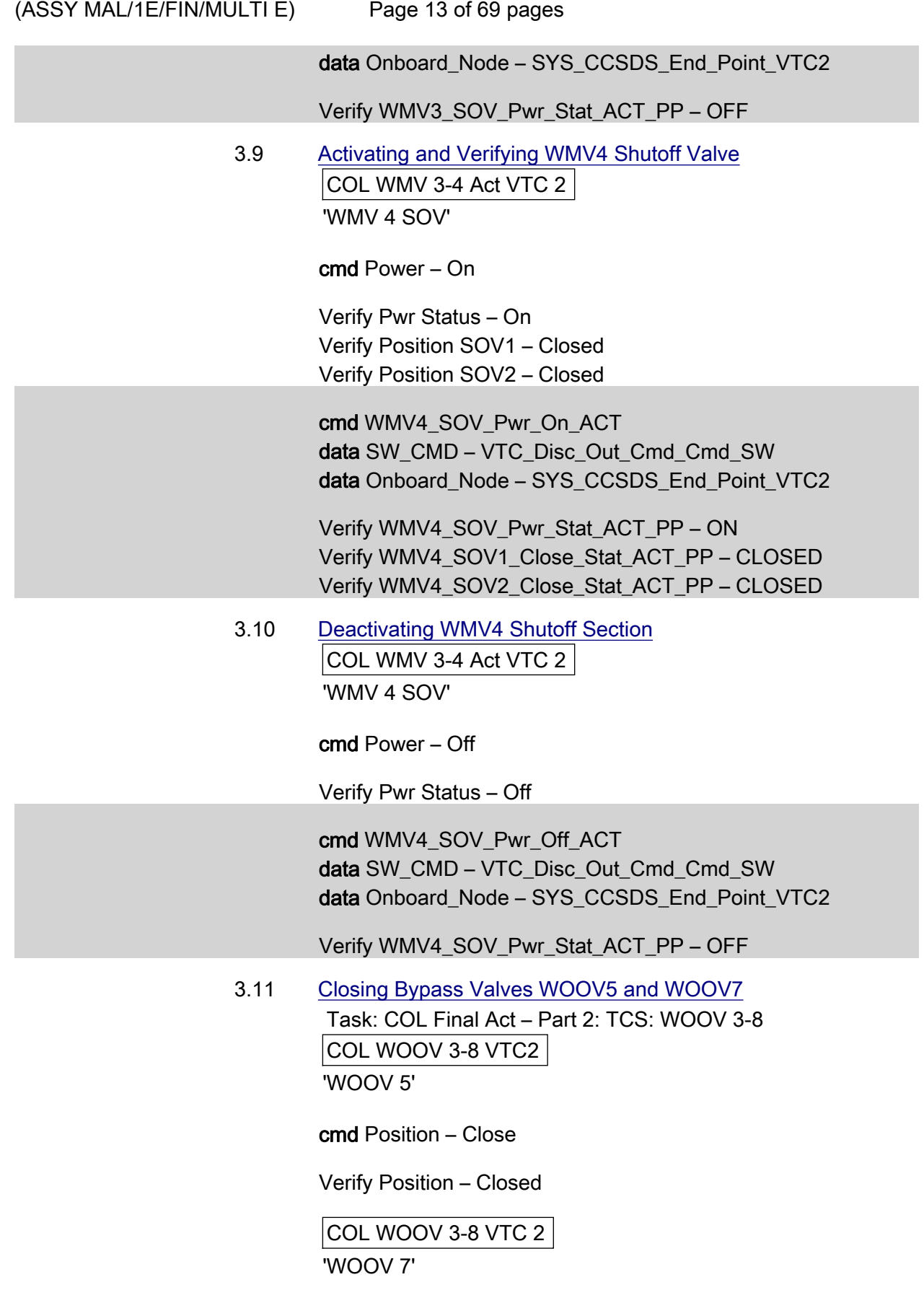

(ASSY MAL/1E/FIN/MULTI E)

Page 14 of 69 pages

cmd Position – Close

Verify Position – Closed

 cmd WOOV5\_Vlv\_Close\_VTC data SW\_CMD – VTC\_Disc\_Out\_Cmd\_Cmd\_SW data Onboard\_Node – SYS\_CCSDS\_End\_Point\_VTC2

Verify WOOV5\_Close\_Stat\_VTC\_PP – CLOSED

 cmd WOOV7\_Vlv\_Close\_VTC data SW\_CMD – VTC\_Disc\_Out\_Cmd\_Cmd\_SW data Onboard Node – SYS CCSDS End Point VTC2

Verify WOOV7\_Close\_Stat\_VTC\_PP – CLOSED

3.12 Activating WMV1 Modulating Section

 TCS: WMV 1 COL WMV 1-2 Act VTC 2 'WMV 1 MDV'

cmd Power – On

Verify Pwr Status – On

 cmd WMV1\_MDV\_Pwr\_On\_ACT data SW\_CMD – VTC\_Disc\_Out\_Cmd\_Cmd\_SW data Onboard Node – SYS CCSDS End Point VTC2

Verify WMV1\_MDV\_Pwr\_Stat\_ACT\_PP – ON

3.13 Activating WPA1

 TCS: WPA 1 COL WPA 1 Act VTC 2 'WPA 1'

cmd Power – On

Verify Power – On

 cmd WPA1\_Pwr\_On\_ACT data SW\_CMD – VTC\_Disc\_Out\_Cmd\_Cmd\_SW data Onboard Node – SYS CCSDS End Point VTC2

Verify WPA1\_Pwr\_Stat\_ACT\_PP – ON

(ASSY MAL/1E/FIN/MULTI E)

Page 15 of 69 pages

3.14 Starting up WPA1 Pump Operation

COL WPA 1 Act VTC 2

'WPA 1'

#### NOTE

This step activates active cooling via the water loop and terminates the thermal clock started with CMU Activation in step 2.

cmd Pump Initialization – Start

 Verify Mass Flow > 230 kg/h Verify Pump dP > 30 kPa

Task: COL Final Act – Part 2

COL Final Activation – Part 2

'WPA 1'

Verify Redun Plenum dP > 18 kPa

 cmd WPA1\_Pump\_Init\_ACT data SW\_CMD – VTC\_Disc\_Out\_Cmd\_Cmd\_SW data Onboard\_Node – SYS\_CCSDS\_End\_Point\_VTC2

Verify WPA1\_Pump\_DP\_ACT\_PP – > 30 kPa Verify WPA1 Mass Flow ACT PP – > 230 kg/h Verify DPSB2\_Redun\_Plenum\_DP\_VTC – > 18 kPa

 3.15 Enabling Monitoring of Delta Pressure Sensor Block COL Final Act – Part 2: TCS: TCS Monitoring Status COL Monitoring Status

'VTC 2'

#### NOTE

If reading of the DPSB2 Redun Plenum dP is out of limits after the monitoring has been enabled, the system will automatically safe to Berthed Survival Mode.

cmd DPSB2 Redun Plenum dP Monitoring Status – Enable

Verify DPSB2 Redun Plenum dP Monitoring Status – Enabled

 cmd VTC\_Monitoring\_Ena\_Cmd\_SW prm Monitored\_Item\_ID – DPSB2\_Redun\_Plenum\_DP\_VTC prm Action – 1 (ENABLE) data Onboard\_Node – SYS\_CCSDS\_End\_Point\_VTC2

 $(ASSY MAL/1E/FIN/MULTI E)$ 

Verify DPSB2\_Redun\_Plenum\_DP\_VTC\_MEF – ENABLED

 3.16 Verifying Wet Temperatures COL Final Act – Part 2: TCS TCS Overview Act

Verify WTSB2 Redun Plenum Temp 3 < 24 deg C

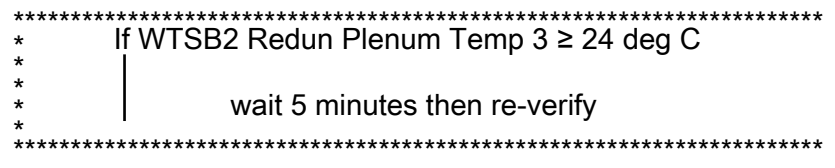

Verify WTSB2\_Redun\_Plenum\_Temp3\_VTC – < 24°C

3.17 Enabling Monitoring of WTSB Measurements

TCS: TCS Monitoring Status

COL Monitoring Status

'VTC 2'

#### NOTE

If reading of the WTSB2 Redun Plenum Temp3 is out of limits after the monitoring has been enabled, the system will automatically safe to Berthed Survival Mode.

 cmd WTSB2 Redun Plenum Temp 3 Monitoring Status – Enable

 Verify WTSB2 Redun Plenum Temp 3 Monitoring Status – Enabled

 cmd VTC\_Monitoring\_Ena\_Cmd\_SW prm Monitored\_Item\_ID – WTSB2\_Redun\_Plenum\_Temp3\_VTC prm Action – 1 (ENABLE) data Onboard\_Node – SYS\_CCSDS\_End\_Point\_VTC2

Verify WTSB2\_Redun\_Plenum\_Temp3\_VTC\_MEF – ENABLED

#### 3.18 Enabling C&W in USOS for Previous Monitorings (Ground Only) MCC-H Enable the following events in the Primary and Backup C&C MDMs.

If ground unable to complete,

 Perform {2.101 CAUTION AND WARNING EVENT MANAGEMENT}, Step 2 (SODF: C&DH: NOMINAL:)per Table 2, then
(ASSY MAL/1E/FIN/MULTI E)

Page 17 of 69 pages

#### Table 2. C&W Events for DPSB & WTSB

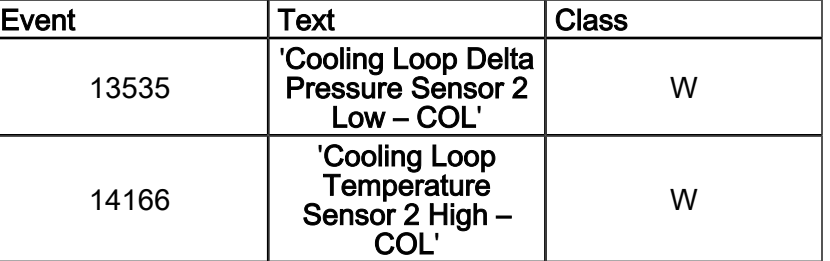

3.19 Activating ATU Power Bus

PCS COL: EPS: PDU1 120V Outlets Subsys/Payloads COL PDU 1 120V Outlets VTC2 'PDU1'

'Outlet Num 20'

cmd ATU1 Pwr Bus – On

Verify ATU1 Pwr Bus – On

 COL: EPS: PDU2 120V Outlets Subsys/Payloads COL PDU 2 120V Outlets VTC2 'PDU2' 'Outlet Num 20'

cmd ATU2 Pwr Bus – On

Verify ATU2 Pwr Bus – On

 cmd PDU1\_ATU1\_Pwr\_Bus\_On\_VTC data SW\_CMD – VTC\_Disc\_Out\_Cmd\_Cmd\_SW data Onboard\_Node – SYS\_CCSDS\_End\_Point\_VTC2

Verify PDU1\_ATU1\_Pwr\_Bus\_On\_Off\_Stat\_VTC\_PP – ON

 cmd PDU2\_ATU2\_Pwr\_Bus\_On\_VTC data SW\_CMD – VTC\_Disc\_Out\_Cmd\_Cmd\_SW data Onboard\_Node – SYS\_CCSDS\_End\_Point\_VTC2

Verify PDU2\_ATU2\_Pwr\_Bus\_On\_Off\_Stat\_VTC\_PP – ON

# 4. ACTIVATING NETWORK CLSW

 4.1 Activating CLSW1 Power A Task: COL Final Act – Part 3: CDH: CLSW 1 COL CLSW 1 Act

'VTC 2 Master'

(ASSY MAL/1E/FIN/MULTI E)

Page 18 of 69 pages

cmd Pwr A – On

 Verify CLSW1 Pwr A Ready Status – Ready Verify CLSW1 Pwr A Status – On Verify CLSW1 Pwr A Current < 2.5 A

 cmd CLSW1\_Pwr\_A\_On\_ACT data SW\_CMD – VTC\_Disc\_Out\_Cmd\_Cmd\_SW data Onboard Node – SYS CCSDS End Point VTC2

 Verify CLSW1\_Ready\_Stat\_ACT\_PP – READY Verify CLSW1\_Pwr\_A\_Stat\_ACT\_PP – ON Verify CLSW1\_Pwr\_A\_Current\_ACT\_PP – < 2.5 A

 4.2 Activating CLSW1 Power B  $|COL$  CLSW 1 Act  $|$ 

'VTC 2 Master'

cmd Pwr B – On

 Verify CLSW1 Pwr B Status – On Verify CLSW1 Pwr B Current < 2.2 A Verify CLSW1 Pwr A Current < 0.7 A

 cmd CLSW1\_Pwr\_B\_On\_ACT data SW\_CMD – VTC\_Disc\_Out\_Cmd\_Cmd\_SW data Onboard Node – SYS CCSDS End Point VTC2

 Verify CLSW1\_Pwr\_B\_Stat\_ACT\_PP – ON Verify CLSW1\_Pwr\_B\_Current\_ACT\_PP – < 2.2 A Verify CLSW1\_Pwr\_A\_Current\_ACT\_PP – < 0.7 A

4.3 Activating CLSW2 Power A

 CDH: CLSW 2  $|COL$  CLSW 2 Act  $|$ 'VTC 2 Master'

#### cmd Pwr A – On

 Verify CLSW2 Pwr A Ready Status – Ready Verify CLSW2 Pwr A Status – On Verify CLSW2 Pwr A Current < 2.5 A

 cmd CLSW2\_Pwr\_A\_On\_ACT data SW\_CMD – VTC\_Disc\_Out\_Cmd\_Cmd\_SW data Onboard\_Node – SYS\_CCSDS\_End\_Point\_VTC2

Page 19 of 69 pages

Verify CLSW2\_Ready\_Stat\_ACT\_PP – READY Verify CLSW2\_Pwr\_A\_Stat\_ACT\_PP – ON Verify CLSW2\_Pwr\_A\_Current\_ACT\_PP – < 2.5 A

 4.4 Activating CLSW2 Power B COL CLSW 2 Act 'VTC 2 Master'

cmd Pwr B – On

 Verify CLSW2 Pwr B Status – On Verify CLSW2 Pwr B Current < 2.2 A Verify CLSW2 Pwr A Current < 0.7 A

 cmd CLSW2\_Pwr\_B\_On\_ACT data SW\_CMD – VTC\_Disc\_Out\_Cmd\_Cmd\_SW data Onboard\_Node – SYS\_CCSDS\_End\_Point\_VTC2

 Verify CLSW2\_Pwr\_B\_Stat\_ACT\_PP – ON Verify CLSW2\_Pwr\_B\_Current\_ACT\_PP – < 2.2 A Verify CLSW2\_Pwr\_A\_Current\_ACT\_PP – < 0.7 A

# 5. ACTIVATING MASS MEMORY UNIT

5.1 Activating MMU2 Power A

 Task: COL Final Act – Part 3: CDH: MMU 2 COL MMU 2 Act 'VTC 2 Master'

cmd MMU2 Pwr A – On

 Verify MMU2 Pwr A Status – On Verify MMU2 Pwr A Current < 1.58 A

 cmd MMU2\_Pwr\_A\_On\_ACT data SW\_CMD – VTC\_Disc\_Out\_Cmd\_Cmd\_SW data Onboard Node – SYS CCSDS End Point VTC2

 Verify MMU2\_Pwr\_A\_Stat\_ACT\_PP – ON Verify MMU2\_Pwr\_A\_Current\_ACT\_PP – <1.58 A

 5.2 Activating MMU2 Power B COL MMU 2 Act 'VTC 2 Master'

cmd MMU2 Pwr B – On

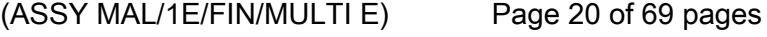

 Verify MMU2 Pwr B Status – On Verify MMU2 Pwr B Current < 0.12 A Verify MMU2 Pwr A Current < 1.58 A

 cmd MMU2\_Pwr\_B\_On\_ACT data SW\_CMD – VTC\_Disc\_Out\_Cmd\_Cmd\_SW data Onboard\_Node – SYS\_CCSDS\_End\_Point\_VTC2

 Verify MMU2\_Pwr\_B\_Stat\_ACT\_PP – ON Verify MMU2\_Pwr\_B\_Current\_ACT\_PP – < 0.12 A Verify MMU2\_Pwr\_A\_Current\_ACT\_PP – <1.58 A

 5.3 Commanding MMU2 to Slave Mode COL MMU 2 Act 'MMU 2 Boot as'

cmd MMU 2 Boot as – Slave

Wait up to 5 minutes for MMU2 Ready Status to be displayed.

Verify MMU2 Ready Status – Ready

 cmd VTC\_Boot\_SPC\_Cmd\_SW prm RT\_Address – 27 (RT address of MMU2) prm Mode – 9 (MMU\_SLAVE) prm Session Number – 1 data Onboard Node – SYS\_CCSDS\_End\_Point\_VTCM

Verify MMU2\_Ready\_Stat\_ACT\_PP – READY

 5.4 Activating MMU1 Power A CDH: MMU 1 COL MMU 1 Act 'VTC 2 Master'

cmd MMU1 Pwr A – On

 Verify MMU1 Pwr A Status – On Verify MMU1 Pwr A Current < 1.58 A

 cmd MMU1\_Pwr\_A\_On\_ACT data SW\_CMD – VTC\_Disc\_Out\_Cmd\_Cmd\_SW data Onboard\_Node – SYS\_CCSDS\_End\_Point\_VTC2

 Verify MMU1\_Pwr\_A\_Stat\_ACT\_PP – ON Verify MMU1\_Pwr\_A\_Current\_ACT\_PP – <1.58 A

(ASSY MAL/1E/FIN/MULTI E)

Page 21 of 69 pages

 5.5 Activating MMU1 Power B COL MMU 1 Act 'VTC 2 Master'

cmd MMU1 Pwr B – On

 Verify MMU1 Pwr B Status – On Verify MMU1 Pwr B Current < 0.12 A Verify MMU1 Pwr A Current < 1.58 A

 cmd MMU1\_Pwr\_B\_On\_ACT data SW\_CMD – VTC\_Disc\_Out\_Cmd\_Cmd\_SW data Onboard\_Node – SYS\_CCSDS\_End\_Point\_VTC2

 Verify MMU1\_Pwr\_B\_Stat\_ACT\_PP – ON Verify MMU1\_Pwr\_B\_Current\_ACT\_PP – < 0.12 A Verify MMU1\_Pwr\_A\_Current\_ACT\_PP – <1.58 A

 5.6 Commanding MMU1 to Master Mode COL MMU 1 Act 'MMU 1 Boot as'

cmd MMU 1 Boot as – Master-Default

Wait up to 5 minutes for MMU1 Ready Status to be displayed.

Verify MMU1 Ready Status – Ready

 cmd VTC\_Boot\_SPC\_Cmd\_SW prm RT\_Address – 17 (RT address of MMU1) prm Mode – 7 (MMU\_MASTER\_DEFAULT) prm Session Number – 1 data Onboard Node – SYS\_CCSDS\_End\_Point\_VTCM

Verify MMU1\_Ready\_Stat\_ACT\_PP – READY

# 6. ACTIVATING MISSION MANAGEMENT COMPUTER

# NOTE

1. Steps 6.3 through 6.7 require AOS.

2. Expect DMS C&W messages.

6.1 Inhibiting Redun Management for MMC

Task: COL Final Activation - Part 3

COL Final Activation - Part 3

'Mission Management Computer'

√MMC Redun Management – Inh

 6.2 Enabling RT I/O for MMC COL Final Activation - Part 3: CB INT 2 RT Status  $|{\sf CB}$  INT 2 RT Status  $|$ 

cmd 22 MMC RT Status – Enable Execute (Verify – Ena)

 6.3 Activating MMC Power A COL Final Act – Part 3: CDH: MMC COL MMC Act 'MMC Pwr'

cmd MMC Pwr VTC 2 Master A – On

 Verify MMC Pwr A Status – On Verify MMC Pwr A Current < 1.19 A

 cmd MMC\_Pwr\_A\_On\_ACT data SW\_CMD – VTC\_Disc\_Out\_Cmd\_Cmd\_SW data Onboard Node – SYS CCSDS End Point VTC2

 Verify MMC\_Pwr\_A\_Stat\_ACT\_PP – ON Verify MMC\_Pwr\_A\_Current\_ACT\_PP – < 1.19 A

 6.4 Activating MMC Power B COL MMC Act 'MMC Pwr'

cmd MMC Pwr VTC 2 Master B – On

 Verify MMC Pwr B Status – On Verify MMC Pwr B Current < 0.12 A Verify MMC Pwr A Current < 1.19 A

 cmd MMC\_Pwr\_B\_On\_ACT data SW\_CMD – VTC\_Disc\_Out\_Cmd\_Cmd\_SW data Onboard Node – SYS CCSDS End Point VTC2

 Verify MMC\_Pwr\_B\_Stat\_ACT\_PP – ON Verify MMC\_Pwr\_B\_Current\_ACT\_PP – < 0.12 A Verify MMC\_Pwr\_A\_Current\_ACT\_PP – < 1.19 A

 $(ASSY MAL/1E/FIN/MULTI E)$ 

Page 23 of 69 pages

6.5 Initializing Command MMC S/W

NOTE

During the MMC boot process, the configuration FLAPs MMC Cold Start and MMC Start-Up are executed automatically. The MMC Cold Start FLAP:

Starts monitorings of the MMC node Executes the MMC Startup FLAP

The MMC Start-Up FLAP:

Resets the station mode compatibility variable and venting valve inhibit status

Activates MMC hosted application software (COAP IDF task)

Starts the SNCD CVT packet to the US MDM

Starts the pre-emptive Tlm packet for DMS data to Col-CC Starts the pre-emptive Tlm packet for USM data to Col-CC

COL MMC Act

'MMC Boot as'

cmd MMC Boot as - MMC Default

Verify SPC2 Boot Report – 66048

 Wait up to 5 minutes for MMC to boot before checking Ready Status.

Verify MMC Ready Status – Ready

Wait for "Go" to continue.

 cmd VTC\_Boot\_SPC\_Cmd\_SW **prm** RT Address  $-8$  (RT address of SPC2) prm Mode – 1(MMC\_DEFAULT) prm Session Number – 1 (TBC) data Onboard Node – SYS\_CCSDS\_End\_Point\_VTCM

 Verify VTC\_MASTER\_SPC2\_Boot\_Report\_SW\_PP – 66048 Verify MMC\_Ready\_Stat\_ACT\_PP – READY

COL-CC to give a "Go" to continue.

 6.6 Enabling RT FDIR for MMC COL Final Activation - Part 3: CB INT 2 RT Status CB INT 2 RT Status

> cmd 22 MMC RT FDIR Status – Enable FDIR Execute (Verify – Ena)

(ASSY MAL/1E/FIN/MULTI E)

Page 24 of 69 pages

6.7 Enabling MMC Redundancy Management

 Columbus Final Act - Part 3 COL Final Activation - Part 3 'Mission Management Computer'

cmd MMC Redun Management – Ena (Verify – Ena)

6.8 Enabling CCSDS Checksum Validation on MMC (Ground Only)

 cmd DMS\_CCSDS\_Checksum\_Ena\_Cmd\_SW data ONBOARD\_NODE – SYS\_CCSDS\_End\_Point\_MMC\_DMS\_SERV

6.9 Enabling CCSDS Checksum Validation on MMU (Ground Only)

 cmd DMS\_CCSDS\_Checksum\_Ena\_Cmd\_SW data ONBOARD\_NODE – SYS\_CCSDS\_End\_Point\_MMU\_DMS\_SERV

7. ACTIVATING SPARE SPC AS DATA MANAGEMENT COMPUTER

#### NOTE

- 1. Steps 7.1 through 7.5 require AOS.
- 2. Expect DMS C&W messages.
- 3. DMS redundancy for SPCs is lost.
- 7.1 Activating Spare Power A

Task: COL Final Act – Part 3: CDH: Spare

COL Spare Computer Act

'Spare Pwr'

cmd Spare Pwr VTC 2 Master A – On

 Verify Spare Pwr A Status – On Verify Spare Pwr A Current < 1.19 A

 cmd Spare\_Pwr\_A\_On\_ACT data SW\_CMD – VTC\_Disc\_Out\_Cmd\_Cmd\_SW data Onboard\_Node – SYS\_CCSDS\_End\_Point\_VTC2

 Verify Spare\_Pwr\_A\_Stat\_VTC – ON Verify Spare\_Pwr\_A\_Current\_VTC – < 1.19 A

 7.2 Activating Spare Power B COL Spare Computer Act 'Spare Pwr'

#### cmd Spare Pwr VTC 2 Master B – On

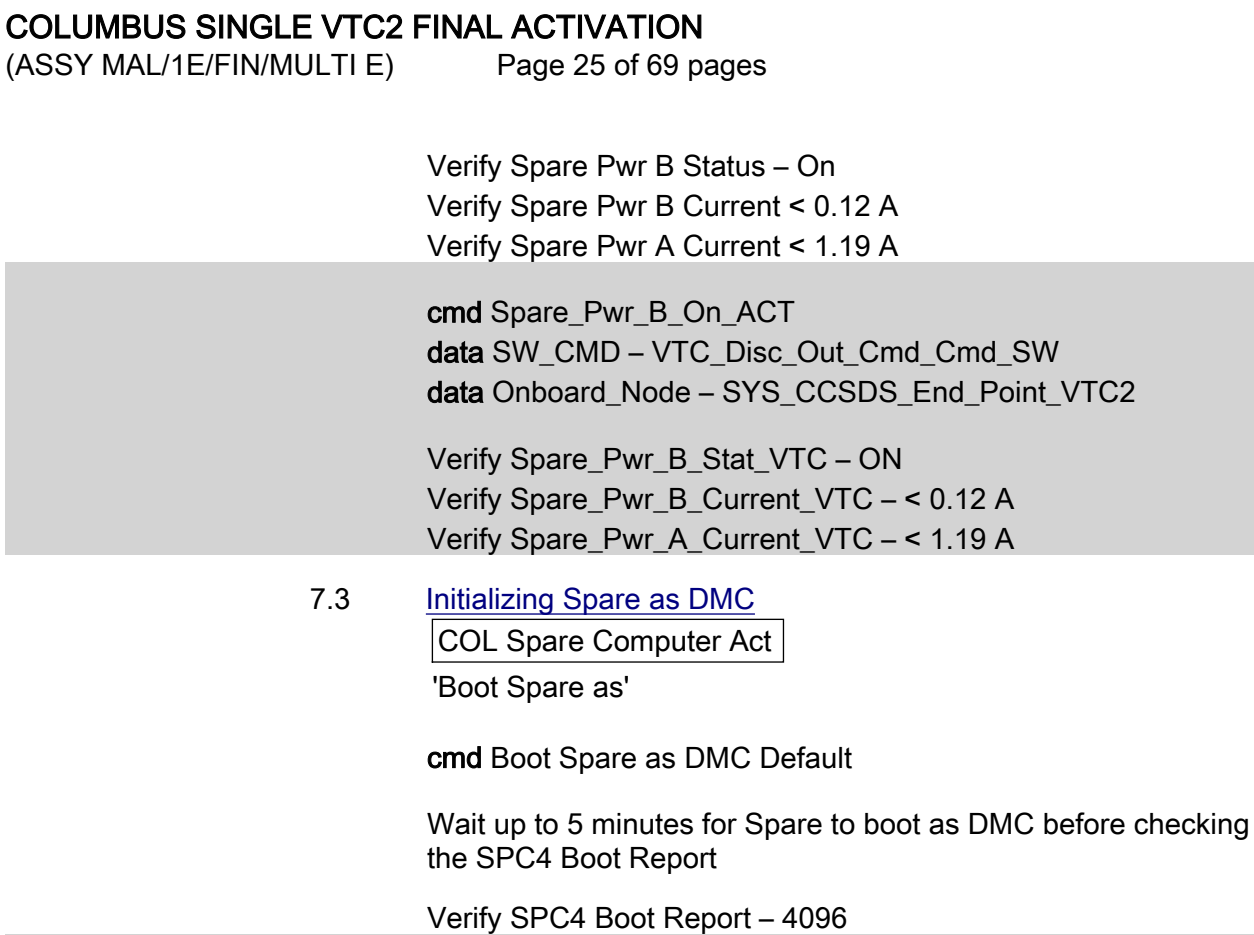

 cmd VTC\_Boot\_SPC\_Cmd\_SW prm RT\_Address – 10 prm Mode – 0 prm Session\_Number – 1 data Onboard\_Node – SYS\_CCSDS\_End\_Point\_VTCM

Verify VTC\_MASTER\_SPC4\_Boot\_Report\_SW\_PP – 4096

7.4 Configuring DMC as Bus Controller

NOTE

All activation telemetry on PCS and ground displays will be invalid at the completion of step 7.4. These invalid parameters will be indicated by a cyan telemetry field.

(ASSY MAL/1E/FIN/MULTI E)

Page 26 of 69 pages

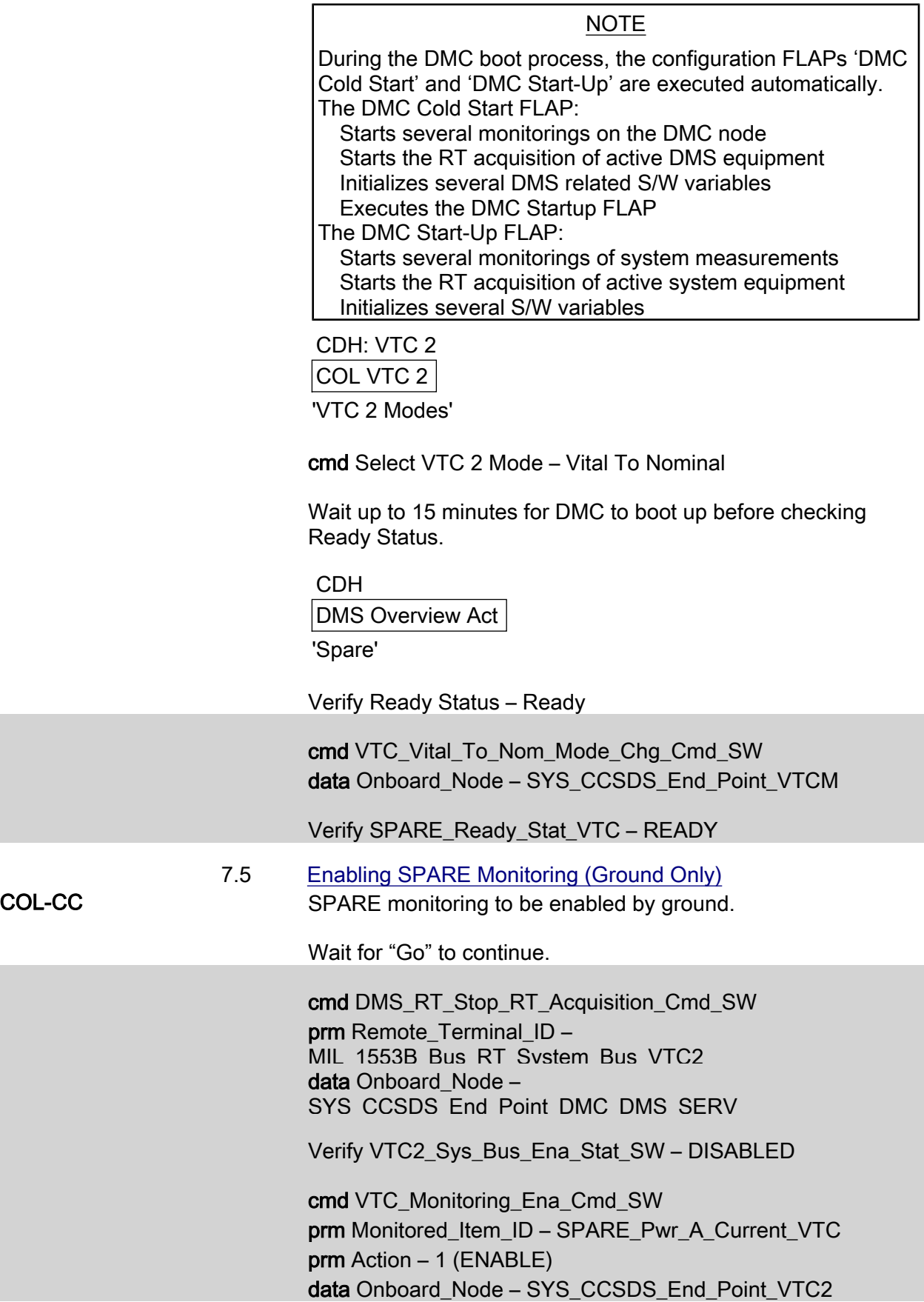

Page 27 of 69 pages

Verify SPARE\_Pwr\_A\_Current\_VTC\_MEF – ENABLED

 cmd VTC\_Monitoring\_Ena\_Cmd\_SW prm Monitored\_Item\_ID – SPARE\_Pwr\_B\_Current\_VTC prm Action – 1 (ENABLE) data Onboard Node – SYS CCSDS End Point VTC2

Verify SPARE\_Pwr\_B\_Current\_VTC\_MEF – ENABLED

 cmd VTC\_Monitoring\_Ena\_Cmd\_SW prm Monitored\_Item\_ID – SPARE\_Pwr\_A\_Stat\_VTC prm Action – 1 (ENABLE) data Onboard Node – SYS CCSDS End Point VTC2

Verify SPARE\_Pwr\_A\_Stat\_VTC\_MEF – ENABLED

 cmd VTC\_Monitoring\_Ena\_Cmd\_SW prm Monitored\_Item\_ID – SPARE\_Pwr\_B\_Stat\_VTC prm Action – 1 (ENABLE) data Onboard Node – SYS CCSDS End Point VTC2

Verify SPARE\_Pwr\_B\_Stat\_VTC\_MEF – ENABLED

 cmd VTC\_Monitoring\_Ena\_Cmd\_SW prm Monitored\_Item\_ID – SPARE\_Temp\_VTC prm Action – 1 (ENABLE) data Onboard\_Node – SYS\_CCSDS\_End\_Point\_VTC2

Verify SPARE\_Temp\_VTC\_MEF – ENABLED

 cmd VTC\_Monitoring\_Ena\_Cmd\_SW prm Monitored\_Item\_ID – SPARE\_Sec\_Voltage\_Stat\_VTC prm Action – 1 (ENABLE) data Onboard Node – SYS CCSDS End Point VTC2

Verify SPARE\_Sec\_Voltage\_Stat\_VTC\_MEF – ENABLED

 cmd VTC\_Monitoring\_Ena\_Cmd\_SW prm Monitored\_Item\_ID – SPARE\_Ready\_Stat\_VTC prm Action – 1 (ENABLE) data Onboard Node – SYS CCSDS End Point VTC2

Verify SPARE\_Ready\_Stat\_VTC\_MEF – ENABLED

COL-CC to give a "Go" to continue.

(ASSY MAL/1E/FIN/MULTI E)

Page 28 of 69 pages

 7.6 Enabling C&W for the DMS and PDU1/2 Cautions (Ground Only)

MCC-H Enable the following events in the Primary and Backup C&C MDMs.

If ground unable to complete,

 Perform {2.101 CAUTION AND WARNING EVENT MANAGEMENT}, Step 2 (SODF: C&DH: NOMINAL) per Table 3, then:

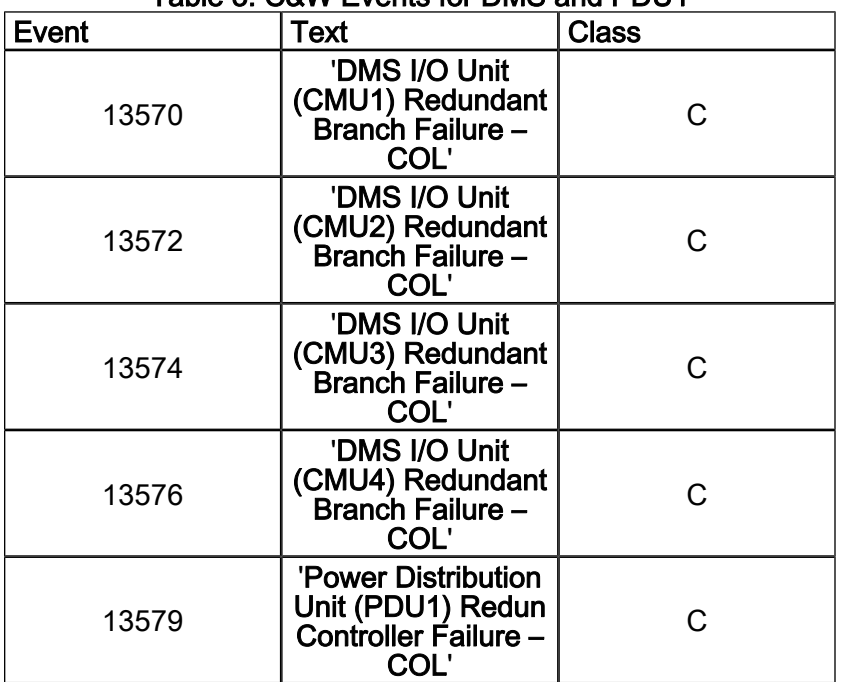

### Table 3. C&W Events for DMS and PDU1

7.7 Enabling CCSDS Checksum Validation on DMC (Ground Only)

 cmd DMS\_CCSDS\_Checksum\_Ena\_Cmd\_SW data ONBOARD\_NODE – SYS\_CCSDS\_End\_Point\_DMC\_DMS\_SERV

#### 7.8 Swapping DMS Telemetry Packets (Ground Only) COL-CC COL-CC to swap nominal DMS telemetry packets.

Wait for "Go" to continue.

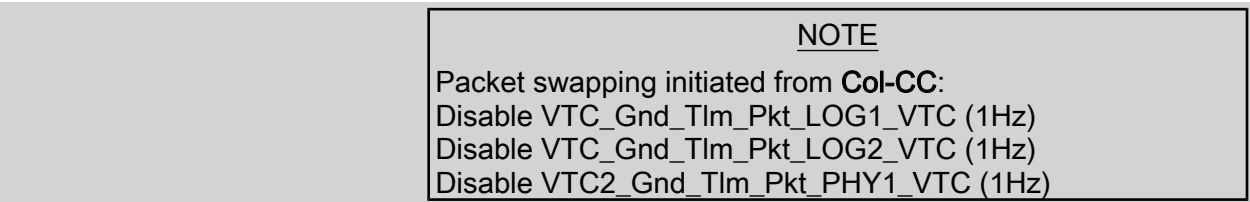

 $(ASSY MAL/1E/FIN/MULTI E)$ 

Page 29 of 69 pages

 Perform {2.2.41 VTC GROUND PACKET SWAPPING} (ESA SODF: GROUND: NOMINAL), then:

#### NOTE

Automatically started Tlm Packets: MMC\_Gnd\_Tlm\_Pkt\_DMS1\_DMC (0.1 Hz) MMC\_Gnd\_Tlm\_Pkt\_USM3\_DMC (0.1 Hz) Packet swapping initiated from Col-CC: Enable MMC\_Gnd\_Tlm\_Pkt\_COAP\_DMC (0.1Hz) Enable MMC\_Gnd\_Tlm\_Pkt\_DMS2\_DMC (0.1Hz) Enable MMC\_Gnd\_Tlm\_Pkt\_EPDS1\_DMC (0.1Hz) Enable MMC\_Gnd\_Tlm\_Pkt\_EPDS2\_DMC (0.1Hz) Enable MMC\_Gnd\_Tlm\_Pkt\_TCS1\_DMC (0.1Hz) Enable MMC\_Gnd\_Tlm\_Pkt\_TCS2\_DMC (0.1Hz) Enable MMC\_Gnd\_Tlm\_Pkt\_ECLSS1\_DMC (0.1Hz) Enable MMC\_Gnd\_Tlm\_Pkt\_ECLSS2\_DMC (0.1Hz) Enable MMC\_Gnd\_Tlm\_Pkt\_USM1\_DMC (0.1Hz) Enable MMC\_Gnd\_Tlm\_Pkt\_USM2\_DMC (0.1Hz) Enable MMC\_Gnd\_Tlm\_Pkt\_Monitoring\_Stat1\_DMC (0.1Hz) Enable MMC\_Gnd\_Tlm\_Pkt\_Monitoring\_Stat2\_DMC (0.1Hz) Enable MMC\_Gnd\_Tlm\_Pkt\_FLAP\_Variables1\_DMC (0.1Hz) Enable MMC\_Gnd\_Tlm\_Pkt\_FLAP\_Variables2\_DMC (0.1Hz) Enable MMU\_Gnd\_Tlm\_Pkt\_LAPAP\_DMC (0.1Hz) Enable MMC\_Gnd\_Tlm\_Pkt\_DMS\_Off\_Nominal\_DMC (0.1 Hz) Enable MMC\_Gnd\_Tlm\_Pkt\_System\_Activation\_DMC (1 Hz)

 Perform {2.2.42 NOMINAL DMS PACKET SWAPPING} (ESA SODF: GROUND: NOMINAL), then:

COL-CC to give "Go" to continue.

# 8. ACTIVATING PORTABLE WORKSTATION

#### **NOTE**

1. Steps 1 through 7 must be complete before PWS activation.

2. Ground can continue to step 9.

 Perform {PWS ACTIVATION}, all (SODF: ASSY OPS: ACTIVATION AND CHECKOUT), then:

### 9. ENABLING PDU FOR NOMINAL SYSTEM SUPPORT

NOTE

Steps 9.1 through 9.5 can only be verified by the COL-CC.

(ASSY MAL/1E/FIN/MULTI E)

 9.1 Verify PDU Microcontrollers Status PCS Task: COL Final Activation - Part 3: EPS EPDS Overview

Page 30 of 69 pages

'PDU1'

 Verify Redundant Controller Status – Off Verify Nominal Controller Status – On

EPDS Overview 'PDU2'

 Verify Nominal Controller Status – On Verify Redundant Controller Status – Off

Verify PDU1\_Nom\_Redun\_CPU\_Stat\_DMC – Nominal Verify PDU2\_Nom\_Redun\_CPU\_Stat\_DMC – Nominal

### 9.2 Enabling Nominal System Bus Control for PDU1 Subsys Power **Buses** COL Final Activation - Part 3: COL EPDS Auto Cmd

**Sequences** COL EPDS Automated Command Sequences VTC2

√VTC2 Buffer Status – Empty

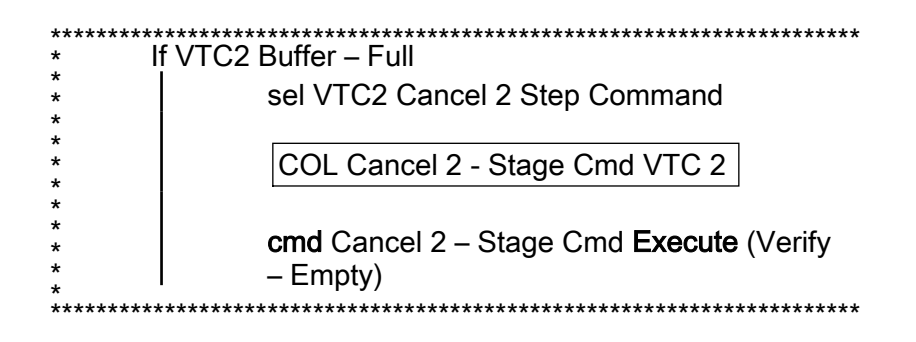

 'PDU1' 'Subsys Pwr Bus Control Enable ACS'

Verify Status – Enabled

Record PCS ID: \_\_\_\_\_\_\_\_\_\_\_\_\_\_\_\_

cmd Start – Arm

pick PCS/C-X to VTC-Com2 (where X=PCS ID)

cmd Start – Set

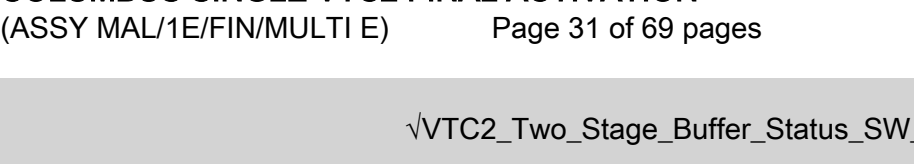

If VTC2\_Two\_Stage\_Buffer\_Status\_SW\_PP – FULL

cmd VTC Cancel Two Stage Cmd Cmd SW data Onboard Node SYS\_CCSDS\_End\_Point\_VTC2

PP – EMPTY

Verify VTC2 Two Stage Buffer Status SW PP – EMPTY

cmd PDU1\_Subsys\_Pwr\_Bus\_Sys\_Cntl\_Ena\_ACS (ARM) data SW\_CMD – VTC\_Start\_Terminate\_ACS\_Cmd\_SW data Action - 1 (START) data Onboard Node – SYS CCSDS End Point VTC2 Verify VTC2\_Two\_Stage\_Buffer\_Status\_SW\_PP – FULL cmd VTC\_Execute\_2\_Stage\_Cmd\_SW (EXEC) Verify PDU1\_ATU1\_Pwr\_Bus\_Sys\_Cntl\_Stat\_DMC – ENABLED Verify PDU1\_CTCU1\_Pwr\_Bus\_Sys\_Cntl\_Stat\_DMC – ENABLED Verify PDU1\_Rack\_D1\_Pwr\_Bus\_Sys\_Cntl\_Stat\_DMC – ENABLED Verify PDU1\_Fan\_Pwr\_Bus\_Sys\_Cntl\_Stat\_DMC – ENABLED Verify PDU1\_PDU2\_Redun\_Pwr\_Bus\_Sys\_Cntl\_Stat\_DMC – ENABLED Verify PDU1\_Subsys\_Pwr\_Bus1\_Sys\_Cntl\_Stat\_DMC – ENABLED Verify PDU1\_Subsys\_Pwr\_Bus2\_Sys\_Cntl\_Stat\_DMC – ENABLED Verify PDU1\_Subsys\_Pwr\_Bus3\_Sys\_Cntl\_Stat\_DMC – ENABLED Verify PDU1\_Subsys\_Pwr\_Bus4\_Sys\_Cntl\_Stat\_DMC – ENABLED Verify PDU1\_Subsys\_Pwr\_Bus5\_Sys\_Cntl\_Stat\_DMC – ENABLED Verify PDU1\_Subsys\_Pwr\_Bus6\_Sys\_Cntl\_Stat\_DMC – ENABLED Verify PDU1\_Subsys\_Pwr\_Bus7\_Sys\_Cntl\_Stat\_DMC – ENABLED Verify PDU1\_Subsys\_Pwr\_Bus8\_Sys\_Cntl\_Stat\_DMC – ENABLED Verify PDU1\_Subsys\_Pwr\_Bus9\_Sys\_Cntl\_Stat\_DMC – ENABLED Verify PDU1\_Subsys\_Pwr\_Bus10\_Sys\_Cntl\_Stat\_DMC – ENABLED Verify PDU1\_SUP1\_Pwr\_Out1\_SSPC1\_Sys\_Cntl\_Stat\_DMC – ENABLED

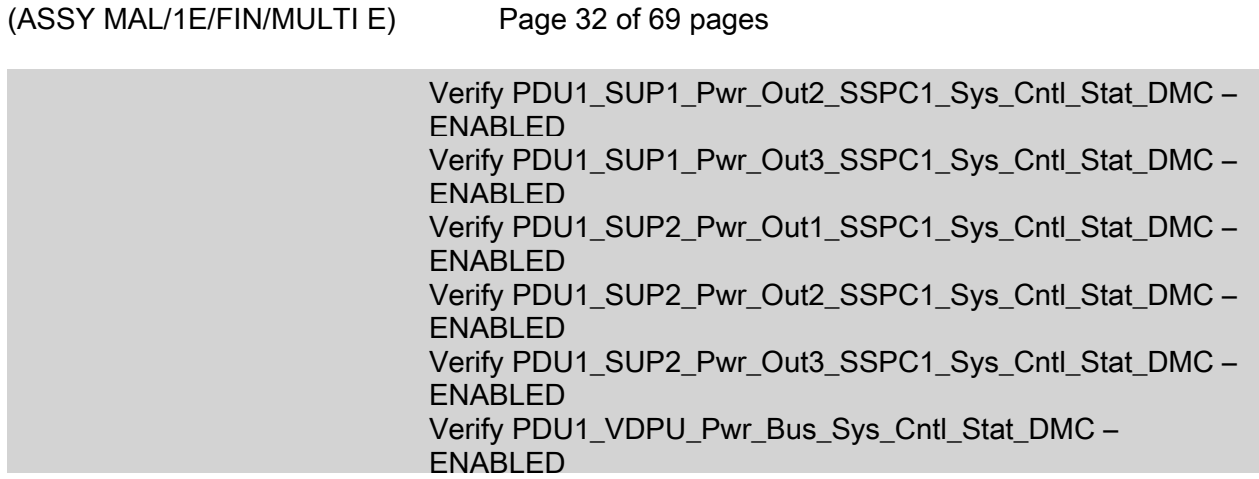

 9.3 Enabling Nominal System Bus Control for PDU2 Subsys Power Buses COL EPDS Automated Command Sequences VTC2

√VTC2 Buffer Status – Empty

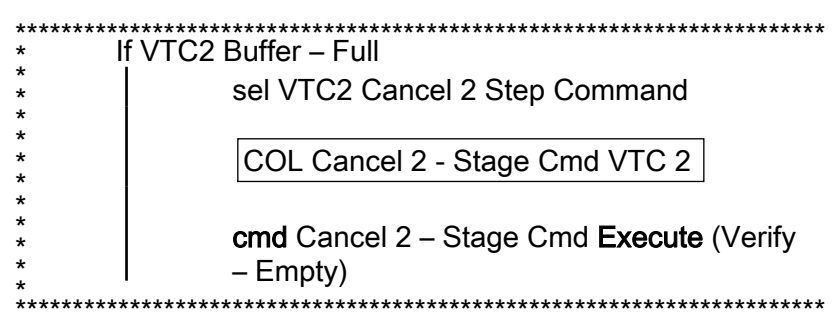

#### 'PDU2'

'Subsys Pwr Bus Control Enable ACS'

Verify Status – Enabled

Record PCS ID: \_\_\_\_\_\_\_\_\_\_\_\_\_\_\_\_

#### cmd Start – Arm

pick PCS/C-X to VTC-Com2 (where X=PCS ID)

#### cmd Start – Set

√VTC2\_Two\_Stage\_Buffer\_Status\_SW\_PP – EMPTY

If VTC2\_Two\_Stage\_Buffer\_Status\_SW\_PP – FULL

 cmd VTC\_Cancel\_Two\_Stage\_Cmd\_Cmd\_SW data Onboard Node SYS\_CCSDS\_End\_Point\_VTC2

(ASSY MAL/1E/FIN/MULTI E)

Page 33 of 69 pages

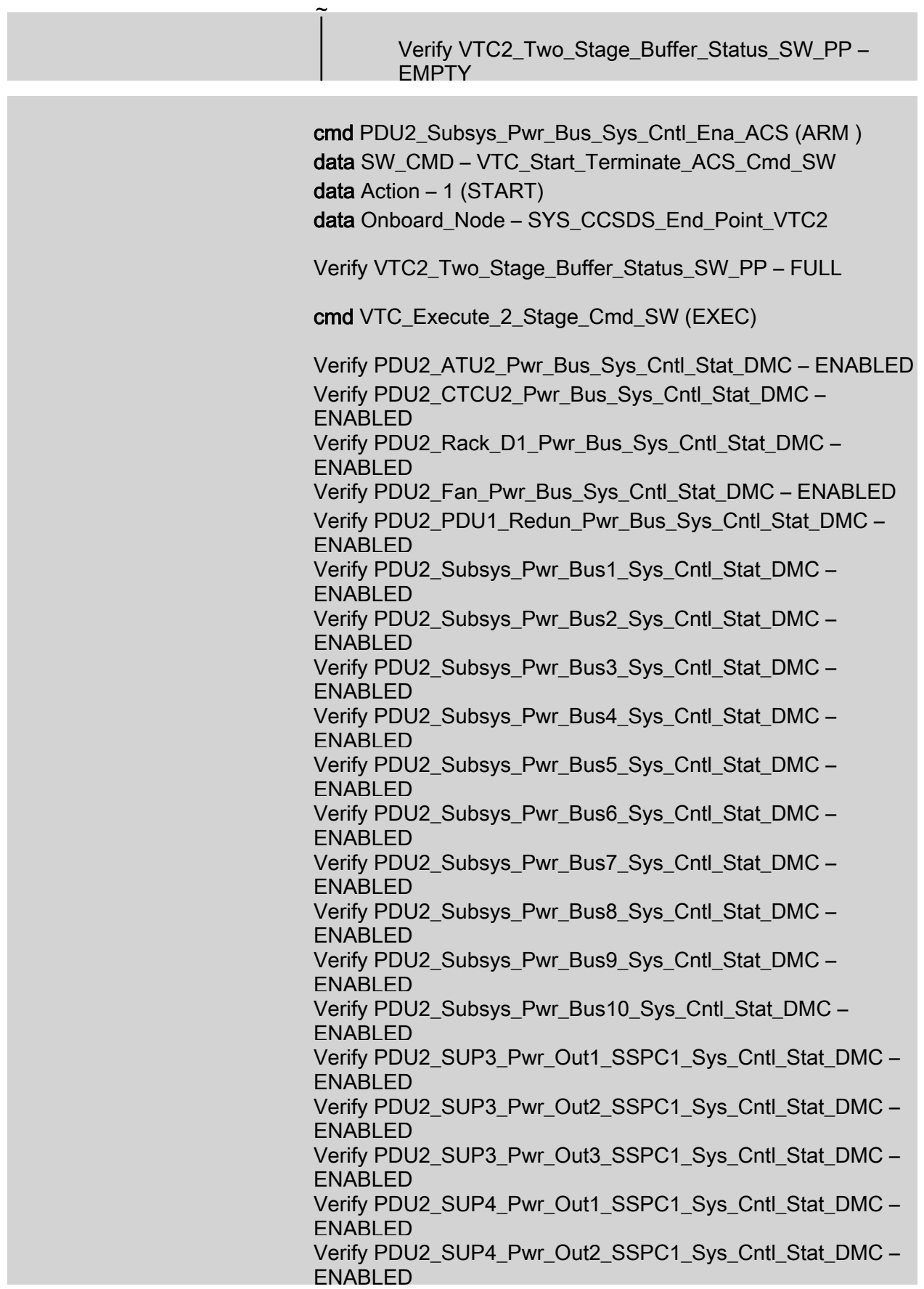

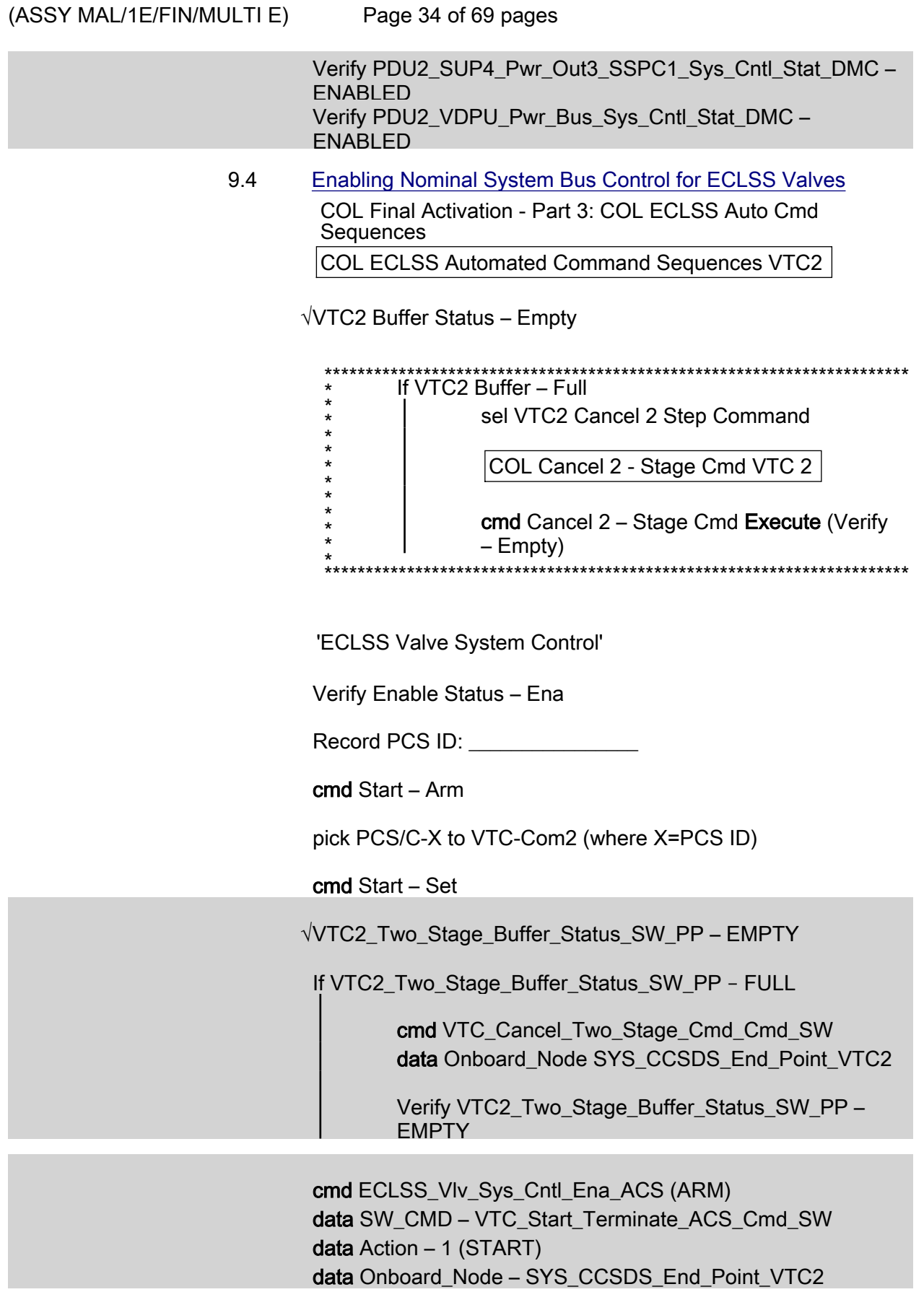

Page 35 of 69 pages

Verify VTC2\_Two\_Stage\_Buffer\_Status\_SW\_PP – FULL

cmd VTC\_Execute\_2\_Stage\_Cmd\_SW (EXEC)

 Verify NLSOV1\_Sys\_Cntl\_Stat\_DMC – ENABLED Verify NLSOV2\_Sys\_Cntl\_Stat\_DMC – ENABLED Verify NLSOV3\_Sys\_Cntl\_Stat\_DMC – ENABLED Verify NLSOV4\_Sys\_Cntl\_Stat\_DMC – ENABLED Verify VADD\_Vlv1\_Sys\_Cntl\_Stat\_DMC – ENABLED Verify VADD\_Vlv2\_Sys\_Cntl\_Stat\_DMC – ENABLED Verify VEDD\_Vlv1\_Sys\_Cntl\_Stat\_DMC – ENABLED Verify VEDD\_Vlv2\_Sys\_Cntl\_Stat\_DMC – ENABLED Verify WLSOV\_ISPR\_A1\_Sys\_Cntl\_Stat\_DMC – ENABLED Verify WLSOV\_ISPR\_A2\_Sys\_Cntl\_Stat\_DMC – ENABLED Verify WLSOV\_ISPR\_A3\_Sys\_Cntl\_Stat\_DMC – ENABLED Verify WLSOV\_ISPR\_A4\_Sys\_Cntl\_Stat\_DMC – ENABLED Verify WLSOV\_ISPR\_F1\_Sys\_Cntl\_Stat\_DMC – ENABLED Verify WLSOV\_ISPR\_F2\_Sys\_Cntl\_Stat\_DMC – ENABLED Verify WLSOV\_ISPR\_F3\_Sys\_Cntl\_Stat\_DMC – ENABLED Verify WLSOV\_ISPR\_F4\_Sys\_Cntl\_Stat\_DMC – ENABLED Verify WLSOV\_ISPR\_O1\_Sys\_Cntl\_Stat\_DMC – ENABLED Verify WLSOV\_ISPR\_O2\_Sys\_Cntl\_Stat\_DMC – ENABLED

9.5 Enabling Nominal System Bus Control for TCS Valves

 COL Final Activation - Part 3: COL TCS Auto Cmd Sequences:

COL TCS Automated Command Sequences VTC2

√VTC2 Buffer Status – Empty

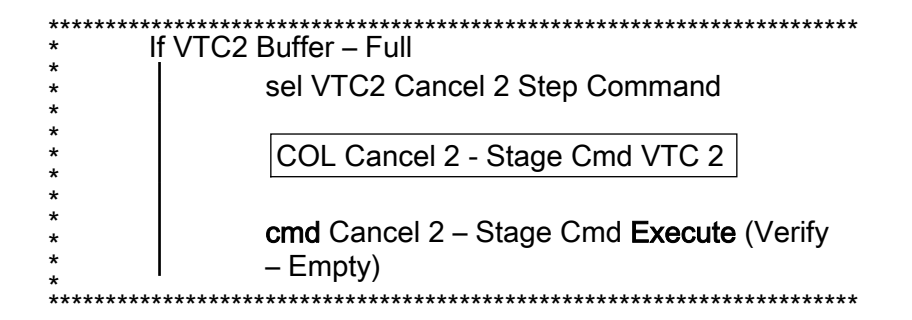

'TCS Valve System Control Enable ACS'

Verify Status – Enabled

Record PCS ID:

 $(ASSY MAL/1E/FIN/MULTI E)$ 

Page 36 of 69 pages

cmd Start – Arm

pick PCS/C-X to VTC-Com2 (where X=PCS ID)

cmd Start – Set

Wait for "Go" to continue.

√VTC2\_Two\_Stage\_Buffer\_Status\_SW\_PP – EMPTY

If VTC2 Two Stage Buffer Status SW PP - FULL

 cmd VTC\_Cancel\_Two\_Stage\_Cmd\_Cmd\_SW data Onboard Node SYS\_CCSDS\_End\_Point\_VTC2

 Verify VTC2\_Two\_Stage\_Buffer\_Status\_SW\_PP – EMPTY

 cmd TCS\_Vlv\_Sys\_Cntl\_Ena\_ACS (ARM ) data SW\_CMD – VTC\_Start\_Terminate\_ACS\_Cmd\_SW data Action  $-1$  (START) data Onboard\_Node – SYS\_CCSDS\_End\_Point\_VTC2 Verify VTC2\_Two\_Stage\_Buffer\_Status\_SW\_PP – FULL cmd VTC Execute 2 Stage Cmd SW (EXEC) Verify WOOV1\_Sys\_Cntl\_Stat\_DMC – ENABLED Verify WOOV2\_Sys\_Cntl\_Stat\_DMC – ENABLED Verify WOOV3\_Sys\_Cntl\_Stat\_DMC – ENABLED Verify WOOV4\_Sys\_Cntl\_Stat\_DMC – ENABLED Verify WOOV5\_Sys\_Cntl\_Stat\_DMC – ENABLED Verify WOOV6\_Sys\_Cntl\_Stat\_DMC – ENABLED Verify WOOV7\_Sys\_Cntl\_Stat\_DMC – ENABLED Verify WOOV8\_Sys\_Cntl\_Stat\_DMC – ENABLED Verify WOOV9\_Sys\_Cntl\_Stat\_DMC – ENABLED Verify WOOV10\_Sys\_Cntl\_Stat\_DMC – ENABLED Verify WFSV\_ISPR\_A1\_Sys\_Cntl\_Stat\_DMC – ENABLED Verify WFSV\_ISPR\_A2\_Sys\_Cntl\_Stat\_DMC – ENABLED Verify WFSV\_ISPR\_A3\_Sys\_Cntl\_Stat\_DMC – ENABLED Verify WFSV\_ISPR\_A4\_Sys\_Cntl\_Stat\_DMC – ENABLED Verify WFSV\_ISPR\_F1\_Sys\_Cntl\_Stat\_DMC – ENABLED Verify WFSV\_ISPR\_F2\_Sys\_Cntl\_Stat\_DMC – ENABLED Verify WFSV\_ISPR\_F3\_Sys\_Cntl\_Stat\_DMC – ENABLED Verify WFSV\_ISPR\_F4\_Sys\_Cntl\_Stat\_DMC – ENABLED Verify WFSV\_ISPR\_O1\_Sys\_Cntl\_Stat\_DMC – ENABLED

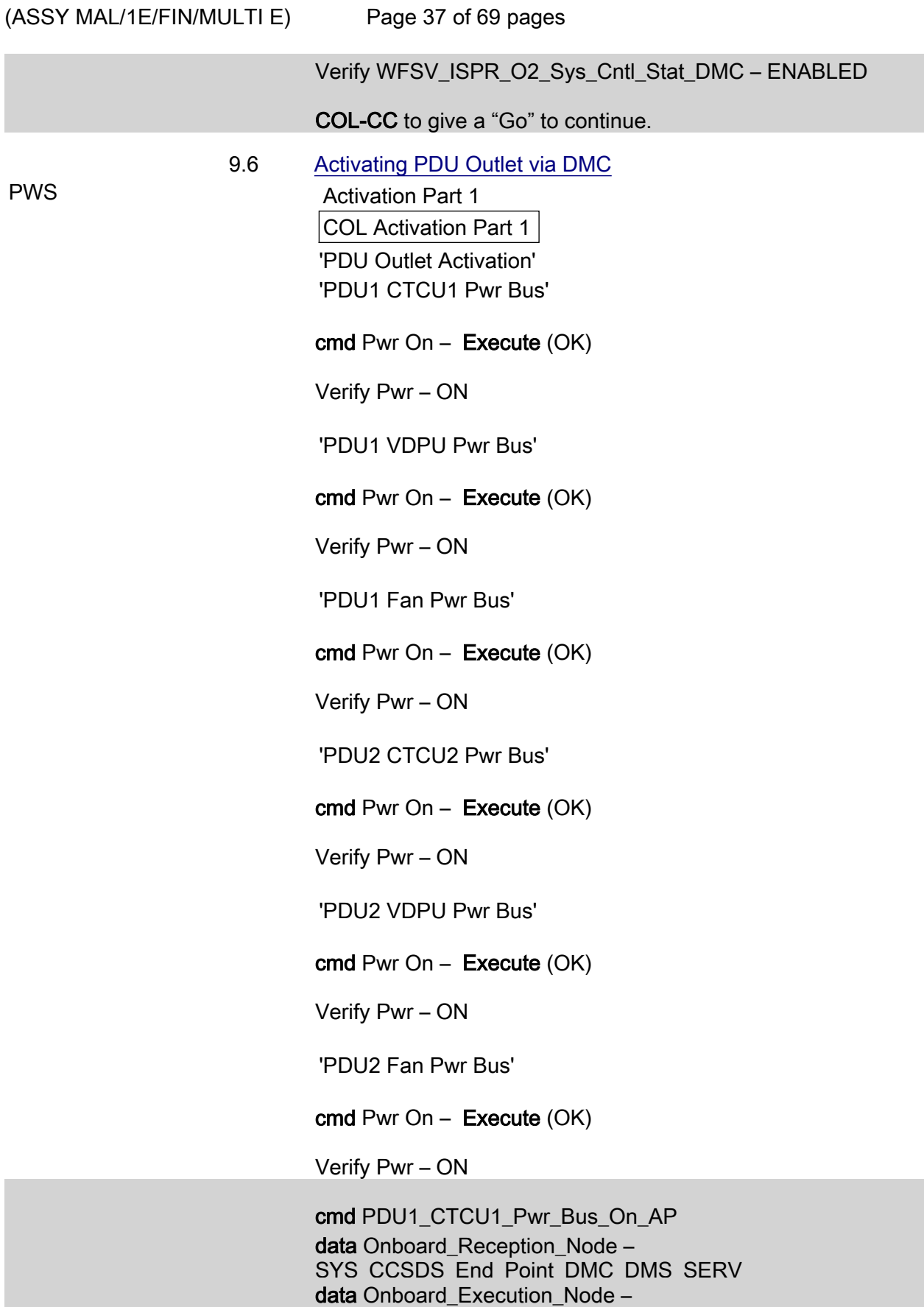

USM\_SW\_DMC\_USS\_Swop\_Instance

Page 38 of 69 pages

Verify PDU1\_CTCU1\_Pwr\_Bus\_On\_Off\_Stat\_DMC – ON

cmd PDU1\_VDPU\_Pwr\_Bus\_On\_AP data Onboard Reception Node – SYS\_CCSDS\_End\_Point\_DMC\_DMS\_SERV data Onboard Execution Node – USM\_SW\_DMC\_USS\_Swop\_Instance

Verify PDU1\_VDPU\_Pwr\_Bus\_On\_Off\_Stat\_DMC – ON

 cmd PDU1\_Fan\_Pwr\_Bus\_On\_AP data Onboard Reception Node – SYS\_CCSDS\_End\_Point\_DMC\_DMS\_SERV data Onboard Execution Node – USM\_SW\_DMC\_USS\_Swop\_Instance

Verify PDU1\_Fan\_Pwr\_Bus\_On\_Off\_Stat\_DMC – ON

 cmd PDU2\_CTCU2\_Pwr\_Bus\_On\_AP data Onboard Reception Node – SYS\_CCSDS\_End\_Point\_DMC\_DMS\_SERV data Onboard Execution Node – USM\_SW\_DMC\_USS\_Swop\_Instance

Verify PDU2\_CTCU2\_Pwr\_Bus\_On\_Off\_Stat\_DMC – ON

 cmd PDU2\_VDPU\_Pwr\_Bus\_On\_AP data Onboard Reception Node – SYS\_CCSDS\_End\_Point\_DMC\_DMS\_SERV data Onboard Execution Node – USM\_SW\_DMC\_USS\_Swop\_Instance

Verify PDU2\_VDPU\_Pwr\_Bus\_On\_Off\_Stat\_DMC – ON

 cmd PDU2\_Fan\_Pwr\_Bus\_On\_AP data Onboard\_Reception\_Node – SYS\_CCSDS\_End\_Point\_DMC\_DMS\_SERV data Onboard Execution Node – USM\_SW\_DMC\_USS\_Swop\_Instance

Verify PDU2\_Fan\_Pwr\_Bus\_On\_Off\_Stat\_DMC – ON

#### 10. ACTIVATING AND CONFIGURING HIGH RATE MULTIPLEXER

#### **NOTE**

- 1. Fiber Optic Jumper installation must be complete before starting this step.
- 2. The HRM can route COL data to the USOS Ku Band system upon completion of this step. Downlink of this data stream to COL-CC will require configuration of the Ku-Band system.

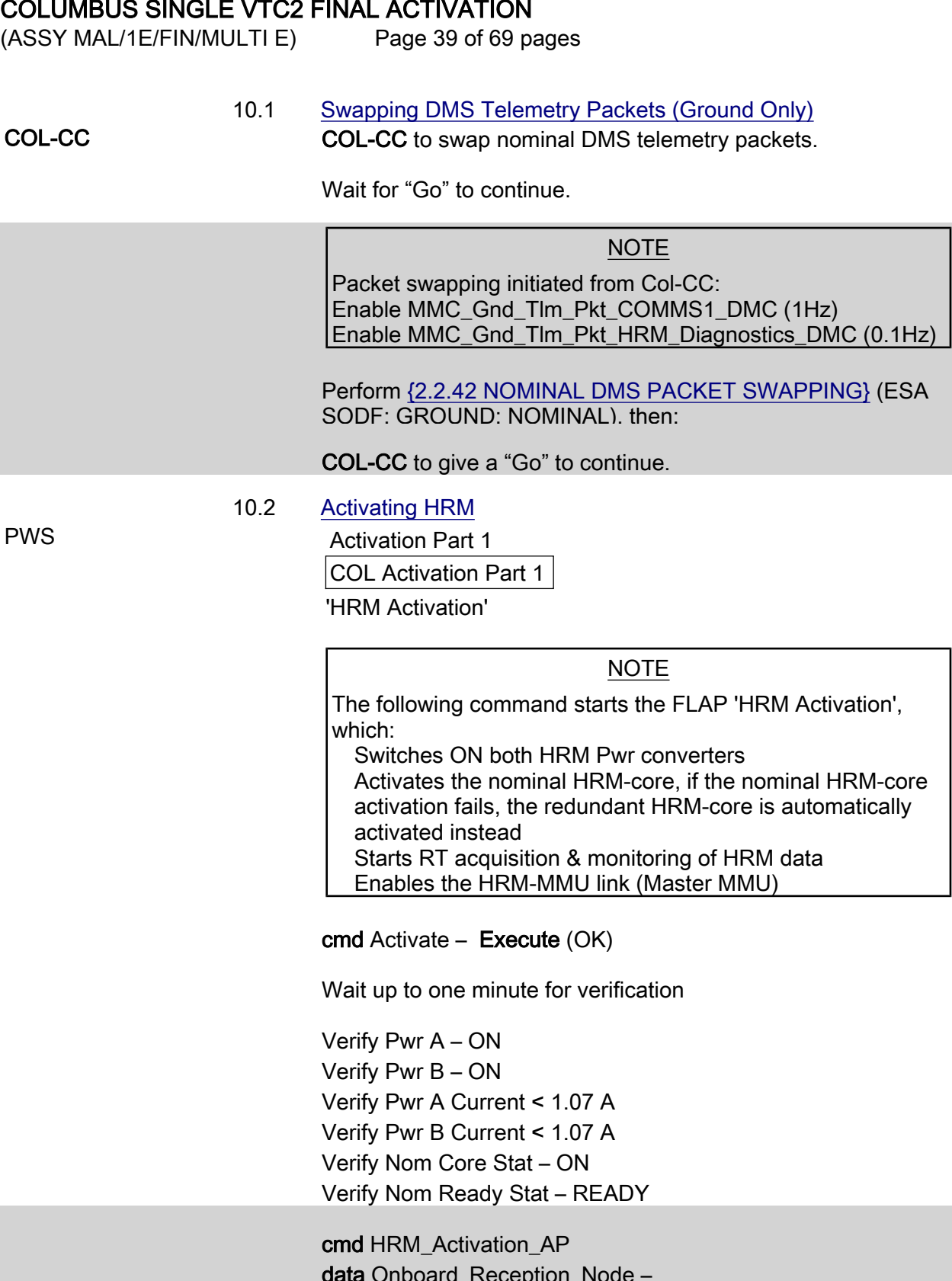

data Onboard\_Reception\_Node – SYS\_CCSDS\_End\_Point\_DMC\_DMS\_SERV data Onboard\_Execution\_Node – USM\_SW\_DMC\_USS\_Swop\_Instance

Verify HRM\_Pwr\_A\_Stat\_DMC – ON

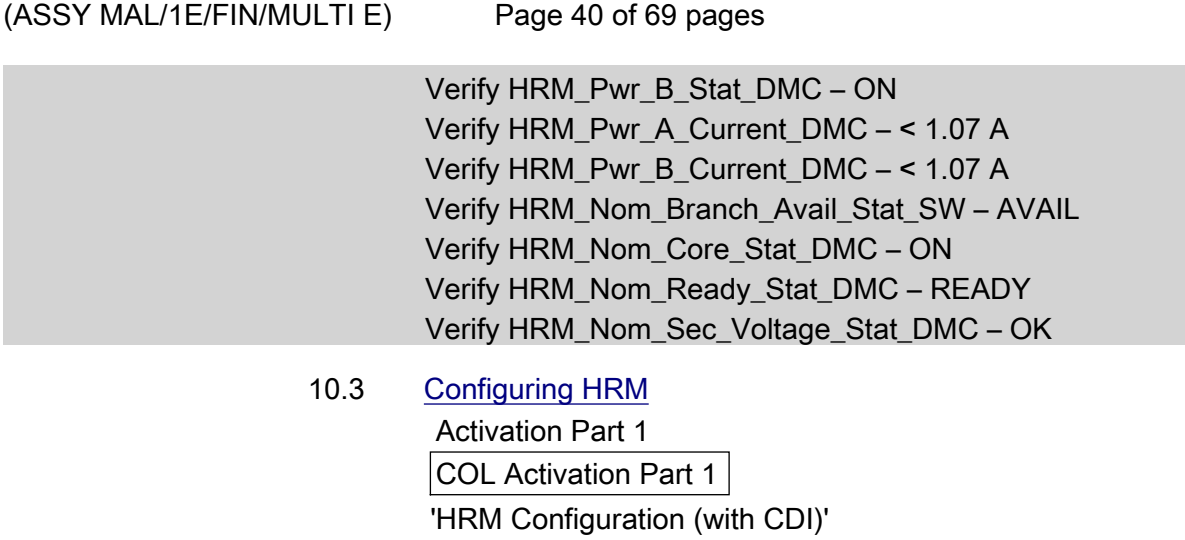

cmd Configure – Execute (OK)

 Verify Serial Path Tlm Input Selected – AUTO\_SEL Verify Output Datarate = 86 x 0.5 Mbps

 cmd HRM\_Configuration\_with\_CDI\_AP data Onboard Reception Node – SYS\_CCSDS\_End\_Point\_DMC\_DMS\_SERV data Onboard Execution Node – USM\_SW\_DMC\_USS\_Swop\_Instance prm Alloc\_VCID\_CDI – COMMON\_ALLOC\_VCID prm Config\_IF\_CDI – CONFIG01\_CONFIG\_HRM prm Execute\_Setup\_Flag – 1 (TRUE)  $prm$  CMD\_Delay  $-$  0.1 [s] prm Stop\_Start\_RT\_Acq – 0 (FALSE) prm Silent – 0 (RECEIVE MESSAGE)

Verify HRM\_Serial\_Path\_Tlm\_Input\_Selected\_DMC – AUTO\_SEL Verify HRM\_LAN\_Input\_Selected\_DMC – AUTO\_SEL Verify HRM\_High\_Speed\_Output\_Selected\_DMC – BOTH\_ON Verify HRM\_Output\_Datarate\_DMC = 86 Verify HRM\_Config\_Interface\_CDI\_SW – 278640513 Verify HRM\_VCID\_Allocation\_CDI\_SW – 278640531

 After starting Ku band data flow Col-CC to coordinate with POIC the HRM and Ku-Band System configuration

Wait for "Go" to continue.

#### 11. ACTIVATING WATER PUMP ASSEMBLY CONDENSING HEAT EXCHANGER CONTROL LOOP

 11.1 Starting WPA1 RT (Ground Only) cmd DMS\_RT\_Start\_RT\_Acquisition\_CMD

 $(ASSY MAL/1E/FIN/MULTI E)$ Page 41 of 69 pages

> prm REMOTE\_TERMINAL\_ID – MIL\_1553B\_Bus\_RT\_System\_Bus\_WPA1 data Onboard Node – SYS\_CCSDS\_End\_Point\_DMC\_DMS\_SERV

Verify WPA1\_Sys\_Bus\_Ena\_Stat\_SW – ENABLED

 11.2 Checking WPA1 Delta Pressure Valves TCS:

> TCS Functional Overview 'Delta Pressure Sensor Blocks'

 Verify DPSB 1 WPA1 DP1: > 18 kPa Verify DPSB 3 WPA1 DP2: > 18 kPa Verify WPA1\_DPSB1\_Plenum\_DP1\_DMC: > 18 kPa Verify WPA1\_DPSB3\_Plenum\_DP2\_DMC: > 18 kPa

11.3 Activating WPA Condensing Heat Exchanger Control Loop

Activation Part 1

COL Activation Part 1

'WPA Final Activation (CHX Cntl Loop Activation)'

NOTE

The following command starts the FLAP 'WPA Final Activation' that:

Determines active WPA

Starts data acquisition from the WPA

Enables the plenum delta pressure control loop Enables the CHX inlet temperature control loop

During the execution of the FLAP expect the following event message on the System Message Panel:

'FLAP WPA\_Final\_Activation\_AP RT MIL\_1553B\_Bus\_RT\_System\_Bus\_WPA1 on Node USM\_SW\_DMC\_USS\_Swop\_Instance already started when Receiving a Start Cmd'

cmd Activate Execute (OK)

 Verify WPA1 CHX Temp Cntl Loop Stat: ACTIVE Verify WPA1 Plenum Delta Press Cntl Loop Stat: ACTIVE Verify WMV3 MDV Pwr: ON Verify WPA1 Accum Liq Qty1: 1 to 12 L Verify WPA1 Accum Liq Qty2: 1 to 12 L

 Activation Part 1: TCS: TCS Functional Overview

'Delta Pressure Sensor Blocks'

 $(ASSY MAL/1E/FIN/MULTI E)$ 

Page 42 of 69 pages

 Verify DPSB 1 WPA1 DP1: 40 to 44 kPa Verify DPSB 3 WPA1 DP2: 40 to 44 kPa

 cmd WPA\_Final\_Activation\_AP data Onboard Reception Node – SYS CCSDS End Point DMC DMS SERV data Onboard\_Execution\_Node – USM\_SW\_DMC\_USS\_Swop\_Instance

 Verify WPA1\_CHX\_Temp\_Cntl\_Loop\_Stat\_DMC – ACTIVE Verify WPA1\_Plenum\_Delta\_Press\_Cntl\_Loop\_Stat\_DMC – ACTIVE Verify WMV3\_MDV\_Pwr\_Stat\_DMC – ON Verify WPA1\_Accum\_Liq\_Qty1\_DMC = 1 to 12 L Verify WPA1\_Accum\_Liq\_Qty2\_DMC = 1 to 12 L

 Verify WPA1\_DPSB1\_Plenum\_DP1\_DMC = 40 to 44 kPa Verify WPA1\_DPSB3\_Plenum\_DP2\_DMC = 40 to 44 kPa

Verify WPA\_Active\_Pump\_SW – WPA 1

# 11.4 Enabling FDIR for Water Loop Reconfiguration Activation Part 1: DMS: FDIR Configuration DMS FDIR Configuration Commands 'Accumulator Overpressure FDIR'

 cmd Enable – Execute (OK) Verify Status – ENABLE

'WPA Switchover FDIR'

 cmd Enable – Execute (OK) Verify Status – ENABLE

'LTHX Overtemperature FDIR'

 cmd Enable – Execute (OK) Verify Status – ENABLE

 cmd DMS\_ACQ\_Write\_Dis\_SW\_Variable\_Cmd\_SW prm Item  $SID -$ WPA Accum Overpressure FDIR Ena Stat SW prm Value – \$ENABLED data Onboard Node – SYS\_CCSDS\_End\_Point\_DMC\_DMS\_SERV

Verify WPA Accum Overpressure FDIR Ena Stat SW – ENABLED

Page 43 of 69 pages

 cmd DMS\_ACQ\_Write\_Dis\_SW\_Variable\_Cmd\_SW prm Item\_SID – WPA\_Recon\_FDIR\_Ena\_Stat\_SW prm Value – \$ENABLED data Onboard Node – SYS\_CCSDS\_End\_Point\_DMC\_DMS\_SERV

Verify WPA\_Recon\_FDIR\_Ena\_Stat\_SW – ENABLED

 cmd DMS\_ACQ\_Write\_Dis\_SW\_Variable\_Cmd\_SW prm Item\_SID – WPA\_Enter\_BSM\_FDIR\_Ena\_Stat\_SW prm Value – \$ENABLED data Onboard Node – SYS\_CCSDS\_End\_Point\_DMC\_DMS\_SERV

Verify WPA\_Enter\_BSM\_FDIR\_Ena\_Stat\_SW – ENABLED

 11.5 Start LTHX Temperature Monitoring Menu Bar: DMS Monitoring: 5 - COMMS TCS Payload DMS Monitoring 5 - COMMS TCS Payload 'TCS'

> Verify WTSB6 Low HX Temp1 – ≤7.6 DegC Verify WTSB6 Low HX Temp2 – ≤7.6 DegC

 'DMS Monitoring' 'Enable/Disable'

sel TCS

DMS Monitoring Enable/Disable 5A

'Enable Monitoring WTSB'

 cmd WTSB6 Low HX Temp1 – Execute (OK) cmd WTSB6 Low HX Temp2 – Execute (OK)

sel Close

DMS Monitoring 5 - COMMS TCS Payload 'TCS'

Verify the background color of measurements

 WTSB6 Low HX Temp1: Green WTSB6 Low HX Temp2: Green

 Verify WTSB6\_Low\_HX\_Temp1\_DMC – ≤7.6 °C Verify WTSB6\_Low\_HX\_Temp2\_DMC – ≤7.6 °C

Page 44 of 69 pages

 cmd DMS\_MONIT\_Ena\_Monitoring\_Cmd\_SW prm MT\_ID – DMC\_Sys\_Monitoring\_Table\_SW prm EI\_ID – WTSB6\_Low\_HX\_Temp1\_DMC prm LIMIT\_SET\_ID – 0 (limit set 1) data Onboard Node – SYS\_CCSDS\_End\_Point\_DMC\_DMS\_SERV

Verify WTSB6\_Low\_HX\_Temp1\_DMC\_MS – NORMAL\_1

cmd DMS\_MONIT\_Ena\_Monitoring\_Cmd\_SW prm MT\_ID – DMC\_Sys\_Monitoring\_Table\_SW prm EI\_ID – WTSB6\_Low\_HX\_Temp2\_DMC prm LIMIT\_SET\_ID – 0 (limit set 1) data Onboard Node – SYS\_CCSDS\_End\_Point\_DMC\_DMS\_SERV

Verify WTSB6\_Low\_HX\_Temp2\_DMC\_MS – NORMAL\_1

### 12. ACTIVATING SMOKE DETECTOR

NOTE Because of VTC1 unavailability, only Smoke Detector 2 will be activated.

 12.1 Swapping DMS Telemetry Packets (Ground Only) COL-CC COL-CC to swap nominal DMS telemetry packets.

Wait for "Go" to continue.

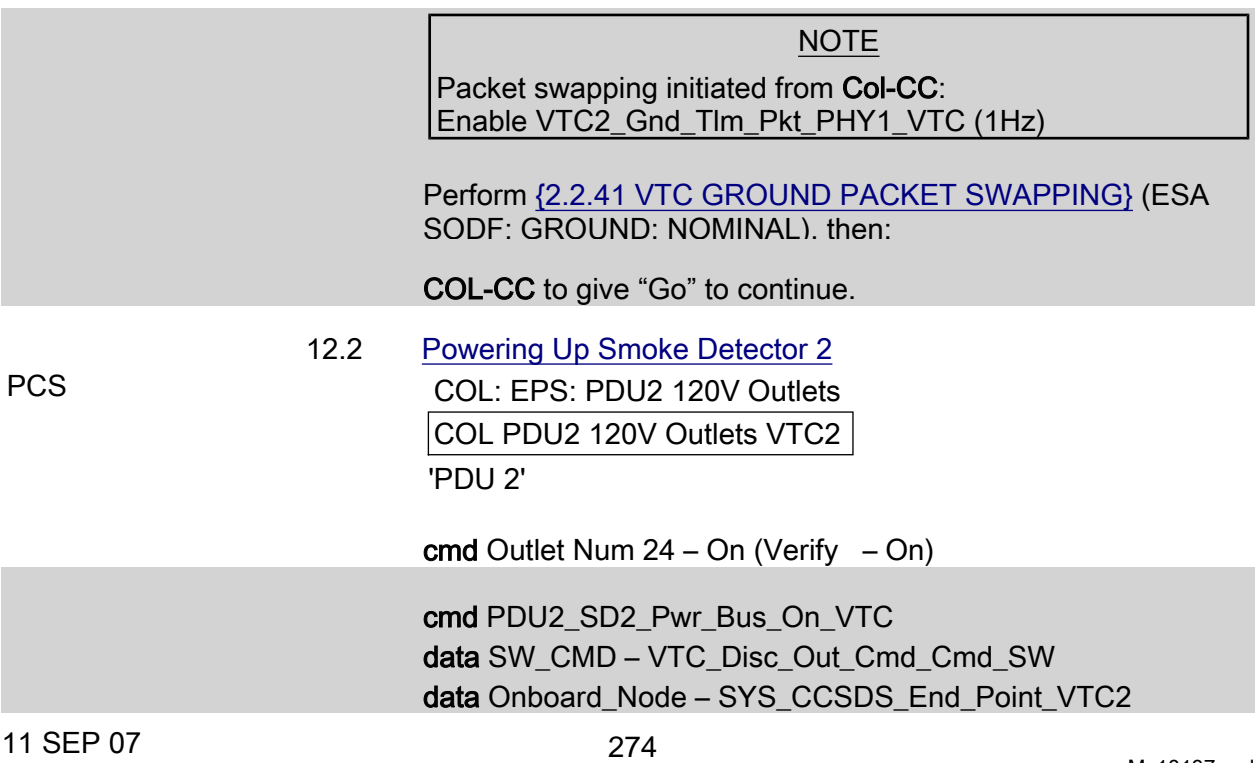

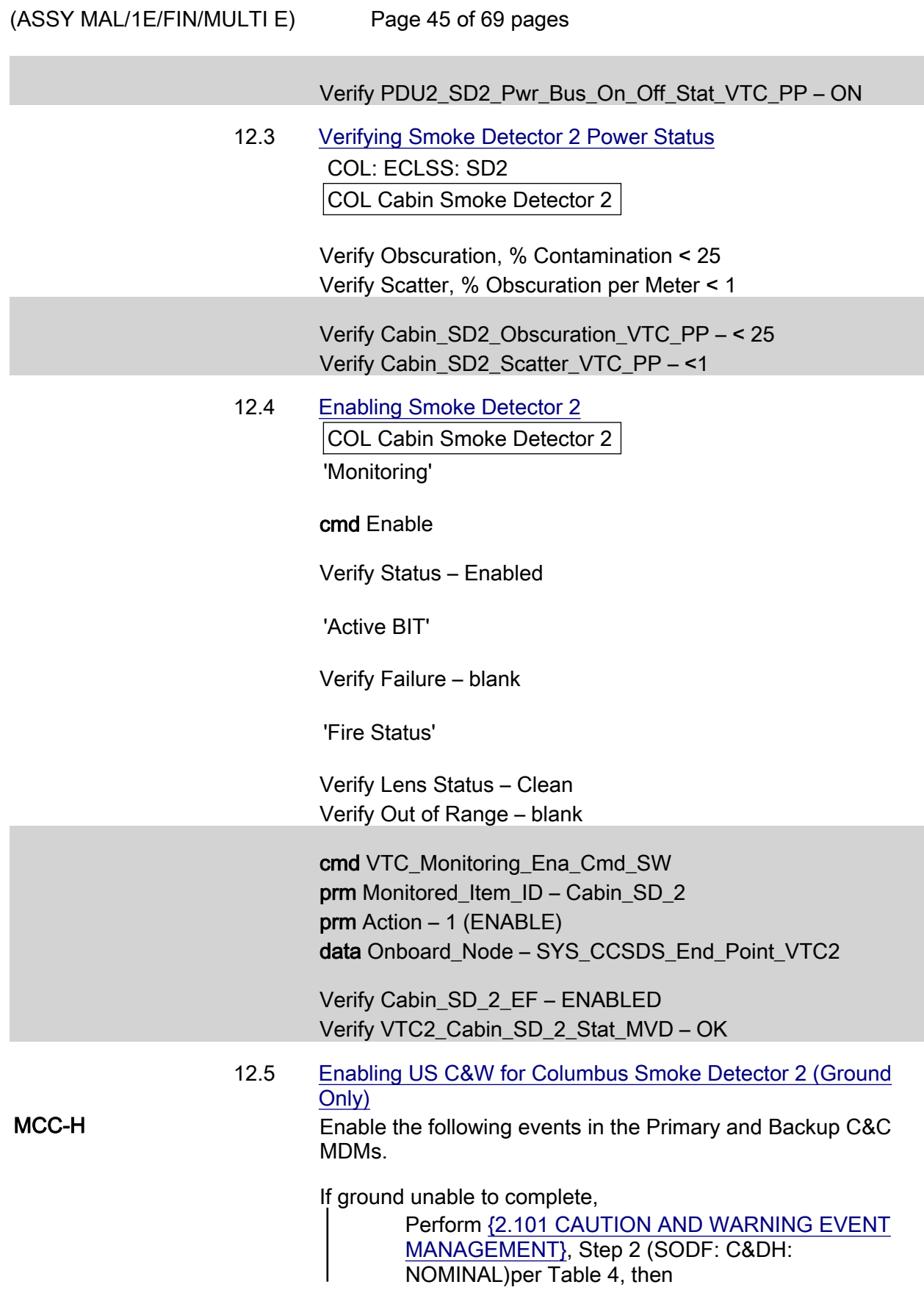

(ASSY MAL/1E/FIN/MULTI E)

Page 46 of 69 pages

#### Table 4. C&W Events for COL Smoke Detector 2

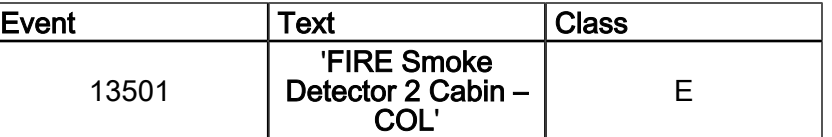

# 13. ACTIVATING CONDENSATE WATER SEPARATOR ASSEMBLY

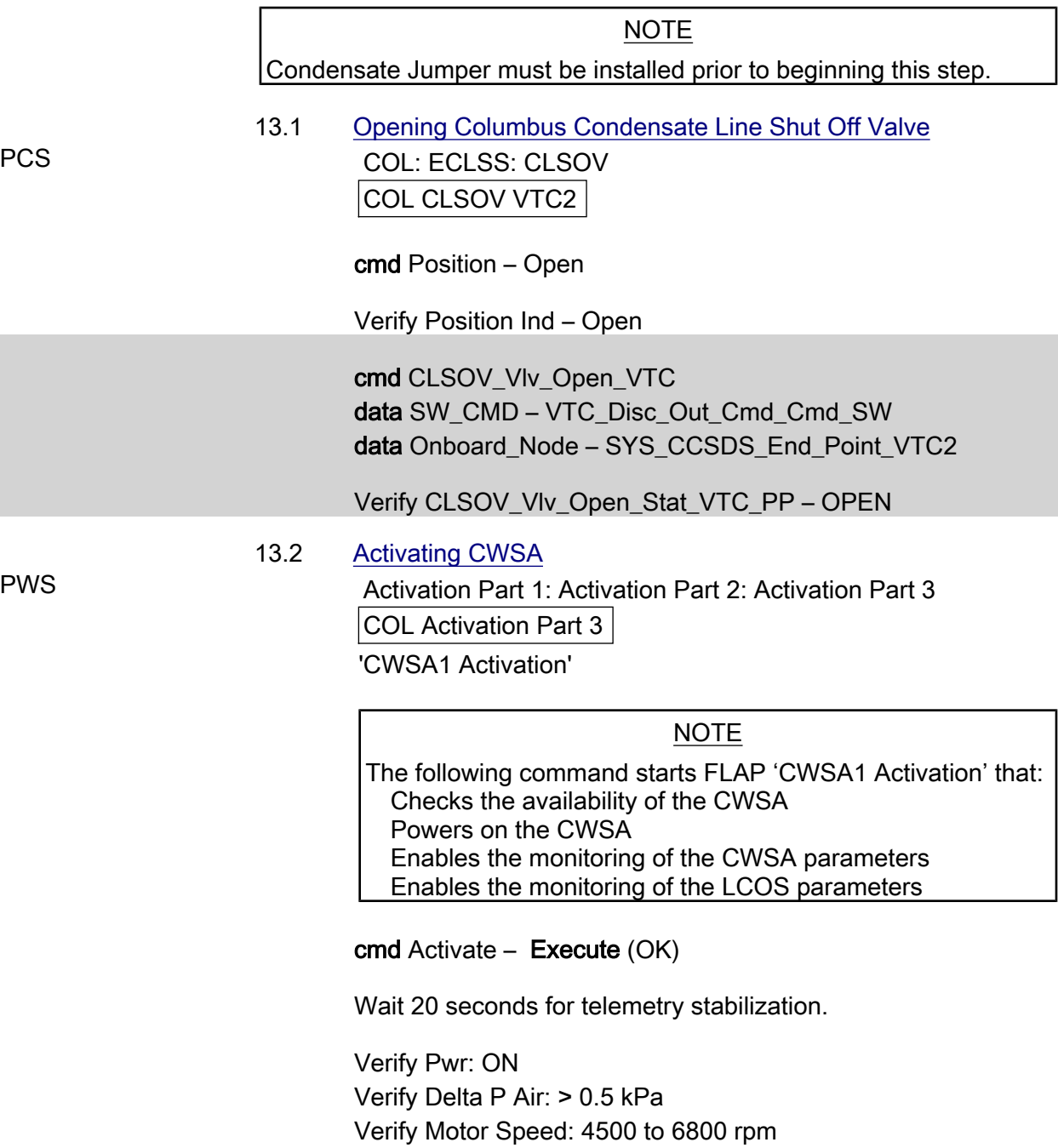

Verify Input Current: < 0.50 A

Page 47 of 69 pages

cmd CWSA1\_Activation\_AP data Onboard Reception Node – SYS\_CCSDS\_End\_Point\_DMC\_DMS\_SERV data Onboard Execution Node – USM\_SW\_DMC\_USS\_Swop\_Instance

 Verify CWSA1\_Pwr\_Stat\_DMC – ON Verify CWSA1\_Delta\_P\_Air\_DMC – >0.5 kPa Verify CWSA1\_Motor\_Speed\_DMC – 4500-6800 rpm Verify CWSA1\_Input\_Current\_DMC – <0.5 A

# 13.3 Enabling CWSA FDIR

 DMS: FDIR Configuration DMS FDIR Configuration Commands 'CWSA Switchover FDIR'

cmd Enable – Execute (OK)

Verify Status – ENABLE

 cmd DMS\_ACQ\_Write\_Dis\_SW\_Variable\_Cmd\_SW prm Item SID – CWSA\_FDIR\_Ena\_Stat\_SW prm Value – \$ENABLED data Onboard Node – SYS\_CCSDS\_End\_Point\_DMC\_DMS\_SERV

Verify CWSA\_FDIR\_Ena\_Stat\_SW – ENABLED

# 14. ACTIVATING CABIN FAN ASSEMBLY

 Activation Part 1: Activation Part 2: Activation Part 3 COL Activation Part 3 'CFA1 Activation (w/o monitoring)'

# cmd Pwr\_On – Execute (OK)

 Verify Pwr: ON Verify Delta P: > 0.25 kPa Verify Fan Speed: 7500 to 8500 rpm Verify Input Current: < 1.5A

 cmd CFA1\_Pwr\_On\_AP data Onboard Reception Node – SYS\_CCSDS\_End\_Point\_DMC\_DMS\_SERV data Onboard\_Execution\_Node – USM\_SW\_DMC\_USS\_Swop\_Instance

 Verify CFA1\_Pwr\_Stat\_DMC – ON Verify CFA1\_Delta\_P\_DMC – >0.25 kPa Verify CFA1\_Fan\_Speed\_DMC – 7500-8500 rpm

(ASSY MAL/1E/FIN/MULTI E)

Page 48 of 69 pages

#### Verify CFA1\_Input\_Current\_DMC – <1.5 A

#### 15. ACTIVATING CABIN TEMP CONTROL UNIT

#### 15.1 Activating CTCU

Activation Part 1: Activation Part 2: Activation Part 3

COL Activation Part 3

'CTCU1 Activation'

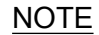

The following command starts the FLAP 'CTCU1 Activation' that:

Checks that the other CTCU is not controlling the TCV Checks the availability of the CTCU Checks that at least one CFA is active Powers on the CTCU Enables monitoring of the CTCU parameters Activates the TCV Enables cabin temperature control

cmd Activate – Execute (OK)

#### NOTE

The cabin temperature may need time to stabilize to the nominal temperature range. If the cabin temperature is out of the expected values, continue with the procedure.

 Verify Pw: ON Verify Health Stat: OK Verify Cntl Loop Stat: ENABLED Verify TCV\_Cntl Stat: ENABLED Verify Avg Cabin Temp: 18 to 27 deg C

 cmd CTCU1\_Activation\_AP data Onboard\_Reception\_Node – SYS\_CCSDS\_End\_Point\_DMC\_DMS\_SERV data Onboard Execution Node – USM\_SW\_DMC\_USS\_Swop\_Instance

 Verify CTCU1\_Pwr\_Stat\_DMC – ON Verify CTCU1\_Health\_Stat\_DMC – OK Verify CTCU1\_Cntl\_Loop\_Stat\_DMC – ENABLED Verify CTCU1\_TCV\_Cntl\_Stat\_DMC – ENABLED Verify CTCU1 Avg Cabin Temp DMC – 18-27 °C

 $(ASSY MAL/1E/FIN/MULTI E)$ 

Page 49 of 69 pages

 15.2 Enabling FDIR for CTCU Reconfiguration DMS: FDIR Configuration DMS FDIR Configuration Commands

'CTCU Switchover FDIR'

cmd Enable – Execute (OK)

Verify Status – ENABLE

 cmd DMS\_ACQ\_Write\_Dis\_SW\_Variable\_Cmd\_SW prm Item SID – CTCU\_FDIR\_Ena\_Stat\_SW prm Value – \$ENABLED data Onboard Node – SYS\_CCSDS\_End\_Point\_DMC\_DMS\_SERV

Verify CTCU\_FDIR\_Ena\_Stat\_SW – ENABLED

# 16. OPENING SAMPLE LINE SHUTOFF VALVE

### NOTE

- 1. The AR Sample Jumper must be installed prior to opening the Sample Line Shutoff Valve.
- 2. Pressure equalization of the Columbus Module must be performed before opening the Sample Line Shutoff Valves.

PCS COL: ECLSS: Air Loop: SLSOV

COL SLSOV VTC2

cmd Position – Open

Verify Position – Open

 cmd SLSOV\_Vlv\_Open\_VTC data SW\_CMD – VTC\_Disc\_Out\_Cmd\_Cmd\_SW data Onboard\_Node – SYS\_CCSDS\_End\_Point\_VTC2

Verify SLSOV\_Vlv\_Open\_Stat\_VTC\_PP – OPEN

# 17. ESTABLISHING INTERMODULE VENTILATION

NOTE

- 1. IMV duct installation must be completed before starting this step.
- 2. NPRA Valve removal and IMV valve installation must be completed prior to this step.
- 3. Because of VTC1 unavailability the IRFA will not be activated. Air will flow from Columbus to Node 2 through the hatch.

(ASSY MAL/1E/FIN/MULTI E)

### Page 50 of 69 pages

 17.1 Activating Node 2 IMV Stbd Aft Valve Node 2: ECLSS: IMV Stbd Aft Vlv Node 2 IMV Stbd Aft Vlv

sel RPCM N22A3B C RPC 02

RPCM N22A3B C RPC 02

cmd RPC Position – Close (Verify  $-$  Cl)

Node 2 IMV Stbd Aft Vlv 'Enable'

cmd Arm –  $(\sqrt{Arm}$  Status – Armed) cmd Enable –  $(\sqrt{\text{State}} - \text{Enabeled})$ 

 17.2 Opening Node 2 IMV Stbd Aft Valve 'Open'

> cmd Arm –  $(\sqrt{Arm}$  Status – Armed) cmd Open

√Position – In Transit

Wait 25 seconds.

√Position – Open

 17.3 Activating Node 2 IMV Stbd Fwd Valve Node 2: ECLSS: IMV Stbd Fwd Vlv Node 2 IMV Stbd Fwd Vlv

sel RPCM N22A3B C RPC 06

RPCM N22A3B C RPC 06

cmd RPC Position – Close (Verify  $-$  Cl)

Node 2 IMV Stbd Fwd Vlv 'Enable'

cmd Arm –  $(\sqrt{Arm}$  Status – Armed) cmd Enable –  $(\sqrt{\text{State}} - \text{Enabeled})$ 

 17.4 Opening Node 2 IMV Stbd Fwd Valve Node 2 IMV Stbd Fwd Vlv

'Open'

(ASSY MAL/1E/FIN/MULTI E)

Page 51 of 69 pages

cmd Arm –  $(\sqrt{Arm}$  Status – Armed) cmd Open

√Position – In Transit

Wait 25 seconds.

√Position – Open

 17.5 Closing Columbus IMV Valves COL: ECLSS: Air Loop: ISSOV COL IMV Valves VTC2 'IMV Return Shutoff Valve'

cmd Position – Close

Verify Position Ind – Closed

'IMV Supply Shutoff Valve'

cmd Position – Close

Verify Position Ind – Closed

 cmd IRSOV\_Vlv\_Close\_VTC data SW\_CMD – VTC\_Disc\_Out\_Cmd\_Cmd\_SW data Onboard\_Node – SYS\_CCSDS\_End\_Point\_VTC2

Verify IRSOV\_Vlv\_Close\_Stat\_VTC\_PP – CLOSED

 cmd ISSOV\_Vlv\_Close\_VTC data SW\_CMD – VTC\_Disc\_Out\_Cmd\_Cmd\_SW data Onboard\_Node – SYS\_CCSDS\_End\_Point\_VTC2

Verify ISSOV\_Vlv\_Close\_Stat\_VTC\_PP – CLOSED

 17.6 Opening Columbus IMV Valve COL: ECLSS: Air Loop: ISSOV COL IMV Valves VTC2 'IMV Return Shutoff Valve'

cmd Position – Open

Verify Position Ind – Open

'IMV Supply Shutoff Valve'

cmd Position – Open

(ASSY MAL/1E/FIN/MULTI E)

Page 52 of 69 pages

Verify Position Ind – Open

 cmd ISSOV\_Vlv\_Open\_VTC data SW\_CMD – VTC\_Disc\_Out\_Cmd\_Cmd\_SW data Onboard\_Node – SYS\_CCSDS\_End\_Point\_VTC2

Verify ISSOV\_Vlv\_Open\_Stat\_VTC\_PP – OPEN

 cmd IRSOV\_Vlv\_Open\_VTC data SW\_CMD – VTC\_Disc\_Out\_Cmd\_Cmd\_SW data Onboard\_Node – SYS\_CCSDS\_End\_Point\_VTC2

Verify IRSOV\_Vlv\_Open\_Stat\_VTC\_PP – OPEN

 17.7 Activating Columbus IMV Supply Fan COL: ECLSS: Air Loop: ISFA COL IMV Fans

√VTC2 Buffer Status – Empty

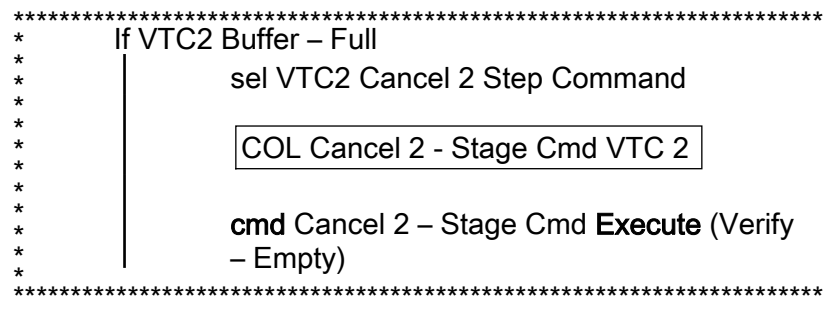

 'IMV Supply Fan Assembly (IMV Port Fwd Fan)' 'Set Speed - VTC2 hardwire'

# NOTE The following ACS sets the IMV Supply Fan speed to 9960 rpm.

Record PCS ID: \_\_\_\_\_\_\_\_\_\_\_\_\_\_\_\_

cmd Start – Arm

pick PCS/C-X to VTC-Com2 (where X=PCS ID)

cmd Start – Set

'IMV Supply Fan Assembly'
(ASSY MAL/1E/FIN/MULTI E) Page 53 of 69 pages

cmd State – On

 Verify dP: > 0.4 kPa Verify Fan Speed: 9460 to 10460 rpm Verify Fan Temp: < 60 degC Verify ISFA Power: ON

√VTC2\_Two\_Stage\_Buffer\_Status\_SW\_PP – EMPTY

If VTC2 Two Stage Buffer Status SW PP - FULL

 cmd VTC\_Cancel\_Two\_Stage\_Cmd\_Cmd\_SW data Onboard Node – SYS CCSDS End Point VTC2

Verify VTC2 Two Stage Buffer Status SW PP – EMPTY

 cmd ISFA\_SPEED\_SET\_ACS (ARM) data SW\_CMD – VTC\_Start\_Terminate\_ACS\_Cmd\_SW data Action  $-1$  (START) data Onboard\_Node – SYS\_CCSDS\_End\_Point\_VTC2

Verify VTC2\_Two\_Stage\_Buffer\_Status\_SW\_PP – FULL

cmd VTC\_Execute\_2\_Stage\_Cmd\_SW (EXEC)

 cmd ISFA\_On\_VTC data SW\_CMD – VTC\_Disc\_Out\_Cmd\_Cmd\_SW data Onboard Node – SYS CCSDS End Point VTC2

 Verify ISFA\_Delta\_P\_MVD – > 0.4 kPa Verify ISFA\_Fan\_Speed\_MVD – 9460 -10460 rpm Verify ISFA\_Fan\_Temp\_VTC – < 60 degC Verify ISFA\_Pwr\_Stat\_MVD – ON

 17.8 Enabling VTC Monitoring for ISFA Safing (Ground Only) COL-CC COL-CC to enable ISFA monitoring

Wait for "Go" to continue.

 cmd VTC\_Monitoring\_Ena\_Cmd\_SW prm Monitored\_Item\_ID – ISFA\_Fan\_Temp\_VTC prm Action – 1 (ENABLE) data Onboard\_Node – SYS\_CCSDS\_End\_Point\_VTC2

Verify ISFA\_Fan\_Temp\_VTC\_MEF – ENABLED

cmd VTC\_Monitoring\_Ena\_Cmd\_SW

 $(ASSY MAL/1E/FIN/MULTI E)$ Page 54 of 69 pages

> prm Monitored\_Item\_ID – ISFA\_Delta\_P\_VTC prm Action – 1 (ENABLE) data Onboard\_Node – SYS\_CCSDS\_End\_Point\_VTC2

Verify ISFA\_Delta\_P\_VTC\_MEF – ENABLED

 cmd VTC\_Monitoring\_Ena\_Cmd\_SW prm Monitored\_Item\_ID – ISFA\_Fan\_Speed\_VTC prm Action – 1 (ENABLE) data Onboard Node – SYS CCSDS End Point VTC2

Verify ISFA\_Fan\_Speed\_VTC\_MEF – ENABLED

COL-CC to give a "Go" to continue.

#### 18. ACTIVATING COLUMBUS CABIN FAN ASSEMBLY AND ENABLING FDIR FOR NOMINAL OPS

18.1 Configuring for CFA to Nominal Ops

PWS PWS Activation Part 1: Activation Part 2: Activation Part 3 COL Activation Part 3 'Cabin Loop Final Activation'

'CFA1'

#### NOTE

The following command starts the FLAP 'CFA1 Activation' that:

Checks the availability of the CFA Sets the Cabin Fan Speed to 9200 rpm Powers on the CFA Enables monitoring of the CFA parameters

cmd Activate – Execute (OK)

 Verify Pwr: ON Verify Delta P: 0.61 to 1.5 kPa Verify Fan Speed: 8700 to 9700 rpm Verify Input Current: < 1.5 A

 ECLSS: AFS ECLSS Air Flow Sensors

Verify Cab Air Massflow AFS2: 240 to 510 m3/h

 cmd CFA1\_Activation\_AP data Onboard Reception Node – SYS\_CCSDS\_End\_Point\_DMC\_DMS\_SERV

 $(ASSY MAL/1E/FIN/MULTI E)$ Page 55 of 69 pages

> data Onboard Execution Node – USM\_SW\_DMC\_USS\_Swop\_Instance

 Verify CFA1\_Pwr\_Stat\_DMC – ON Verify CFA1\_Delta\_P\_DMC – 0.61 - 1.5 kPa Verify CFA1\_Fan\_Speed\_DMC – 8700 - 9700 rpm Verify CFA1\_Input\_Current\_DMC – <1.5 A Verify AFS2\_Cab\_Air\_Massflow\_MVD – 240 - 510 m3/h

18.2 Enabling IMV Monitoring

 Main Panel: DMS Monitoring: 2 - ECLSS DMS Monitoring 2 - ECLSS Commands 'DMS Monitoring'

sel Enable/Disable ECLSS

DMS Monitoring Enable / Disable Commands 2 - ECLSS 'Enable Monitoring'

cmd ISFA Delta  $P -$  Execute (OK) cmd ISFA Input Current – Execute (OK)

 Main Panel: DMS Monitoring: 2 - ECLSS DMS Monitoring 2 - ECLSS 'System on DMC'

Verify the background color of measurements

 ISFA Delta P: Green ISFA Input Current: Green

 cmd DMS\_MONIT\_Ena\_ Monitoring\_Cmd\_SW prm MT\_ID – DMC\_Sys\_Monnitoring\_Table\_SW prm EI\_ID – ISFA\_Input\_Current\_DMC prm LIMIT\_SET\_ID – 0 (limit set 1) data Onboard Node – SYS CCSDS End Point MMC DMS SERV

 cmd DMS\_MONIT\_Ena\_ Monitoring\_Cmd\_SW prm MT\_ID – DMC\_Sys\_Monnitoring\_Table\_SW prm EI\_ID – ISFA\_Delta\_P\_MVD prm LIMIT\_SET\_ID – 0 (limit set 1) data Onboard Node – SYS\_CCSDS\_End\_Point\_MMC\_DMS\_SERV

 Verify ISFA\_Input\_Current\_DMC\_MS – NORMAL\_1 Verify ISFA\_Delta\_P\_MVD\_MS – NORMAL\_1

# COLUMBUS SINGLE VTC2 FINAL ACTIVATION (ASSY MAL/1E/FIN/MULTI E)

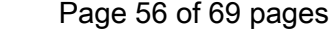

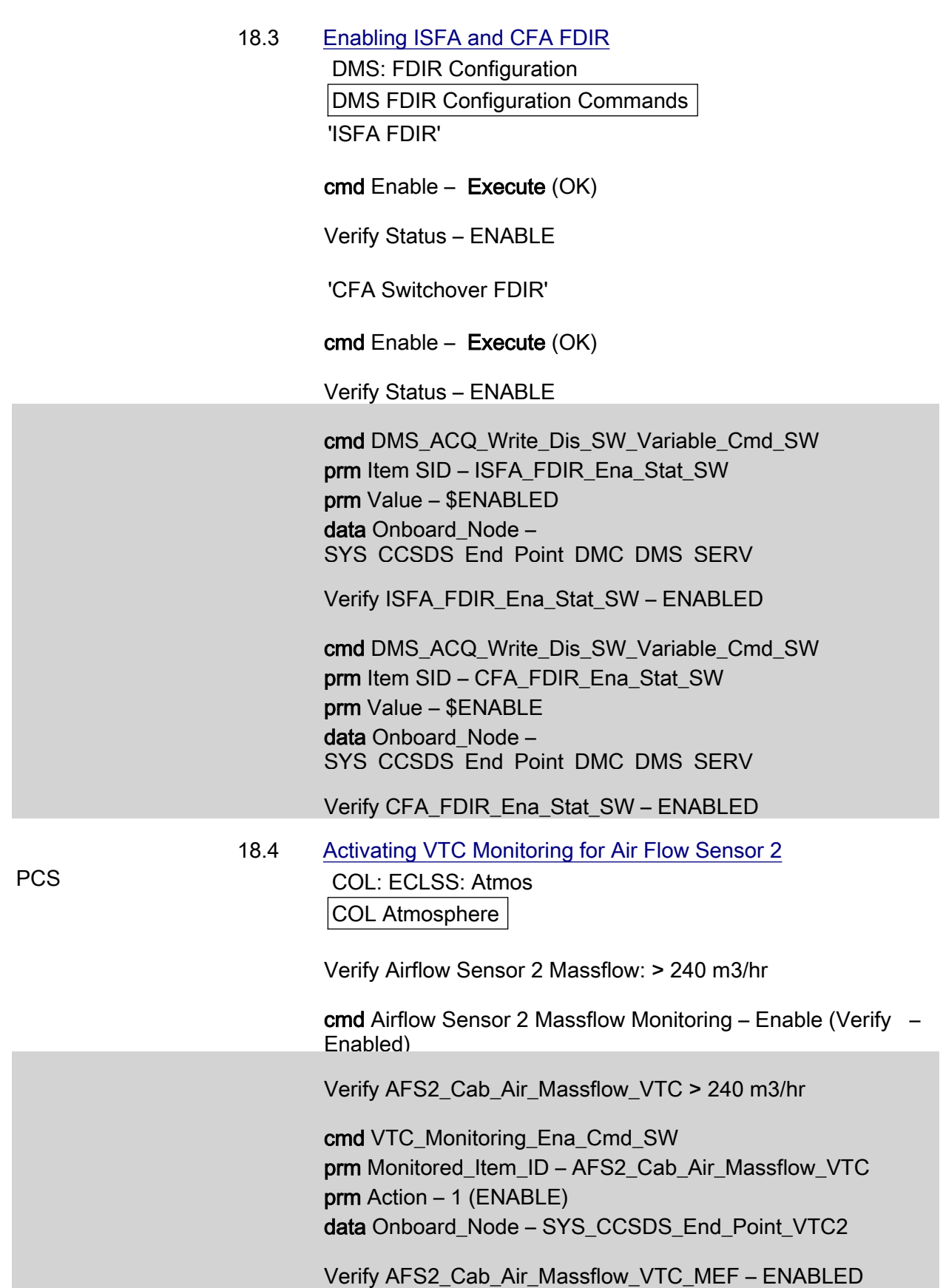

(ASSY MAL/1E/FIN/MULTI E) Page 57 of 69 pages

# 18.5 Enabling C&W for the Previous Monitorings (Ground Only)

MCC-H Enable the following events in the Primary and Backup C&C MDMs.

If ground unable to complete,

 Perform {2.101 CAUTION AND WARNING EVENT MANAGEMENT}, Step 2 (SODF: C&DH: NOMINAL)per Table 5, then:

#### Table 5. C&W Events for Cabin Air Flow

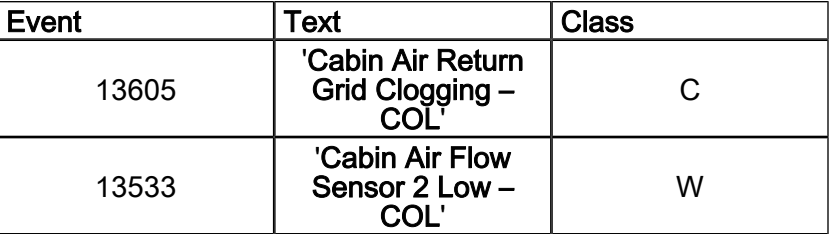

18.6 Activating VTC Monitoring for TPS

PCS COL: ECLSS: Atmos COL Atmosphere

Verify Air Press 1: 719 to 770 mmHg

cmd Air Press 1 Monitoring Status – Enable (Verify – Enabled)

Verify TPS1\_Air\_Press\_VTC – 719 to 770 mmHg

 cmd VTC\_Monitoring\_Ena\_Cmd\_SW prm Monitored\_Item\_ID – TPS1\_Air\_Press\_VTC prm Action – 1 (ENABLE) data Onboard Node – SYS CCSDS End Point VTC2

Verify TPS1\_Air\_Press\_VTC\_MEF – ENABLED

 18.7 Enabling C&W for TPS (Ground Only) MCC-H Enable the following events in the Primary and Backup C&C MDMs.

If ground unable to complete,

 Perform {2.101 CAUTION AND WARNING EVENT MANAGEMENT}, Step 2 (SODF: C&DH: NOMINAL)per Table 6, then:

#### Table 6. C&W Events for TPS1

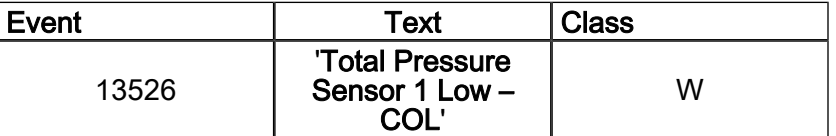

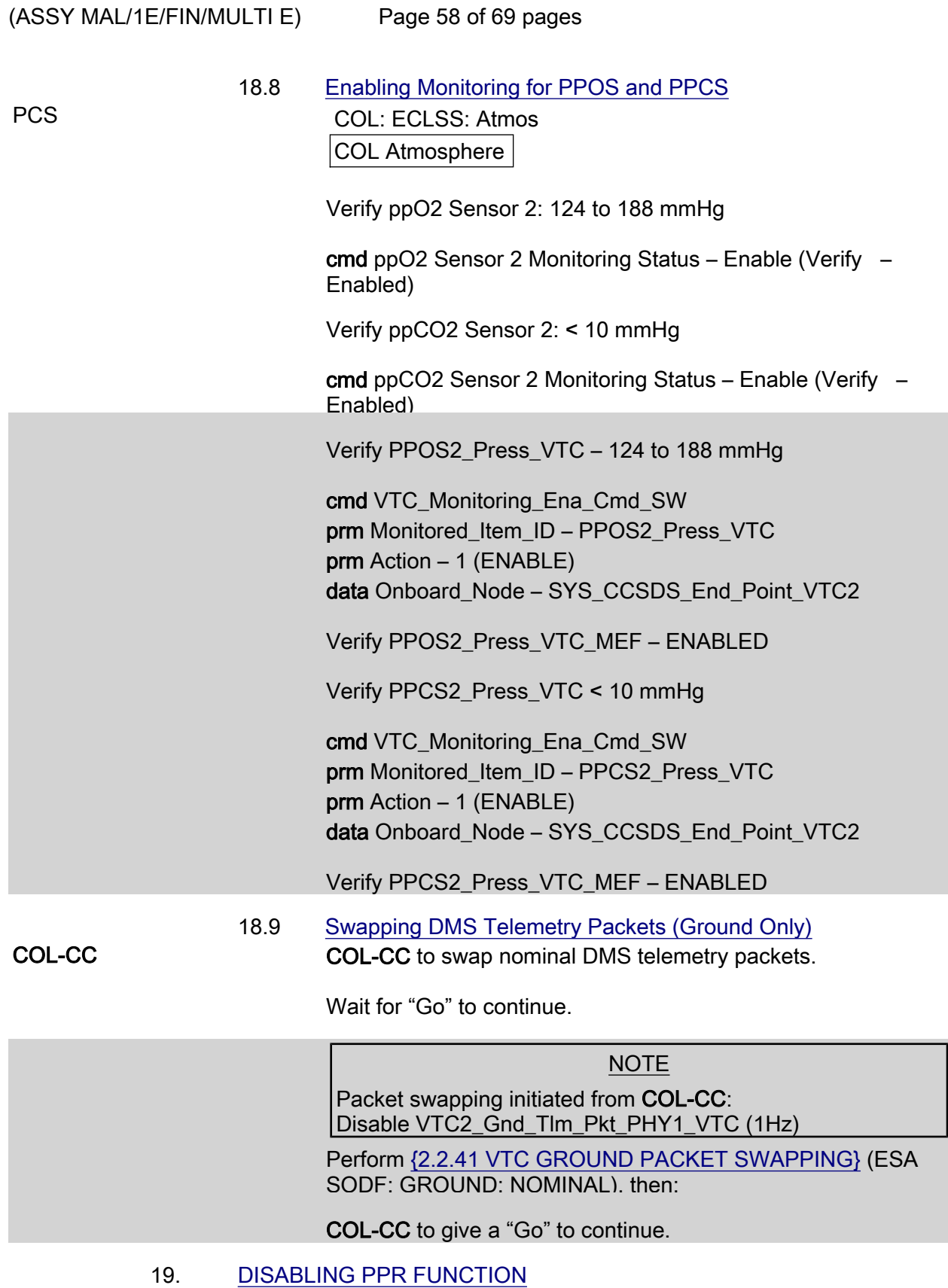

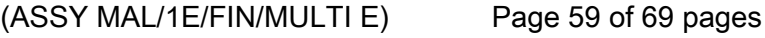

 19.1 Closing PPRA Valves PCS COL: ECLSS: Cabin Depress Assemblies: PPRA 1 Vlv COL PPRA 1-2 VTC2

√PPRA1 Position – Closed

√PPRA2 Position – Closed

√PPRA1\_Vlv\_Close\_Stat\_VTC\_PP – CLOSED

If PPRA1\_Vlv\_Close\_Stat\_VTC\_PP – OPEN

cmd PPRA1\_Vlv\_Close\_VTC

data SW\_CMD – VTC\_Disc\_Out\_Cmd\_Cmd\_SW data Onboard\_Node – SYS\_CCSDS\_End\_Point\_VTC2

Verify PPRA1\_Vlv\_Close\_Stat\_VTC\_PP – CLOSED

√PPRA2\_Vlv\_Close\_Stat\_VTC\_PP – CLOSED

If PPRA2 VIv Close Stat VTC PP – OPEN

 cmd PPRA2\_Vlv\_Close\_VTC data SW\_CMD – VTC\_Disc\_Out\_Cmd\_Cmd\_SW data Onboard Node – SYS CCSDS End Point VTC2

Verify PPRA2\_Vlv\_Close\_Stat\_VTC\_PP – CLOSED

#### 19.2 Enabling VTC Monitoring of PPRAs COL PPRA 1-2 VTC2

 cmd PPRA1 Close Status Monitoring – Enabled (Verify – Enabled) cmd PPRA2 Close Status Monitoring – Enabled (Verify – Enabled)

 cmd VTC\_Monitoring\_Ena\_Cmd\_SW prm Monitored\_Item\_ID – PPRA1\_Vlv\_Close\_Stat\_VTC prm Action – 1 (ENABLE) data Onboard\_Node – SYS\_CCSDS\_End\_Point\_VTC2

Verify PPRA1\_VIv\_Close\_Stat\_Monitoring\_Ena\_VTC\_PP – ENABLED

 cmd VTC\_Monitoring\_Ena\_Cmd\_SW prm Monitored\_Item\_ID – PPRA2\_VIv\_Close\_Stat\_VTC prm Action – 1 (ENABLE)

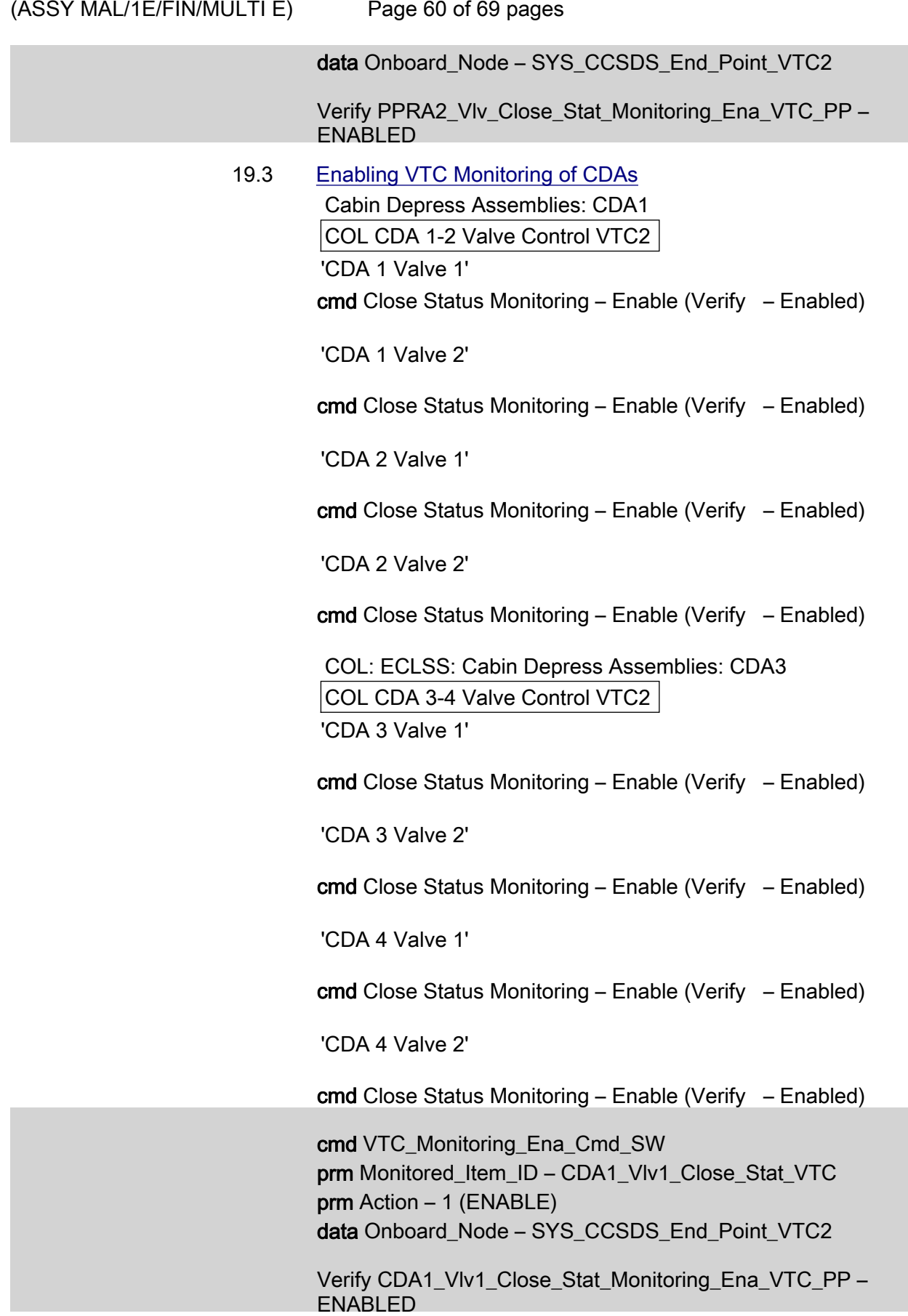

 $(ASSY MAL/1E/FIN/MULTI E)$ 

Page 61 of 69 pages

 cmd VTC\_Monitoring\_Ena\_Cmd\_SW prm Monitored\_Item\_ID – CDA1\_Vlv2\_Close\_Stat\_VTC prm Action – 1 (ENABLE) data Onboard Node – SYS CCSDS End Point VTC2

Verify CDA1\_Vlv2\_Close\_Stat\_Monitoring\_Ena\_VTC\_PP – ENABLED

 cmd VTC\_Monitoring\_Ena\_Cmd\_SW prm Monitored\_Item\_ID – CDA2\_Vlv1\_Close\_Stat\_VTC prm Action – 1 (ENABLE) data Onboard Node – SYS CCSDS End Point VTC2

Verify CDA2\_Vlv1\_Close\_Stat\_Monitoring\_Ena\_VTC\_PP – ENABLED

 cmd VTC\_Monitoring\_Ena\_Cmd\_SW prm Monitored\_Item\_ID – CDA2\_Vlv2\_Close\_Stat\_VTC prm Action – 1 (ENABLE) data Onboard Node – SYS CCSDS End Point VTC2

 Verify CDA2\_Vlv2\_Close\_Stat\_Monitoring\_Ena\_VTC\_PP – ENABLED

 cmd VTC\_Monitoring\_Ena\_Cmd\_SW prm Monitored\_Item\_ID – CDA3\_Vlv1\_Close\_Stat\_VTC prm Action – 1 (ENABLE) data Onboard\_Node – SYS\_CCSDS\_End\_Point\_VTC2

Verify CDA3\_Vlv1\_Close\_Stat\_Monitoring\_Ena\_VTC\_PP – ENABLED

 cmd VTC\_Monitoring\_Ena\_Cmd\_SW prm Monitored\_Item\_ID – CDA3\_Vlv2\_Close\_Stat\_VTC prm Action – 1 (ENABLE) data Onboard Node – SYS CCSDS End Point VTC2

Verify CDA3\_Vlv2\_Close\_Stat\_Monitoring\_Ena\_VTC\_PP – ENABLED

 cmd VTC\_Monitoring\_Ena\_Cmd\_SW prm Monitored\_Item\_ID – CDA4\_Vlv1\_Close\_Stat\_VTC prm Action – 1 (ENABLE) data Onboard Node – SYS CCSDS End Point VTC2

Verify CDA4\_Vlv1\_Close\_Stat\_Monitoring\_Ena\_VTC\_PP – ENABLED

cmd VTC\_Monitoring\_Ena\_Cmd\_SW

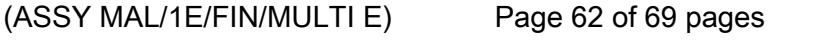

prm Monitored\_Item\_ID – CDA4\_Vlv2\_Close\_Stat\_VTC prm Action – 1 (ENABLE) data Onboard Node – SYS CCSDS End Point VTC2

Verify CDA4\_Vlv2\_Close\_Stat\_Monitoring\_Ena\_VTC\_PP – ENABLED

#### 19.4 Enabling VTC Monitoring of VAMRV

NOTE

VEMR status telemetry is not available because of VTC1 unavailability, therefore monitoring cannot be activated

COL: ECLSS: Payload VV: VEDD

Columbus VADD VTC2

'Vacuum Manual Repressurization Valve'

cmd Close Monitoring – Enable (Verify Status – Enabled)

 cmd VTC\_Monitoring\_Ena\_Cmd\_SW prm Monitored\_Item\_ID – VAMRV\_VIv\_Close\_Stat\_VTC prm Action – 1 (ENABLE) data Onboard Node – SYS CCSDS End Point VTC2

Verify VAMRV\_Vlv\_Close\_Stat\_Monitoring\_Ena\_VTC\_PP – ENABLED

#### 20. ACTIVATING PLCU

#### 20.1 Powering up PLCU

PWS **Activation Part 1: Activation Part 2: Activation Part 3:** Activation Part 4:

COL Activation Part 4

'PLCU Activation (In Default Mode)'

#### NOTE

The following command starts the FLAP 'PLCU Act In Default Mode' that :

Checks that the SPC3 is not active Switches SPC3 power A and power B on Boot the PLCU in default mode Enables the monitoring of the SPC3 ready status

cmd Activate – Execute (OK)

 Verify Pwr A – On Verify Pwr B – On Verify Ready Stat – Ready Verify Pwr A Current: < 1.19 A

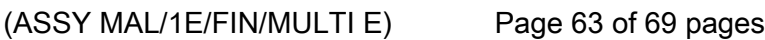

 Verify Pwr B Current: < 0.12 A Verify Sec Voltage Stat – OK

 cmd PLCU\_Act\_In\_Default\_Mode\_AP data Onboard Reception Node – SYS CCSDS End Point DMC DMS SERV data Onboard Execution Node – USM\_SW\_DMC\_USS\_Swop\_Instance

 Verify PLCU\_Pwr\_A\_Stat\_DMC – ON Verify PLCU\_Pwr\_A\_Current\_DMC – <1.19 A Verify PLCU\_Sec\_Voltage\_Stat\_DMC – OK Verify PLCU\_Pwr\_B\_Stat\_DMC – ON Verify PLCU\_Pwr\_B\_Current\_DMC – < 0.12 A Verify PLCU\_Ready\_Stat\_DMC – READY

 20.2 Enabling CCSDS Checksum Validation on PLCU (Ground Only)

> cmd DMS\_CCSDS\_Checksum\_Ena\_Cmd\_SW data ONBOARD\_NODE – SYS\_CCSDS\_End\_Point\_PLCU\_DMS\_SERV

#### 21. ACTIVATING XCMU

 Activation Part 1: Activation Part 2: Activation Part 3: Activation Part 4 COL Activation Part 4

'XCMU Activation'

NOTE

The following command starts the FLAP 'XCMU Activation' that: Checks that the XCMU is available Checks that the redundant XCMU is off Switches XCMU nom power A and nom power B on Enables the monitoring of the nominal XCMU ready status

cmd Activate – Execute (OK)

 Verify Nom Pwr A – On Verify Nom Pwr B – On Verify Nom Ready Stat – Ready Verify Nom Pwr A Current < 0.64 A Verify Nom Pwr B Current < 0.64 A Verify Nom Sec Voltage Stat – OK

 cmd XCMU\_Activation\_AP data Onboard\_Reception\_Node – SYS CCSDS End Point DMC DMS SERV data Onboard Execution Node – USM\_SW\_DMC\_USS\_Swop\_Instance  $(ASSY MAL/1E/FIN/MULTI E)$ 

Page 64 of 69 pages

 Verify XCMU\_Nom\_Pwr\_A\_Stat\_DMC – ON Verify XCMU\_Nom\_Pwr\_A\_Current\_DMC – <0.64 A Verify XCMU\_Nom\_Sec\_Voltage\_Stat\_DMC – OK Verify XCMU\_Nom\_Pwr\_B\_Stat\_DMC – ON Verify XCMU\_Nom\_Pwr\_B\_Current\_DMC – <0.64 A Verify XCMU\_Nom\_Ready\_Stat\_DMC – READY

 22. ENABLING CABIN TEMPERATURE MONITORING Main Panel: DMS Monitoring: 2 - ECLSS DMS Monitoring 2 - ECLSS 'System on DMC'

> Verify CTCU1 Cabin Temp1: 18 to 27 deg C Verify CTCU1 Cabin Temp2: 18 to 27 deg C Verify CTCU1 Cabin Temp3: 18 to 27 deg C Verify HS1 Air Humidity: 20 to 73 % Verify HS2 Air Humidity: 20 to 73 %

 ECLSS: ECLSS Commands: ECLSS Commands 'Monitoring Commands'

cmd CTCU Cabin Air Mon Ena – Execute (OK)

 Main Panel: DMS Monitoring: 2 - ECLSS DMS Monitoring 2 - ECLSS 'System on DMC'

Verify the background color of measurements

 CTCU1 Cabin Temp1: Green CTCU1 Cabin Temp2: Green CTCU1 Cabin Temp3: Green HS1 Air Humidity: Green HS2 Air Humidity: Green

 Verify CTCU1\_Cabin\_Temp1\_DMC – 18 - 27 °C Verify CTCU1 Cabin Temp2 DMC – 18 - 27 °C Verify CTCU1 Cabin Temp3 DMC – 18 - 27 °C Verify HS1\_Air\_Humidity\_DMC – 20 - 73 % Verify HS2\_Air\_Humidity\_DMC – 20 - 73 %

cmd CTCU\_Ena\_Cabin\_Air\_Mon\_AP data Onboard Reception Node – SYS\_CCSDS\_End\_Point\_DMC\_DMS\_SERV

(ASSY MAL/1E/FIN/MULTI E)

Page 65 of 69 pages

data Onboard Execution Node – USM\_SW\_DMC\_USS\_Swop\_Instance

Verify CTCU1 Cabin Temp1 DMC MS – NORMAL 1 Verify CTCU1\_Cabin\_Temp2\_DMC\_MS – NORMAL\_1 Verify CTCU1 Cabin Temp3 DMC MS – NORMAL 1 Verify HS1\_Air\_Humidity\_DMC\_MS – NORMAL\_1 Verify HS2\_Air\_Humidity\_DMC\_MS – NORMAL\_1

#### 23. ENABLE WPA TEMPERATURE & FDIR MONITORINGS

 Main Panel: DMS Monitoring: 5 – COMMS TCS Payload DMS Monitoring 5 – COMMS TCS Payload 'System on DMC' 'TCS'

NOTE

The following parameters initiate a Water Pump Switchover if values are out of limits after monitorings are enabled:

WTSB2 Redun Plenum Temp3 WPA1 WTSB1 Plenum Temp1/2 WPA1 WTSB3 CHX Temp1/2

 Verify WTSB2 Redun Plenum Temp3: > 14 deg C Verify WTSB5 Moderate HX Temp1: < 16 deg C Verify WTSB5 Moderate HX Temp2: < 16 deg C Verify WTSB6 Low HX Temp1: < 7.7 deg C Verify WTSB6 Low HX Temp2: < 7.7 deg C

'WPA1'

 Verify WPA1 WTSB1 Plenum Temp1: 15 - 22 deg C Verify WPA1 WTSB1 Plenum Temp2: 15 - 22 degC Verify WPA1 WTSB3 CHX Temp1: < 12 deg C Verify WPA1 WTSB3 CHX Temp2: < 12 deg C

 TCS: TCS Commands TCS Commands 'Monitoring Command'

cmd WTSB Mon Ena – Execute (OK)

 Main Panel: DMS Monitoring: 5 – COMMS TCS Payload DMS Monitoring 5 – COMMS TCS Payload 'System on DMC' 'TCS'

Verify the background color of measurements

(ASSY MAL/1E/FIN/MULTI E)

Page 66 of 69 pages

 WTSB1 Nom Plenum Temp3: Purple WTSB2 Redun Plenum Temp3: Green WTSB5 Moderate HX Temp1: Green WTSB5 Moderate HX Temp2: Green WTSB6 Low HX Temp1: Green WTSB6 Low HX Temp2: Green

'WPA1'

Verify the background color of measurements

 WPA1 WTSB1 Plenum Temp1: Green WPA1 WTSB1 Plenum Temp2: Green WPA1 WTSB3 CHX Temp1: Green WPA1 WTSB3 CHX Temp2: Green

 Verify WTSB2\_Redun\_Plenum\_Temp3\_MVD > 14 deg C Verify WTSB5\_Medium\_HX\_Temp2\_DMC < 16 deg C Verify WTSB5\_Medium\_HX\_Temp1\_DMC < 16 deg C Verify WTSB6\_Low\_HX\_Temp2\_DMC < 7.7 deg C Verify WTSB6\_Low\_HX\_Temp1\_DMC < 7.7 deg C Verify WPA1\_WTSB1\_Plenum\_Temp2\_DMC – 15 - 22 deg C Verify WPA1\_WTSB1\_Plenum\_Temp1\_DMC – 15 - 22 deg C Verify WPA1\_WTSB3\_CHX\_Temp2\_DMC < 12 deg C Verify WPA1\_WTSB3\_CHX\_Temp1\_DMC < 12 deg C

cmd WTSB\_Monitoring\_Ena\_AP data Onboard Reception Node – SYS CCSDS End Point DMC DMS SERV data Onboard\_Execution\_Node – USM\_SW\_DMC\_USS\_Swop\_Instance

 Verify WTSB1\_Nom\_Plenum\_Temp3\_MVD\_MS – NOTNOM\_1 Verify WTSB2\_Redun\_Plenum\_Temp3\_MVD\_MS – NORMAL\_1 Verify WTSB5\_Medium\_HX\_Temp2\_DMC\_MS – NORMAL\_1 Verify WTSB5\_Medium\_HX\_Temp1\_DMC\_MS – NORMAL\_1 Verify WTSB6\_Low\_HX\_Temp2\_DMC\_MS – NORMAL\_1 Verify WTSB6\_Low\_HX\_Temp1\_DMC\_MS – NORMAL\_1

Verify WPA1\_WTSB1\_Plenum\_Temp2\_DMC\_MS – NORMAL\_1 Verify WPA1\_WTSB1\_Plenum\_Temp1\_DMC\_MS – NORMAL\_1 Verify WPA1\_WTSB3\_CHX\_Temp2\_DMC\_MS – NORMAL\_1 Verify WPA1\_WTSB3\_CHX\_Temp1\_DMC\_MS – NORMAL\_1

(ASSY MAL/1E/FIN/MULTI E)

Page 67 of 69 pages

## 24. CONFIGURING HCU2 FOR NOMINAL OPS

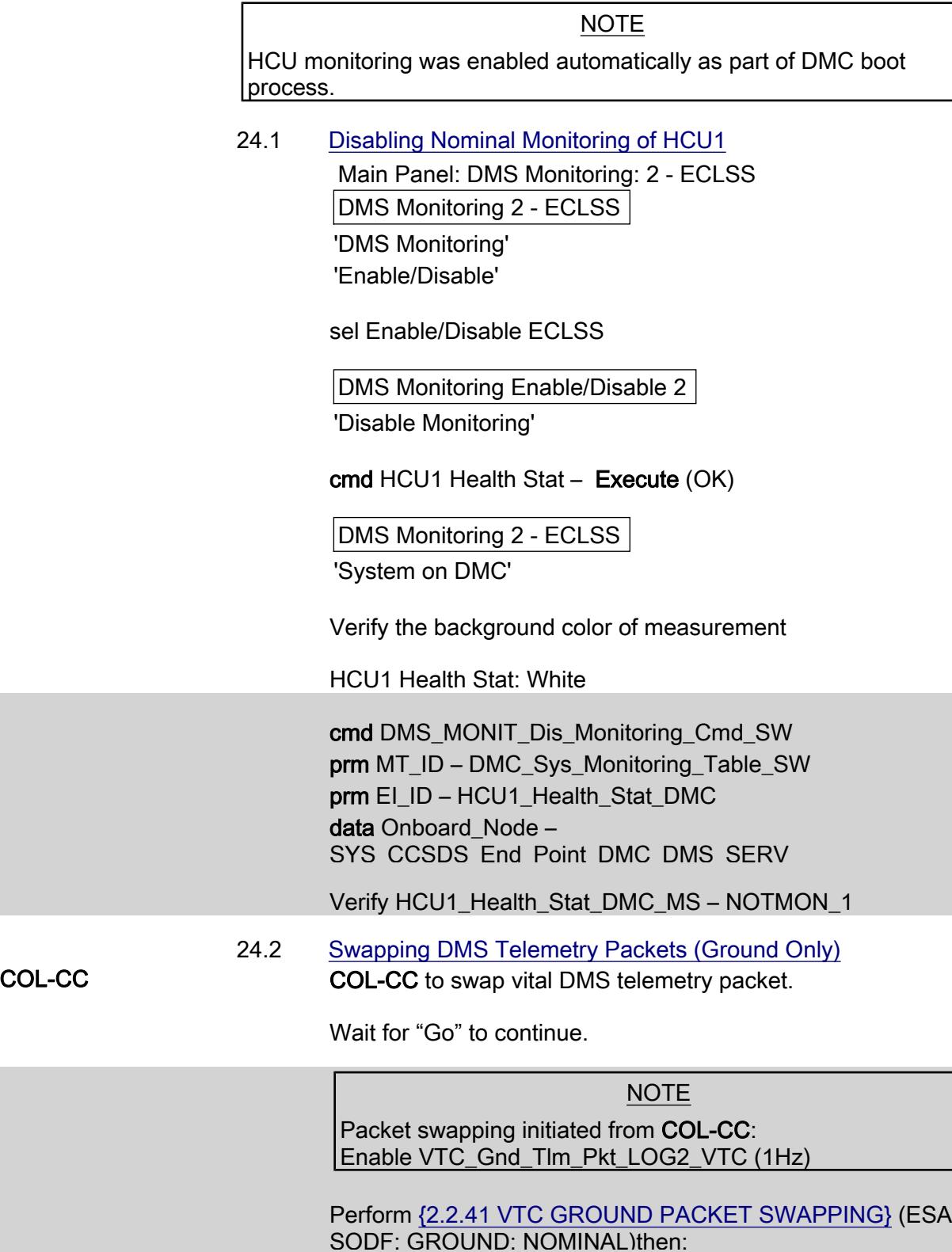

COL-CC to give a "Go" to continue.

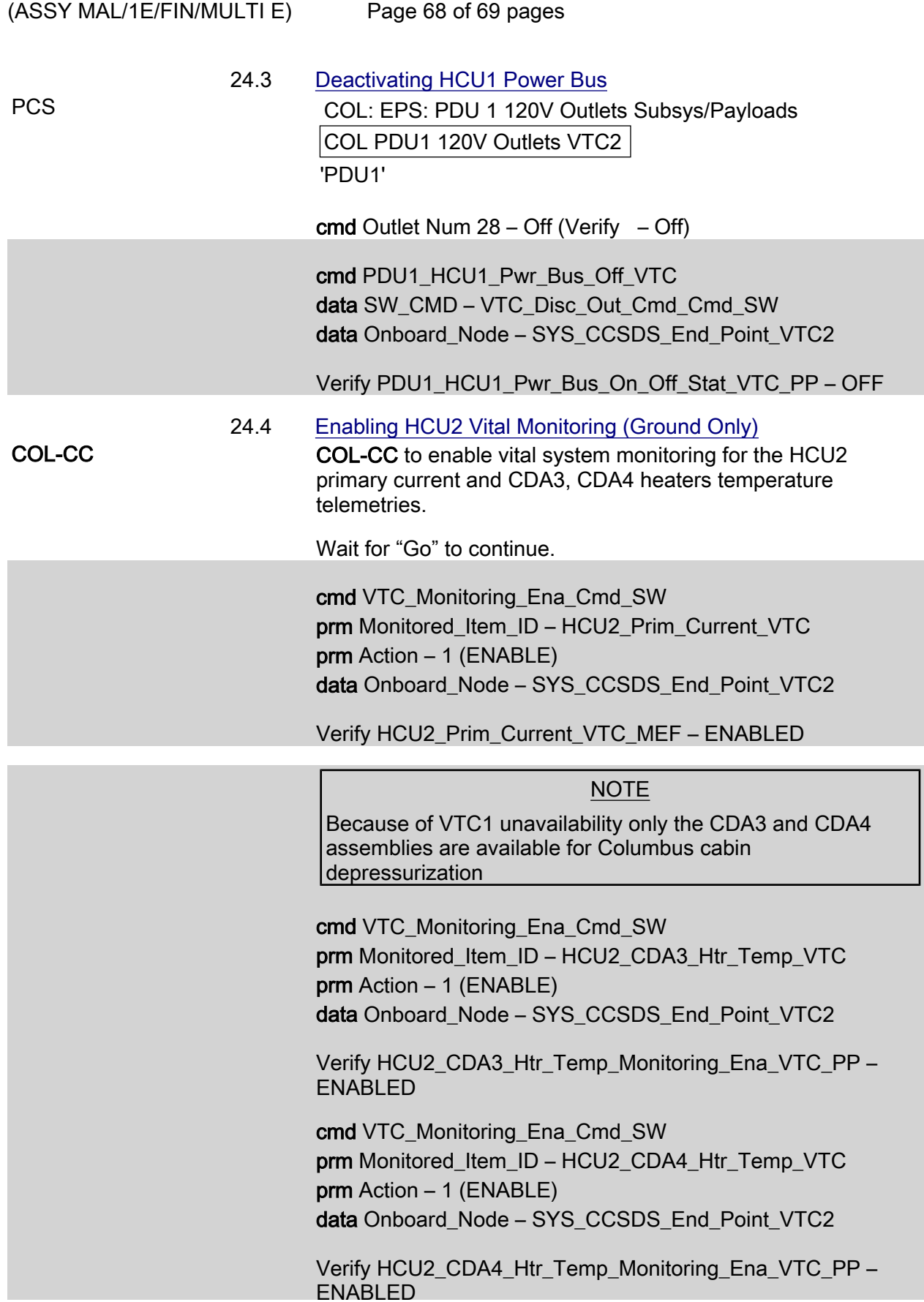

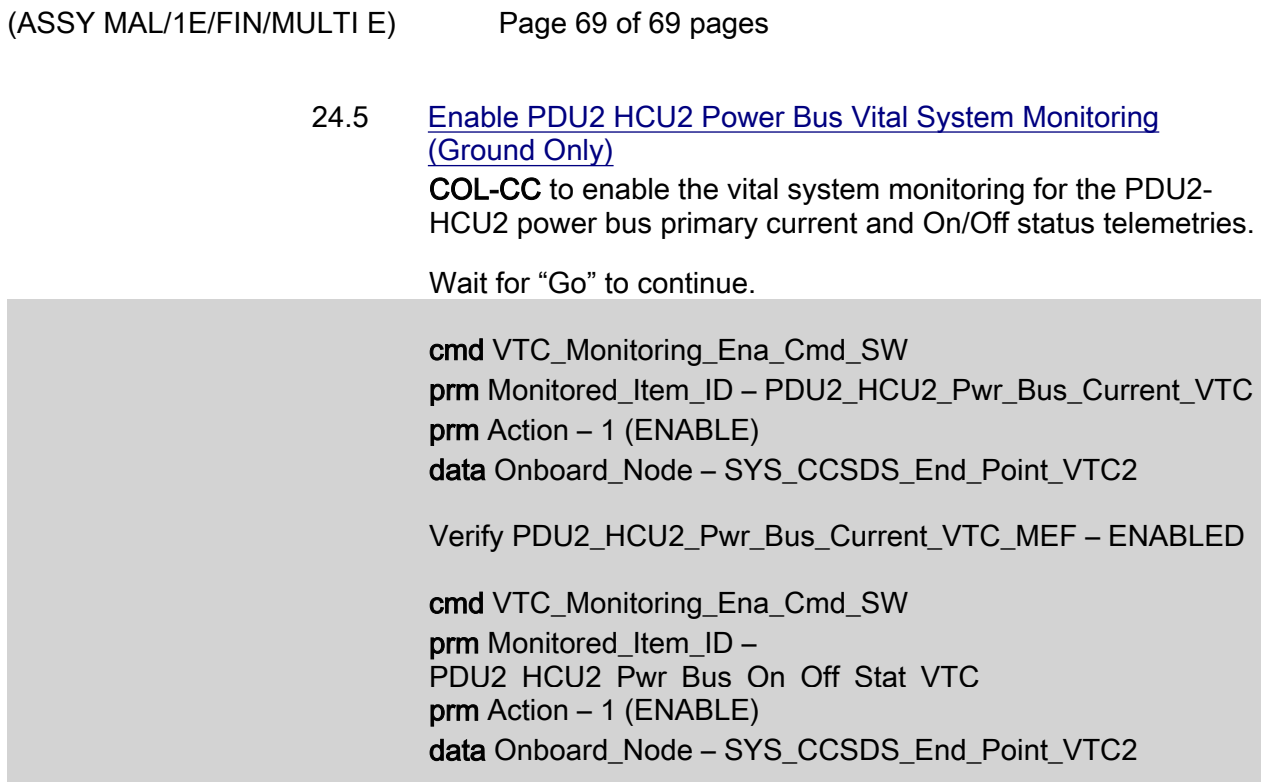

 Verify PDU2\_HCU2\_Pwr\_Bus\_On\_Off\_Stat\_VTC\_MEF – ENABLED

 24.6 Swapping DMS Telemetry Packets (Ground Only) COL-CC to swap vital DMS telemetry packet.

Wait for "Go" to continue.

NOTE

Packet swapping initiated from COL-CC: Disable VTC\_Gnd\_Tlm\_Pkt\_LOG2\_VTC (1Hz)

 Perform {2.2.41 VTC GROUND PACKET SWAPPING} (ESA SODF: GROUND: NOMINAL), then:

COL-CC to give a "Go" to continue.

This Page Intentionally Blank

(C&DH/1E - ALL/FIN/MULTI E)

Page 1 of 12 pages

#### OBJECTIVE:

Reconfiguration of the Master VTC1 from the nominal to the redundant branch of VTC1.

#### NOTE

1. A failure, declared or suspicious, recommends switching VTC1 to redundant branch keeping its Master status. A Warm Start of the VTC1 will be performed since VTC2 is active and working as Slave.

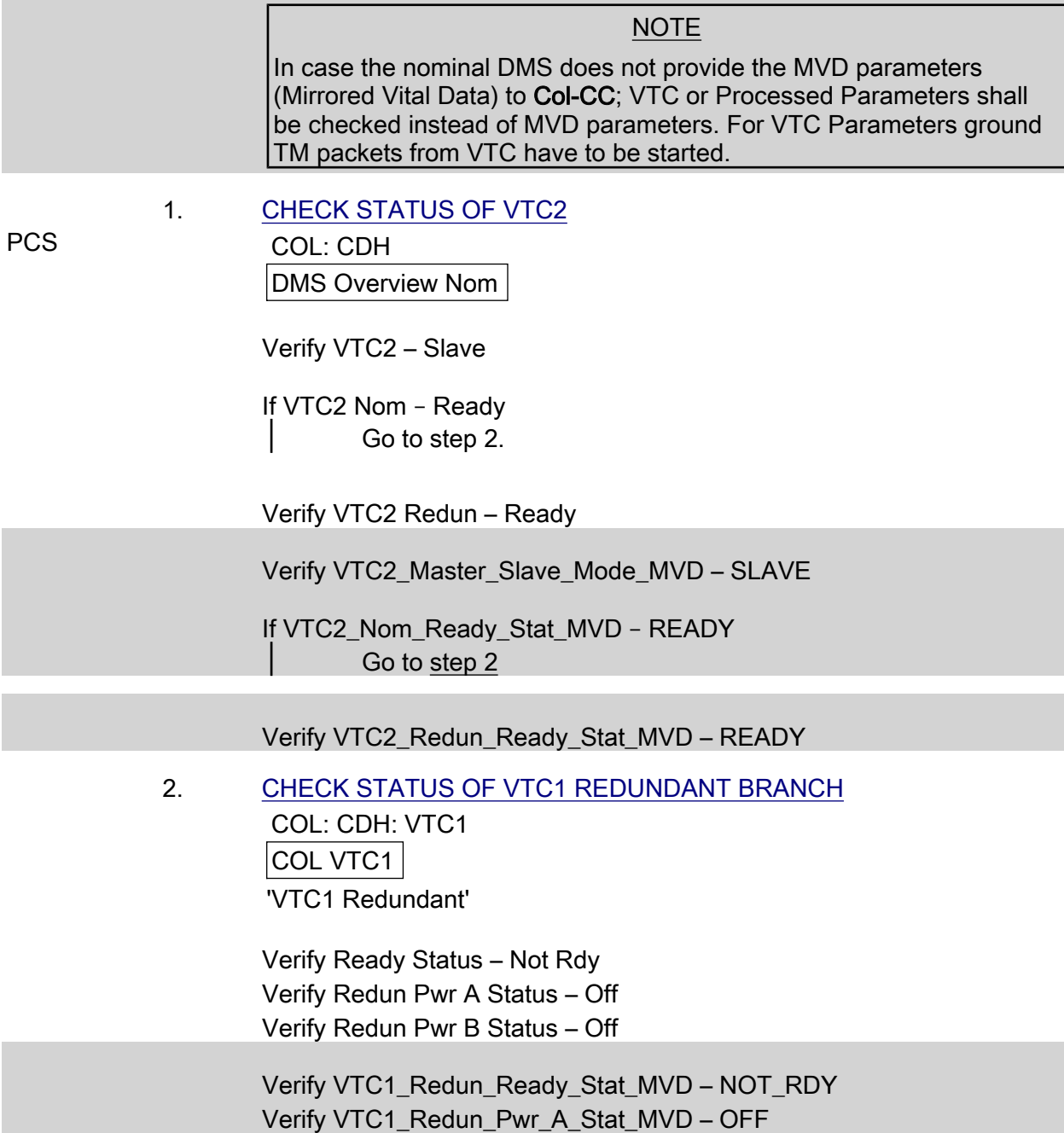

Verify VTC1\_Redun\_Pwr\_B\_Stat\_MVD – OFF

(C&DH/1E - ALL/FIN/MULTI E) Page 2 of 12 pages

3. RECONFIGURE REDUNDANCY MGT FOR VTC1

 CDH: Primary C&C: Recovery Retry: COL Module COL Module Recovery 'Master VTC Recovery to Redundant'

 cmd Recovery Inhibit – Arm Execute cmd Recovery Inhibit – Inhibit Execute

√Recovery Status – Inhibit

'Master VTC Recovery to VTC-2'

 cmd Recovery Inhibit – Arm Execute cmd Recovery Inhibit – Inhibit Execute

√Recovery Status – Inhibit

#### 4. SUPPRESS CAUTION & WARNING FOR VTC1

 C&W Summ Caution & Warning Summary 'Event Code Tools'

sel Suppress

Suppress an Event

 input Event Code – 1 3 6 0 8 ('DMS MASTER VTC Recovery Step 1 Failure - COL')

 cmd Arm cmd Execute

 5. DISABLE 1553B FDIR MANAGEMENT FOR VTC1 CDH: Primary INT: CB INT: RT Status CB INT 1 RT Status 'RT FDIR Status'

cmd 21 VTC 1 – Inhibit FDIR Execute  $(\sqrt{\phantom{a}} - \ln h)$ 

 6. DISABLE VITAL MONITORING FOR IRFA COL: ECLSS: Air Loop: IRFA (IMV Port Aft Fan) COL IMV Fans 'IMV Return Fan Assembly'

> cmd Fan Speed Monitoring – Inh cmd Fan dP Monitoring – Inh

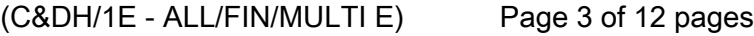

 Verify Speed Mon Ena – Inhibited Verify dP Mon Ena – Inhibited

 cmd VTC\_Monitoring\_Ena\_Cmd\_SW prm Monitored\_Item\_ID – IRFA\_Fan\_Speed\_VTC prm Action – 0 (DISABLE) data Onboard\_Node – SYS\_CCSDS\_End\_Point\_VTC1

 cmd VTC\_Monitoring\_Ena\_Cmd\_SW prm Monitored\_Item\_ID – IRFA\_Delta\_P\_VTC  $\text{prm}$  Action  $-0$  (DISABLE) data Onboard Node – SYS CCSDS End Point VTC1

 Verify IRFA\_Fan\_Speed\_VTC\_MEF – DISABLED Verify IRFA\_Delta\_P\_VTC\_MEF – DISABLED

#### 7. STOP RT ACQUISITION OF VTC1 ON SYSTEM BUS

PWS DMS: DMC (SPC1) DMC

> If SW\_to\_HW\_mapping – SPC1 or SPC4 (black on white background) If coverage:

> > Call Col-CC to stop RT acquisition for VTC1 on the System Bus.

Wait for "Go" from Col-CC to continue with next step.

If no coverage:

 Continue operation, VTC1 mirrored data on PWS displays will become invalid and a Nominal DMS Error Event will be raised on.PWS System Message Panel: DMS

 USM\_SW\_DMC\_USS\_Swop\_Instance Monitoring Exception: VTC1\_Sys\_Bus\_No\_Resp\_SW = ERROR.

 Inform Col-CC during next coverage, to disable RT acquisition for VTC1 on the System Bus.

If USM\_DMC\_HW\_To\_SW\_Mapping\_SW\_VS – VALID

 cmd DMS\_RT\_Stop\_RT\_Acquisition\_Cmd\_SW prm Remote Terminal ID – MIL\_1553B\_Bus\_RT\_System\_Bus\_VTC1 data Onboard Node – SYS\_CCSDS\_End\_Point\_DMC\_DMS\_SERV

Verify VTC1\_Sys\_Bus\_Ena\_Stat\_SW – DISABLED

~<br>-

(C&DH/1E - ALL/FIN/MULTI E)

Page 4 of 12 pages

Give "Go" to MCC-H / Crew to continue, if they shall proceed.

# 8. DEACTIVATE VTC1 NOMINAL BRANCH

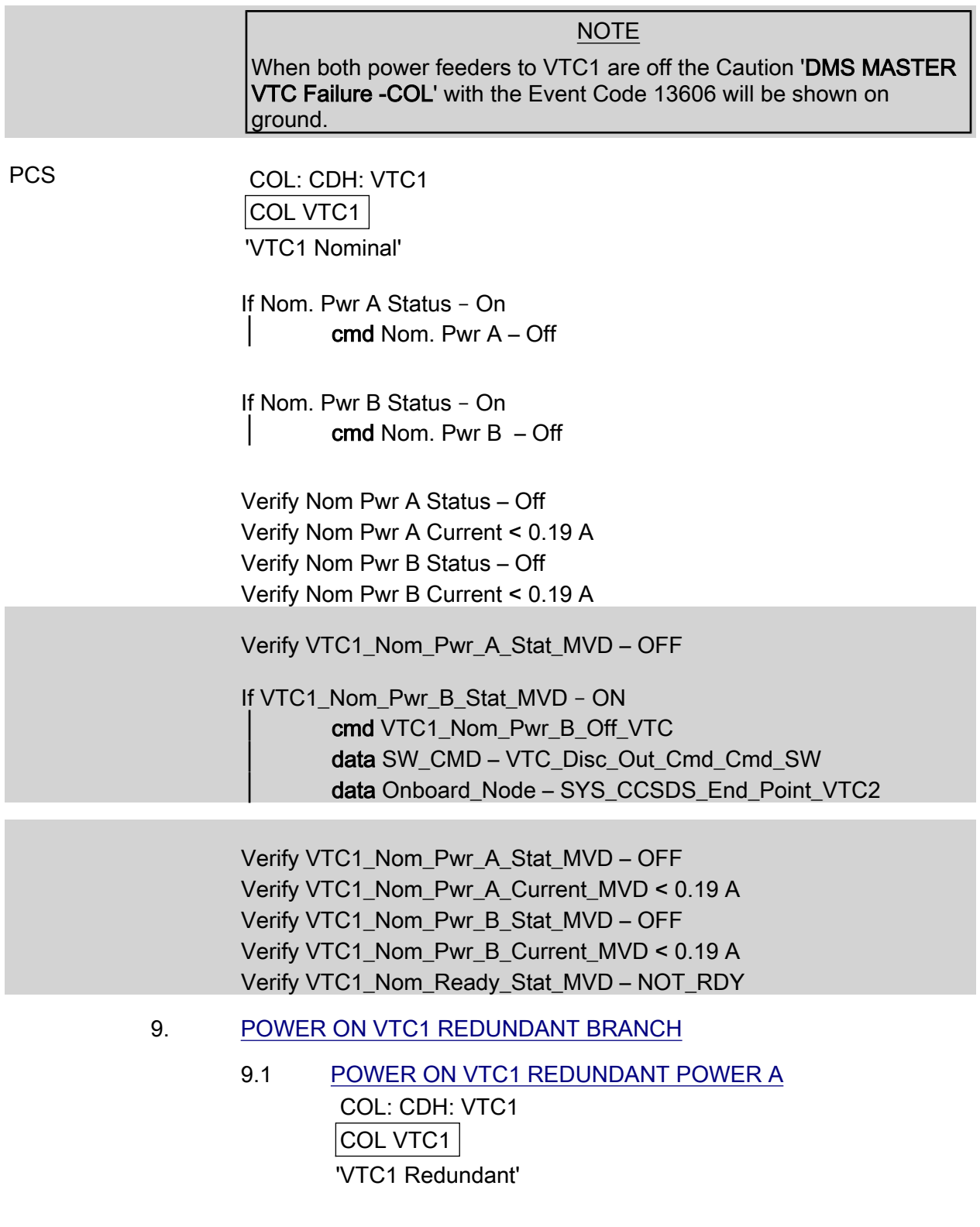

(C&DH/1E - ALL/FIN/MULTI E)

Page 5 of 12 pages

cmd Redun Pwr A – On

 Verify Redun Pwr A Status – On Verify Redun Pwr A Current < 2.14 A Verify Ready Status – Ready Verify Temp < 48 degC

'VTC1 Modes'

Verify Idle Mode – Idle Mode

 cmd VTC1\_Redun\_Pwr\_A\_On\_VTC data SW\_CMD – VTC\_Disc\_Out\_Cmd\_Cmd\_SW data Onboard\_Node – SYS\_CCSDS\_End\_Point\_VTC2

 Verify VTC1\_Redun\_Pwr\_A\_Stat\_MVD – ON Verify VTC1\_Redun\_Pwr\_A\_Current\_MVD < 2.14 A Verify VTC1\_Redun\_Ready\_Stat\_MVD – READY Verify VTC1\_Redun\_Temp\_MVD < 48 degC Verify VTC1\_IDLE\_CONFIG\_MODE\_SW\_PP – IDLE

#### 9.2 POWER ON VTC1 REDUNDANT POWER B COL: CDH: VTC1

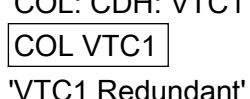

cmd Redun Pwr B – On

 Verify Redun Pwr B Status – On Verify Redun Pwr A Current < 1.33 A Verify Redun Pwr B Current < 1.08 A

 Verify VTC1\_Redun\_Pwr\_B\_Stat\_MVD – ON Verify VTC1\_Redun\_Pwr\_A\_Current\_MVD < 1.33 A Verify VTC1\_Redun\_Pwr\_B\_Current\_MVD < 1.08 A

10. NOTIFY VTC1 – VTC2 IN SLAVE MODE

 COL: CDH: VTC2 COL VTC2 'VTC2 Modes'

Verify Master/Slave Mode – Slave

 COL: CDH: VTC1 COL VTC1 'VTC1 Modes'

(C&DH/1E - ALL/FIN/MULTI E) Page 6 of 12 pages

 cmd Notify VTC1 – VTC2 in Slave Mode Verify VTC2\_Master\_Slave\_Mode\_MVD – SLAVE cmd VTC\_Notify\_Mode\_Cmd\_SW prm NEW  $MODE - 0$  (Slave) data Onboard\_Node - SYS\_CCSDS\_End\_Point\_VTC1 11. INITIALIZE VTC1 AS MASTER VTC NOTE The current configuration of DMC shall be determined to ensure reconfiguration of the VTC into the correct DMS Mode ("Nominal" or "Vital"). If the DMC is Bus Controller (BC) on the System bus, the SW\_to\_HW\_Mapping for the DMC shows SPC1 or SPC4 and the DMC Ready Status is "READY", this means, the VTC has to be configured into DMS Mode "Nominal", otherwise into DMS Mode "Vital". PWS DMS: DMC (SPC1) DMC If SW\_to\_HW\_mapping – SPC1 or SPC4 (black on white background) PCS COL: CDH: VTC1 COL VTC1 'VTC1 Initialization' cmd Master-Nominal-Modified 'VTC1 Modes' Verify DMS Mode – Nominal Verify Master/Slave Mode – Master Verify Idle Mode – Not Idle If SW to HW mapping  $-$  ? (purple background) COL: CDH: VTC1 COL VTC1 'VTC1 Initialization' cmd Master-Vital-Modified 'VTC1 Modes'

 $(C&DH/1E - ALL/FIN/MULTI E)$ Page 7 of 12 pages

~<br>-

Verify Idle Mode – Not Idle

If USM\_DMC\_HW\_To\_SW\_Mapping\_SW\_VS - VALID or TM packet with Validity status not available on ground cmd VTC\_Initialization\_Cmd\_SW prm INIT\_MODE – 1 (MASTER) prm INIT\_LIMIT\_SET – 1 (MODIFIED) prm INIT\_APM\_MODE – 0 (NOMINAL)

data Onboard Node – SYS\_CCSDS\_End\_Point\_VTC1

 Verify VTC1\_INT\_DATA\_APM\_MODE\_SW – NOMINAL Verify VTC1\_Master\_Slave\_Mode\_MVD – MASTER

Verify VTC1\_IDLE\_CONFIG\_MODE\_SW\_PP – NOT\_IDLE

If USM\_DMC\_HW\_To\_SW\_Mapping\_SW\_VS - NOT\_VAL

 cmd VTC\_Initialization\_Cmd\_SW  $prm$  INIT\_MODE – 1 (MASTER) prm INIT\_LIMIT\_SET – 1 (MODIFIED) prm INIT\_APM\_MODE – 1 (Vital) data Onboard\_Node – SYS\_CCSDS\_End\_Point\_VTC1

 Verify VTC1\_INT\_DATA\_APM\_MODE\_SW – VITAL Verify VTC1\_INT\_DATA\_MASTER\_SLAVE\_MODE\_SW – MASTER Verify VTC1\_IDLE\_CONFIG\_MODE\_SW\_PP – NOT\_IDLE

12. ENABLING VTC VITAL BUS FDIR

 COL: CDH: Vital Bus COL Vital Bus

cmd Vital Bus Recon – Enable

Verify Vital Bus Recon – Enable

 cmd VTC\_Vital\_Sys\_Bus\_Recon\_Ena\_Cmd\_SW  $prm$  BUS\_ID – 0 (Vital) prm RECONFIGURATION\_ENABLE – 1 (Enable) data Onboard\_Node – SYS\_CCSDS\_End\_Point\_VTCM

Verify VTC\_MASTER\_Vital\_Bus\_Recon\_Ena\_SW\_PP – ENABLE

 13. ENABLING VTC SYSTEM BUS FDIR If SW\_to\_HW\_mapping – ? (purple background) COL: CDH: DMS Overview Activation: System Bus COL System Bus

16 AUG 07  $\sim$  307

~<br>-

 $(C&DH/1E - ALL/FIN/MULTI E)$ 

Page 8 of 12 pages

cmd System Bus Recon – Enable

Verify System Bus Recon – Enable

 If USM\_DMC\_HW\_To\_SW\_Mapping\_SW\_VS – NOT\_VAL cmd VTC\_Vital\_Sys\_Bus\_Recon\_Ena\_Cmd\_SW prm BUS  $ID - 1$  (System) prm RECONFIGURATION ENABLE – 1 (Enable) data Onboard Node – SYS\_CCSDS\_End\_Point\_VTCM

Verify VTC\_MASTER\_System\_Bus\_Recon\_Ena\_SW\_PP – ENABLE

#### 14. START RT ACQUISITION OF VTC1 ON SYSTEM BUS

If VTC1 RT acquisition was stopped in step 7

 Call Col-CC to start RT acquisition for VTC1 on the System Bus.

Wait for "Go" from Col-CC to continue with next step.

 If VTC1 RT acquisition was stopped in step 7 cmd DMS\_RT\_Start\_RT\_Acquisition\_Cmd\_SW prm Remote Terminal ID – MIL\_1553B\_Bus\_RT\_System\_Bus\_VTC1 data Onboard Node – SYS\_CCSDS\_End\_Point\_DMC\_DMS\_SERV Verify VTC1\_Sys\_Bus\_Ena\_Stat\_SW – ENABLED Verify VTC1\_Sys\_Bus\_No\_Resp\_SW – NO\_ERROR

Give "Go" to MCC-H / Crew to continue.

#### 15. RE-ENABLE VTC1 TM PACKETS

 COL: CDH: VTC1: VTC 1 Packet Enable COL VTC1 Packet Enable

 cmd Log1 – Enable cmd Log2 – Enable

 cmd VTC\_Tlm\_Pkt\_Ena\_Cmd\_SW prm Packet\_ID – VTC\_Tlm\_Pkt\_LOG1\_VTC prm Action – 1 (Enable) **prm** Checksum Flag  $-1$  (Enable) prm Dump Pipe  $-0$  (TLM P) prm APID\_Value – 1267 data Onboard\_Node – SYS\_CCSDS\_End\_Point\_VTC1

#### (C&DH/1E - ALL/FIN/MULTI E) Page 9 of 12 pages

cmd VTC Tlm\_Pkt\_Ena\_Cmd\_SW prm Packet\_ID – VTC\_Tlm\_Pkt\_LOG2\_VTC prm Action – 1 (Enable) prm Checksum\_Flag – 1 (Enable) prm Dump Pipe  $-0$  (TLM P) prm APID\_Value – 1267 data Onboard\_Node – SYS\_CCSDS\_End\_Point\_VTC1

 Ground step only: Contact COMMS to stop TM packet "VTC1\_Gnd\_Tlm\_Pkt\_PHY2\_VTC", which is automatically started at VTC initialization.

 16. RE-ENABLE 1553B FDIR MANAGEMENT FOR VTC1 CDH: Primary INT: CB INT: RT Status CB INT 1 RT Status 'RT FDIR Status'

cmd 21 VTC 1 – Enable FDIR Execute  $(\sqrt{-E}$  Ena)

#### 17. CONFIGURE REDUNDANCY MGT FOR VTC1

 CDH: Primary C&C: Recovery Retry: COL Module COL Module Recovery 'Set VTC Master'

cmd VTC 1 – Execute  $(\sqrt{-VTC})$ 

'Set VTC Branch'

cmd VTC Master Branch – Redundant Execute ( $\sqrt{\ }$  – Redundant)

'Master VTC Recovery to VTC-2'

cmd Recovery Enable – Enable Execute

√Recovery Status – Enable

18. ENABLE DMC RECONFIGURATION

PWS DMS: DMC (SPC1) DMC

 If SW\_to\_HW\_mapping – SPC1 or SPC4 (black on white background) PCS  $|$  COL: CDH: DMC

> COL DMC Nom 'DMC FDIR'

cmd Ena DMC Recon

~<br>-

(C&DH/1E - ALL/FIN/MULTI E)

Page 10 of 12 pages

Verify Recon – Enabled

 If USM\_DMC\_HW\_To\_SW\_Mapping\_SW\_VS – VALID cmd VTC\_DMC\_Recon\_Ena\_Cmd\_SW prm Action – 1 (ENABLE) data Onboard\_Node – SYS\_CCSDS\_End\_Point\_VTCM

Verify VTC\_MASTER\_DMC\_Recon\_Enable\_SW\_PP – ENABLE

 19. START ACS IRFA\_SPEED\_SET COL: ECLSS: Air Loop: IRFA (IMV Port Aft Fan) COL IMV Fans 'IMV Return Fan Assembly'

If IRFA Power – Off ≫

COL IMV Fans

√VTC1 Buffer Status – Empty

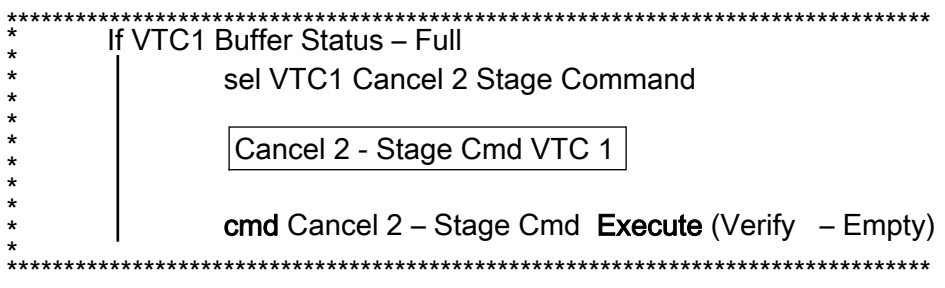

NOTE The following ACS sets the IMV Return Fan speed to 8800 rpm.

Record PCS ID:: \_\_\_\_\_\_\_\_\_\_\_\_\_\_\_\_

'Set Speed - VTC1 hardwire'

cmd Start – Arm

pick - PCS/C-X to VTC-1 (as recorded)

cmd Start – Set

'IMV Return Fan Assembly'

cmd State – On

(C&DH/1E - ALL/FIN/MULTI E) Page 11 of 12 pages

> Verify  $dP > 0.3$  kPa Verify Fan Speed – 8300 to 9300 rpm

If IRFA\_Pwr\_Stat\_VTC – OFF ≫

√VTC1\_Two\_Stage\_Buffer\_Status\_SW\_PP – EMPTY

If VTC1\_Two\_Stage\_Buffer\_Status\_SW\_PP – FULL cmd VTC Cancel Two Stage Cmd Cmd SW data Onboard Node – SYS\_CCSDS\_End\_Point\_VTC1

Verify VTC1\_Two\_Stage\_Buffer\_Status\_SW\_PP – EMPTY

 cmd IRFA\_SPEED\_SET\_ACS (ARM) data SW\_CMD – VTC\_Start\_Terminate\_ACS\_Cmd\_SW data Action  $-1$  (START) data Onboard\_Node – SYS\_CCSDS\_End\_Point\_VTC1

Verify VTC1\_Two\_Stage\_Buffer\_Status\_SW\_PP – FULL

execute VTC Execute 2 Stage Cmd SW (EXEC)

 Verify IRFA\_Delta\_P\_VTC > 0.3 kPa Verify IRFA\_Fan\_Speed\_VTC – 8300 to 9300 rpm

20. ENABLE VITAL MONITORING FOR IRFA

 COL: ECLSS: Air Loop: IRFA COL IMV Fans 'IMV Return Fan Assembly'

 cmd Fan Speed Monitoring – Ena cmd Fan dP Monitoring – Ena

 Verify Speed Mon Ena – Enabled Verify dP Mon Ena – Enabled

 cmd VTC\_Monitoring\_Ena\_Cmd\_SW prm Monitored\_Item\_ID – IRFA\_Fan\_Speed\_VTC  $\text{prm}$  Action  $-1$  (ENABLE) data Onboard\_Node – SYS\_CCSDS\_End\_Point\_VTC1

cmd VTC Monitoring Ena Cmd SW prm Monitored\_Item\_ID – IRFA\_Delta\_P\_VTC  $\text{prm}$  Action – 1 (ENABLE) data Onboard Node – SYS\_CCSDS\_End\_Point\_VTC1

Verify IRFA\_Fan\_Speed\_VTC\_MEF – ENABLED

(C&DH/1E - ALL/FIN/MULTI E) Page 12 of 12 pages

Verify IRFA\_Delta\_P\_VTC\_MEF – ENABLED

(C&DH/1E - ALL/FIN/MULTI E)

Page 1 of 9 pages

#### OBJECTIVE:

Reconfiguration of the Slave VTC2 from the nominal to the redundant branch of VTC2.

#### NOTE

A failure, declared or suspicious, recommends switching VTC2 to redundant branch keeping its Slave status. A Warm Start of the VTC2 will be performed since the VTC1 is active and working as Master.

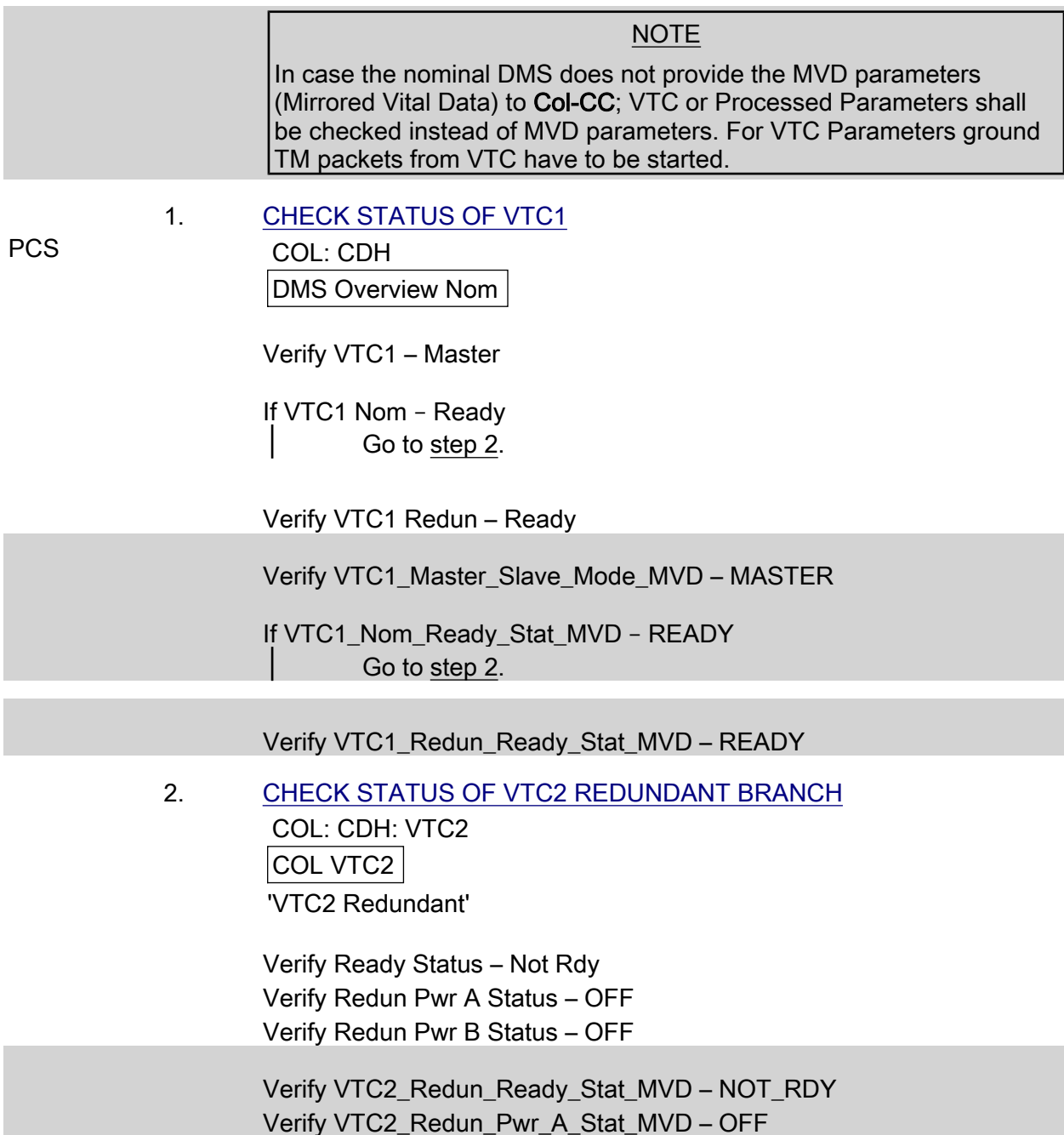

Verify VTC2\_Redun\_Pwr\_B\_Stat\_MVD – OFF

(C&DH/1E - ALL/FIN/MULTI E) Page 2 of 9 pages

3. RECONFIGURE REDUNDANCY MGT FOR VTC2

 CDH: Primary C&C: Recovery Retry: COL Module COL Module Recovery 'VTC Slave Recovery'

cmd Recovery Status – Inhibit Execute

√Recovery Status – Inhibit

#### 4. SUPPRESS CAUTION & WARNING FOR VTC2

 C&W Summ Caution & Warning Summary 'Event Code Tools'

sel Suppress

Suppress an Event

input Event Code – 1 3 6 1 0 (DMS SLAVE VTC Recovery Failure - COL)

 cmd Arm cmd Execute

5. DISABLE 1553B FDIR MANAGEMENT FOR VTC2

 CDH: Backup INT: CB INT: RT Status CB INT 2 RT Status 'RT FDIR Status'

cmd 21 VTC 2 – Inhibit FDIR Execute  $(\sqrt{\phantom{a}} - \ln h)$ 

 6. DISABLE VITAL MONITORING FOR ISFA COL: ECLSS: Air Loop: ISFA (IMV Port Fwd Fan) COL IMV Fans 'IMV Supply Fan Assembly'

> cmd Fan Speed Monitoring – Inh cmd Fan dP Monitoring – Inh

 Verify Speed Mon Ena – Inhibited Verify dP Mon Ena – Inhibited

 cmd VTC\_Monitoring\_Ena\_Cmd\_SW prm Monitored\_Item\_ID – ISFA\_Fan\_Speed\_VTC prm Action – 0 (DISABLE) data Onboard\_Node – SYS\_CCSDS\_End\_Point\_VTC2  $(C&DH/1E - ALL/FIN/MULTI E)$ Page 3 of 9 pages

> cmd VTC Monitoring Ena Cmd SW prm Monitored\_Item\_ID – ISFA\_Delta\_P\_VTC prm Action – 0 (DISABLE) data Onboard Node – SYS CCSDS End Point VTC2

 Verify ISFA\_Fan\_Speed\_VTC\_MEF – DISABLED Verify ISFA\_Delta\_P\_VTC\_MEF – DISABLED

#### 7. STOP RT ACQUISITION OF VTC2 ON SYSTEM BUS

PWS DMS: DMS: DMC (SPC1)

DMC

If SW to HW mapping – SPC1 or SPC4 (black on white background) If coverage:

> Call Col-CC to stop RT acquisition for VTC2 on the System Bus.

Wait for "Go" from Col-CC to continue with next step.

If no coverage:

 Continue operation, VTC2 mirrored data on PWS displays will become invalid and a Nominal DMS Error Event will be raised on. PWS System Message Panel: DMS USM\_SW\_DMC\_USS\_Swop\_Instance Monitoring Exception: VTC2\_Sys\_Bus\_No\_Resp\_SW = ERROR.

 Inform Col-CC during next coverage, to disable RT acquisition for VTC2 on the System Bus.

If USM\_DMC\_HW\_To\_SW\_Mapping\_SW\_VS – VALID

 cmd DMS\_RT\_Stop\_RT\_Acquisition\_Cmd\_SW prm Remote Terminal ID – MIL\_1553B\_Bus\_RT\_System\_Bus\_VTC2 data Onboard Node – SYS\_CCSDS\_End\_Point\_DMC\_DMS\_SERV

Verify VTC2\_Sys\_Bus\_Ena\_Stat\_SW – DISABLED

Give "Go" to MCC-H / Crew to continue, if they shall proceed.

(C&DH/1E - ALL/FIN/MULTI E) Page 4 of 9 pages

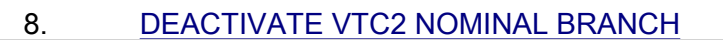

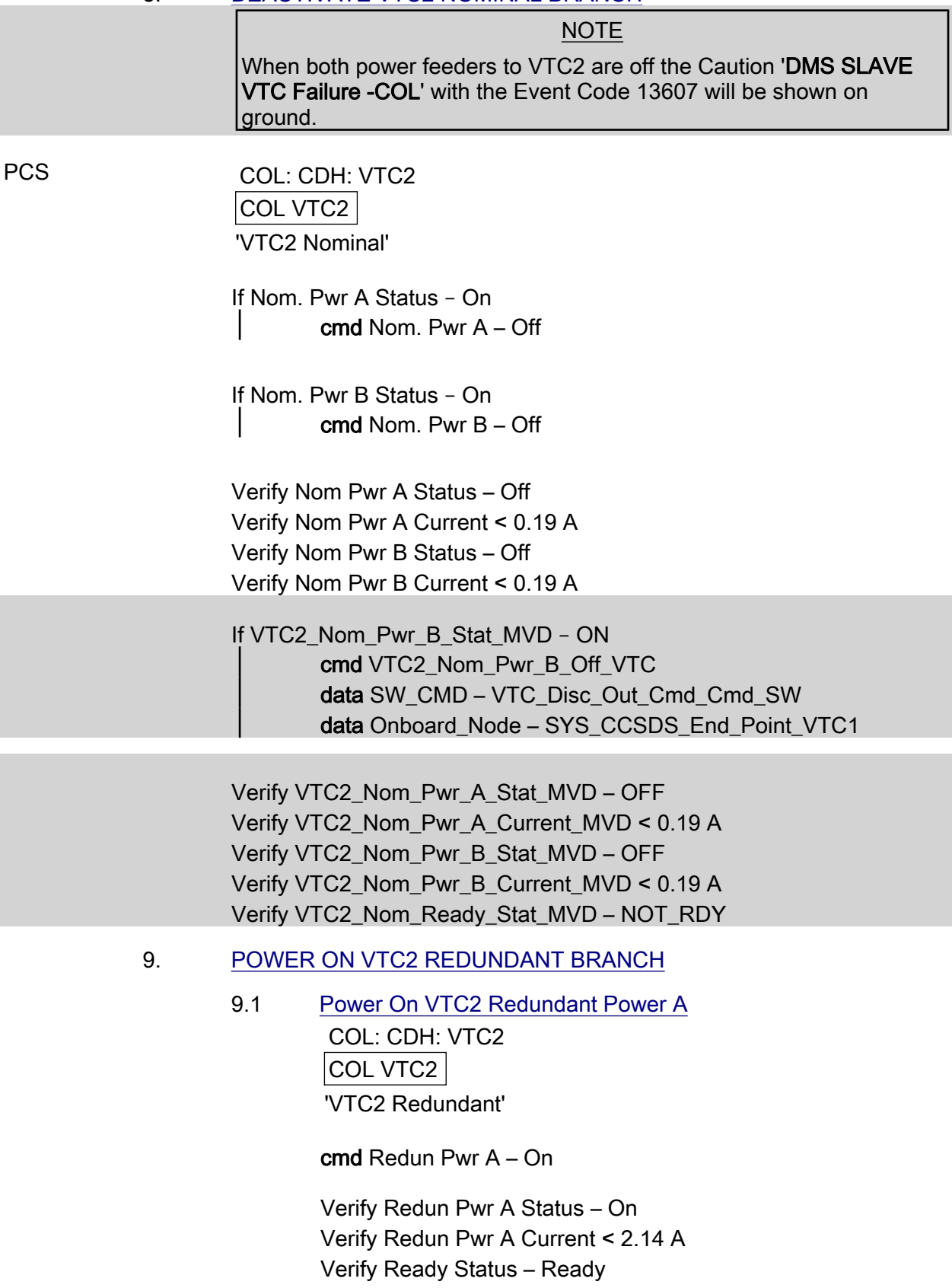

(C&DH/1E - ALL/FIN/MULTI E) Page 5 of 9 pages

Verify Temp < 48 degC

'VTC2 Modes'

Verify Idle Mode – Idle Mode

 cmd VTC2\_Redun\_Pwr\_A\_On\_VTC data SW\_CMD – VTC\_Disc\_Out\_Cmd\_Cmd\_SW data Onboard Node – SYS\_CCSDS\_End\_Point\_VTC1

 Verify VTC2\_Redun\_Pwr\_A\_Stat\_MVD – ON Verify VTC2\_Redun\_Pwr\_A\_Current\_MVD < 2.14 A Verify VTC2\_Redun\_Ready\_Stat\_MVD – READY Verify VTC2\_Redun\_Temp\_MVD < 48 degC Verify VTC2\_IDLE\_CONFIG\_MODE\_SW\_PP – IDLE

 9.2 Power On VTC2 Redundant Power B COL: CDH: VTC2  $|COL VTC2|$ 'VTC2 Redundant'

cmd Redun Pwr B – On

 Verify Redun Pwr B Status – On Verify Redun Pwr A Current < 1.33 A Verify Redun Pwr B Current < 1.08 A

 Verify VTC2\_Redun\_Pwr\_B\_Stat\_MVD – ON Verify VTC2\_Redun\_Pwr\_A\_Current\_MVD < 1.33 A Verify VTC2\_Redun\_Pwr\_B\_Current\_MVD < 1.08 A

#### 10. INITIALIZE VTC2 AS SLAVE VTC

 COL: CDH: VTC2 COL VTC2 'VTC2 Initialization'

cmd Slave-Modified

 'VTC2 Modes' Verify Master/Slave Mode – Slave Verify Idle Mode – Not Idle

 cmd VTC\_Initialization\_Cmd\_SW prm INIT\_MODE – 0 (SLAVE) prm INIT\_LIMIT\_SET – 1 (MODIFIED) prm INIT\_APM\_MODE – 2 (N/A) data Onboard Node – SYS CCSDS End Point VTC2

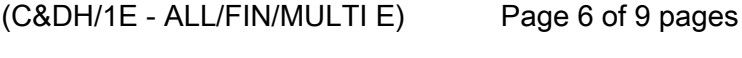

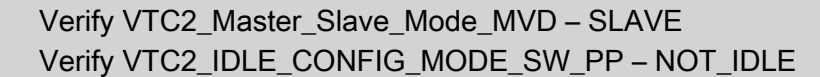

#### 11. START RT ACQUISITION OF VTC2 ON SYSTEM BUS

 If VTC2 RT acquisition was stopped in step 7 Call Col-CC to start RT acquisition for VTC2 on the System Bus. Wait for "Go" from Col-CC to continue with next step.

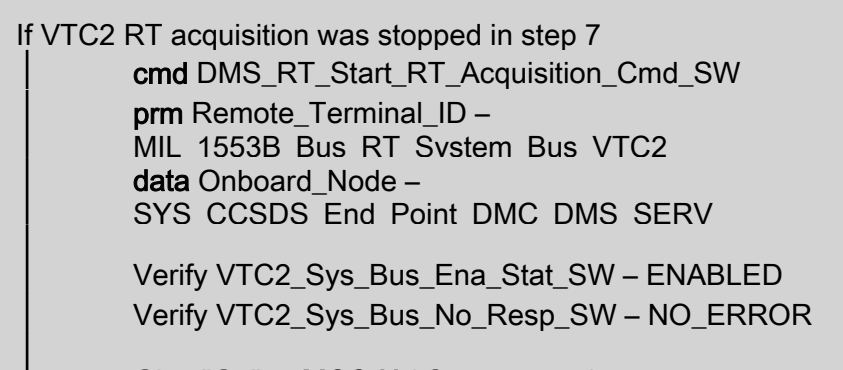

Give "Go" to MCC-H / Crew to continue.

# 12. RE-ENABLE VTC2 TM PACKETS COL: CDH: VTC 2: VTC 2 Packet Enable COL VTC 2 Packet Enable

 cmd Phy4 – Enable cmd Phy5 – Enable

 cmd VTC\_Tlm\_Pkt\_Ena\_Cmd\_SW prm Packet\_ID – VTC2\_Tlm\_Pkt\_PHY4\_VTC prm Action – 1 (Enable) prm Checksum\_Flag – 1 (Enable) prm Dump  $Pipe - 0$  (TLM  $P$ ) prm APID\_Value – 1268 data Onboard\_Node – SYS\_CCSDS\_End\_Point\_VTC2

 cmd VTC\_Tlm\_Pkt\_Ena\_Cmd\_SW prm Packet\_ID – VTC2\_Tlm\_Pkt\_PHY5\_VTC prm Action – 1 (Enable) prm Checksum\_Flag – 1 (Enable) prm Dump\_Pipe – 0 (TLM\_P) prm APID\_Value – 1268 data Onboard\_Node – SYS\_CCSDS\_End\_Point\_VTC2
# 4.704 SWITCHOVER VTC2 NOMINAL TO REDUNDANT

(C&DH/1E - ALL/FIN/MULTI E)

Page 7 of 9 pages

 Ground step only: Contact COMMS to stop TM packet "VTC2\_Gnd\_Tlm\_Pkt\_PHY2\_VTC", which is automatically started at VTC initialization.

13. RE-ENABLE 1553B FDIR MANAGEMENT FOR VTC2

 CDH: Backup INT: CB INT: RT Status CB INT 2 RT Status 'RT FDIR Status'

cmd 21 VTC 2 – Enable FDIR Execute  $(\sqrt{\ }$  – Ena)

 14. START ACS ISFA\_SPEED\_SET COL: ECLSS: Air Loop: ISFA

(IMV Port Fwd Fan)

COL IMV Fans

'IMV Supply Fan Assembly'

If ISFA Power – Off ≫

COL IMV Fans

√VTC2 Buffer Status – Empty

\*\*\*\*\*\*\*\*\*\*\*\*\*\*\*\*\*\*\*\*\*\*\*\*\*\*\*\*\*\*\*\*\*\*\*\*\*\*\*\*\*\*\*\*\*\*\*\*\*\*\*\*\*\*\*\*\*\*\*\*\*\*\*\*\*\*\*\*\*\*\*\*\*\*\*\*\*\*\*\*\* If VTC2 Buffer Status – Full sel VTC2 Cancel 2 Stage Command Cancel 2 - Stage Cmd VTC 2 cmd Cancel 2 - Stage Cmd Execute (Verify – Empty) \* \* \* \* \* \* \* \* \* \* \* \*\*\*\*\*\*\*\*\*\*\*\*\*\*\*\*\*\*\*\*\*\*\*\*\*\*\*\*\*\*\*\*\*\*\*\*\*\*\*\*\*\*\*\*\*\*\*\*\*\*\*\*\*\*\*\*\*\*\*\*\*\*\*\*\*\*\*\*\*\*\*\*\*\*\*\*\*\*\*\*\*

NOTE

The following ACS sets the IMV Supply Fan speed to 9960 rpm.

Record PCS ID:  $\blacksquare$ 

'Set Speed – VTC2 hardwire'

cmd Start – Arm

pick – PCS/C-X to VTC-2 (as recorded)

cmd Start – Set

'IMV Supply Fan Assembly'

# 4.704 SWITCHOVER VTC2 NOMINAL TO REDUNDANT

(C&DH/1E - ALL/FIN/MULTI E) Page 8 of 9 pages

cmd State – On

Verify  $dP > 0.4$  kPa Verify Fan Speed – 9460 to 10460 rpm

If ISFA\_Pwr\_Stat\_VTC – OFF ≫

√VTC2\_Two\_Stage\_Buffer\_Status\_SW\_PP – EMPTY

 If VTC2\_Two\_Stage\_Buffer\_Status\_SW\_PP – FULL cmd VTC\_Cancel\_Two\_Stage\_Cmd\_Cmd\_SW data Onboard\_Node – SYS\_CCSDS\_End\_Point\_VTC2

Verify VTC2\_Two\_Stage\_Buffer\_Status\_SW\_PP – EMPTY

 cmd ISFA\_SPEED\_SET\_ACS (ARM) data SW\_CMD – VTC\_Start\_Terminate\_ACS\_Cmd\_SW data Action  $-1$  (START) data Onboard Node – SYS CCSDS End Point VTC2

Verify VTC2\_Two\_Stage\_Buffer\_Status\_SW\_PP – FULL

execute VTC\_Execute\_2\_Stage\_Cmd\_SW (EXEC)

 Verify ISFA\_Delta\_P\_VTC > 0.4 kPa Verify ISFA\_Fan\_Speed\_VTC – 9460 to 10460 rpm

15. ENABLE VITAL MONITORING FOR ISFA

 COL: ECLSS: Air Loop: ISFA COL IMV Fans 'IMV Supply Fan Assembly'

 cmd Fan Speed Monitoring – Ena cmd Fan dP Monitoring – Ena

 Verify Speed Mon Ena – Enabled Verify dP Mon Ena – Enabled

cmd VTC Monitoring Ena Cmd SW prm Monitored\_Item\_ID – ISFA\_Fan\_Speed\_VTC prm Action – 1 (ENABLE) data Onboard Node – SYS CCSDS End Point VTC2

 cmd VTC\_Monitoring\_Ena\_Cmd\_SW prm Monitored\_Item\_ID – ISFA\_Delta\_P\_VTC prm Action – 1 (ENABLE) data Onboard Node – SYS CCSDS End Point VTC2

# 4.704 SWITCHOVER VTC2 NOMINAL TO REDUNDANT

(C&DH/1E - ALL/FIN/MULTI E) Page 9 of 9 pages

> Verify ISFA\_Fan\_Speed\_VTC\_MEF – ENABLED Verify ISFA\_Delta\_P\_VTC\_MEF – ENABLED

This Page Intentionally Blank

# 4.120 SWITCHOVER CMU 1 (2,3,4) NOMINAL TO REDUNDANT (VITAL DMS)

(ASSY MAL/1E/FIN/MULTI E)

Page 1 of 3 pages

## OBJECTIVE:

This procedure performs a manual switchover from nominal to redundant CMU [X] in DMS VITAL mode.

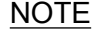

# 1. DMS has to be in VITAL mode.

2. The following CMUs need to be active for the switchover:

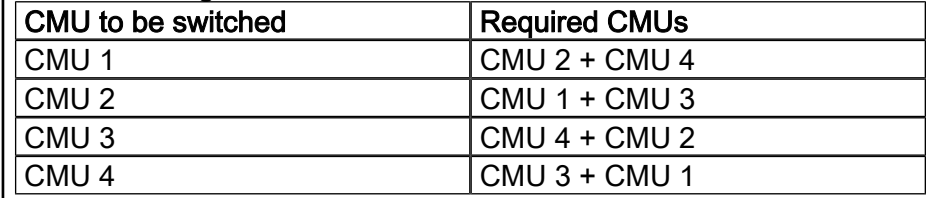

3. Both VTCs have to be active.

4. CMU [X], where  $X = 1, 2, 3$  or 4, depending which CMU shall be switched.

### 1. VERIFY MASTER VTC IS IN VITAL MODE

PCS COL: CDH

DMS Overview Nom

If VTC1 – Master

Verify VTC1 DMS Mode – Vital

If VTC2 – Master

Verify VTC2 DMS Mode – Vital

#### NOTE

- The 'Onboard\_Node' of the '…\_ACT' commands in step 3 have to be the onboard node of the VTC which is Master.

- Use the variable [Z] defined below to derive the correct onboard node (Standard configuration:  $[Z] = VTC1$ ).

If VTC1\_INT\_DATA\_MASTER\_SLAVE\_MODE\_SW – MASTER

Verify VTC1\_INT\_DATA\_APM\_MODE\_SW – VITAL

 $[Z] = VTC1$ 

If VTC2\_INT\_DATA\_MASTER\_SLAVE\_MODE\_SW – MASTER

Verify VTC2\_INT\_DATA\_APM\_MODE\_SW – VITAL

 $[Z] = VTC2$ 

# 4.120 SWITCHOVER CMU 1 (2,3,4) NOMINAL TO REDUNDANT (VITAL DMS)

 $(ASSY MAL/1E/FIN/MULTI E)$ Page 2 of 3 pages

2. VERIFY CMU [X] REDUNDANT BRANCH IS OFF

 COL: CDH: DMS Overview Activation: CMU [X]  $|COL$  CMU  $[X]$  Act  $|$ 'CMU [X] Redundant'

 Verify Ready Status – Not Rdy √CMU [X] Redun Pwr A Status – Off √CMU [X] Redun Pwr B Status – Off

Verify CMU[X]\_Redun\_Ready\_Stat\_ACT – NOT\_RDY √CMU[X]\_Redun\_Pwr\_A\_Stat\_ACT – OFF √CMU[X]\_Redun\_Pwr\_B\_Stat\_VTC – OFF

3. SWITCHOVER NOMINAL TO REDUNDANT CMU [X]

 COL: CDH: DMS Overview Activation: CMU [X]  $|COL$  CMU [X] Act  $|$ 'CMU [X] Nominal'

If CMU [X] Nom Pwr A Status – On

cmd CMU [X] Nom Pwr A – Off Execute

√CMU [X] Nom Pwr A Status – Off

If CMU [X] Nom Pwr B Status – On

If Master/Slave Mode VTC 1 – Master

cmd CMU [X] Nom Pwr VTC 1 Master: B – Off Execute

Else If Master/Slave Mode VTC 2 – Master

cmd CMU [X] Nom Pwr VTC 2 Master: B – Off Execute

√CMU [X] Nom Pwr B Status – Off

 Verify CMU [X] Nom Pwr A Current < 0.19 A Verify CMU [X] Nom Pwr B Current < 0.19 A Verify Ready Status – Not Rdy

'CMU [X] Redundant'

If Master/Slave Mode VTC 1 – Master

cmd CMU [X] Redun Pwr VTC 1 Master: A – On Execute

Else If Master/Slave Mode VTC 2 – Master

# 4.120 SWITCHOVER CMU 1 (2,3,4) NOMINAL TO REDUNDANT (VITAL DMS)

 $(ASSY MAL/1E/FIN/MULTI E)$ 

~<br>-

Page 3 of 3 pages

cmd CMU [X] Redun Pwr VTC 2 Master: A – On Execute

√CMU [X] Redun Pwr A Status – On Verify CMU [X] Redun Pwr A Current < 1.35 A

cmd CMU [X] Redun Pwr B – On Execute

√CMU [X] Redun Pwr B Status – On Verify Ready Status – Ready Verify CMU [X] Redun Pwr A Current < 0.75 A Verify CMU [X] Redun Pwr B Current < 0.75 A

If CMU[X]\_Nom\_Pwr\_A\_Stat\_VTC – ON

 cmd CMU[X]\_Nom\_Pwr\_A\_Off\_VTC data End\_Item – VTC\_Disc\_Out\_Cmd\_Cmd\_SW data Onboard Node – SYS CCSDS End Point VTC1

√CMU[X]\_Nom\_Pwr\_A\_Stat\_VTC – OFF

If CMU[X] Nom\_Pwr\_B\_Stat\_ACT – ON

cmd CMU[X]\_Nom\_Pwr\_B\_Off\_ACT data End\_Item – VTC\_Disc\_Out\_Cmd\_Cmd\_SW data Onboard Node – SYS CCSDS End Point [Z]

√CMU[X]\_Nom\_Pwr\_B\_Stat\_ACT – OFF Verify CMU[X]\_Nom\_Pwr\_A\_Current\_VTC < 0.19 A Verify CMU[X]\_Nom\_Pwr\_B\_Current\_ACT < 0.19 A Verify CMU[X]\_Nom\_Ready\_Stat\_ACT – NOT\_RDY

cmd CMU[X]\_Redun\_Pwr\_A\_On\_ACT data End\_Item – VTC\_Disc\_Out\_Cmd\_Cmd\_SW cmd Onboard\_Node – SYS\_CCSDS\_End\_Point\_[Z]

√CMU[X]\_Nom\_Pwr\_A\_Stat\_ACT – on Verify CMU[X]\_Nom\_Pwr\_A\_Current\_ACT < 1.35 A

cmd CMU[X]\_Redun\_Pwr\_B\_On\_VTC data End\_Item – VTC\_Disc\_Out\_Cmd\_Cmd\_SW data Onboard\_Node – SYS\_CCSDS\_End\_Point\_VTC2

√CMU[X]\_Redun\_Pwr\_B\_Stat\_VTC – ON Verify CMU[X]\_Redun\_Ready\_Stat\_ACT – READY Verify CMU[X]\_Redun\_Pwr\_A\_Current\_ACT < 0.75 A Verify CMU[X]\_Redun\_Pwr\_B\_Current\_VTC < 0.75 A This Page Intentionally Blank

(ASSY MAL/1E/FIN/MULTI E)

Page 1 of 9 pages

#### OBJECTIVE:

This procedure is used to perform a switchover from the nominal water loop (WPA1, WOOV1, WMV1/3, WTSB1, DPSB1.1, DPSB3.1) to the redundant water loop (WPA2, WOOV2, WMV2/4, WTSB2, DPSB2.1, DPSB3.2). It includes also preparation of both the accumulators for the switchover.

#### PRECONDITIONS:

- 1. No active cooling is supplied to the ISPR
- 2. WFSV configured to Open position where no ISPRs are installed
- 3. All power outlets required for water loop 2 operation are switched on

These conditions will be checked in step 1.2. and 1.3.

#### REFERENCED PROCEDURES:

#### 2.104 PASSIVE WPA ACCUMULATOR RE-PRESSURIZATION/DE-PRESSURIZATION

1. DETERMINATION OF WATER LOOP STATUS FOR SWITCHOVER

NOTE

For switchover the payloads have to be inactive (No active cooling). The switchover should not take more than 20 minutes because of cooling requirements for equipment on cold plates.

### NOTE

Continuously S-Band AOS during this operation required

PWS TCS:

1.1 Determination of Active Pump and Redundancy Status

TCS Functional Overview

'Water Pump Assemblies'

 Verify Active WPA – WPA1 Verify Redun WPA – AVAIL

 Verify WPA\_Active\_Pump\_SW – WPA1 Verify WPA\_Redun\_Stat\_SW – AVAIL

1.2 Check Power Source for WPA2

 EPDS: PSU2: 120V Subsys PDU2 120V Subsys 'PDU2 Outlets 17' Verify Pwr – ON

 EPDS: PDU2 28V Subsys PDU2 28V Subsys 'PDU2 Outlets 31' Verify Pwr – ON

 $(ASSY MAL/1E/FIN/MULTI E)$ 

Page 2 of 9 pages

 'PDU2 Outlets 33' Verify Pwr – ON 'PDU2 Outlets 34' Verify Pwr – ON 'PDU2 Outlets 37' Verify Pwr – ON EPDS: PDU1 28V Subsys PDU1 28V Subsys 'PDU1 Outlets 33' Verify Pwr – ON 'PDU1 Outlets 34'

Verify Pwr – ON

Verify PDU2\_Rack\_D1\_Pwr\_Bus\_On\_Off\_Stat\_DMC – ON Verify PDU2\_Subsys\_Pwr\_Bus6\_On\_Off\_Stat\_DMC – ON Verify PDU2\_Subsys\_Pwr\_Bus7\_On\_Off\_Stat\_DMC – ON Verify PDU2\_Subsys\_Pwr\_Bus8\_On\_Off\_Stat\_DMC – ON Verify PDU2\_Subsys\_Pwr\_Bus9\_On\_Off\_Stat\_DMC – ON Verify PDU1\_Subsys\_Pwr\_Bus7\_On\_Off\_Stat\_DMC – ON Verify PDU1\_Subsys\_Pwr\_Bus8\_On\_Off\_Stat\_DMC – ON

#### 1.3 Verify Cooling Status for ISPRs

NOTE

The WFSV configuration has to be checked against the current on-orbit configuration of the payloads for the specific increment. WFSV have to be in OPEN position where no ISPR are connected or the ISPR has no water cooling I/F. WFSV have to be CLOSED where ISPR are connected to the water loop.

(ASSY MAL/1E/FIN/MULTI E)

Page 3 of 9 pages

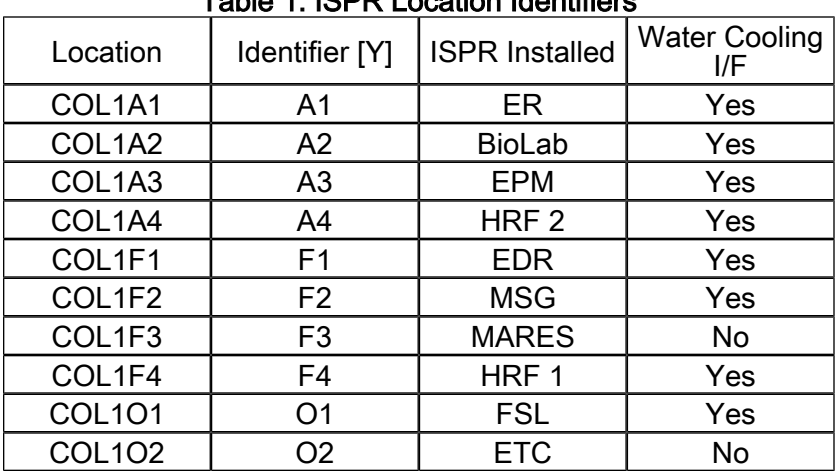

#### Table 1. ISPR Location Identifiers

TCS: Plenum

TCS Plenum

#### 'WFSV'

Where ISPR Installed and ISPR interfaces to water cooling

Verify ISPR [Y] Posn – CLOSED

Else

Verify ISPR [Y] Posn – OPEN

 Verify WFSV\_ISPR\_A1\_Close\_Stat\_DMC – CLOSED Verify WFSV\_ISPR\_A2\_Close\_Stat\_DMC – CLOSED Verify WFSV\_ISPR\_A3\_Close\_Stat\_DMC – CLOSED Verify WFSV\_ISPR\_A4\_Close\_Stat\_DMC – CLOSED Verify WFSV\_ISPR\_F1\_Close\_Stat\_DMC – CLOSED Verify WFSV\_ISPR\_F2\_Close\_Stat\_DMC – CLOSED Verify WFSV\_ISPR\_F3\_Open\_Stat\_DMC – OPEN Verify WFSV\_ISPR\_F4\_Close\_Stat\_DMC – CLOSED Verify WFSV\_ISPR\_O1\_Close\_Stat\_DMC – CLOSED Verify WFSV\_ISPR\_O2\_Open\_Stat\_DMC – OPEN

 2. PERFORM WPA2 ACCUMULATOR REPRESSURAZATION Perform {2.104 PASSIVE WPA ACCUMULATOR RE-PRESSURIZATION/DE-PRESSURIZATION}, step 1 (ESA SODF: TCS)

 $(ASSY MAL/1E/FIN/MULTI E)$ 

Page 4 of 9 pages

#### 3. ACTIVATION OF AUTOMATIC SWITCHOVER FROM WPA1 TO WPA2

NOTE

The following FLAP Performs:

- a switchover from the nominal to the redundant water loop:

- Powers WPA2

- Disables WPA1 monitoring

- Stops WPA1 pump operations
- Opens WOOV2
- Closes WOOV1
- Switch from WMV1/3 to WMV 2/4
- Starts WPA2 pump operations
- Activates Control loops of WPA2
- Sets new Accumulator quantity limits
- Enables WPA2 monitoring

Time of FLAP 12 min. The water flow will be established by WPA2

after the first 60 seconds!

3.1 Start auto switchover with FLAP

 TCS: TCS Commands TCS Commands 'WPA Commands'

cmd WPA Nom Switch Over Execute (OK)

 TCS: WPA 2  $|TCS$  WPA 2 'WPA2 Electronics'

Verify Pwr – ON

 cmd WPA\_Nom\_Switch\_Over\_AP data Onboard Reception Node – SYS\_CCSDS\_End\_Point\_DMC\_DMS\_SERV data Onboard Execution Node – USM\_SW\_DMC\_USS\_Swop\_Instance

Verify WPA2\_Pwr\_Stat\_DMC – ON

3.2 Verify Switchover Operations

TCS

TCS Functional Overview 'Water Pump Assemblies' 'WPA1'

Verify Pump Running – OFF

 'WOOV2' Verify Posn – OPEN

(ASSY MAL/1E/FIN/MULTI E)

Page 5 of 9 pages

 'WOOV1' Verify Posn – CLOSED

 'WMV2 Pwr' Verify MDV – ON

 'WMV4 Pwr' Verify MDV – ON

 'WMV1 Pwr' Verify MDV – OFF

 'WMV3 Pwr' Verify MDV – OFF

 'WPA2' Verify Pump Running – ON

 'Delta Pressure Sensor Blocks' 'DPSB2' Verify WPA2 DP1 – 40 - 44 kPa

 'DPSB3' Verify WPA2 DP2 – 40 - 44 kPa

 'Water Pump Assemblies' Verify Active WPA – WPA2

 Verify WPA1\_Pump\_Running\_Stat\_DMC – OFF Verify WOOV2\_Open\_Stat\_DMC – OPEN Verify WOOV1\_Close\_Stat\_DMC – CLOSED Verify WMV2\_MDV\_Pwr\_Stat\_DMC – ON Verify WMV4\_MDV\_Pwr\_Stat\_DMC – ON Verify WMV1\_MDV\_Pwr\_Stat\_DMC – OFF Verify WMV3\_MDV\_Pwr\_Stat\_DMC – OFF Verify WPA2\_Pump\_Running\_Stat\_DMC – ON Verify WPA2\_DPSB2\_Plenum\_DP1\_DMC – 40 - 44 kPa Verify WPA2\_DPSB3\_Plenum\_DP2\_DMC – 40 - 44 kPa Verify WPA\_Active\_Pump\_SW – WPA2

 3.3 Verify Start of WPA2 Pump Operation TCS: WPA2: WPA2 Commands WPA 2 Commands 'Cntl Loop Stat'

 $(ASSY MAL/1E/FIN/MULTI E)$ 

Page 6 of 9 pages

CHX Control loop active after 30 seconds of Pump start.

NOTE

 Verify CHX Temp – ACTIVE Verify Plenum Delta Press – ACTIVE Verify Plenum Temp – ACTIVE

 Verify WPA2\_Plenum\_Temp\_Cntl\_Loop\_Stat\_DMC – ACTIVE Verify WPA2\_Plenum\_Delta\_Press\_Cntl\_Loop\_Stat\_DMC – ACTIVE Verify WPA2\_CHX\_Temp\_Cntl\_Loop\_Stat\_DMC – ACTIVE

G-3.3.1 Note New Lower Limits for WPA2 Accumulator Quantity 1&2

Read WPA2\_Accum\_Liq\_Qty1\_DMC – \_\_\_\_\_\_ Liters

 Calculate new LL:  $QL1 = Qtv1 - 2.0$ Liter  $QL1 =$  Liters

Read WPA2 Accum Lig Qty2 DMC – Liters

 Calculate new LL:  $QL2 = Qty2 - 2.0$  Liter  $QL2 =$  Liters

 cmd DMS\_MONIT\_Read\_Analog\_Limit\_Cmd\_SW prm MT\_ID – DMC\_Sys\_Monitoring\_Table\_SW prm EI\_ID – WPA2\_Accum\_Liq\_Qty1\_DMC prm LIMIT\_SET\_ID – 0 (first limit set) data Onboard Node – SYS\_CCSDS\_End\_Point\_DMC\_DMS\_SERV

 Command Response: Verify Out: SOFT\_LOW\_LIMIT\_VALUE, Real: – QL1 +- 0.2

 cmd DMS\_MONIT\_Read\_Analog\_Limit\_Cmd\_SW prm MT\_ID – DMC\_Sys\_Monitoring\_Table\_SW prm EI\_ID – WPA2\_Accum\_Liq\_Qty2\_DMC prm LIMIT\_SET\_ID – 0 (first limit set) data Onboard Node – SYS CCSDS End Point DMC DMS SERV

 Command Response: Verify Out: SOFT\_LOW\_LIMIT\_VALUE, Real: QL2 +- 0.2

G-3.3.2 Verify Enabling of WPA2 Monitoring

 $(ASSY MAL/1E/FIN/MULTI E)$ 

Page 7 of 9 pages

 Verify WPA2\_Accum\_Liq\_Qty1\_DMC\_MS – NORMAL\_1 Verify WPA2\_Accum\_Liq\_Qty2\_DMC\_MS – NORMAL\_1 Verify WPA2\_Massflow\_DMC\_MS\_ – NORMAL\_1 Verify WPA2\_Pump\_DP\_DMC\_MS – NORMAL\_1 Verify WPA2\_Water\_Flow\_DMC\_MS – NORMAL\_1 Verify WPA2\_Input\_Current\_DMC\_MS – NORMAL\_1 Verify WPA2\_EU\_Sec\_Voltage\_Plus5V\_DMC\_MS – NORMAL\_1 Verify WPA2\_EU\_Sec\_Voltage\_Plus15V\_DMC\_MS – NORMAL\_1 Verify WPA2\_EU\_Sec\_Voltage\_Plus28V\_DMC\_MS – NORMAL\_1 Verify WPA2 EU Sec Voltage Minus15V DMC MS – NORMAL\_1 Verify WPA2\_DPSB2\_Plenum\_DP1\_DMC\_MS – NORMAL\_1 Verify WPA2\_DPSB3\_Plenum\_DP2\_DMC\_MS – NORMAL\_1 Verify WPA2\_WD\_Stat\_DMC\_MS – NORMAL\_1 Verify WPA2\_Accum\_Pressure1\_DMC\_MS – NORMAL\_1 Verify WPA2\_Accum\_Pressure2\_DMC\_MS – NORMAL\_1 Verify WPA2\_WTSB2\_Plenum\_Temp1\_DMC\_MS – NORMAL\_1 Verify WPA2\_WTSB2\_Plenum\_Temp2\_DMC\_MS – NORMAL\_1 Verify WPA2\_WTSB4\_CHX\_Temp1\_DMC\_MS – NORMAL\_1 Verify WPA2\_WTSB4\_CHX\_Temp2\_DMC\_MS – NORMAL\_1

G-3.3.3 Enable Monitoring for Accumulator Pressure MVD **Measurements** 

 Verify WPA2\_Accum\_Abs\_Press1\_MVD – 165-195 kPa Verify WPA2\_Accum\_Abs\_Press2\_MVD – 165-195 kPa

 cmd DMS\_MONIT\_Ena\_Monitoring\_Cmd\_SW prm MT\_ID DMC\_Sys\_Monitoring\_Table\_SW prm EI\_ID WPA2\_Accum\_Abs\_Press1\_MVD prm Limit\_Set\_ID 0 (First Limit Set) data Onboard Node SYS\_CCSDS\_End\_Point\_DMC\_DMS\_SERV

cmd DMS\_MONIT\_Ena\_Monitoring\_Cmd\_SW prm MT\_ID DMC\_Sys\_Monitoring\_Table\_SW prm EI\_ID WPA2\_Accum\_Abs\_Press2\_MVD prm Limit\_Set\_ID 0 (First Limit Set)

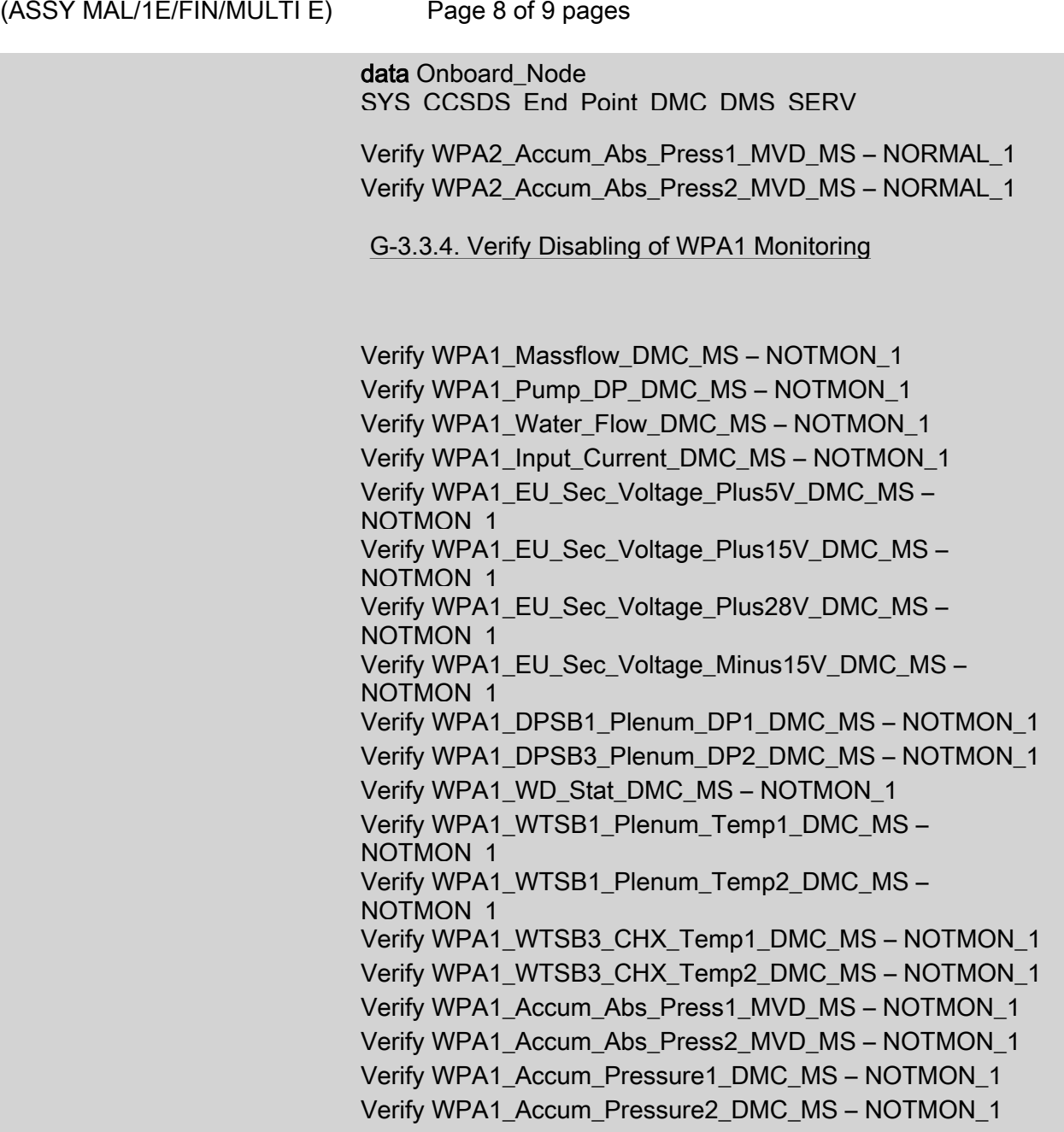

G-3.3.5 Check WPA1 Quantity Levels for Check Valve Failure

#### NOTE

FLAP has 10 minutes Wait time to monitor Narrow band monitoring of WPA1 Qty levels

 Verify WPA1\_Accum\_Liq\_Qty1\_DMC – stable (+-0.02 L) Verify WPA1\_Accum\_Liq\_Qty2\_DMC – stable (+-0.02 L)

 Verify WPA1\_Accum\_Liq\_Qty1\_DMC\_MS – NOTMON\_1 Verify WPA1\_Accum\_Liq\_Qty2\_DMC\_MS – NOTMON\_1

(ASSY MAL/1E/FIN/MULTI E)

Page 9 of 9 pages

# 3.4 Verify WPA1 Power Status

NOTE

FLAP has 10 minutes Wait time to monitor Narrow band monitoring of WPA1 Qty levels.

TCS: WPA1

 $|{\tt TCS}$  WPA 1

'WPA Electronics'

Verify Pwr – OFF

Verify WPA1\_Pwr\_Stat\_DMC – OFF

 4. DEPRESS OF WPA1 ACCUMULATOR Perform {2.104 PASSIVE WPA ACCUMULATOR RE-PRESSURIZATION/DE-PRESSURIZATION}, Step 2 (ESA SODF: TCS). This Page Intentionally Blank

# 1.601 TCS FLUID SAMPLING

(ASSY MAL/1E/FIN/MULTI E)

#### OBJECTIVE:

Installation of a standard ITCS Sampling Adapter to sample TCS fluid from the MT loop and to analyze the sampled fluid.

START\_IMS LOCATION: TBD DURATION: TBD CREW: One PARTS: None MATERIALS: Rubber Gloves Eye Protection Dry Wipes Ziplock Bags Return Ziplock Bag Assembly (P/N SEG46118278-701) TOOLS REQUIRED: Coolant Quality Monitoring Kit (CQMK) (P/N SEG46118247-301) REFERENCED PROCEDURE(S):

3.1.602 ADJUSTMENT OF TCS FLUID SAMPLING ADAPTER METERING VALVE

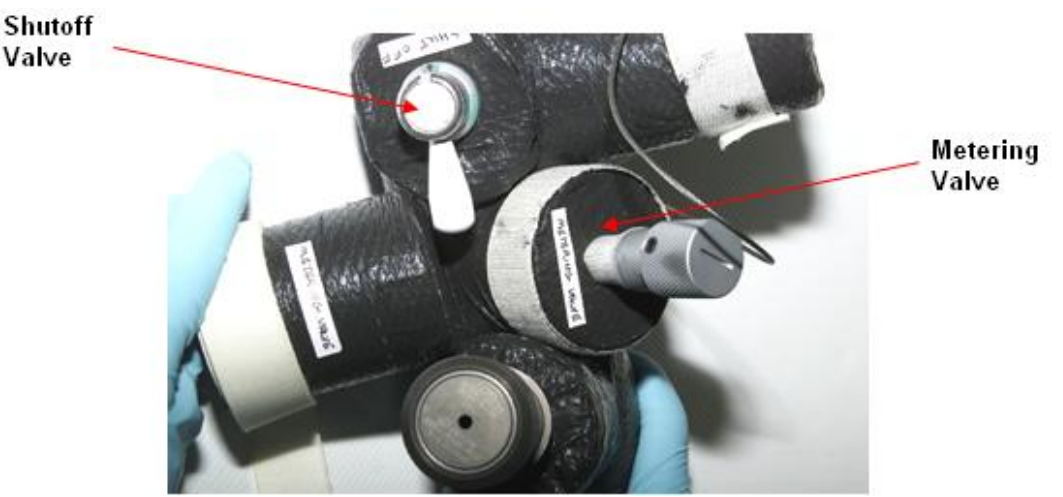

Figure 1. TCS Fluid Sampling Adaper (Typical Configuration)

(ASSY MAL/1E/FIN/MULTI E)

Page 2 of 8 pages

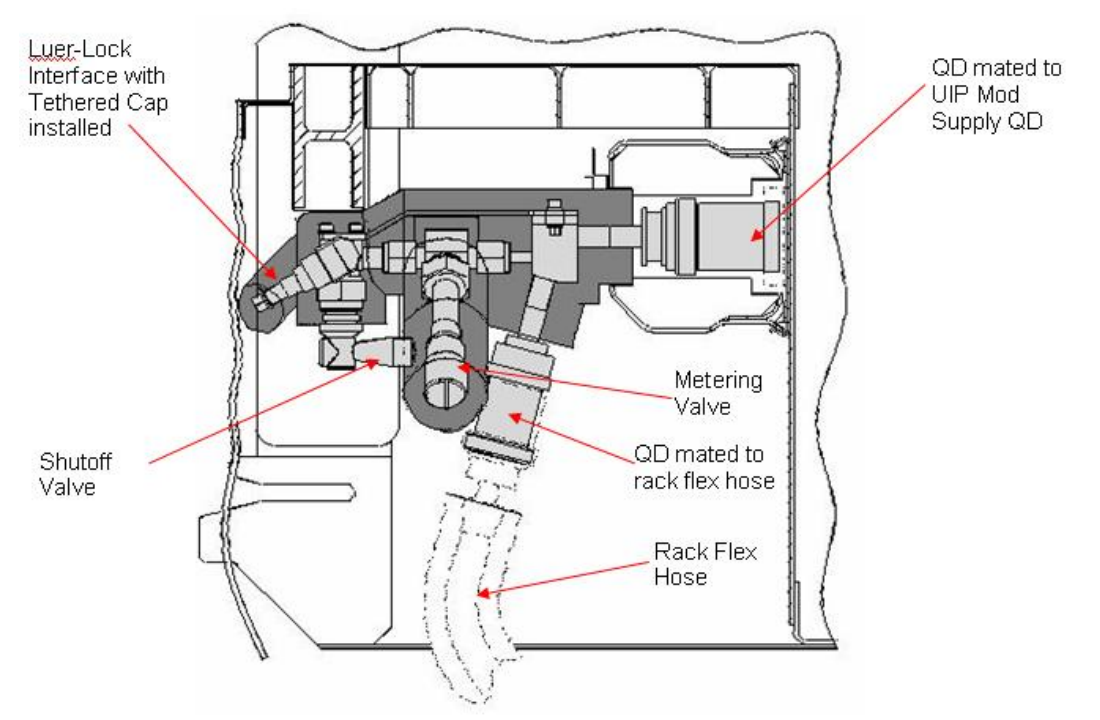

Figure 2. TCS Sampling Adapter (Installed) (Tool highlighted light gray, insulation highlighted dark gray

> This figure will show a photograph of the UIP MT Mod Supply QD with rack flex hose connected.

> > Photograph is presently not available.

# Figure 3. UIP MT Mod Supply

This figure will show a photograph of the TCS fluid sampling adapter mated to the UIP MT Mod Supply QD and the rack flex hose.

Photograph is presently not available.

#### Figure 4. TCS Sampling Adapter mated to UIP and Rack Flex Hose

1. SAFING

# NOTE

Always check with COL-CC that all Columbus systems are configured as required to allow for H/W installation for fluid sampling as well as for performance of fluid sampling.

1.1  $\sqrt{COL-CC}$  – GO for TCS fluid sampling

# 1.601 TCS FLUID SAMPLING

(ASSY MAL/1E/FIN/MULTI E)

Page 3 of 8 pages

# 2. ACCESSING

# NOTE

- 1. TCS grade water has a TBD pH level. Wear gloves and eye protection when handling containers, connecting or disconnecting QDs. Failure to comply could result in skin/eye irritation to crew.
- 2. Rubber gloves must be worn to preclude contamination of the sample.
- 2.1 Disconnect the rack water coolant flex hose from the UIP MT Mod Supply QD. Check for fluid, dry as necessary. Refer to Figure 3.
- 2.2 Mate sampling adapter inlet QD to the UIP MT Mod Supply QD. Refer to Figure 4.
- 2.3 Check connection for leakage. If leaking connection. Notify COL-CC.
- 2.4 Mate sampling adapter outlet QD to the rack water coolant flex hose. Refer to Figure 4.
- 2.5 Check connection for leakage. If leaking connection. Notify COL-CC.
- 2.6 Don rubber gloves, eye protection.
- 2.7 Remove insulation covering Luer-Lock interface, shutoff valve.
- 2.8 Luer-Lock tethered cap  $\leftarrow$ | $\rightarrow$  Luer-Lock interface.

#### **CAUTION**

Luer-Lock fitting on all sample bags needs to be inspected for proper attachment prior to use. The fitting on one bag failed on 7A resulting in the loss of the sample. Refer to Figure 5 for an example of good and bad attachment.

# 1.601 TCS FLUID SAMPLING

(ASSY MAL/1E/FIN/MULTI E)

Page 4 of 8 pages

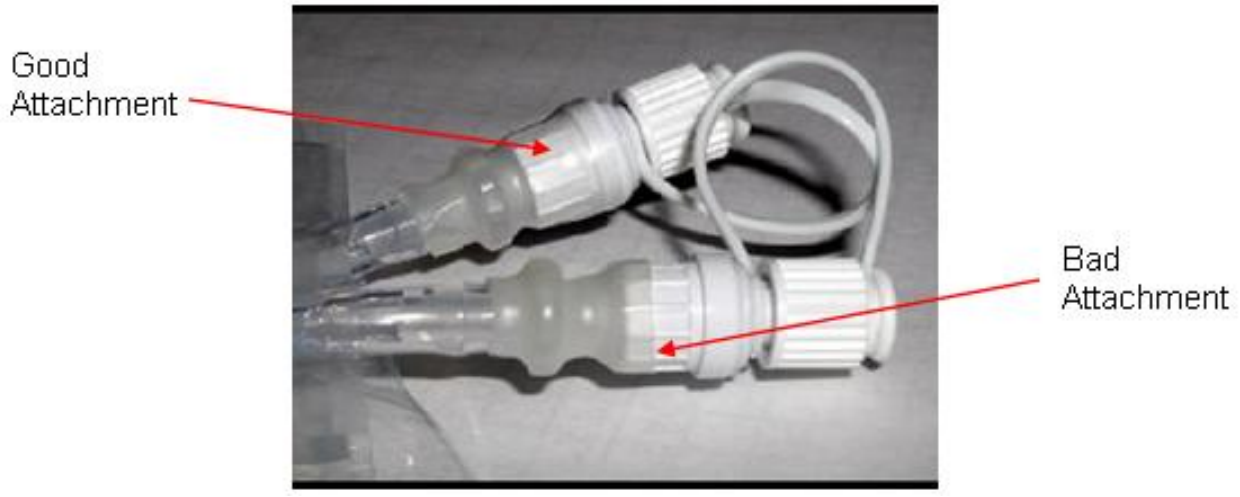

Figure 5. Properly and Improperly Attached Fittings.

### 3. FLUSHING

3.1 Inspect sample bag, then: TCS Sample Port Flush Bag →|← Luer-Lock interface.

### **CAUTION**

 Overfilling flush or sample bag will result in failure of bag to contain coolant.

# NOTE

Flow rate of coolant into sample bag should take approximately 1 minute to fill.

 If coolant flow rate is too great or too small,refer to {3.1.602 ADJUSTMENT OF TCS FLUID SAMPLING ADAPTER METERING VALVE}, all (SODF: ISS IFM: LAB: PREVENTIVE/TCS), then:

- 3.2 Slowly open shutoff valve to establish coolant flow into bag.
- 3.3 When bag has been filled with coolant, close coolant shutoff valve.
- 3.4 TCS Sample Port Flush Bag ←|→ Luer-Lock interface. Temporarily stow bag. Bag can be discarded if no Return to Ground samples will be taken.

(ASSY MAL/1E/FIN/MULTI E)

Page 5 of 8 pages

# NOTE

- 1. Ensure proper checkout is being performed for sample type taken. For Return to Ground sample, perform steps 10 to 14. For Ammonia sample, perform steps 15 to 22. For pH sample, perform steps 23 to 30.
- 2. Label sample bags with time, date, rack, and which loop sample was taken from.
- 3. Coolant has been known to leak out the ends of both the Ammonia and pH Sample Bags during the fill process. Different methods can be tried to avoid this, such as doubling back the end of the bag and putting under the alligator clip or rolling up the end of the bag.

# 4. CHECKOUT FOR RETURN TO GROUND SAMPLE

 4.1 Inspect sample bag, then: Thermal Control System Sample Bag →|← Luer-Lock interface.

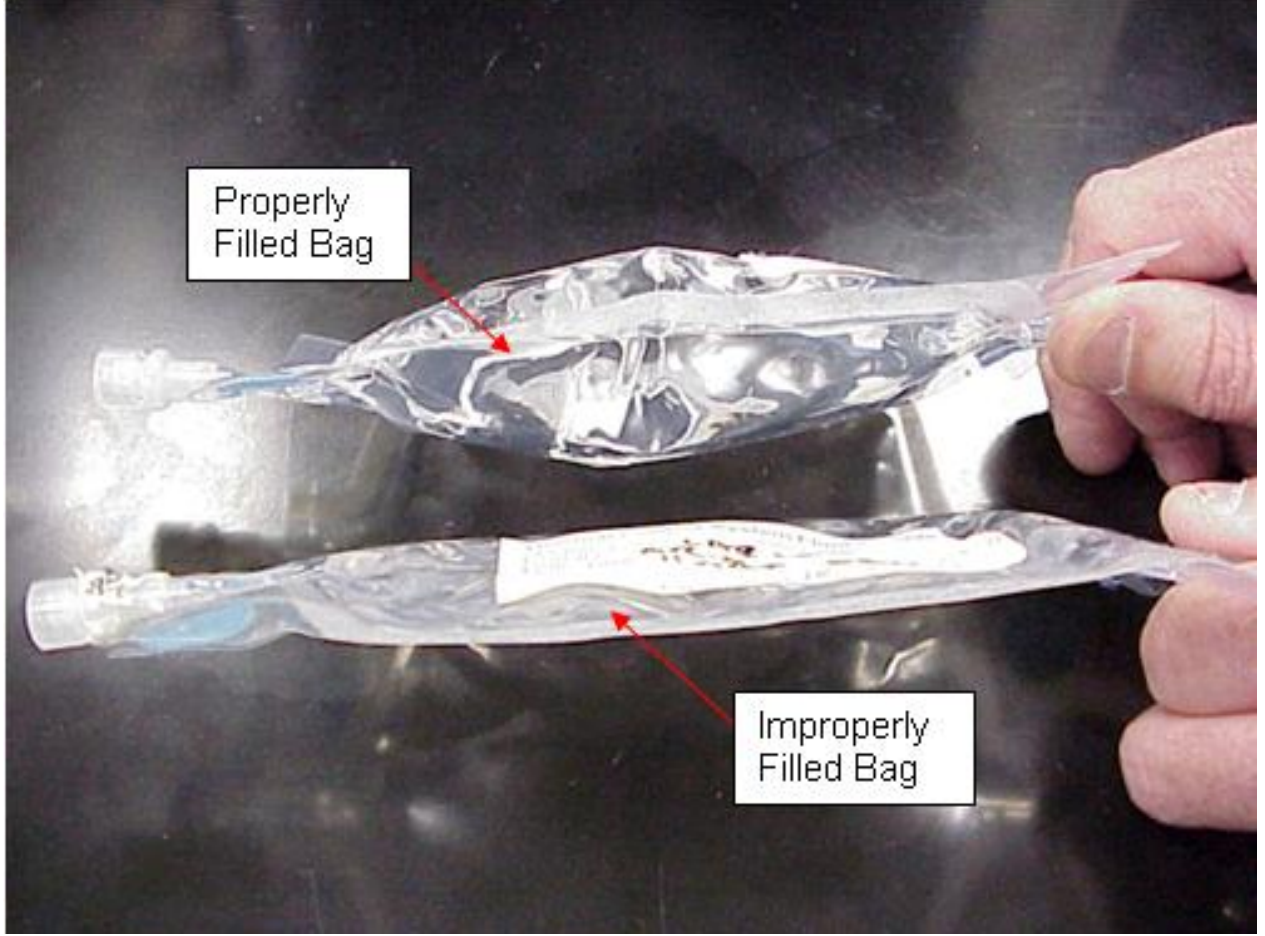

Figure 6. Properly and Improperly Filled Bags (properly filled bag contains the full 150 mL; improperly filled bag contains only 50 mL).

- 4.2 Slowly open shutoff valve to establish coolant flow into bag.
- 4.3 When bag has been filled with coolant, close coolant shutoff valve.

# 1.601 TCS FLUID SAMPLING

(ASSY MAL/1E/FIN/MULTI E)

Page 6 of 8 pages

- Refer to Figure 6.
- 4.4 Thermal Control System Sample Bag ←|→ Luer-Lock interface.
- 4.5 Label sample bags.

 $\mathsf{L}$ 

 Package Thermal Control System Sample Bag and TCS Sample Port Flush Bag in individual Ziplock Bags and then place in the Return Ziplock Bag Assembly (P/N SEG46118278-701) for return to ground.

#### 5. CHECKOUT FOR AMMONIA TEST SAMPLE

- 5.1 Inspect sample bag, then: TCS Coolant Test Strip: Ammonia Bag →|← Luer-Lock interface.
- 5.2 Pinch end of Test Strip Bag between fingers, slowly open shutoff valve to establish coolant flow into bag.

#### NOTE

For best results, Test Strip should remain in contact with fluid for 30 seconds and air dry for 30 seconds. Removal from Test Strip Bag begins drying time. If Test Strip is exposed to air or fluid for more than 60 seconds, test must be reperformed.

- 5.4 When Test Strip Bag has been filled with coolant, close coolant shutoff valve.
- 5.5 TCS Coolant Test Strip: Ammonia Bag ←|→ Luer-Lock interface.
- 5.6 After Test Strip has been exposed to fluid for 30 seconds, pinch end of Test Strip Bag between fingers, remove Fluid Retaining Clip, remove Test Strip from Bag, reinstall Fluid Retaining Clip on Bag. Removal from Test Strip Bag begins drying time.
- 5.7 After air drying for 30 seconds, compare Test Strip with ammonia color chart in IATC Coolant Quality Monitoring Kit.
- 5.8 Record results, notify COL-CC upon completion of procedure.
- 5.9 If no Return to Ground sample was taken, discard Test Strip Bag, Test Strip. If Return to Ground sample was taken, package Ammonia Test Strip Bag in individual Ziplock Bags and then place in the Return Ziplock Bag Assembly (P/N SEG46118278-701) for return to ground.

#### 6. CHECKOUT FOR PH TEST SAMPLE

- 6.1 Inspect sample bag, then: TCS Coolant Test Strip: pH Bag →|← Luer-Lock interface.
- 6.2 Pinch end of Test Strip Bag between fingers, slowly open shutoff valve to establish coolant flow into bag.

 $(ASSY MAL/1E/FIN/MULTI E)$ 

Page 7 of 8 pages

## NOTE

For best results, Test Strip should remain in contact with fluid for 30 seconds and air dry for 30 seconds. Removal from Test Strip Bag begins drying time. If Test Strip is exposed to air or fluid for more than 60 seconds, test must be reperformed.

- 6.3 When Test Strip Bag has been filled with coolant, close coolant shutoff valve.
- 6.4 TCS Coolant Test Strip: pH Bag ←|→ Luer-Lock interface.
- 6.5 After Test Strip has been exposed to fluid for 30 seconds, pinch end of Test Strip Bag between fingers, remove Fluid Retaining Clip, remove Test Strip from Bag, reinstall Fluid Retaining Clip on Bag. Removal from Test Strip Bag begins drying time.
- 6.6 After air drying for 30 seconds, compare Test Strip with pH color chart in IATC Coolant Quality Monitoring Kit.
- 6.7 Record results, notify COL-CC upon completion of procedure.
- 6.8 If no Return to Ground sample was taken, discard pH Test Strip Bag, Test Strip. If Return to Ground sample was taken, package pH Sample Bag in individual Ziplock Bags and then place in the Return Ziplock Bag Assembly (P/N SEG46118278-701) for return to ground.

# 7. CLOSEOUT

#### NOTE

Always check for FOD around work area within 3' radius to reduce risk of crew injury by FOD hazard.

- 7.1 Demate sampling adapter from the rack water coolant flex hose. Check for fluid, dry as necessary.
- 7.2 Disconnect sampling adapter from the UIP MT Mod Supply QD. Check for fluid, dry as necessary.
- 7.3 Connect the rack water coolant flex hose to the UIP MT Mod Supply QD.
- 7.4 Check connection for leakage. If leaking connection Notify COL-CC
- 7.5 Luer-Lock tethered cap →|← Luer-Lock interface.
- 7.6 Reinstall insulation covering Luer-Lock Interface, shutoff valve
- 7.7 Temporary stow fluid sampling adapter.

# 1.601 TCS FLUID SAMPLING

(ASSY MAL/1E/FIN/MULTI E)

Page 8 of 8 pages

### 8. POST MAINTENANCE

- 8.1 Notify COL-CC of task completion, report test results, problems and anomalies.
- 8.2 Update IMS. Stow Coolant Quality Monitoring Kit, materials.

**MALFUNCTION** 

This Page Intentionally Blank

# **CRIB SHEETS NODE 2 PREP FOR COLUMBUS VESTIBULE OUTFITTING**<br>(ASSY MAL/1E/FIN/MULTI E) Page 1 of 11

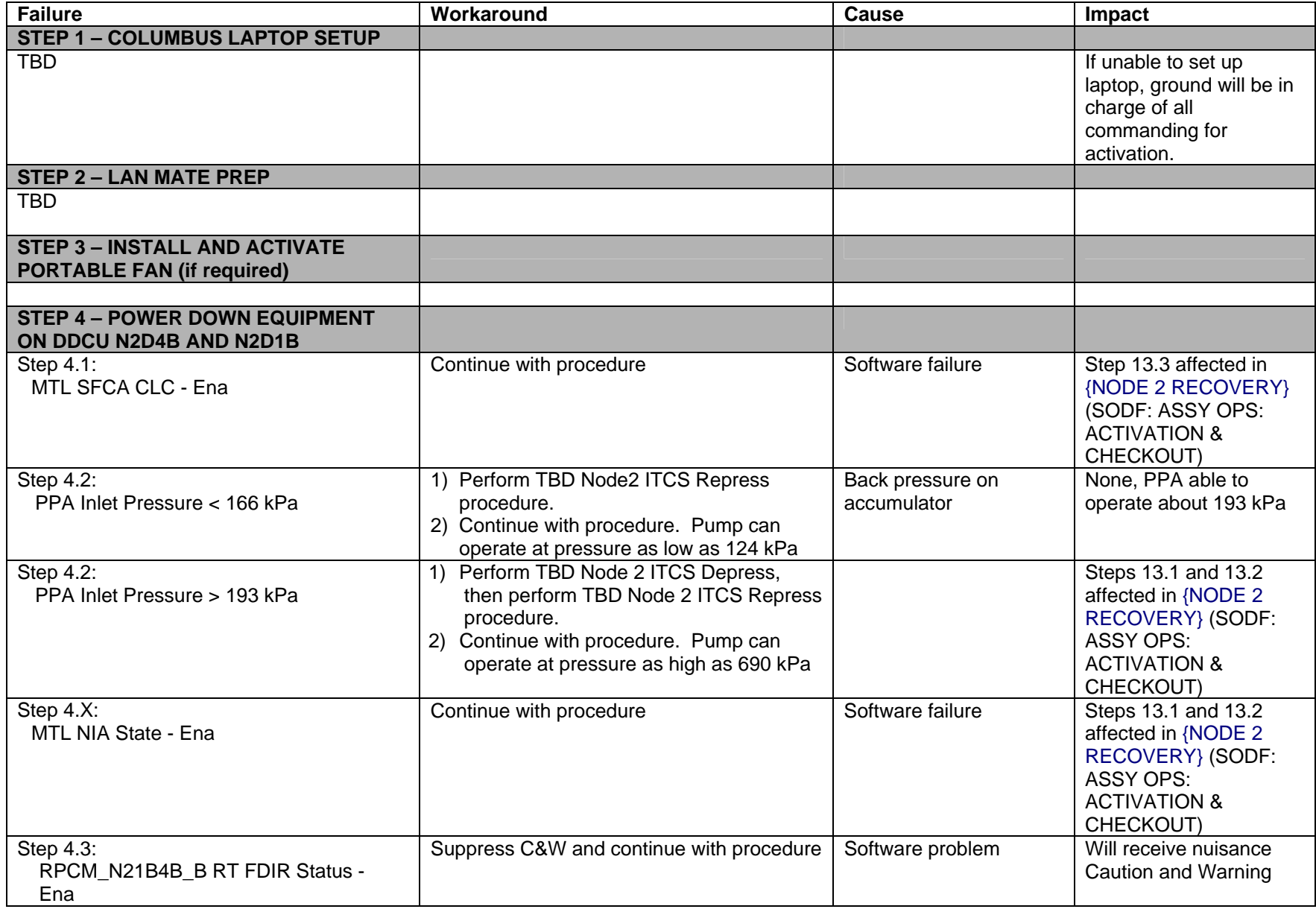

# **CRIB SHEETS NODE 2 PREP FOR COLUMBUS VESTIBULE OUTFITTING**<br>(ASSY MAL/1E/FIN/MULTI E) Page 2 of 11

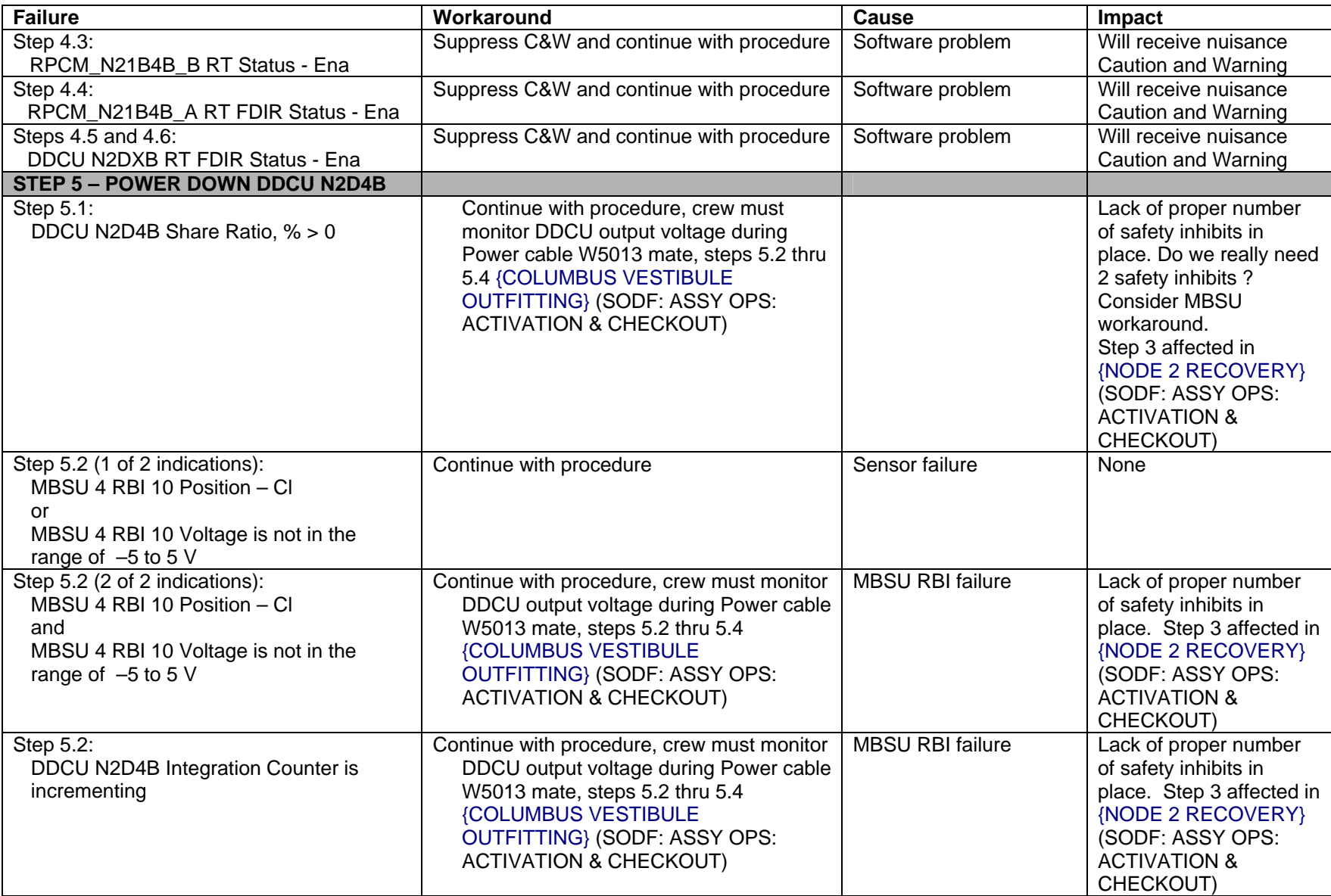

# **CRIB SHEETS NODE 2 PREP FOR COLUMBUS VESTIBULE OUTFITTING**<br>(ASSY MAL/1E/FIN/MULTI E) Page 3 of 11

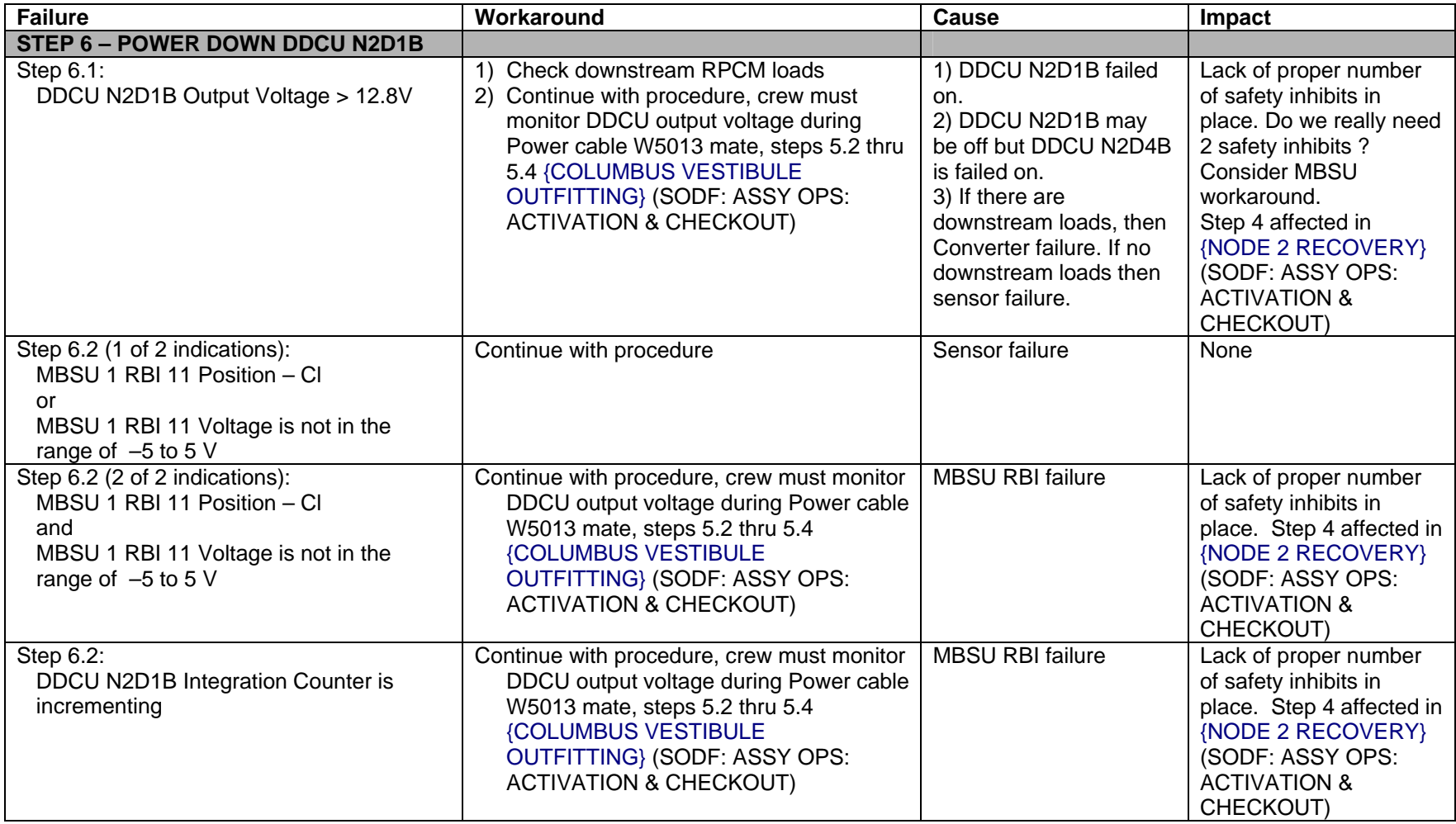

# **CRIB SHEETS NODE 2 PREP FOR COLUMBUS VESTIBULE OUTFITTING**<br>(ASSY MAL/1E/FIN/MULTI E) Page 4 of 11

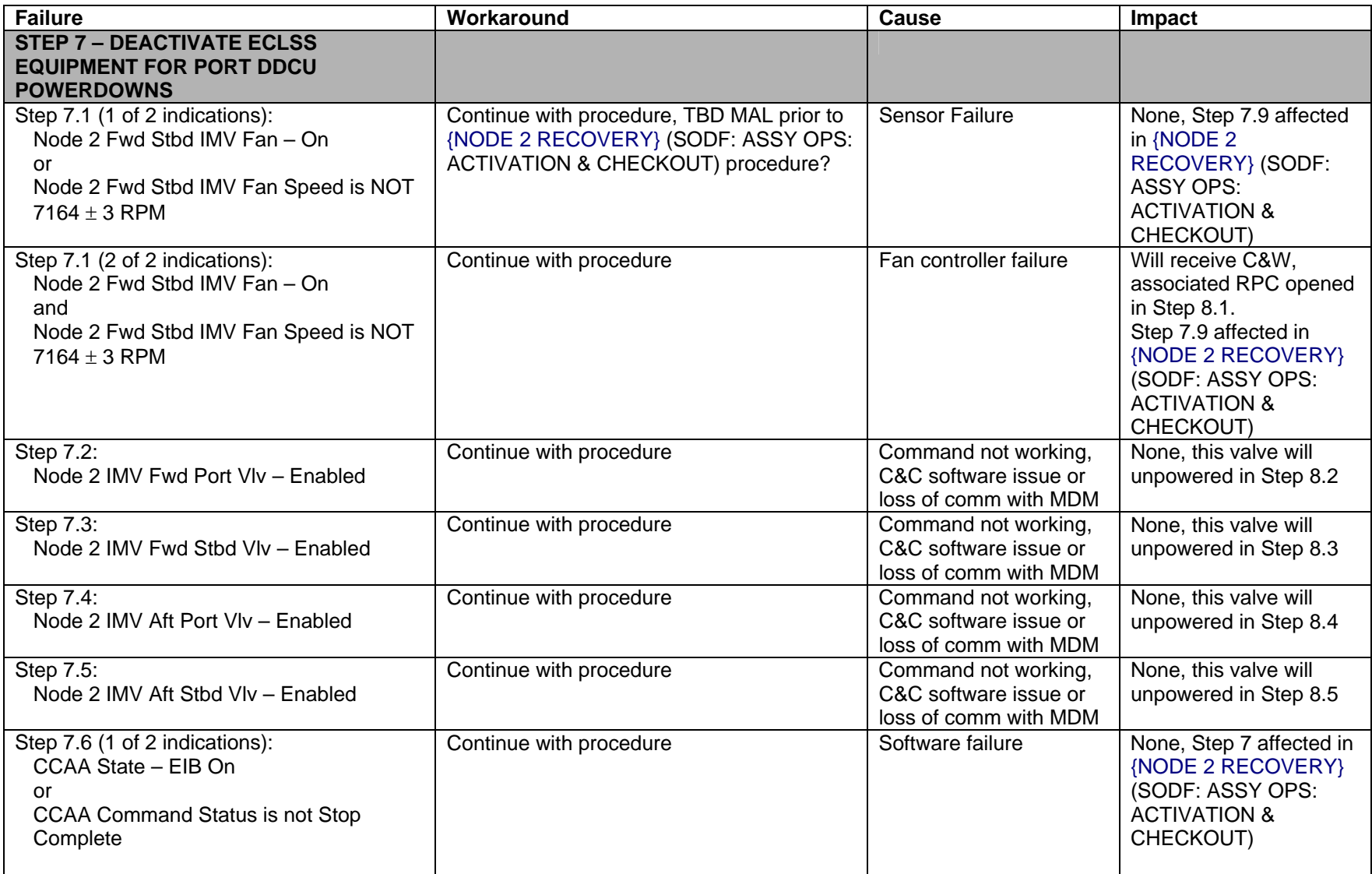

# **CRIB SHEETS NODE 2 PREP FOR COLUMBUS VESTIBULE OUTFITTING**<br>(ASSY MAL/1E/FIN/MULTI E) Page 5 of 11

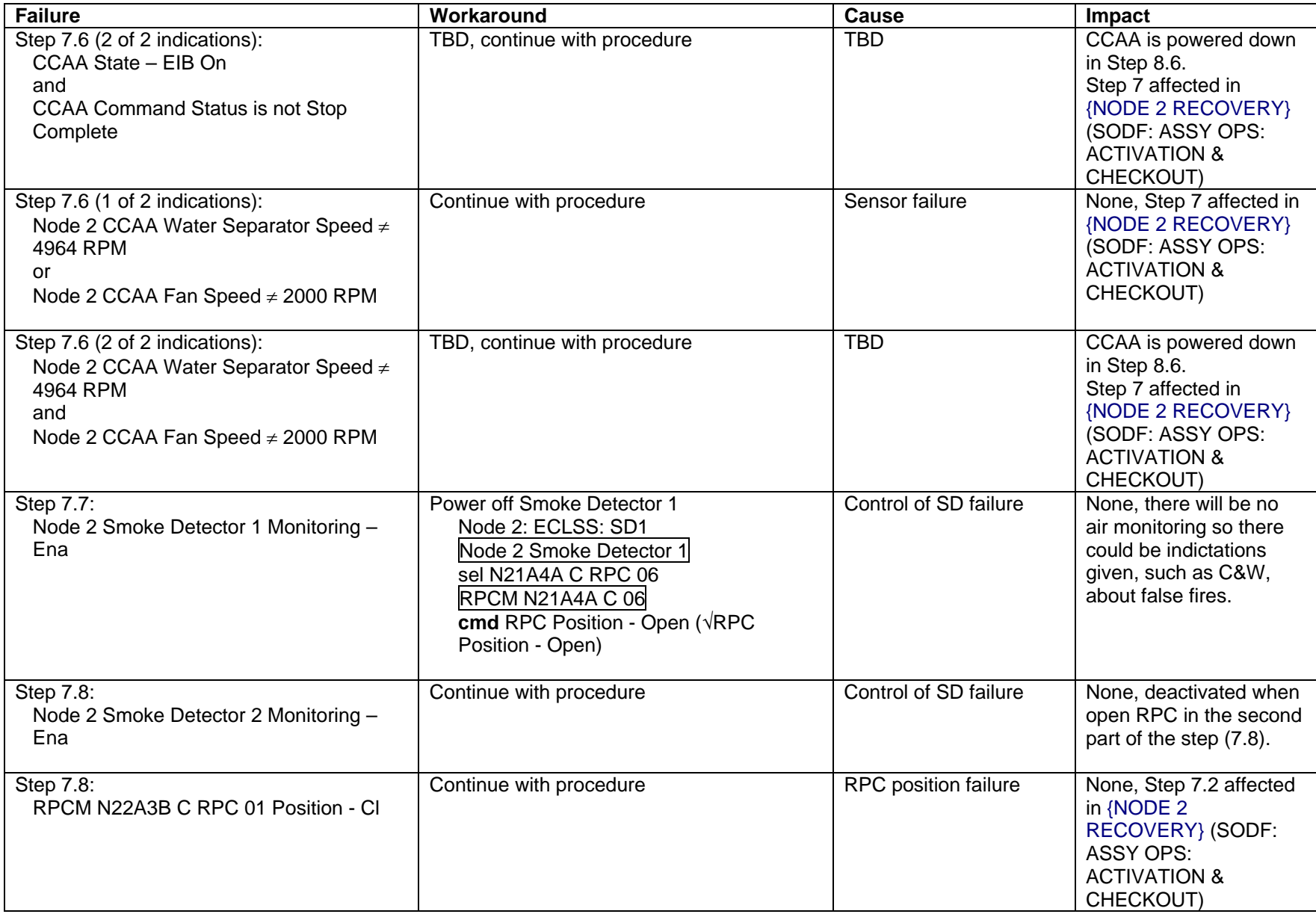

# **CRIB SHEETS NODE 2 PREP FOR COLUMBUS VESTIBULE OUTFITTING**<br>(ASSY MAL/1E/FIN/MULTI E) Page 6 of 11

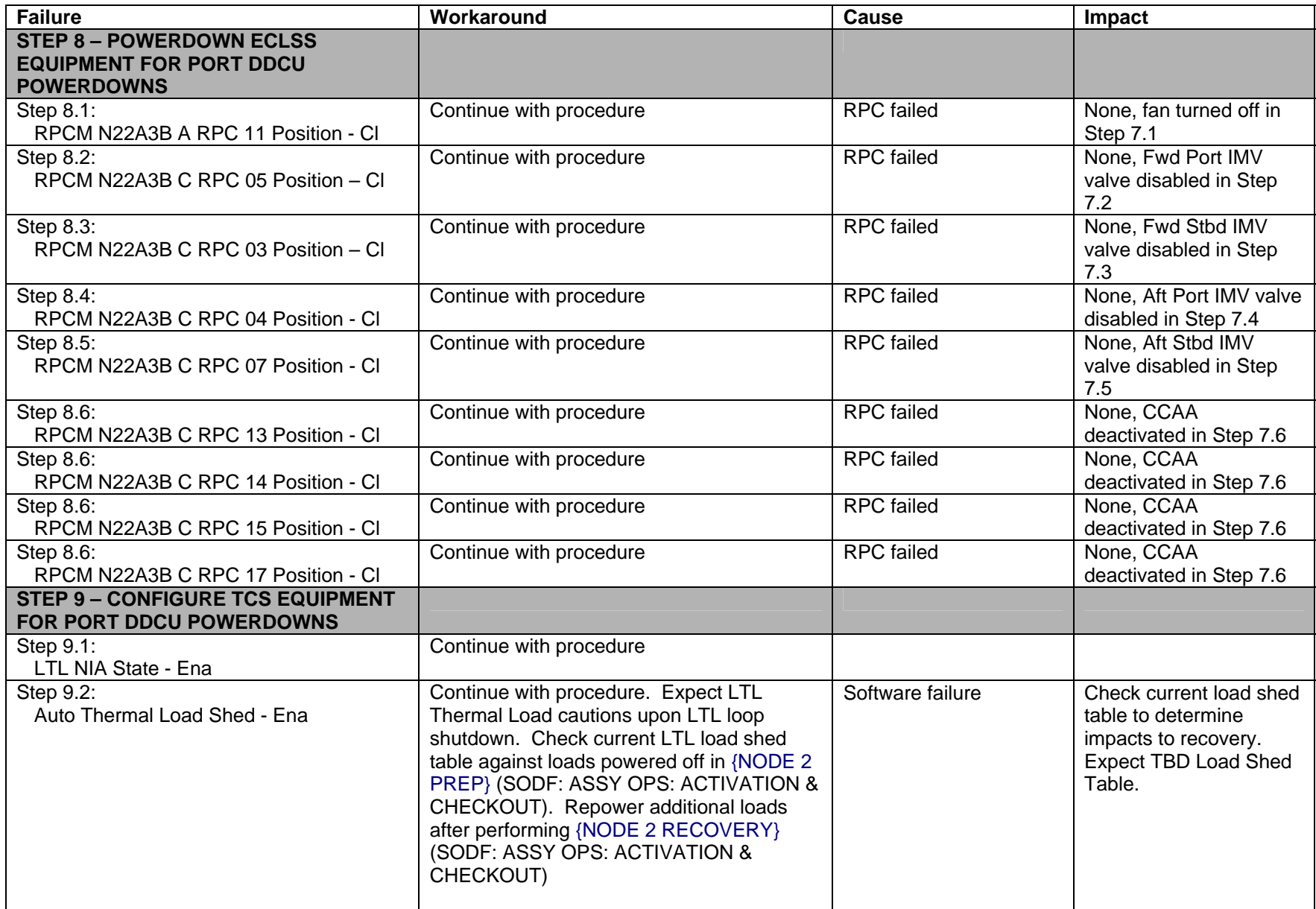

# **CRIB SHEETS NODE 2 PREP FOR COLUMBUS VESTIBULE OUTFITTING**<br>(ASSY MAL/1E/FIN/MULTI E) Page 7 of 11

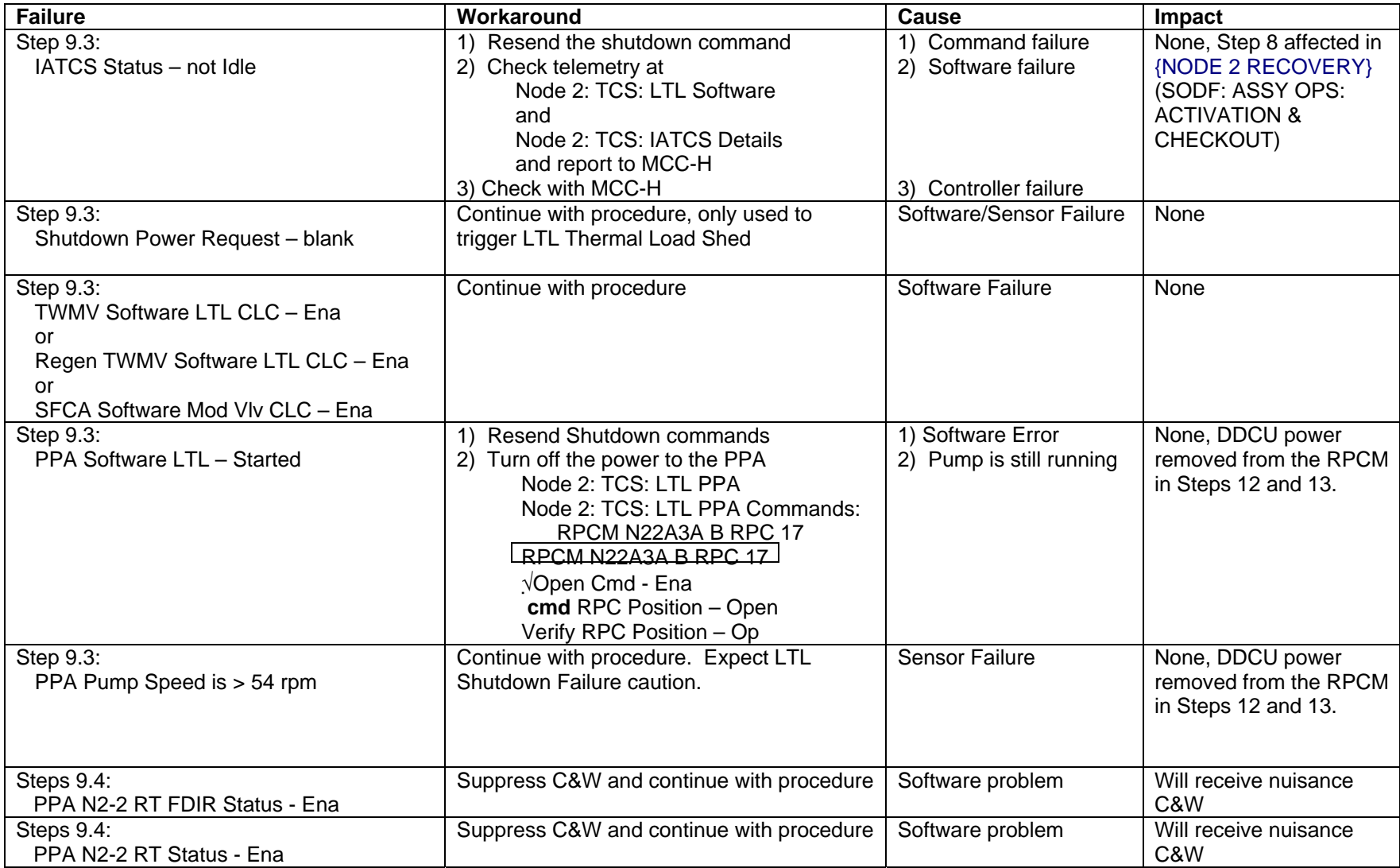

# **CRIB SHEETS NODE 2 PREP FOR COLUMBUS VESTIBULE OUTFITTING**<br>(ASSY MAL/1E/FIN/MULTI E) Page 8 of 11

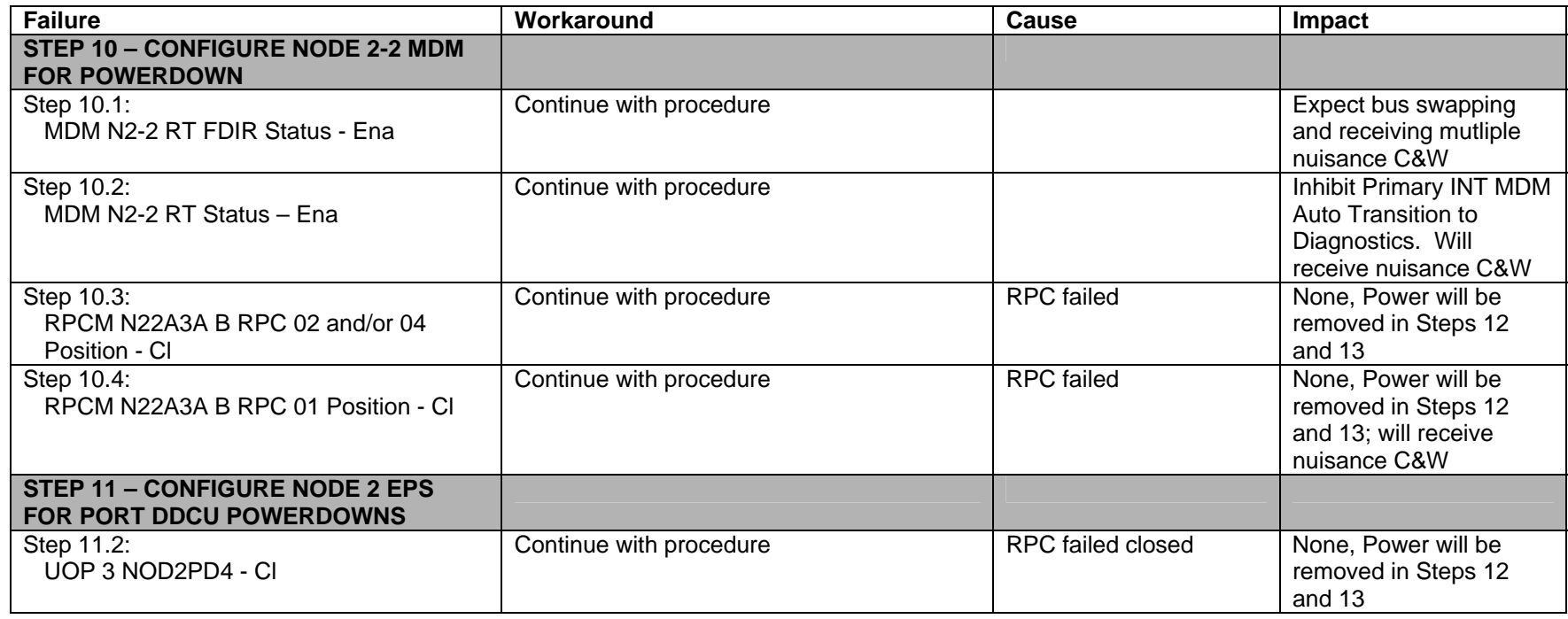
# **CRIB SHEETS NODE 2 PREP FOR COLUMBUS VESTIBULE OUTFITTING**<br>(ASSY MAL/1E/FIN/MULTI E) Page 9 of 11

(ASSY MAL/1E/FIN/MULTI E)

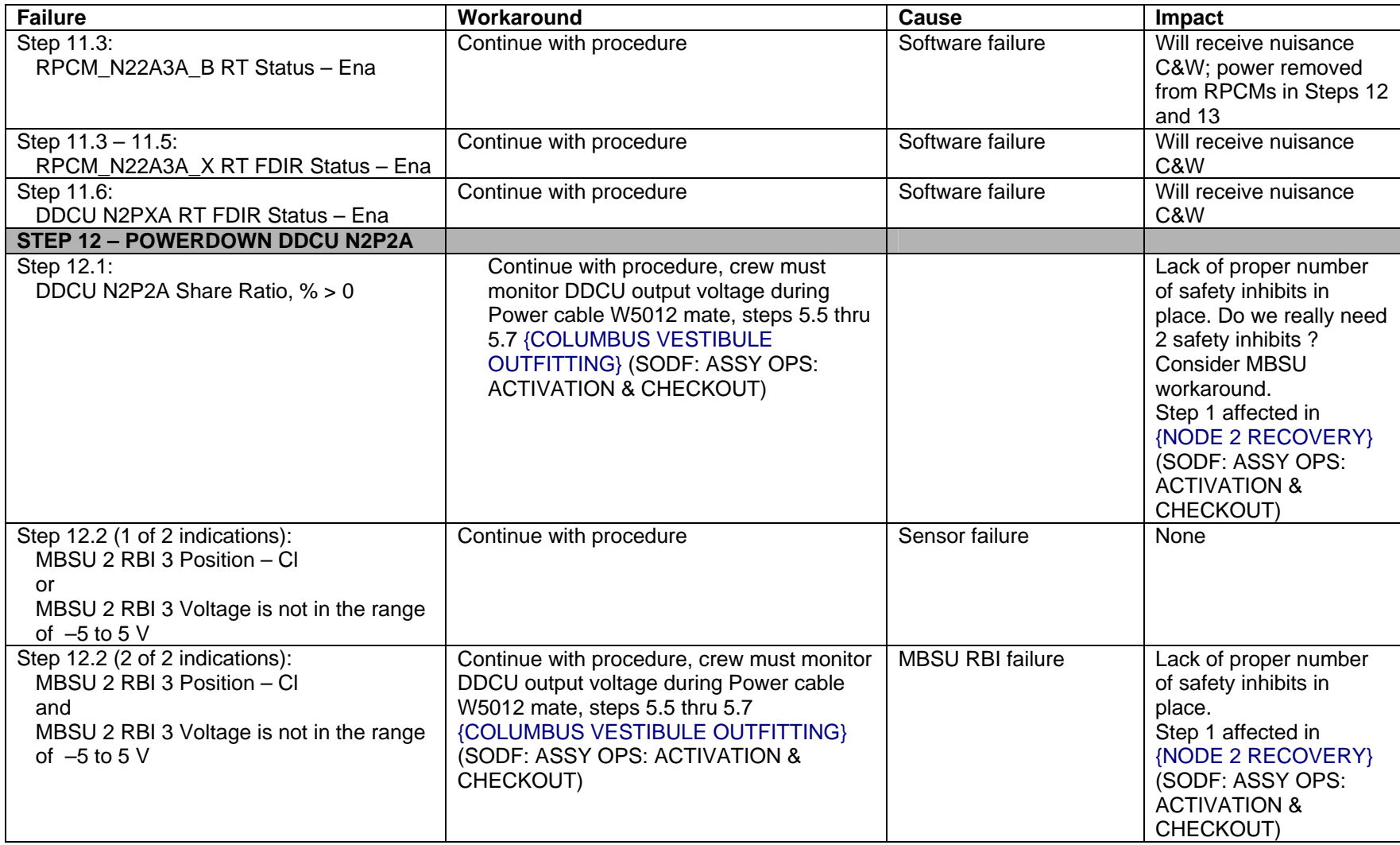

# **CRIB SHEETS NODE 2 PREP FOR COLUMBUS VESTIBULE OUTFITTING**<br>(ASSY MAL/1E/FIN/MULTI E) Page 10 of 11

(ASSY MAL/1E/FIN/MULTI E)

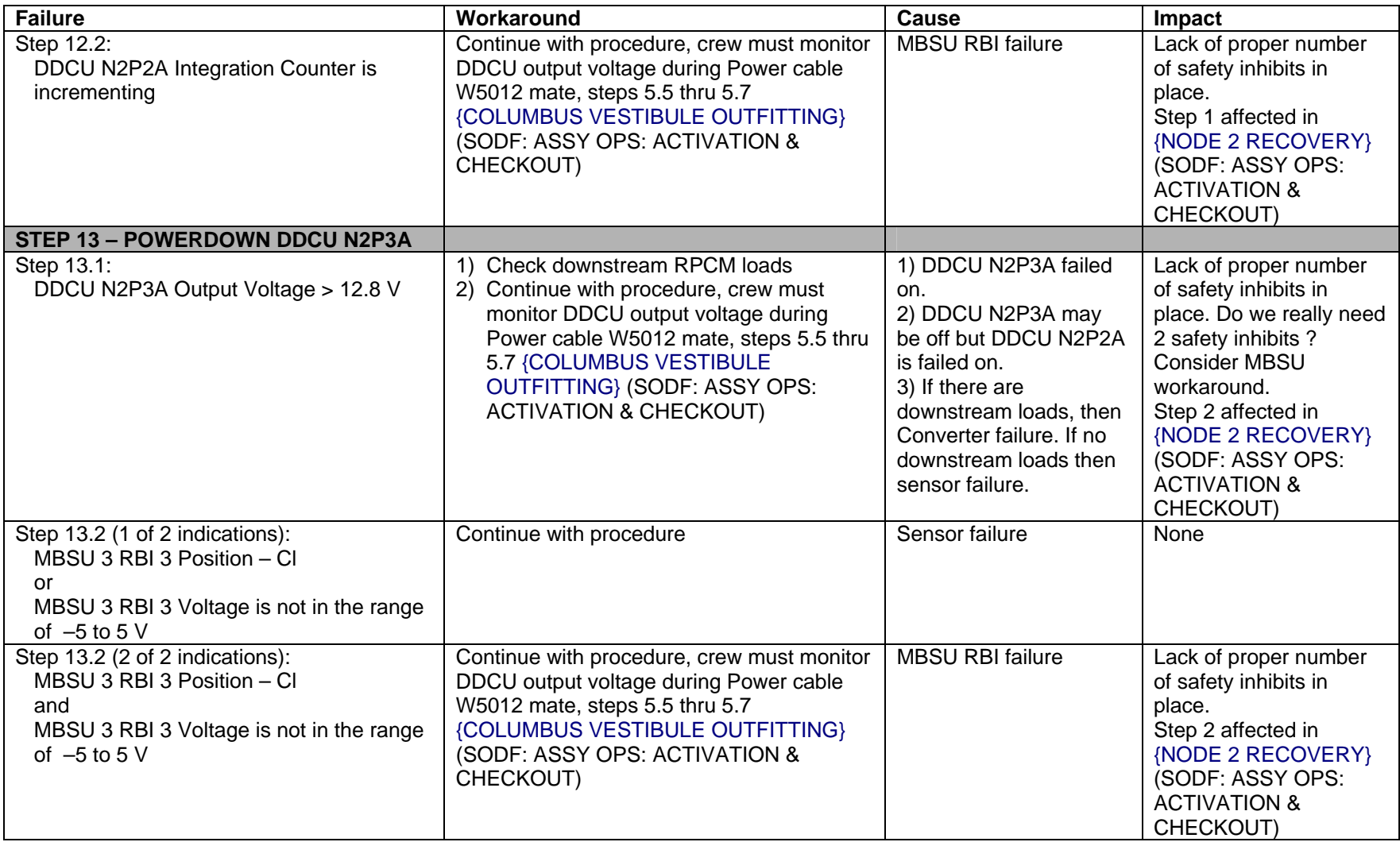

# **CRIB SHEETS NODE 2 PREP FOR COLUMBUS VESTIBULE OUTFITTING**<br>(ASSY MAL/1E/FIN/MULTI E) Page 11 of 11

(ASSY MAL/1E/FIN/MULTI E)

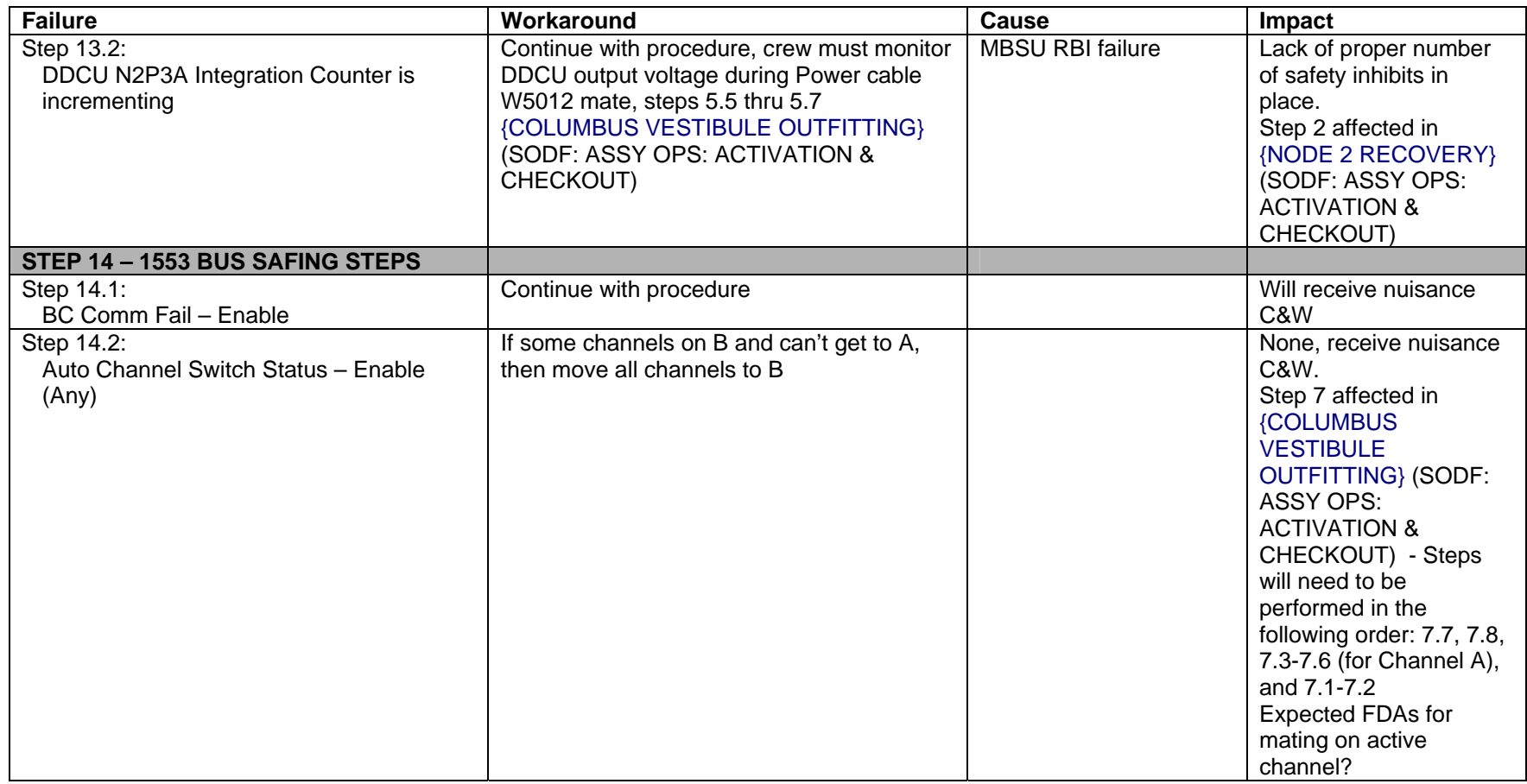

This Page Intentionally Blank

(ASSY MAL/1E/FIN/MULTI E) Page 1 of 22 pages

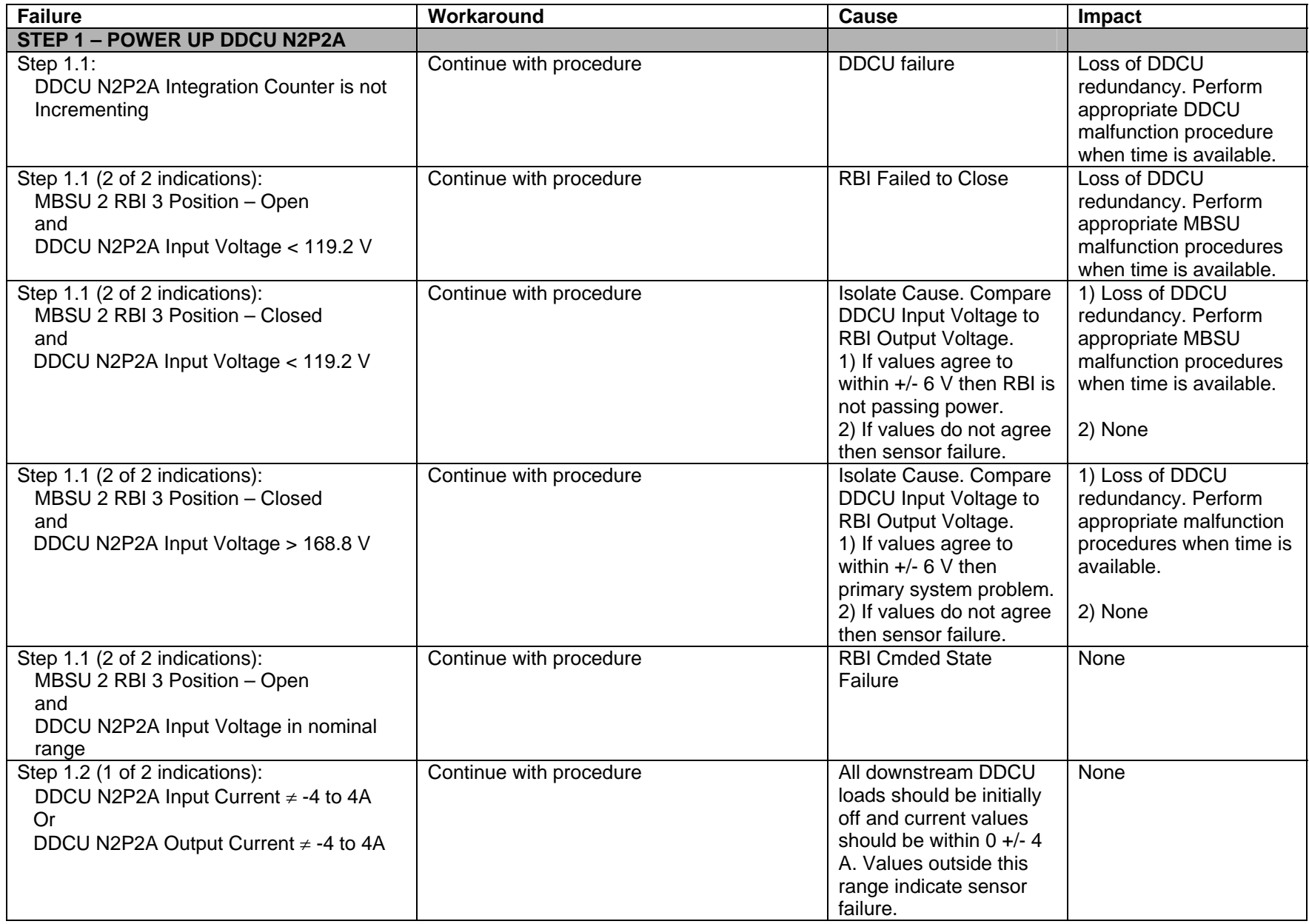

(ASSY MAL/1E/FIN/MULTI E) Page 2 of 22 pages

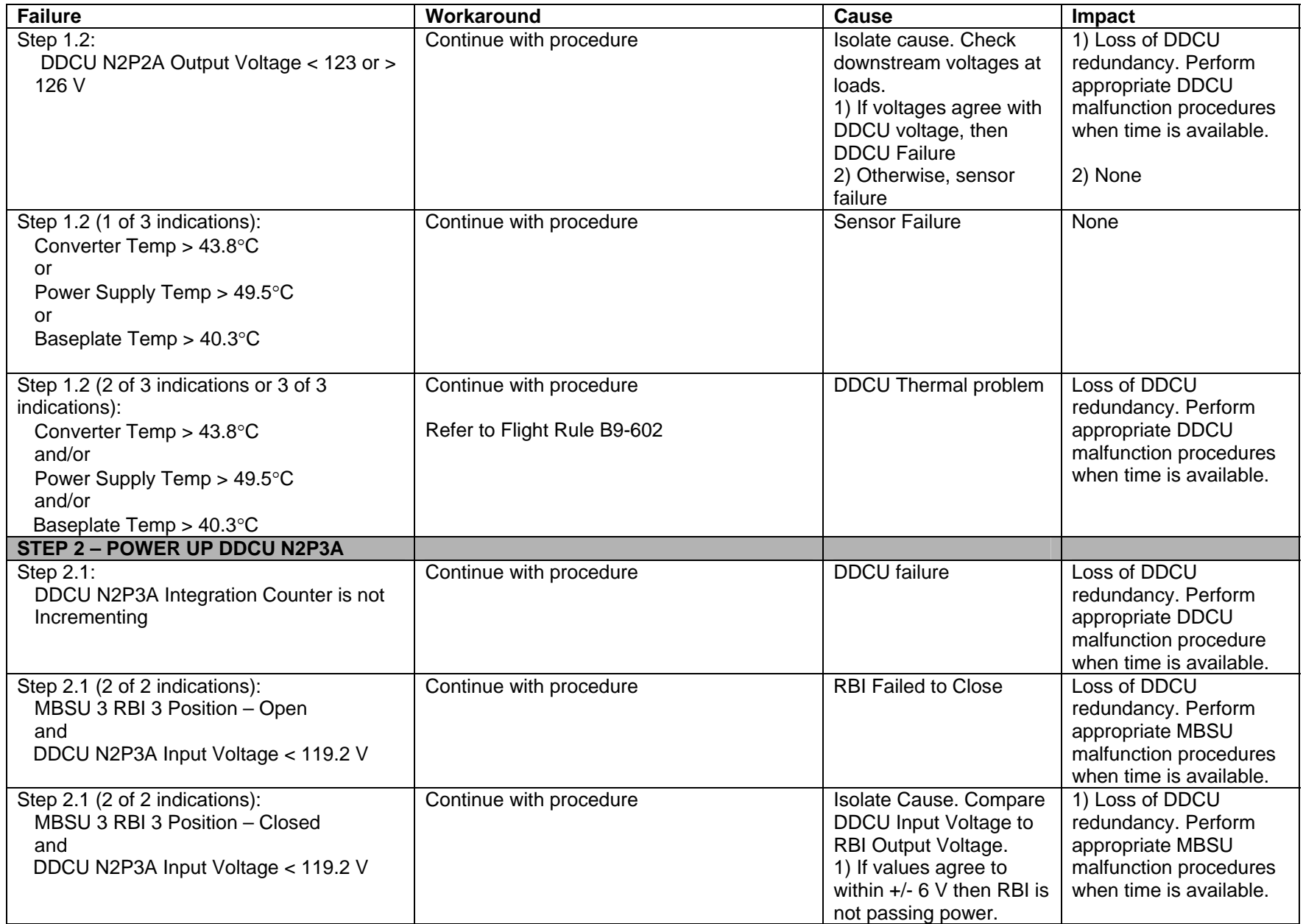

(ASSY MAL/1E/FIN/MULTI E) Page 3 of 22 pages

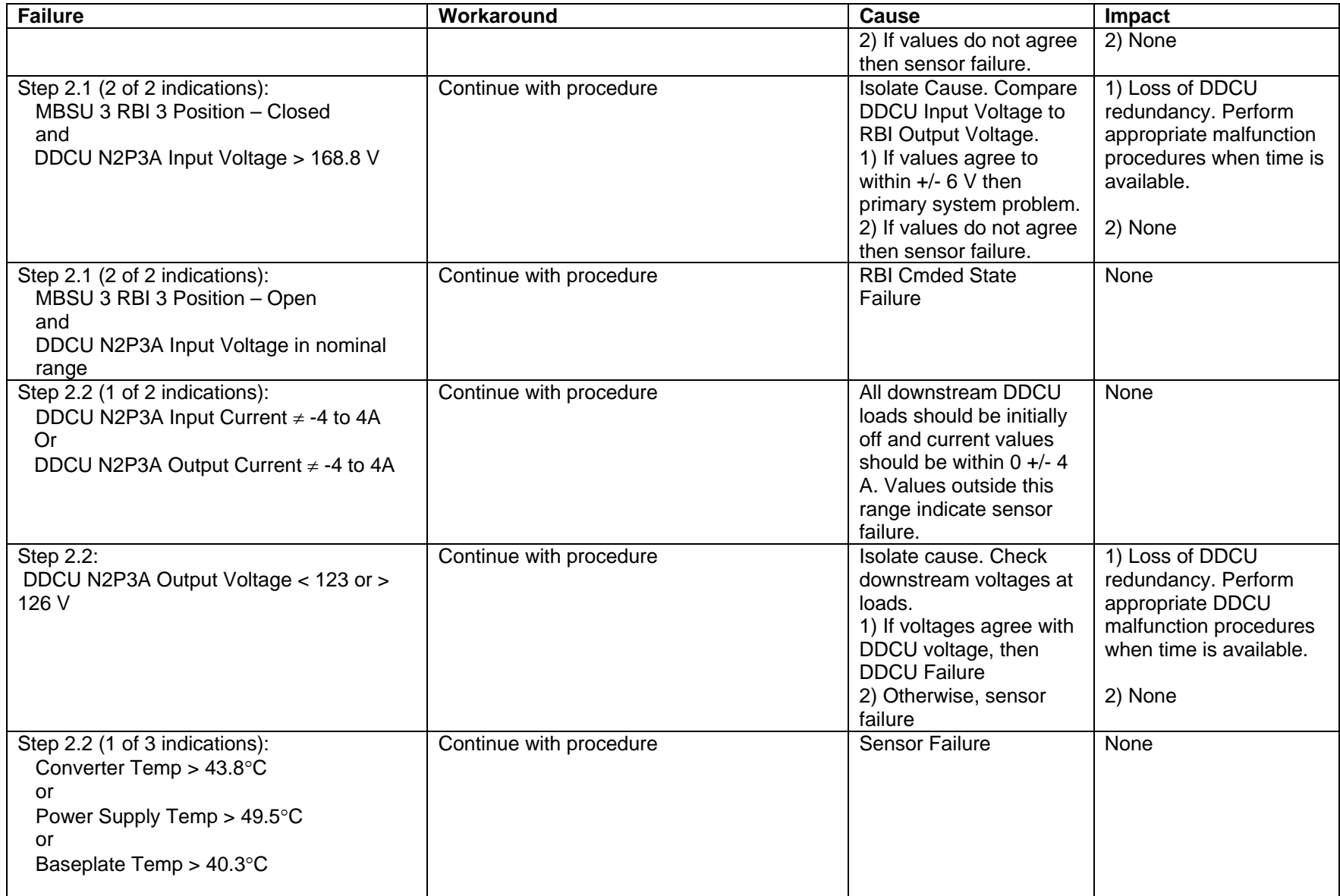

(ASSY MAL/1E/FIN/MULTI E) Page 4 of 22 pages

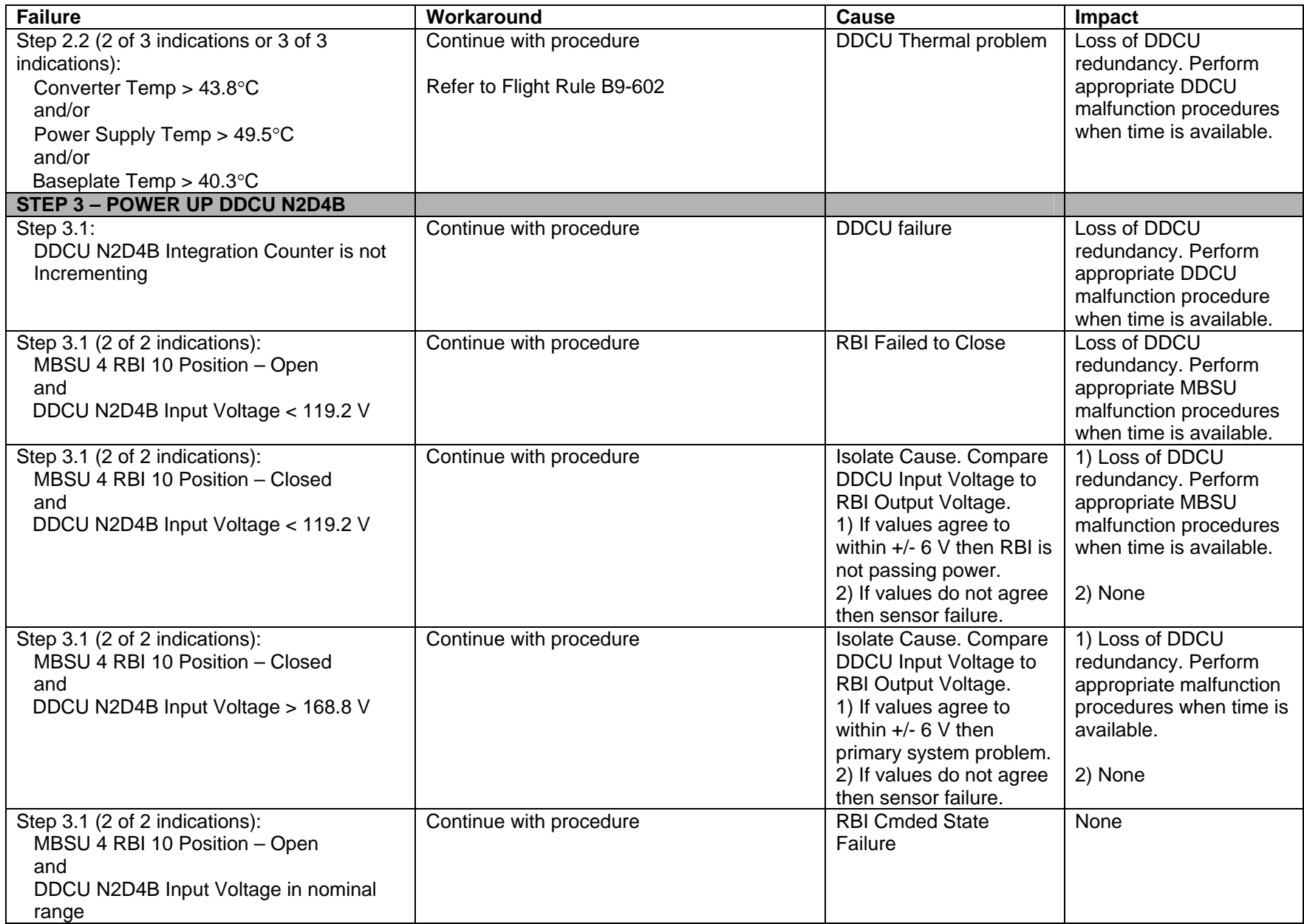

(ASSY MAL/1E/FIN/MULTI E) Page 5 of 22 pages

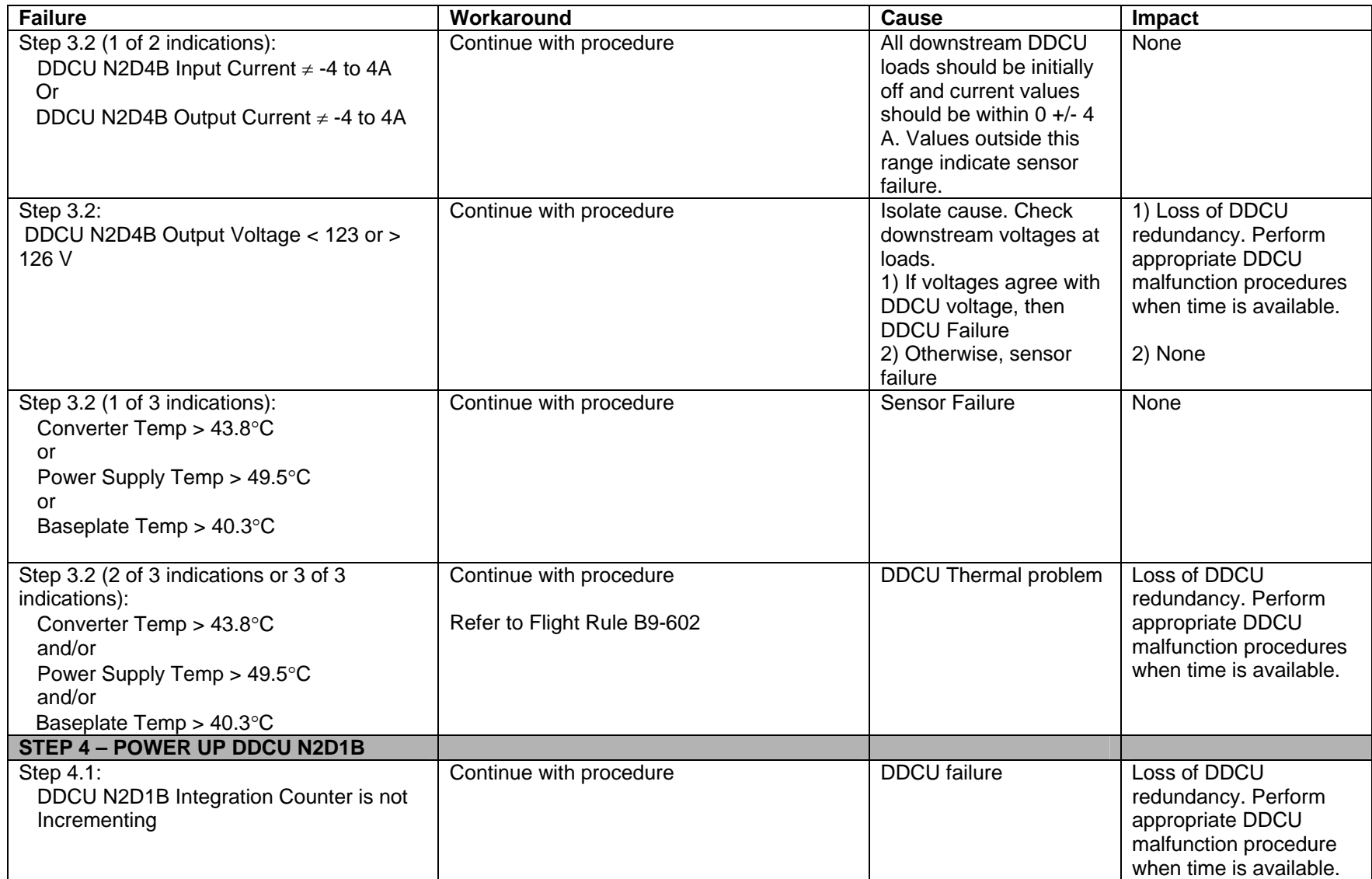

(ASSY MAL/1E/FIN/MULTI E) Page 6 of 22 pages

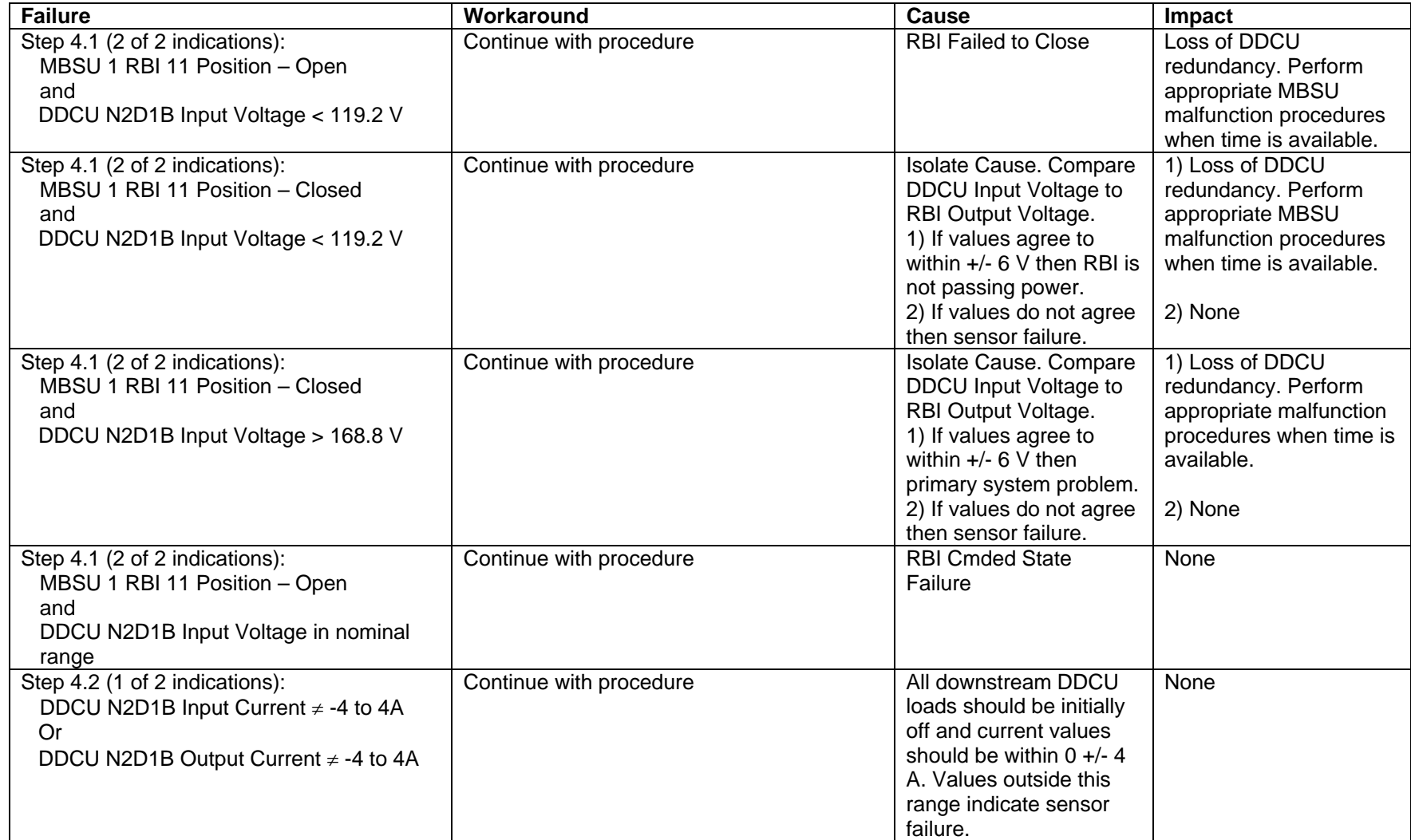

(ASSY MAL/1E/FIN/MULTI E) Page 7 of 22 pages

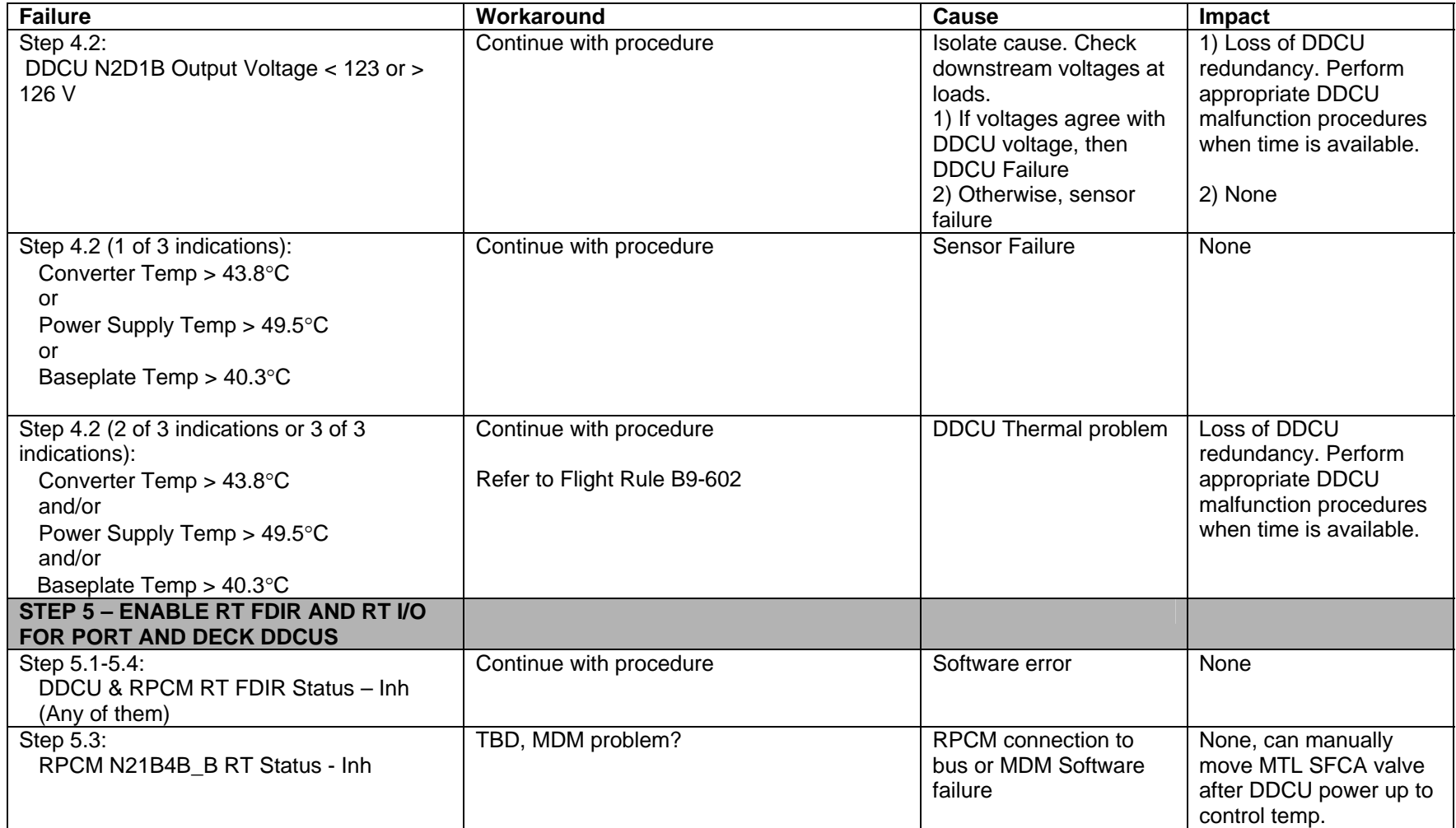

(ASSY MAL/1E/FIN/MULTI E) Page 8 of 22 pages

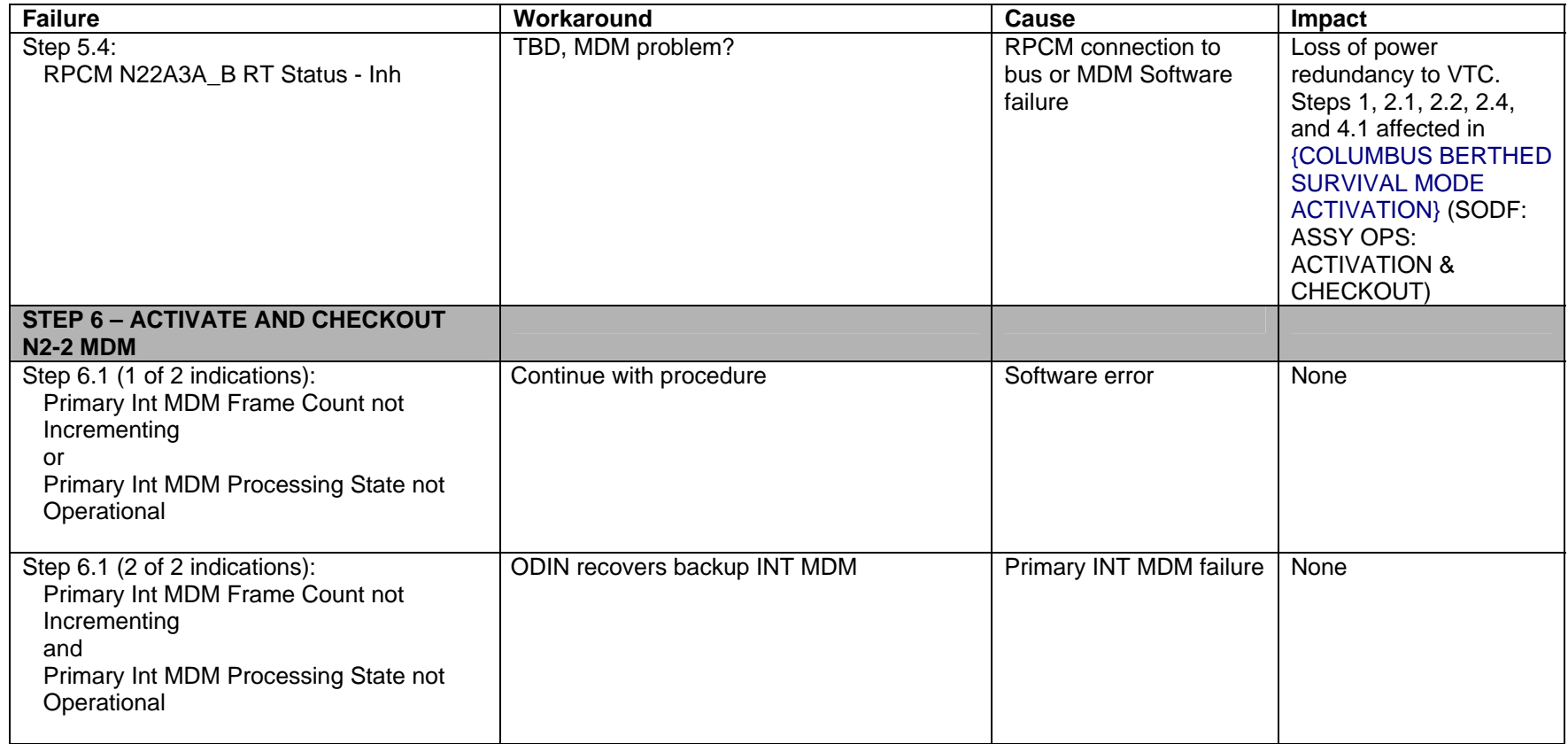

(ASSY MAL/1E/FIN/MULTI E) Page 9 of 22 pages

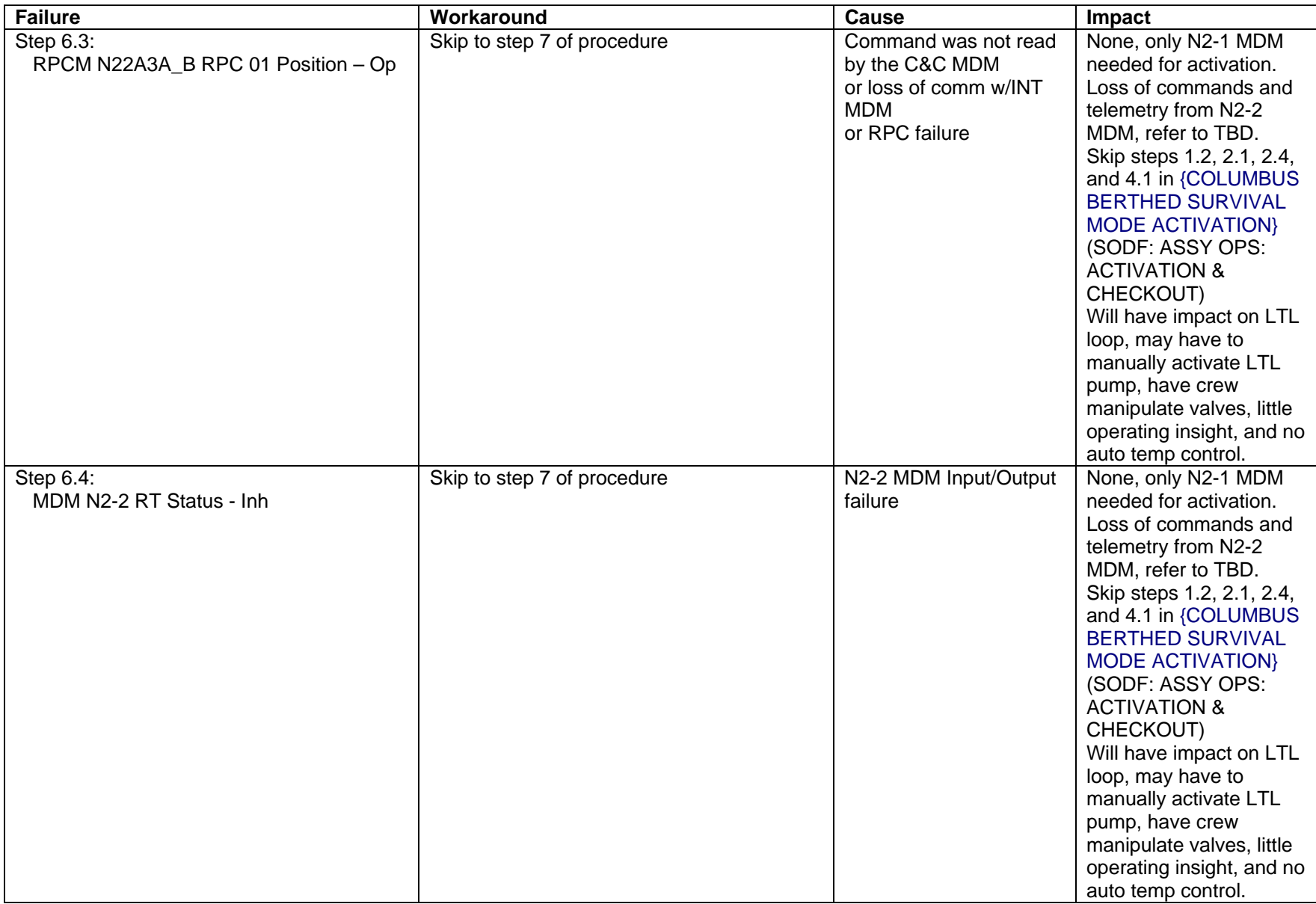

(ASSY MAL/1E/FIN/MULTI E) Page 10 of 22 pages

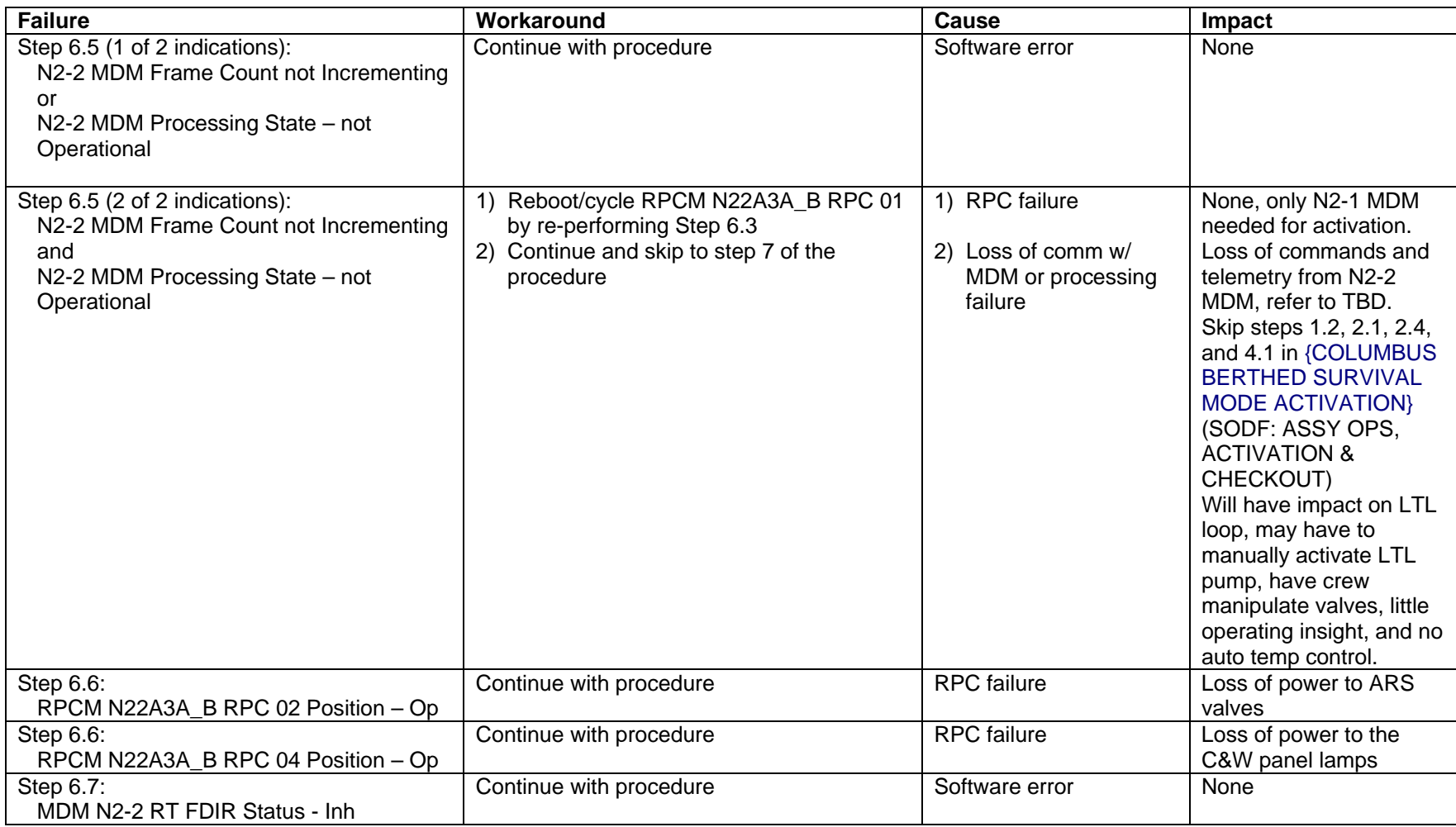

(ASSY MAL/1E/FIN/MULTI E) Page 11 of 22 pages

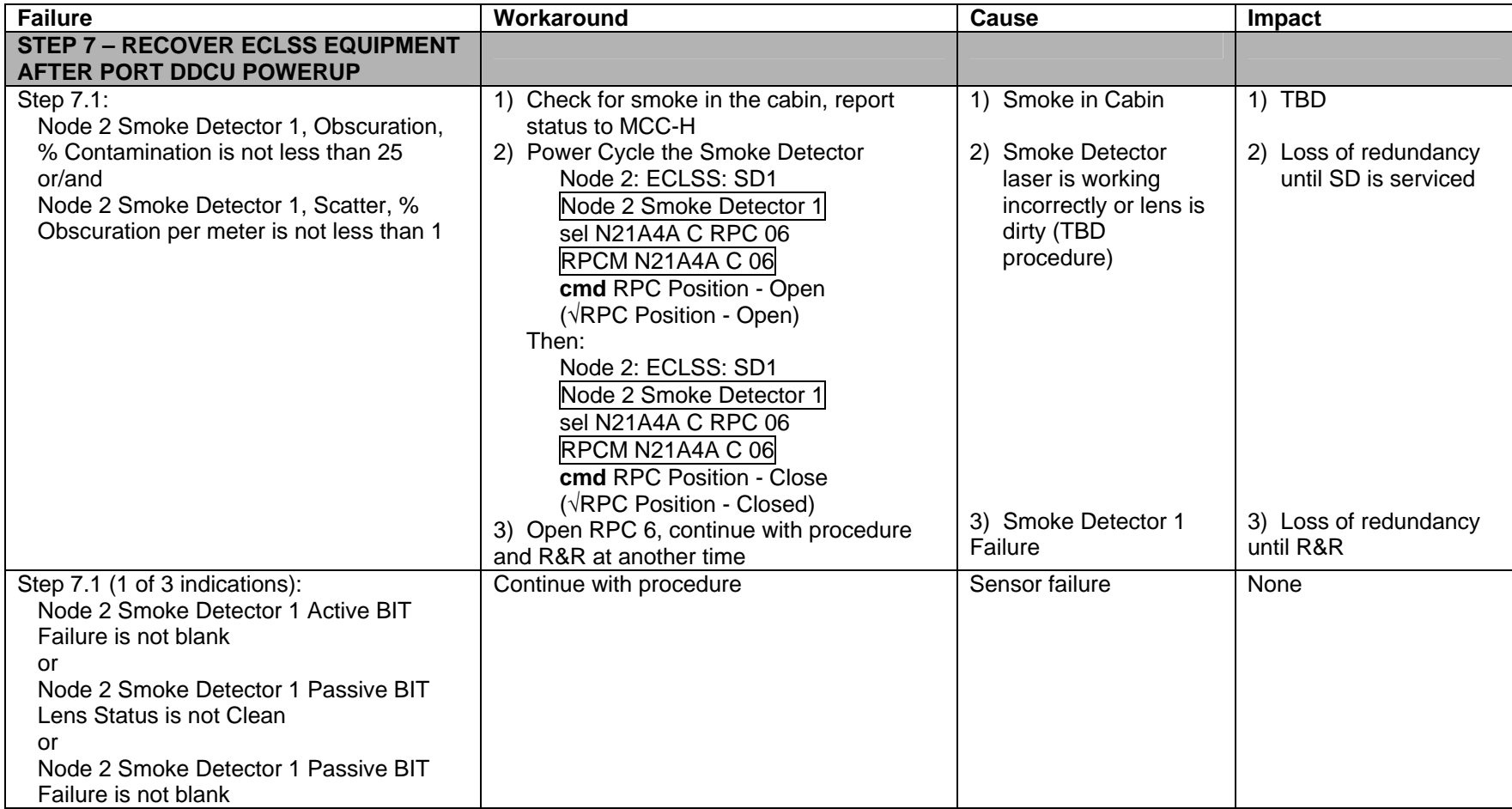

(ASSY MAL/1E/FIN/MULTI E) Page 12 of 22 pages

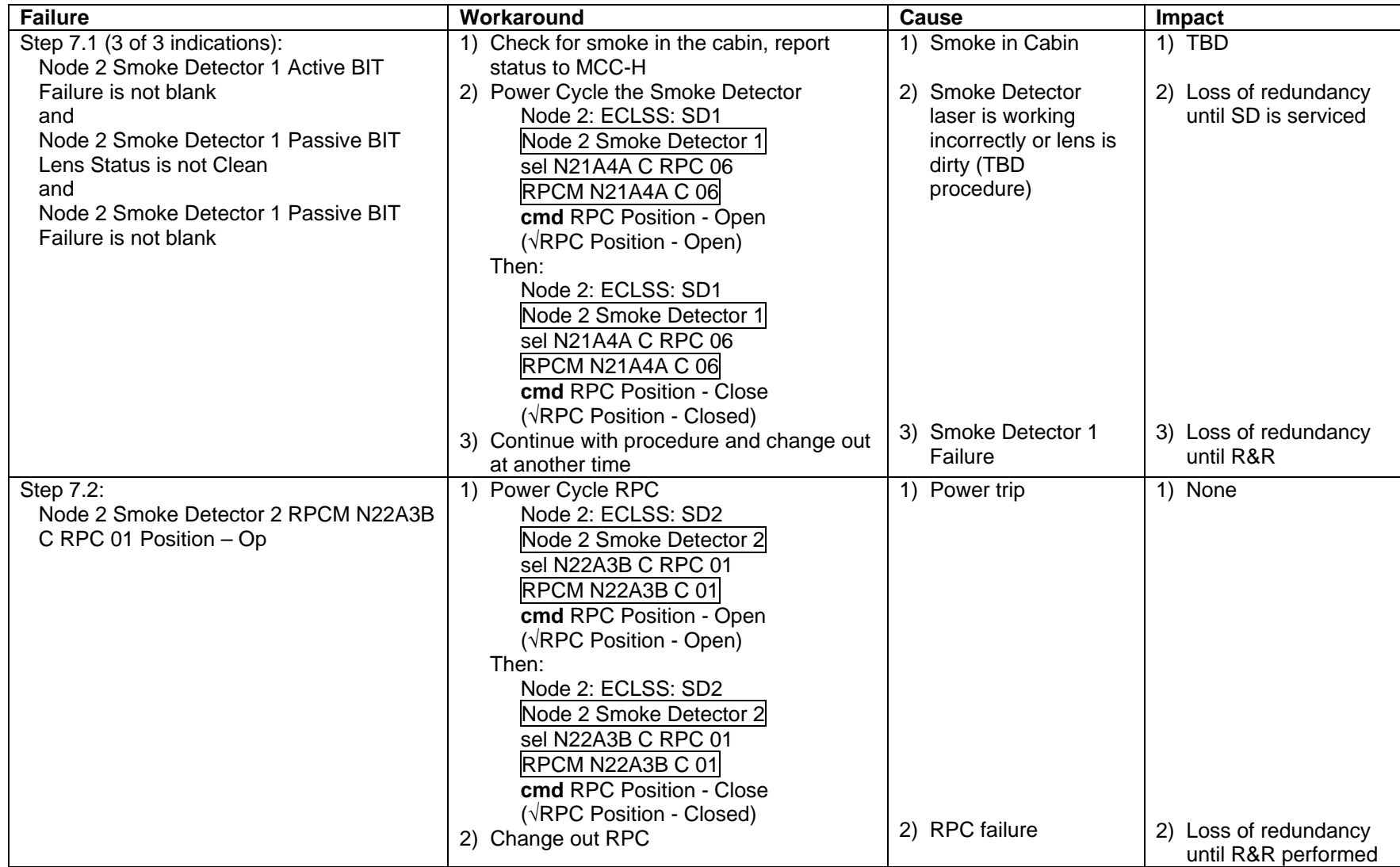

(ASSY MAL/1E/FIN/MULTI E) Page 13 of 22 pages

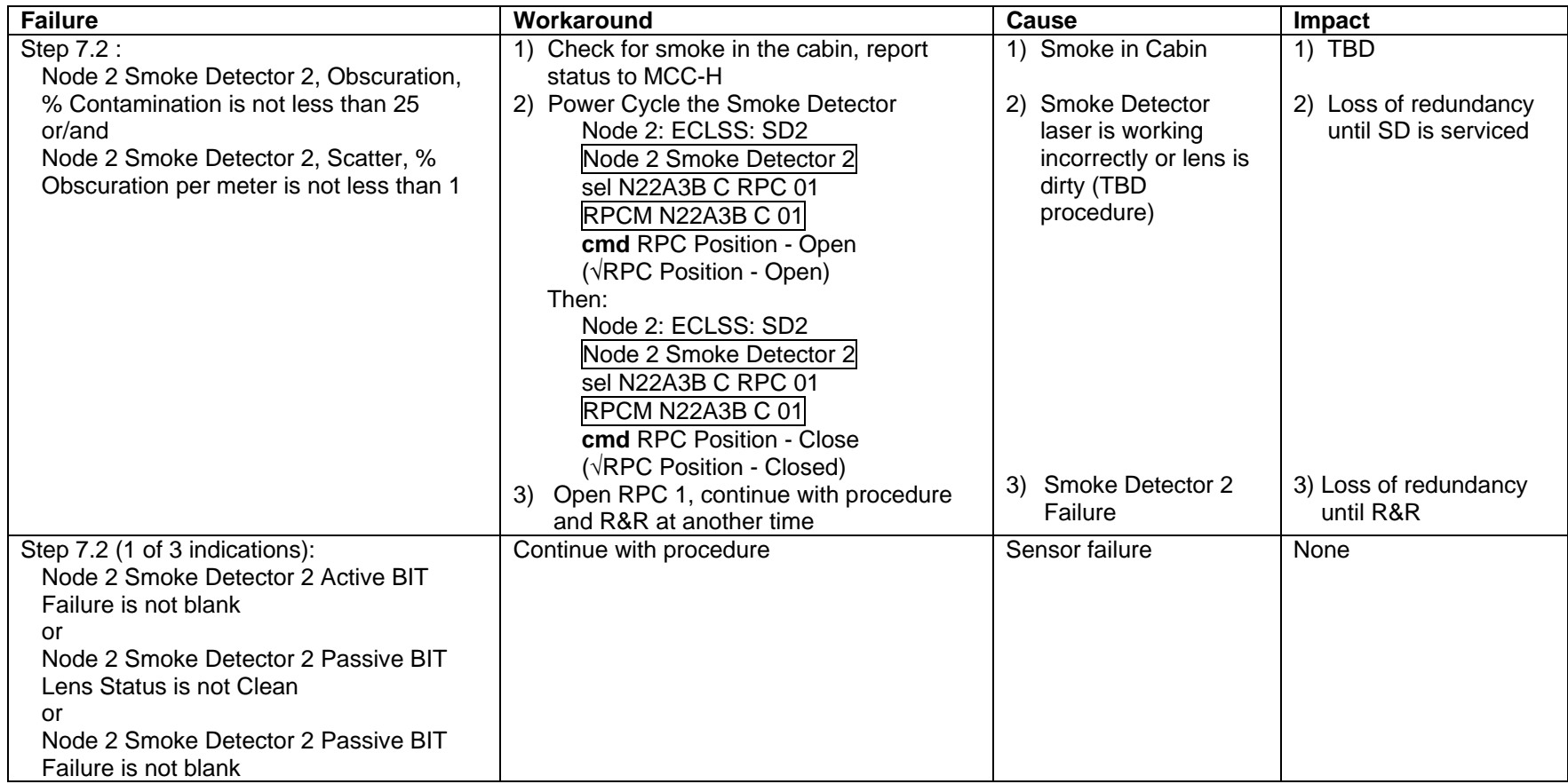

(ASSY MAL/1E/FIN/MULTI E) Page 14 of 22 pages

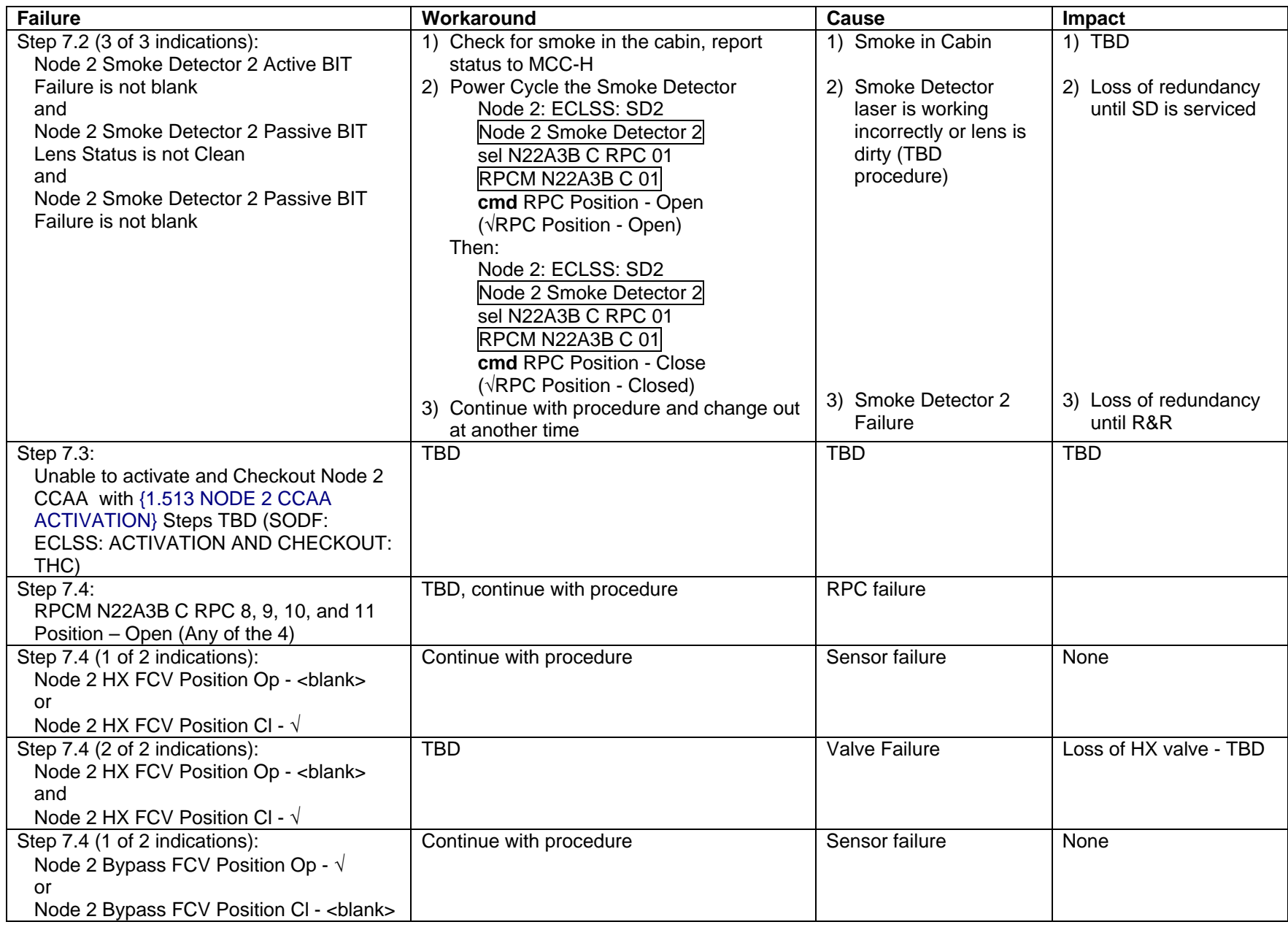

(ASSY MAL/1E/FIN/MULTI E) Page 15 of 22 pages

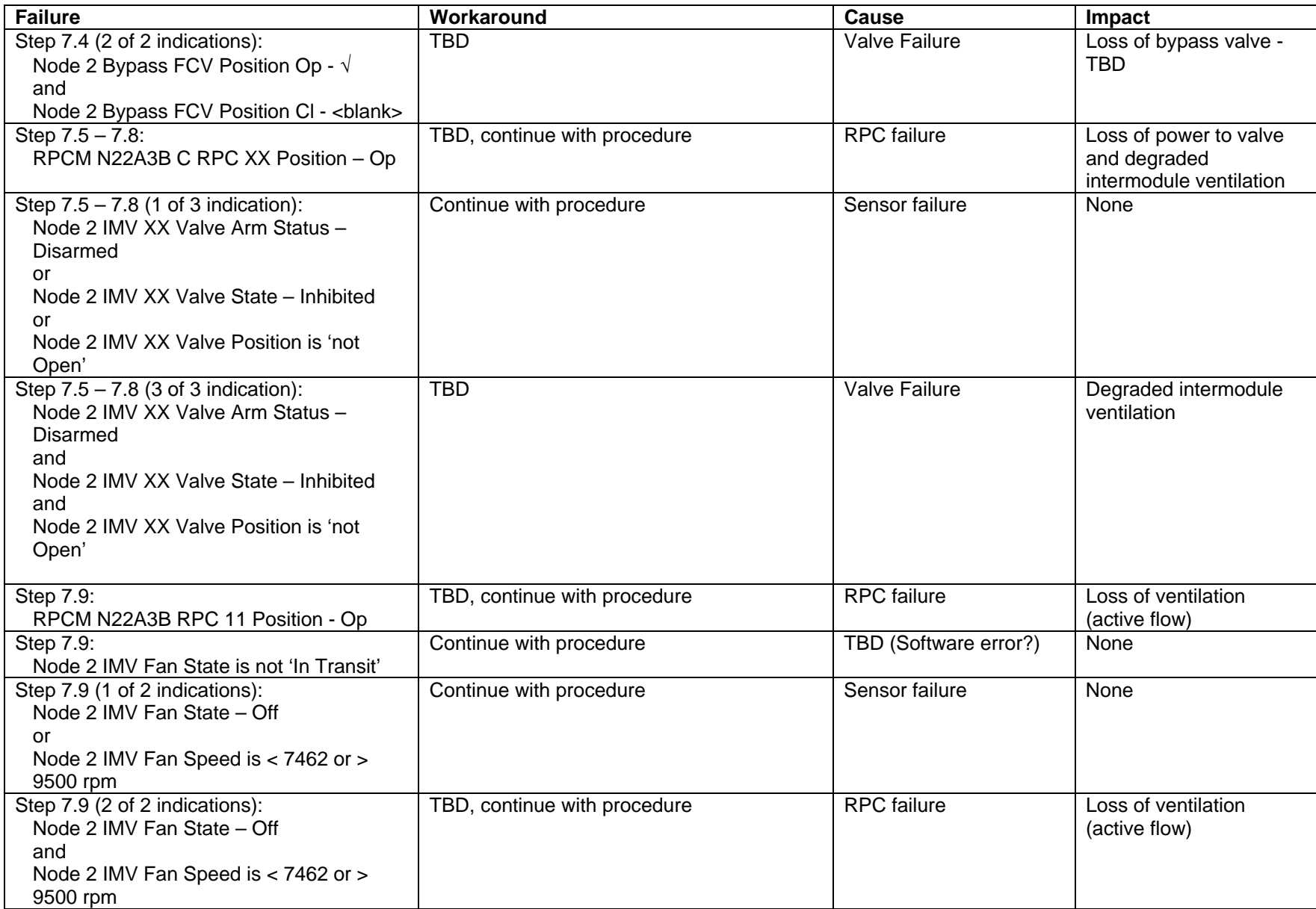

(ASSY MAL/1E/FIN/MULTI E) Page 16 of 22 pages

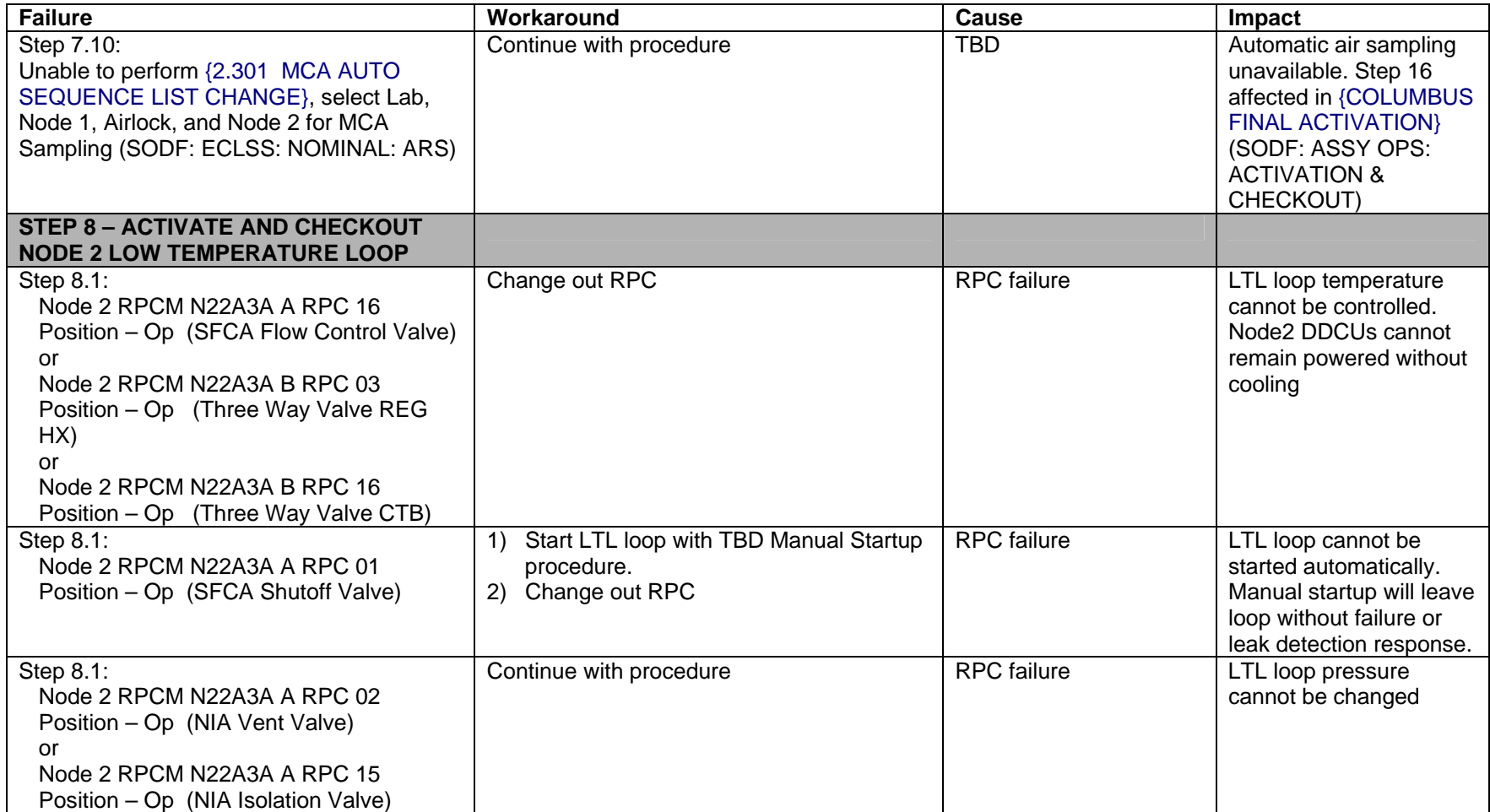

(ASSY MAL/1E/FIN/MULTI E) Page 17 of 22 pages

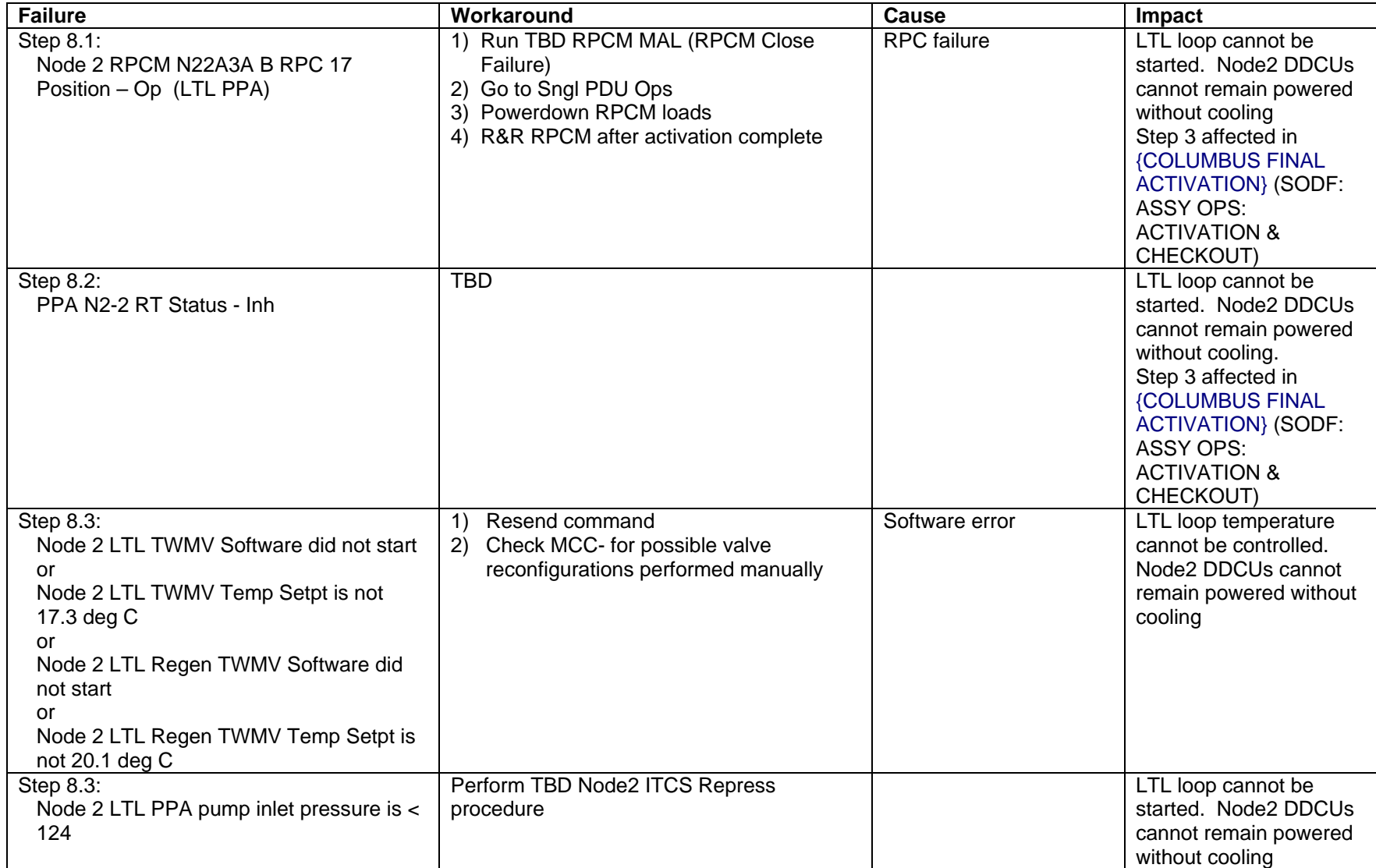

(ASSY MAL/1E/FIN/MULTI E) Page 18 of 22 pages

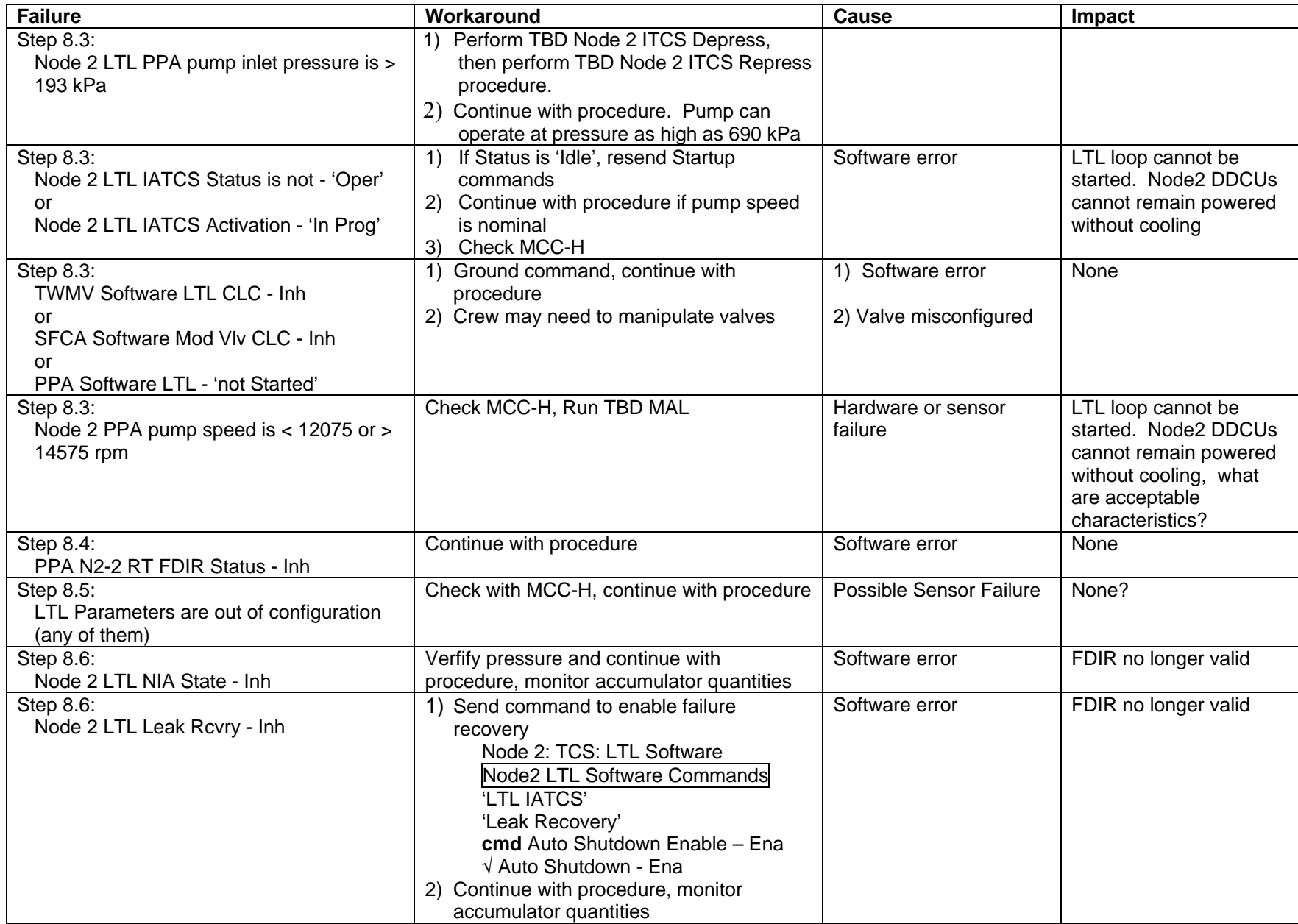

(ASSY MAL/1E/FIN/MULTI E) Page 19 of 22 pages

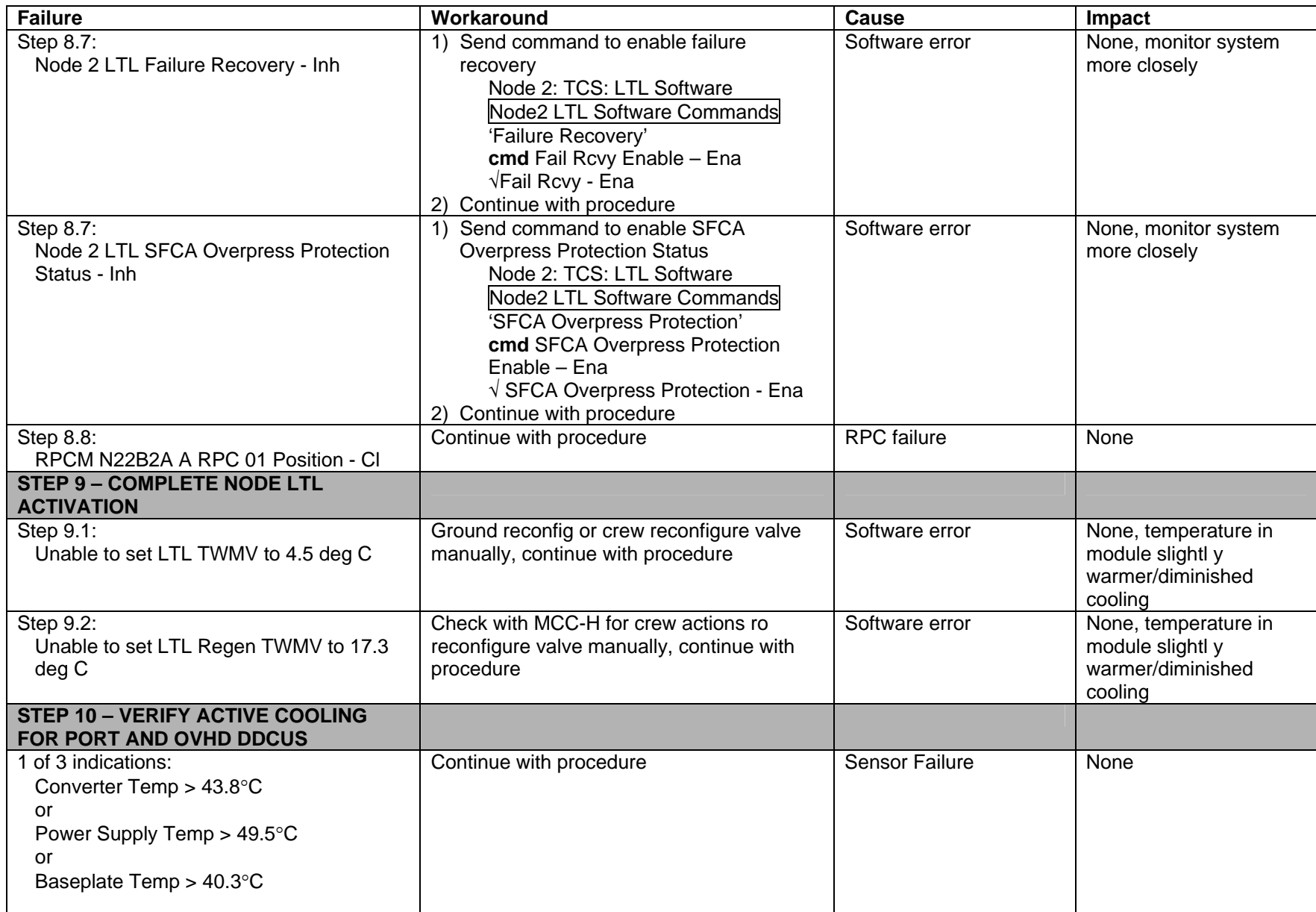

(ASSY MAL/1E/FIN/MULTI E) Page 20 of 22 pages

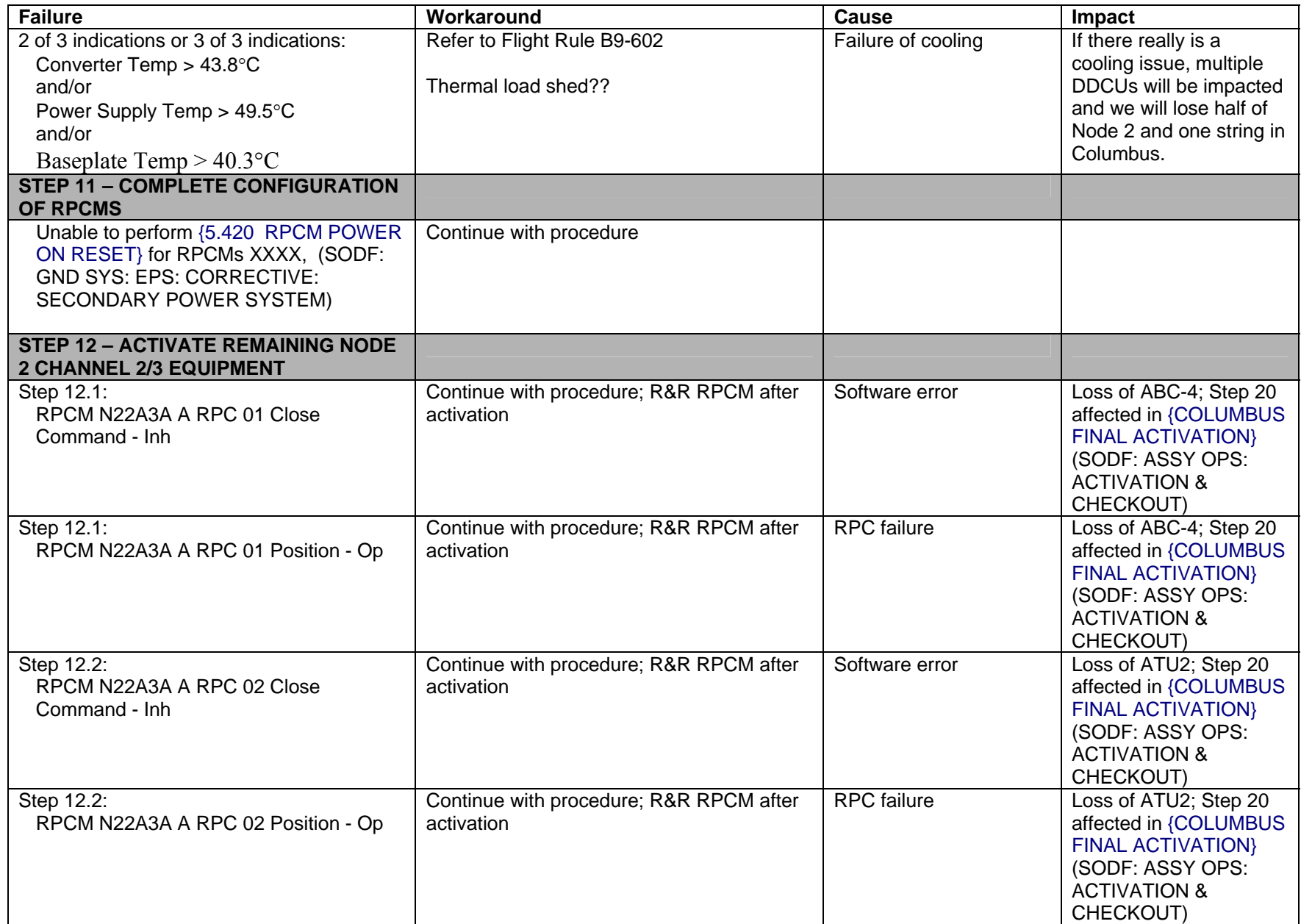

(ASSY MAL/1E/FIN/MULTI E) Page 21 of 22 pages

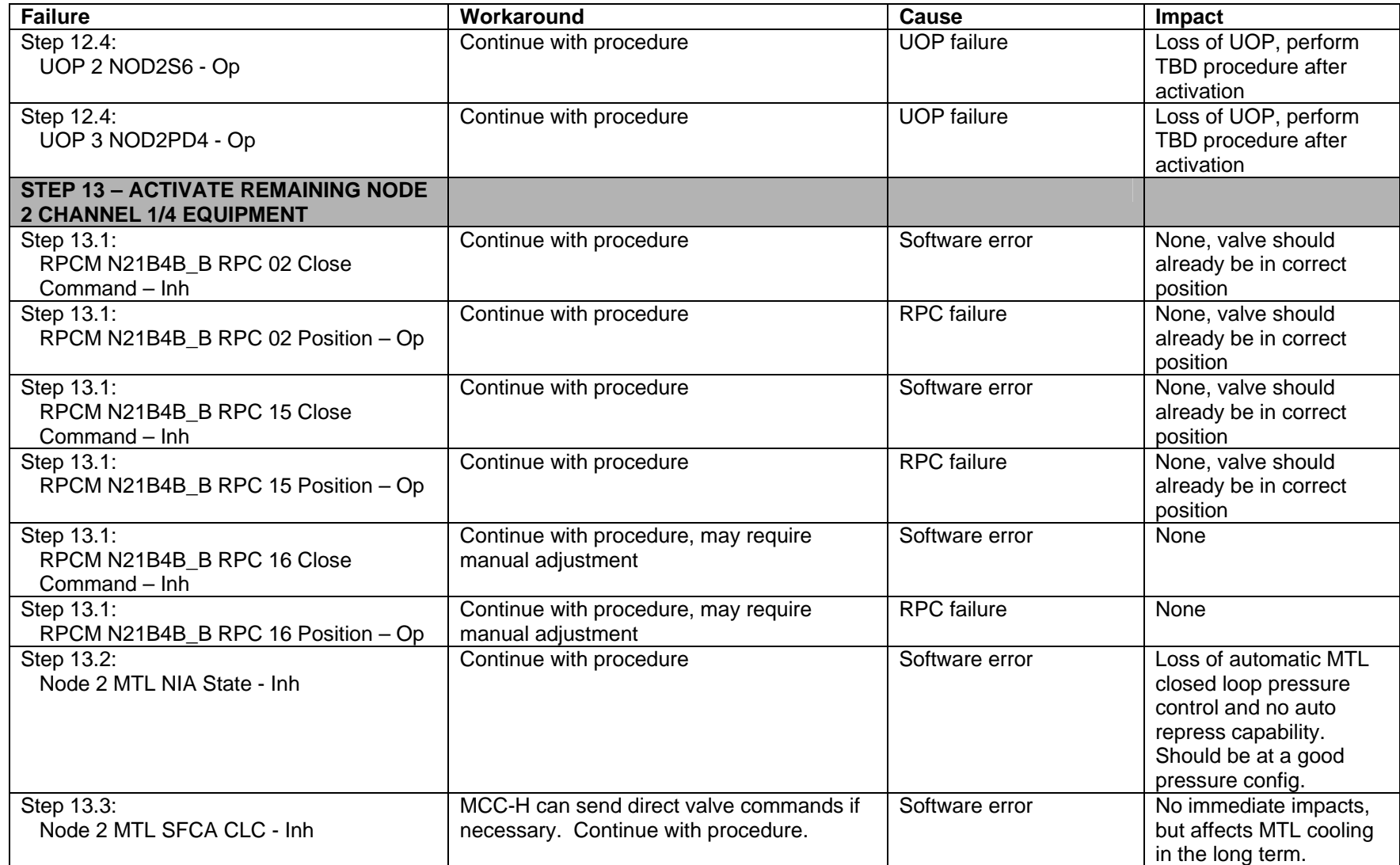

(ASSY MAL/1E/FIN/MULTI E) Page 22 of 22 pages

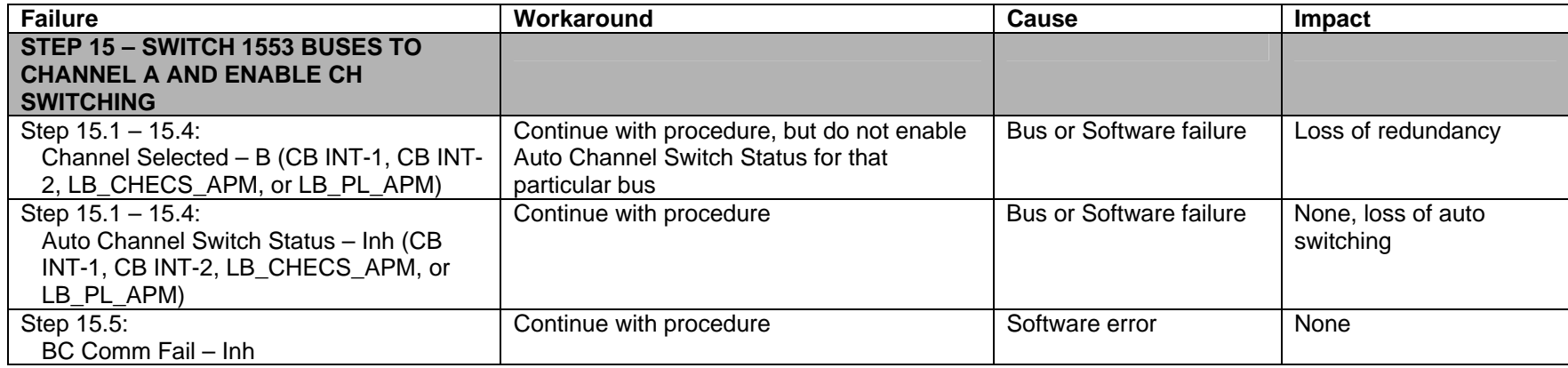

(ASSY MAL/1E/FIN/MULTI E) Page 1 of 26 pages

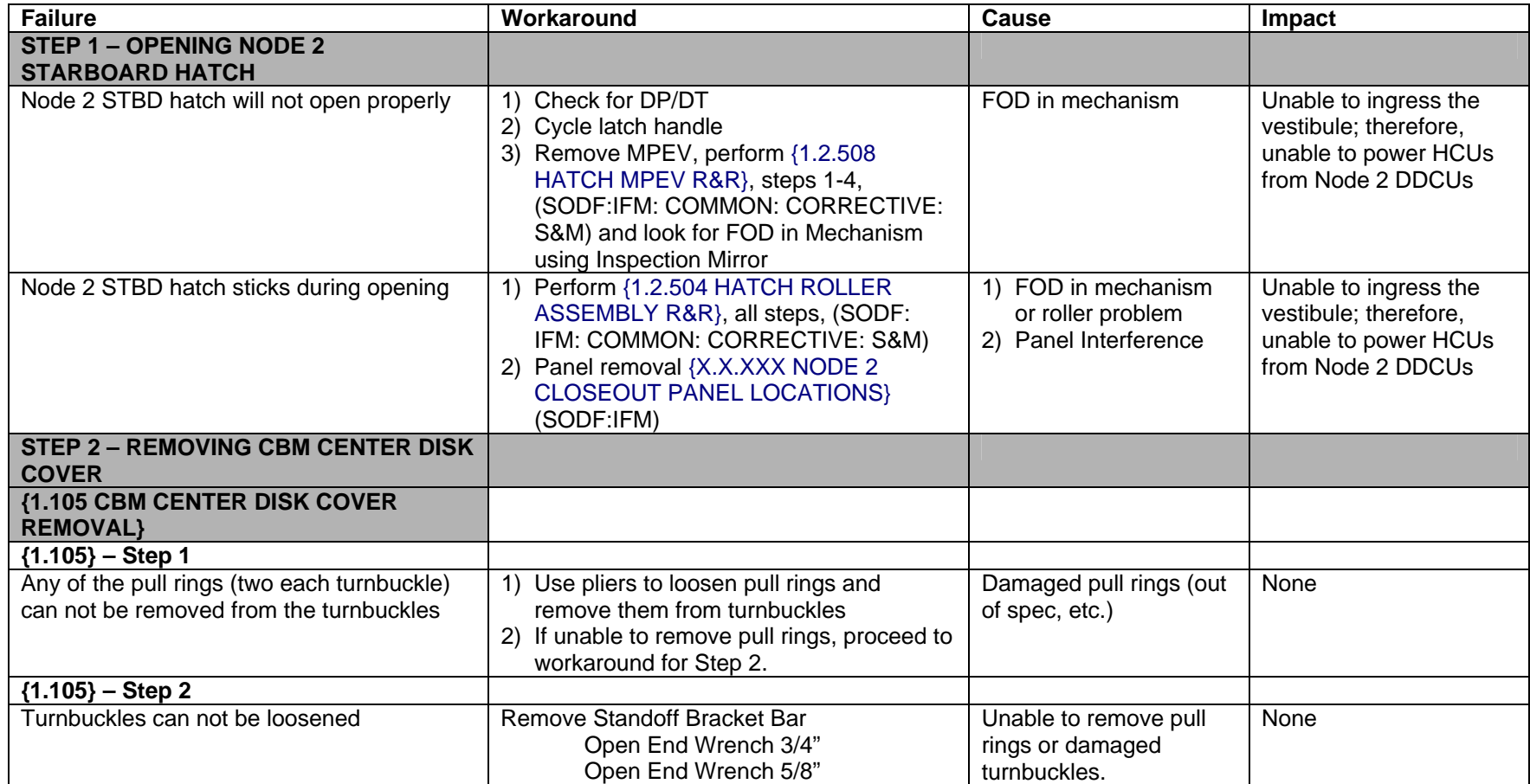

(ASSY MAL/1E/FIN/MULTI E) Page 2 of 26 pages

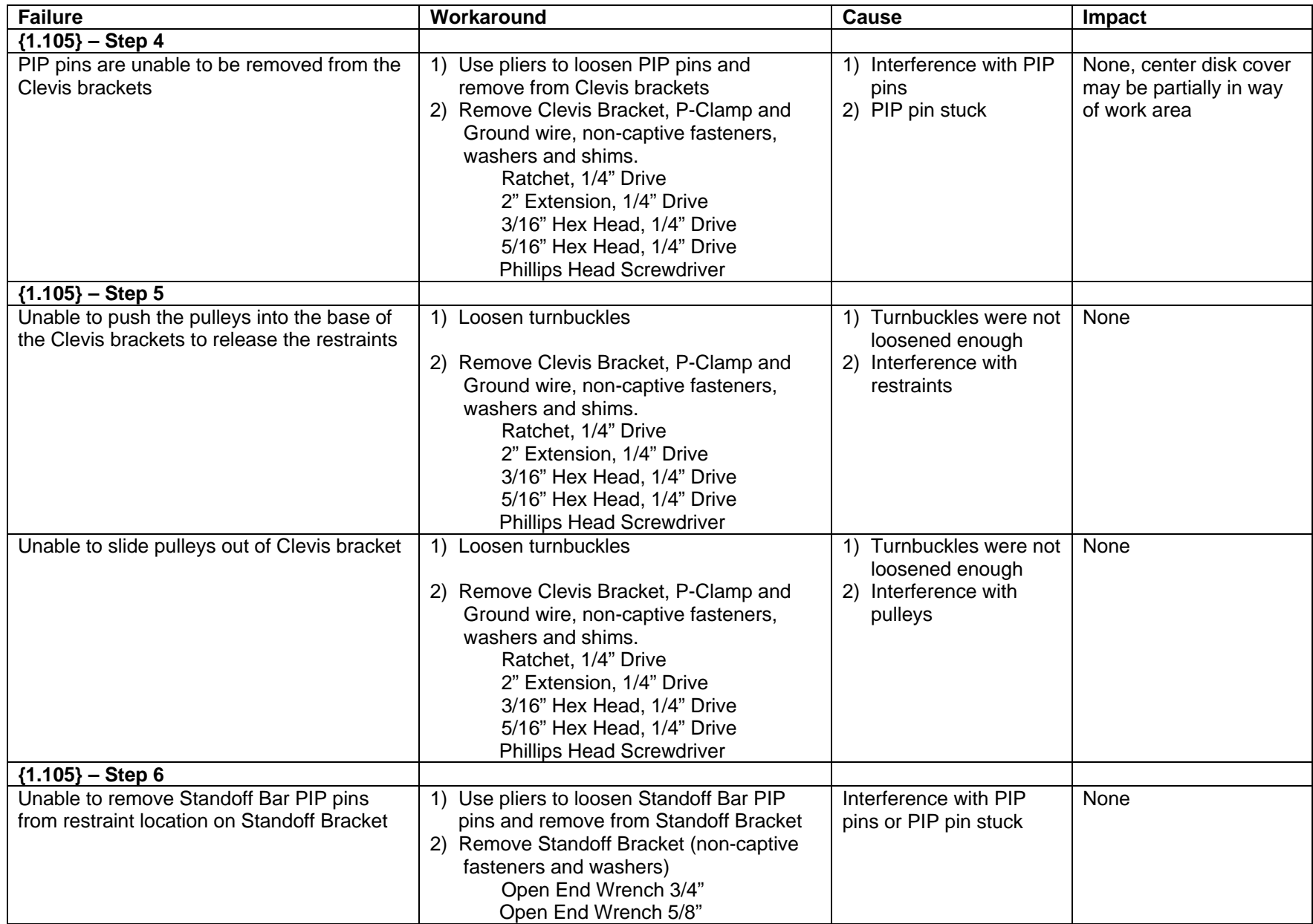

(ASSY MAL/1E/FIN/MULTI E) Page 3 of 26 pages

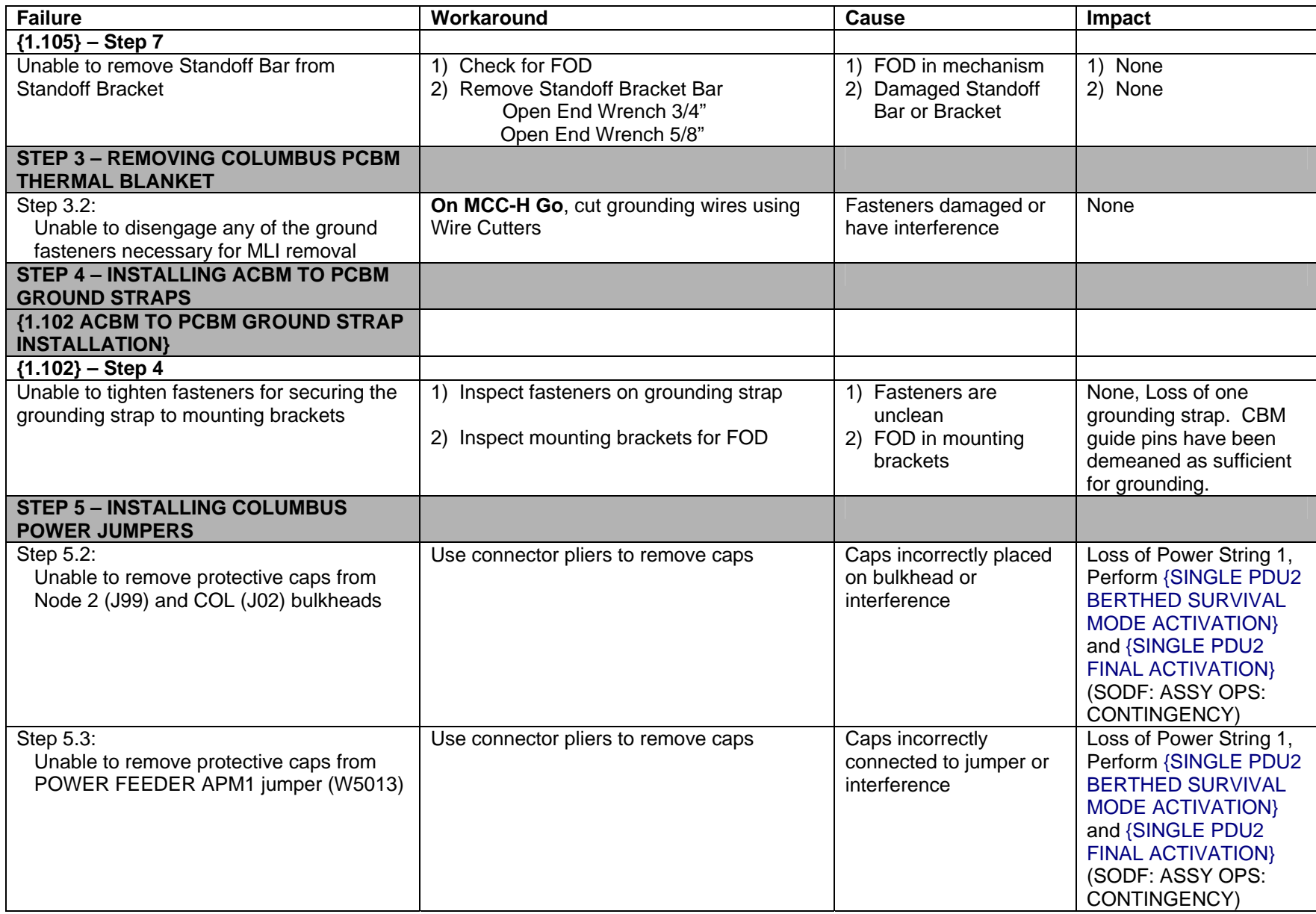

(ASSY MAL/1E/FIN/MULTI E) Page 4 of 26 pages

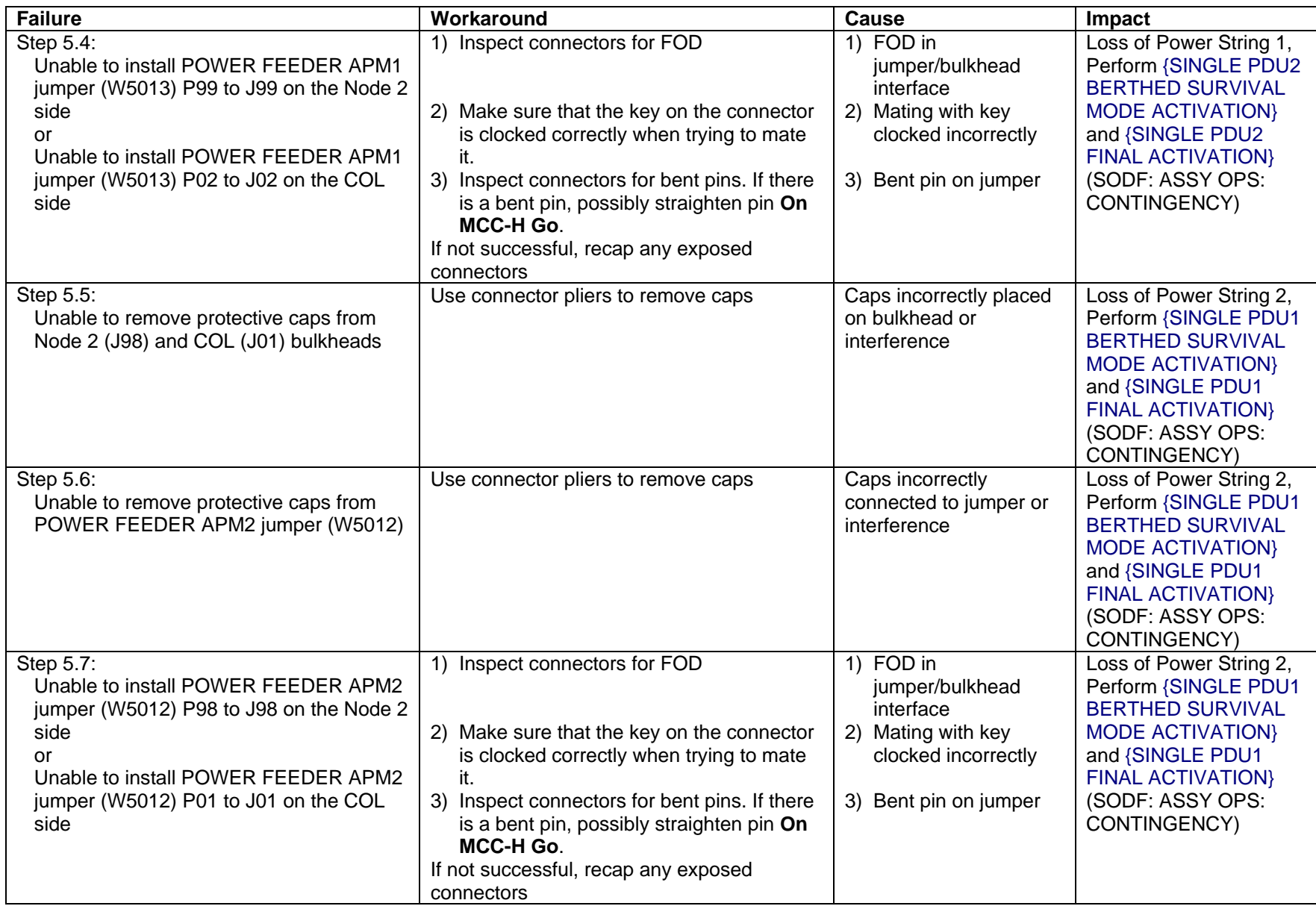

(ASSY MAL/1E/FIN/MULTI E) Page 5 of 26 pages

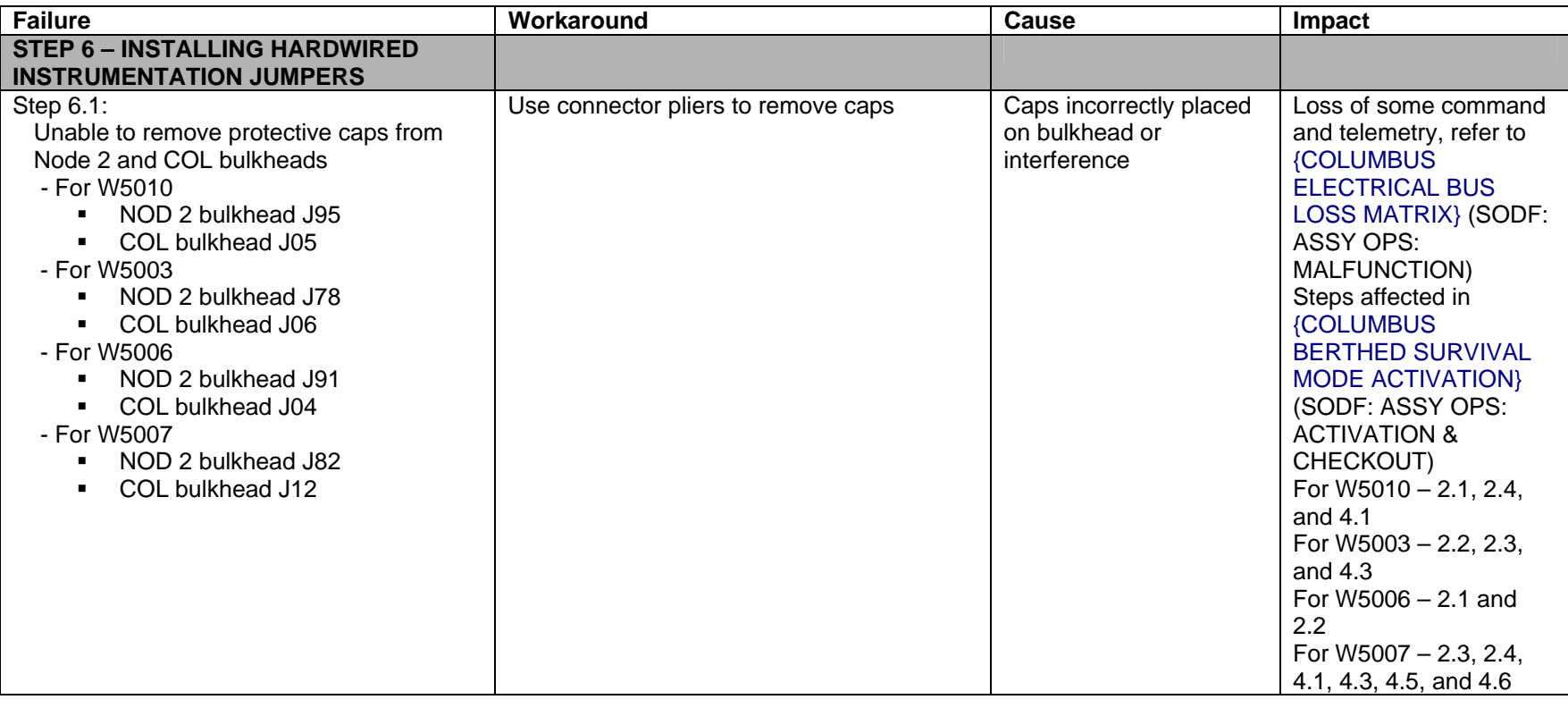

(ASSY MAL/1E/FIN/MULTI E) Page 6 of 26 pages

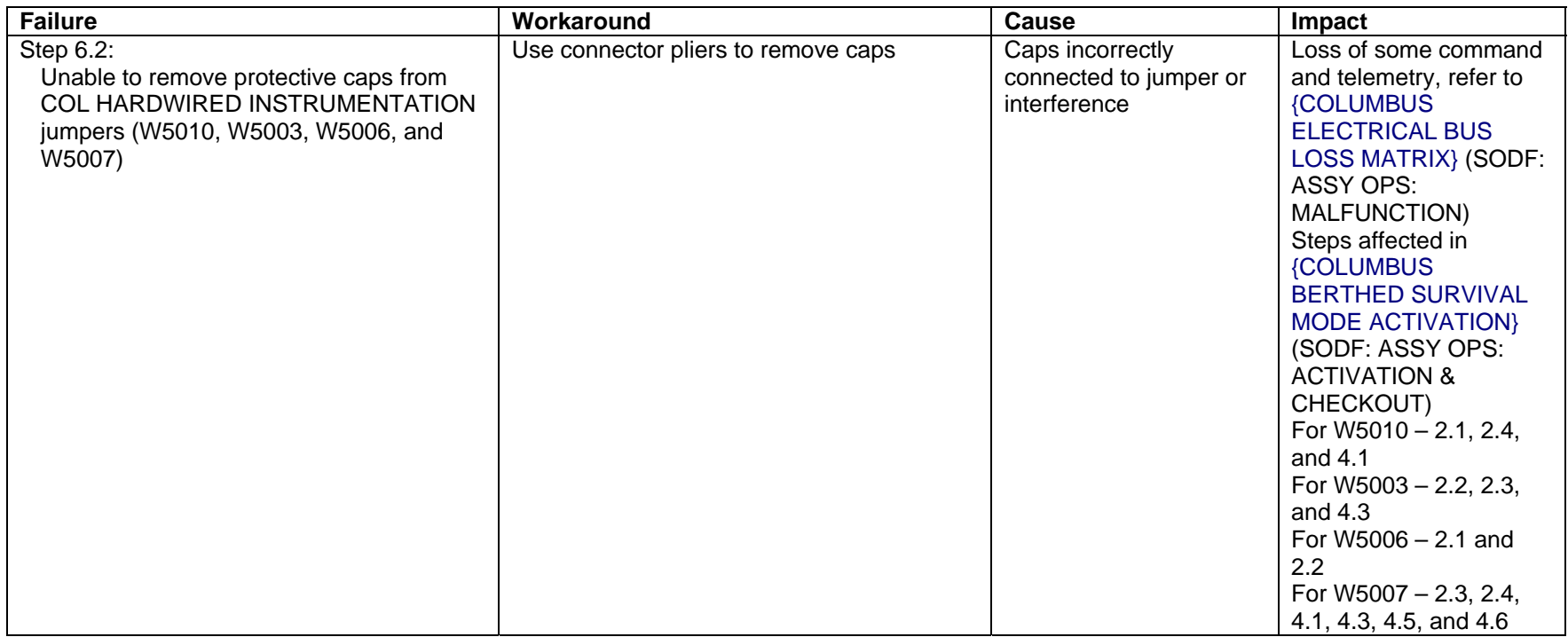

(ASSY MAL/1E/FIN/MULTI E) Page 7 of 26 pages

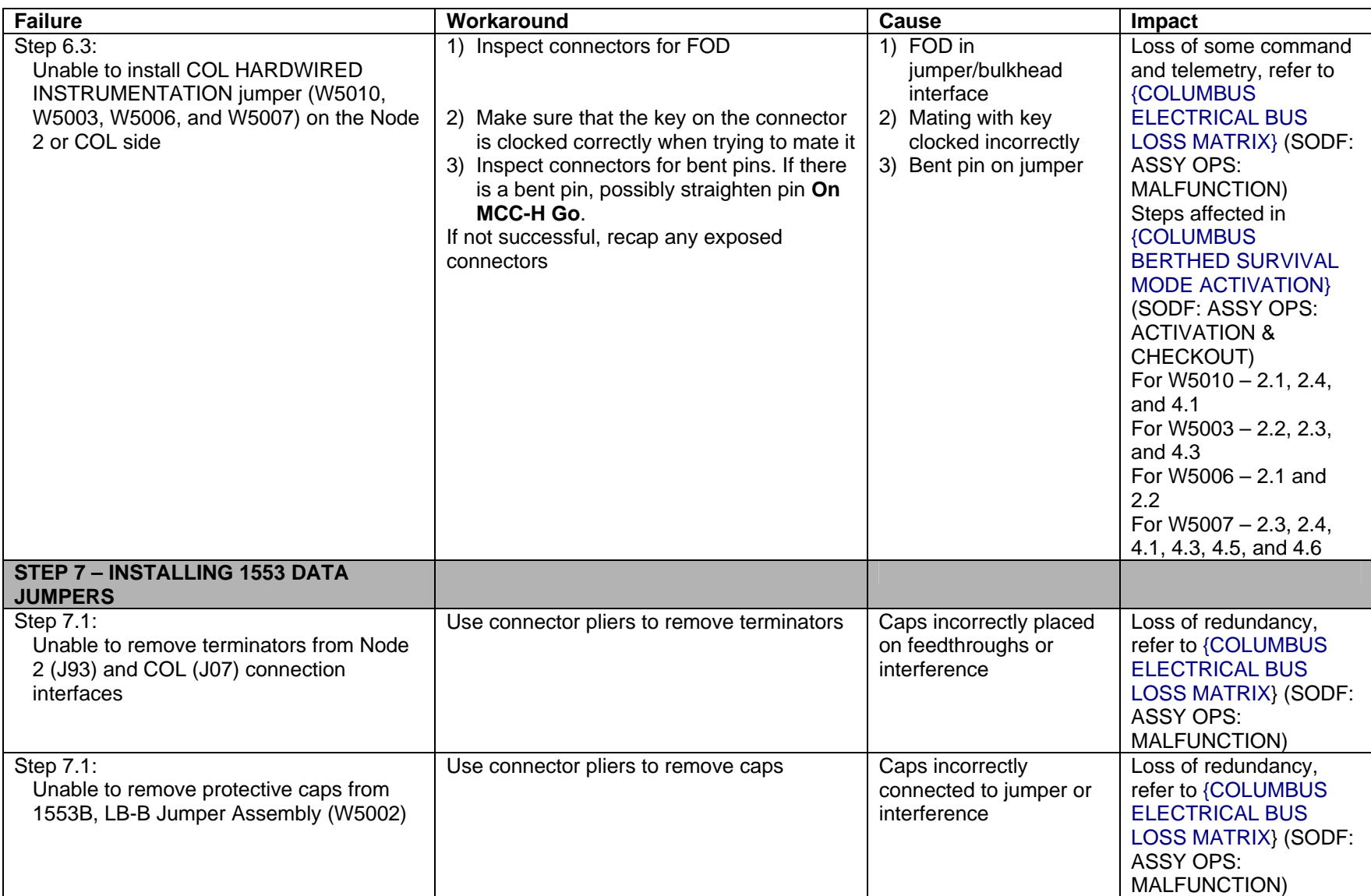

(ASSY MAL/1E/FIN/MULTI E) Page 8 of 26 pages

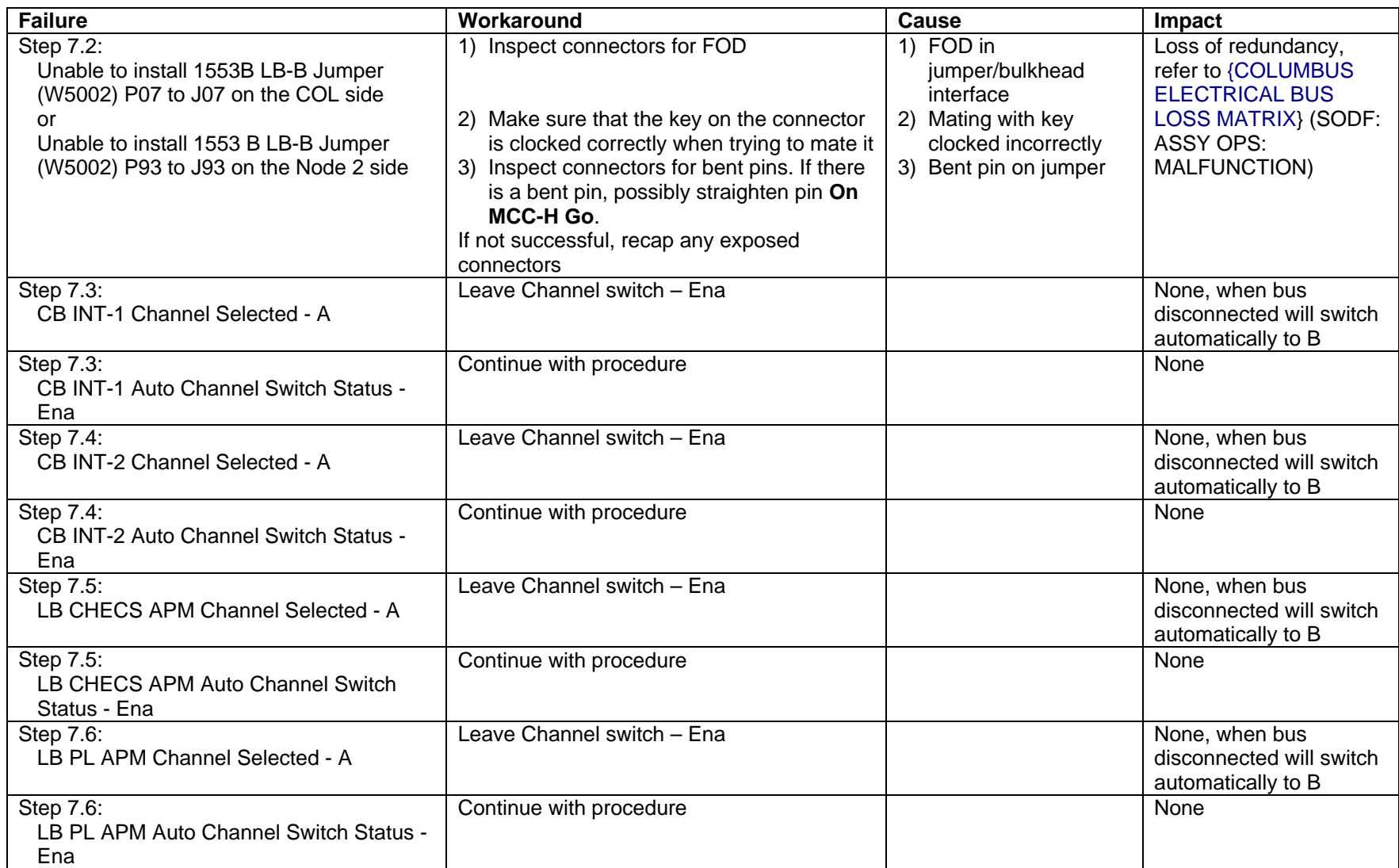

(ASSY MAL/1E/FIN/MULTI E) Page 9 of 26 pages

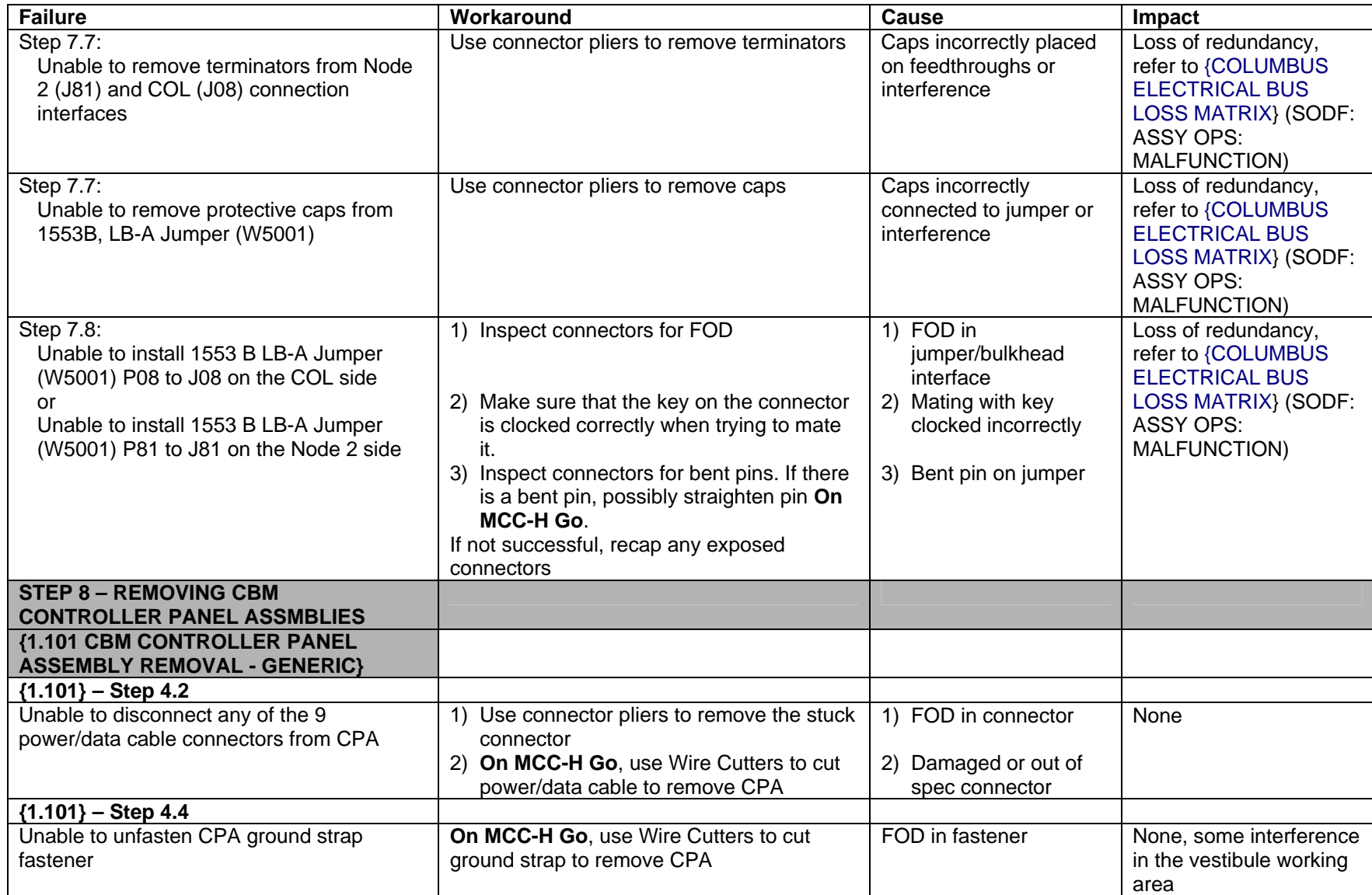

(ASSY MAL/1E/FIN/MULTI E) Page 10 of 26 pages

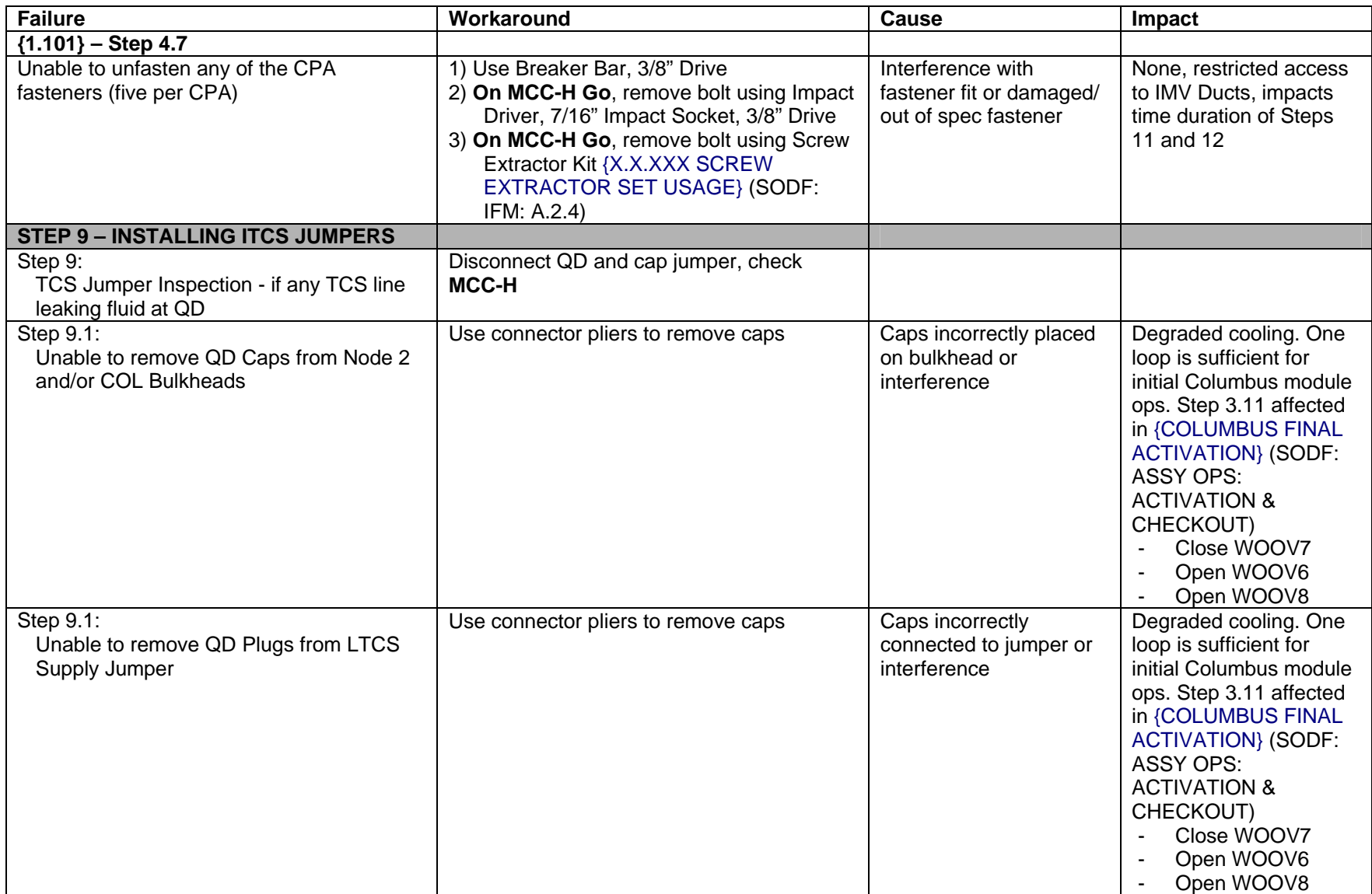
(ASSY MAL/1E/FIN/MULTI E) Page 11 of 26 pages

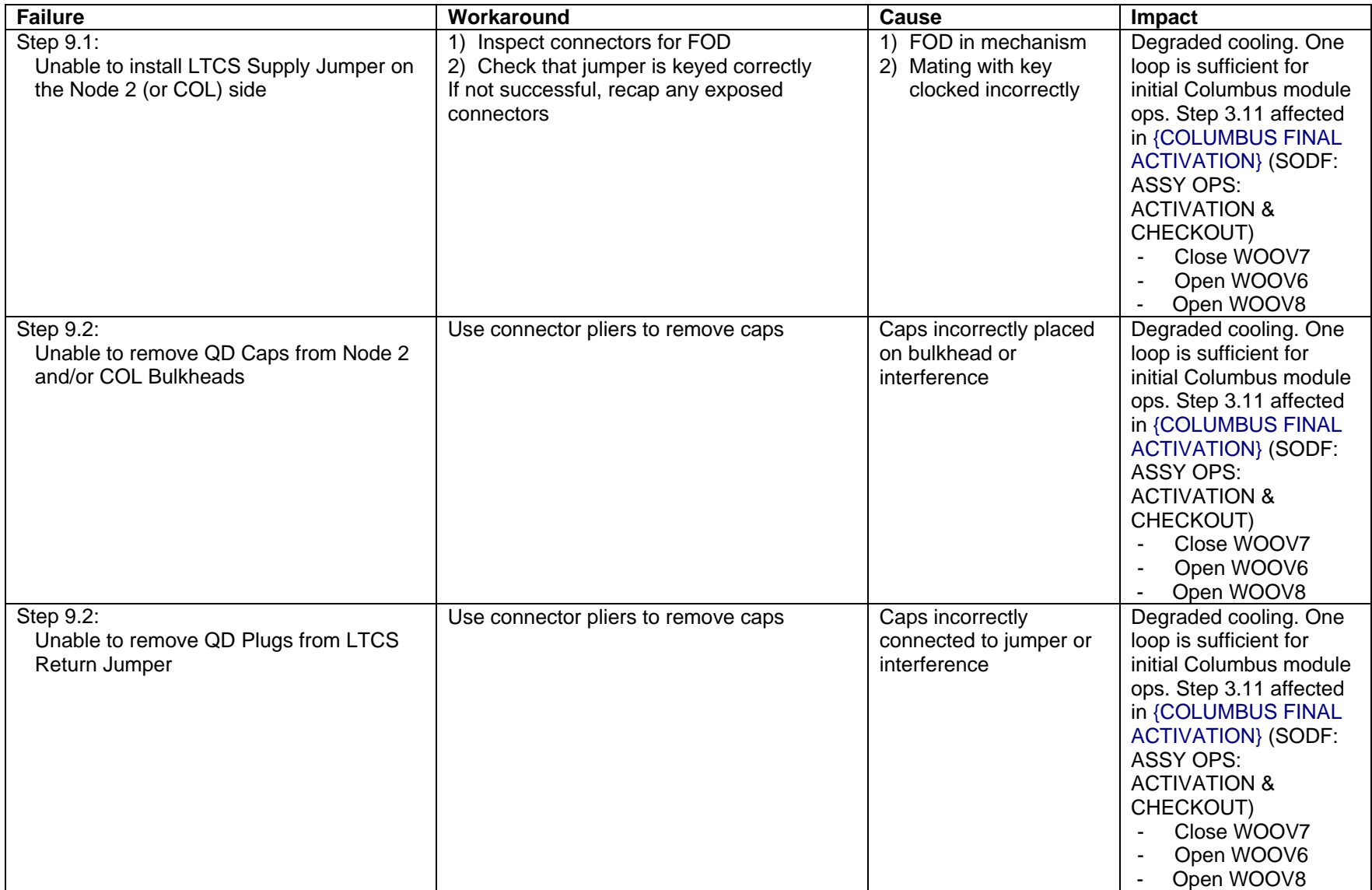

(ASSY MAL/1E/FIN/MULTI E) Page 12 of 26 pages

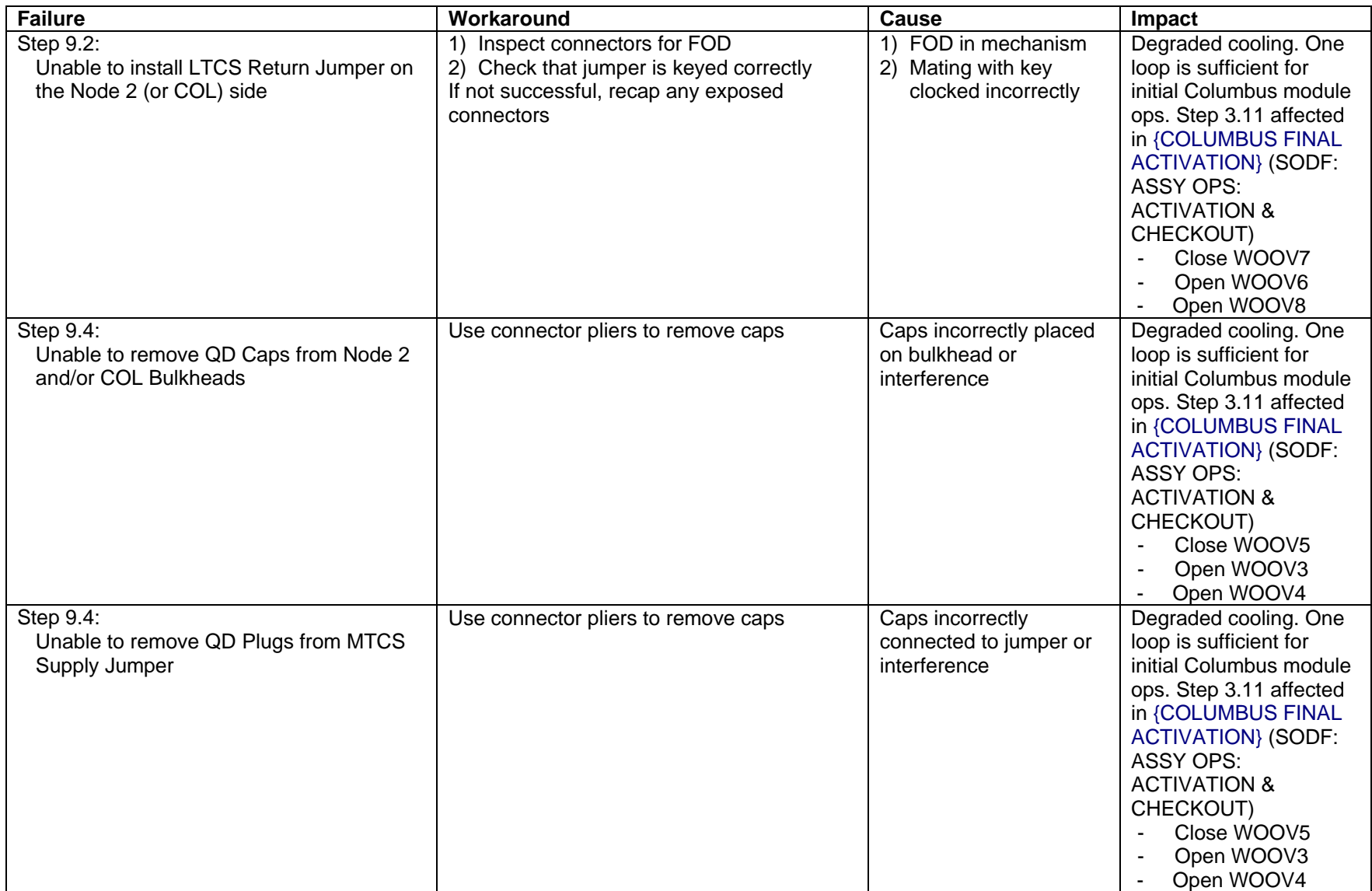

(ASSY MAL/1E/FIN/MULTI E) Page 13 of 26 pages

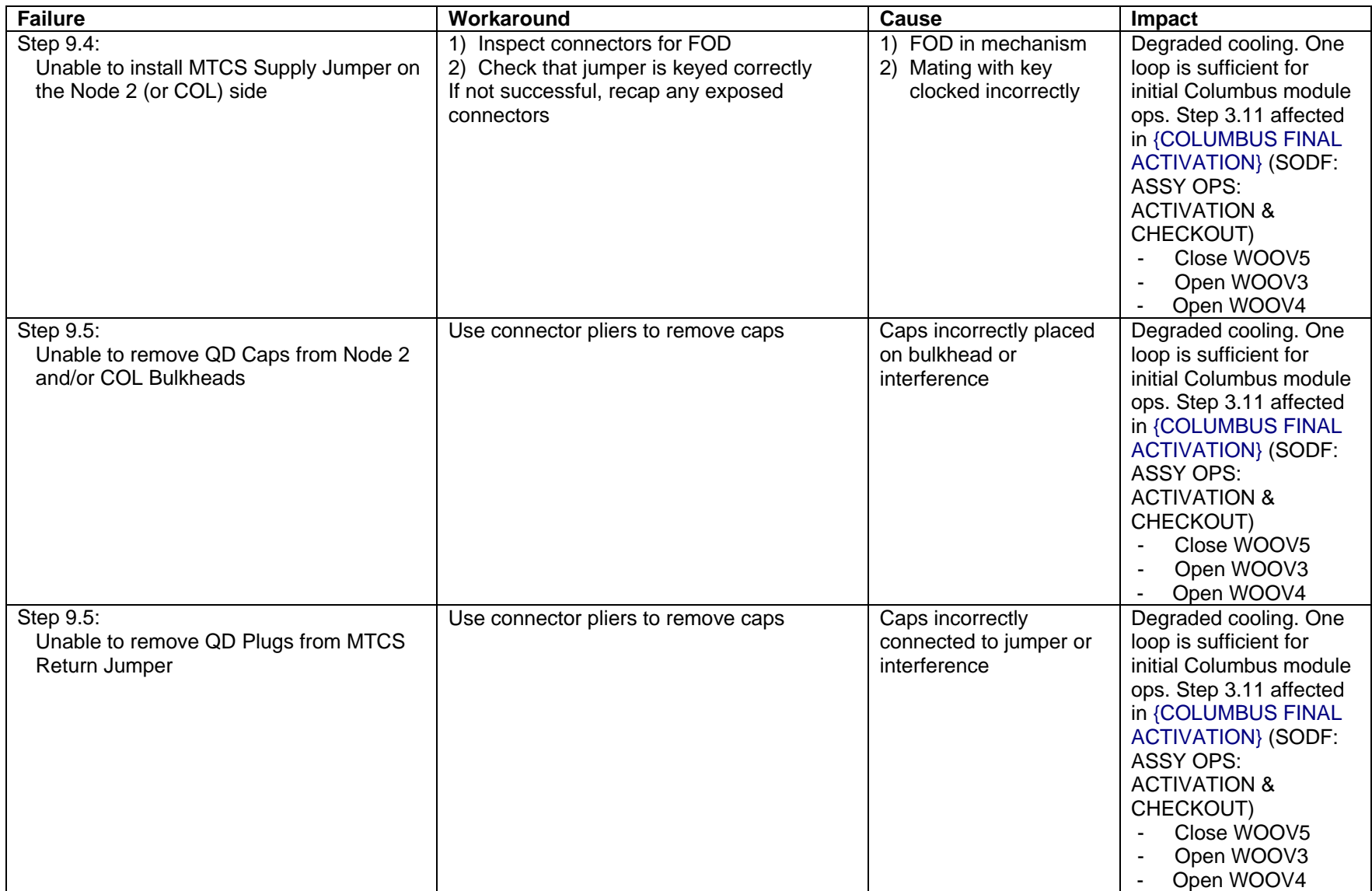

(ASSY MAL/1E/FIN/MULTI E) Page 14 of 26 pages

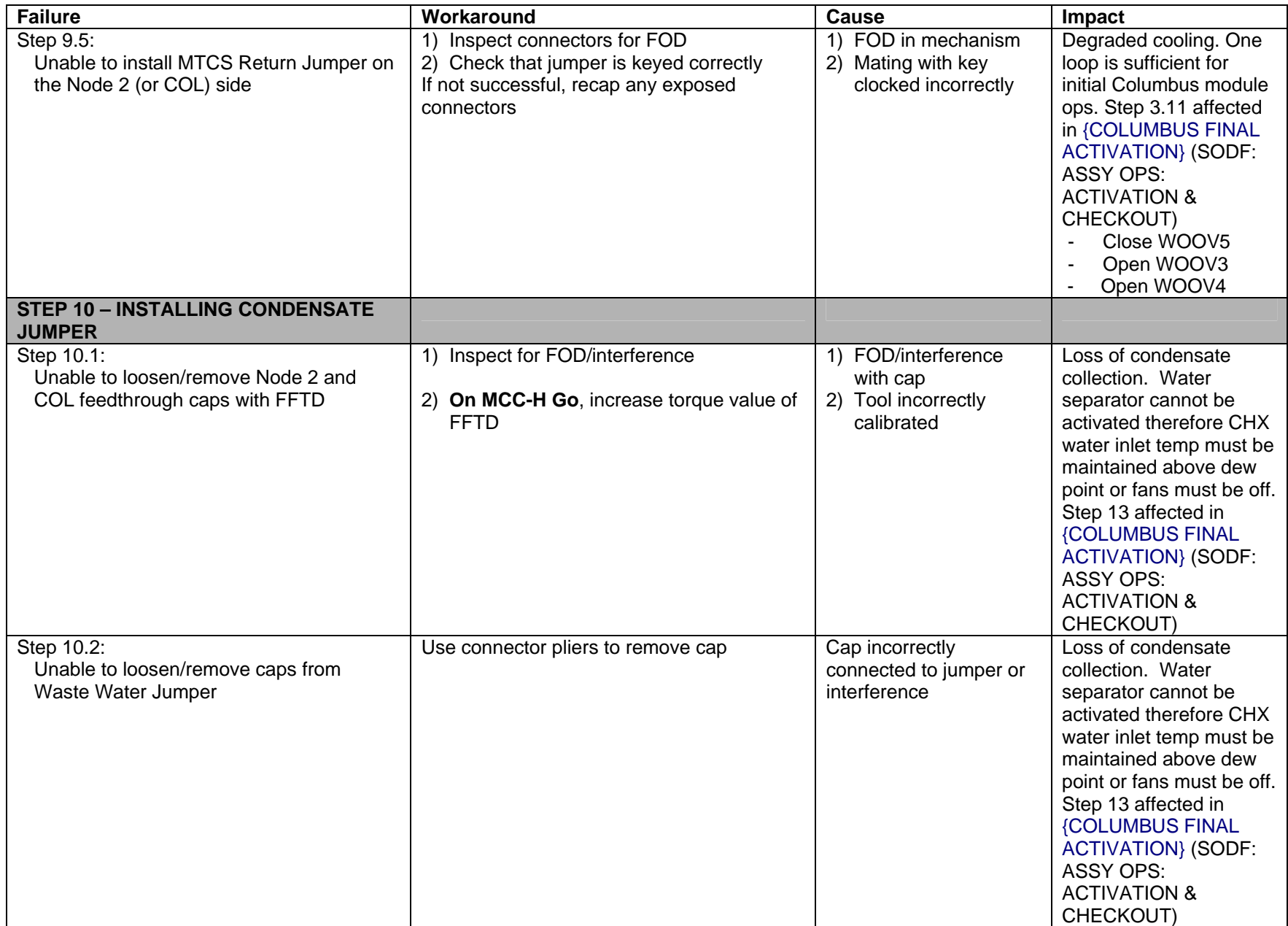

(ASSY MAL/1E/FIN/MULTI E) Page 15 of 26 pages

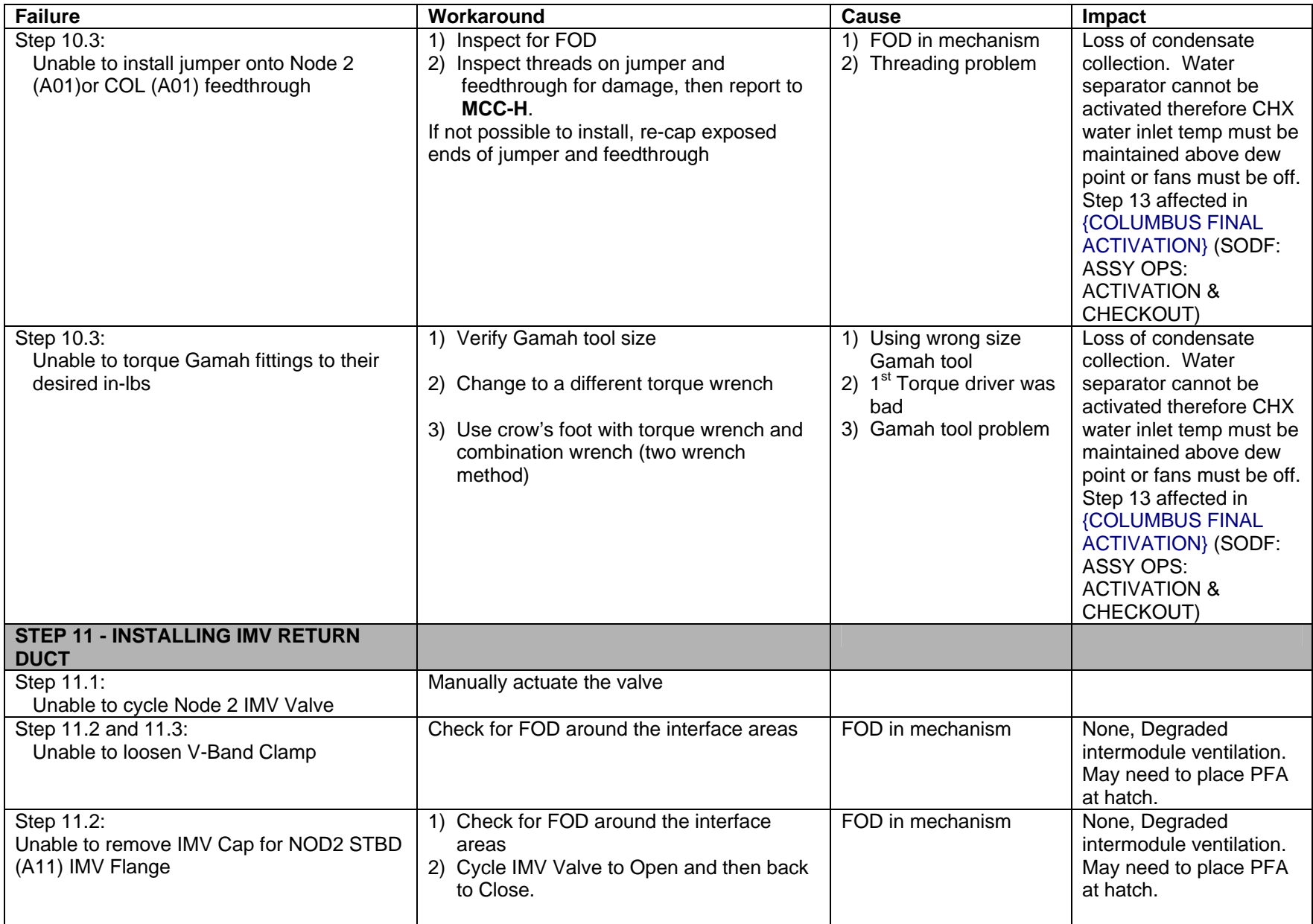

(ASSY MAL/1E/FIN/MULTI E) Page 16 of 26 pages

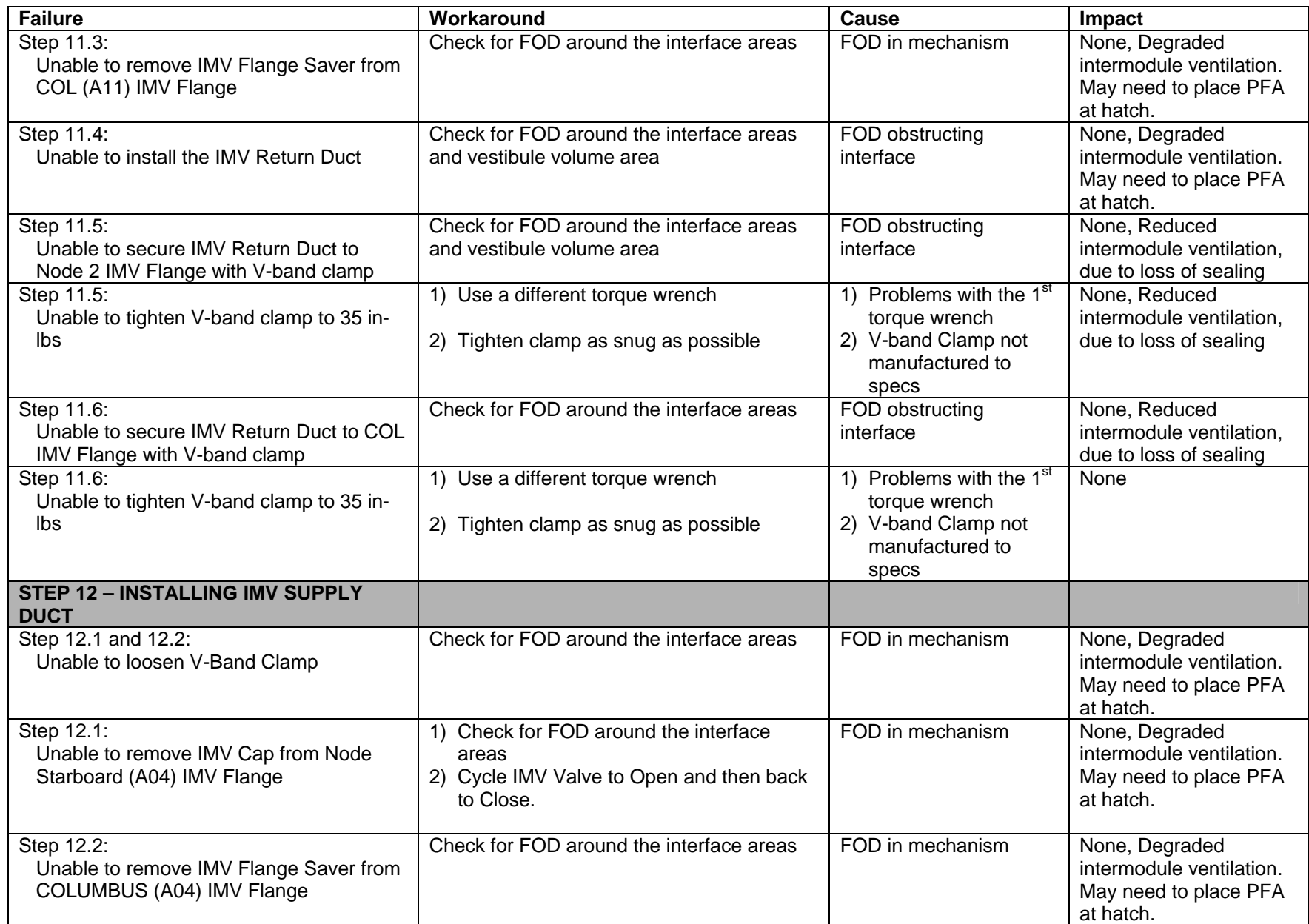

(ASSY MAL/1E/FIN/MULTI E) Page 17 of 26 pages

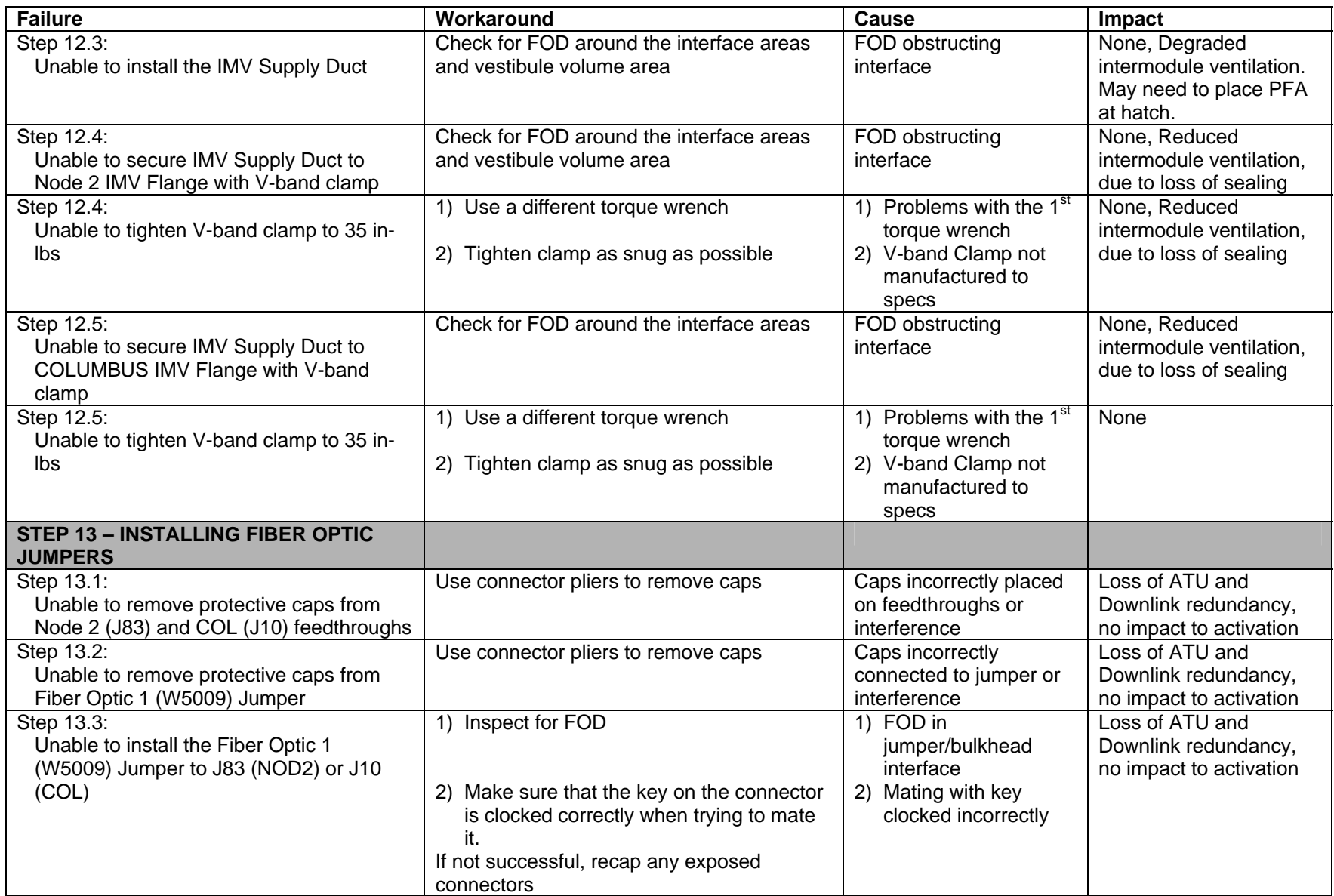

(ASSY MAL/1E/FIN/MULTI E) Page 18 of 26 pages

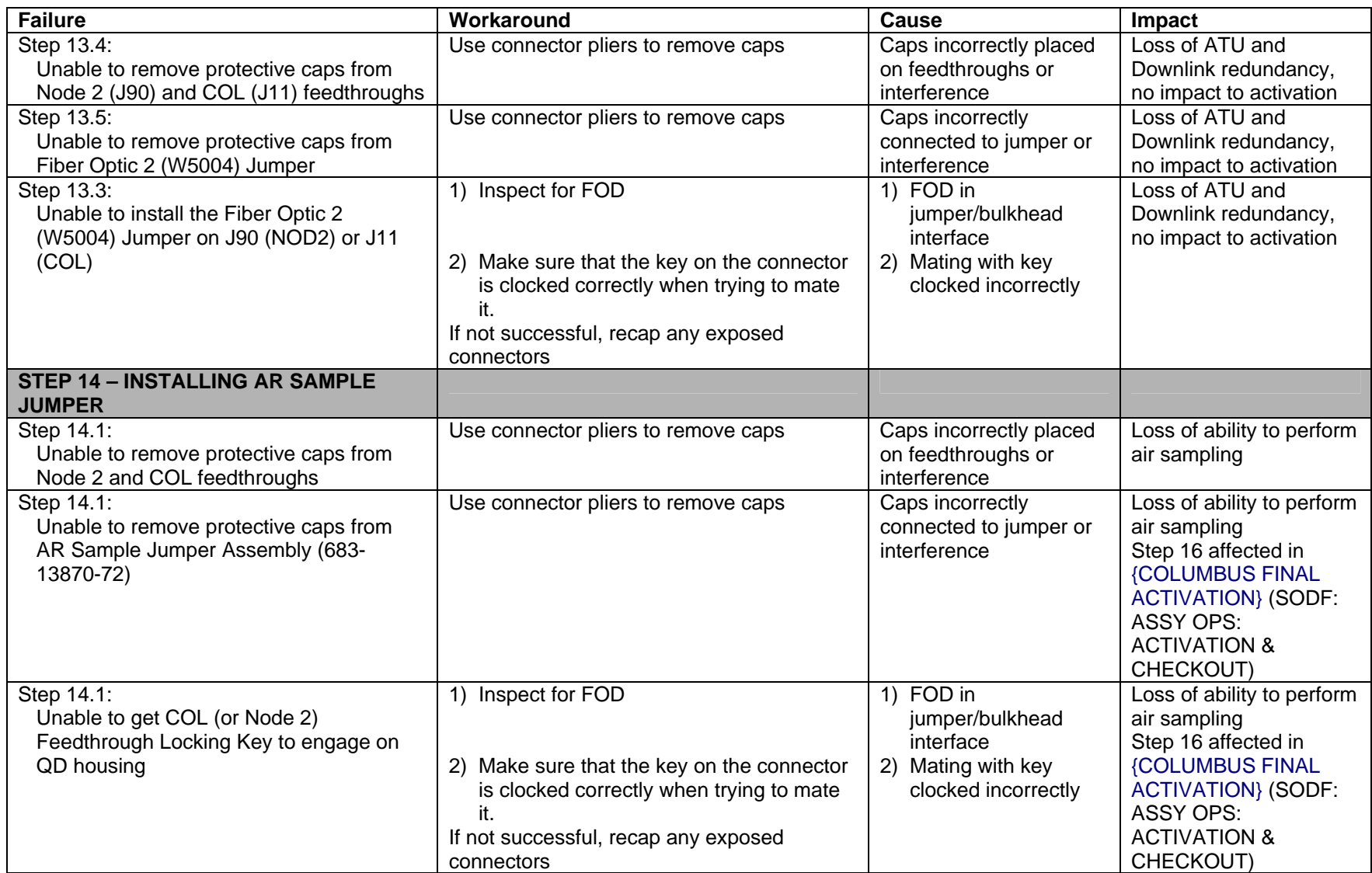

(ASSY MAL/1E/FIN/MULTI E) Page 19 of 26 pages

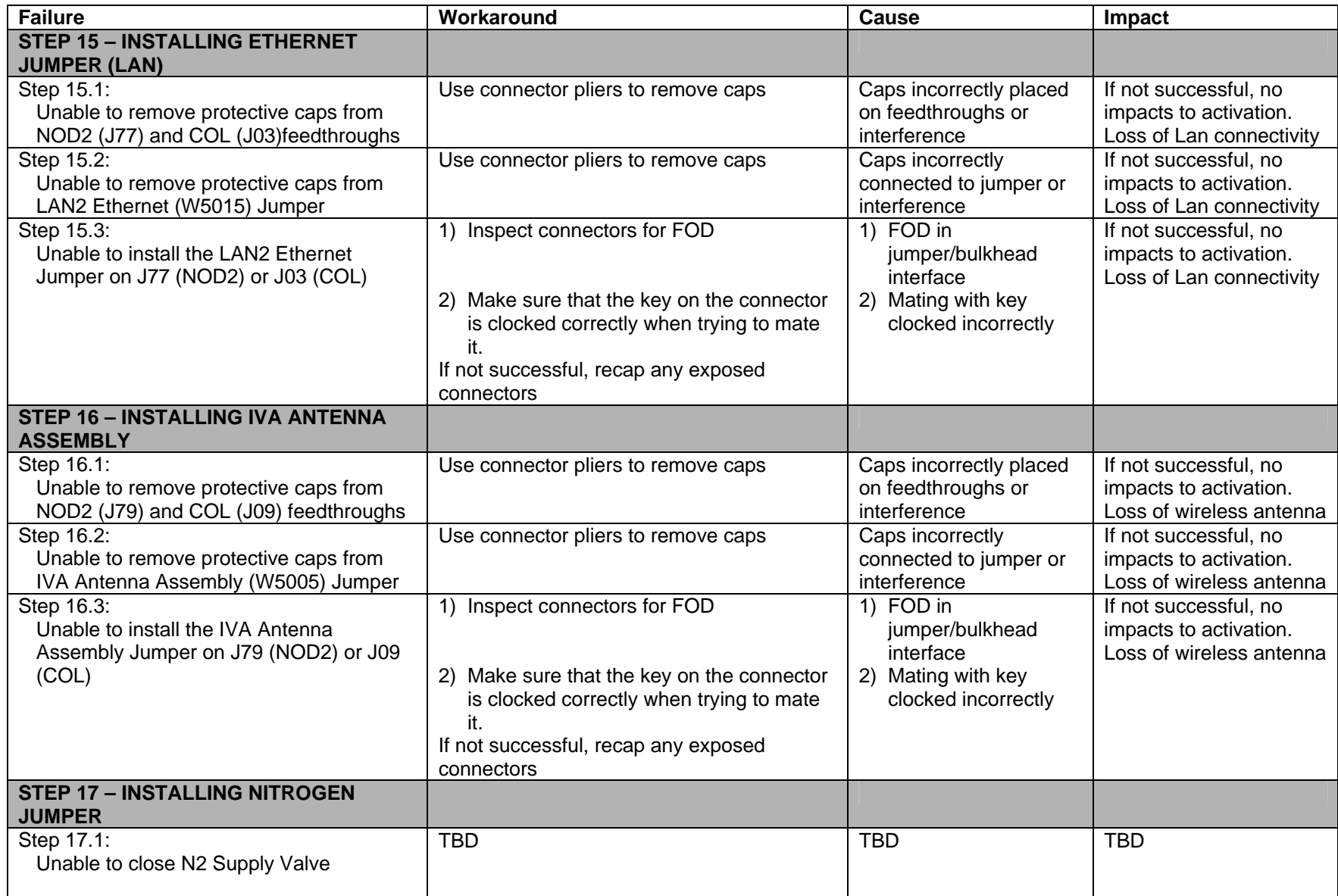

(ASSY MAL/1E/FIN/MULTI E) Page 20 of 26 pages

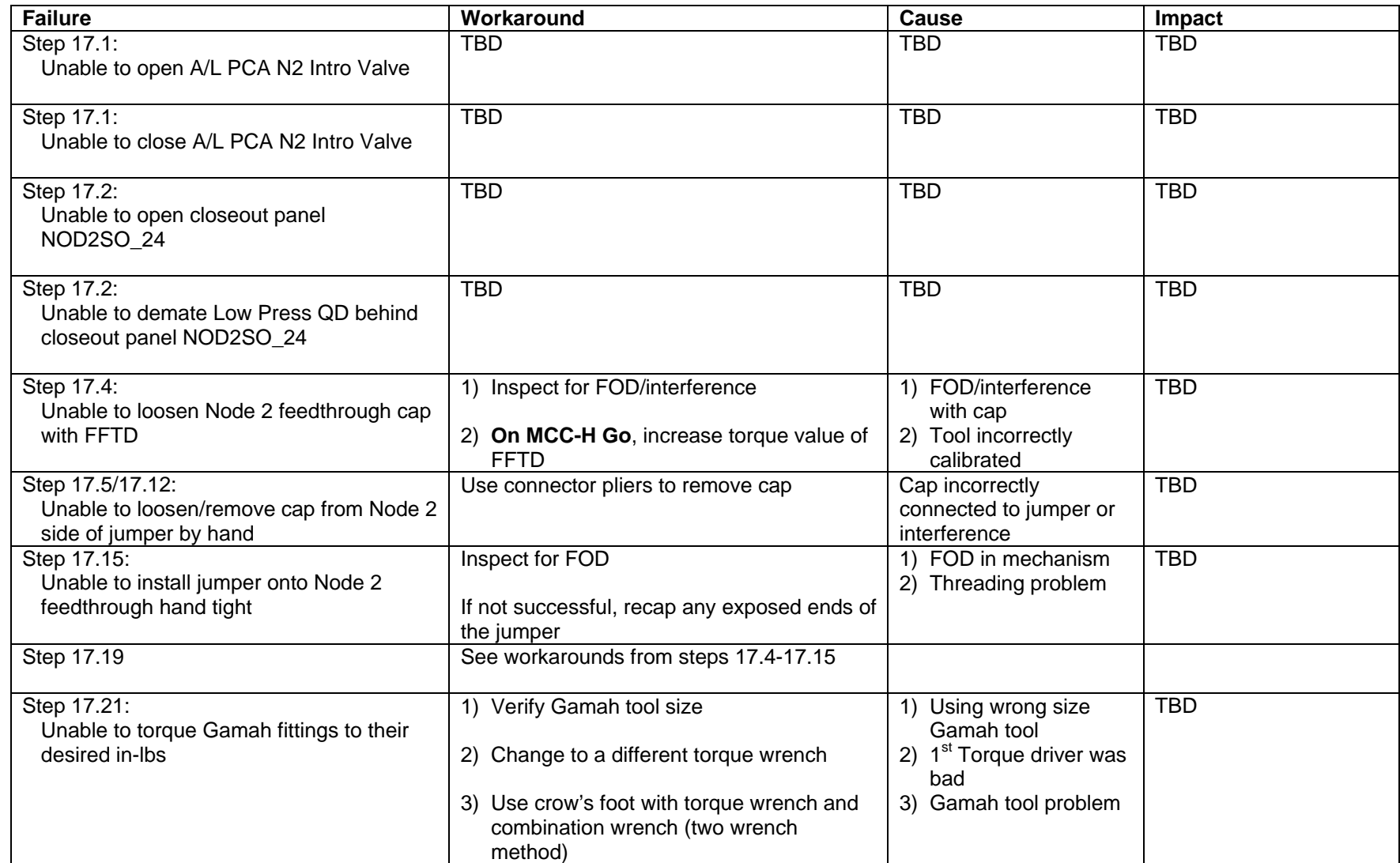

(ASSY MAL/1E/FIN/MULTI E) Page 21 of 26 pages

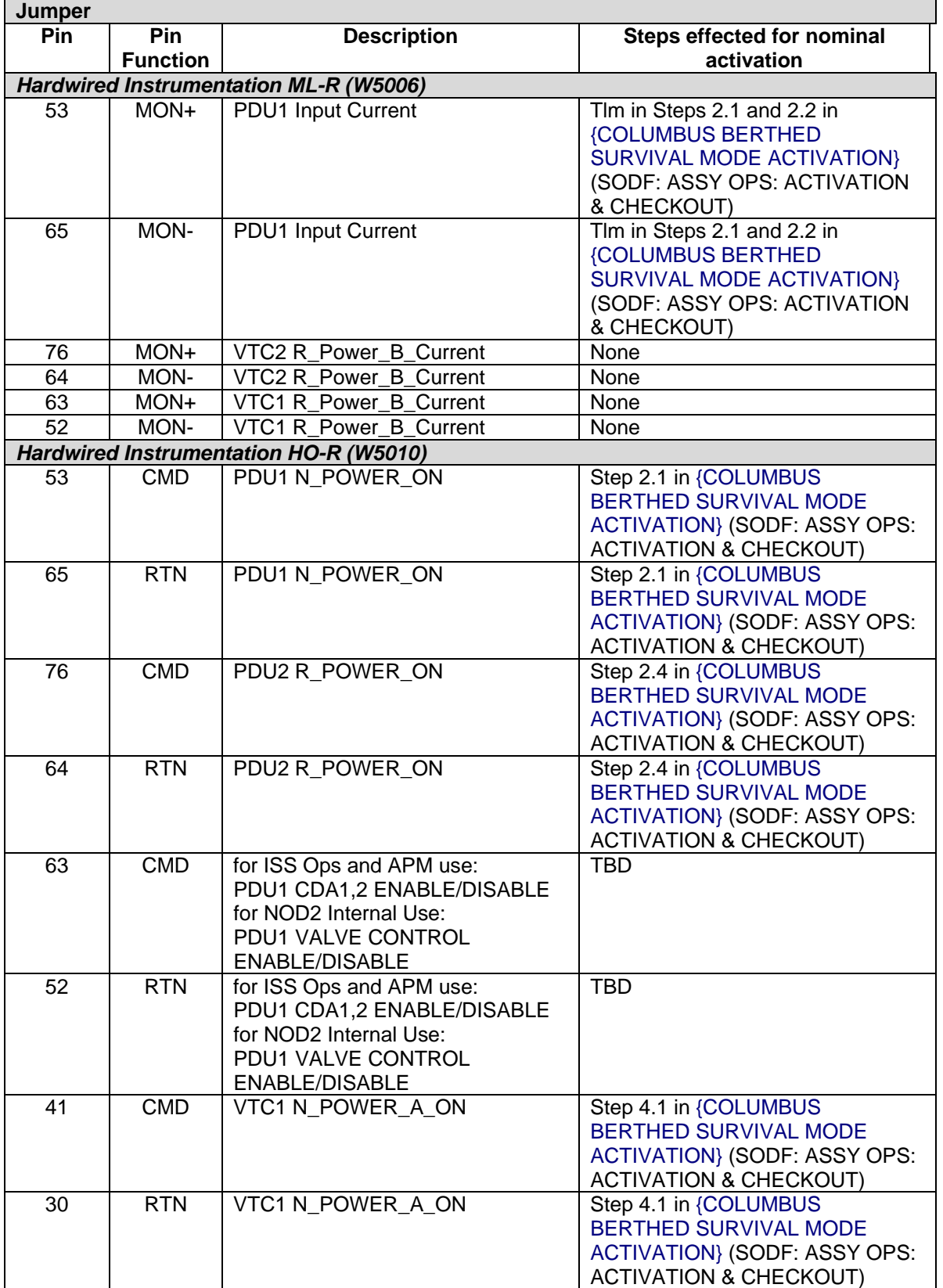

## **Columbus Vestibule Outfitting Jumper-Pin Impact Matrix**

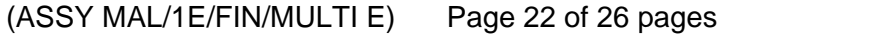

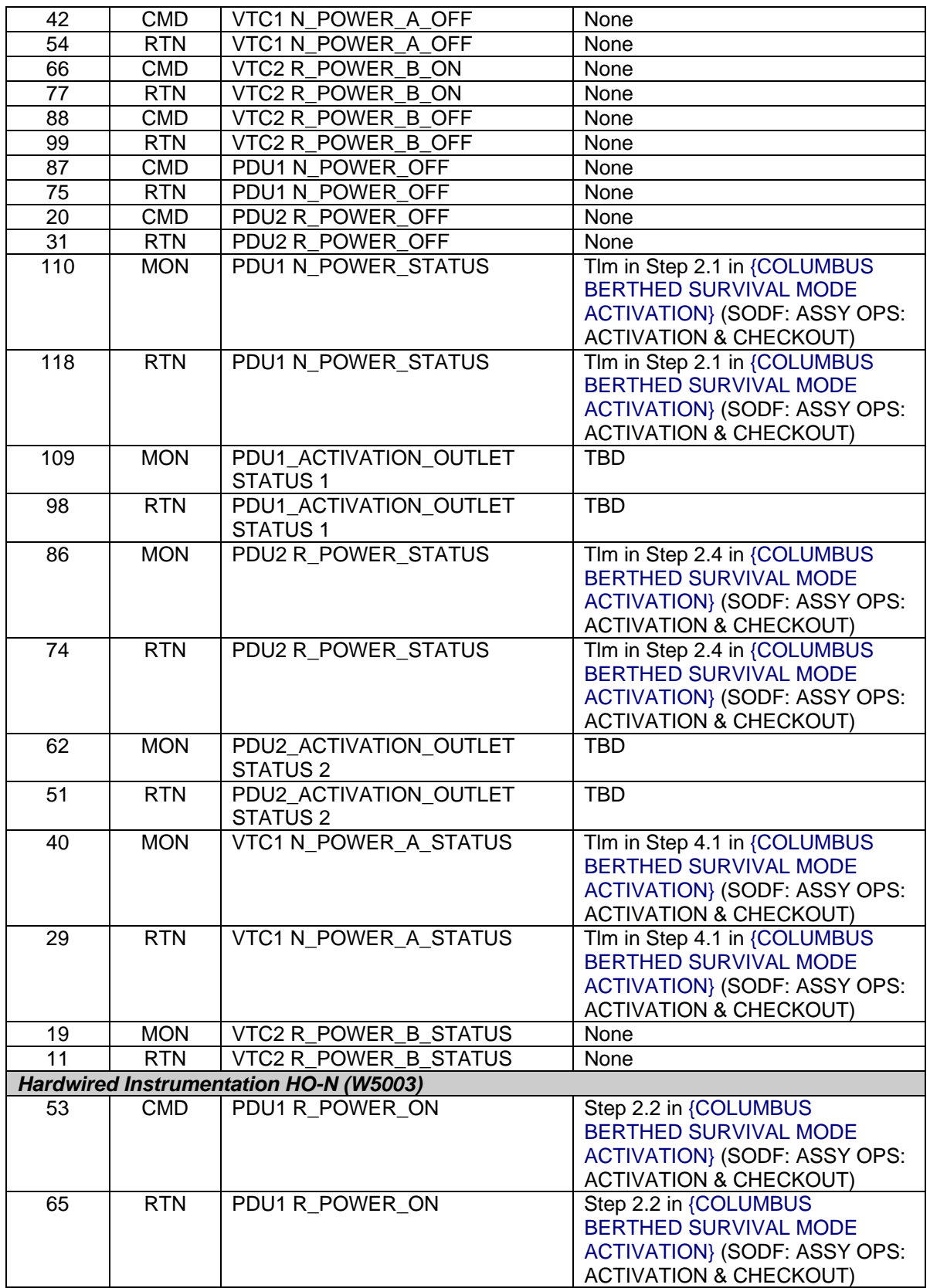

(ASSY MAL/1E/FIN/MULTI E) Page 23 of 26 pages

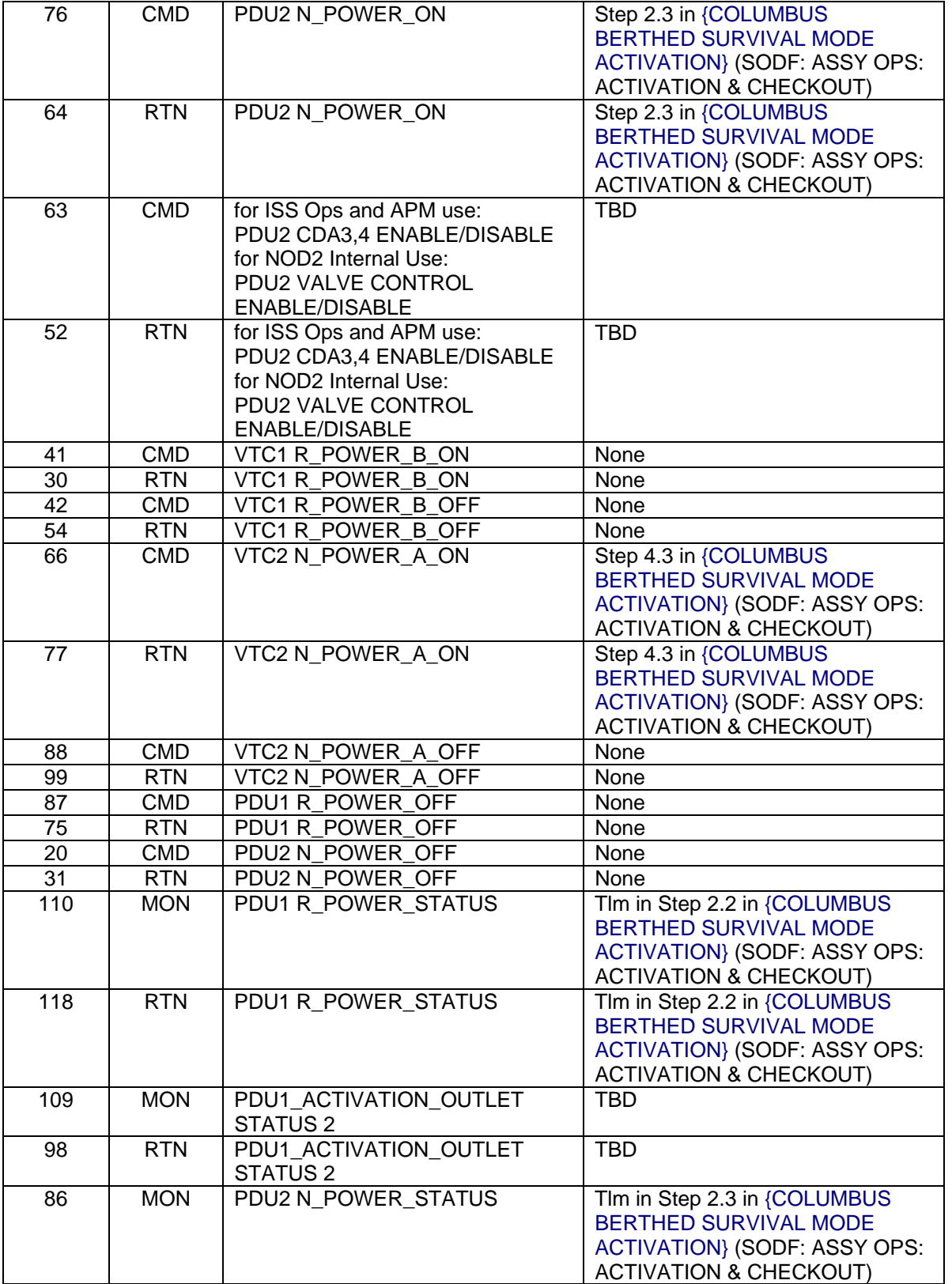

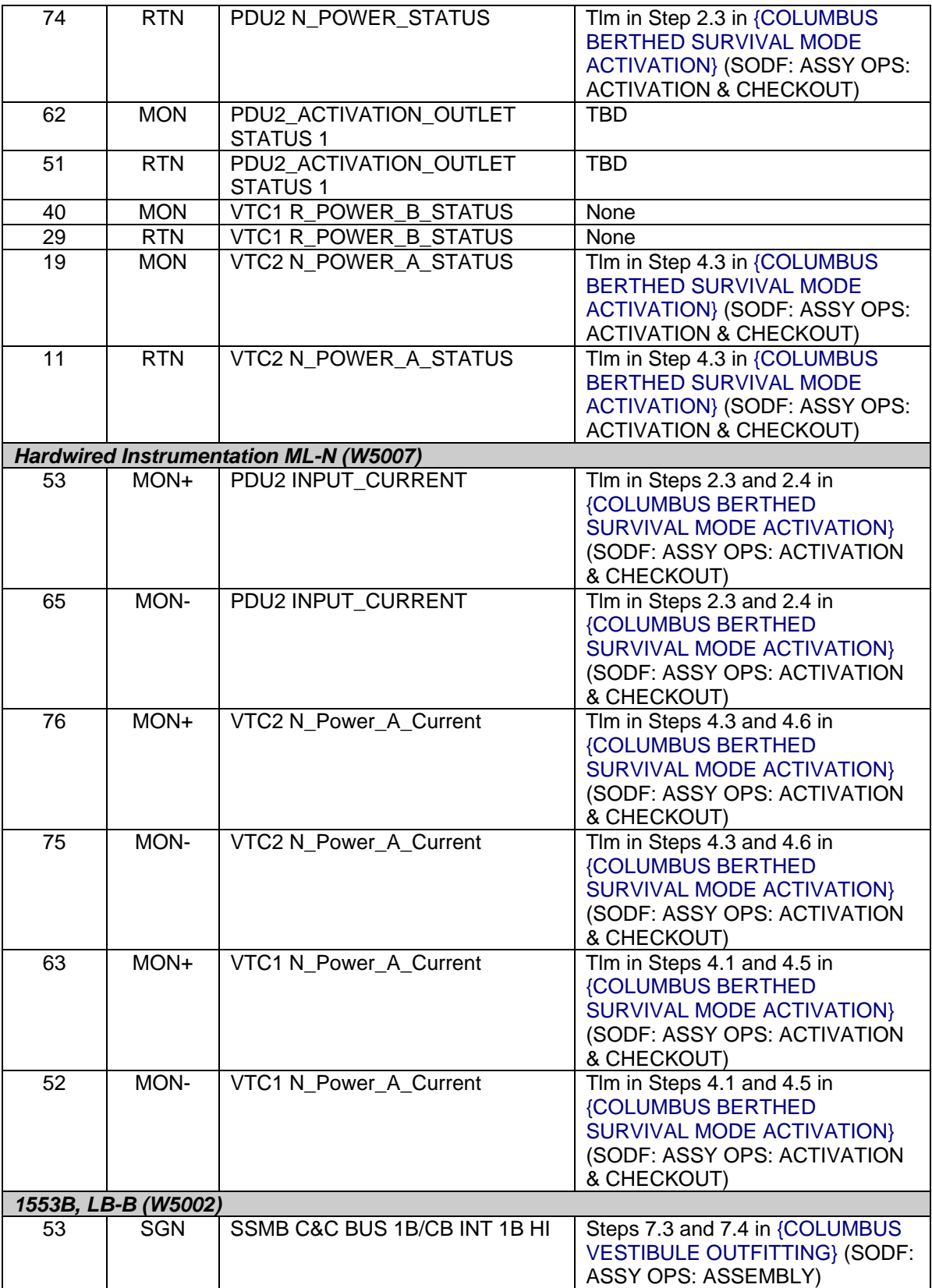

(ASSY MAL/1E/FIN/MULTI E) Page 24 of 26 pages

(ASSY MAL/1E/FIN/MULTI E) Page 25 of 26 pages

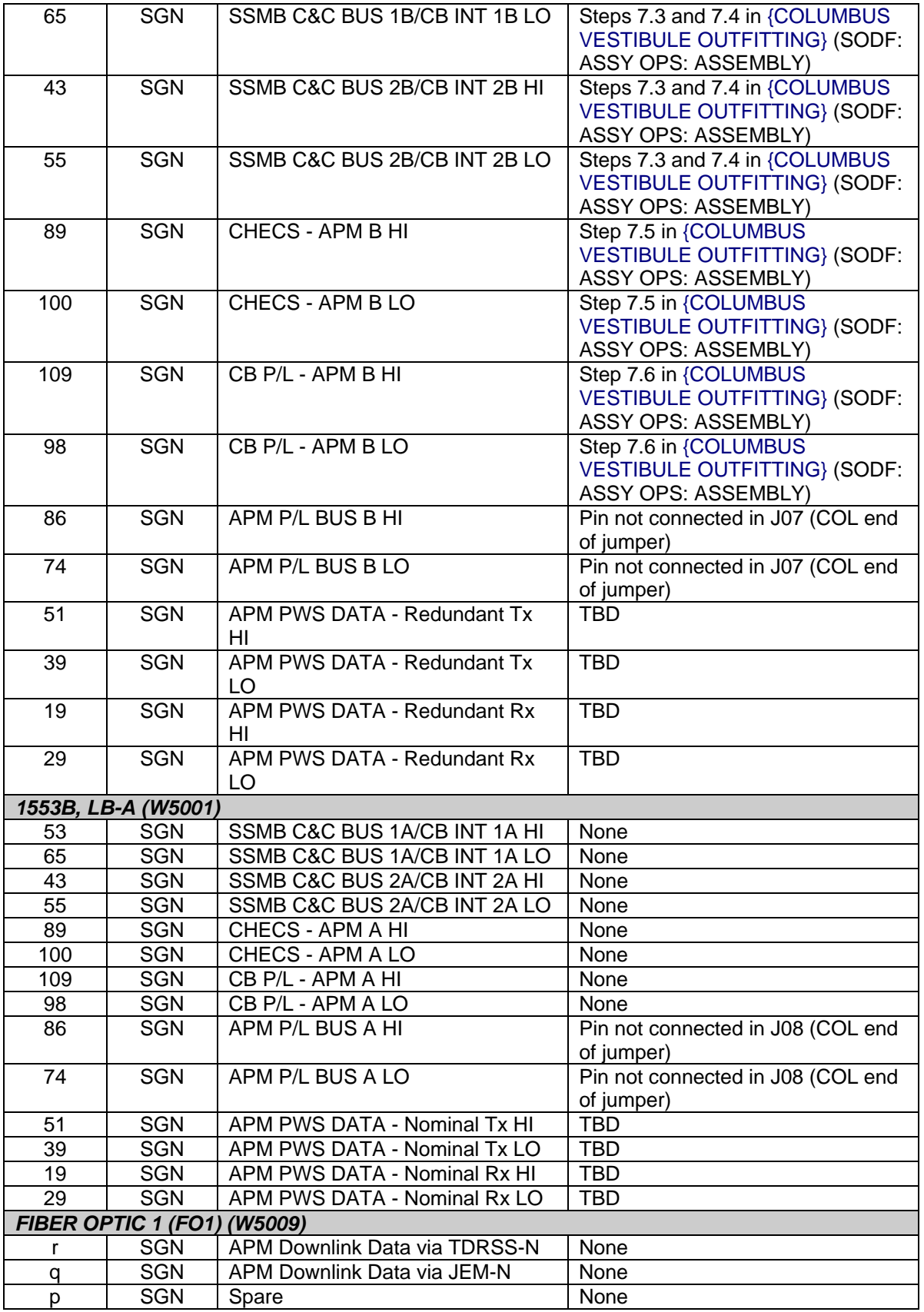

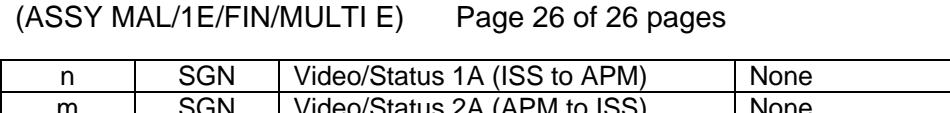

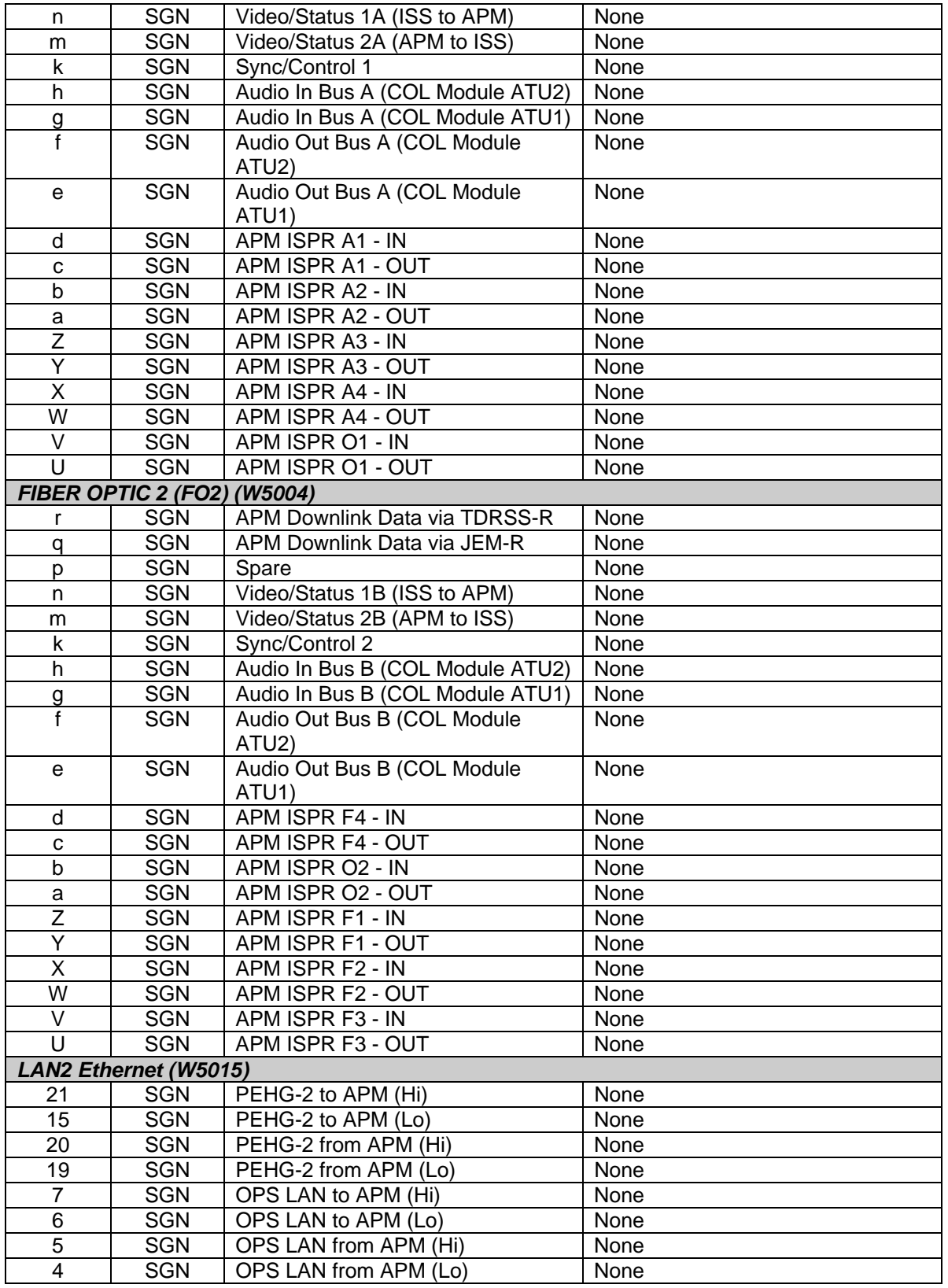

(ASSY MAL/1E/FIN/MULTI E) example the page 1 of 25 pages

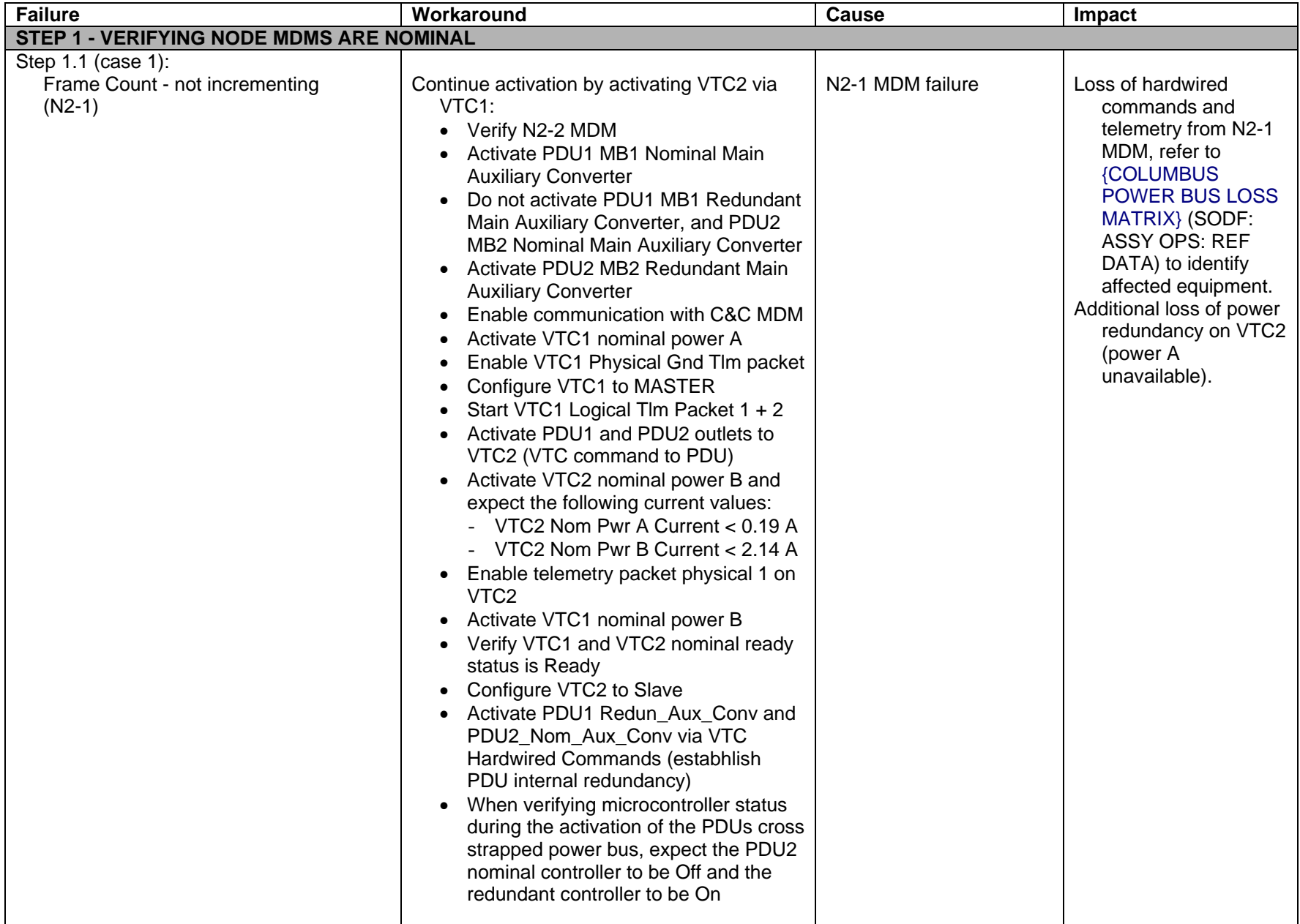

(ASSY MAL/1E/FIN/MULTI E) example 2 of 25 pages

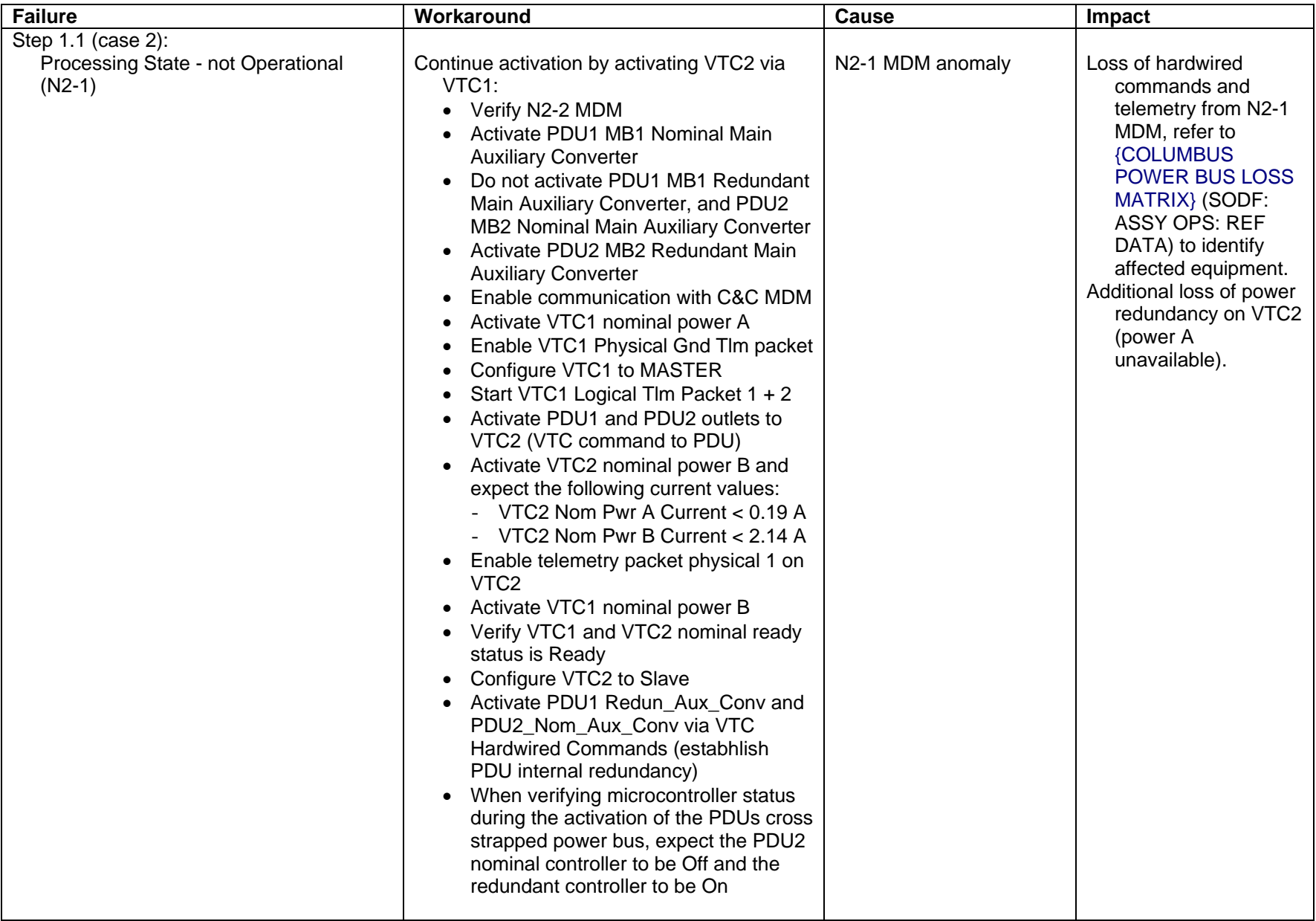

(ASSY MAL/1E/FIN/MULTI E) example 2 of 25 pages (ASSY MAL/1E/FIN/MULTI E)

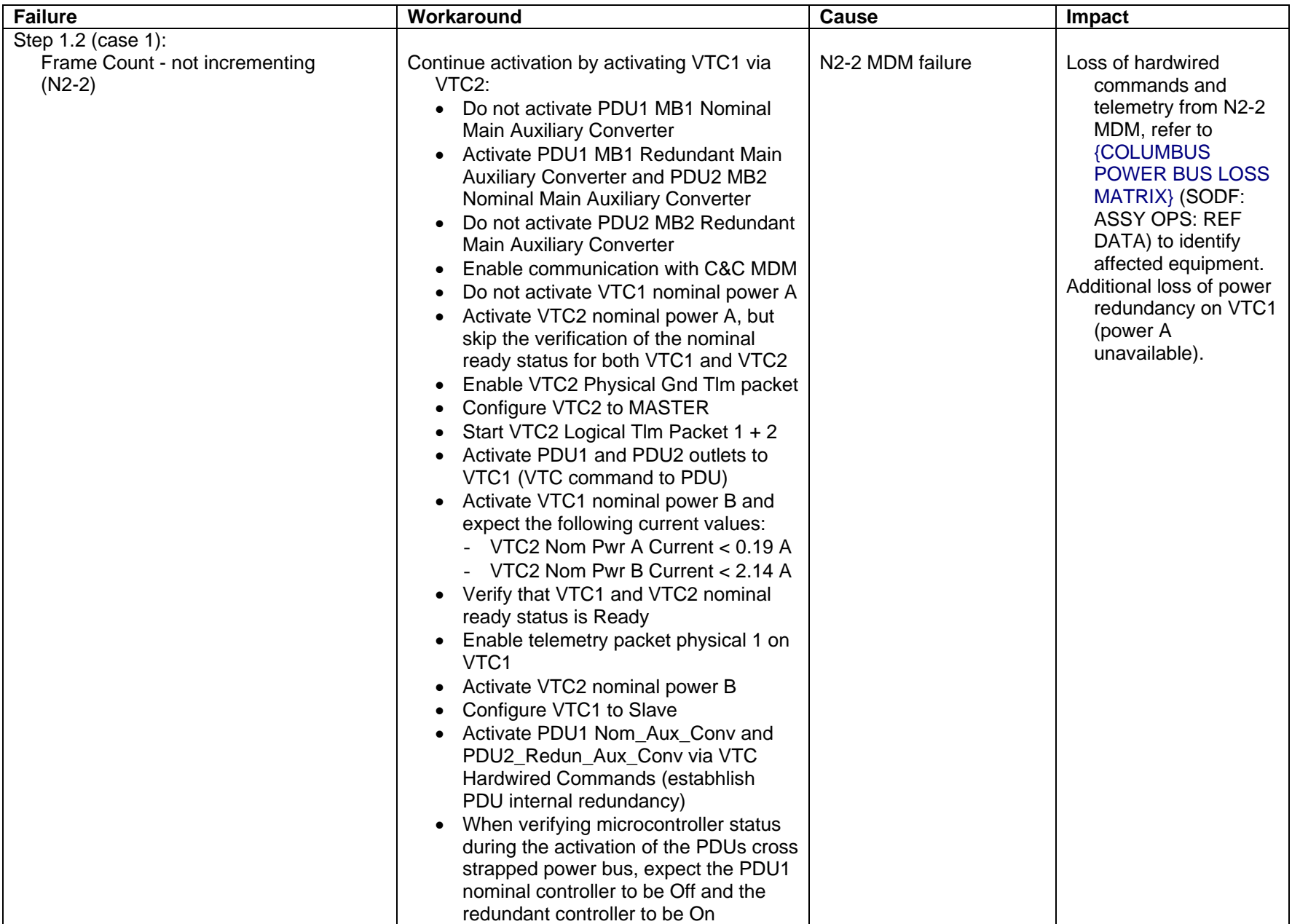

(ASSY MAL/1E/FIN/MULTI E) example the page 4 of 25 pages

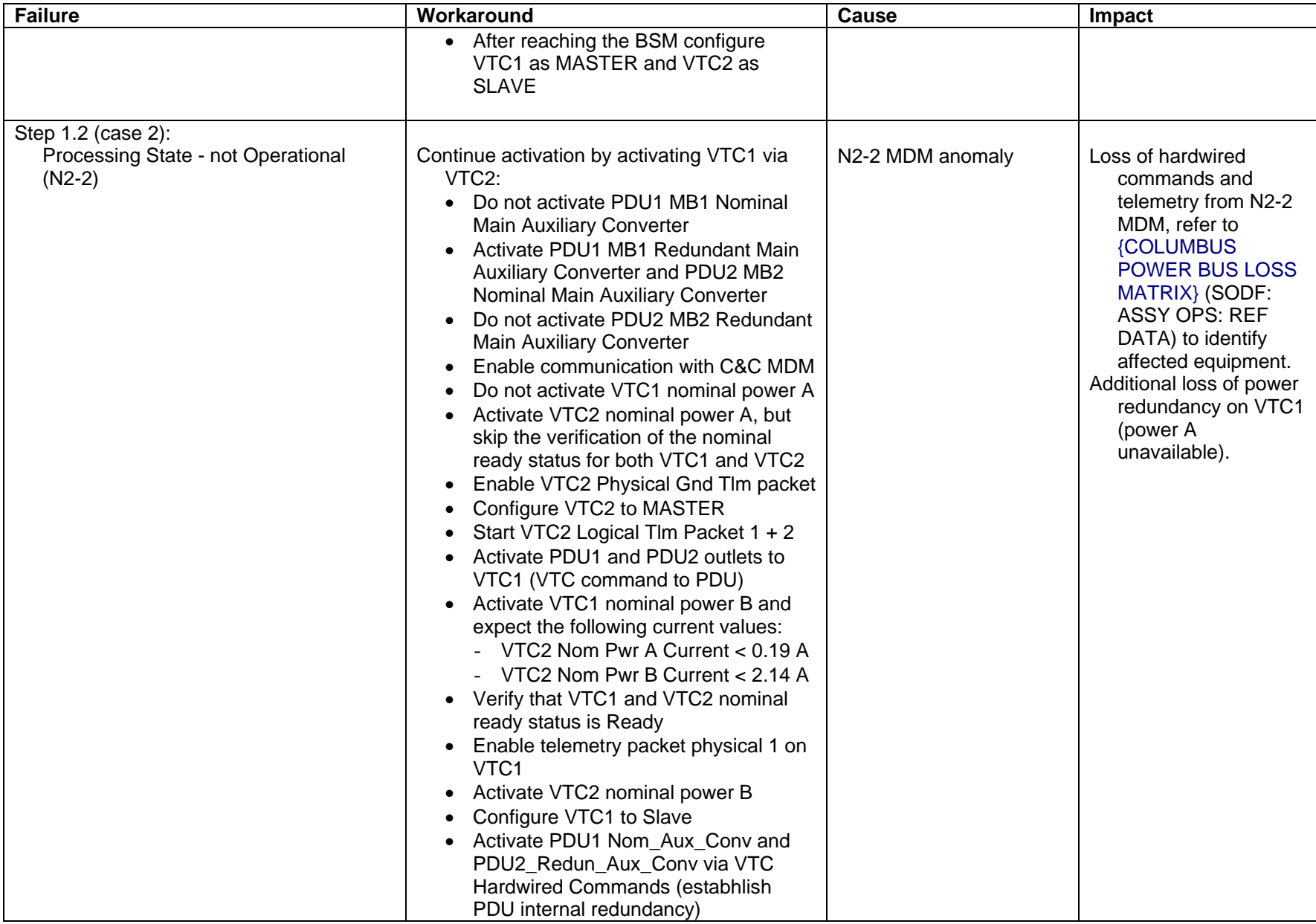

(ASSY MAL/1E/FIN/MULTI E) example 20 years and page 5 of 25 pages

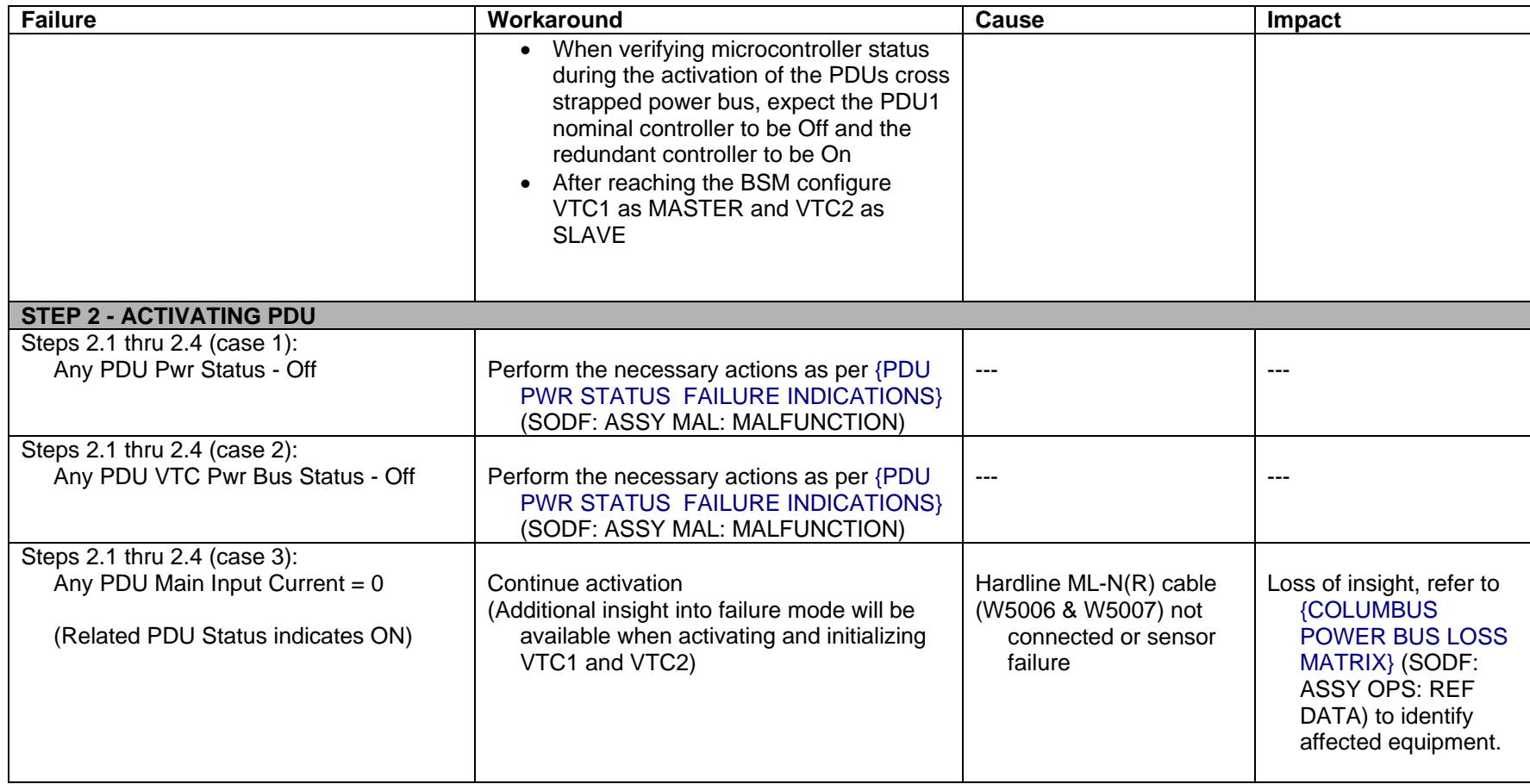

(ASSY MAL/1E/FIN/MULTI E) example the page 6 of 25 pages

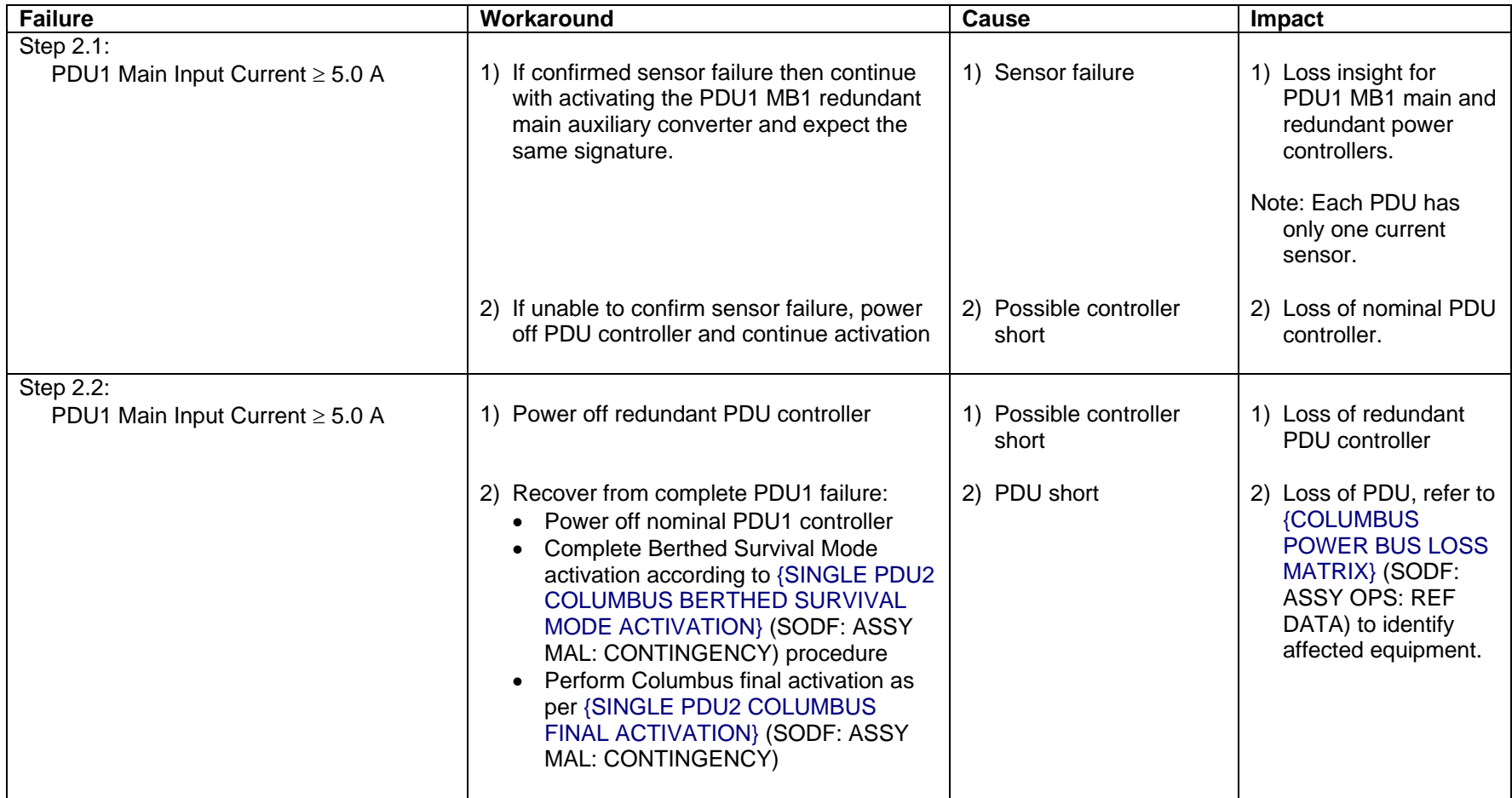

(ASSY MAL/1E/FIN/MULTI E) example 2 and the Page 7 of 25 pages

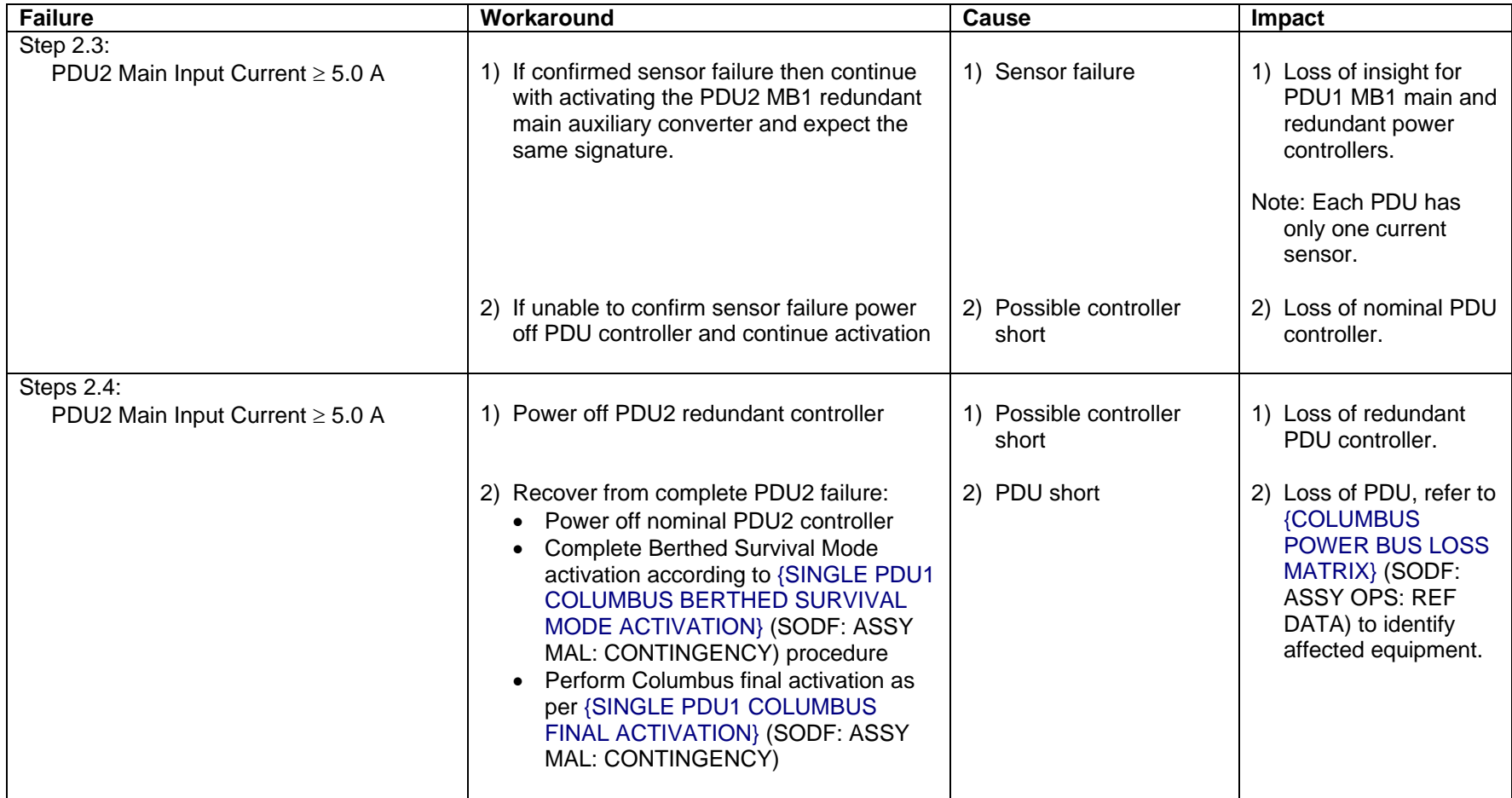

(ASSY MAL/1E/FIN/MULTI E) example 2 and the page 8 of 25 pages

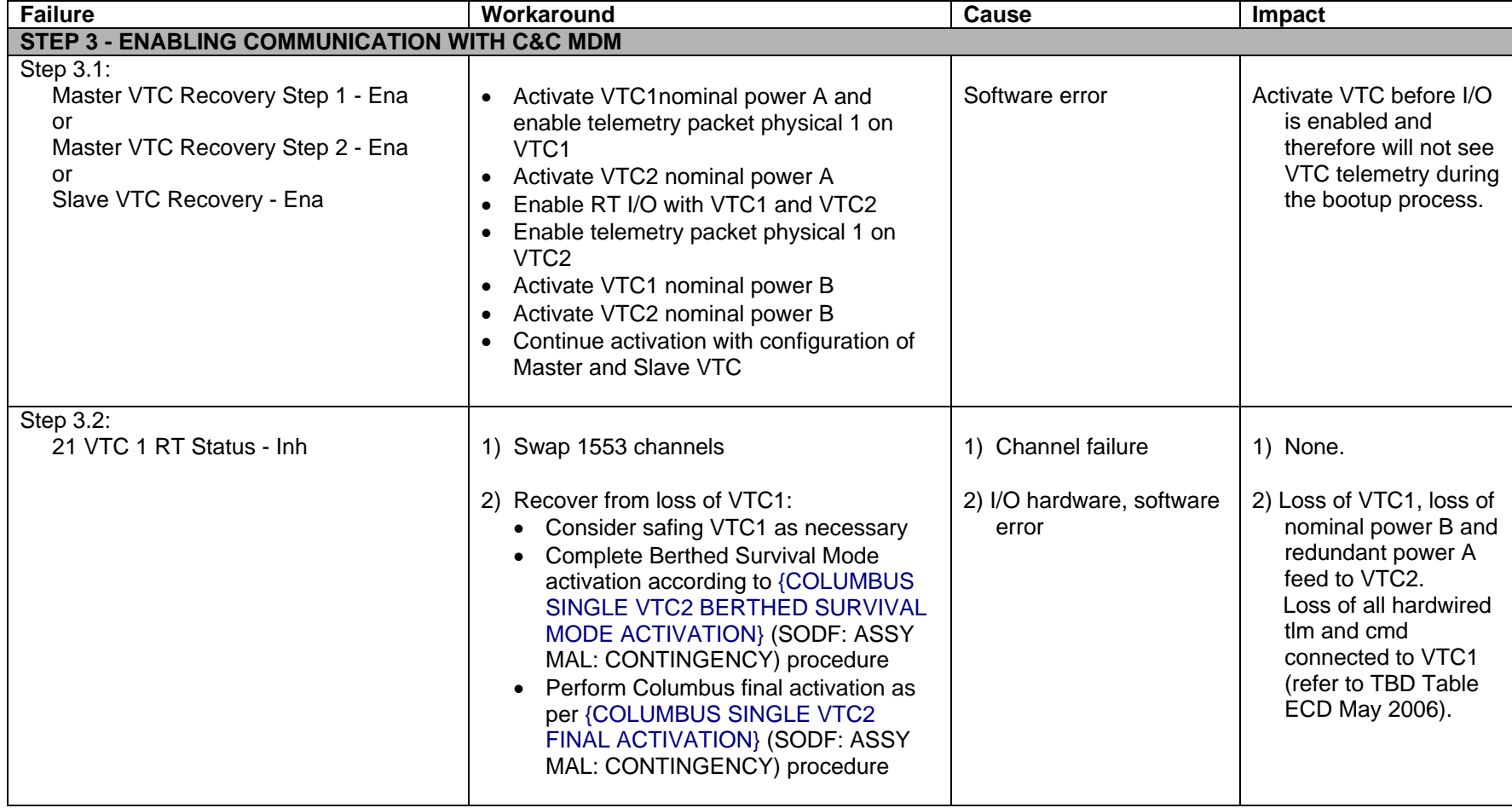

(ASSY MAL/1E/FIN/MULTI E) example 2 and the page 9 of 25 pages

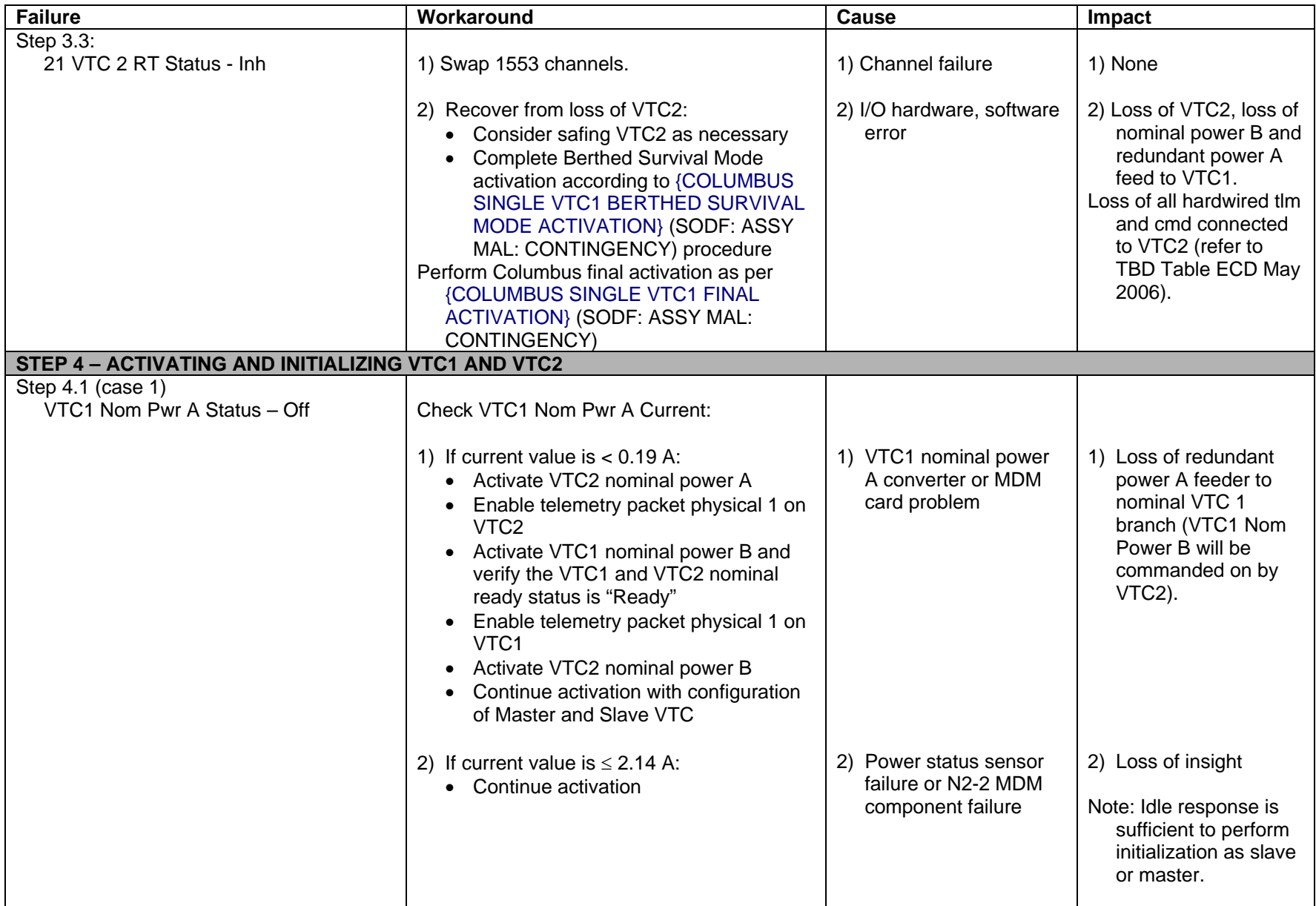

(ASSY MAL/1E/FIN/MULTI E) example the page 10 of 25 pages

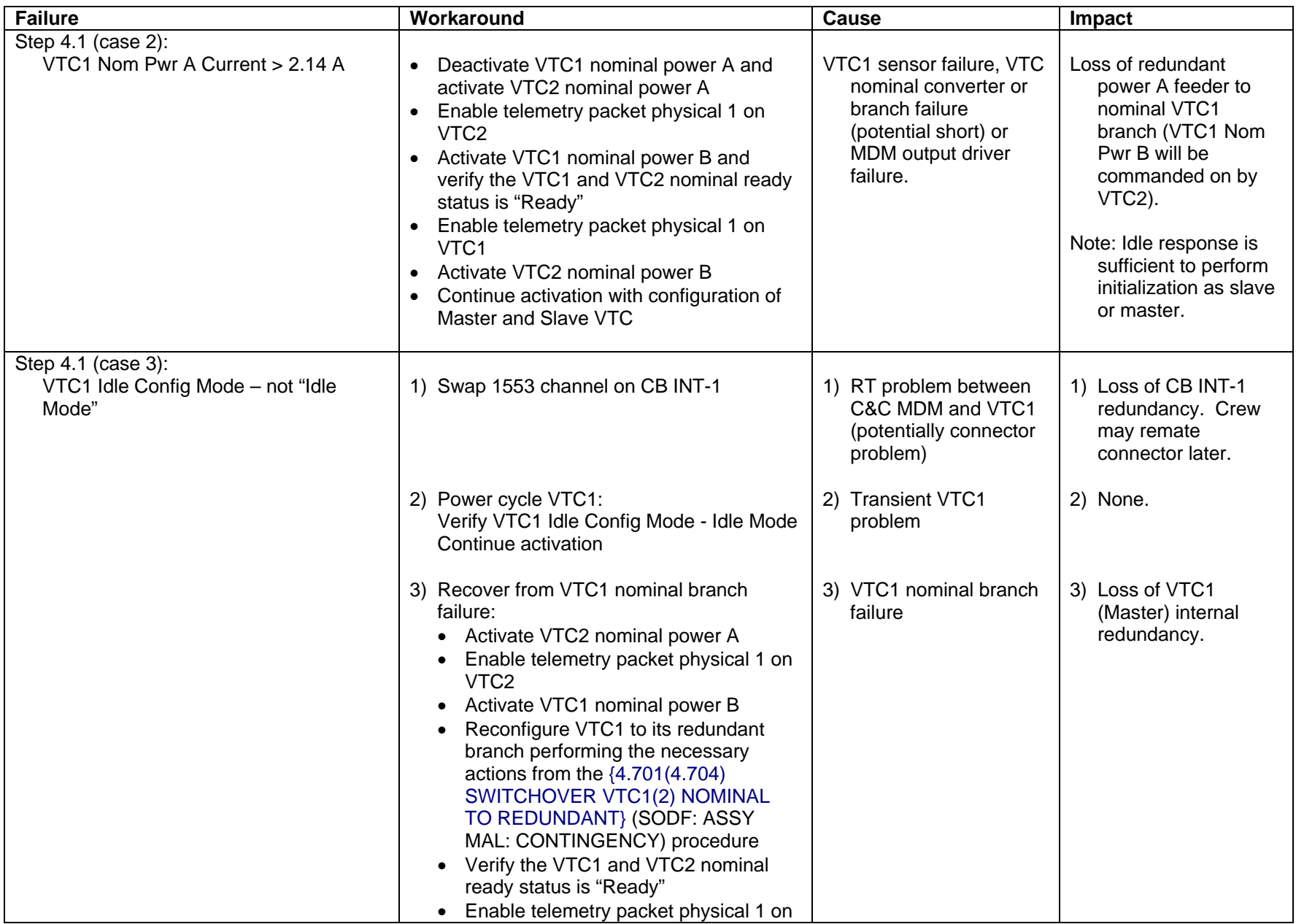

(ASSY MAL/1E/FIN/MULTI E) example the page 11 of 25 pages

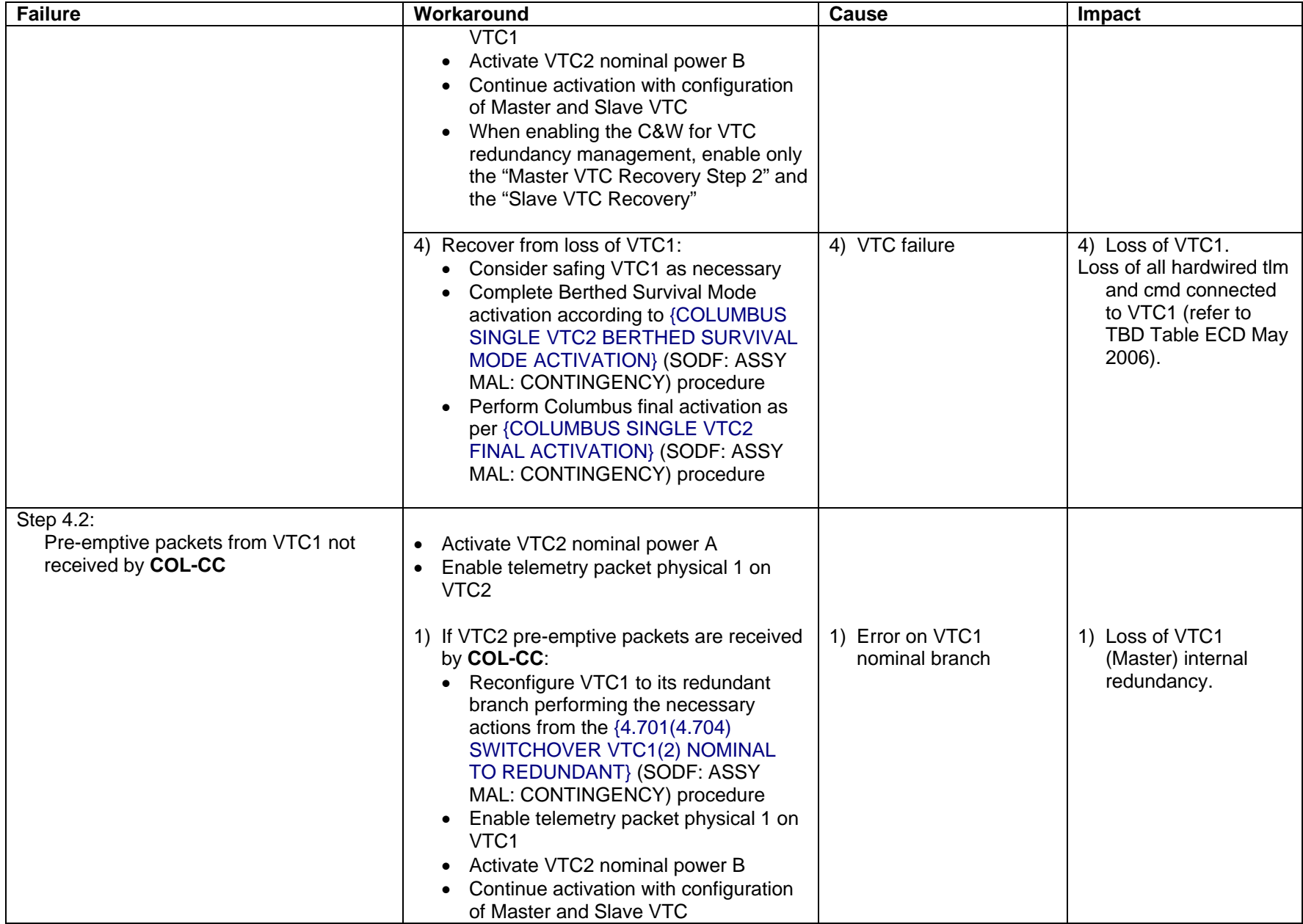

(ASSY MAL/1E/FIN/MULTI E) example the page 12 of 25 pages

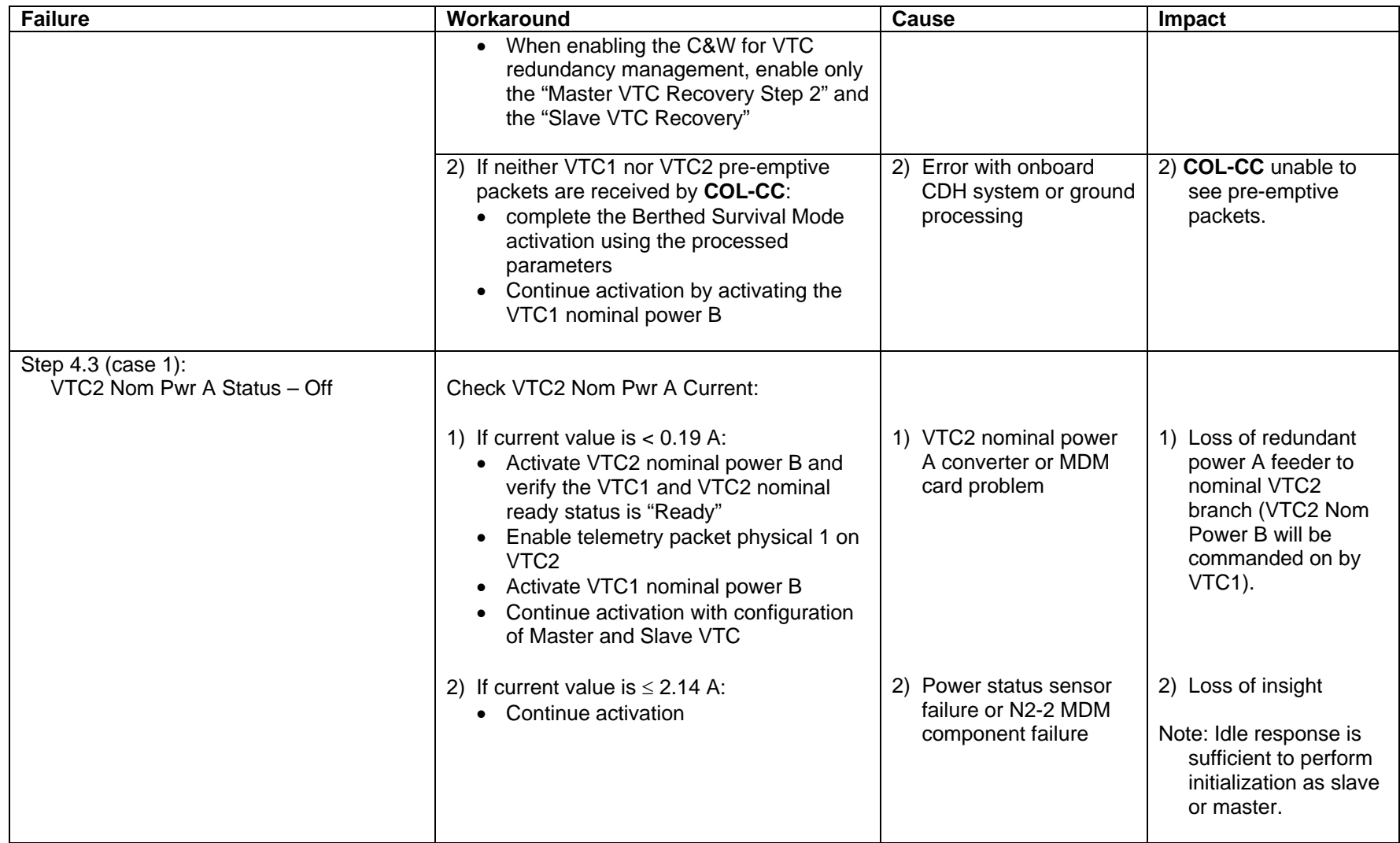

(ASSY MAL/1E/FIN/MULTI E) example the page 13 of 25 pages

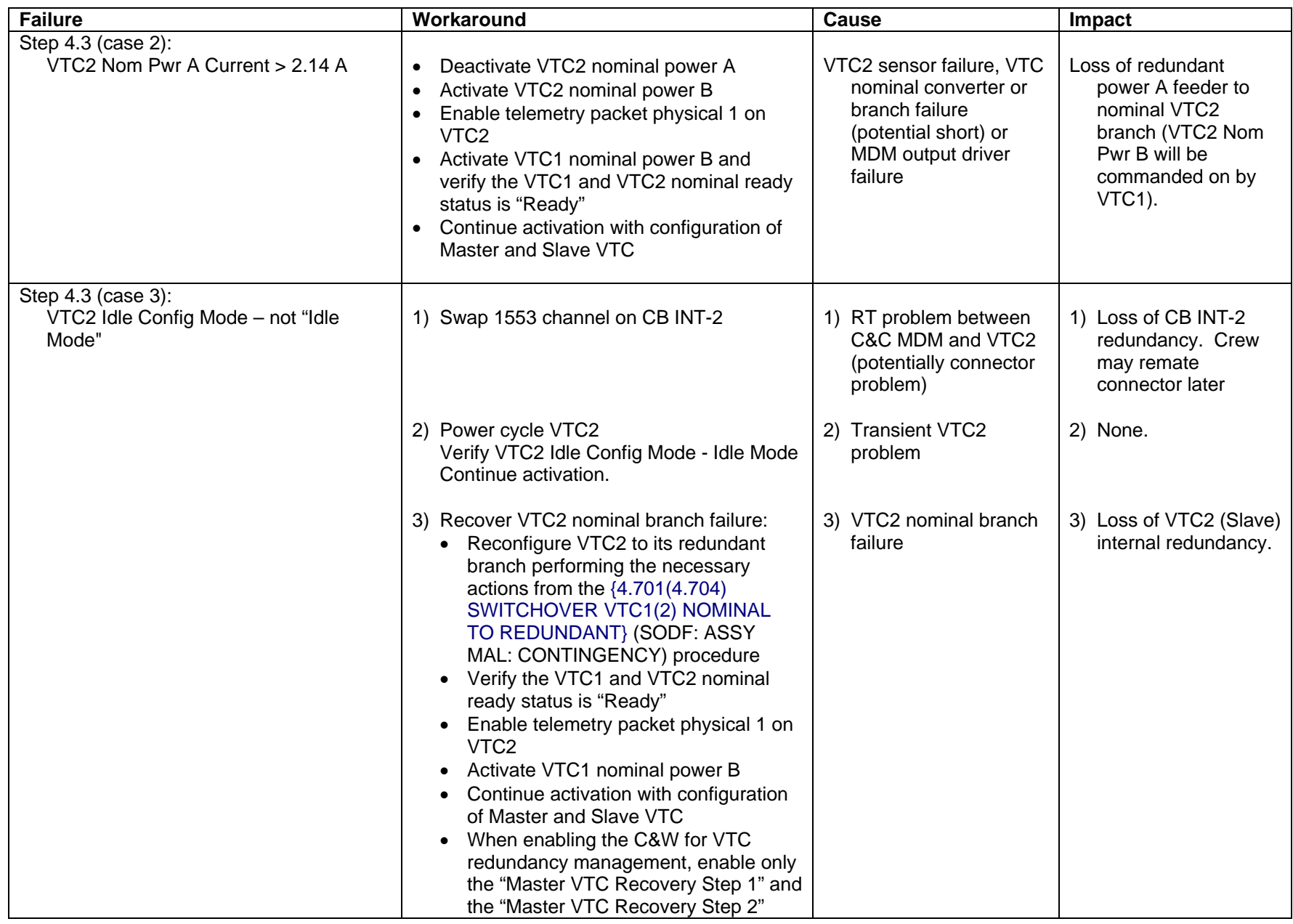

(ASSY MAL/1E/FIN/MULTI E) example the page 14 of 25 pages

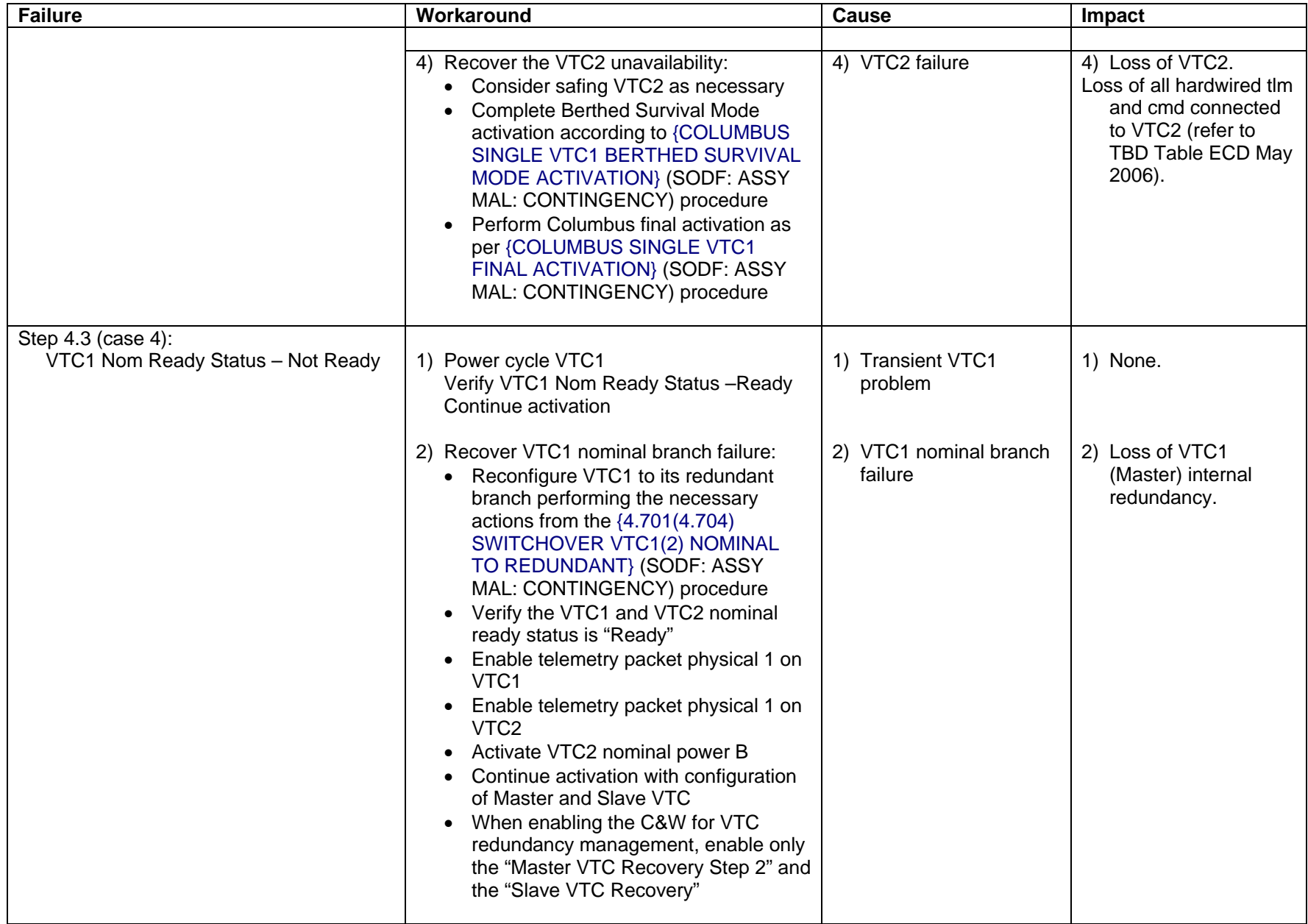

(ASSY MAL/1E/FIN/MULTI E) example the page 15 of 25 pages

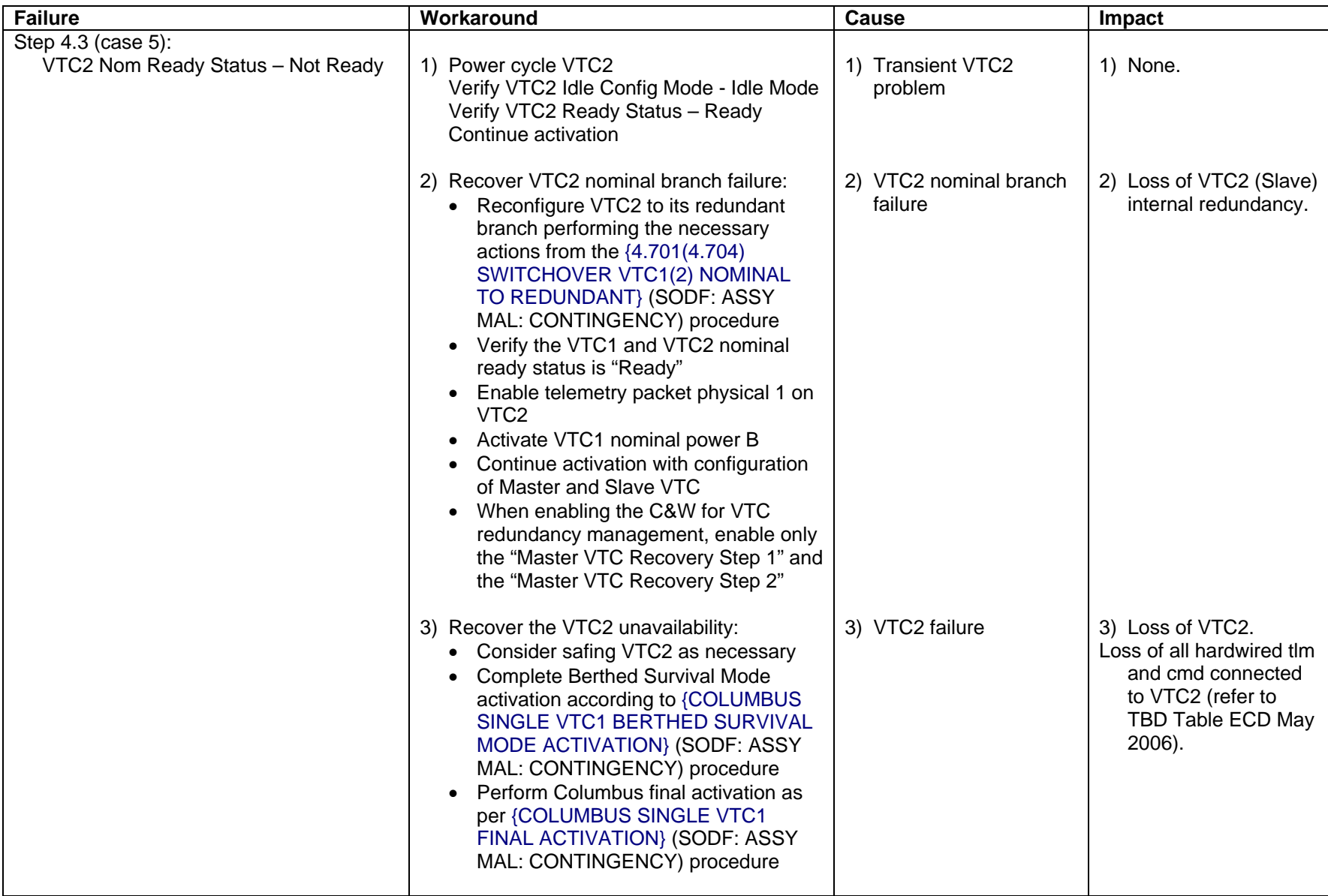

# **CRIB SHEETS COLUMBUS BERTHED SURVIVAL MODE ACTIVATION**<br>(ASSY MAL/1E/FIN/MULTI E) Page 16 of 25 pages

(ASSY MAL/1E/FIN/MULTI E)

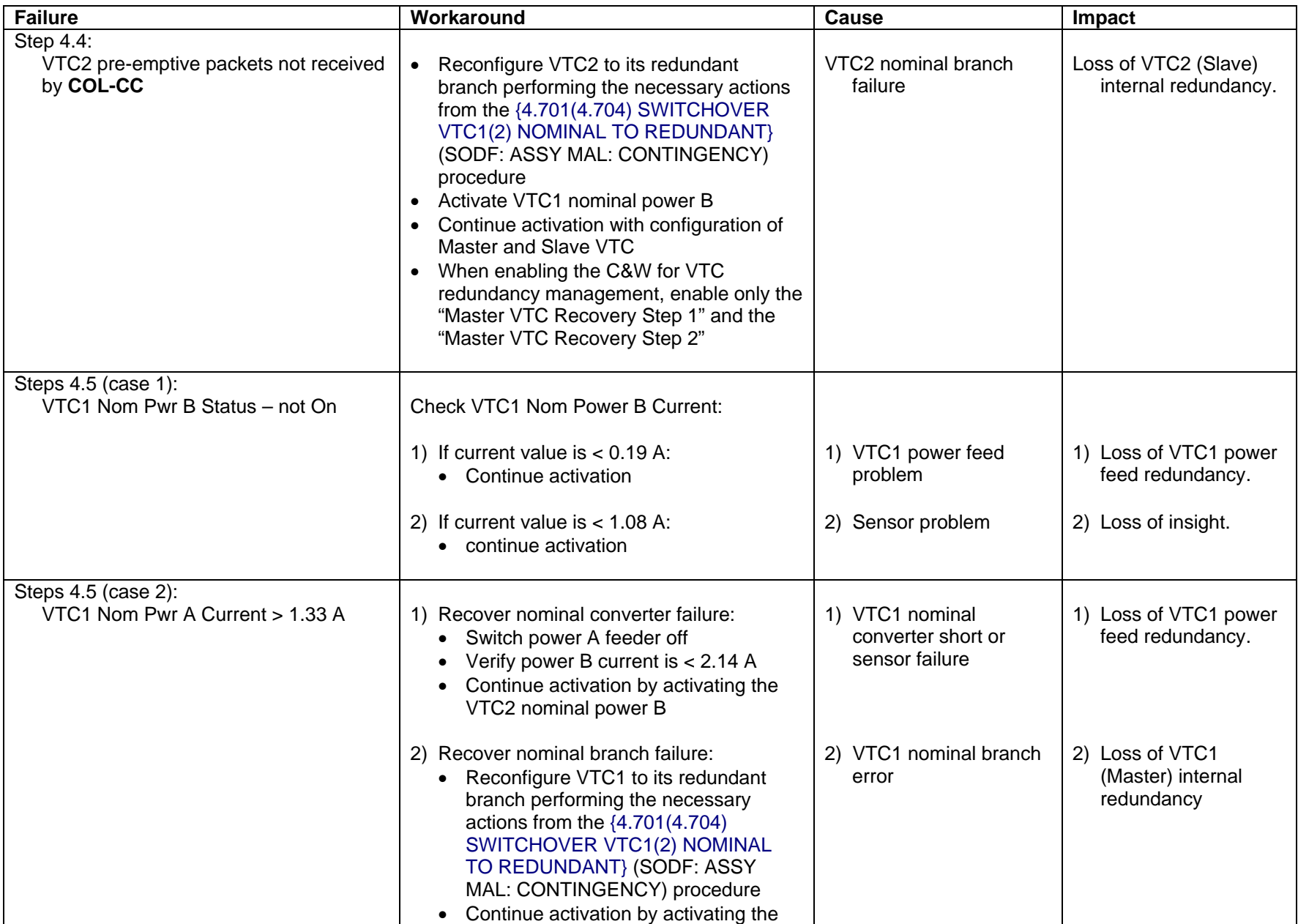

(ASSY MAL/1E/FIN/MULTI E) example the page 17 of 25 pages

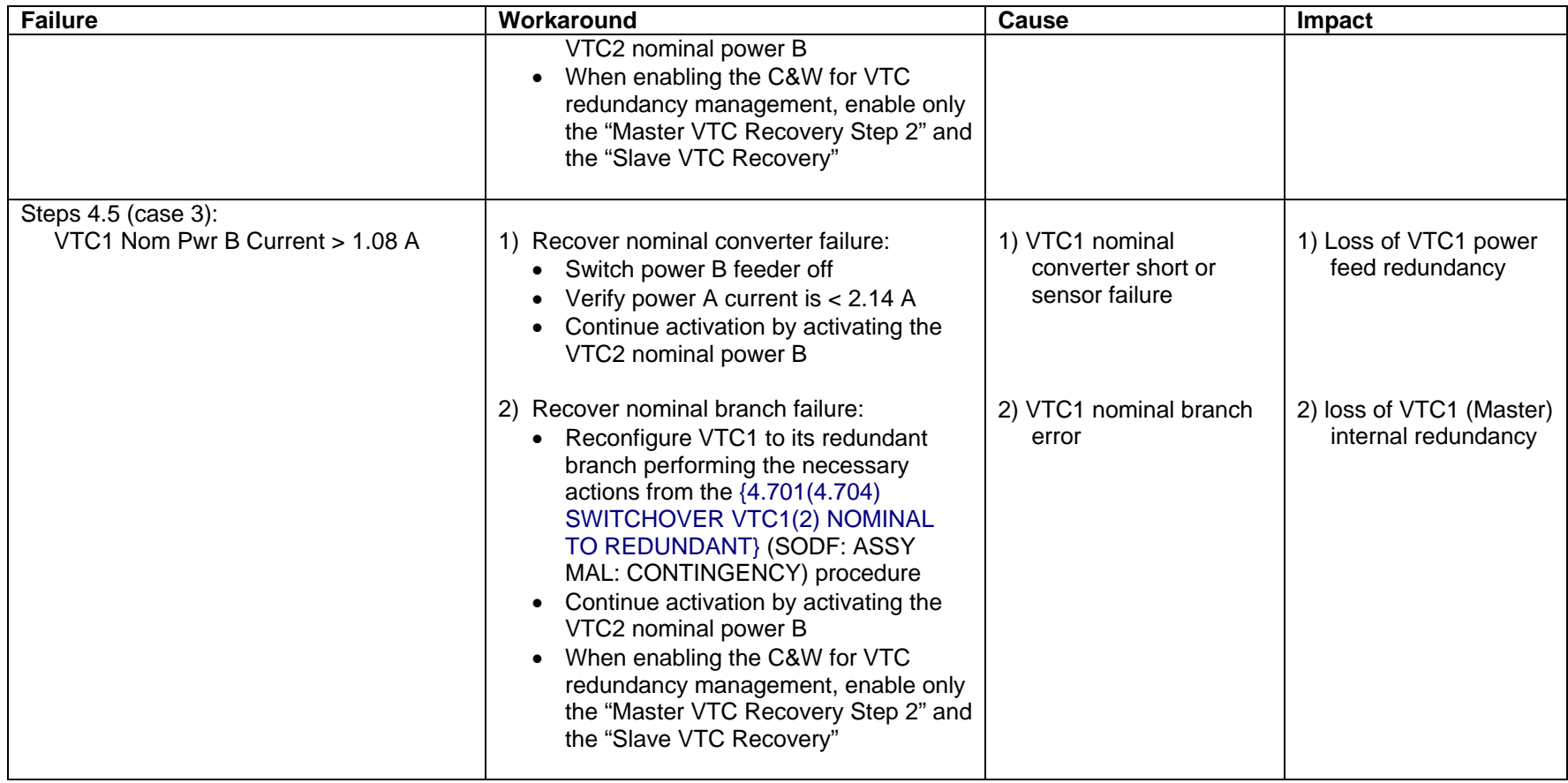

(ASSY MAL/1E/FIN/MULTI E) example the page 18 of 25 pages

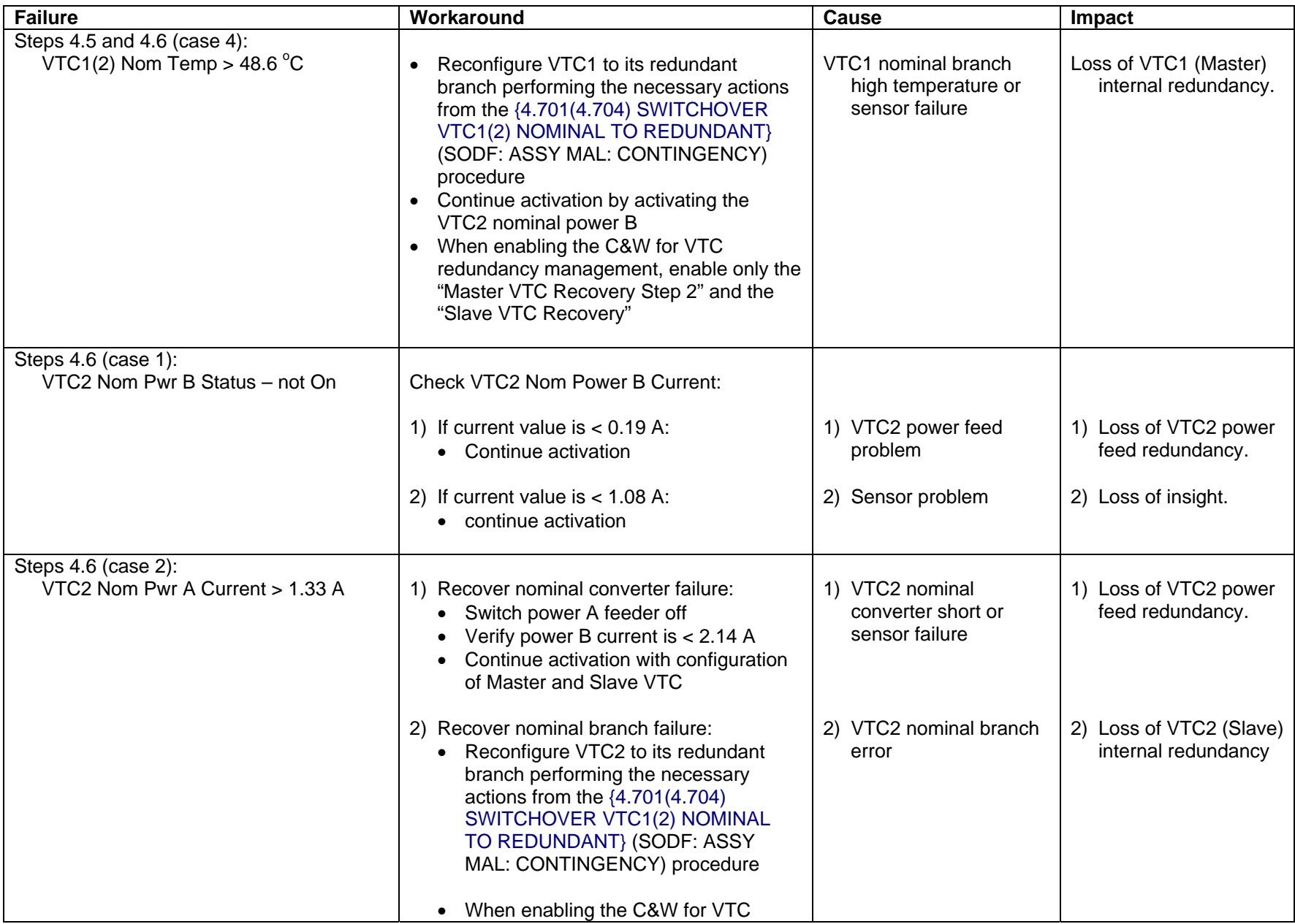

# **CRIB SHEETS COLUMBUS BERTHED SURVIVAL MODE ACTIVATION**<br>(ASSY MAL/1E/FIN/MULTI E) Page 19 of 25 pages

(ASSY MAL/1E/FIN/MULTI E)

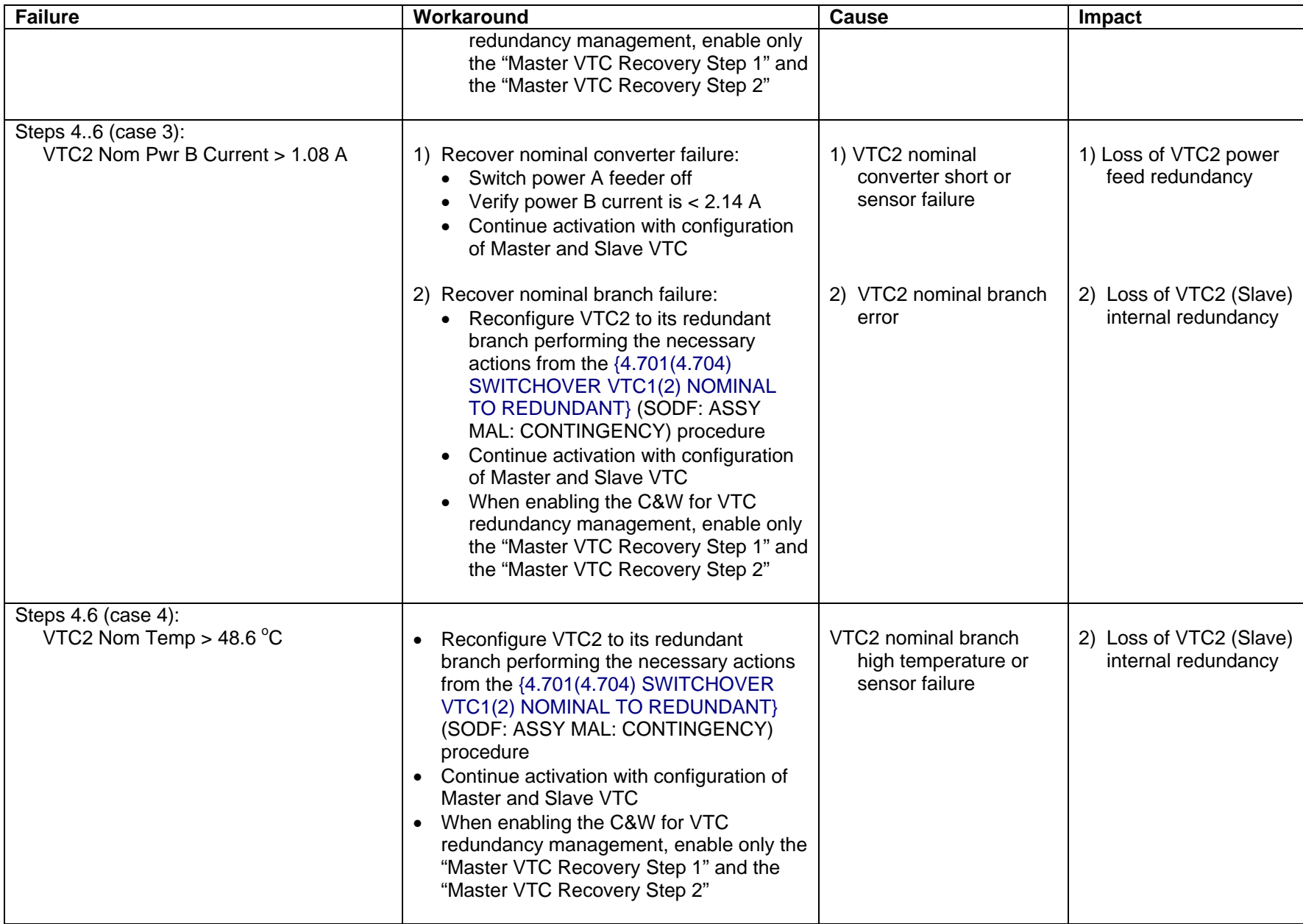

(ASSY MAL/1E/FIN/MULTI E) example 20 of 25 pages

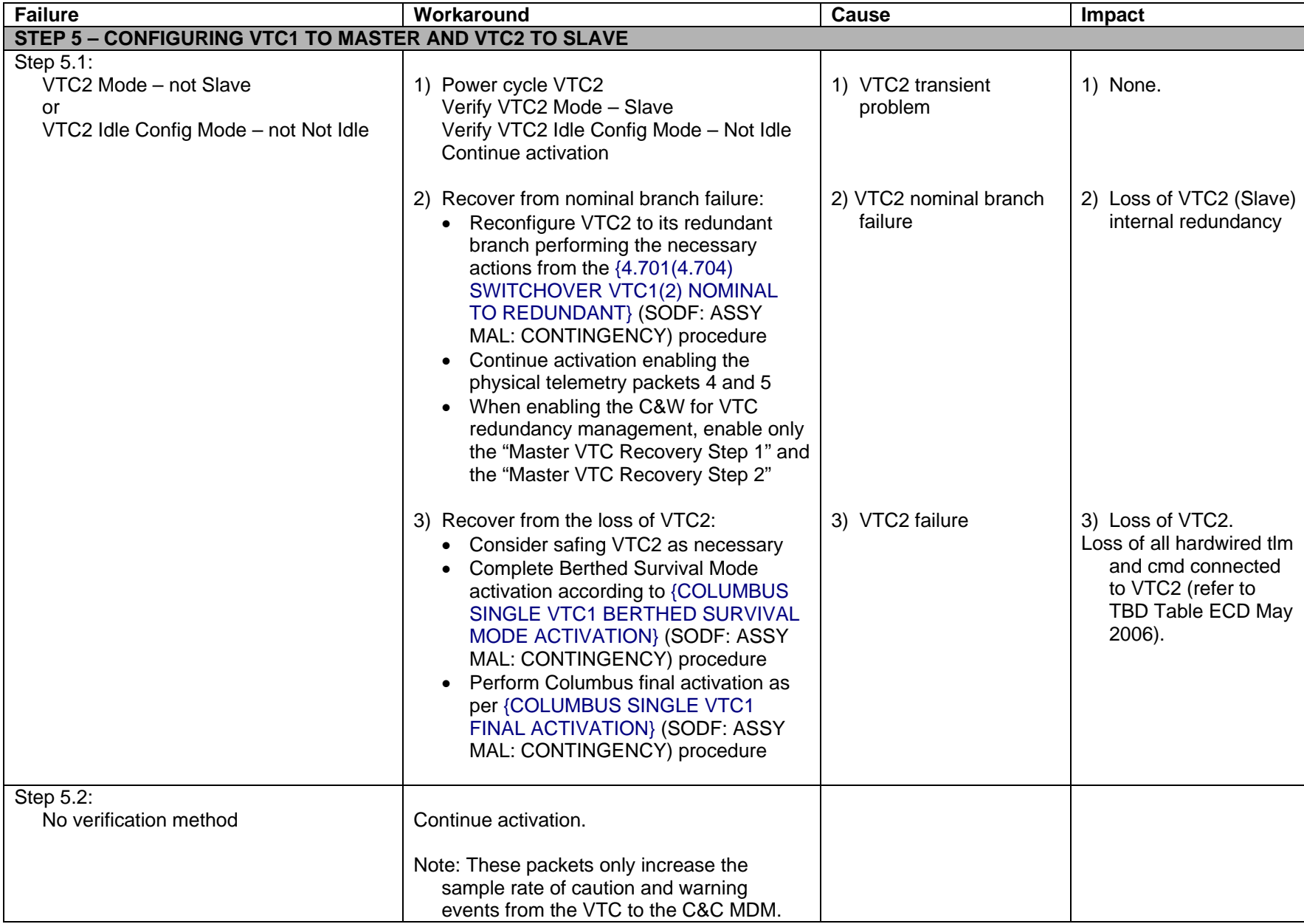
(ASSY MAL/1E/FIN/MULTI E) example 21 of 25 pages

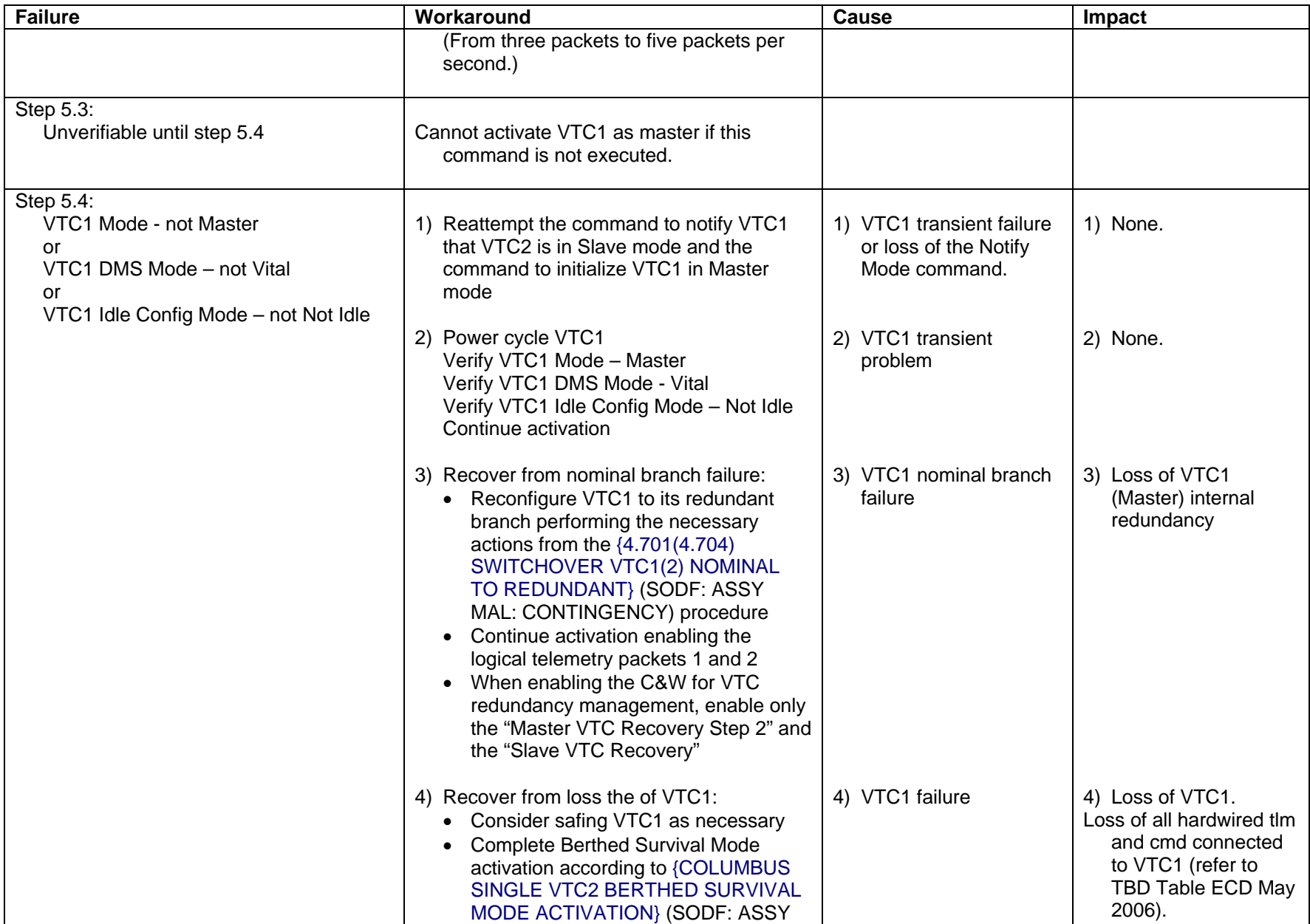

(ASSY MAL/1E/FIN/MULTI E) example the page 22 of 25 pages

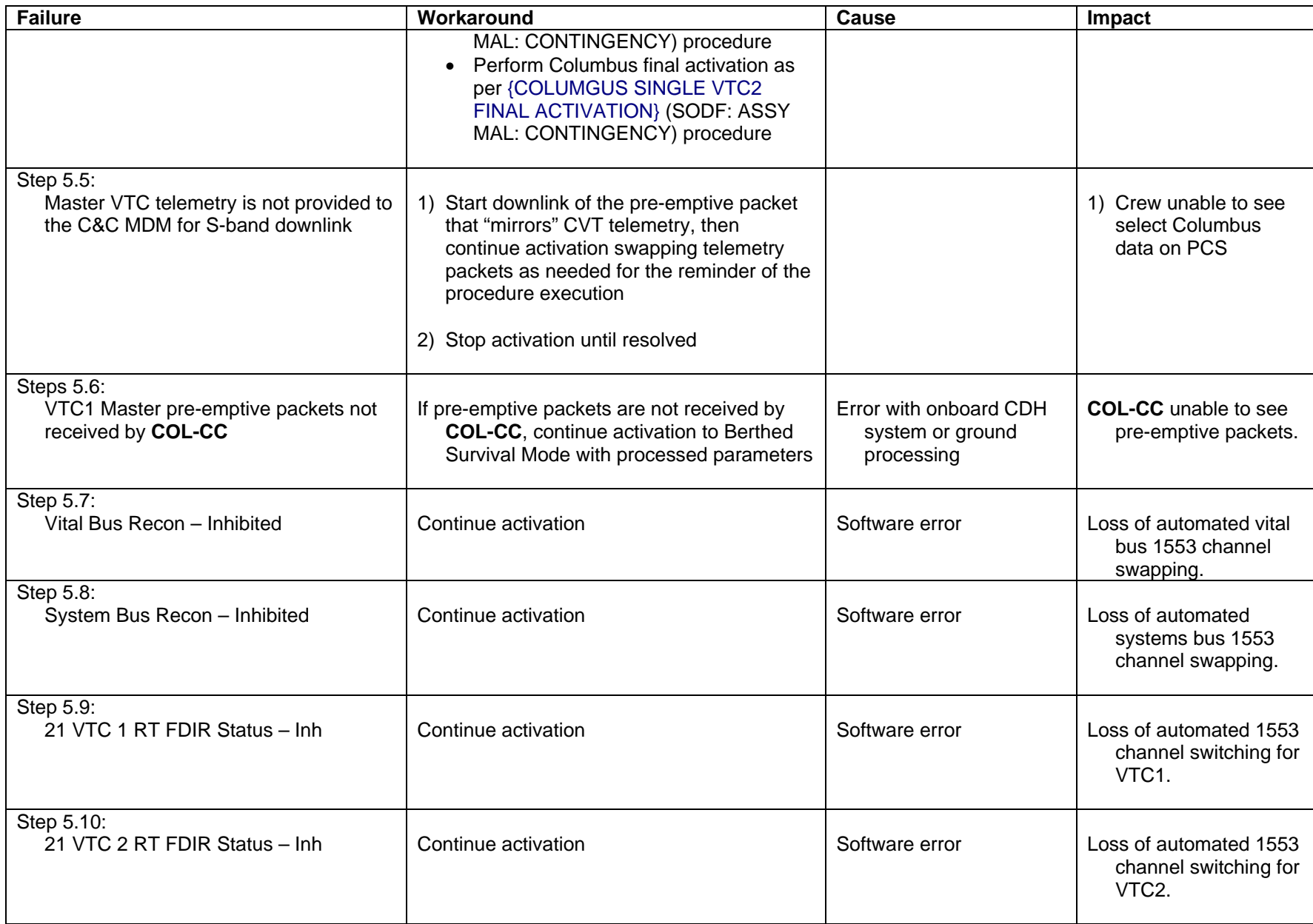

(ASSY MAL/1E/FIN/MULTI E) example 23 of 25 pages

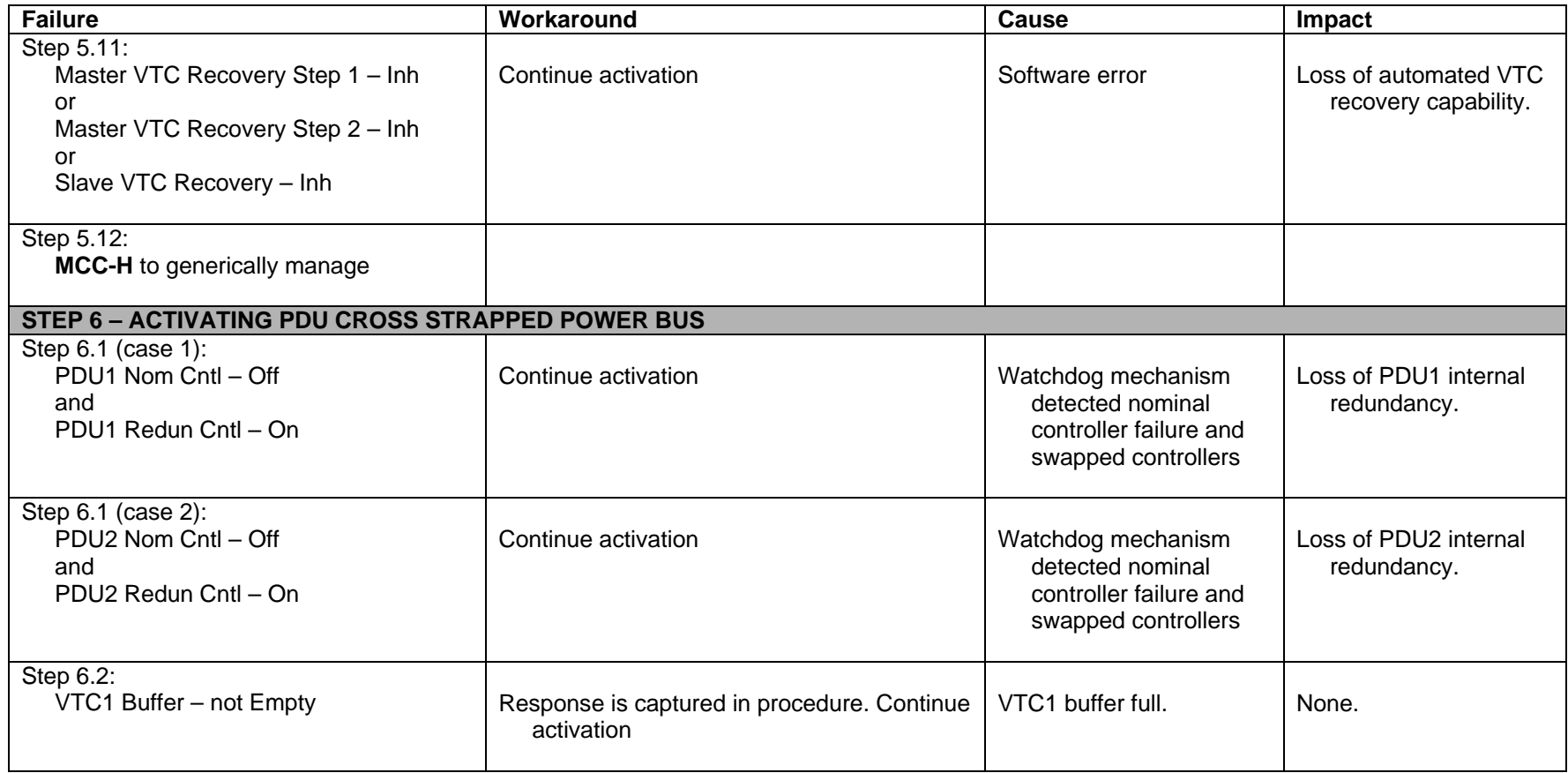

# **CRIB SHEETS COLUMBUS BERTHED SURVIVAL MODE ACTIVATION**<br>(ASSY MAL/1E/FIN/MULTI E) Page 24 of 25 pages

(ASSY MAL/1E/FIN/MULTI E)

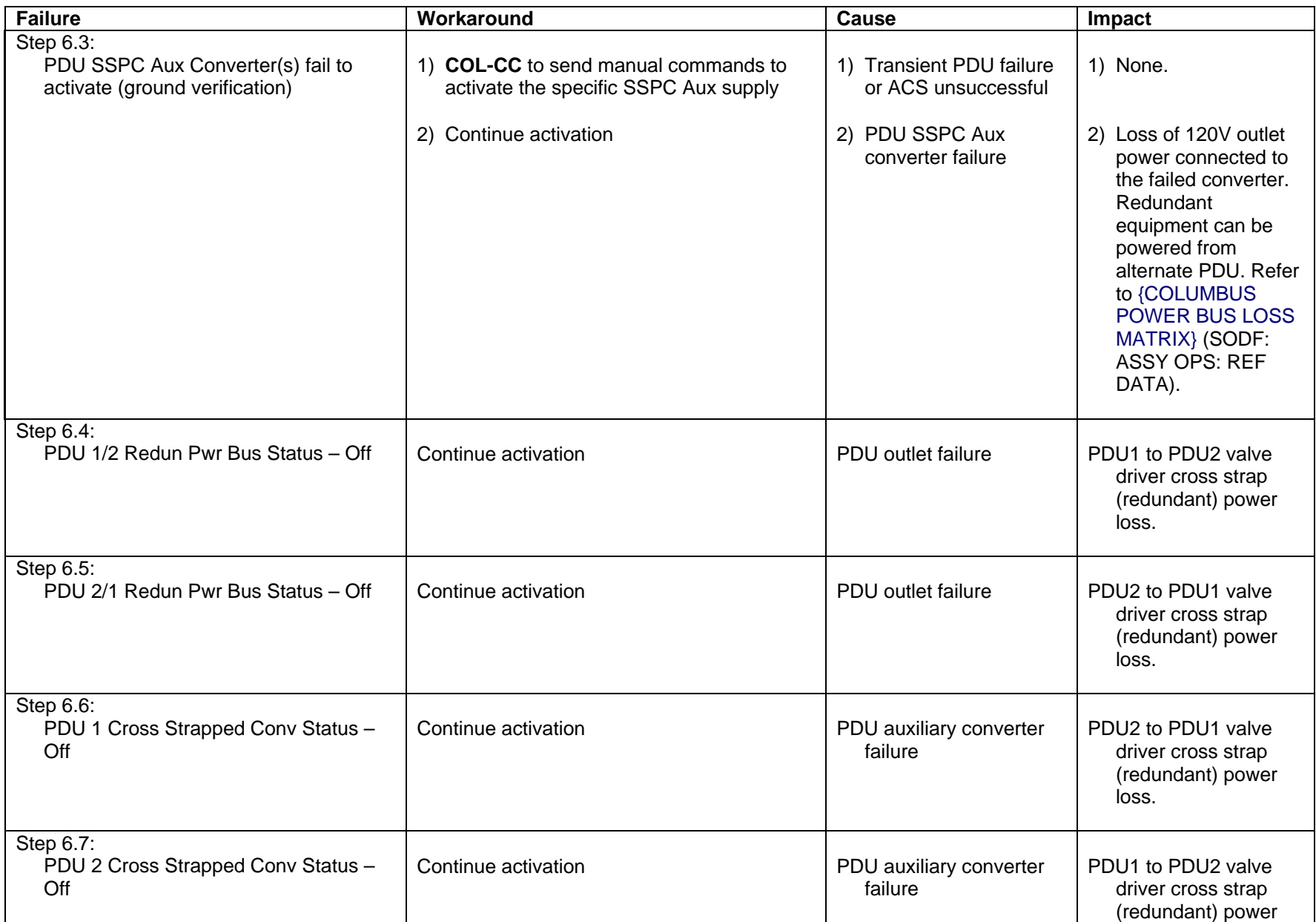

(ASSY MAL/1E/FIN/MULTI E) example 25 of 25 pages (ASSY MAL/1E/FIN/MULTI E)

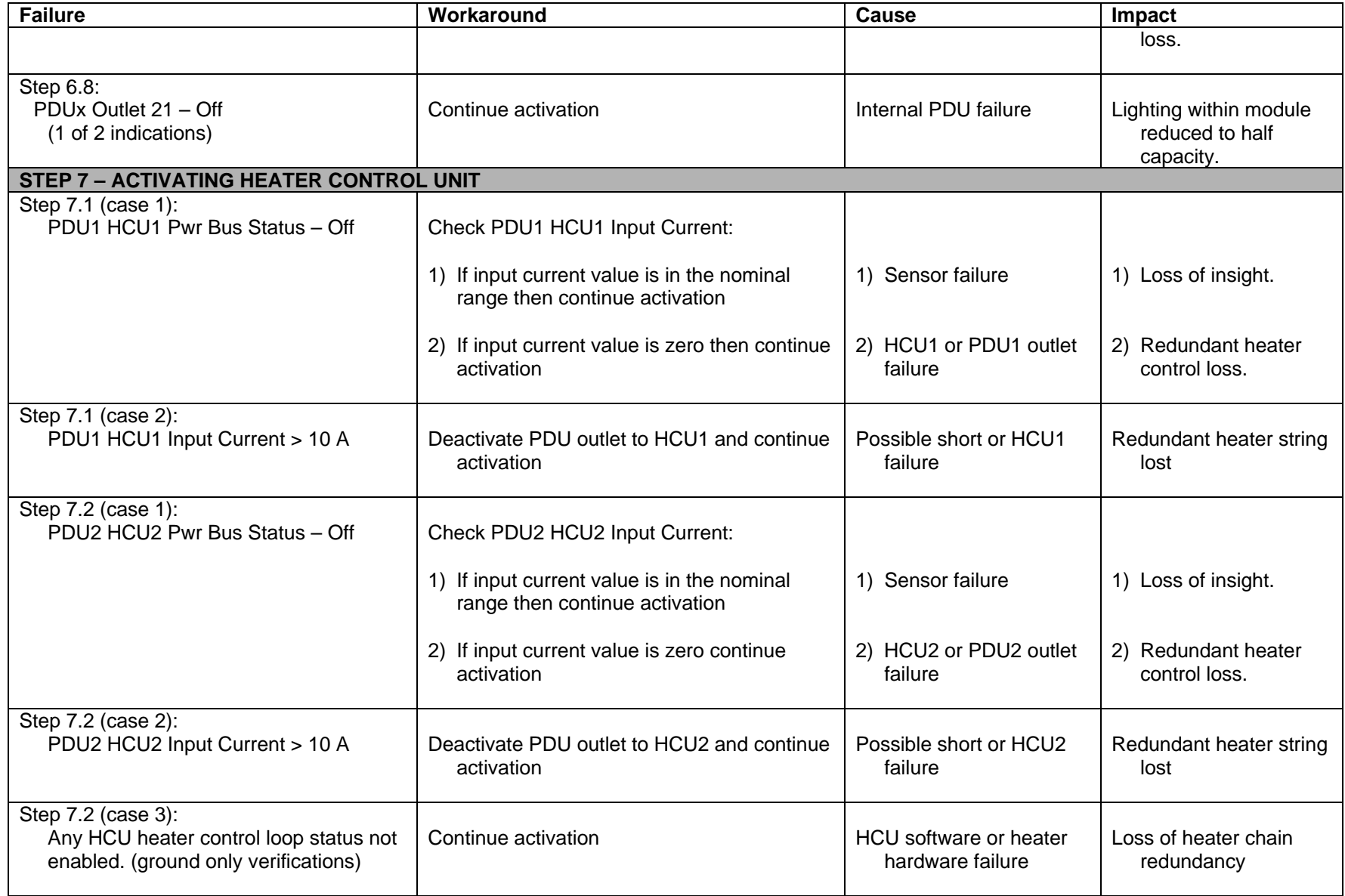

This Page Intentionally Blank

(ASSY MAL/1E/FIN/MULTI E) Page 1 of 42 pages

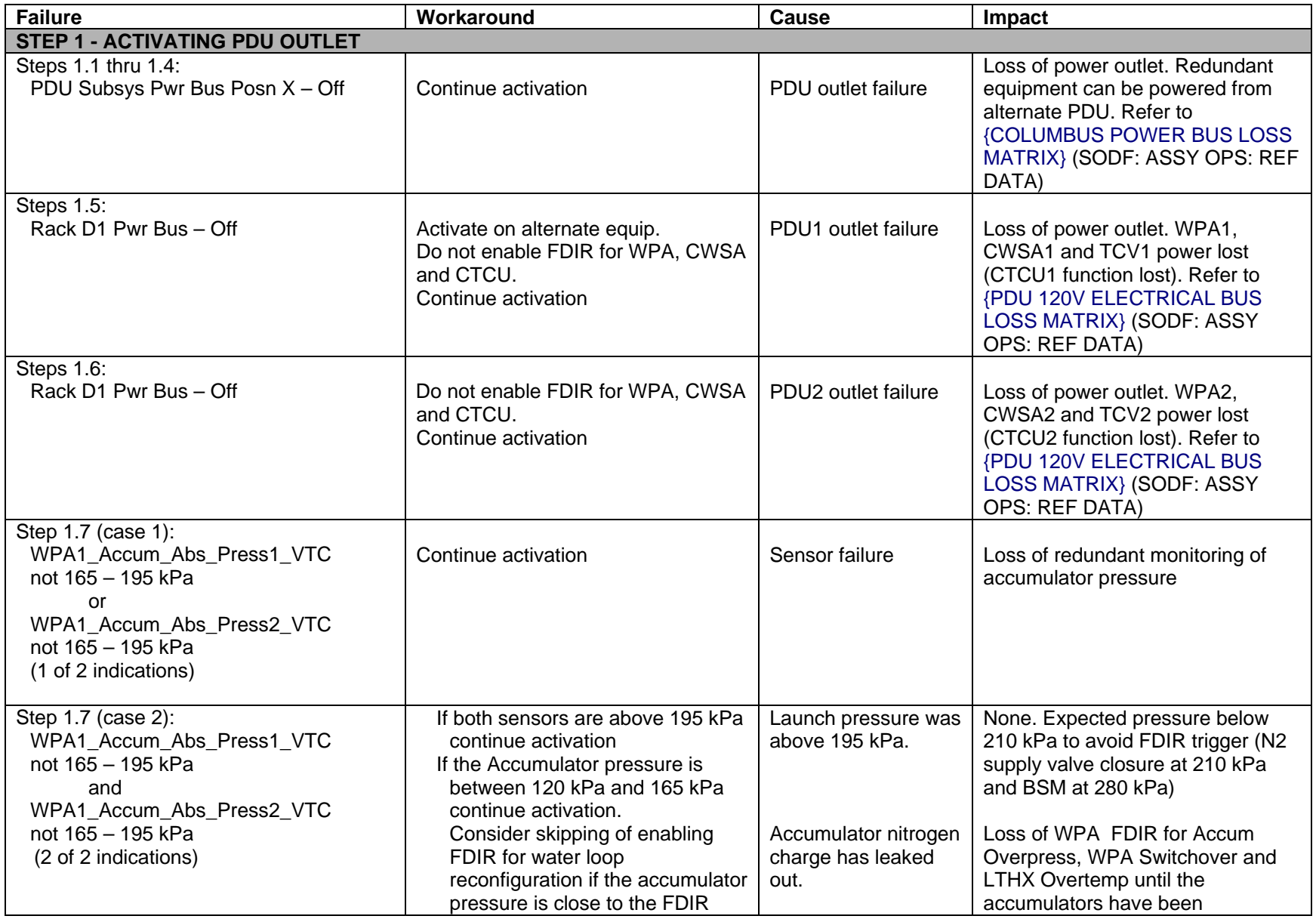

(ASSY MAL/1E/FIN/MULTI E) Page 2 of 42 pages

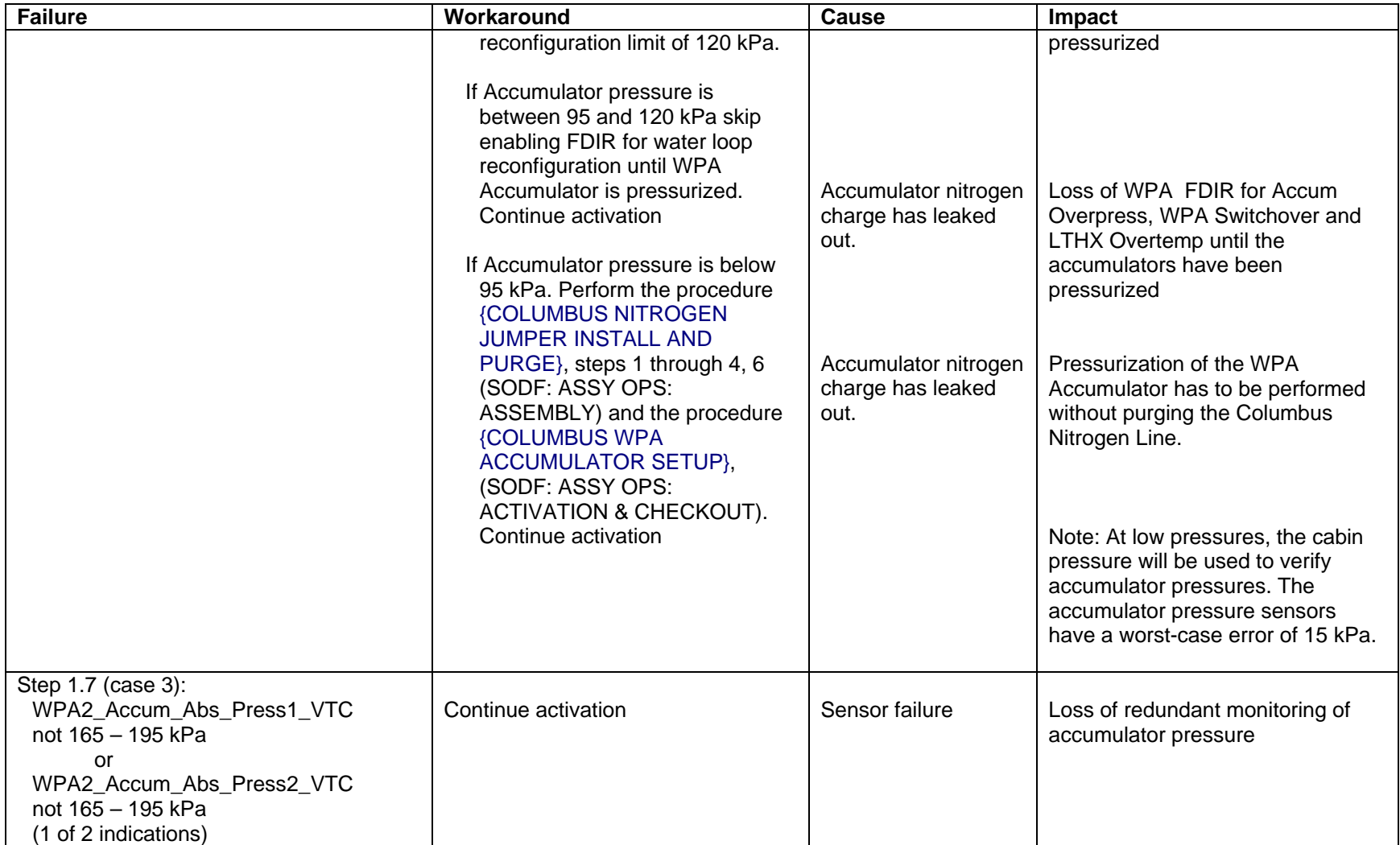

(ASSY MAL/1E/FIN/MULTI E) Page 3 of 42 pages

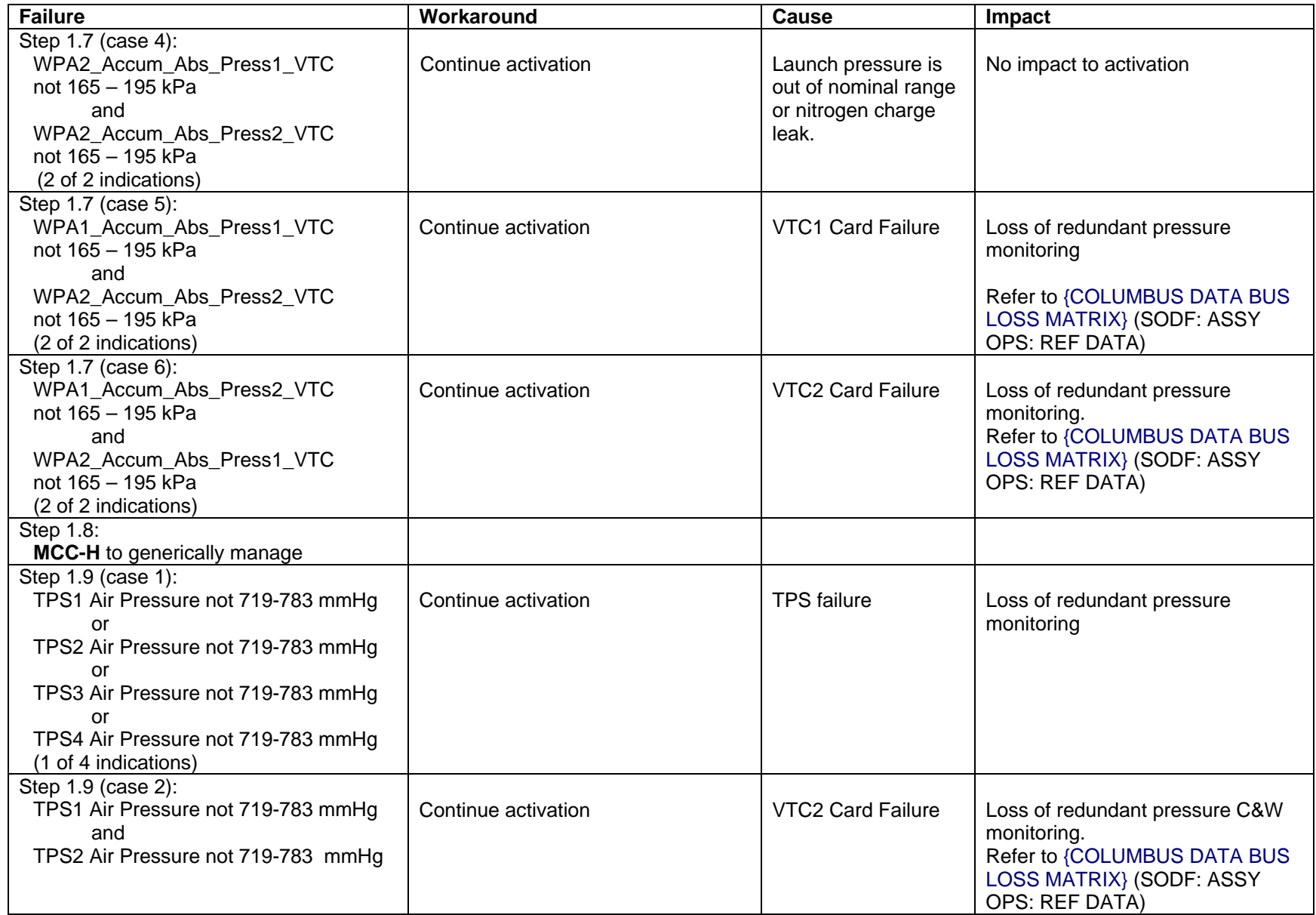

(ASSY MAL/1E/FIN/MULTI E) Page 4 of 42 pages

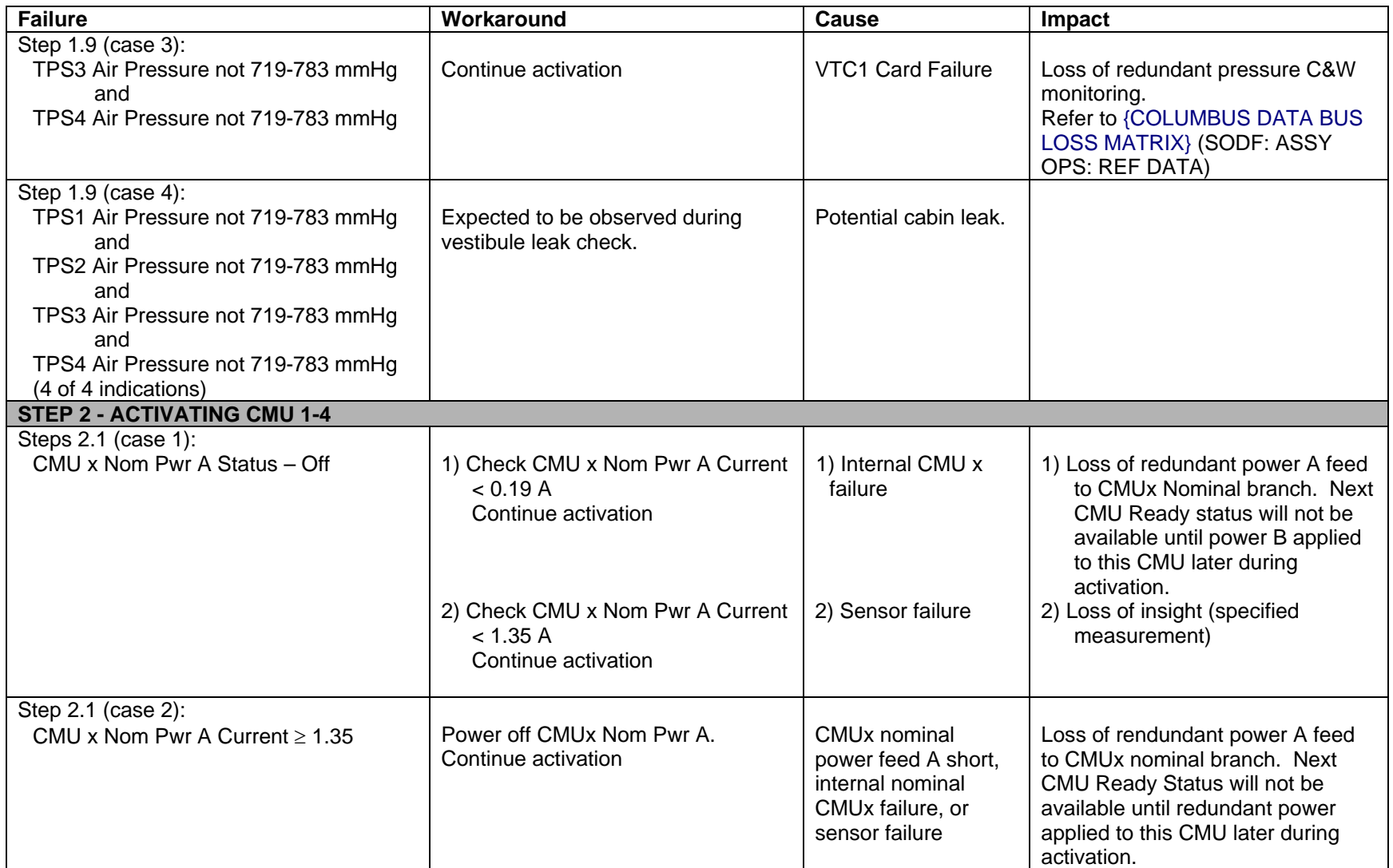

(ASSY MAL/1E/FIN/MULTI E) Page 5 of 42 pages

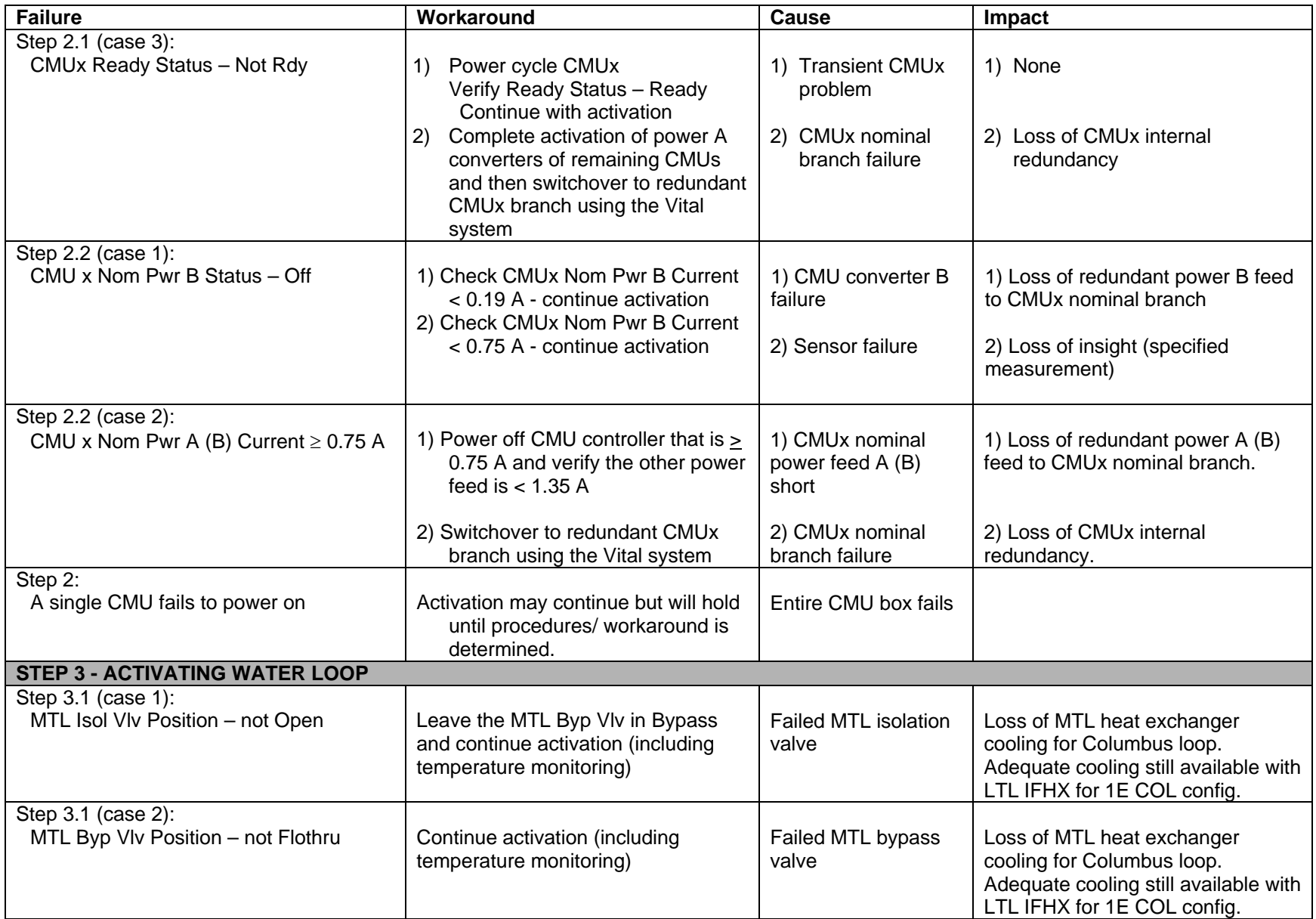

(ASSY MAL/1E/FIN/MULTI E) Page 6 of 42 pages

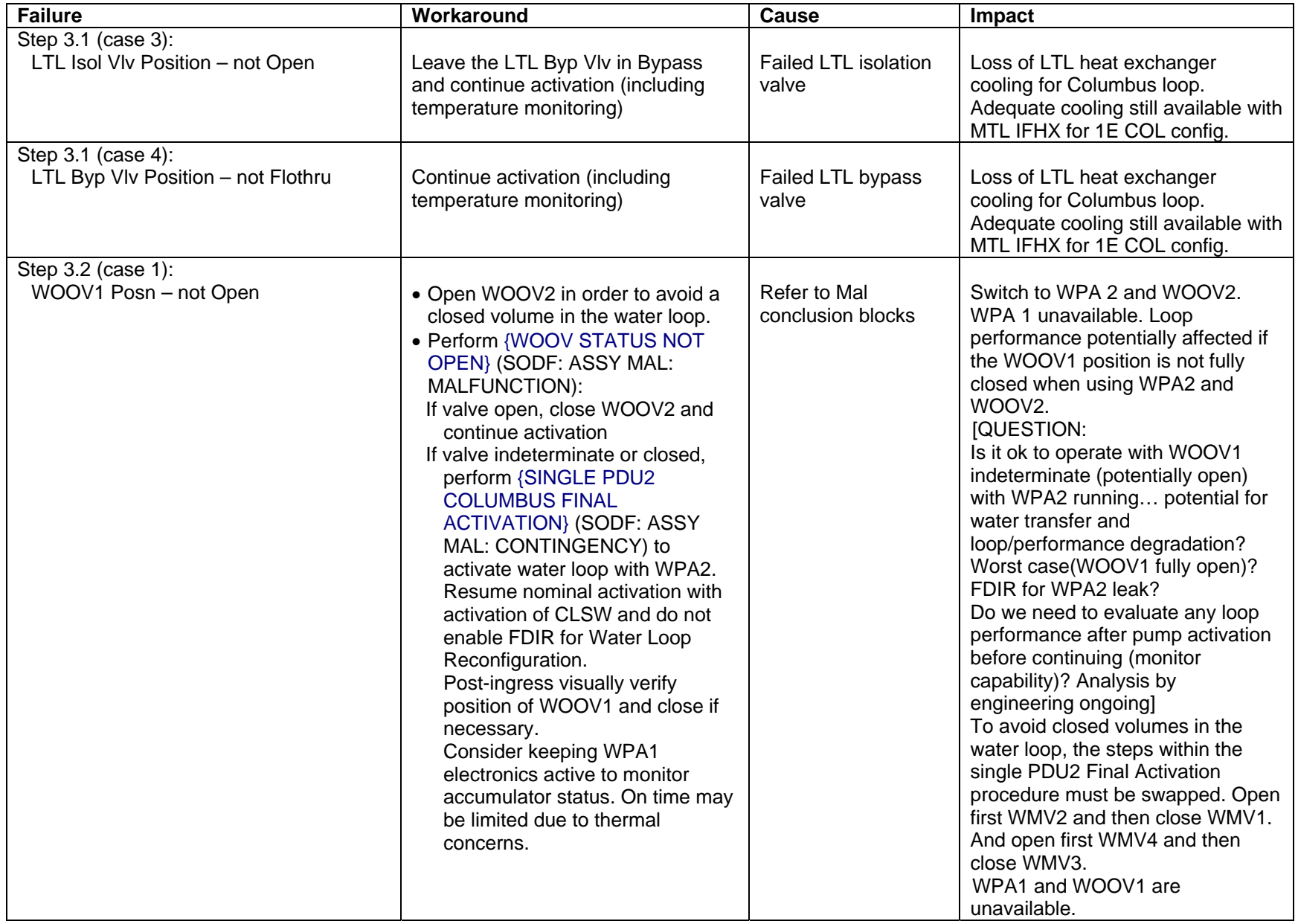

(ASSY MAL/1E/FIN/MULTI E) Page 7 of 42 pages

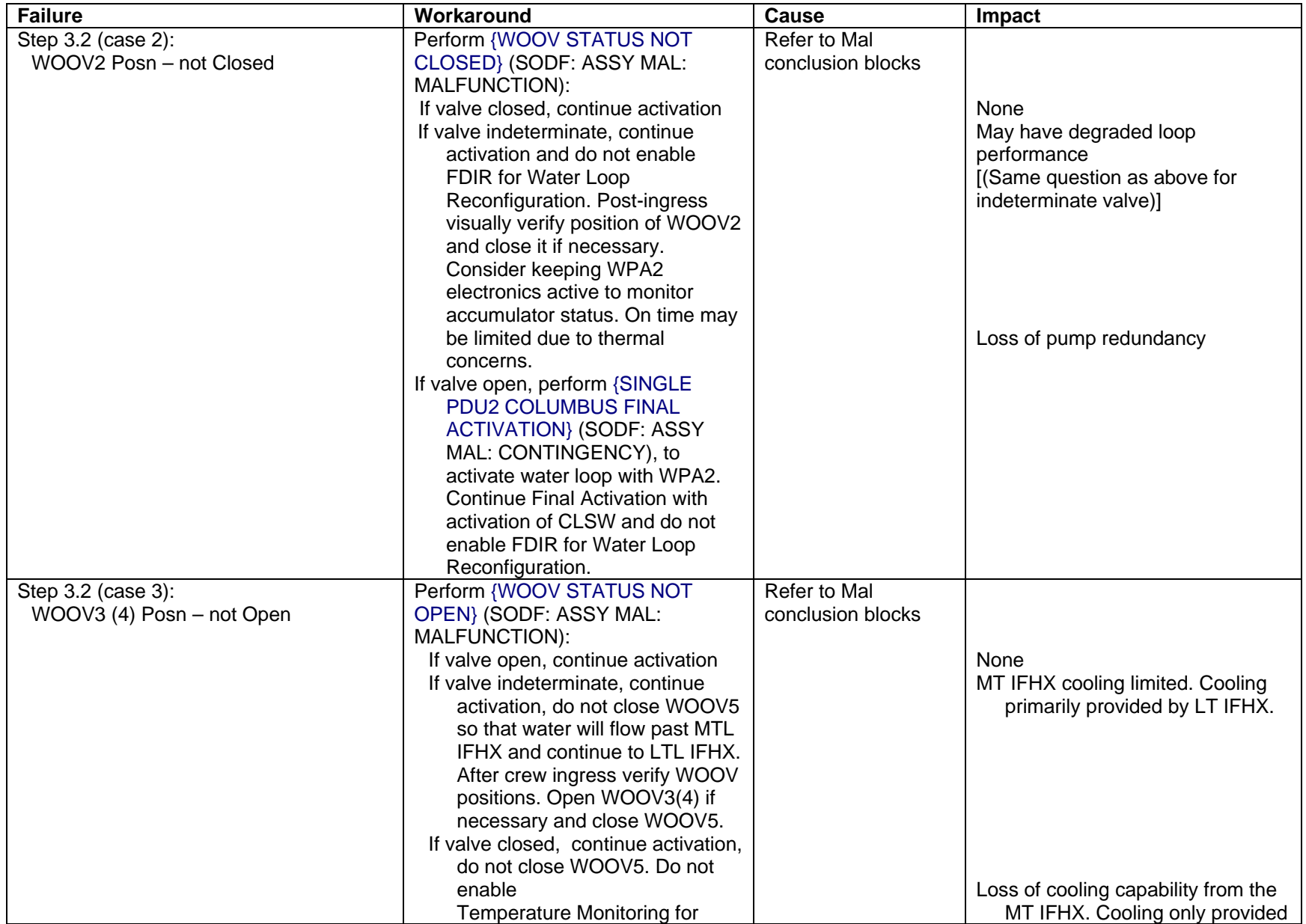

(ASSY MAL/1E/FIN/MULTI E) Page 8 of 42 pages

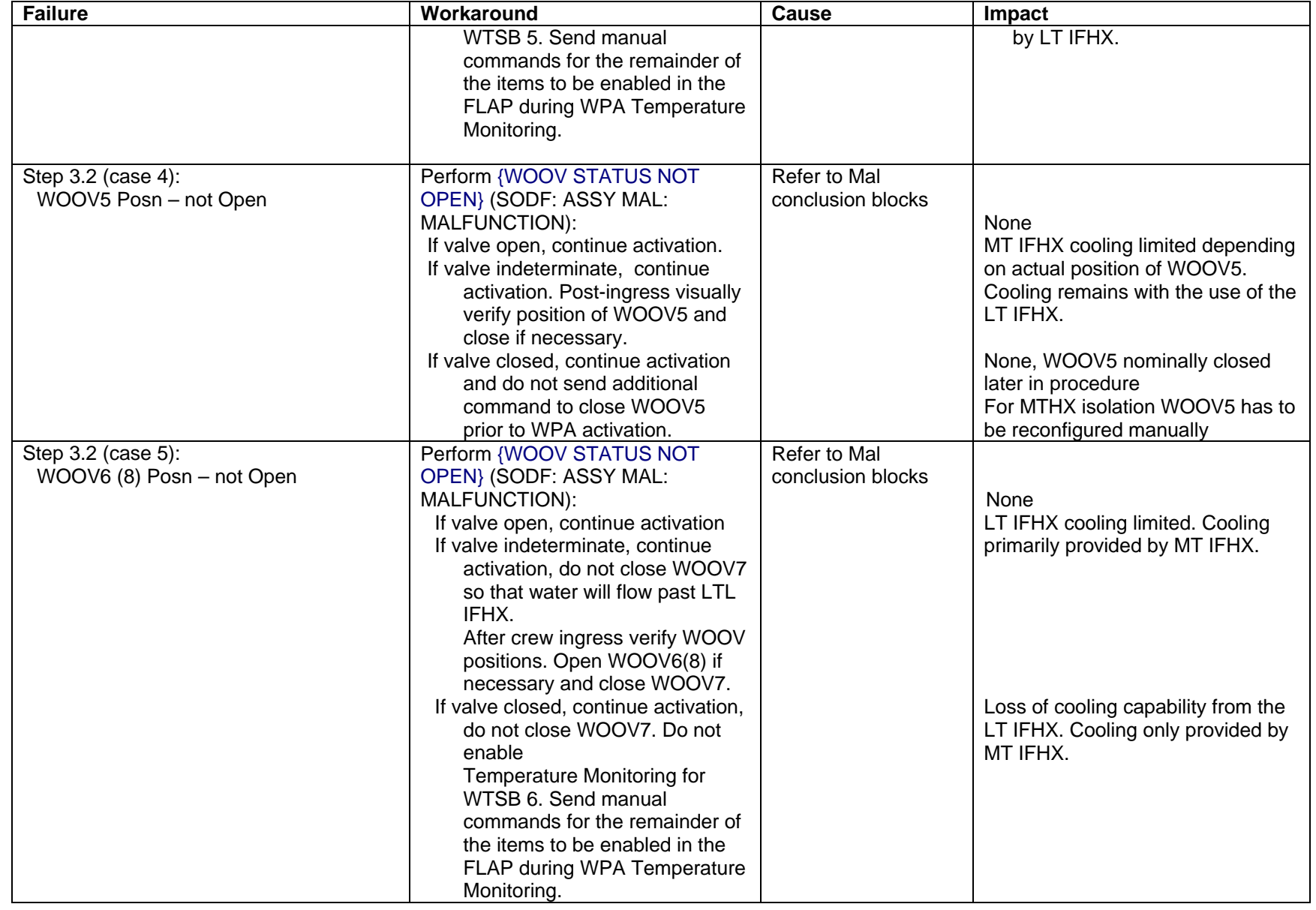

(ASSY MAL/1E/FIN/MULTI E) Page 9 of 42 pages

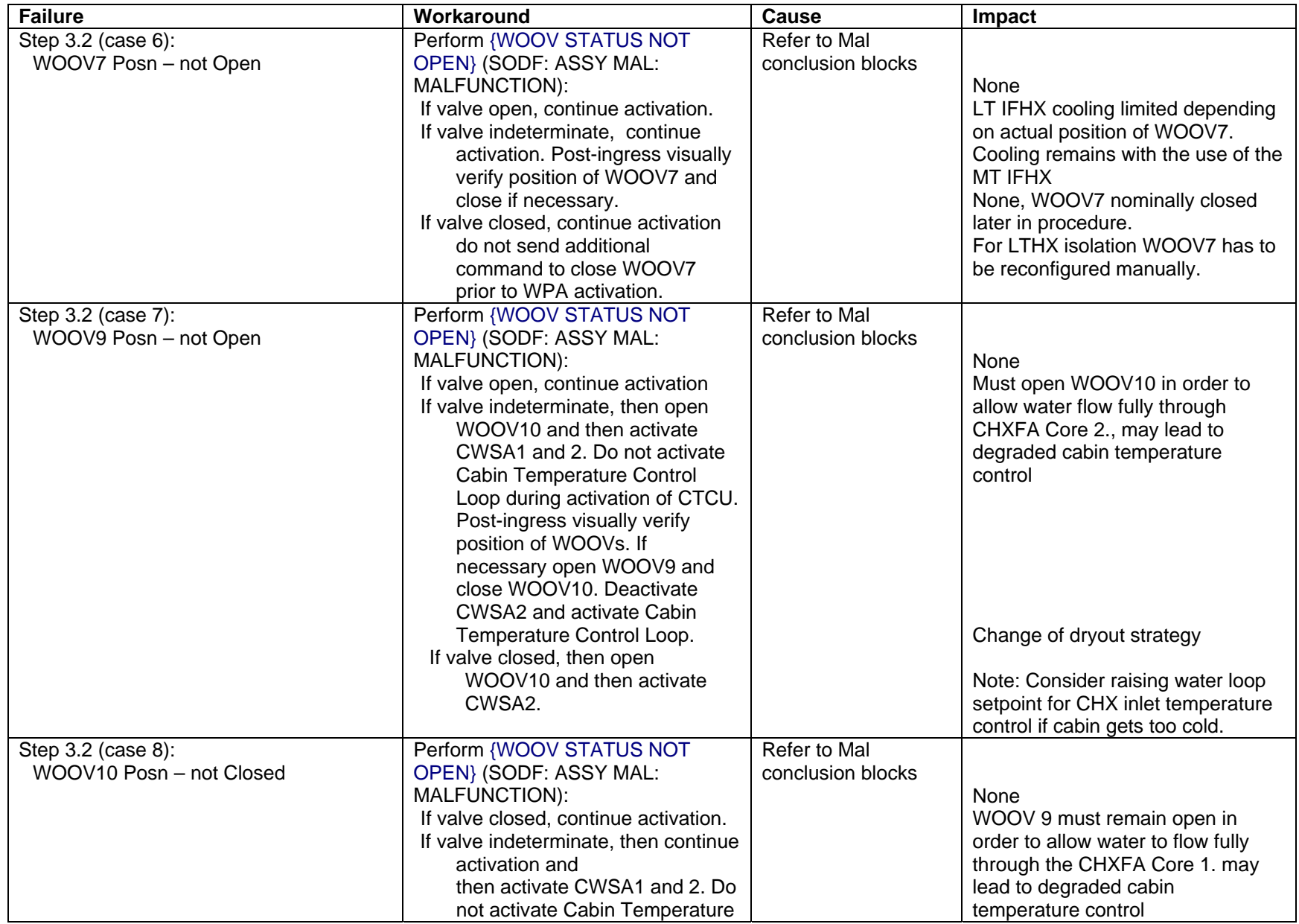

(ASSY MAL/1E/FIN/MULTI E) Page 10 of 42 pages

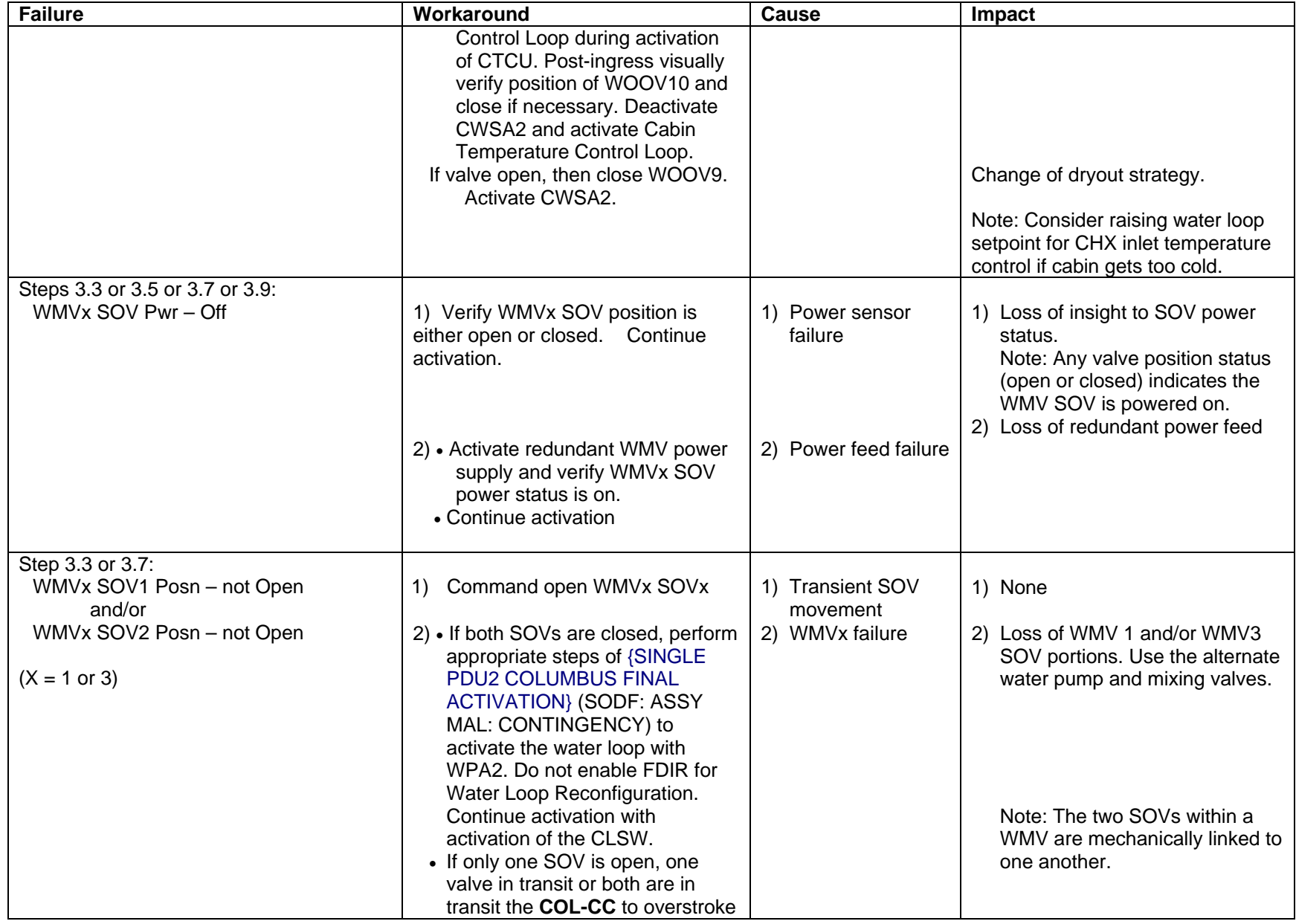

(ASSY MAL/1E/FIN/MULTI E) Page 11 of 42 pages

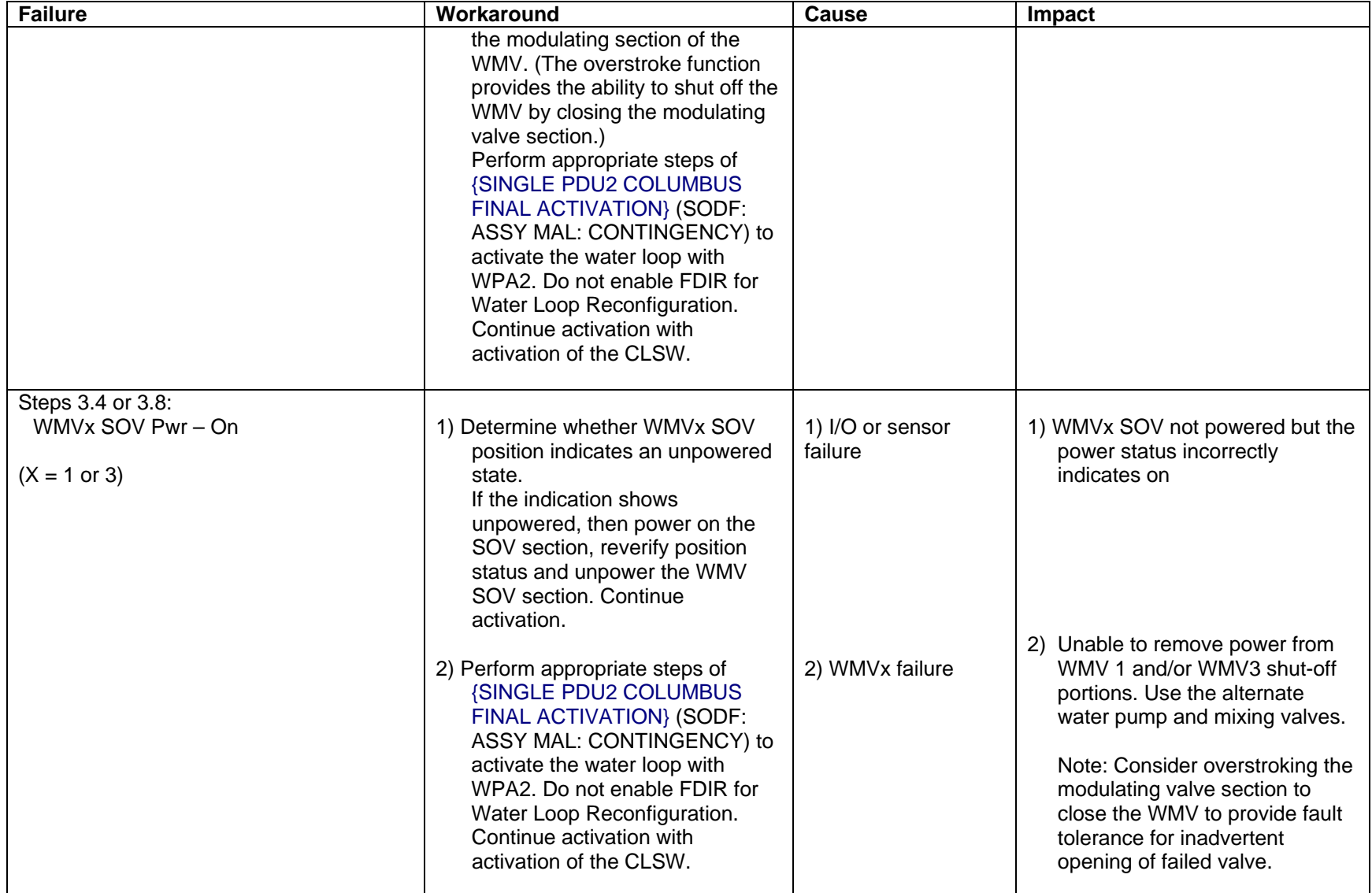

(ASSY MAL/1E/FIN/MULTI E) Page 12 of 42 pages

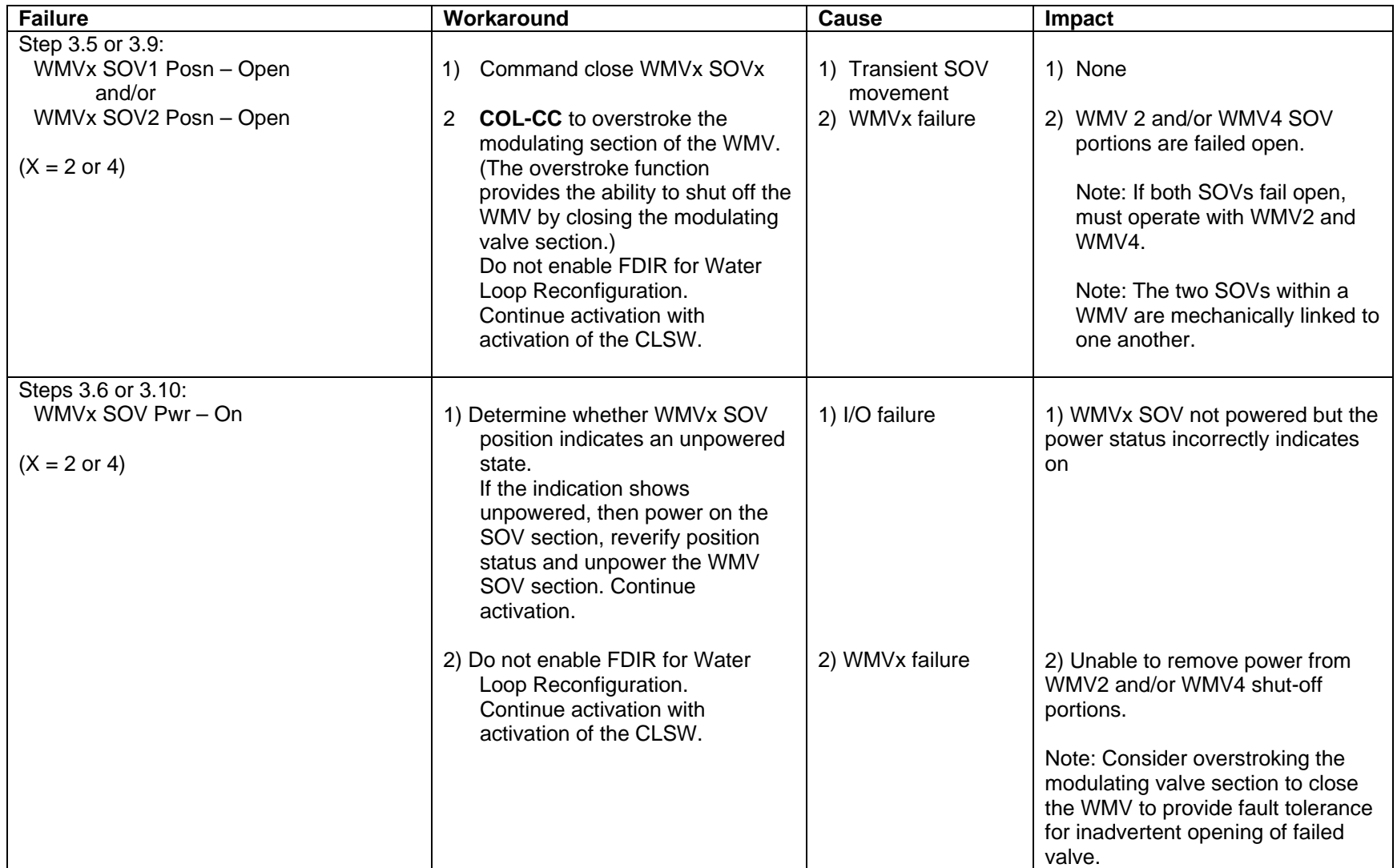

(ASSY MAL/1E/FIN/MULTI E) Page 13 of 42 pages

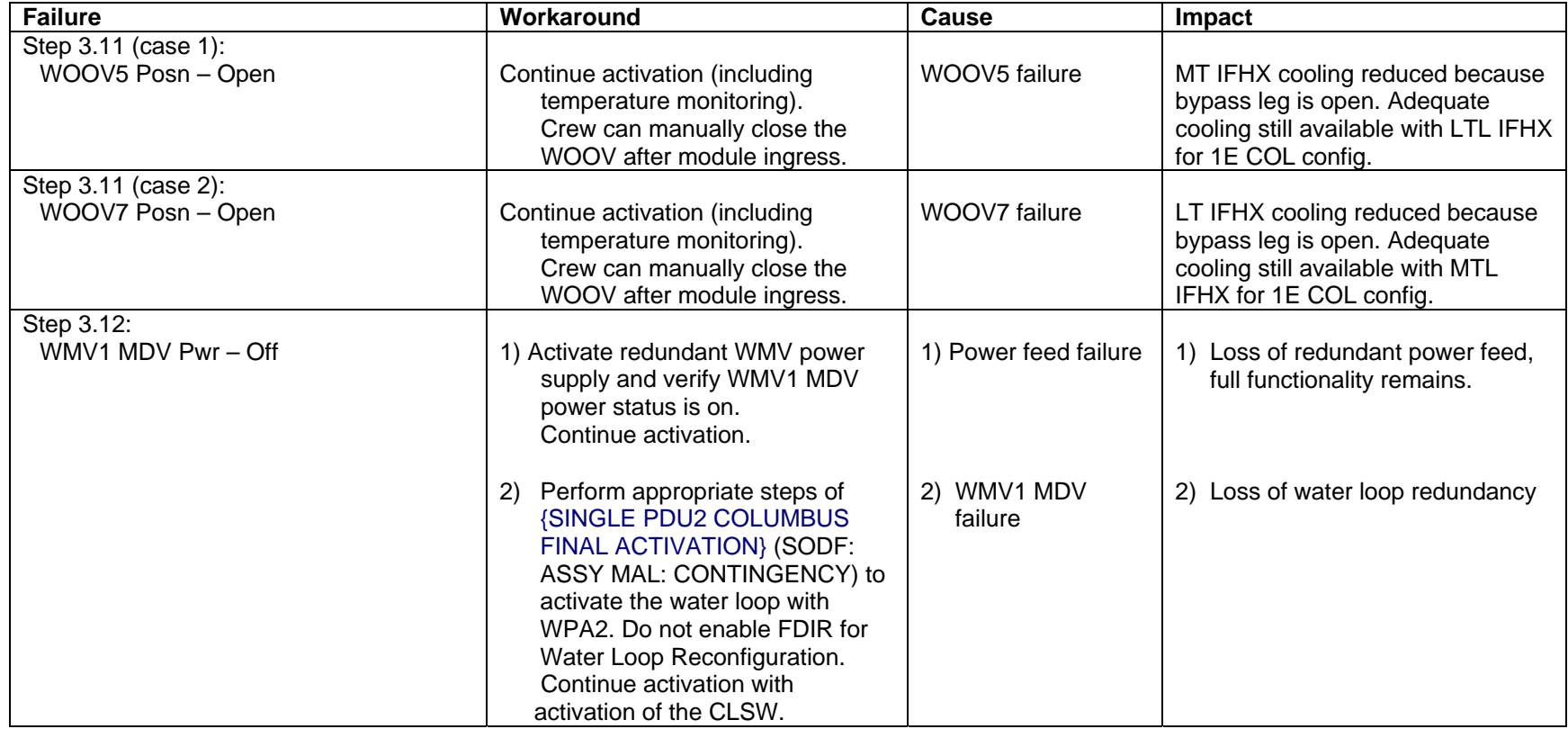

(ASSY MAL/1E/FIN/MULTI E) Page 14 of 42 pages

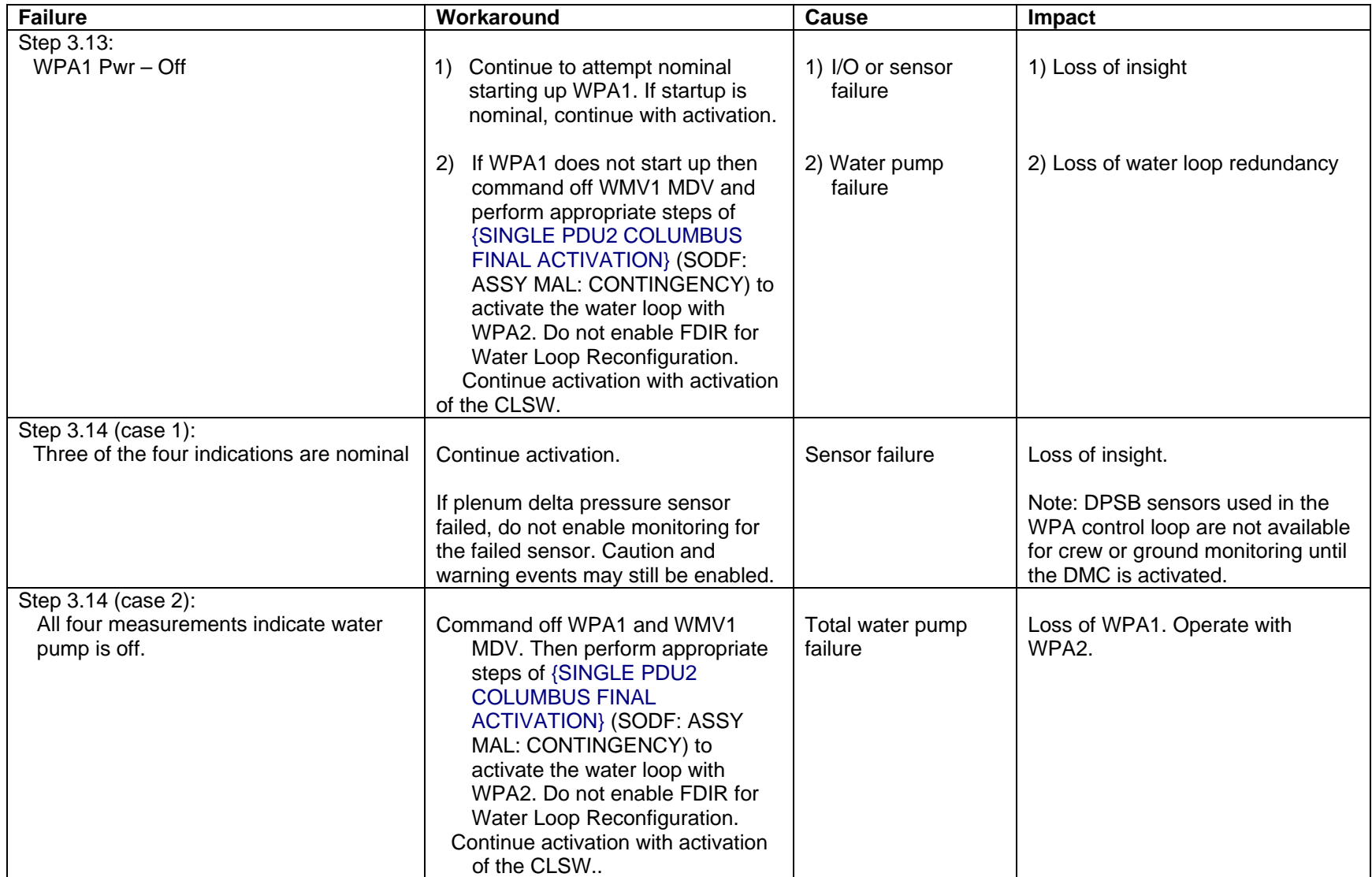

(ASSY MAL/1E/FIN/MULTI E) Page 15 of 42 pages

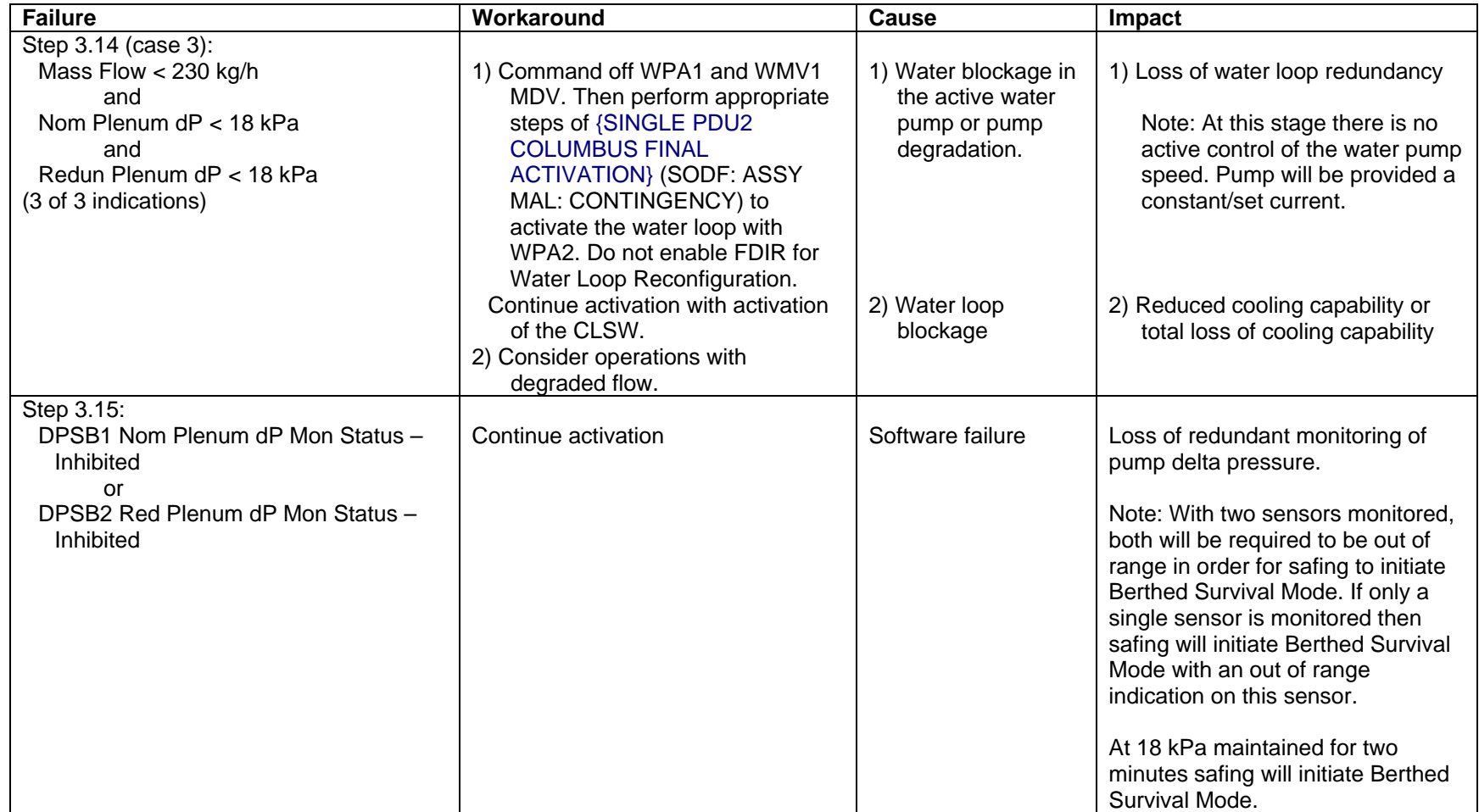

(ASSY MAL/1E/FIN/MULTI E) Page 16 of 42 pages

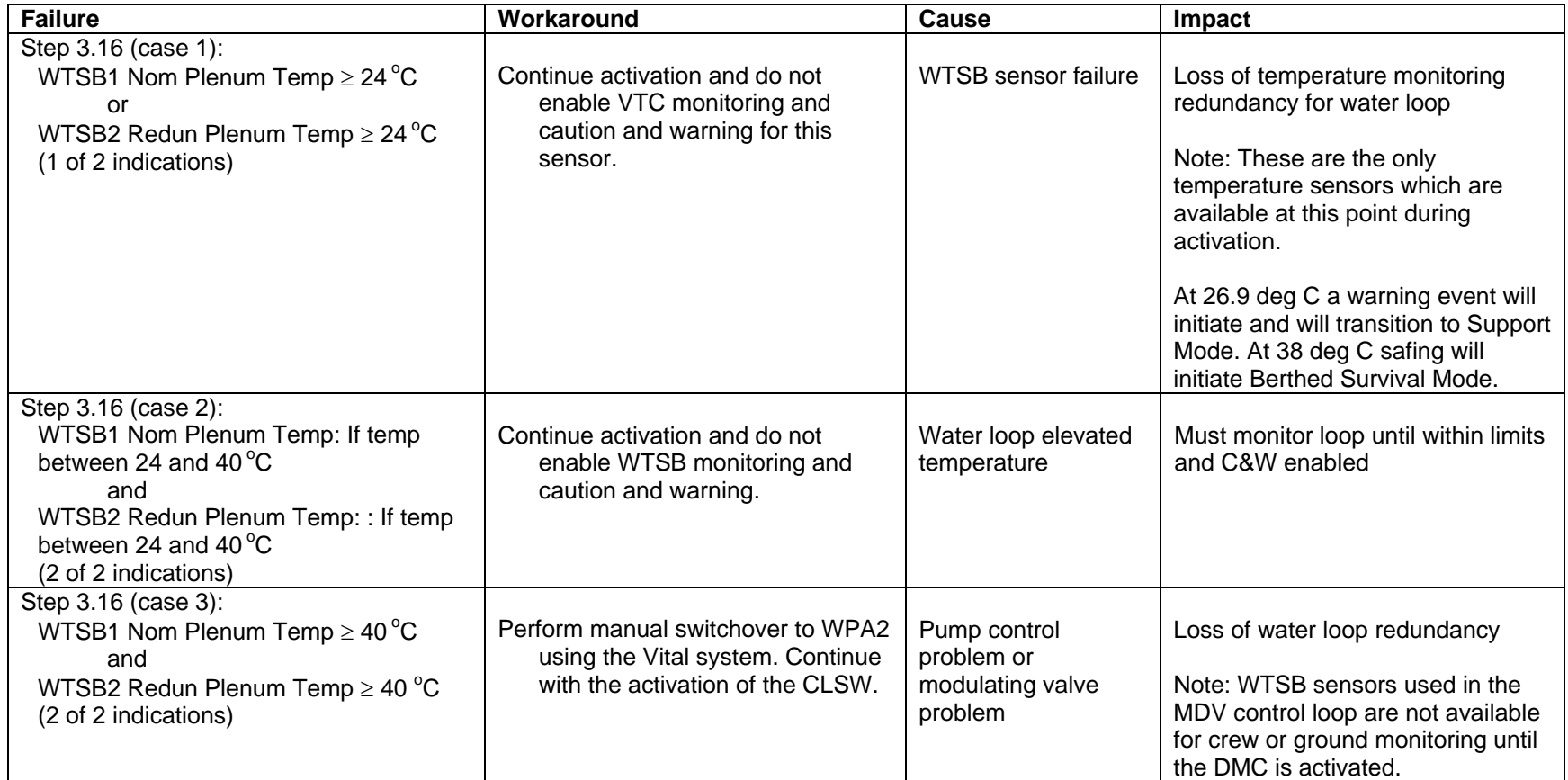

(ASSY MAL/1E/FIN/MULTI E) Page 17 of 42 pages

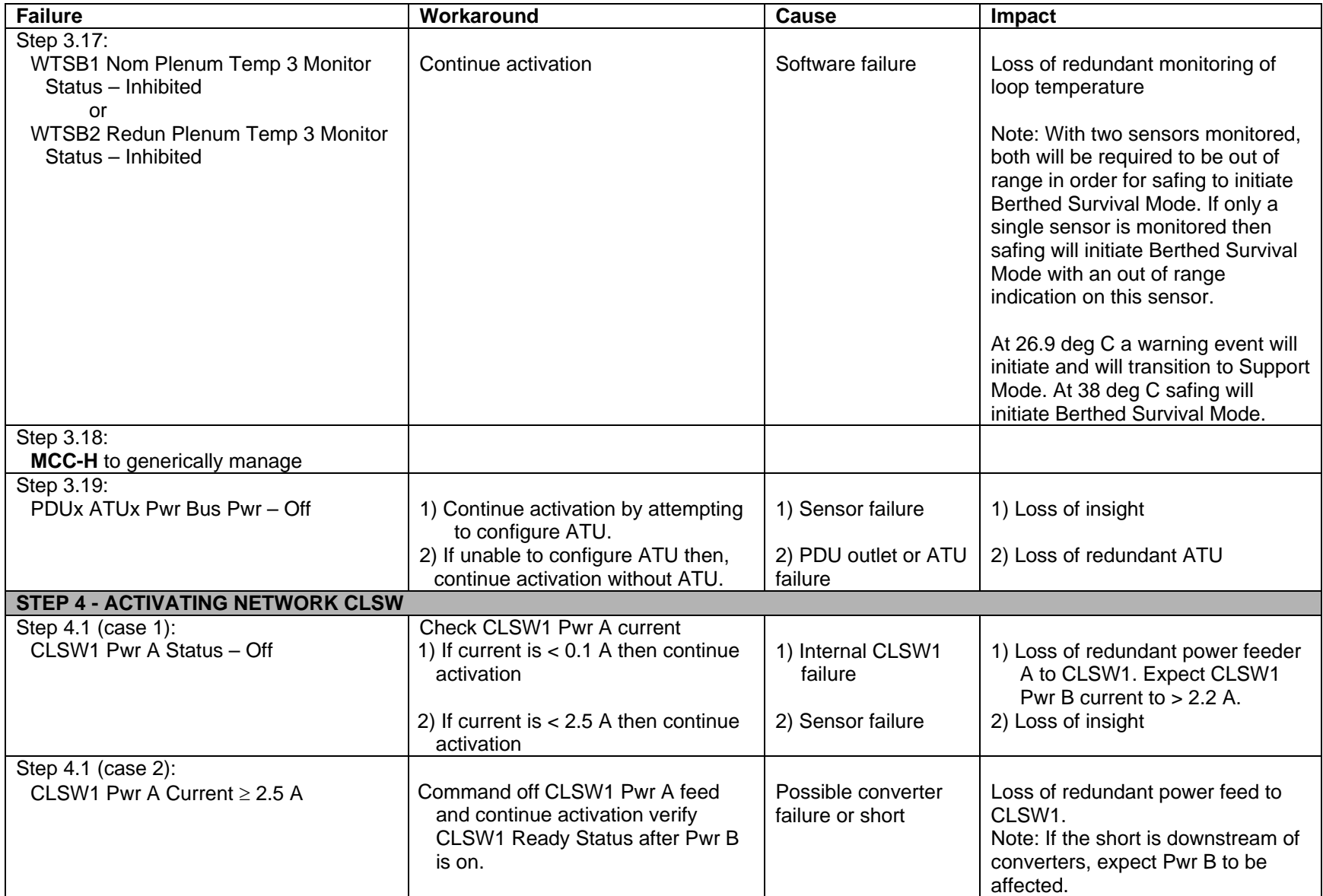

(ASSY MAL/1E/FIN/MULTI E) Page 18 of 42 pages

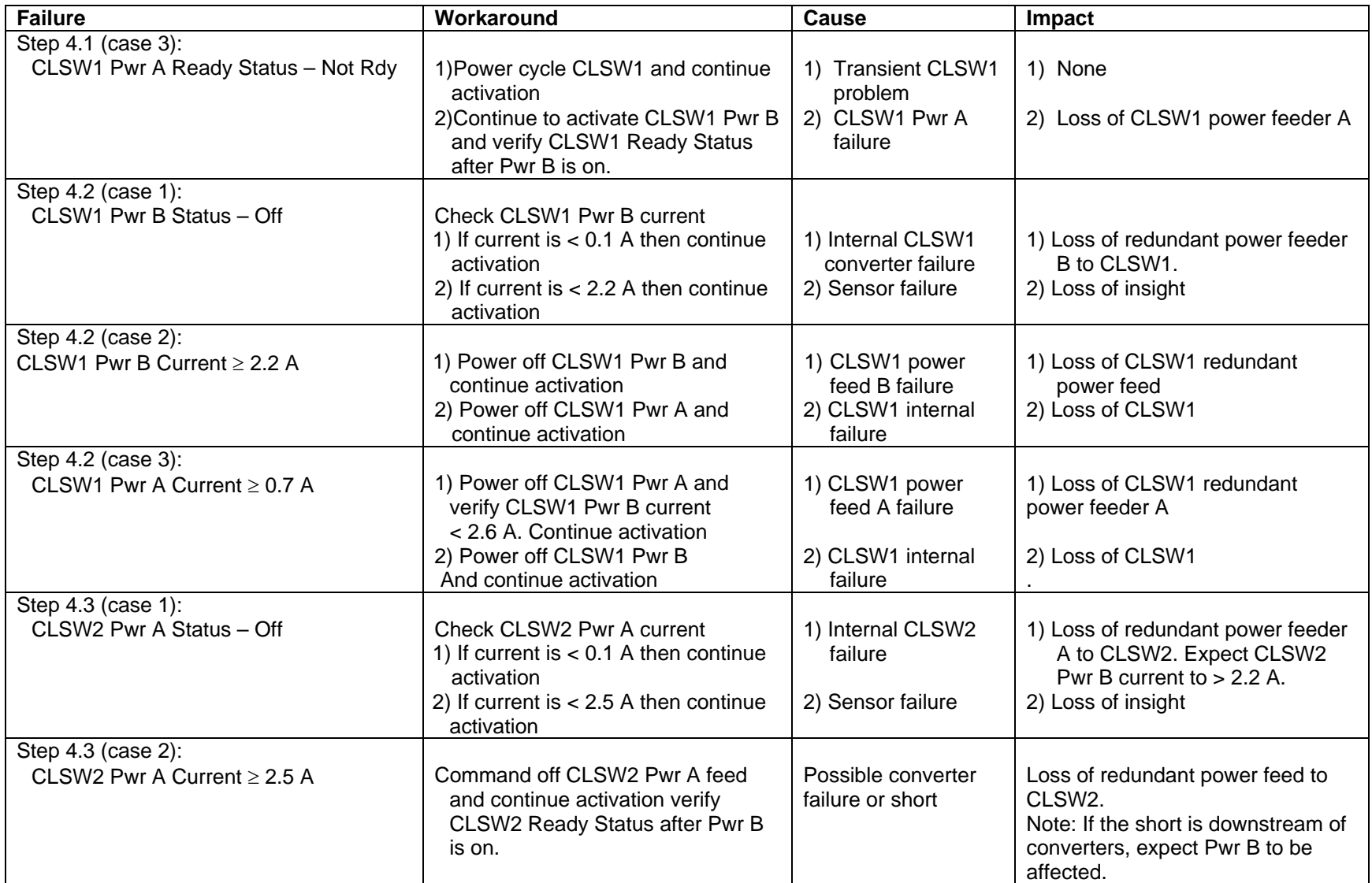

(ASSY MAL/1E/FIN/MULTI E) Page 19 of 42 pages

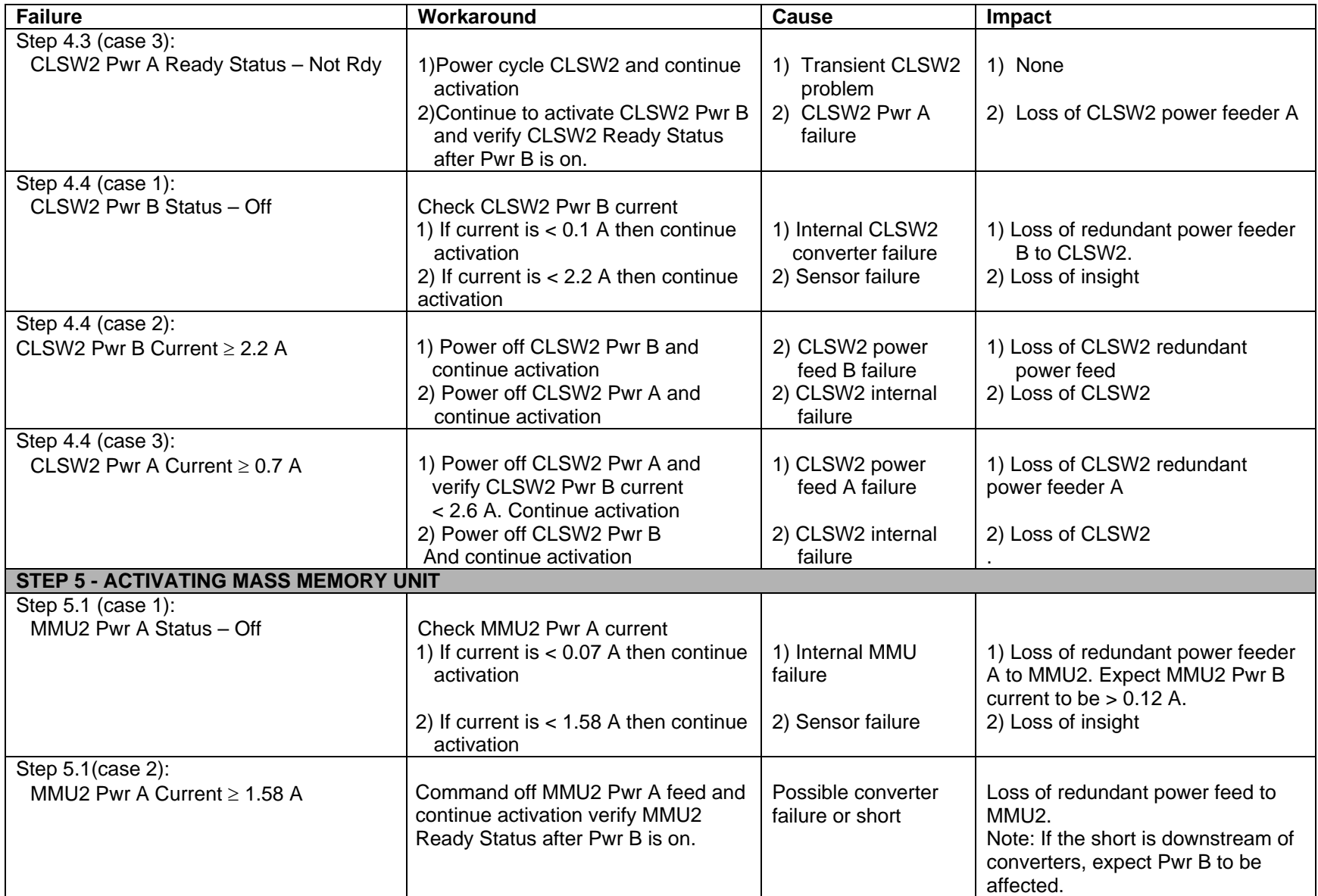

(ASSY MAL/1E/FIN/MULTI E) Page 20 of 42 pages

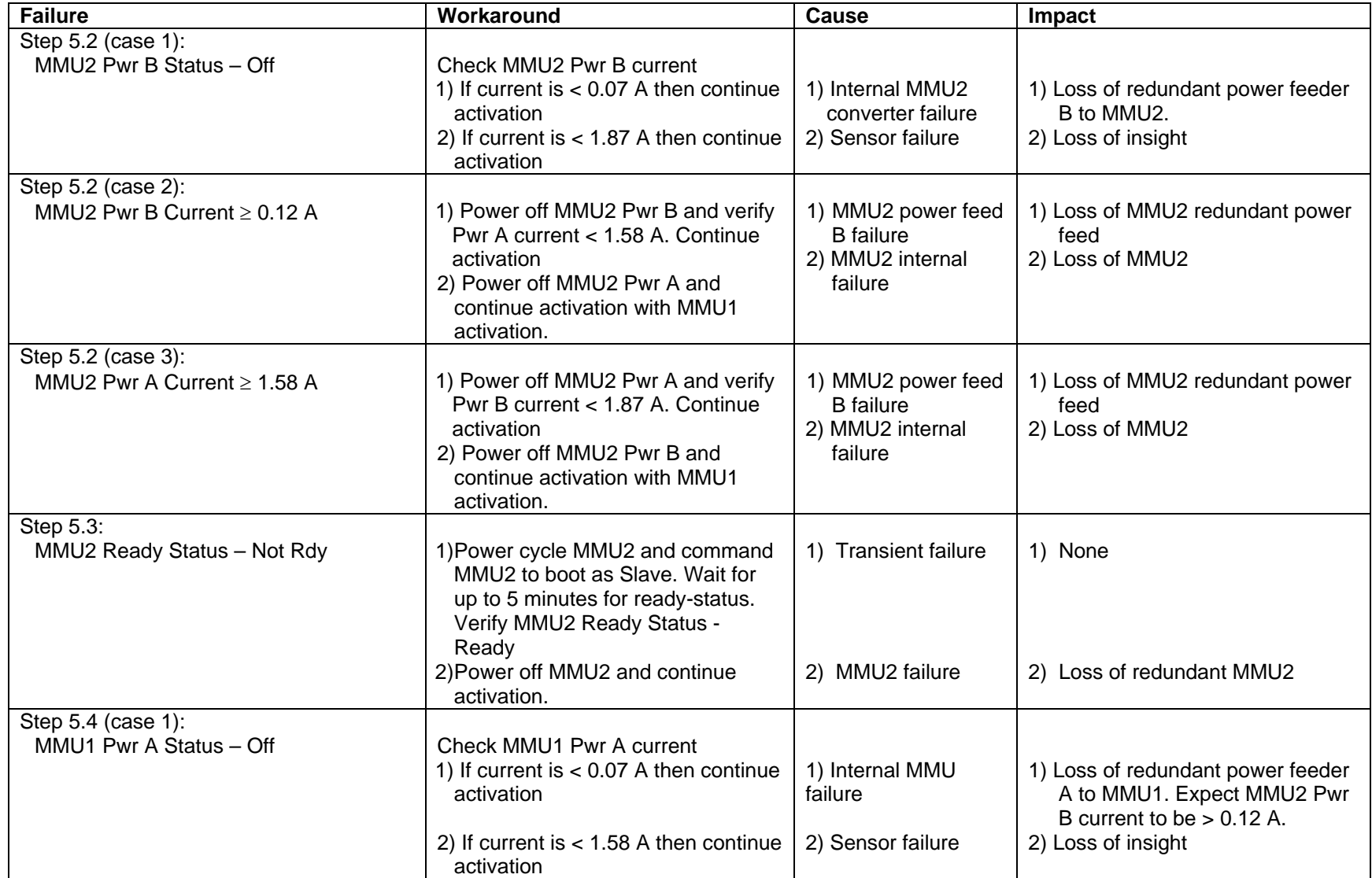

(ASSY MAL/1E/FIN/MULTI E) Page 21 of 42 pages

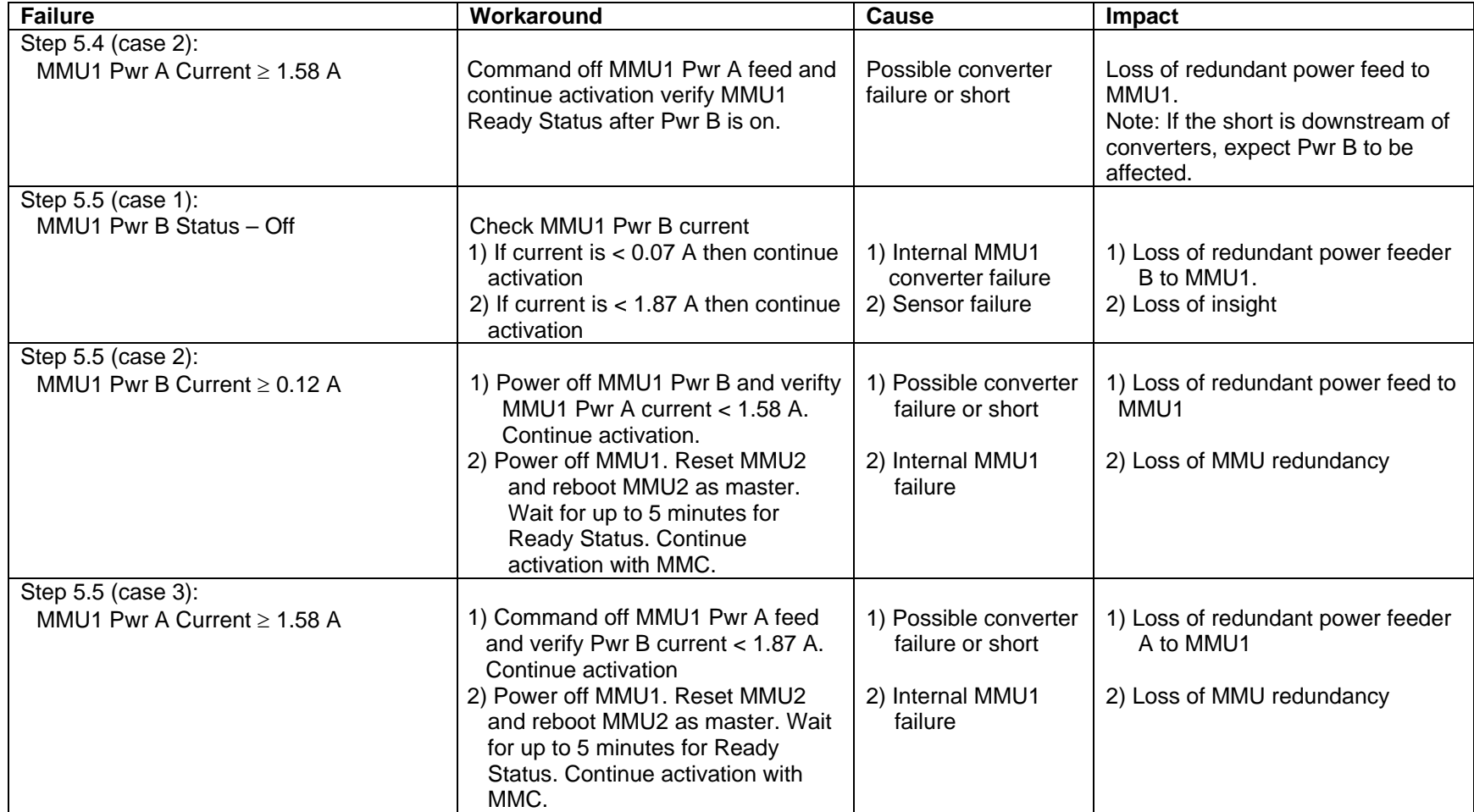

(ASSY MAL/1E/FIN/MULTI E) Page 22 of 42 pages

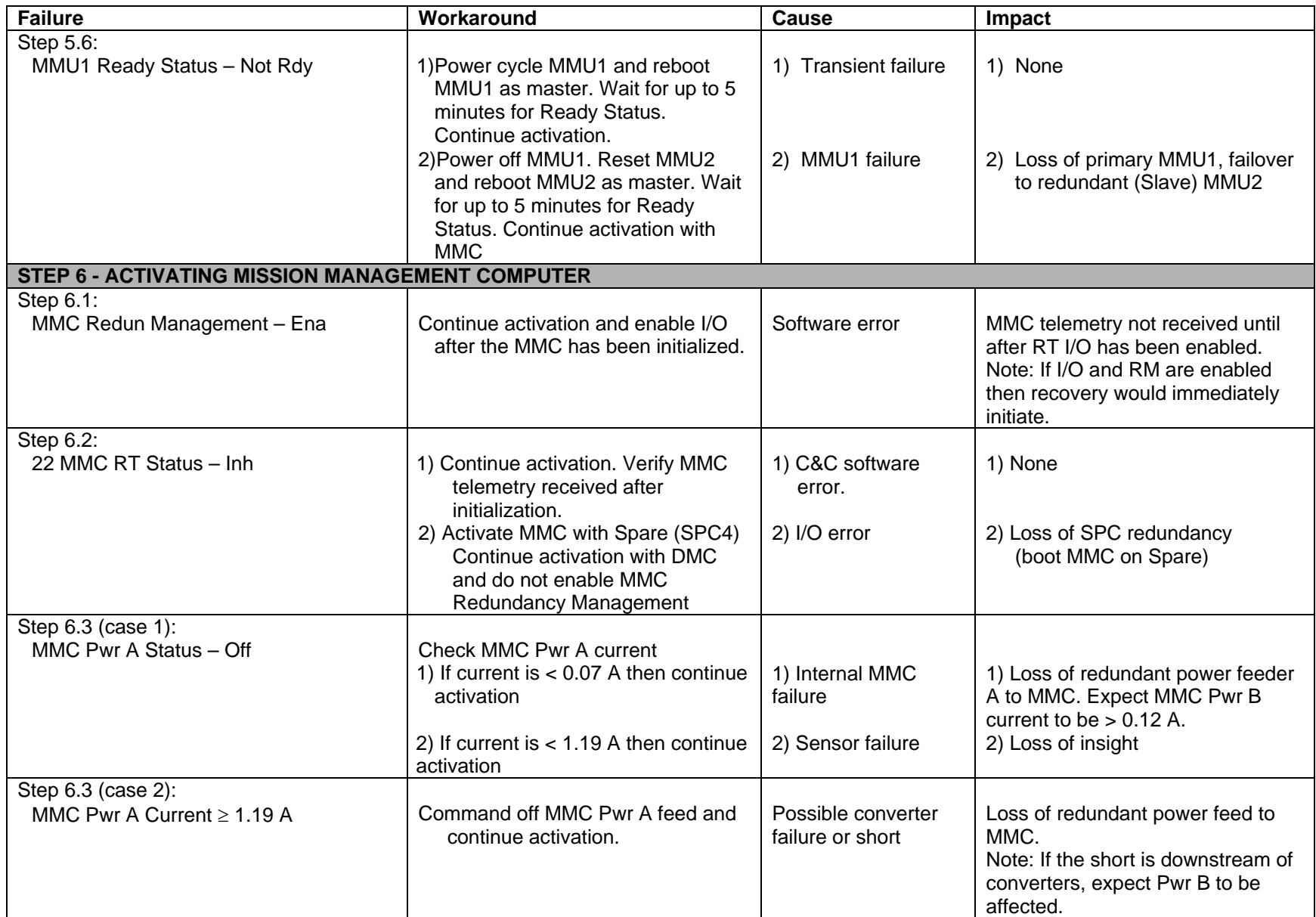

(ASSY MAL/1E/FIN/MULTI E) Page 23 of 42 pages

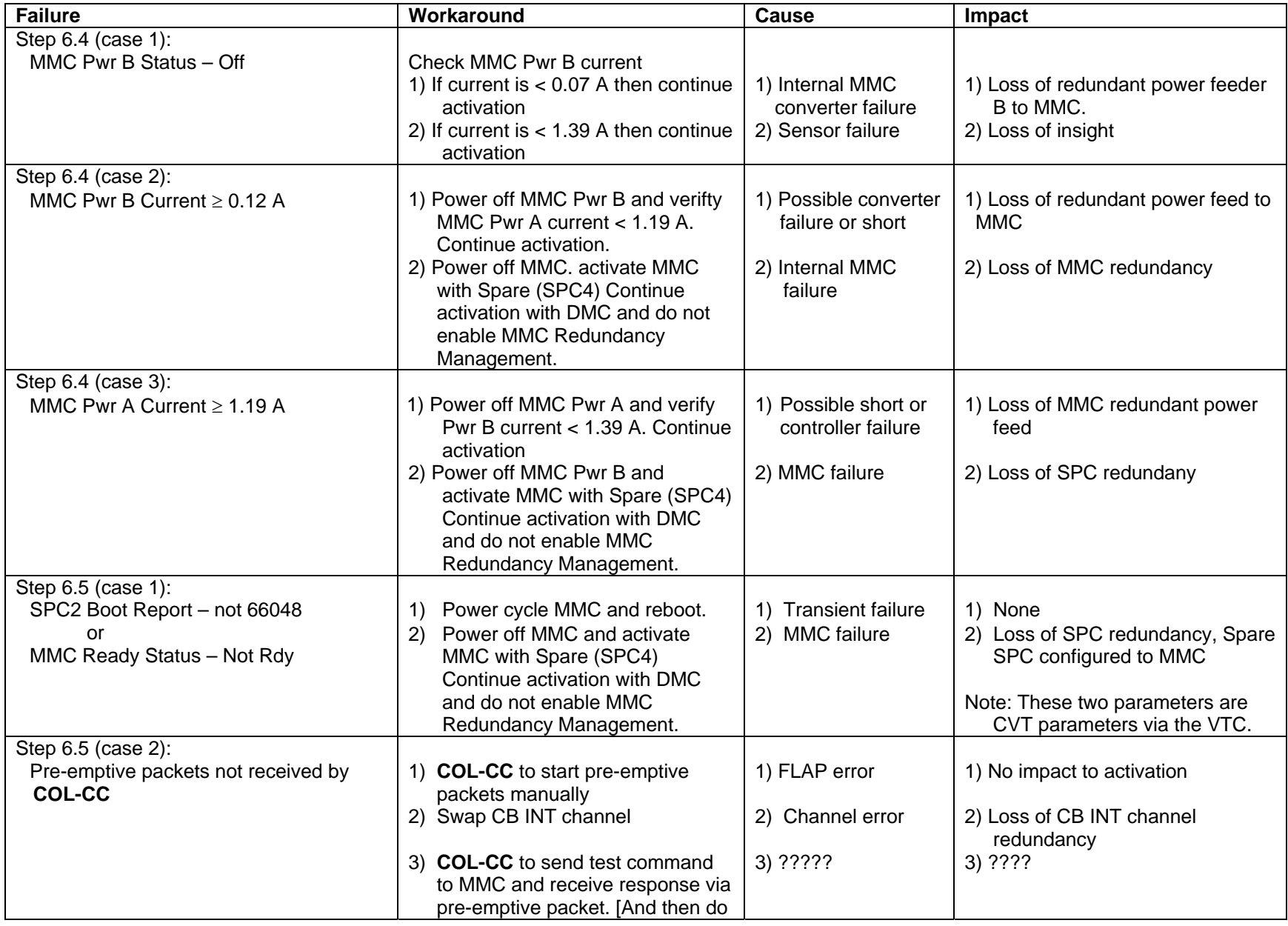

(ASSY MAL/1E/FIN/MULTI E) Page 24 of 42 pages

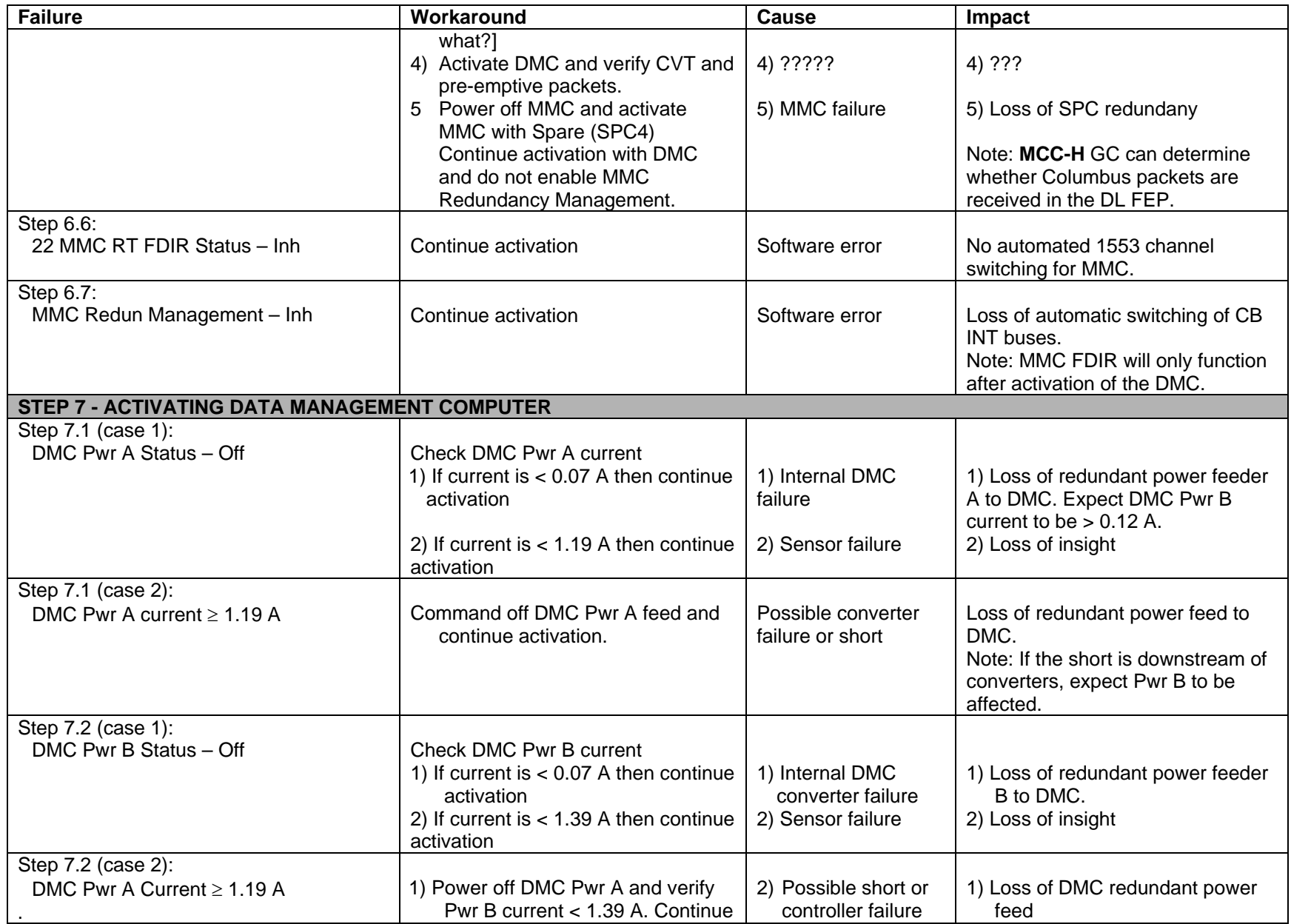

(ASSY MAL/1E/FIN/MULTI E) Page 25 of 42 pages

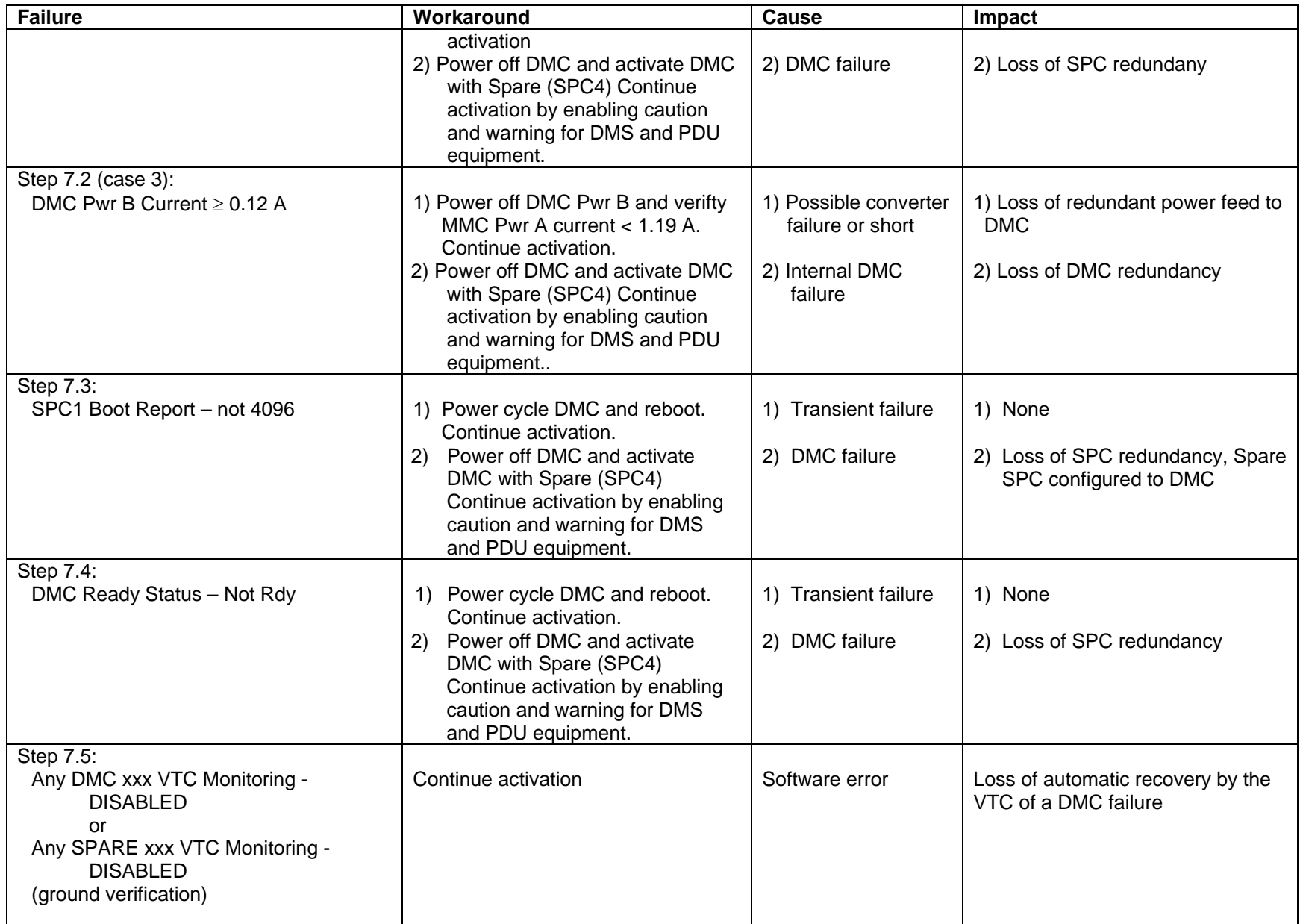

(ASSY MAL/1E/FIN/MULTI E) Page 26 of 42 pages

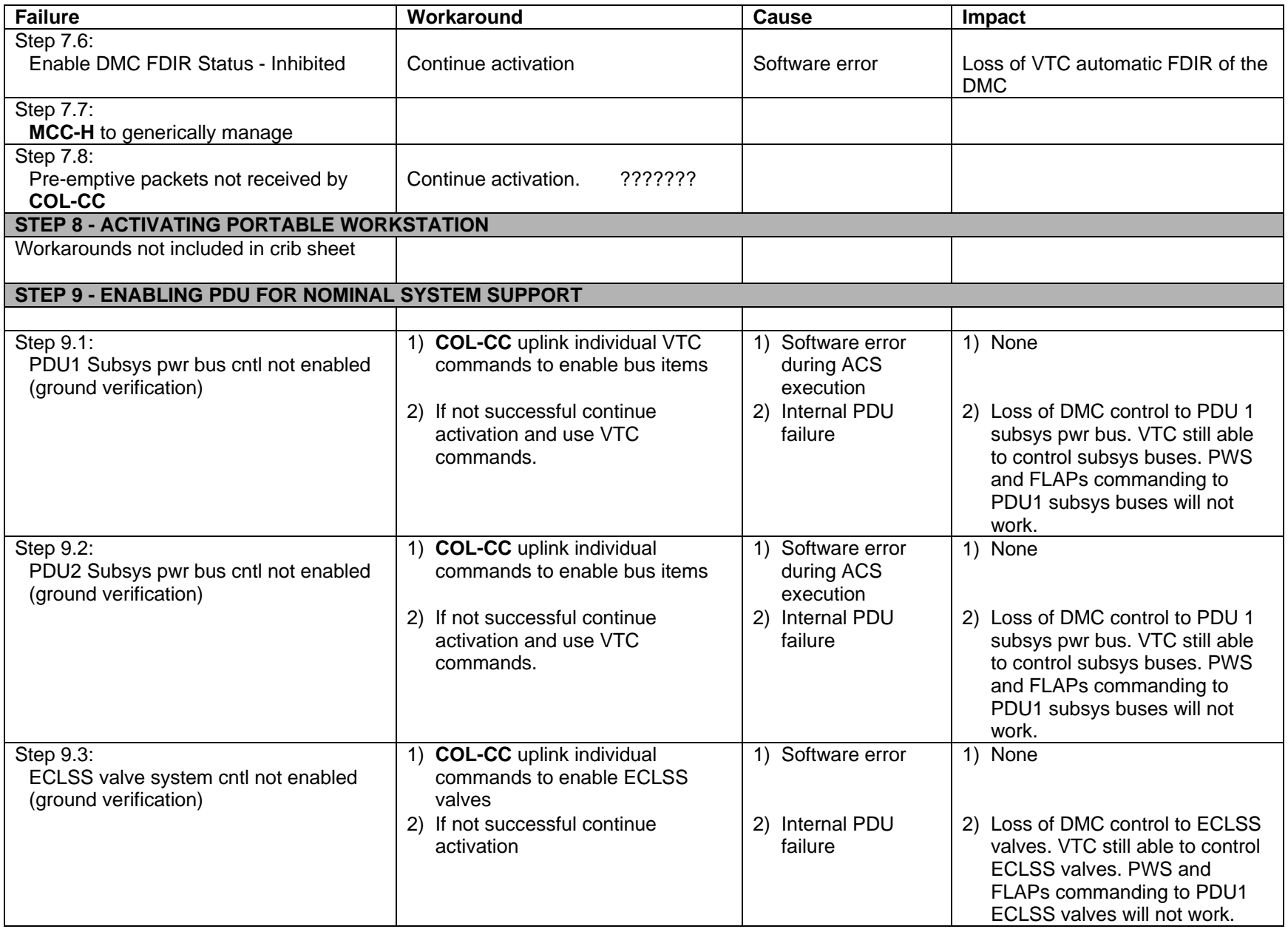

(ASSY MAL/1E/FIN/MULTI E) Page 27 of 42 pages

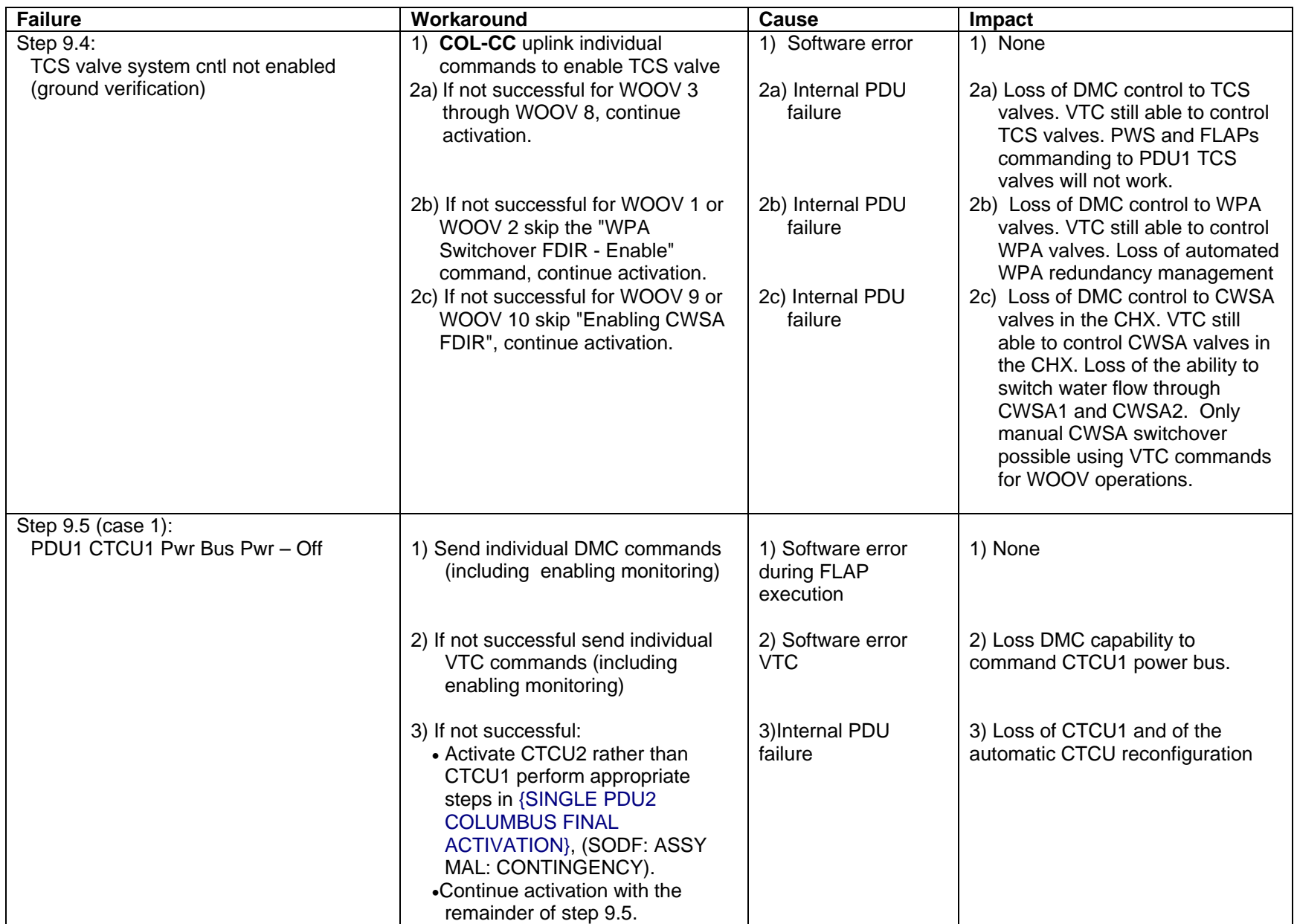

(ASSY MAL/1E/FIN/MULTI E) Page 28 of 42 pages

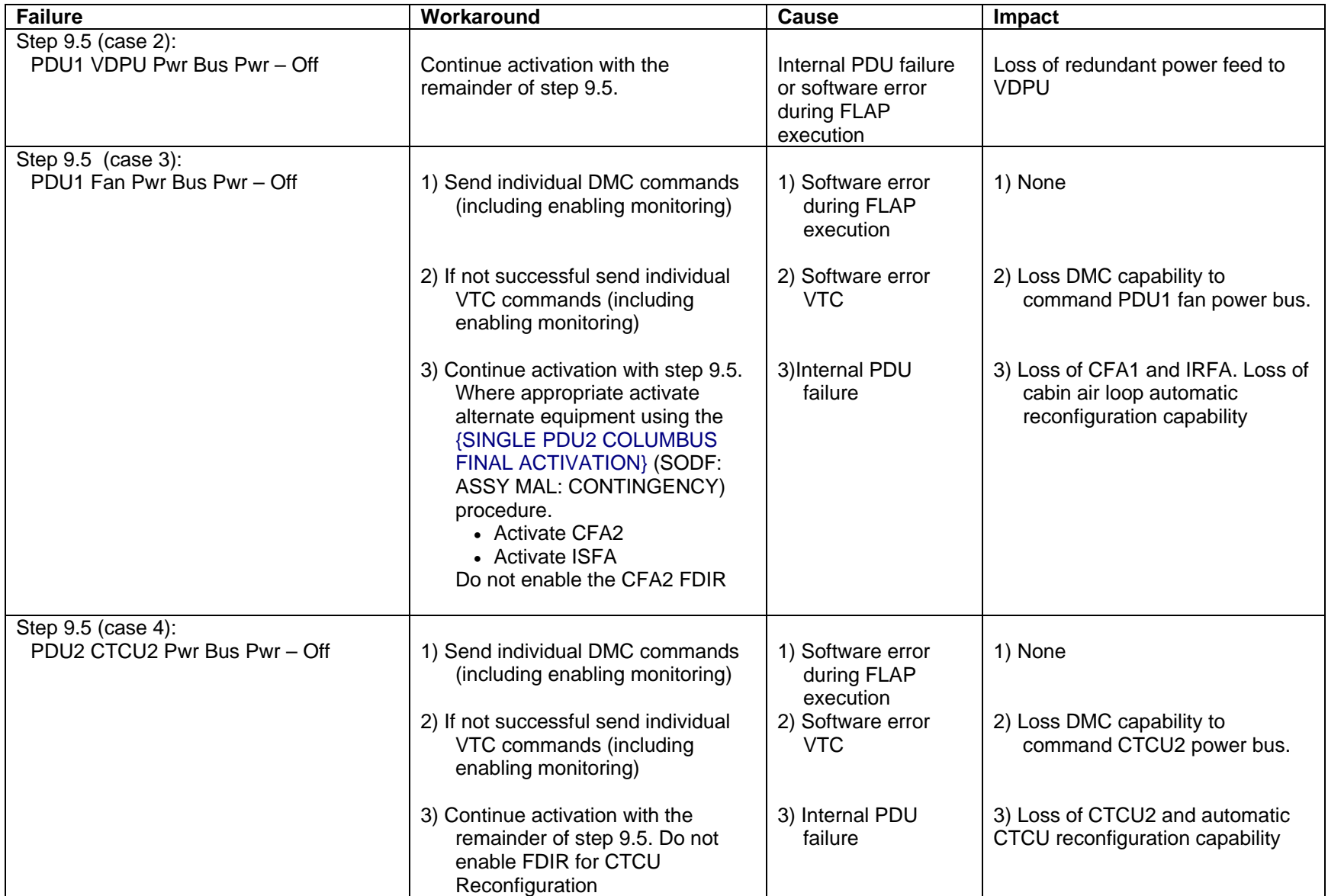

(ASSY MAL/1E/FIN/MULTI E) Page 29 of 42 pages

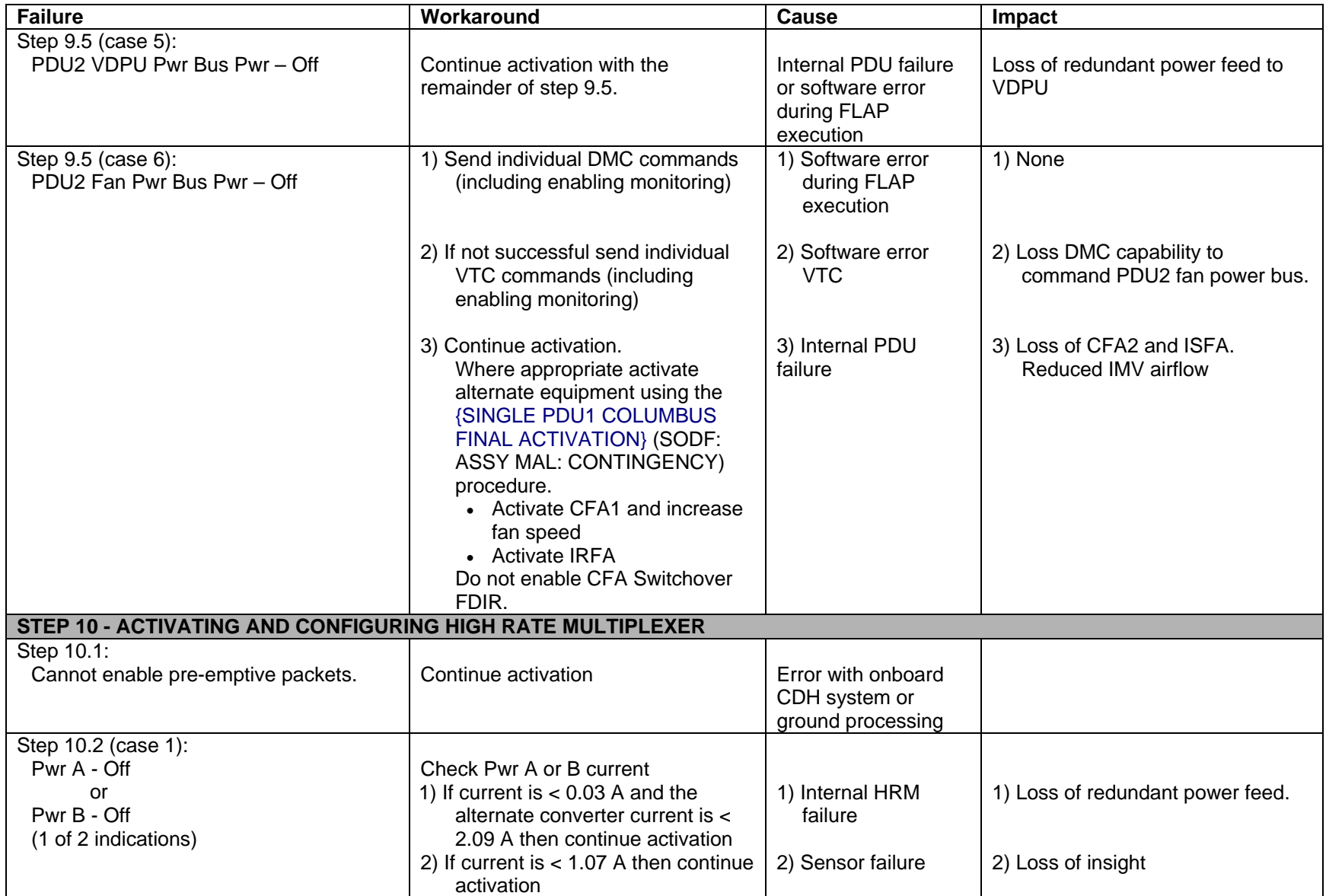

(ASSY MAL/1E/FIN/MULTI E) Page 30 of 42 pages

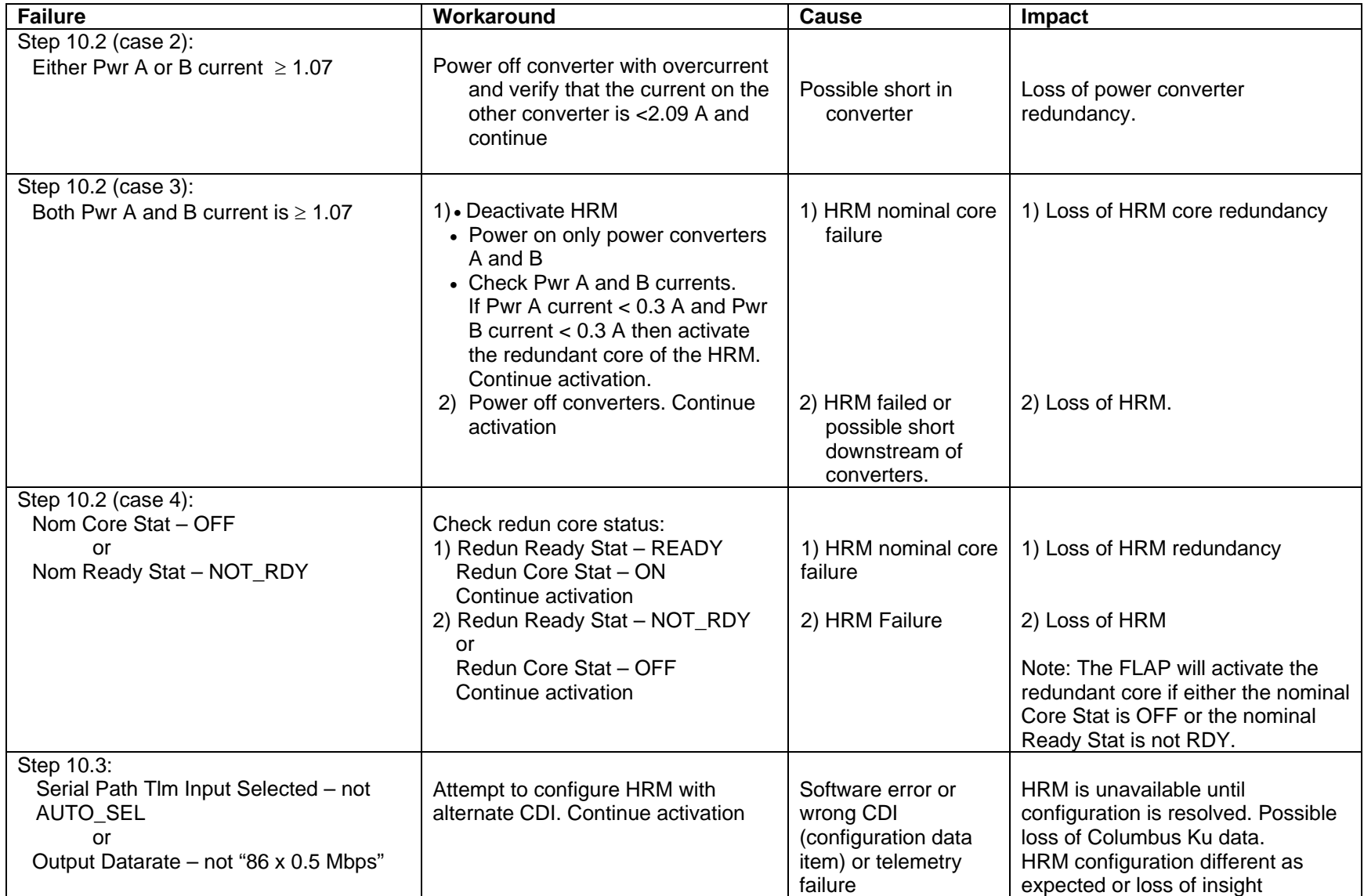
(ASSY MAL/1E/FIN/MULTI E) Page 31 of 42 pages

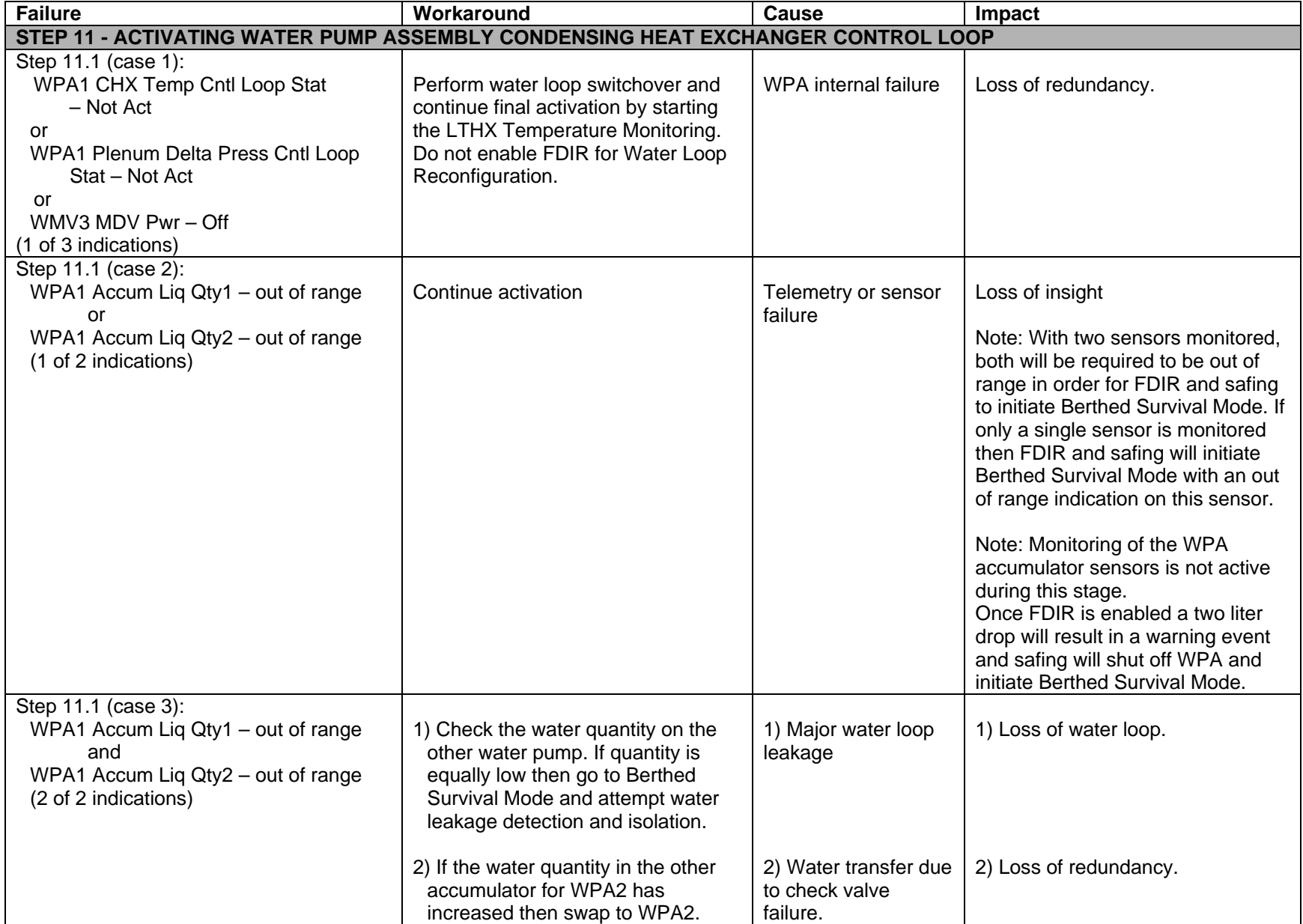

(ASSY MAL/1E/FIN/MULTI E) Page 32 of 42 pages

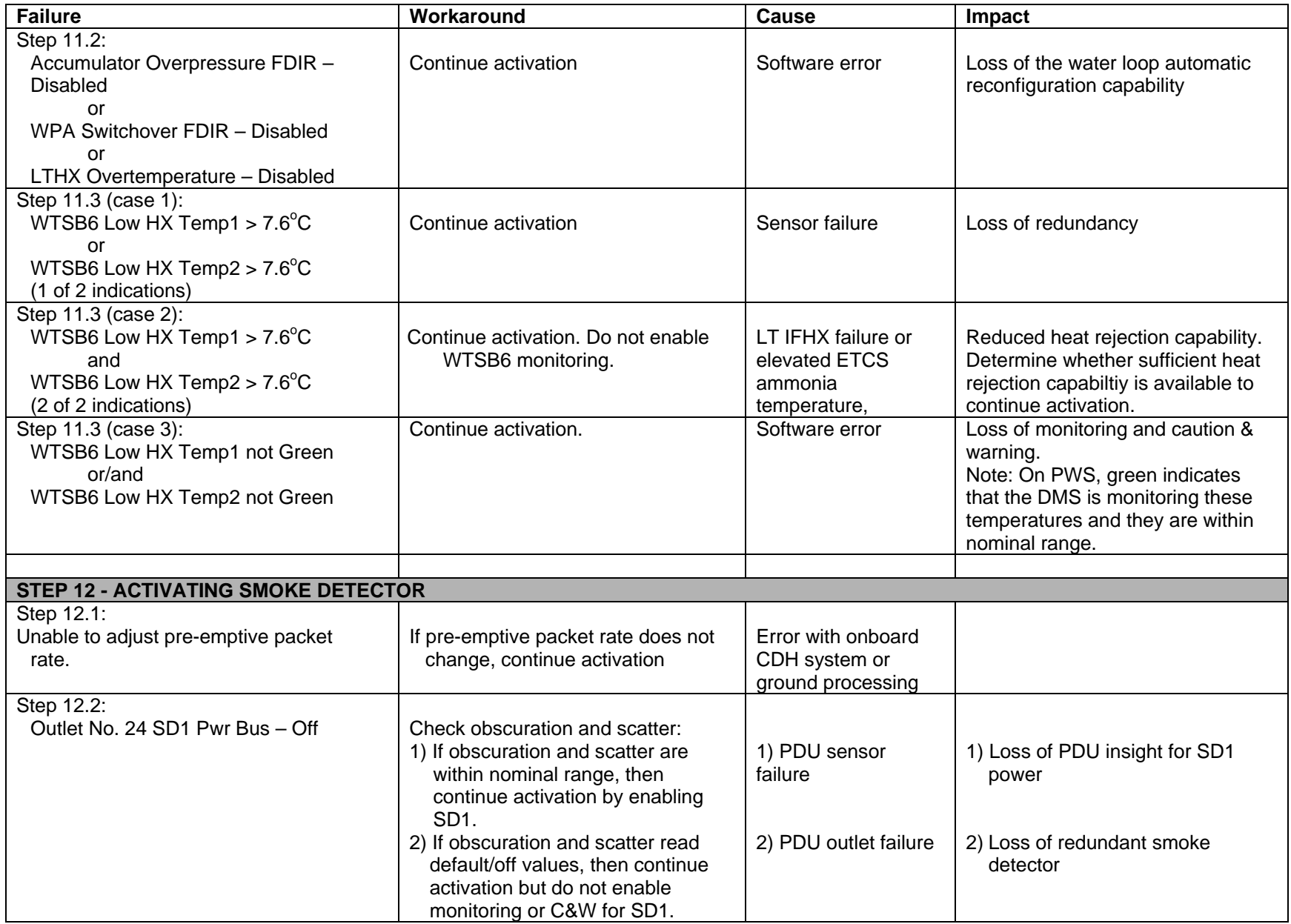

464

(ASSY MAL/1E/FIN/MULTI E) Page 33 of 42 pages

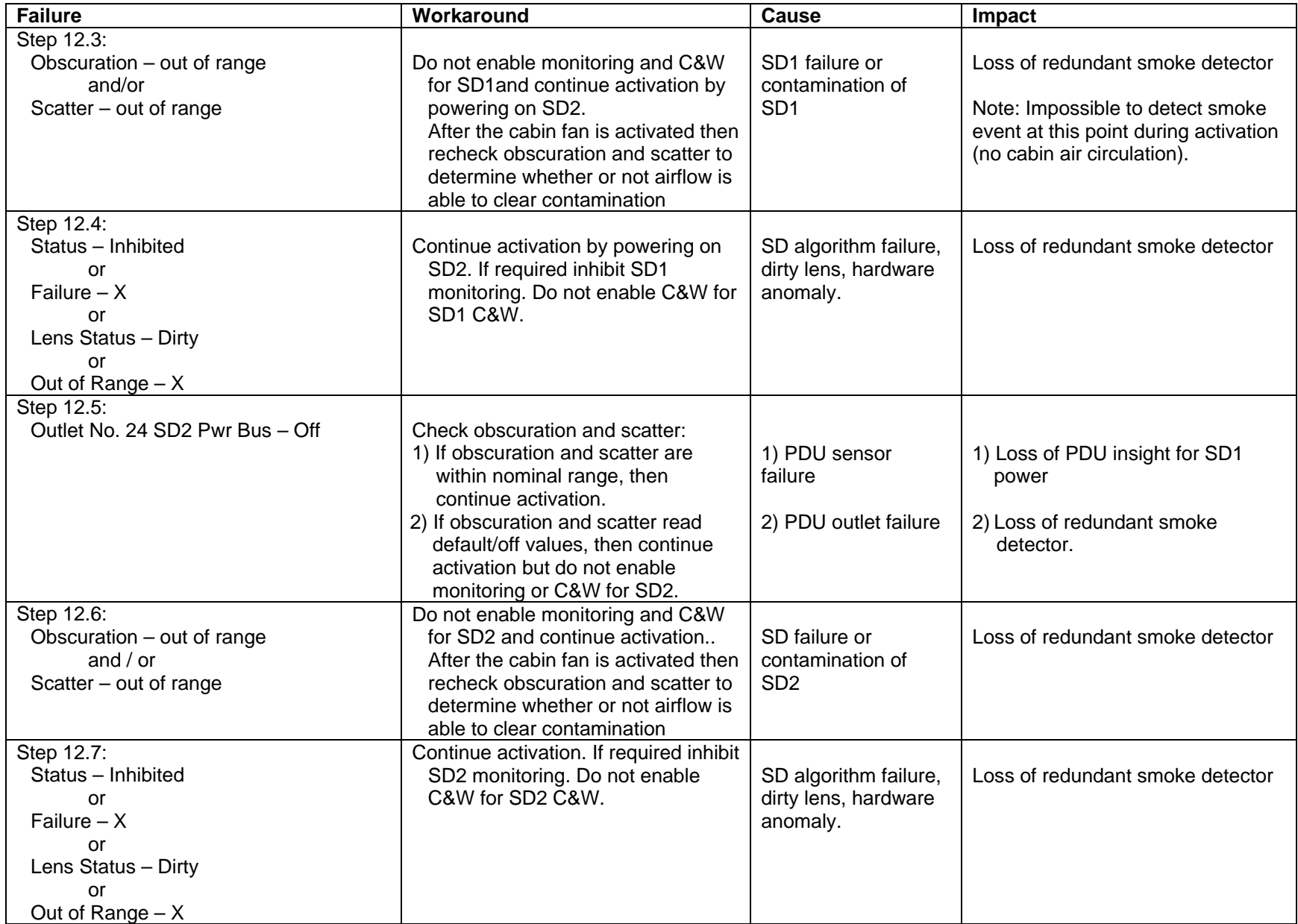

(ASSY MAL/1E/FIN/MULTI E) Page 34 of 42 pages

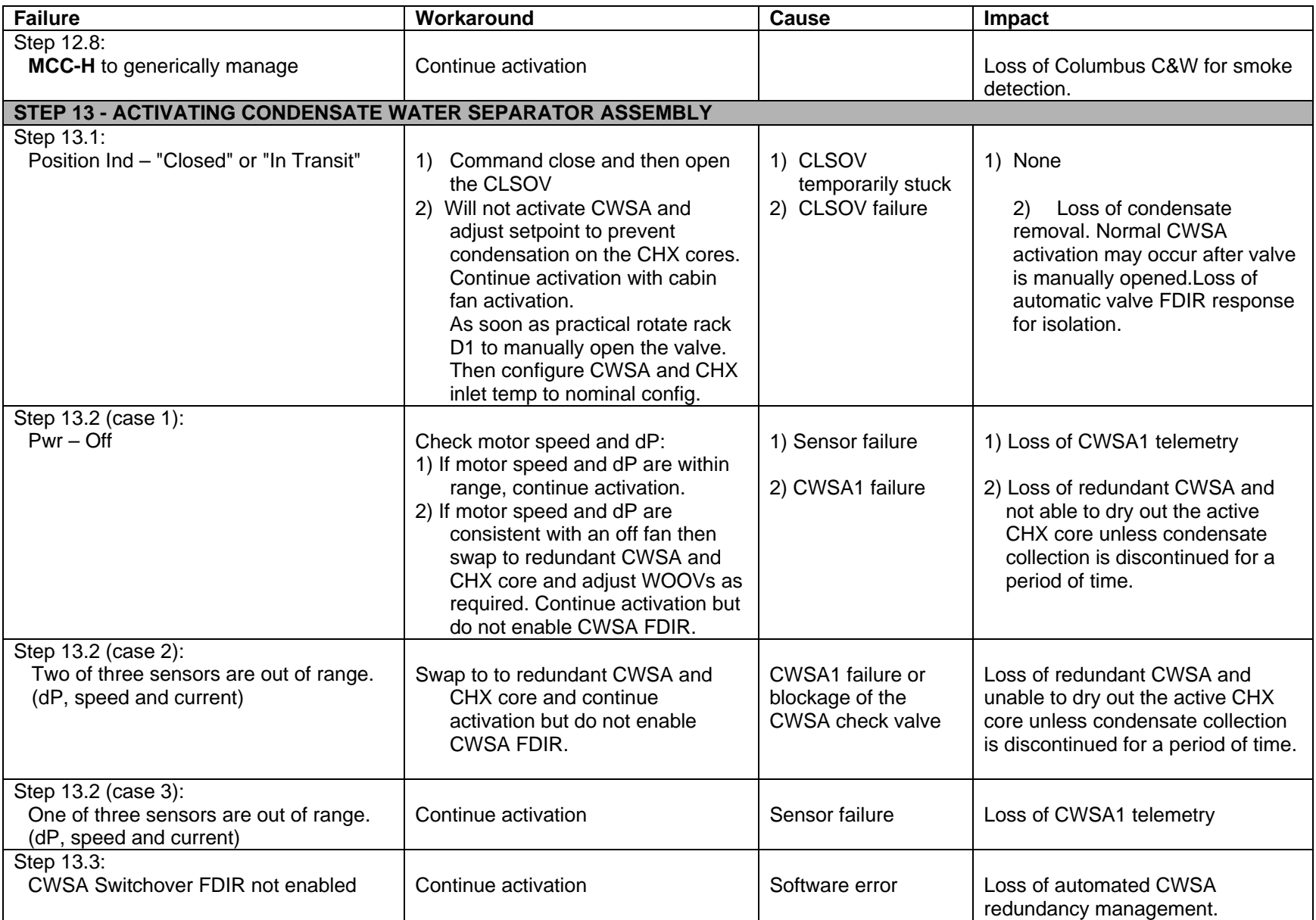

(ASSY MAL/1E/FIN/MULTI E) Page 35 of 42 pages

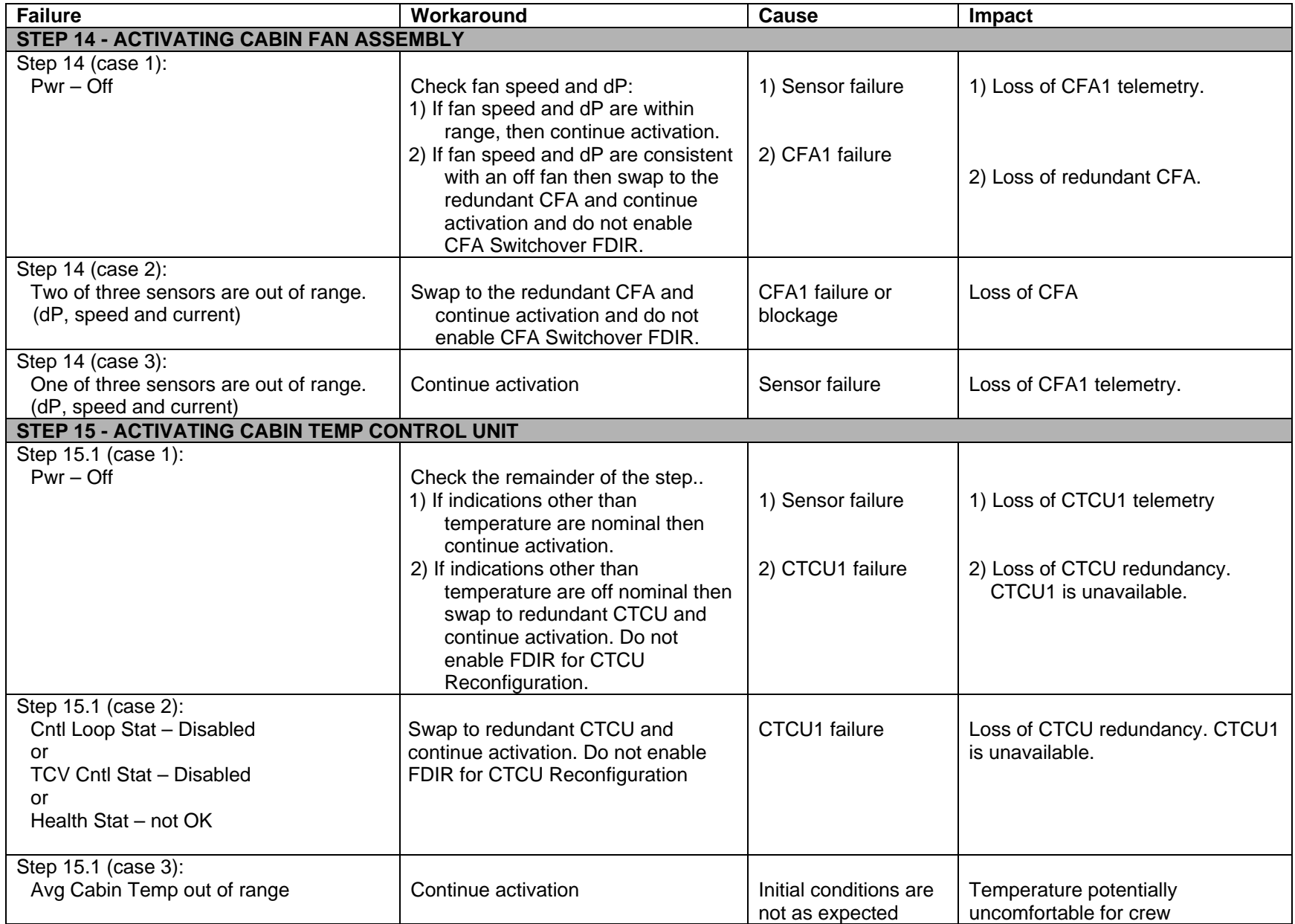

(ASSY MAL/1E/FIN/MULTI E) Page 36 of 42 pages

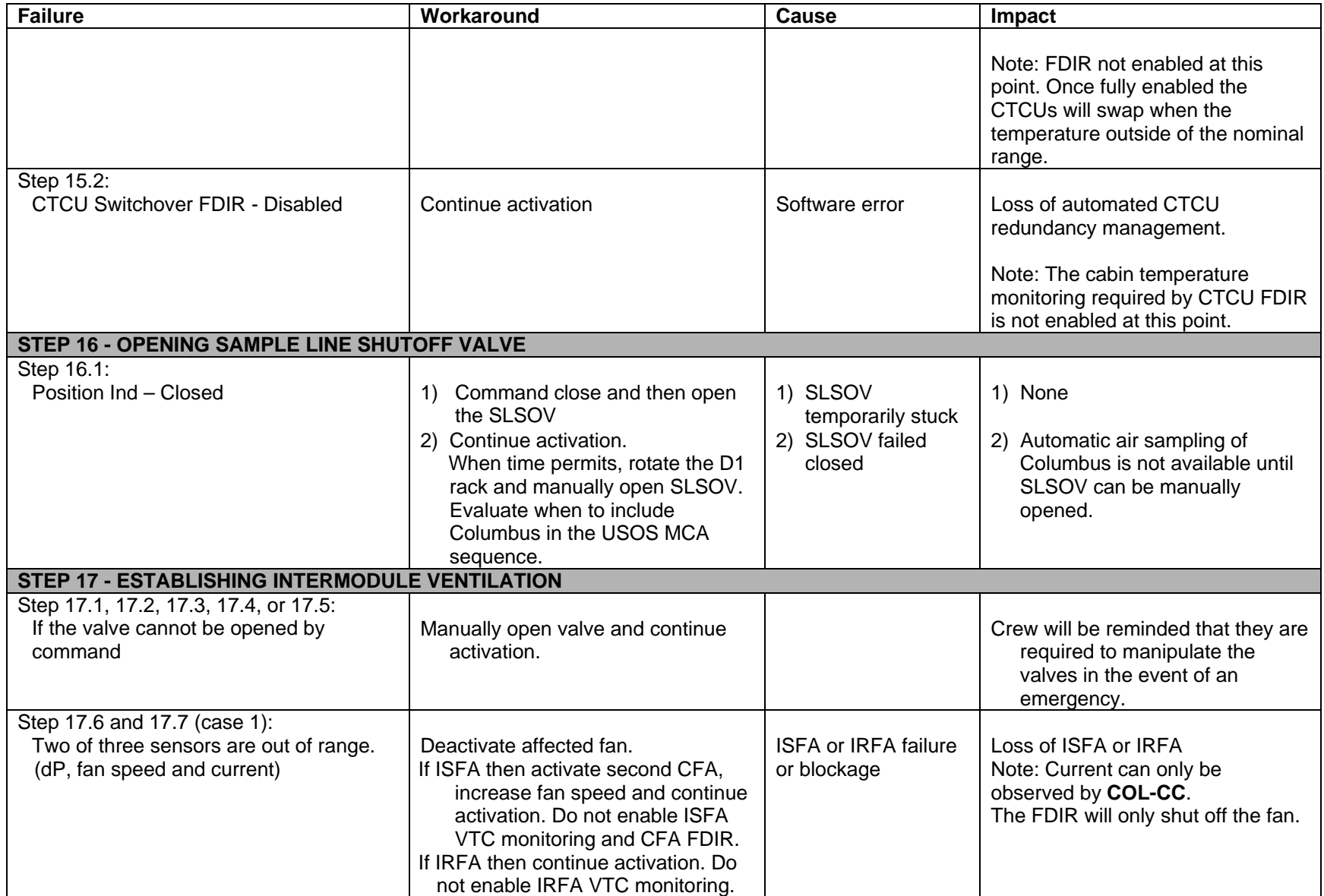

(ASSY MAL/1E/FIN/MULTI E) Page 37 of 42 pages

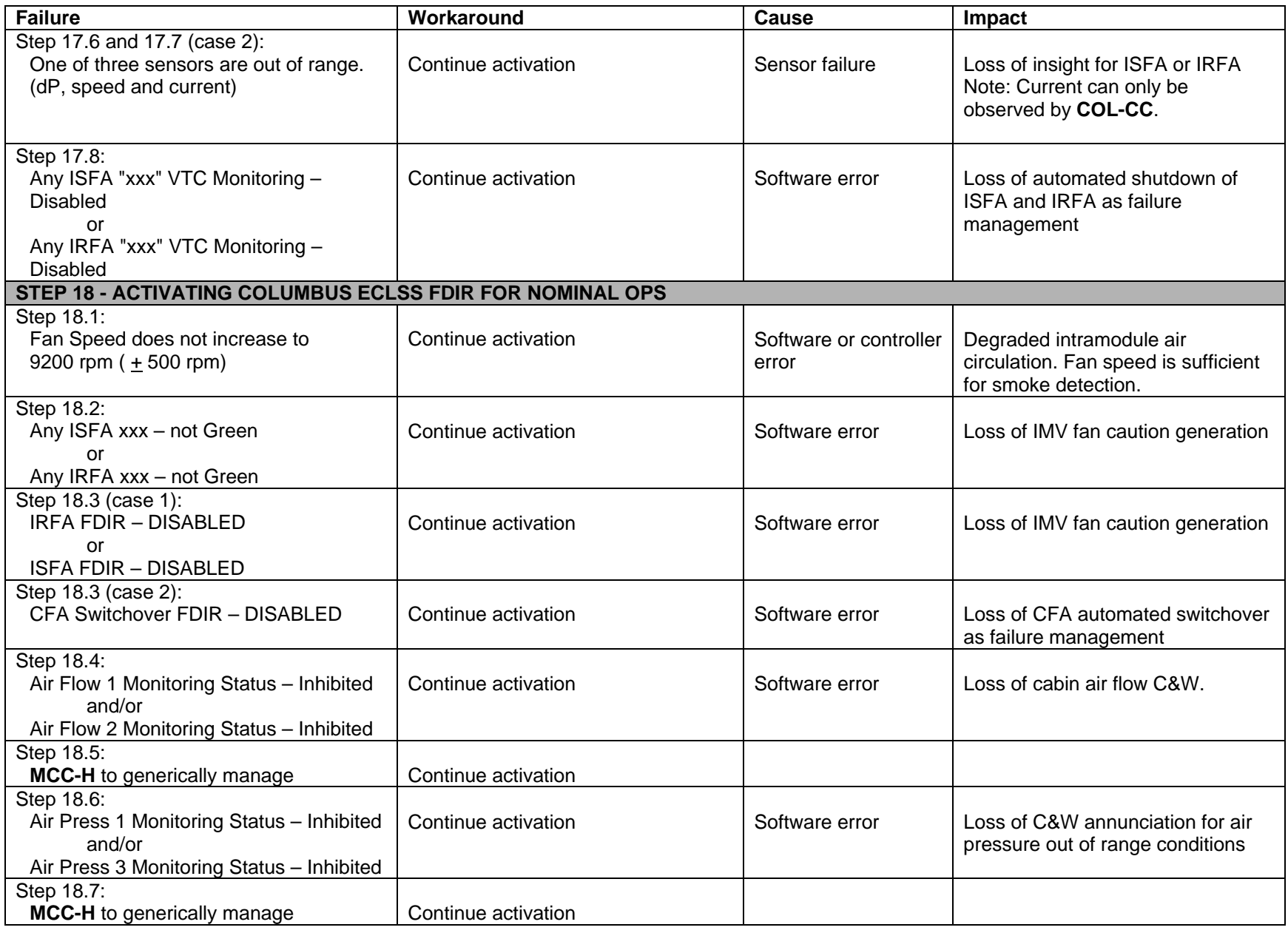

(ASSY MAL/1E/FIN/MULTI E) Page 38 of 42 pages

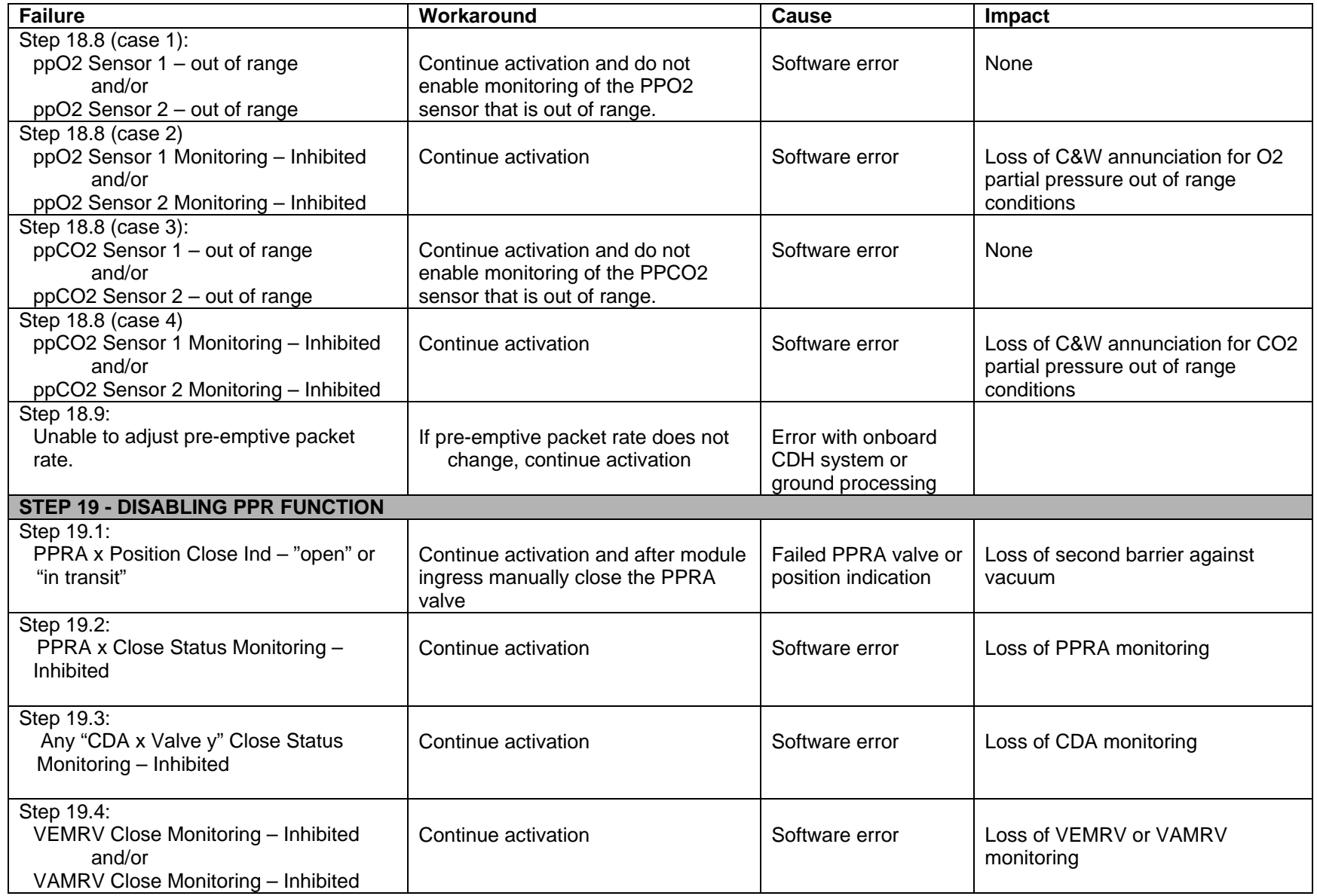

(ASSY MAL/1E/FIN/MULTI E) Page 39 of 42 pages

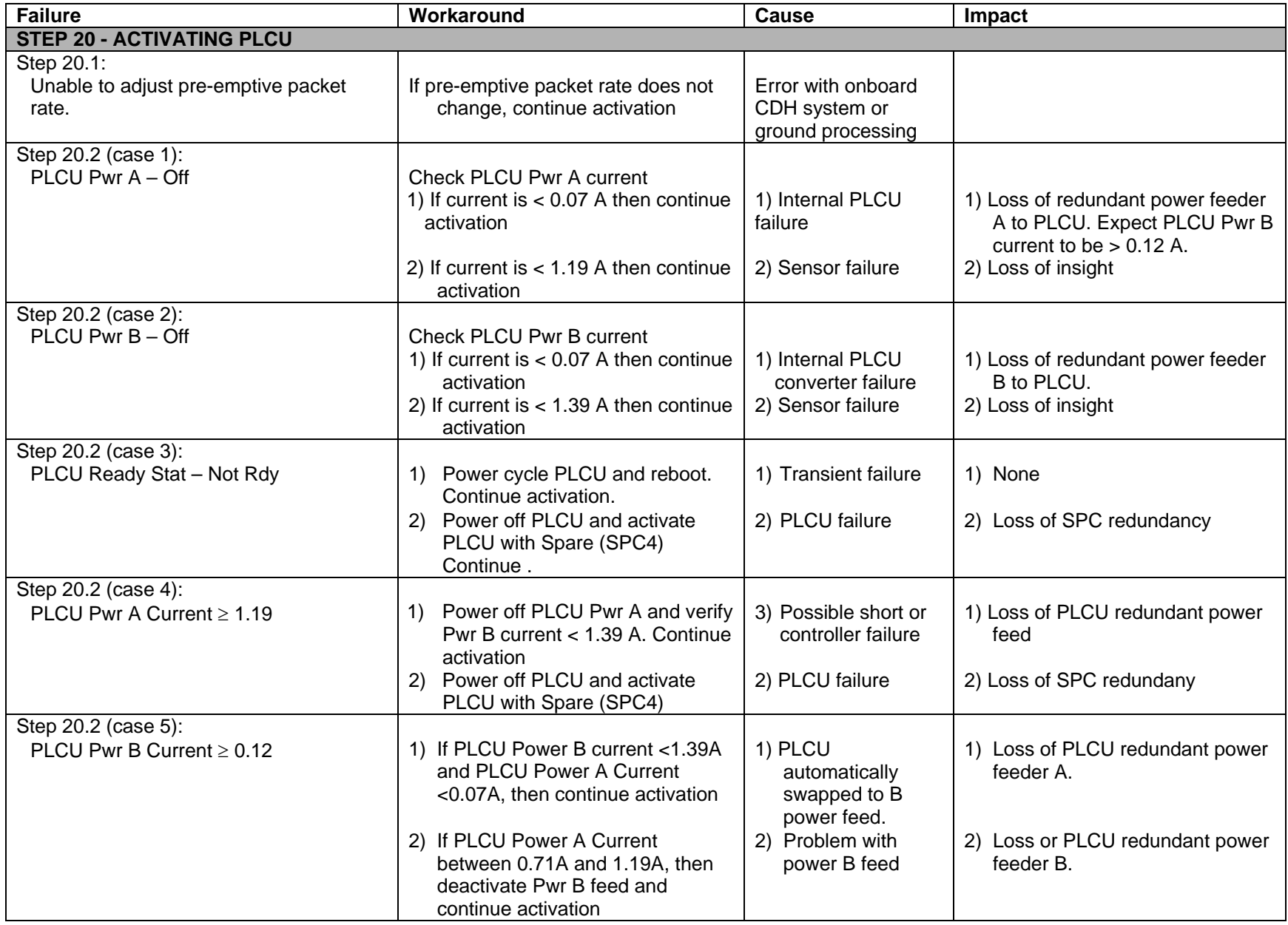

(ASSY MAL/1E/FIN/MULTI E) Page 40 of 42 pages

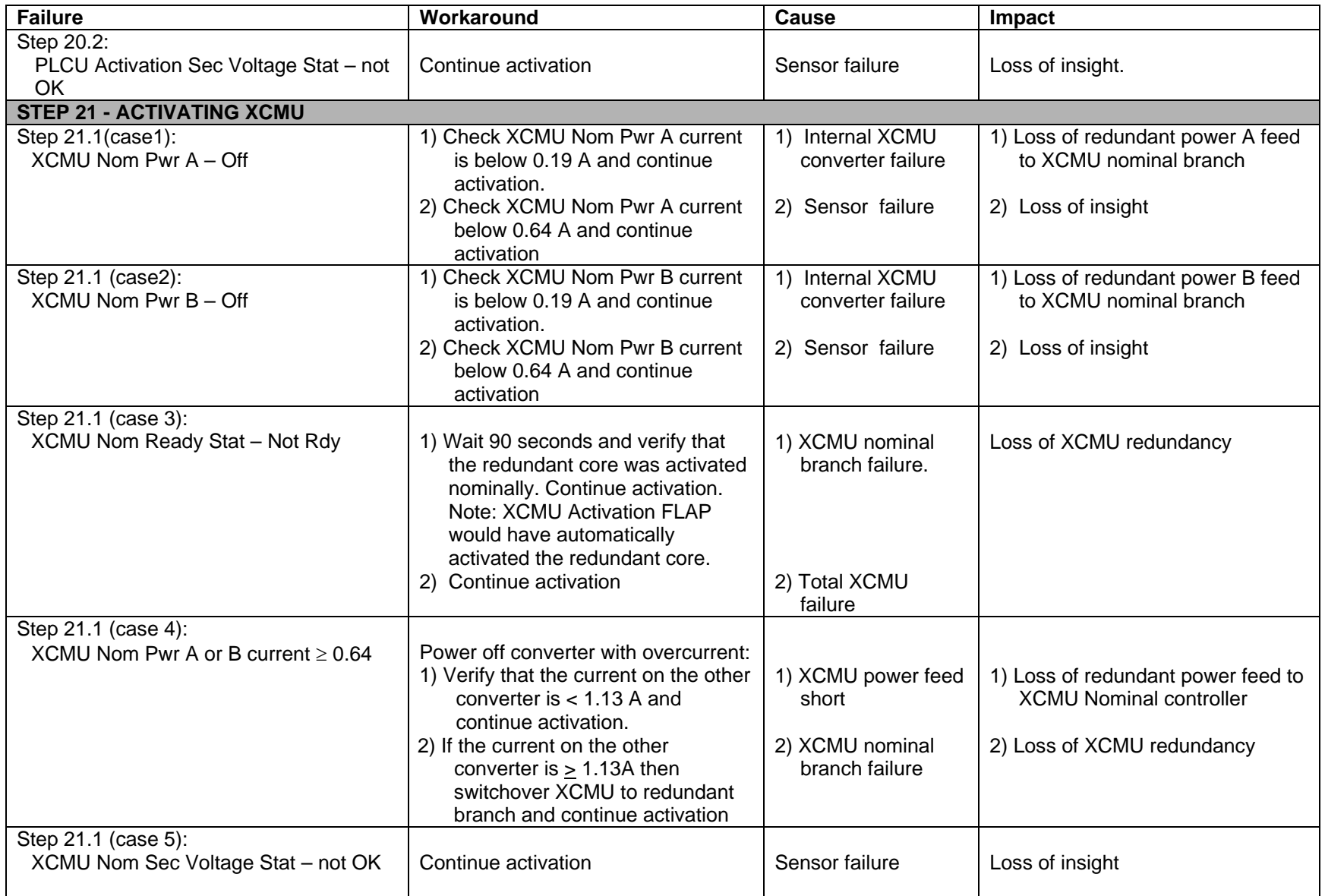

(ASSY MAL/1E/FIN/MULTI E) Page 41 of 42 pages

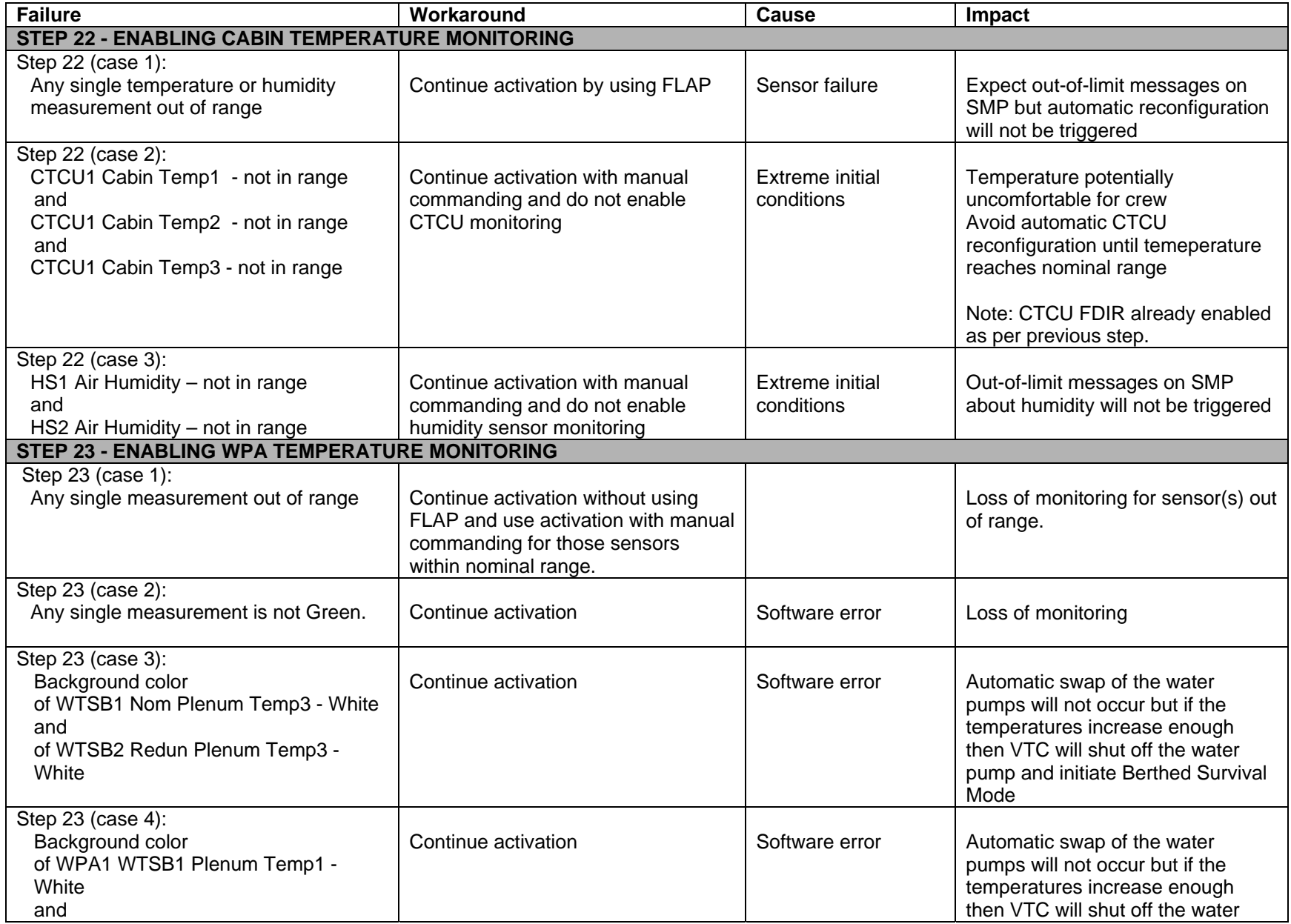

(ASSY MAL/1E/FIN/MULTI E) Page 42 of 42 pages

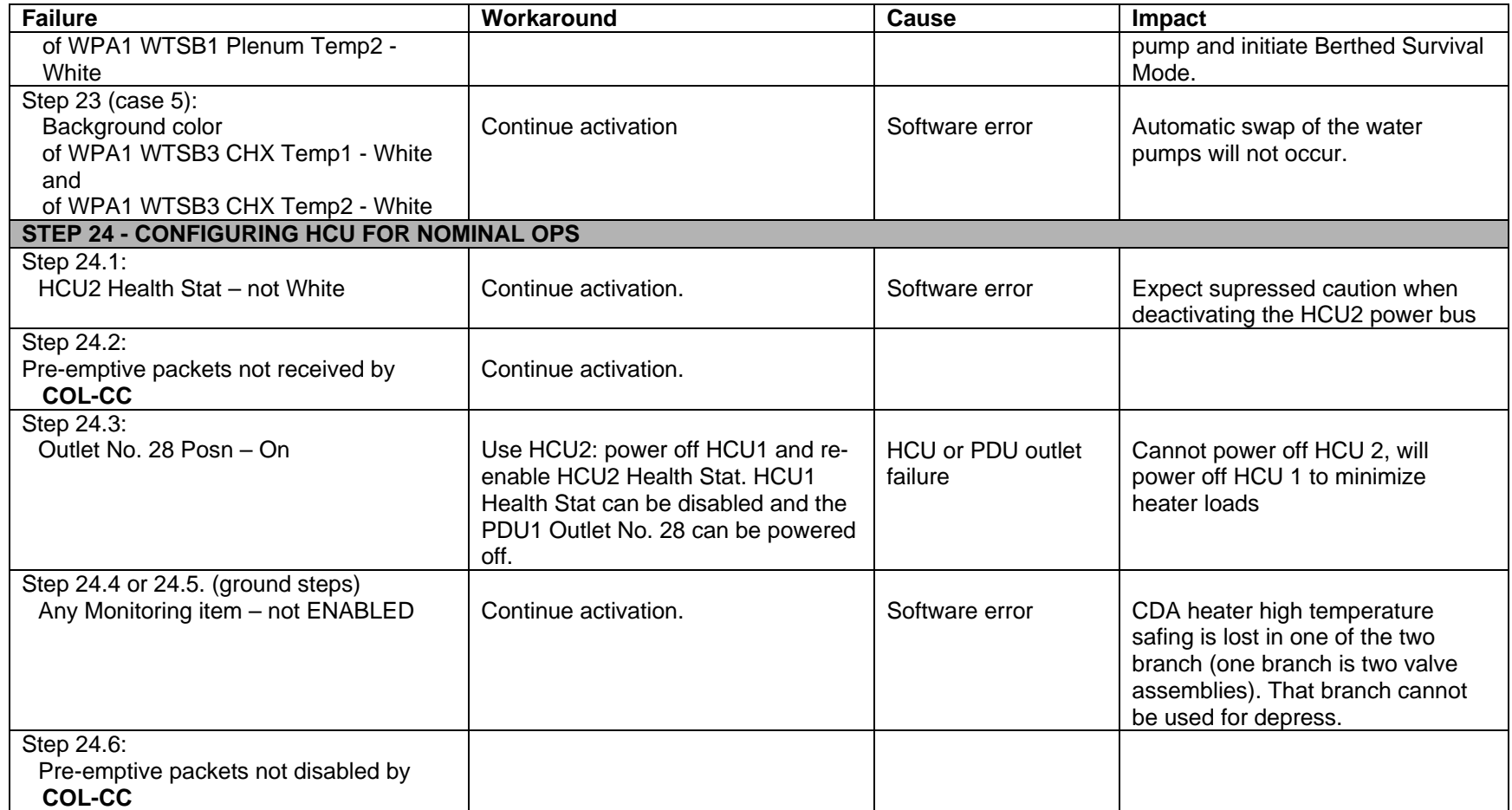

<span id="page-480-7"></span><span id="page-480-6"></span><span id="page-480-5"></span><span id="page-480-4"></span><span id="page-480-3"></span><span id="page-480-2"></span><span id="page-480-1"></span><span id="page-480-0"></span>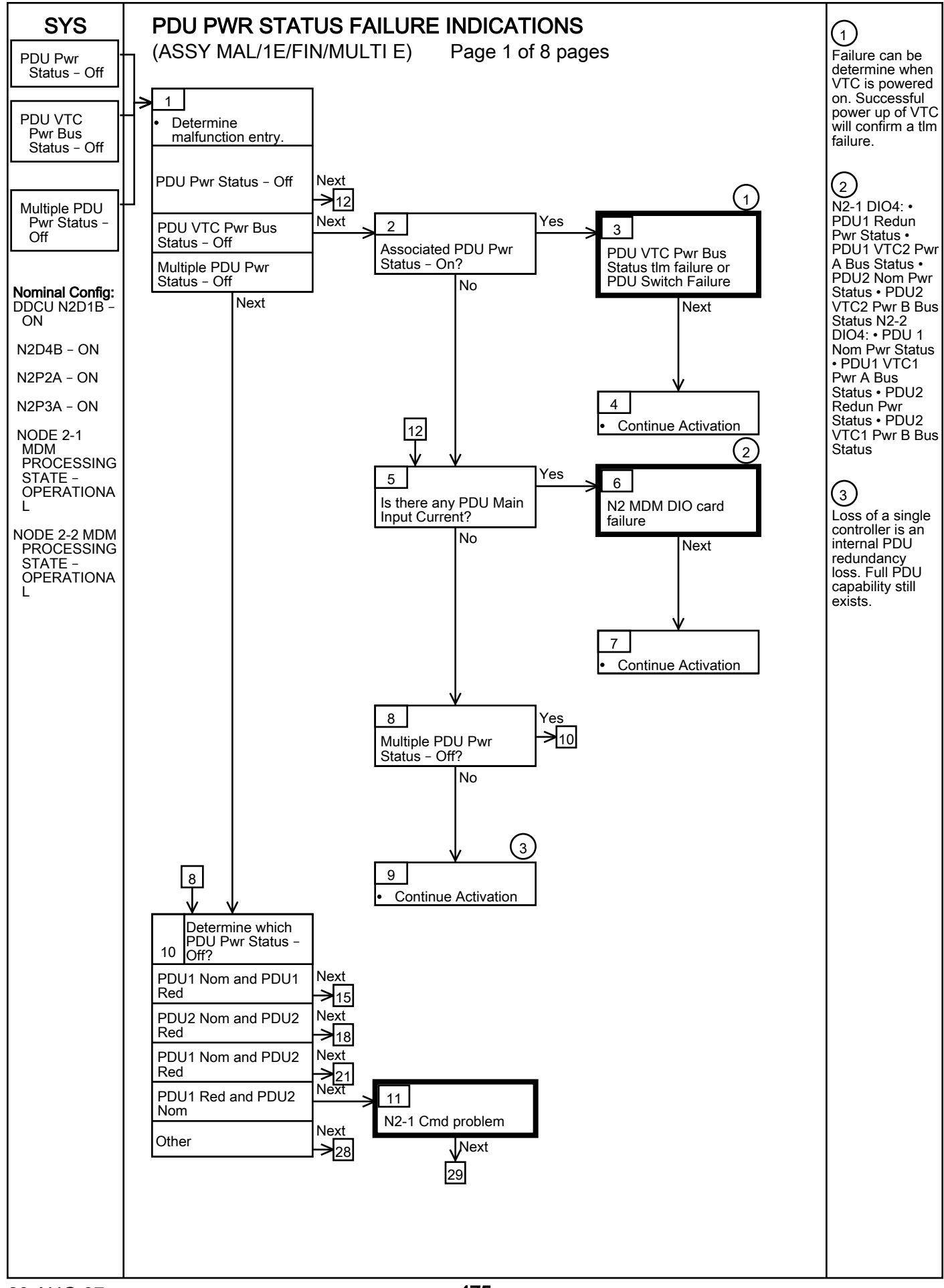

<span id="page-481-4"></span><span id="page-481-3"></span><span id="page-481-2"></span><span id="page-481-1"></span><span id="page-481-0"></span>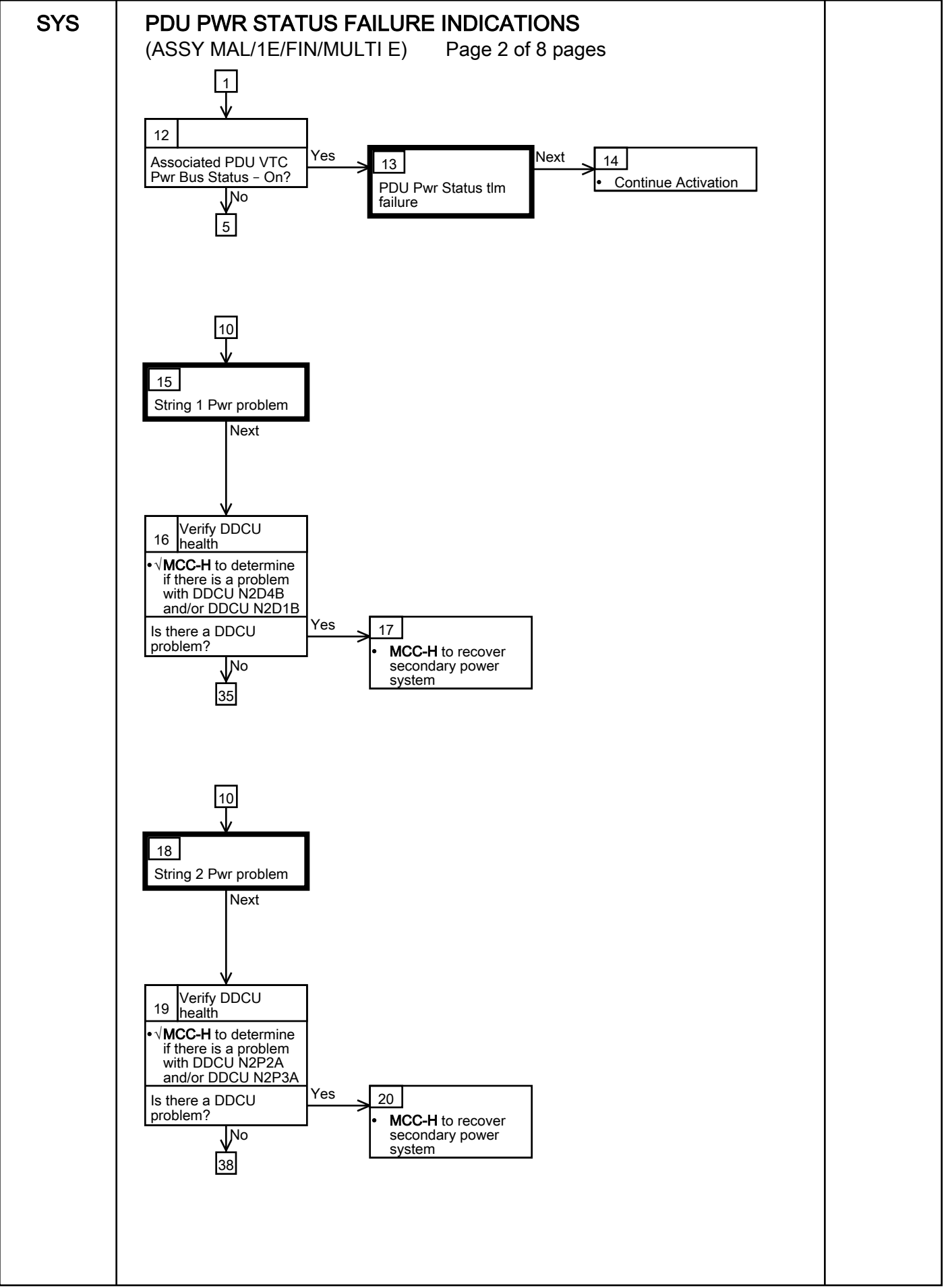

<span id="page-482-1"></span><span id="page-482-0"></span>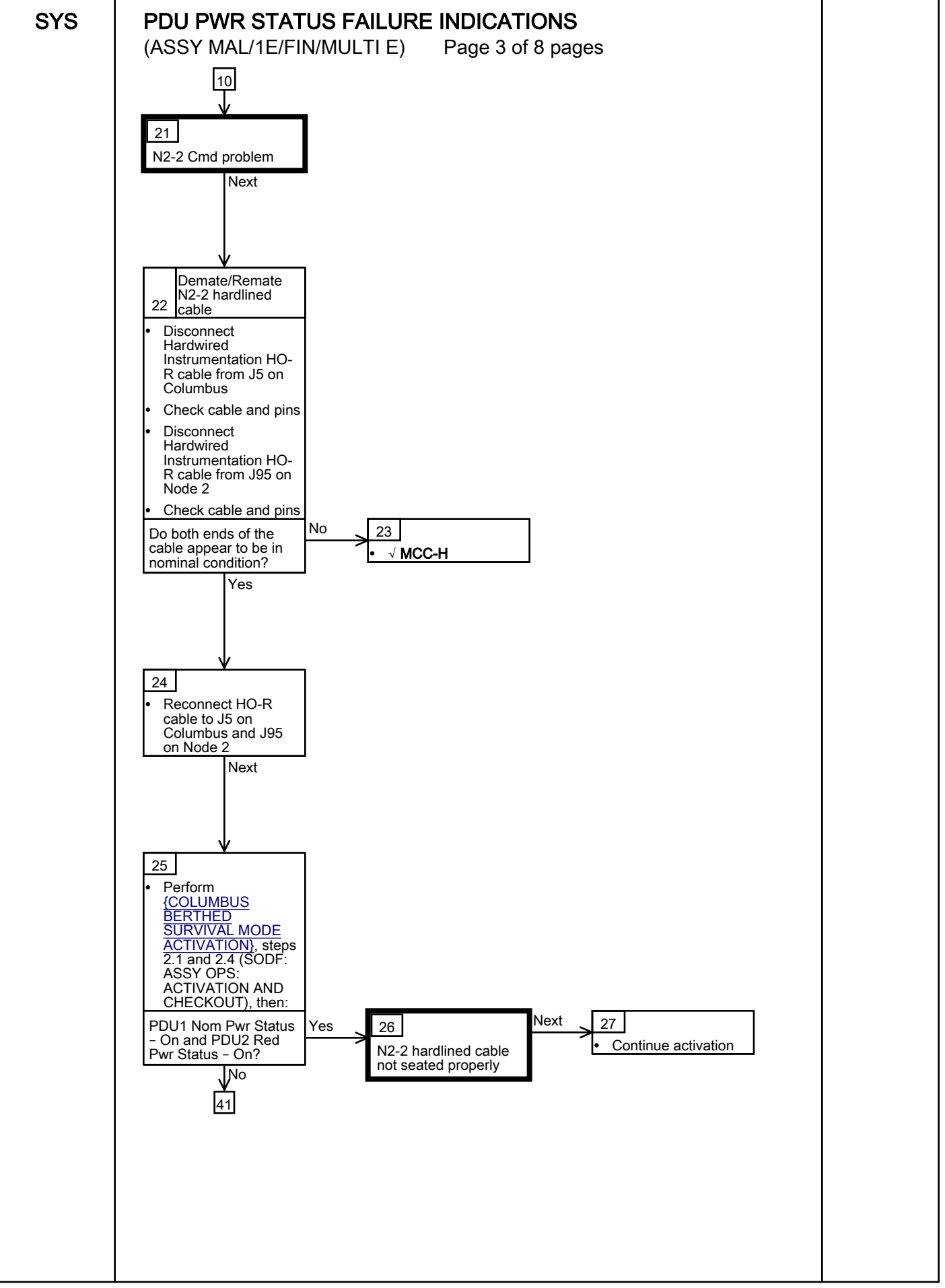

<span id="page-483-2"></span><span id="page-483-1"></span><span id="page-483-0"></span>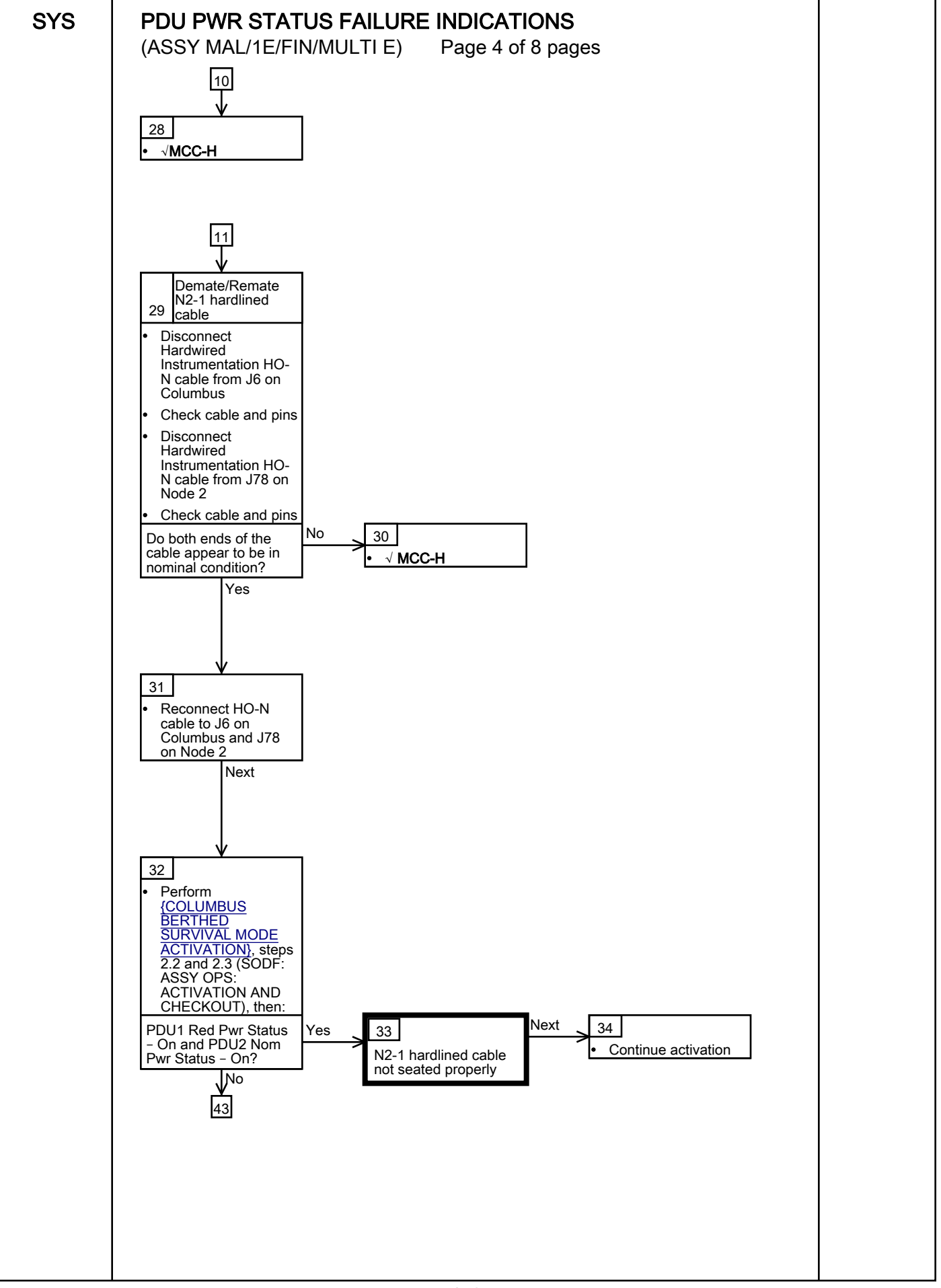

<span id="page-484-1"></span><span id="page-484-0"></span>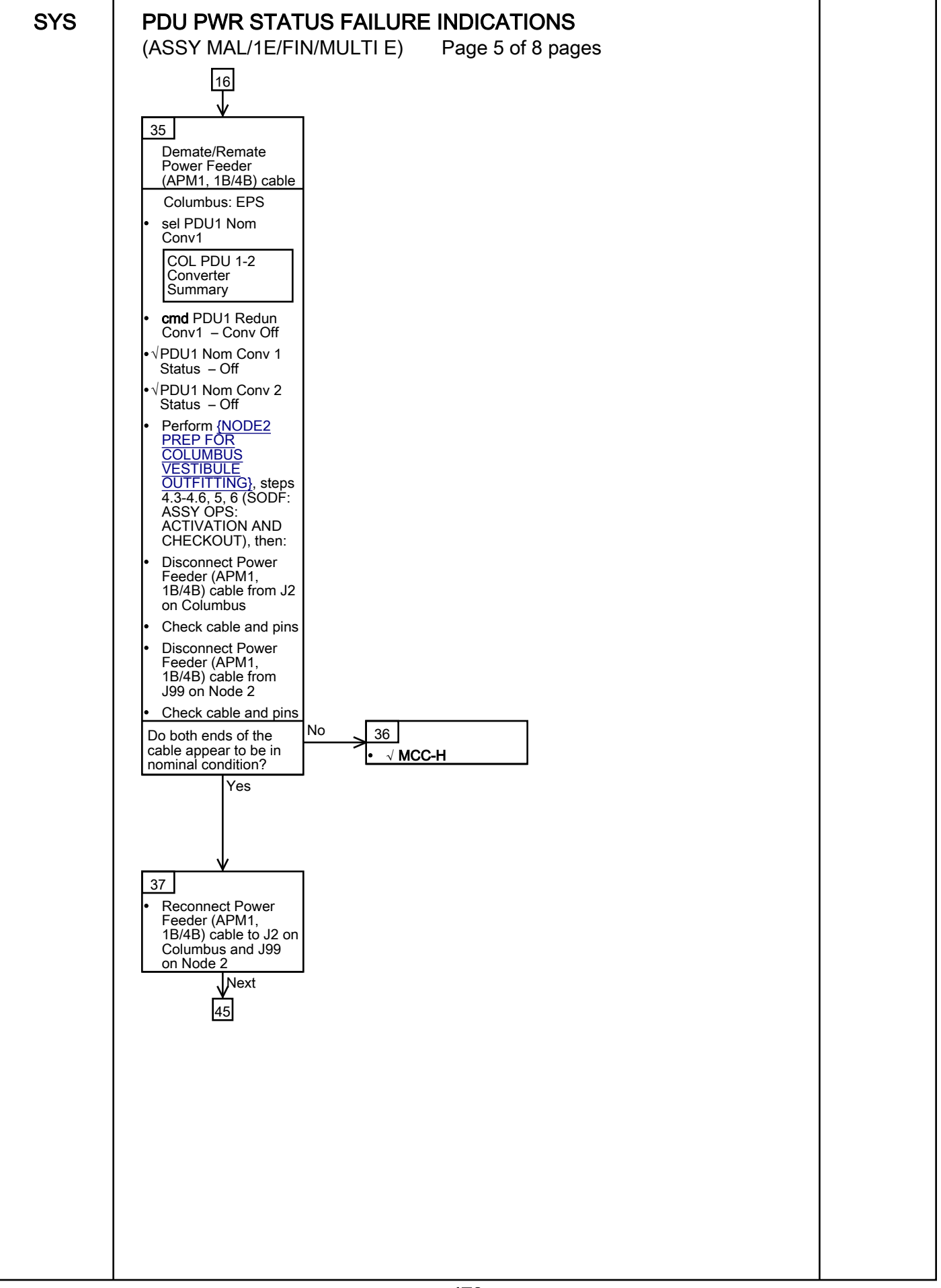

<span id="page-485-3"></span><span id="page-485-2"></span><span id="page-485-1"></span><span id="page-485-0"></span>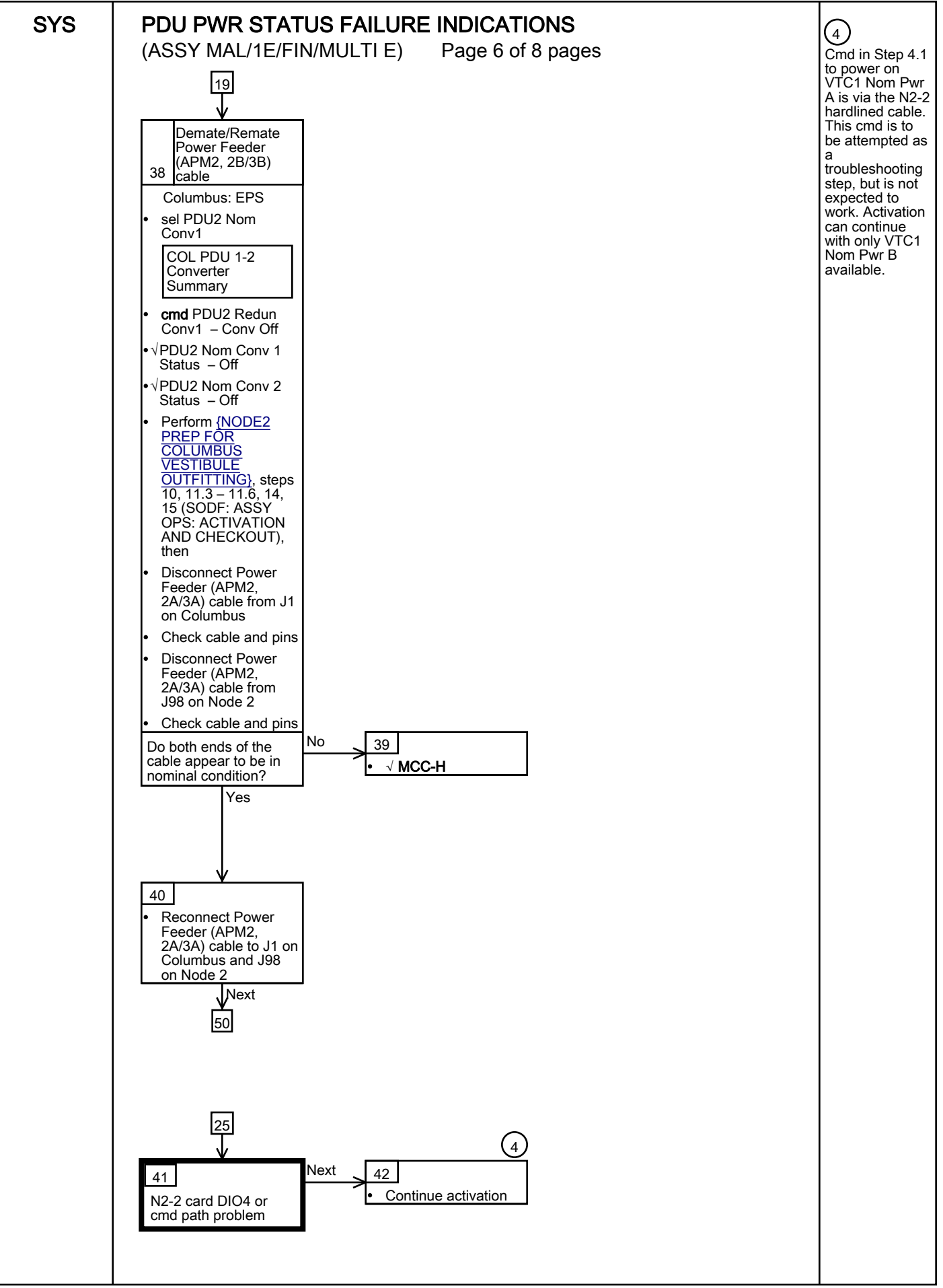

<span id="page-486-4"></span><span id="page-486-3"></span><span id="page-486-2"></span><span id="page-486-1"></span><span id="page-486-0"></span>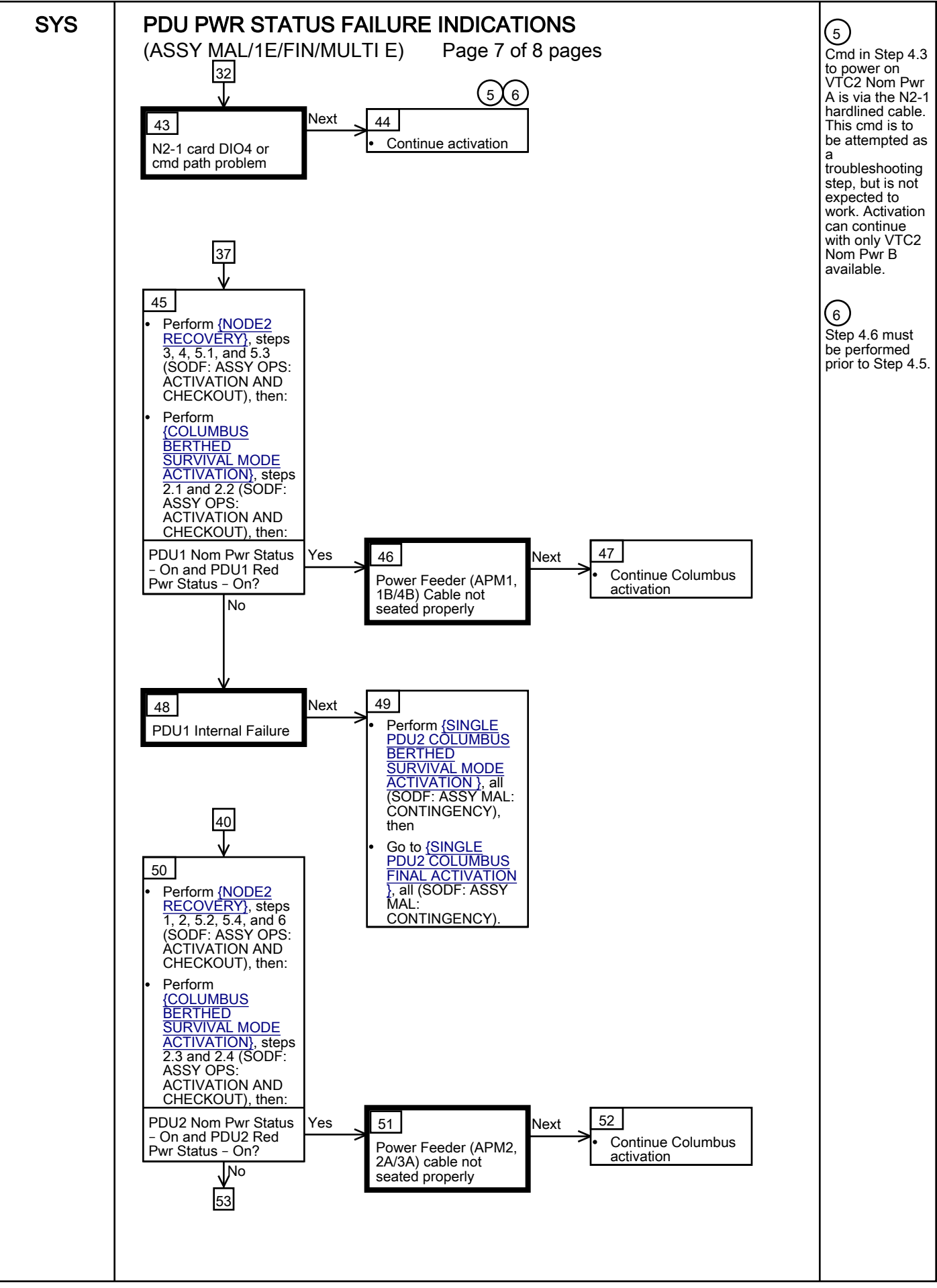

<span id="page-487-0"></span>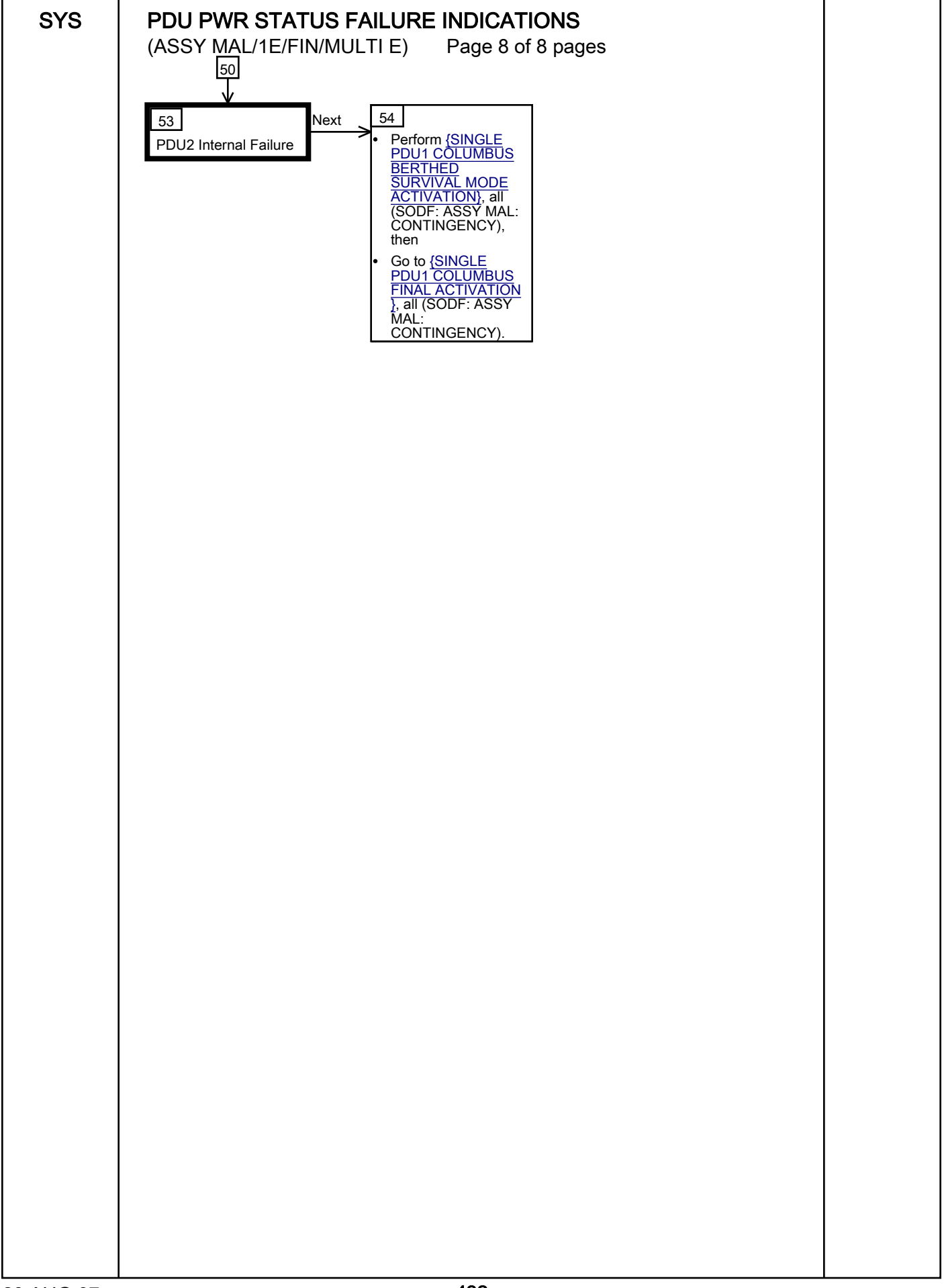

<span id="page-488-8"></span><span id="page-488-7"></span><span id="page-488-6"></span><span id="page-488-5"></span><span id="page-488-4"></span><span id="page-488-3"></span><span id="page-488-2"></span><span id="page-488-1"></span><span id="page-488-0"></span>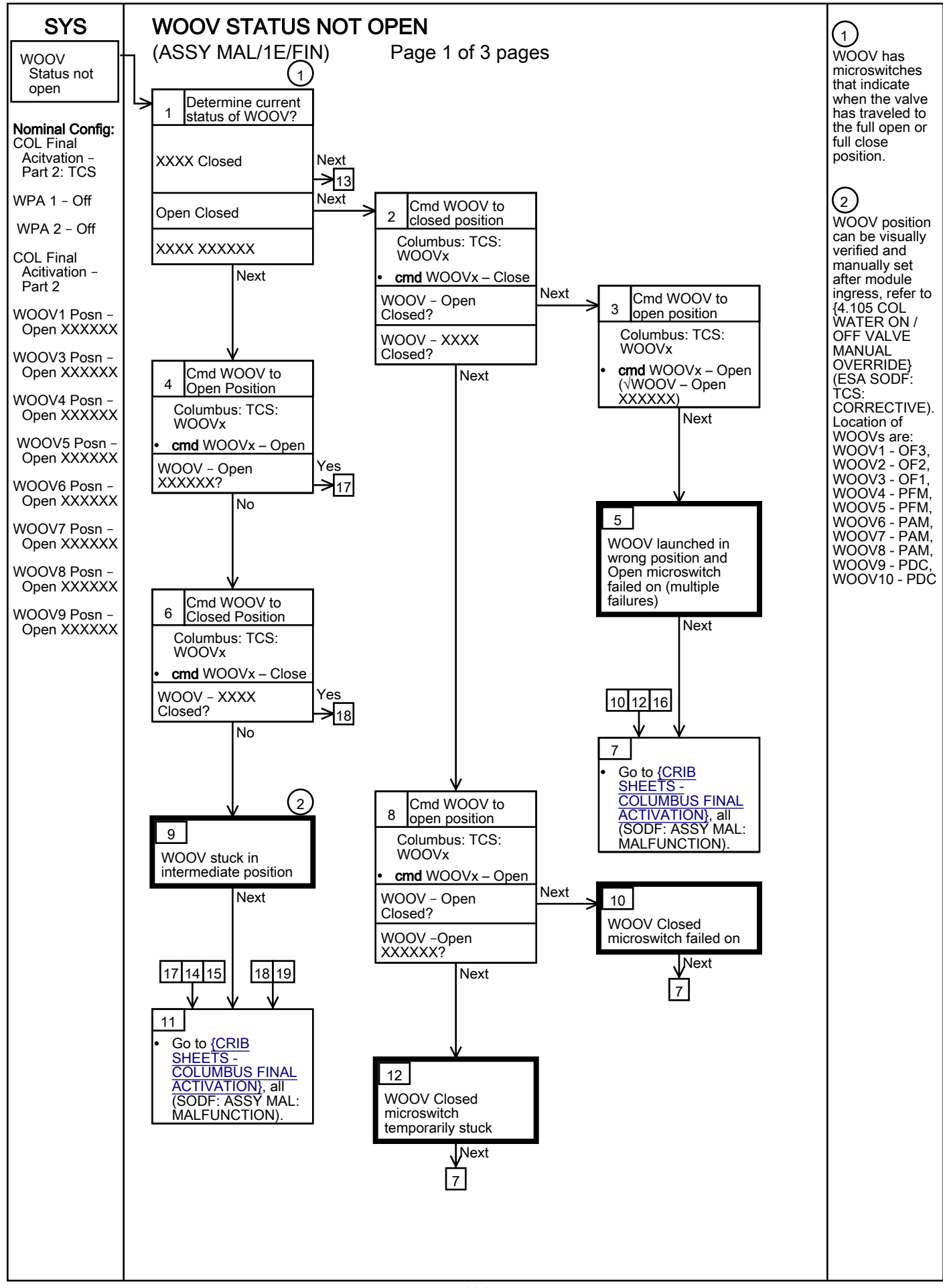

<span id="page-489-6"></span><span id="page-489-5"></span><span id="page-489-4"></span><span id="page-489-3"></span><span id="page-489-2"></span><span id="page-489-1"></span><span id="page-489-0"></span>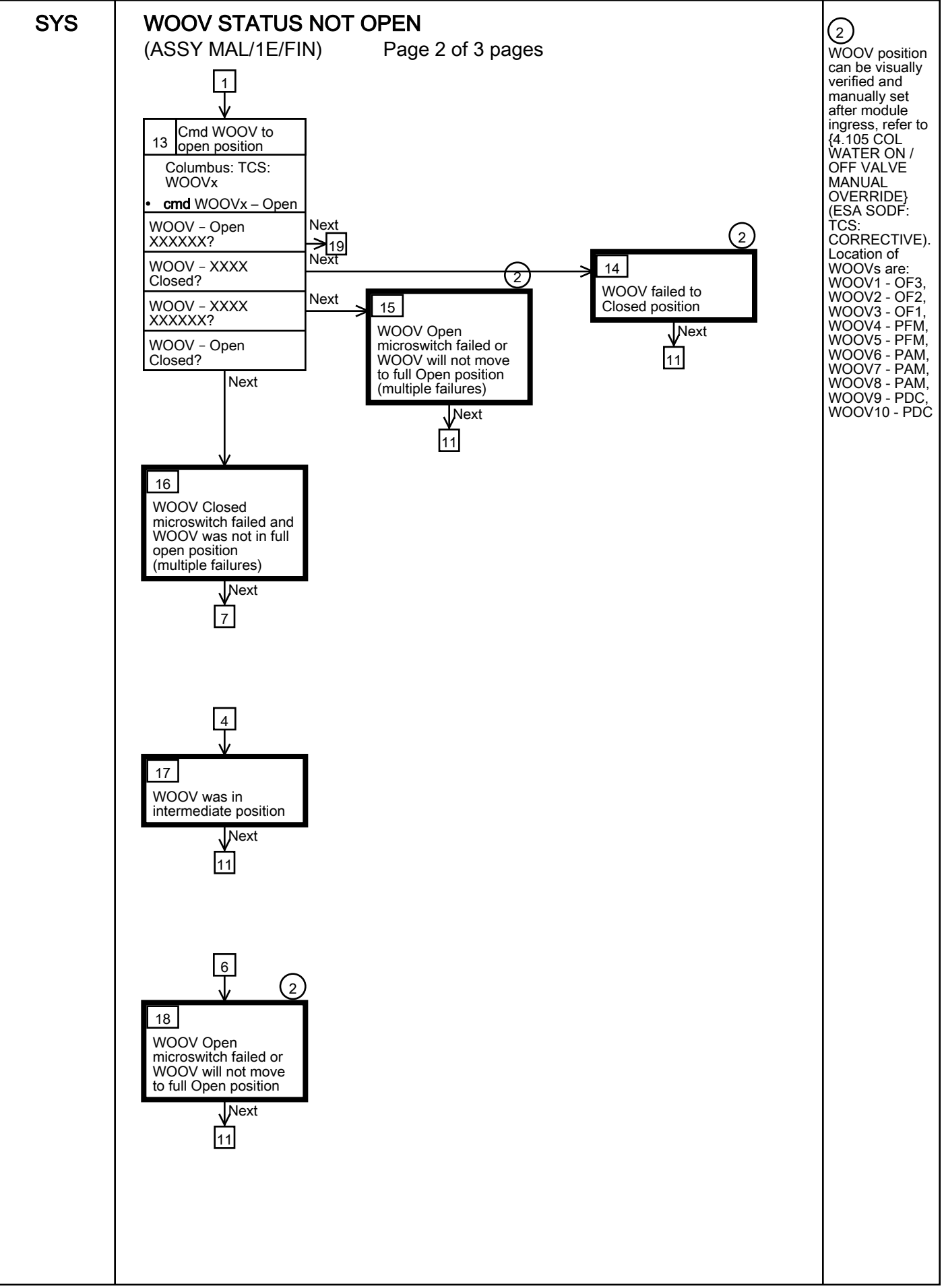

<span id="page-490-0"></span>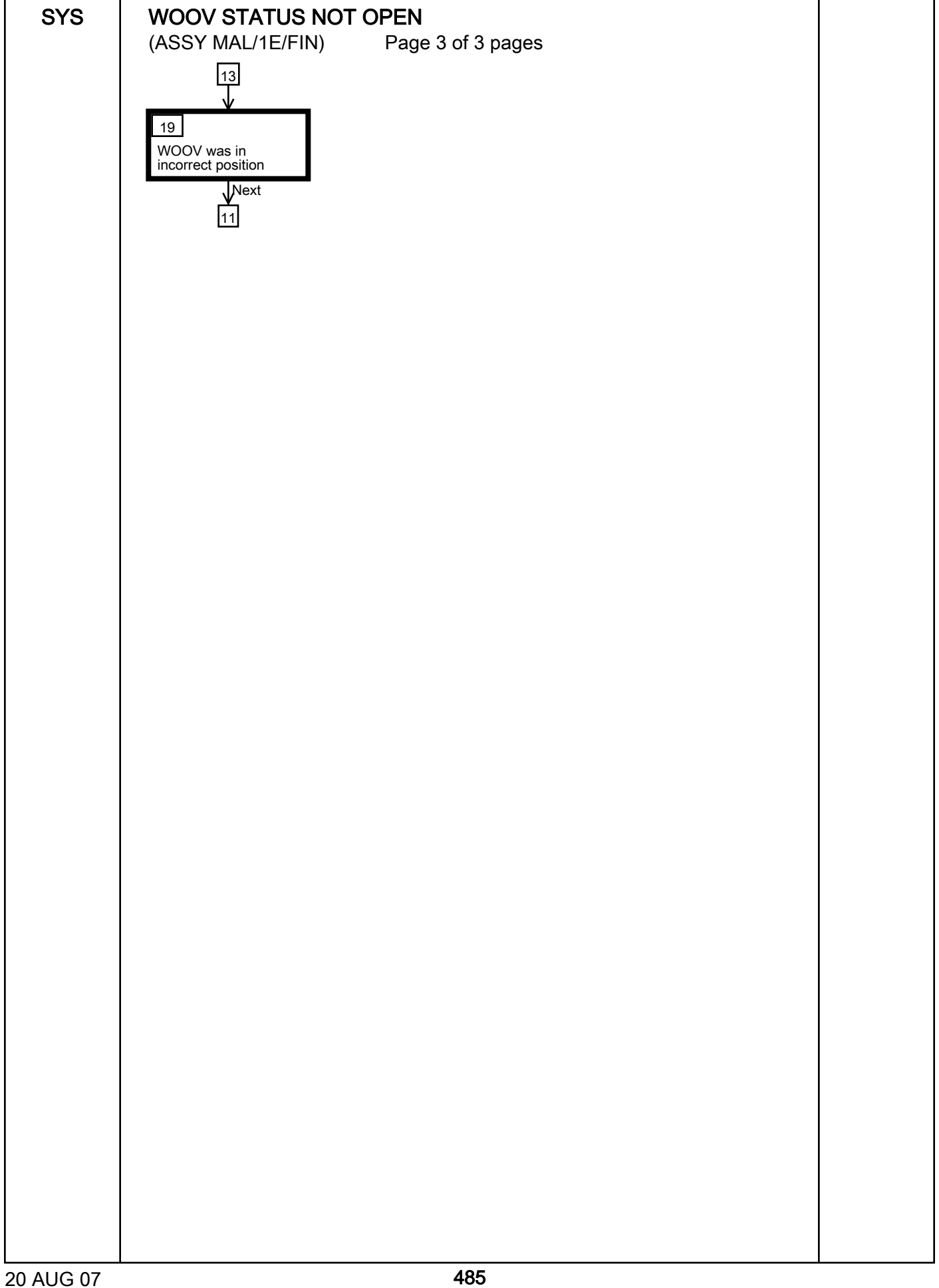

<span id="page-492-8"></span><span id="page-492-7"></span><span id="page-492-6"></span><span id="page-492-5"></span><span id="page-492-4"></span><span id="page-492-3"></span><span id="page-492-2"></span><span id="page-492-1"></span><span id="page-492-0"></span>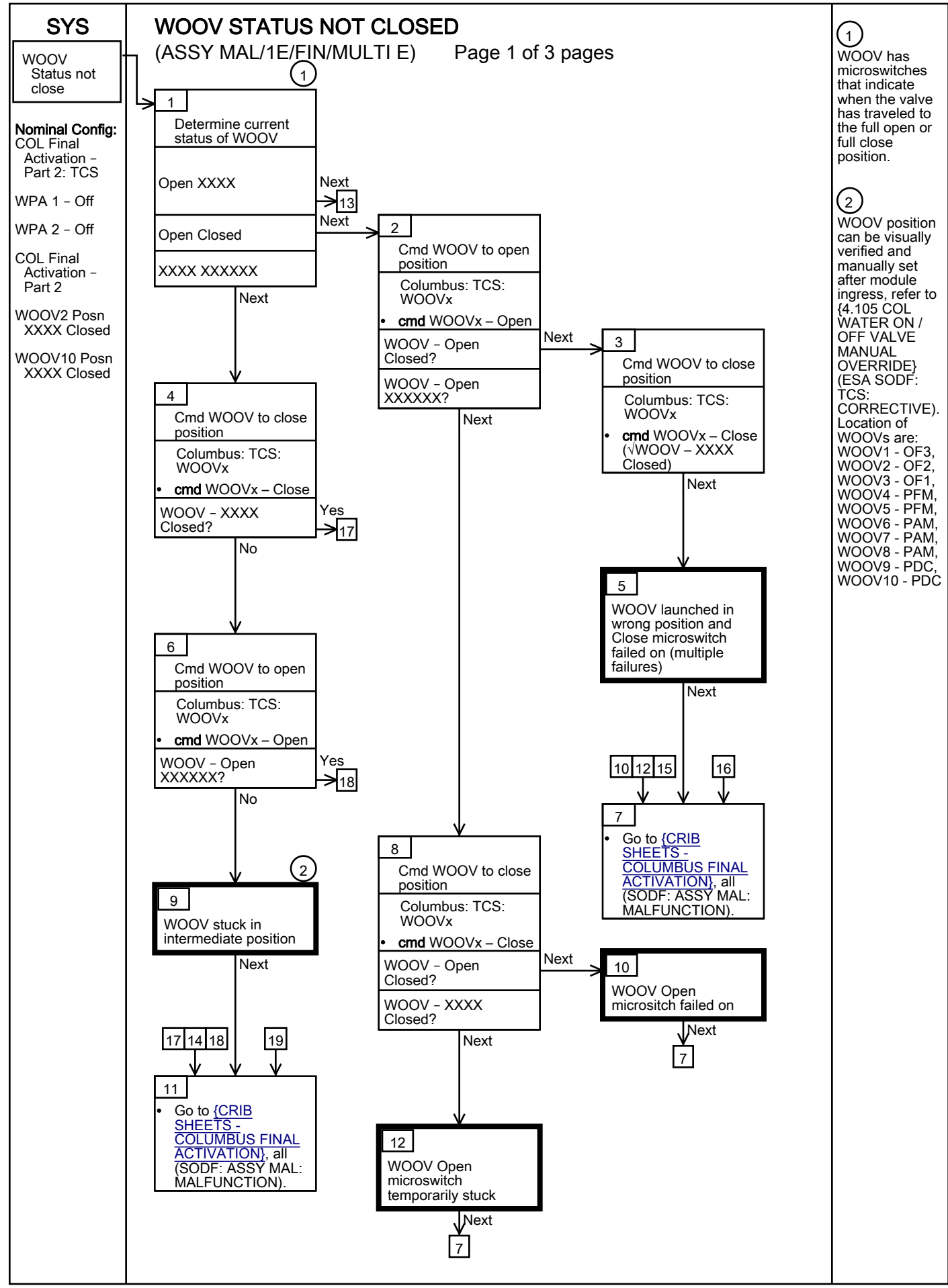

<span id="page-493-6"></span><span id="page-493-5"></span><span id="page-493-4"></span><span id="page-493-3"></span><span id="page-493-2"></span><span id="page-493-1"></span><span id="page-493-0"></span>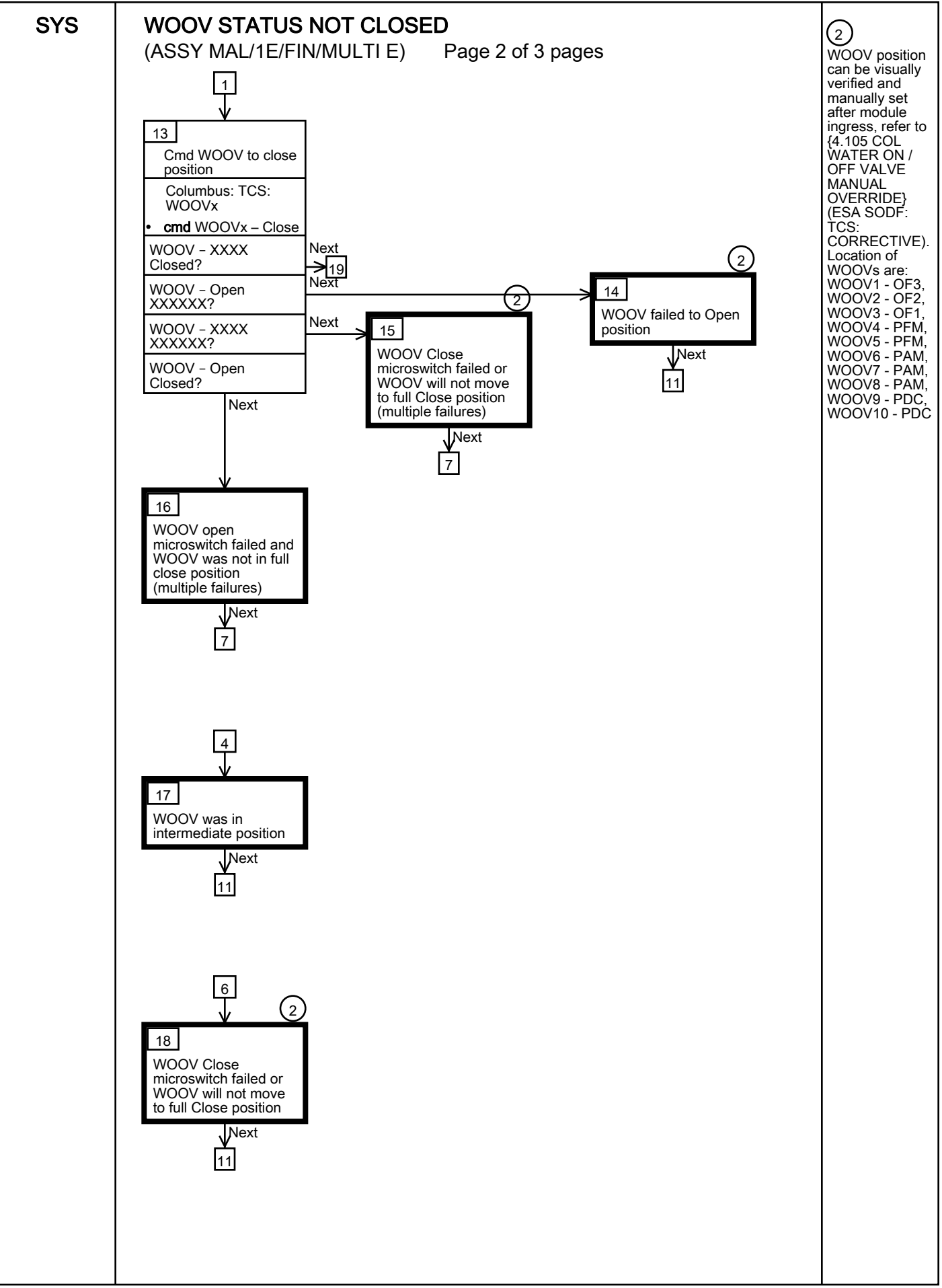

<span id="page-494-0"></span>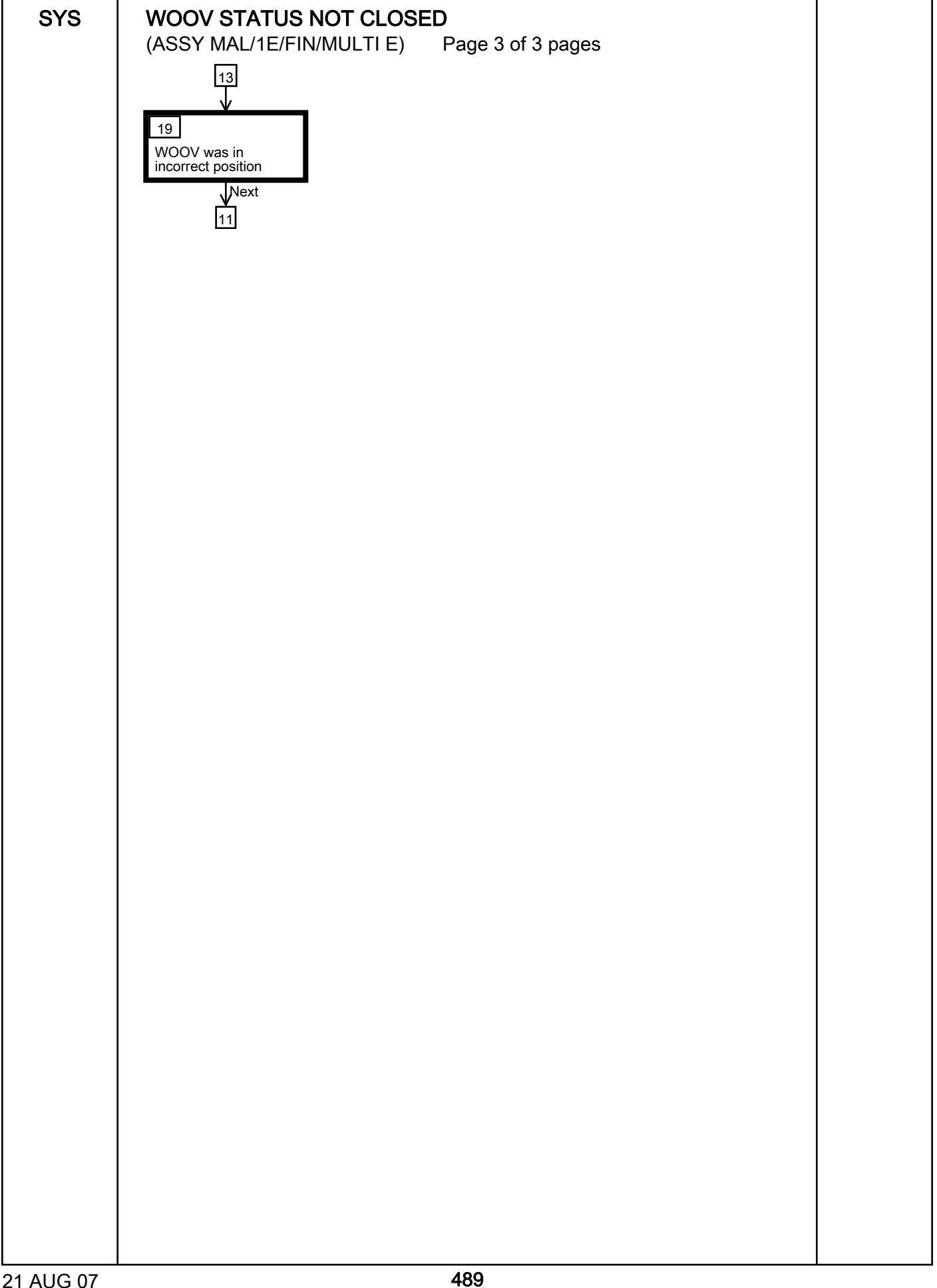

<span id="page-496-9"></span><span id="page-496-8"></span><span id="page-496-7"></span><span id="page-496-6"></span><span id="page-496-5"></span><span id="page-496-4"></span><span id="page-496-3"></span><span id="page-496-2"></span><span id="page-496-1"></span><span id="page-496-0"></span>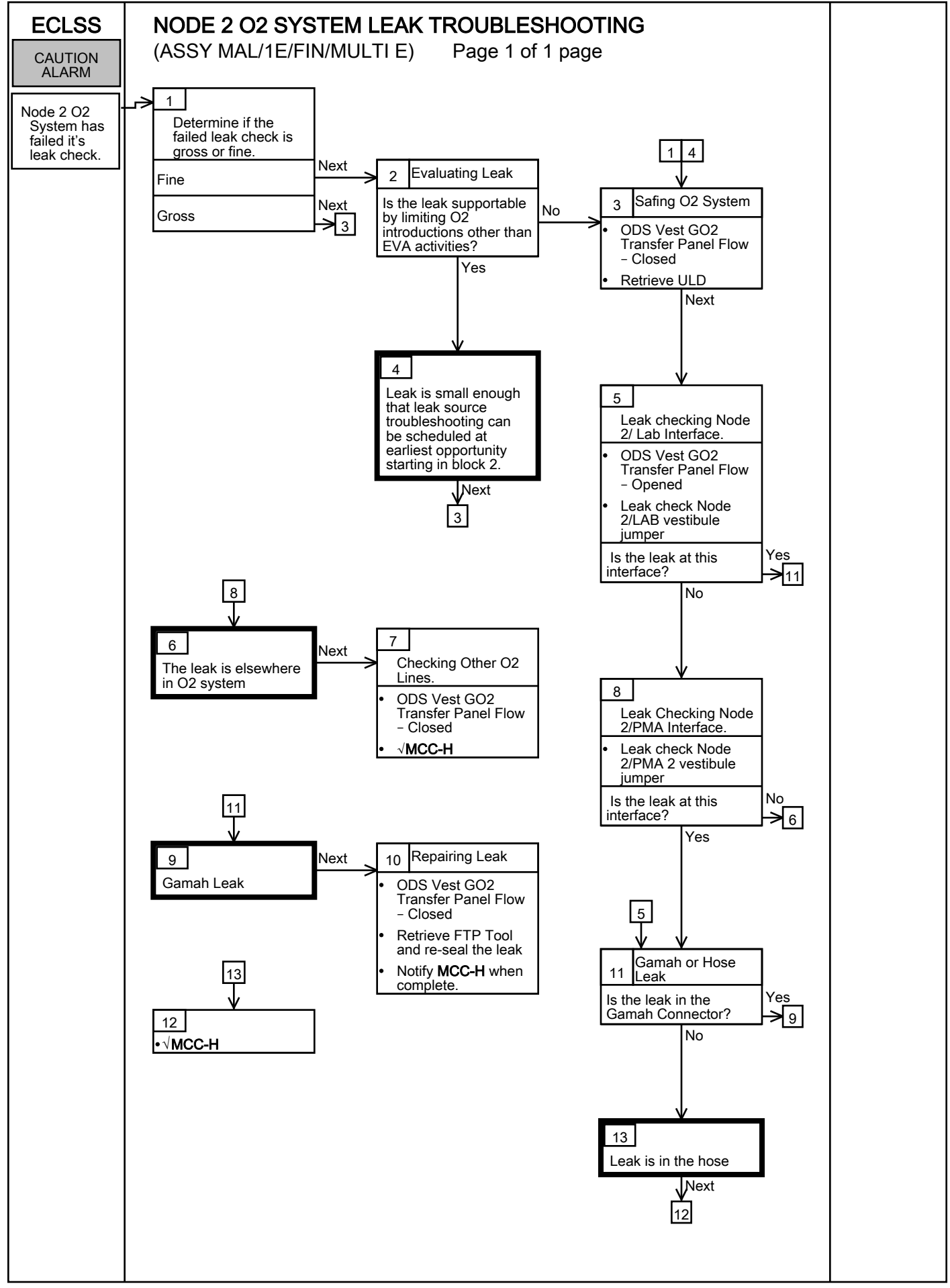

# **COMM MALFUNCTION POINTS**

(ASSY OPS/1E/FIN/MULTI E) Page 1 of 1 pages

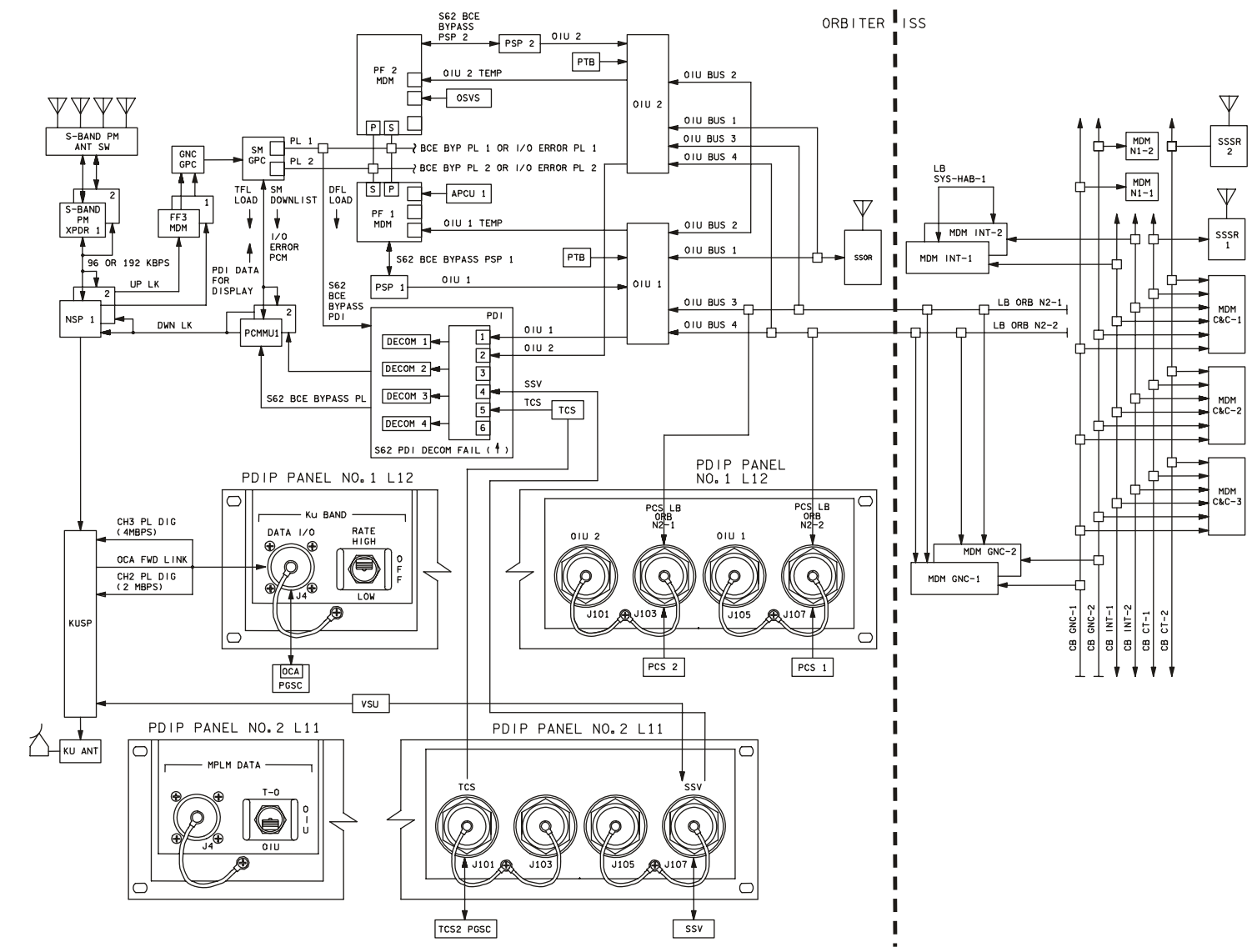

4850202\_112. SCH; 2

 $\sim$ 

<span id="page-500-6"></span><span id="page-500-5"></span><span id="page-500-4"></span><span id="page-500-3"></span><span id="page-500-2"></span><span id="page-500-1"></span><span id="page-500-0"></span>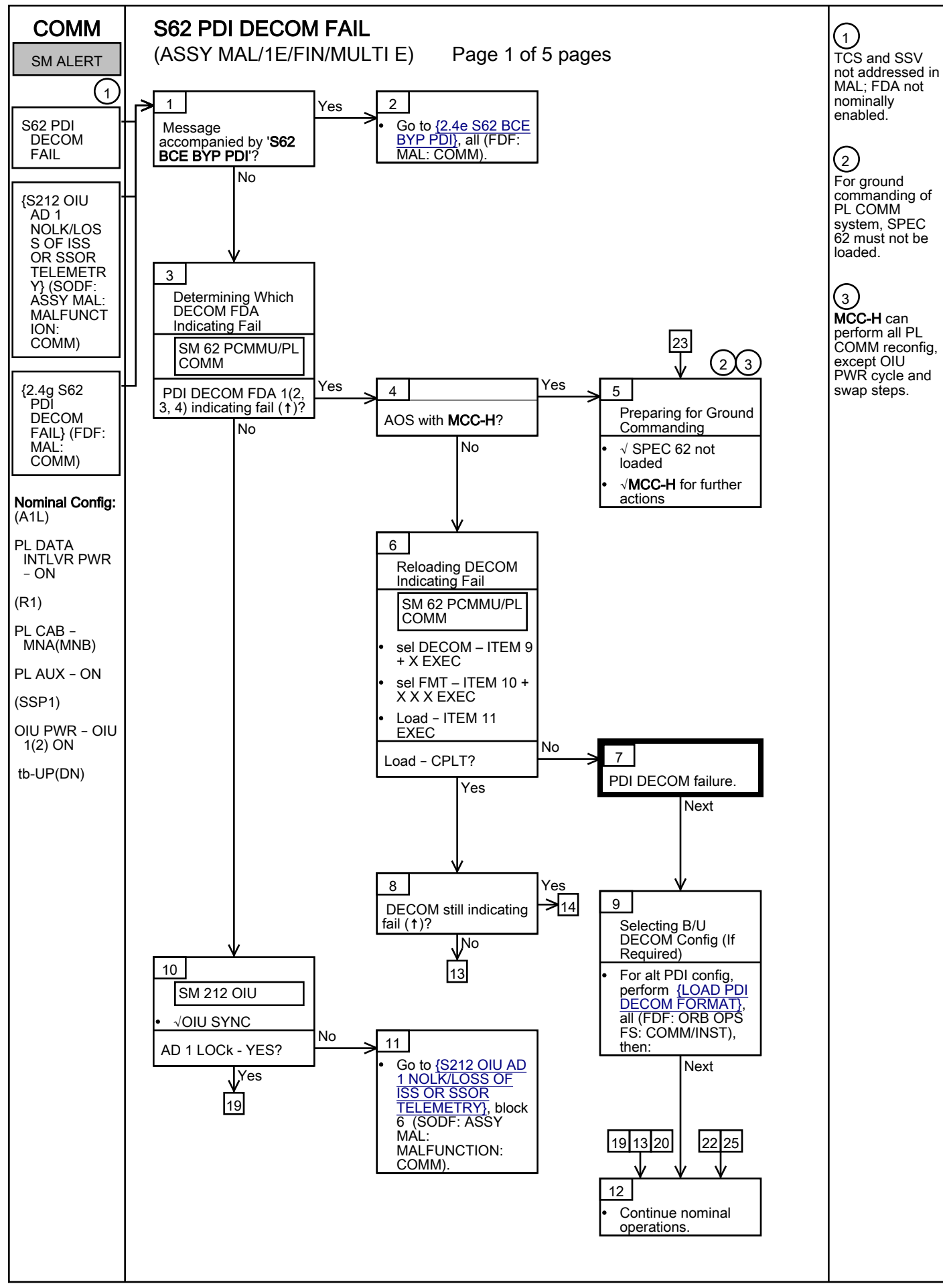

<span id="page-501-3"></span><span id="page-501-2"></span><span id="page-501-1"></span><span id="page-501-0"></span>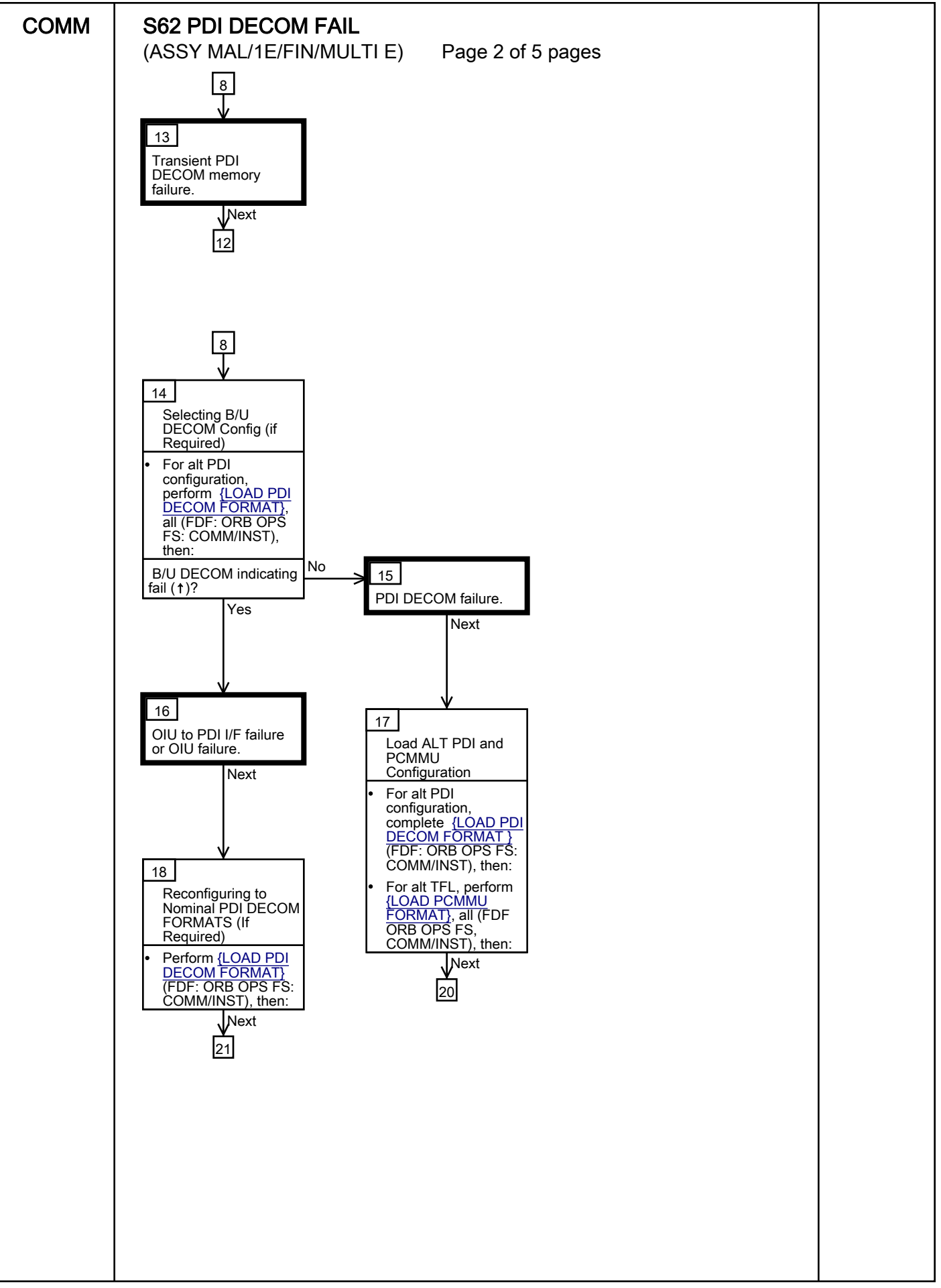

<span id="page-502-3"></span><span id="page-502-2"></span><span id="page-502-1"></span><span id="page-502-0"></span>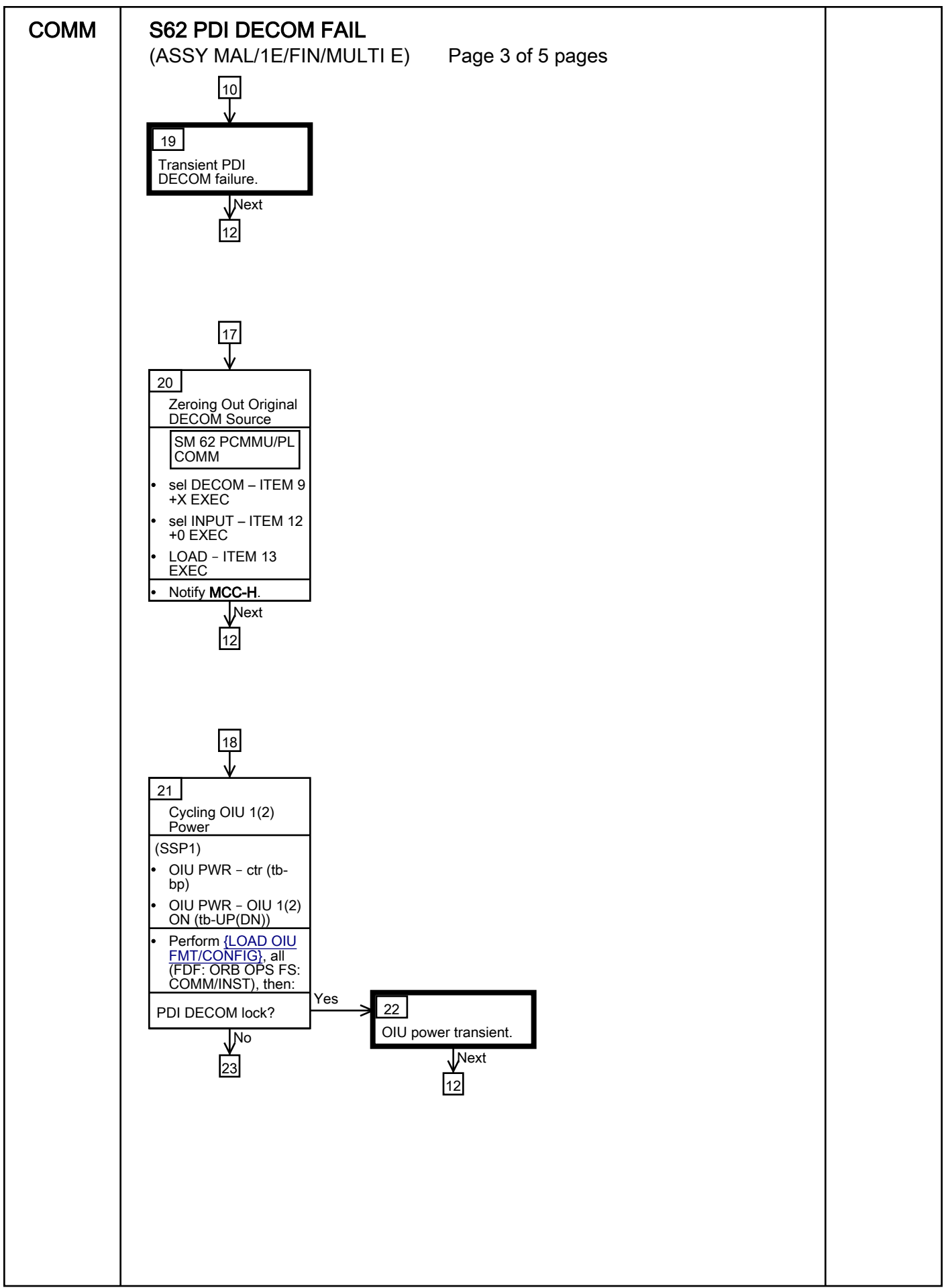

<span id="page-503-2"></span><span id="page-503-1"></span><span id="page-503-0"></span>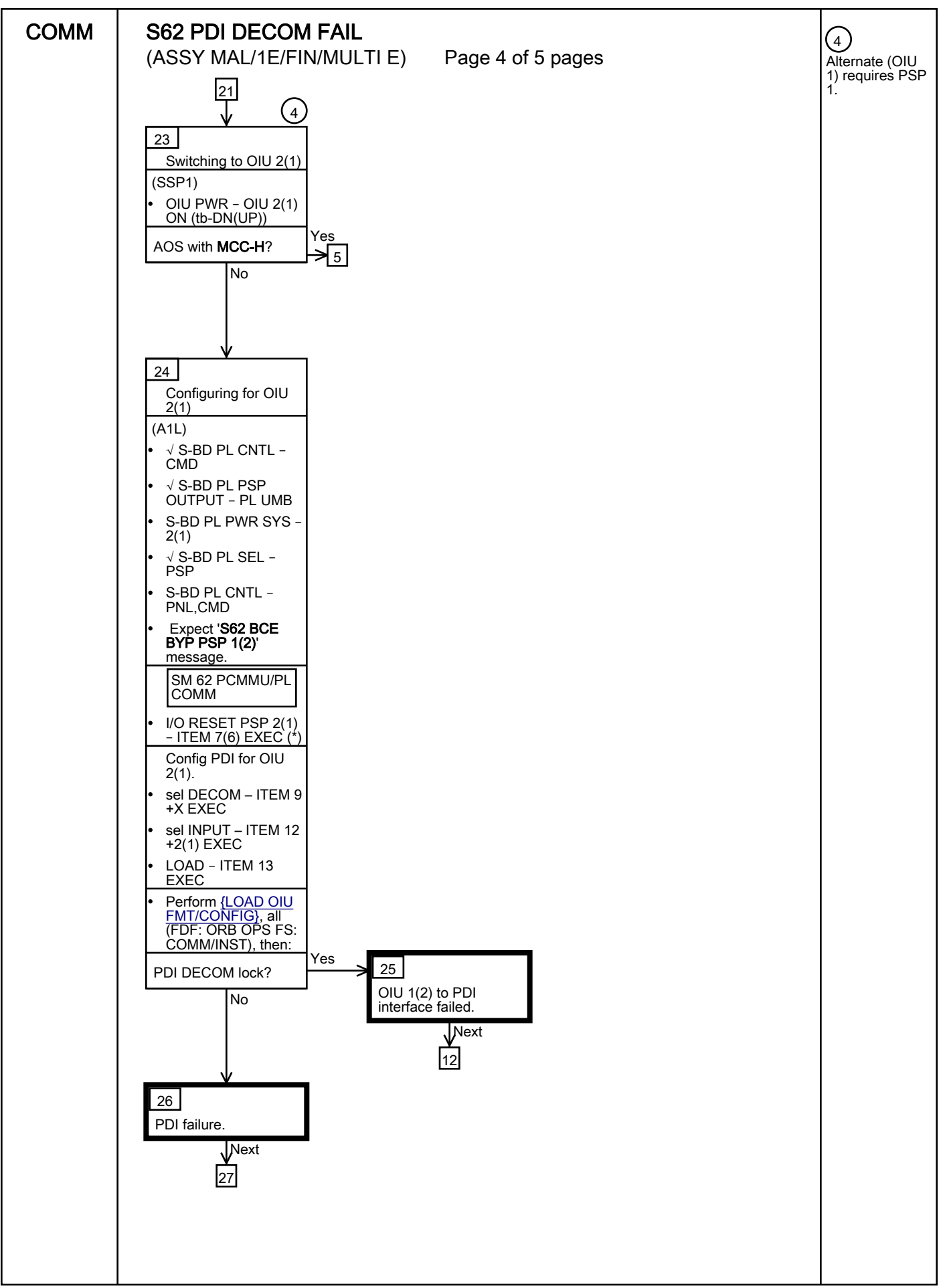
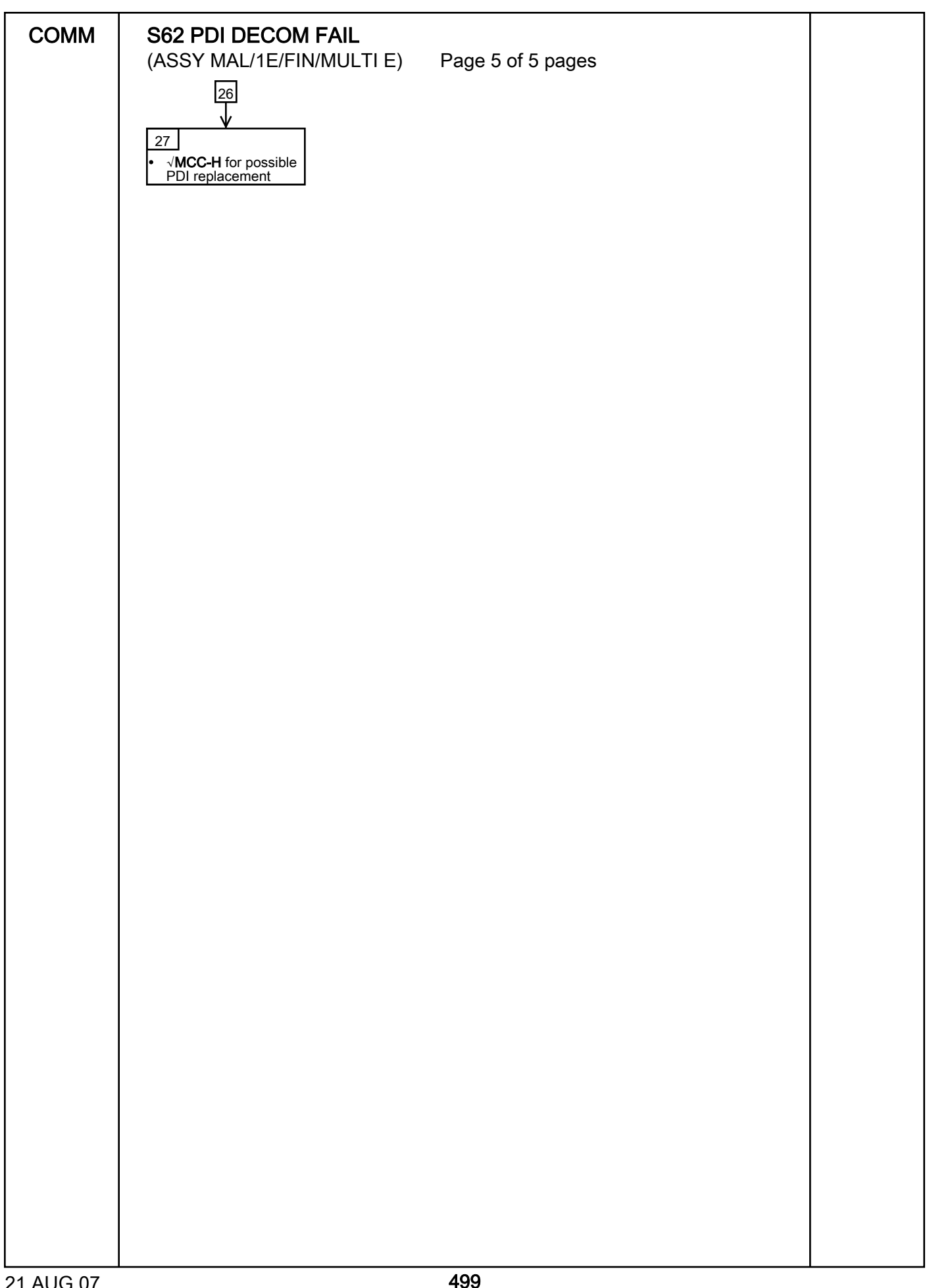

<span id="page-506-5"></span><span id="page-506-4"></span><span id="page-506-3"></span><span id="page-506-2"></span><span id="page-506-1"></span><span id="page-506-0"></span>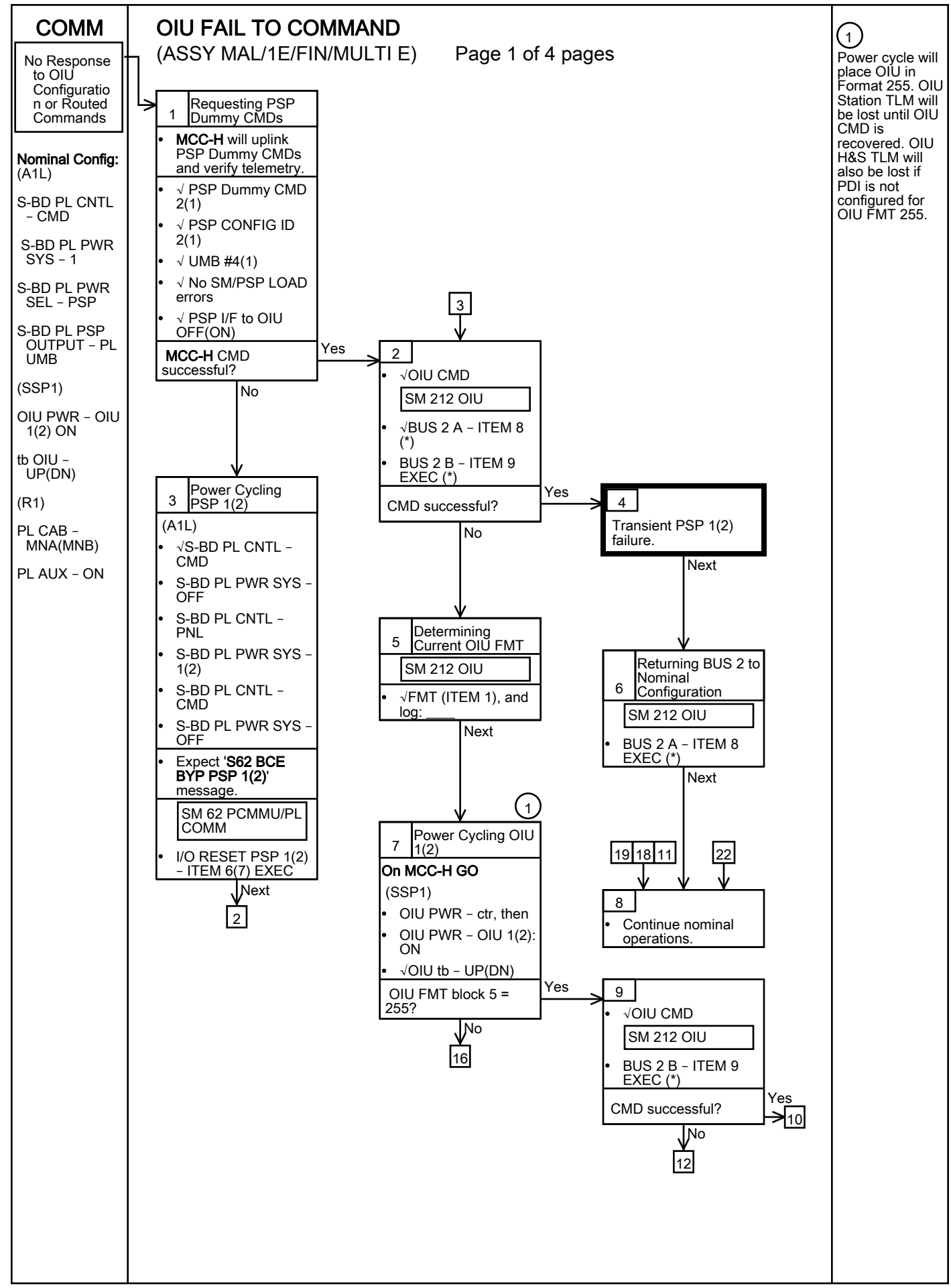

<span id="page-507-4"></span><span id="page-507-3"></span><span id="page-507-2"></span><span id="page-507-1"></span><span id="page-507-0"></span>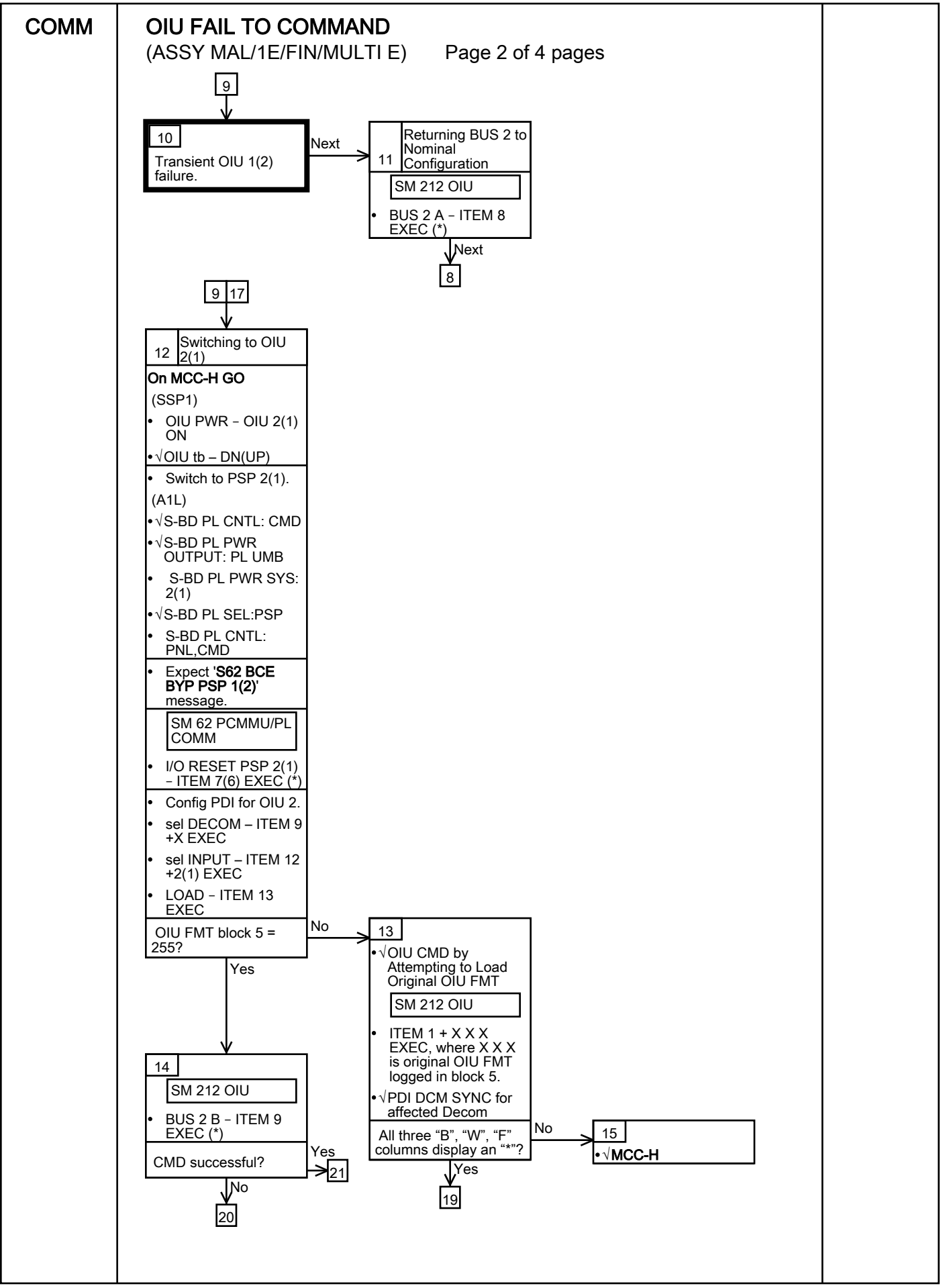

<span id="page-508-5"></span><span id="page-508-4"></span><span id="page-508-3"></span><span id="page-508-2"></span><span id="page-508-1"></span><span id="page-508-0"></span>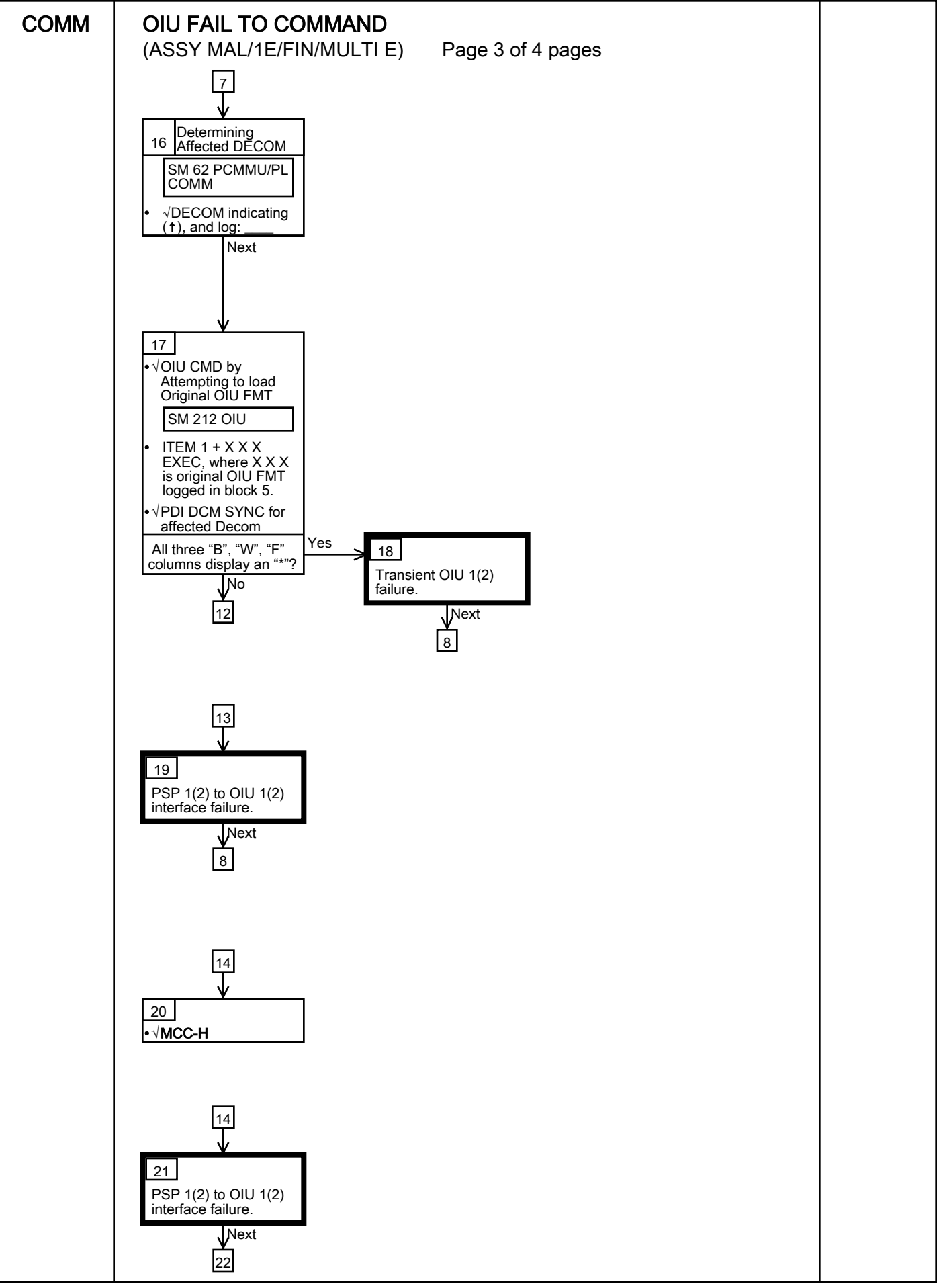

<span id="page-509-0"></span>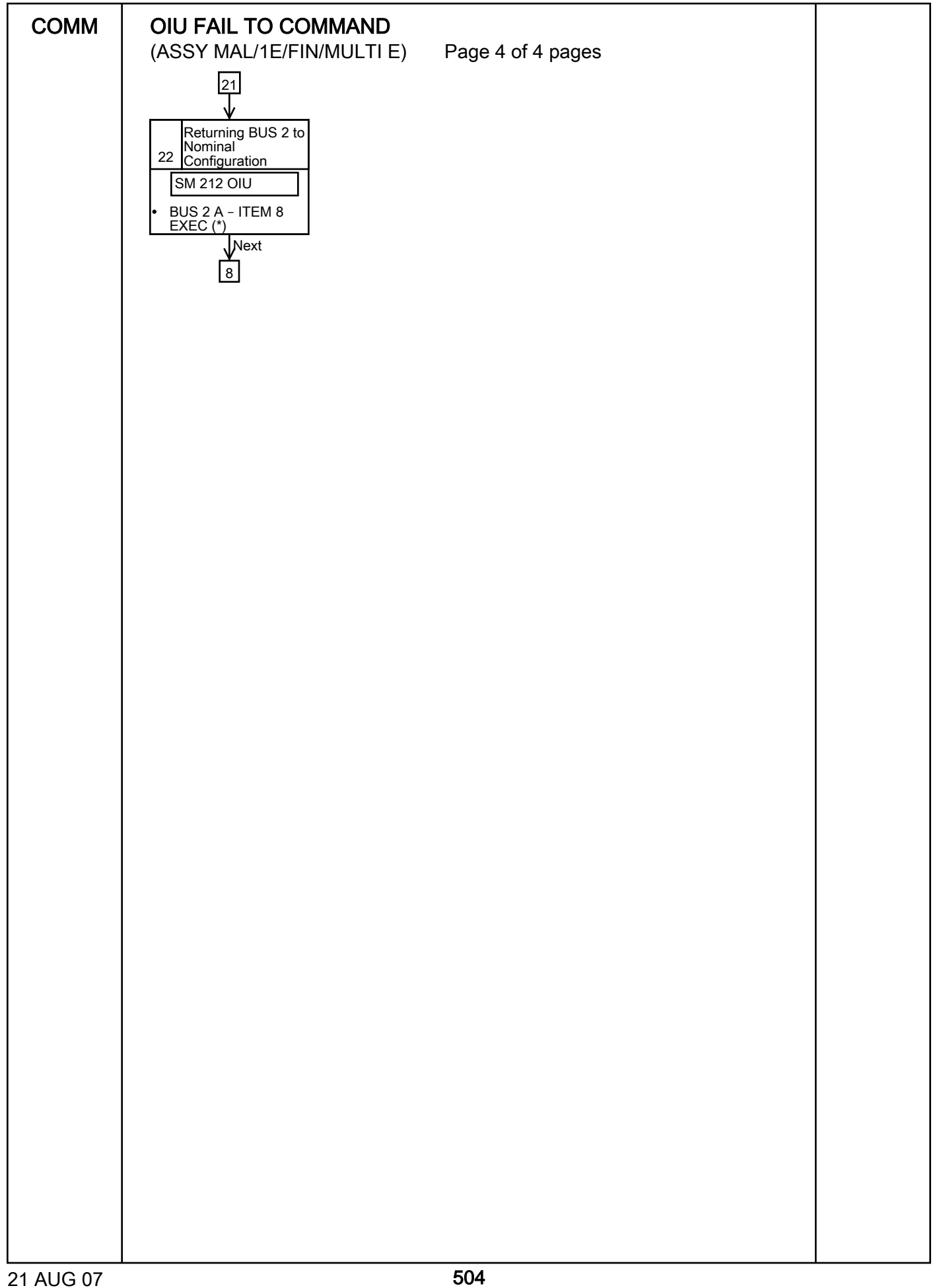

<span id="page-510-1"></span><span id="page-510-0"></span>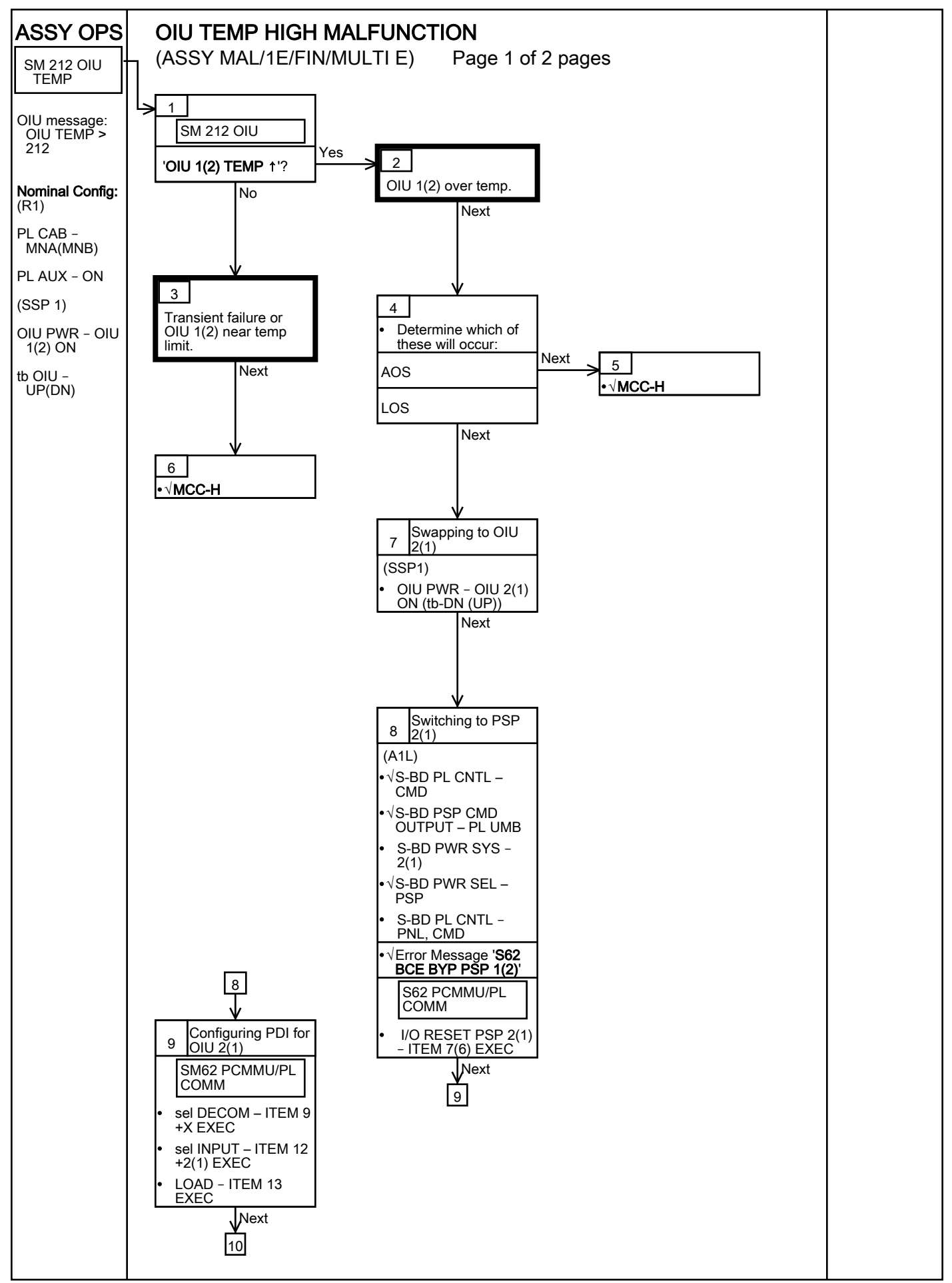

<span id="page-511-0"></span>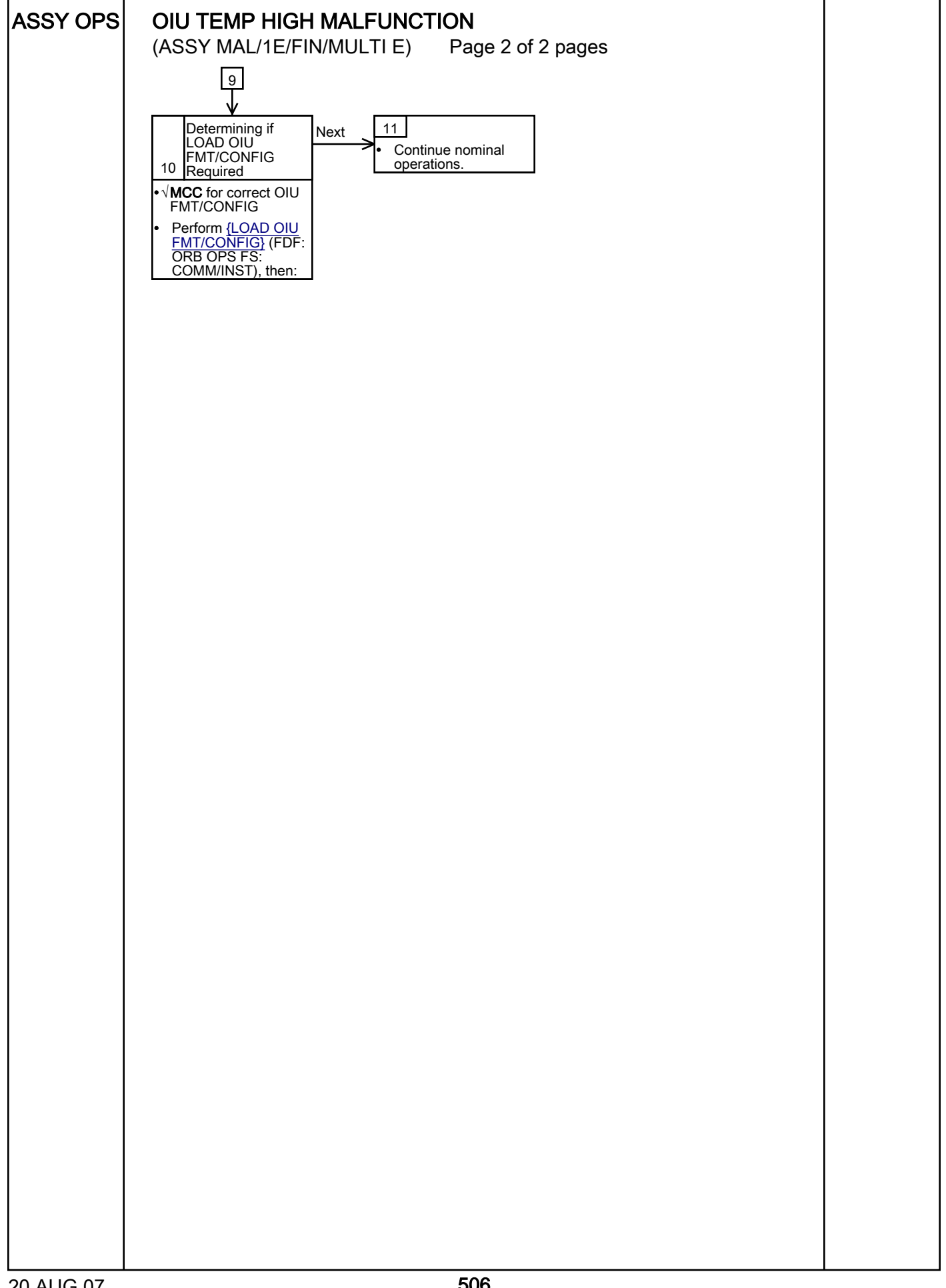

<span id="page-512-8"></span><span id="page-512-7"></span><span id="page-512-6"></span><span id="page-512-5"></span><span id="page-512-4"></span><span id="page-512-3"></span><span id="page-512-2"></span><span id="page-512-1"></span><span id="page-512-0"></span>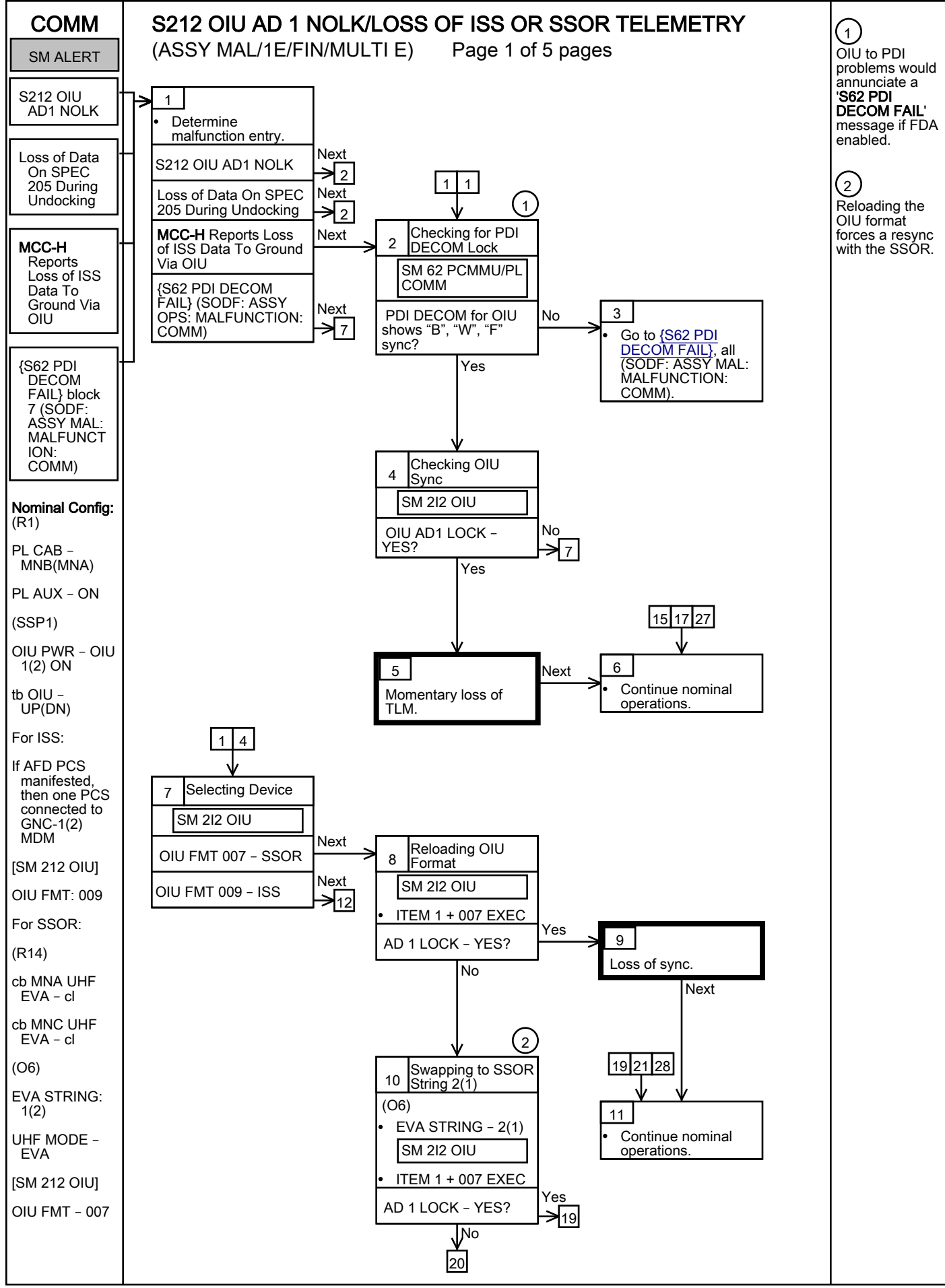

<span id="page-513-6"></span><span id="page-513-5"></span><span id="page-513-4"></span><span id="page-513-3"></span><span id="page-513-2"></span><span id="page-513-1"></span><span id="page-513-0"></span>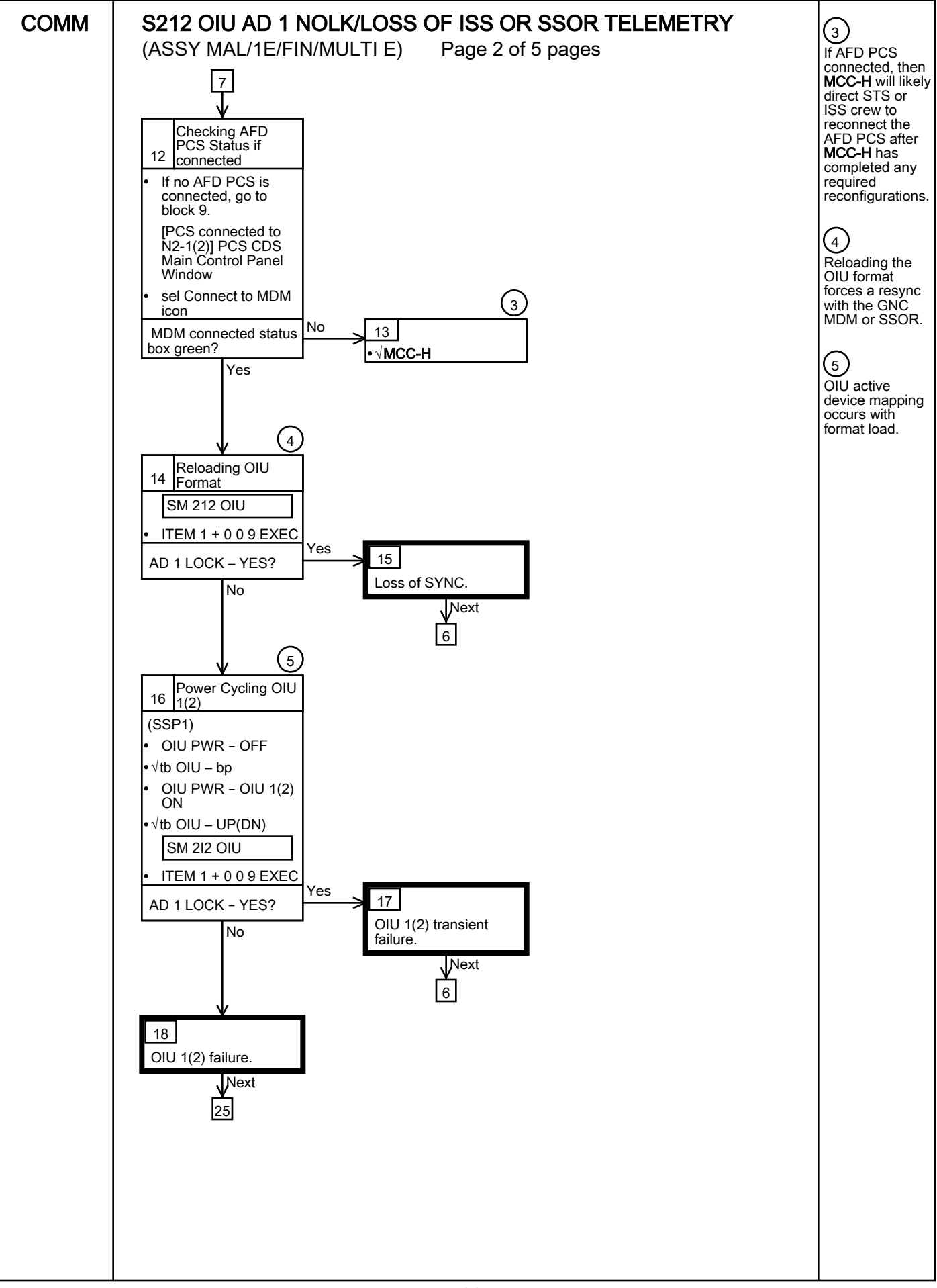

<span id="page-514-5"></span><span id="page-514-4"></span><span id="page-514-3"></span><span id="page-514-2"></span><span id="page-514-1"></span><span id="page-514-0"></span>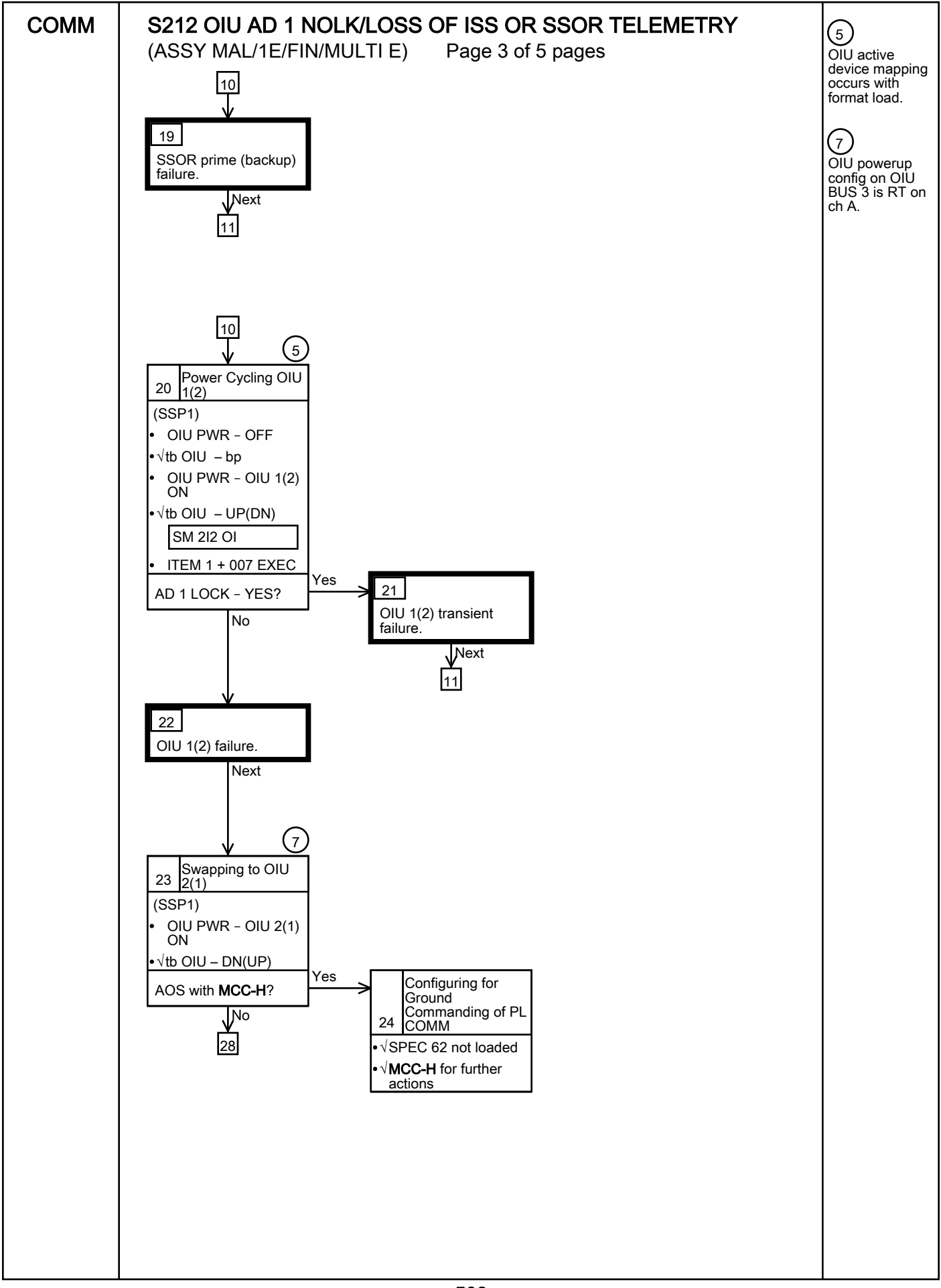

<span id="page-515-3"></span><span id="page-515-2"></span><span id="page-515-1"></span><span id="page-515-0"></span>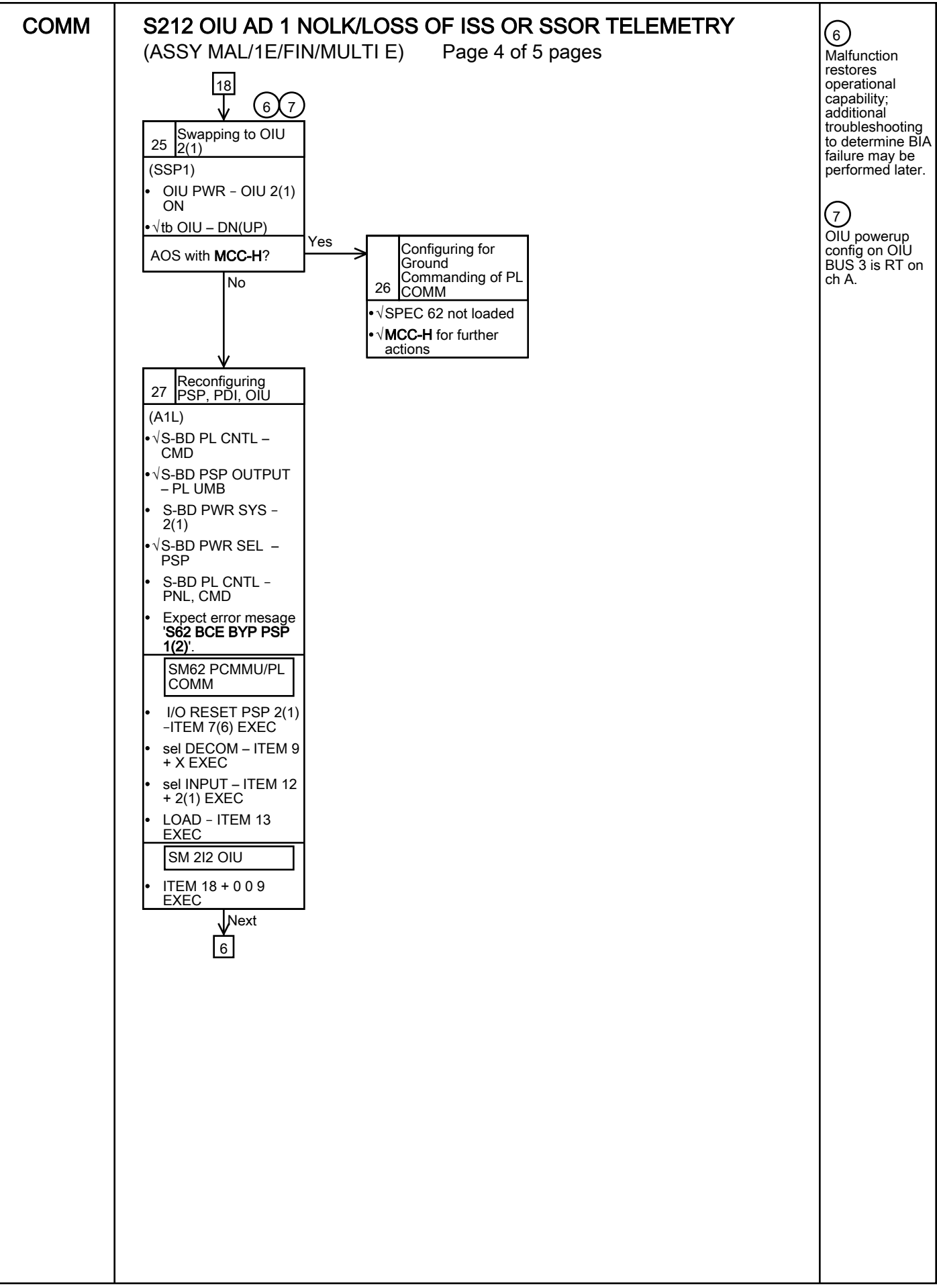

<span id="page-516-0"></span>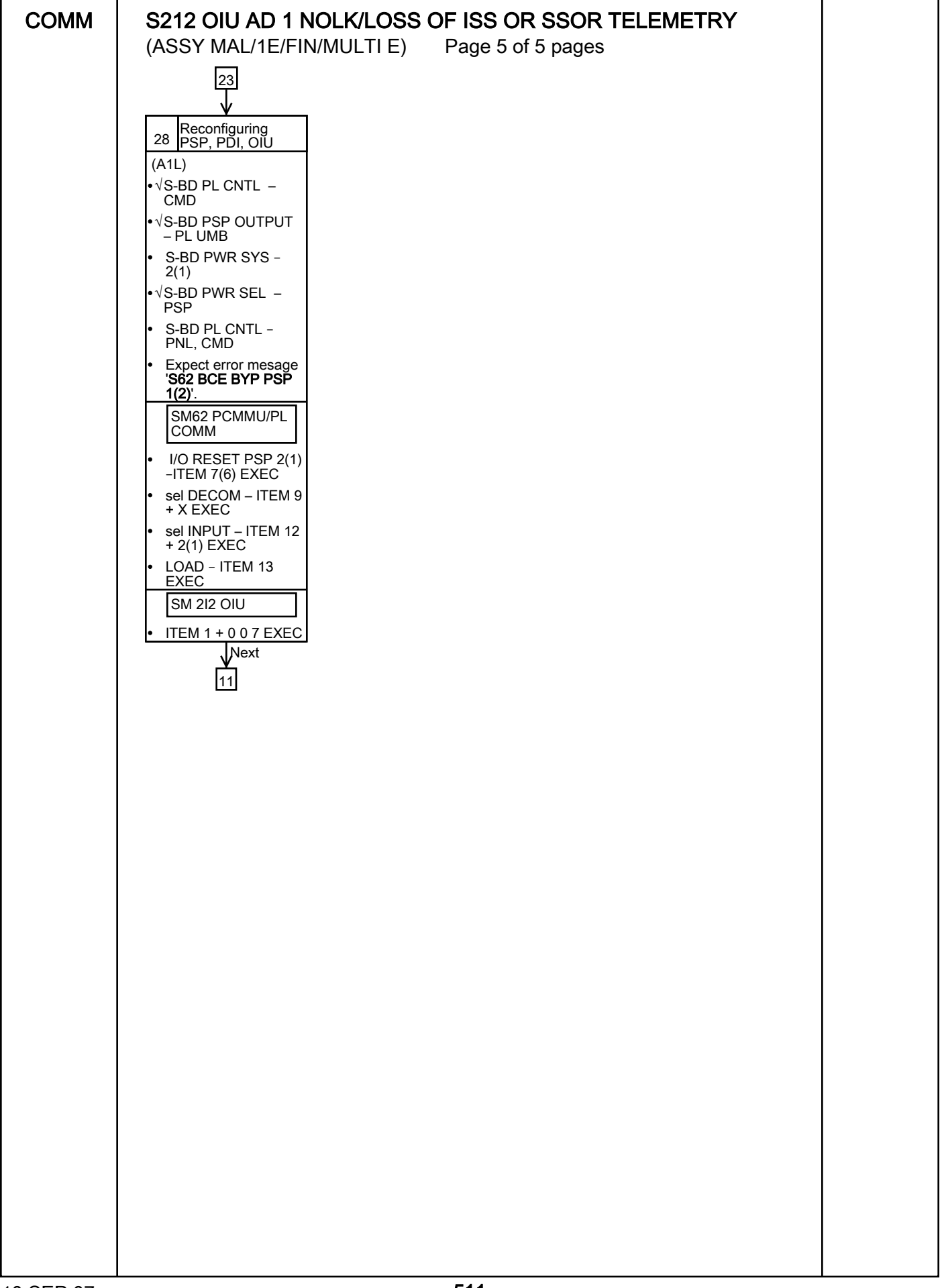

## PL/DPS RECONFIGURATION

(ASSY MAL/1E/FIN/MULTI E)

Page 1 of 3 pages

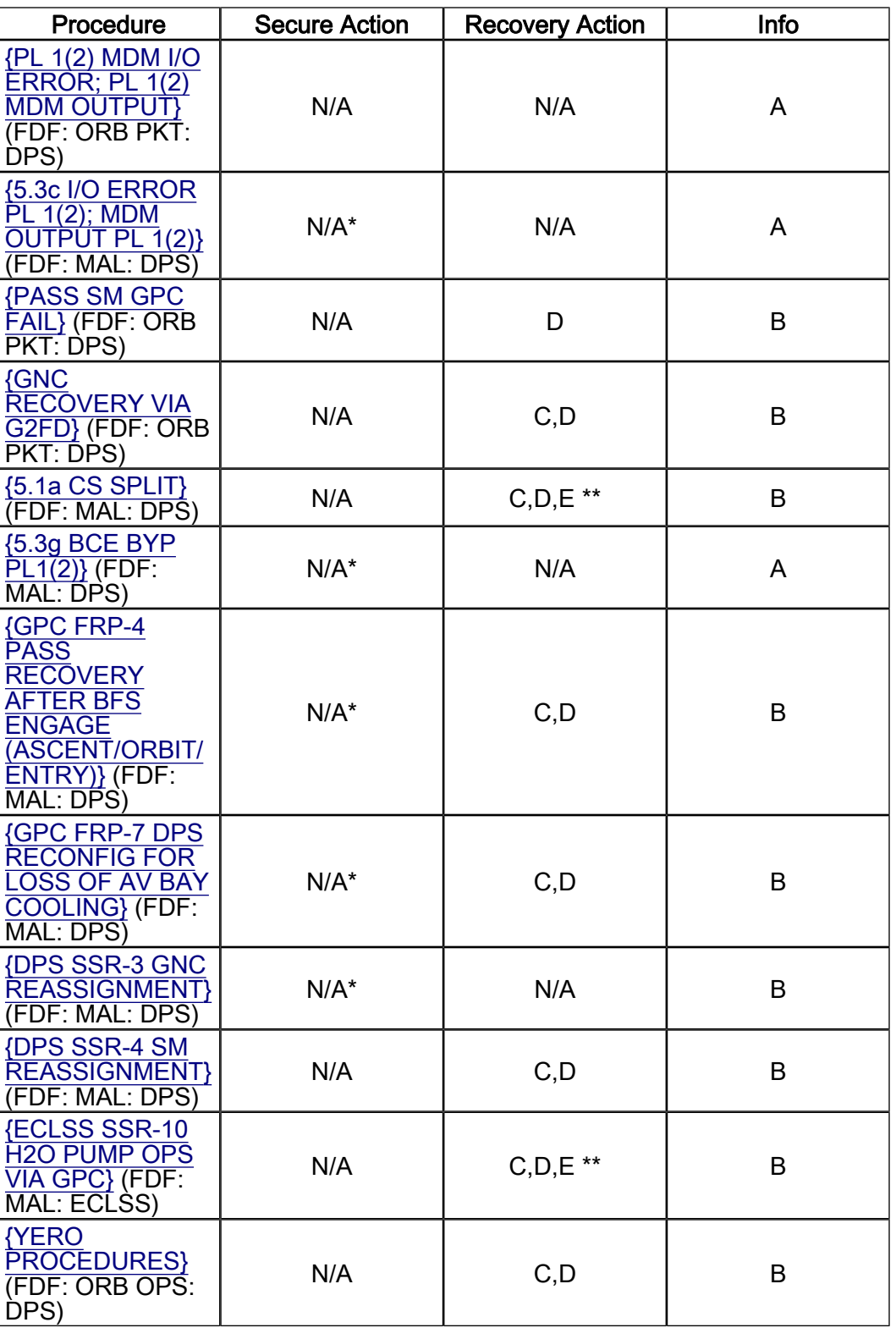

 \*Note: Procedure does not call out PL/DPS RECONFIG, Secure \*\*Note: Procedure does not call out PL/DPS RECONFIG, Recovery

## ACTION A

## If 'I/O ERROR PL1' message

 Loss of ground and orbiter MCDS command interface to ISS via PSP 1/OIU 1.

 For additional impacts, refer to {ORBITER MDM LOSS IMPACTS} (SODF: ASSY MAL: MALFUNCTION: CRITICAL EQUIPMENT). If failure at IOP XMTR/RCVR at SM GPC

If PL2 interface with SM GPC failed

√MCC-H for SM GPC reassignment

 PF1 interface can be recovered by port moding PL 1/2 buses.

## If 'I/O ERROR PL2' message

 Loss of ground and orbiter MCDS command interface to ISS via PSP 2/OIU 2. For additional impacts, refer to {ORBITER MDM LOSS IMPACTS} (SODF: ASSY MAL: MALFUNCTION: CRITICAL EQUIPMENT). If failure at IOP XMTR/RCVR at SM GPC If PL1 interface with SM GPC failed

√MCC-H for SM GPC reassignment

 PF2 interface can be recovered by port moding PL 1/2 buses.

## ACTION B

If SM GPC affected

 Note PL/ISS commanding via SM GPC (ground and orbiter MCDS) not possible until SM machine is restored and PL 1(2) MDM I/F is restored.

## If GNC GPC affected

Ground commanding not possible until GNC machine is restored.

## ACTION C

## If PSP I/O reset not previously performed

SM 62 PCMMU/PL COMM I/O RESET PSP 1(2) – ITEM 6(7) EXEC Notify MCC-H when complete.

## ACTION D

 Reload Perform {PDI DECOM FORMAT} (FDF: ORB OPS FS: COMM/INST), then: As required, reenable PDI DECOM FDA. Resume SPEC 62.

ACTION E

 Reload PCMMU TFLs, load Perform {PCMMU FORMAT} (FDF: ORB OPS FS: COMM/INST).

## **ORBITER ELECTRICAL BUS LOSS MATRIX**

(ASSY MAL/1E/FIN/MULTI E) Page 1 of 2 pages

## Table 1. Orbiter Electrical Bus Loss Matrix

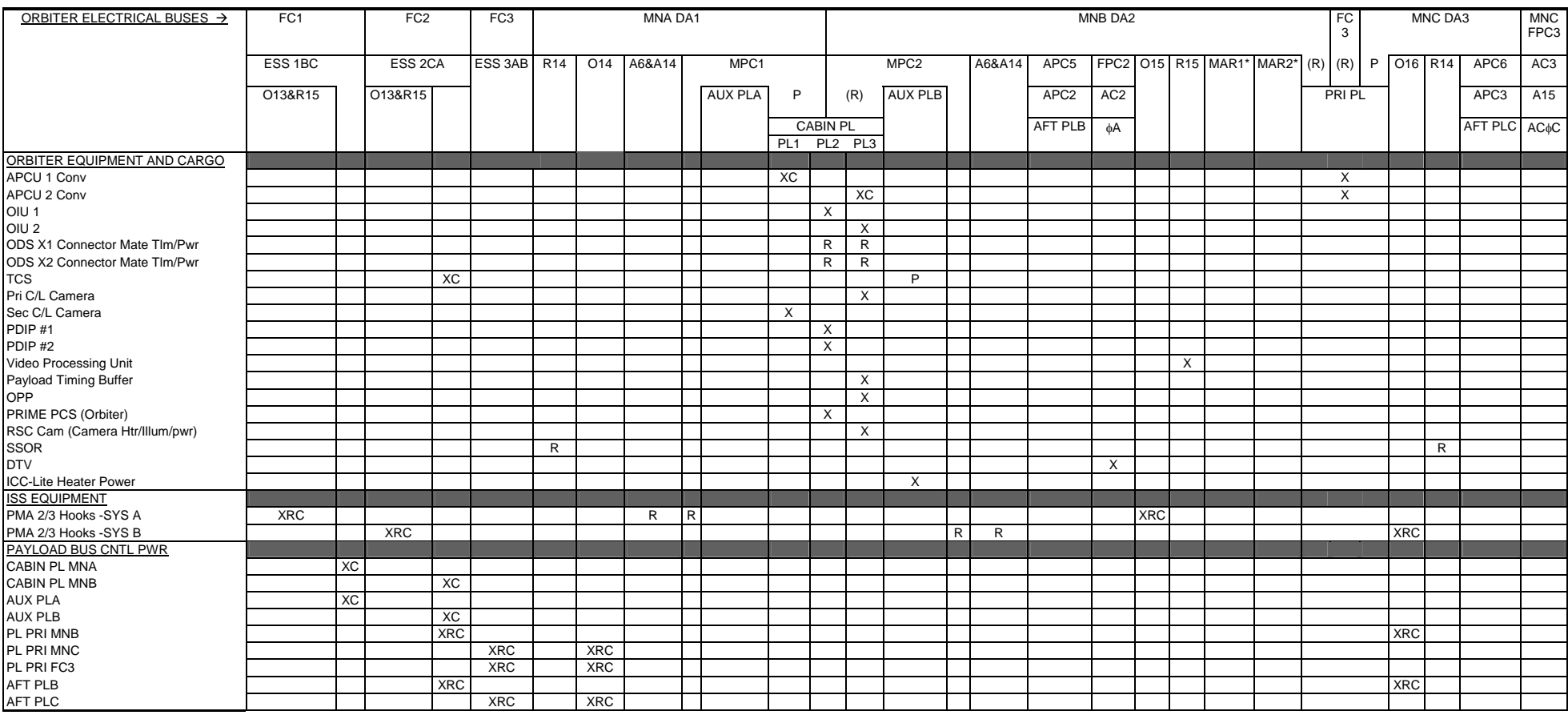

X = Total loss of operational power P = Loss of primary power source

517

R = Loss of redundant power source

 $(R)$  = Requires action to use redundant source

 $XC = Total loss of CNTL power$ 

XRC = Loss of redundant CNTL power

\*- CNTL bus name identifies power source (ex: CNTL BC1 is powered by MNB & MNC through RPCs and by MNA through cb and fuse)

## **ORBITER ELECTRICAL BUS LOSS MATRIX**

(ASSY MAL/1E/FIN/MULTI E) Page 2 of 2 pages

## Table 2. Orbiter Electrical Bus Loss Matrix (PRLA)

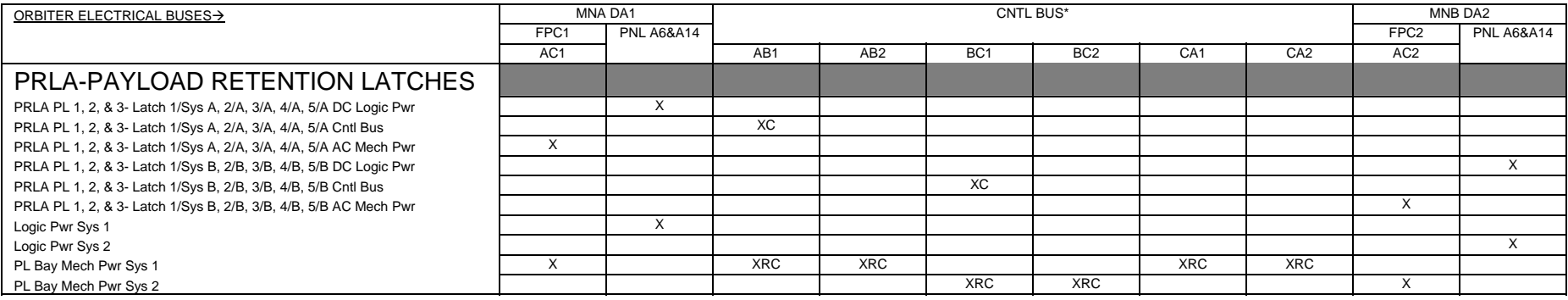

X = Total loss of operational power

P = Loss of primary power source

R = Loss of redundant power source

(R) = Requires action to use redundant source

XC = Total loss of CNTL power

XPC = Loss of primary CNTL power

XRC = Loss of redundant CNTL power

\*- CNTL bus name identifies power source (ex: CNTL BC1 is powered by MNB & MNC through RPCs

and by MNA through cb and fuse)

### Table 3. Payload Retention Usage

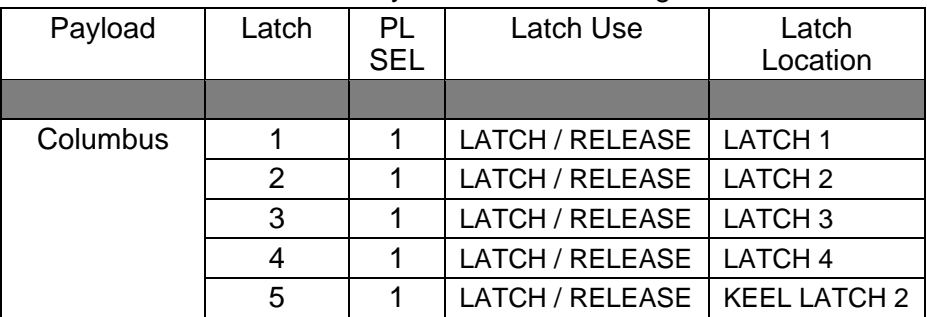

## ORBITER MDM LOSS IMPACTS

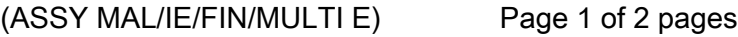

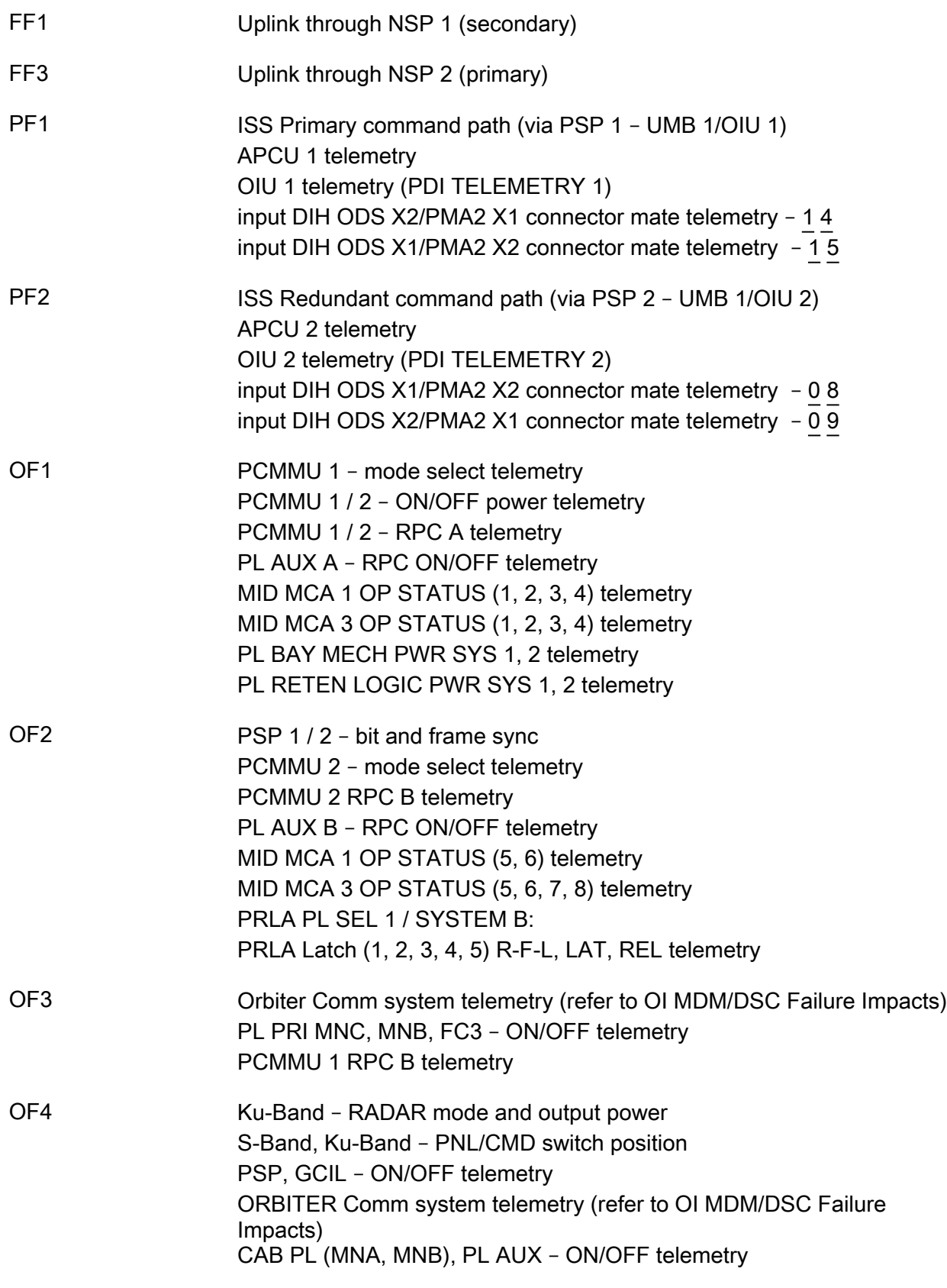

## ORBITER MDM LOSS IMPACTS

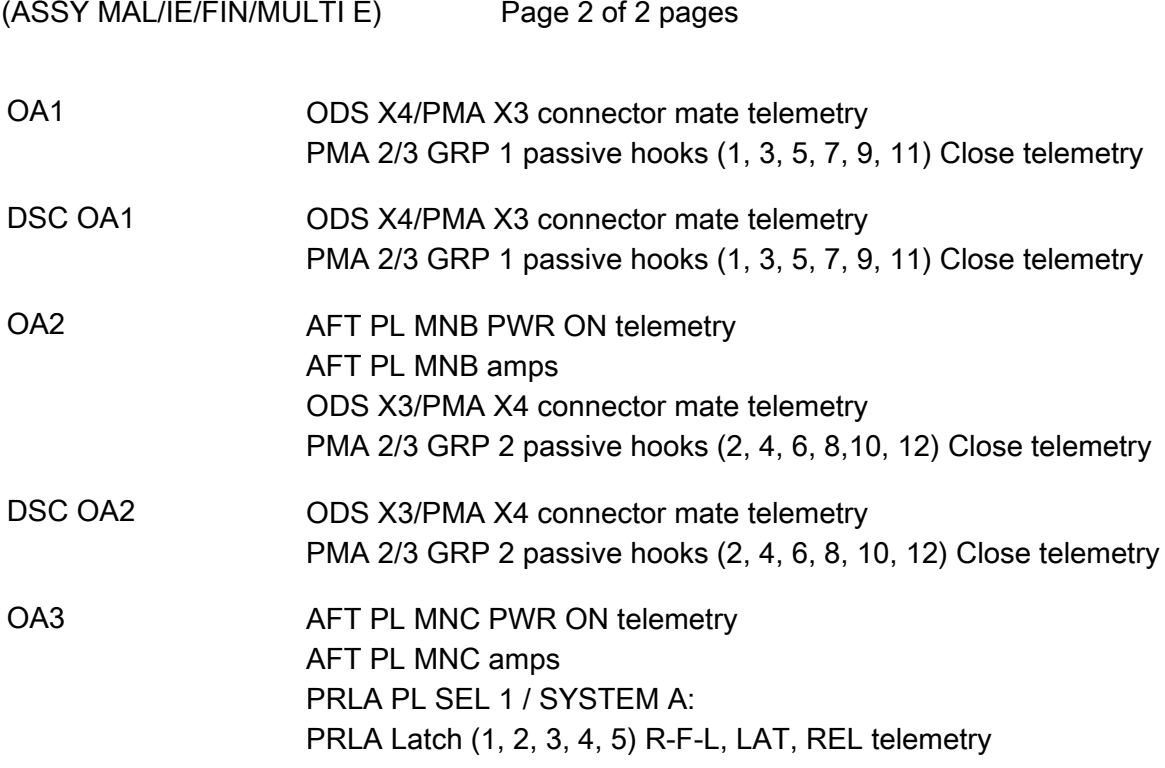

# **COLUMBUS ELECTRICAL BUS LOSS MATRIX - 120V**<br>(ASSY MAL/1E/FIN/MULTI E) Page 1 of 2 pages

(ASSY MAL/1E/FIN/MULTI E)

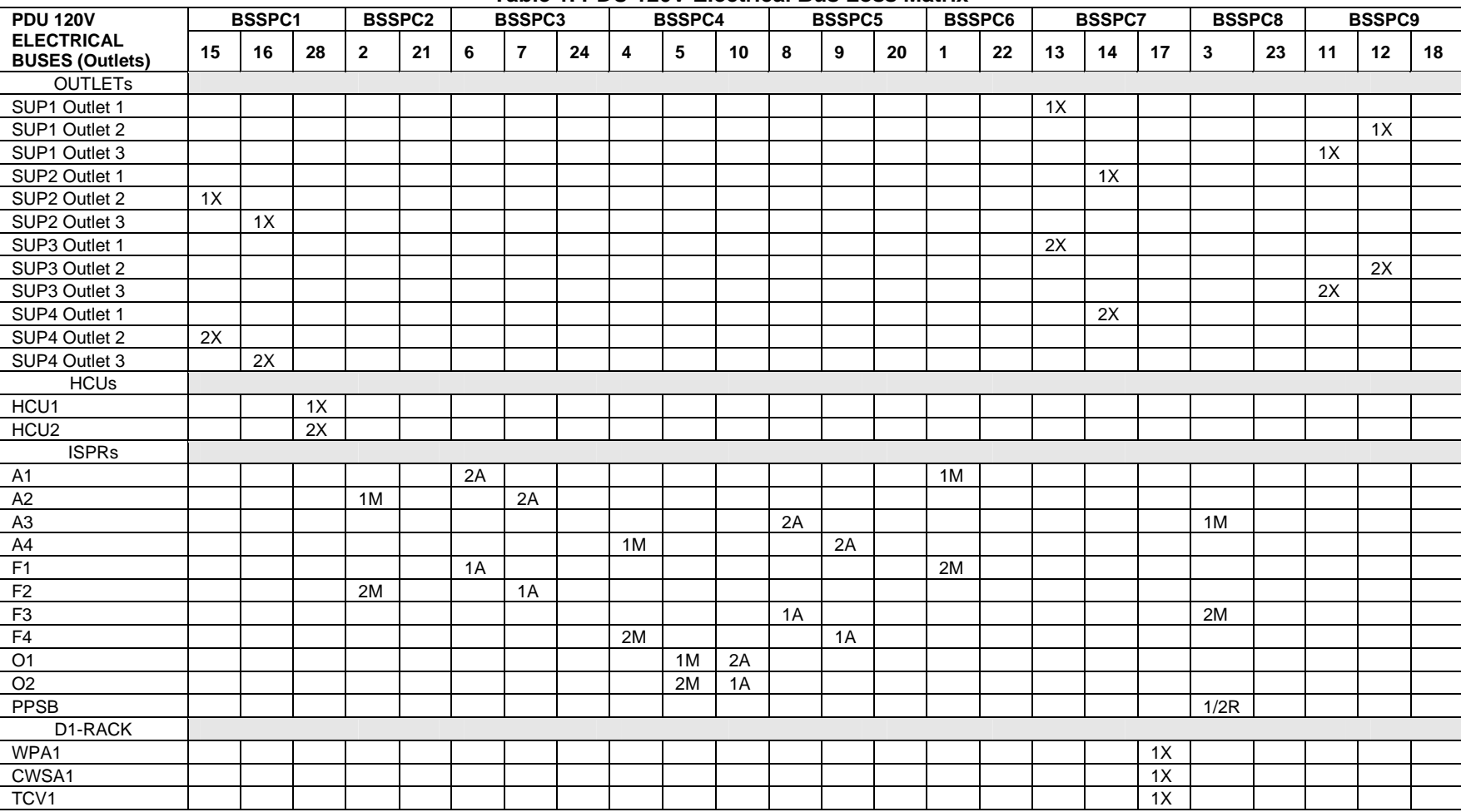

### **Table 1. PDU 120V Electrical Bus Loss Matrix**

 $X = \text{Total loss of power}$   $A = \text{Loss of auxiliary power}$ 

1,  $2 = PDU ID$  M = Loss of main power R = Loss of redundant power

# **COLUMBUS ELECTRICAL BUS LOSS MATRIX - 120V**<br>(ASSY MAL/1E/FIN/MULTI E) Page 2 of 2 pages

 $(ASSY MAL/1E/FIN/MULTI E)$ 

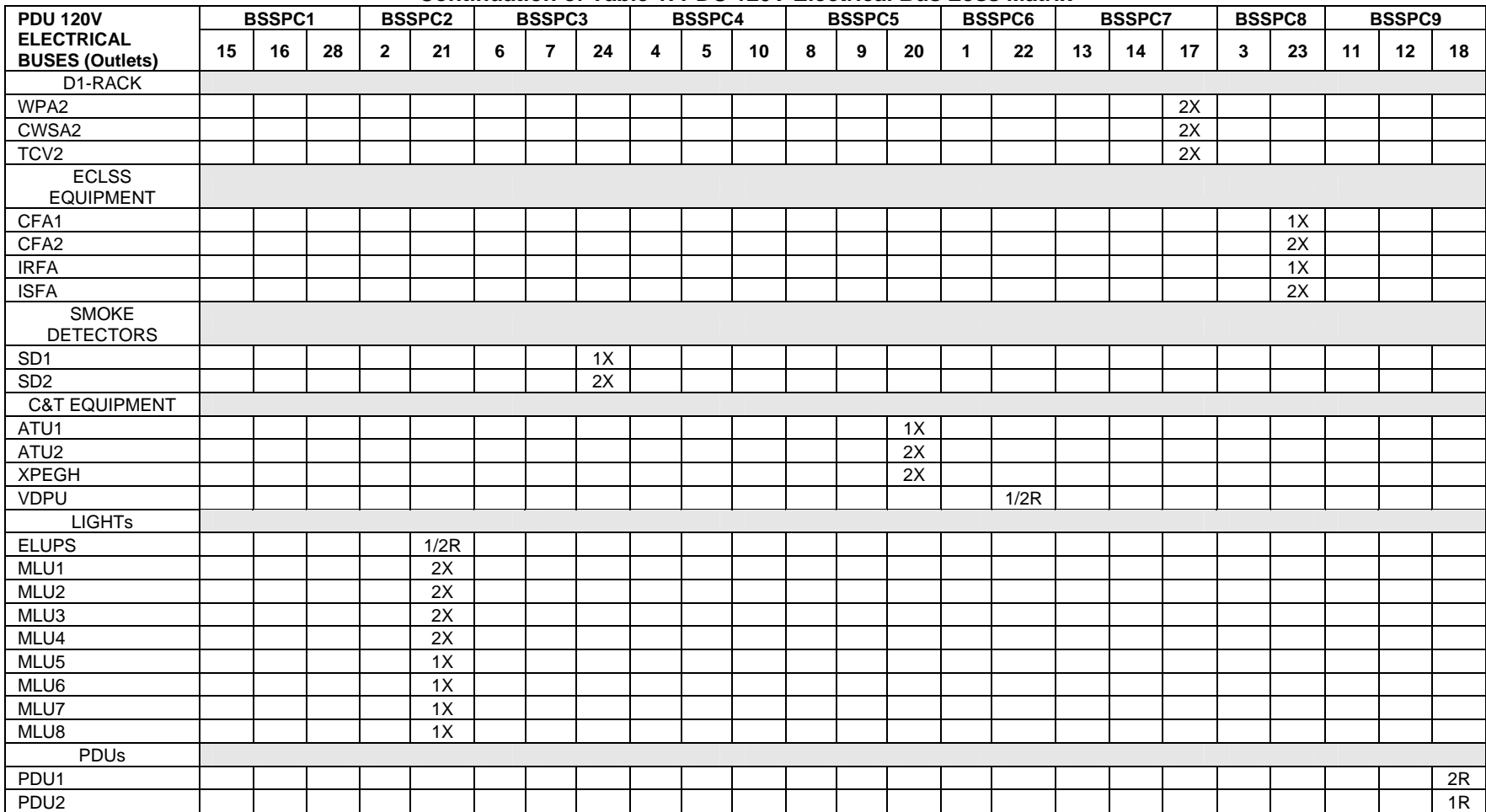

### **Continuation of Table 1. PDU 120V Electrical Bus Loss Matrix**

1,  $2 = \text{PDU ID}$   $M = \text{Loss of main power}$   $R = \text{Loss of redundant power}$ <br>X = Total loss of power  $A = \text{Loss of auxiliary power}$  $A = Loss$  of auxiliary power

522

# **COLUMBUS ELECTRICAL BUS LOSS MATRIX - 28V**<br>(ASSY MAL/1E/FIN/1E/MULTI E) Page 1 of 3 pages

 $(ASSY MAL/1E/FIN/1E/MULTI E)$ 

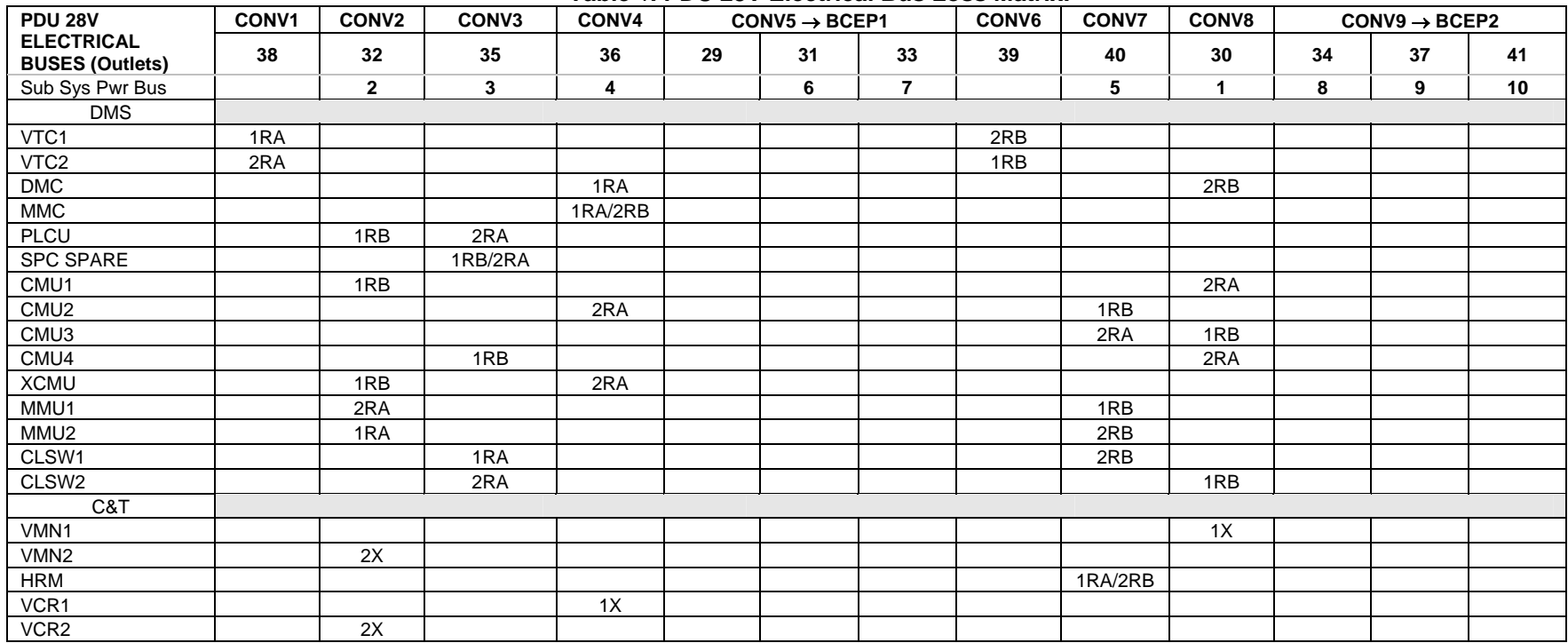

### **Table** 1**. PDU 28V Electrical Bus Loss Matrix.**

1,  $2 = \text{PDU ID}$   $M = \text{Loss of main power}$   $R = \text{Loss of redundant power}$ <br> $X = \text{Total loss of power}$   $A = \text{Loss of A power string}$   $B = \text{Loss of B power string}$  $X = 1$  and  $X = 2$  is the main political in  $B = 1$  and  $B = 1$  power string  $B = 1$  and  $B = 1$  and  $B = 1$  and  $B = 1$  and  $B = 1$  and  $B = 1$  and  $B = 1$  and  $B = 1$  and  $B = 1$  and  $B = 1$  and  $B = 1$  and  $B = 1$  and  $B = 1$  and  $B =$ 

# **COLUMBUS ELECTRICAL BUS LOSS MATRIX - 28V**<br>(ASSY MAL/1E/FIN/1E/MULTI E) Page 2 of 3 pages

 $(ASSY MAL/1E/FIN/1E/MULTI E)$ 

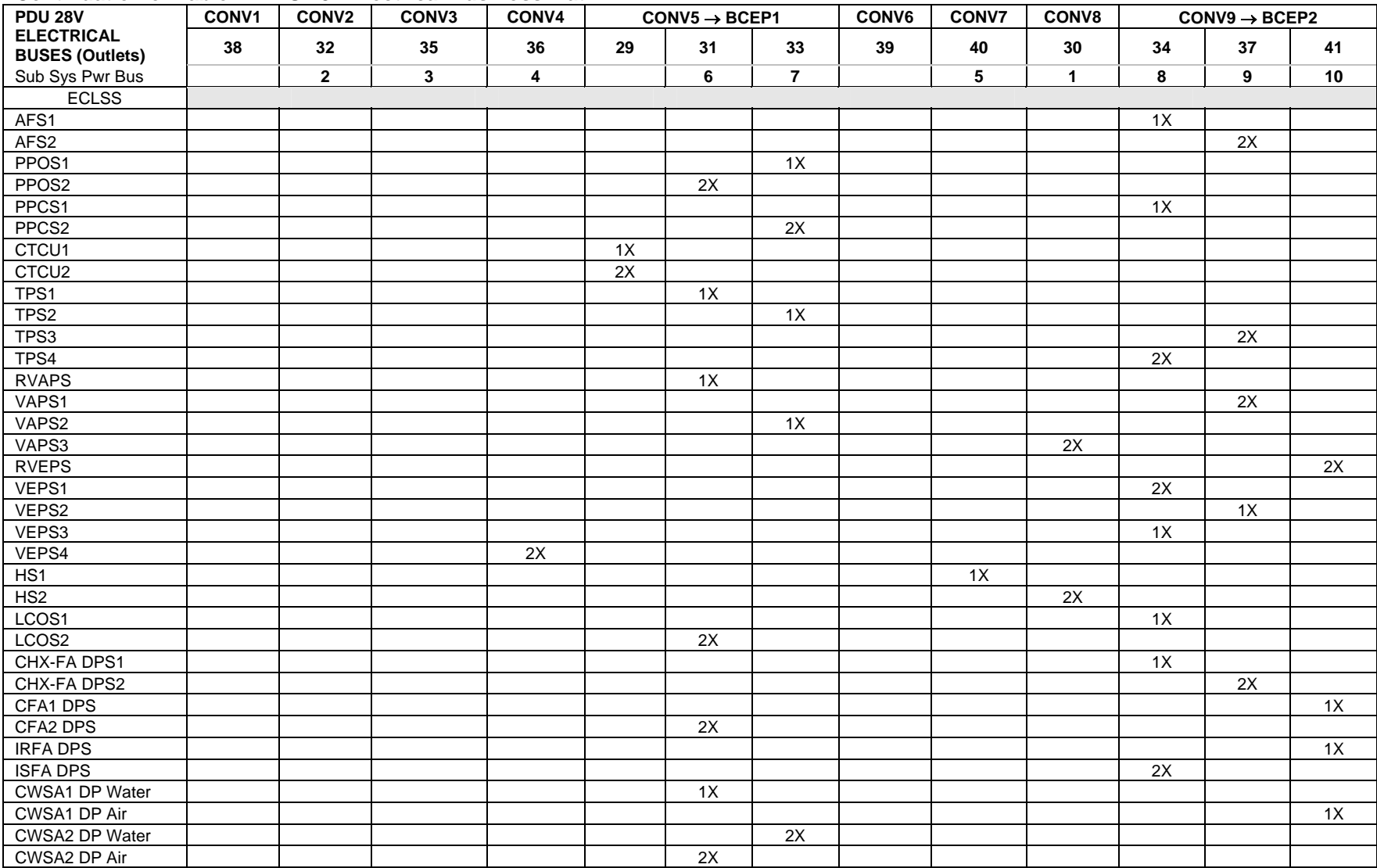

### **Continuation of Table** 1**. PDU 28V Electrical Bus Loss Matrix.**

1,  $2 = \text{PDU ID}$   $M = \text{Loss of main power}$   $R = \text{Loss of redundant power}$ <br> $X = \text{Total loss of power}$   $A = \text{Loss of A power string}$   $B = \text{Loss of B power string}$  $A =$  Loss of A power string  $B =$  Loss of B power string

# **COLUMBUS ELECTRICAL BUS LOSS MATRIX - 28V**<br>(ASSY MAL/1E/FIN/1E/MULTI E) Page 3 of 3 pages

 $(ASSY MAL/1E/FIN/1E/MULTI E)$ 

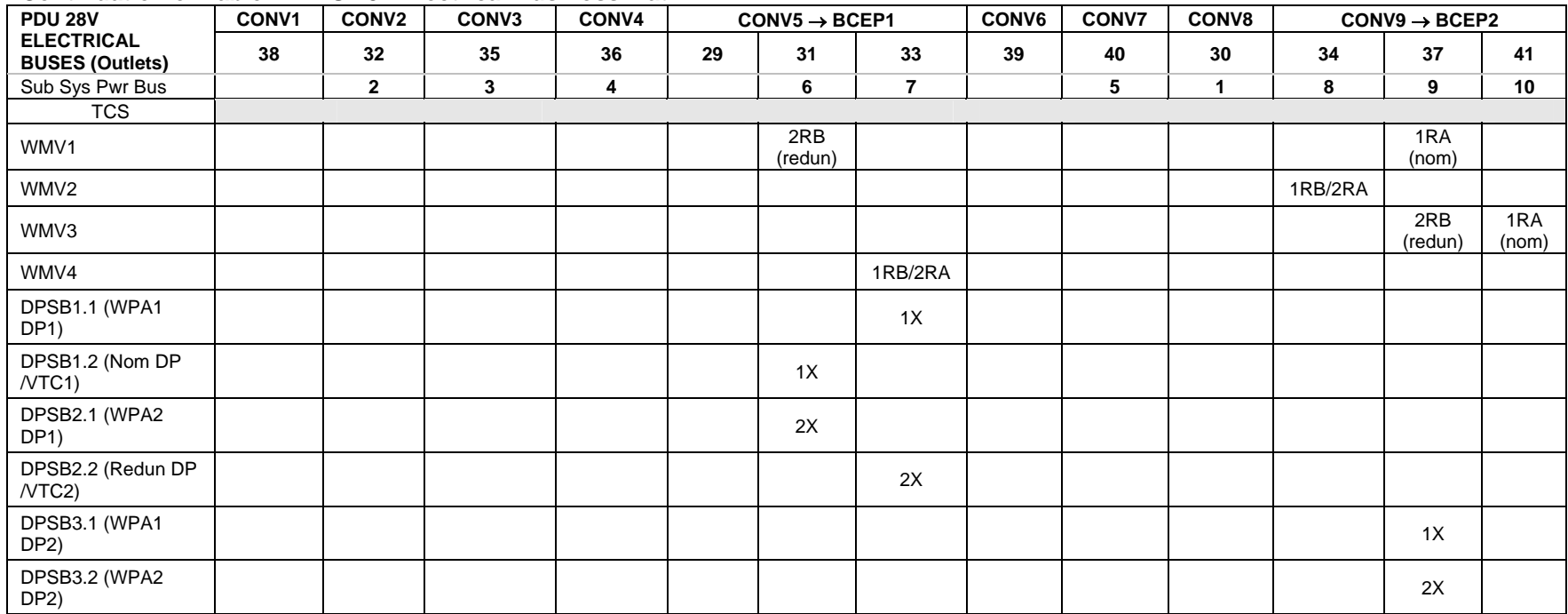

### **Continuation of Table** 1**. PDU 28V Electrical Bus Loss Matrix.**

1,  $2 = \text{PDU ID}$   $M = \text{Loss of main power}$   $R = \text{Loss of redundant power}$ <br> $X = \text{Total loss of power}$   $A = \text{Loss of A power string}$   $B = \text{Loss of B power string}$  $A = Loss$  of A power string  $B = Loss$  of B power string

# **COLUMBUS ELECTRICAL BUS LOSS MATRIX - VALVES**<br>(ASSY MAL/1E/FIN/MULTI E) Page 1 of 1 pages

(ASSY MAL/1E/FIN/MULTI E)

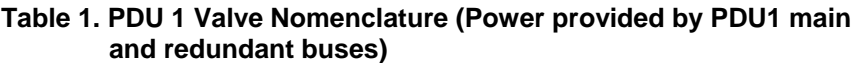

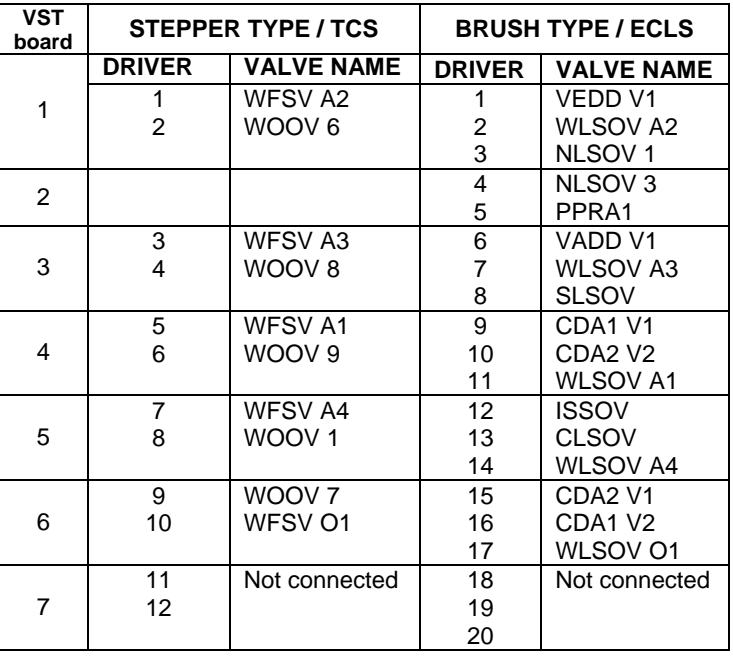

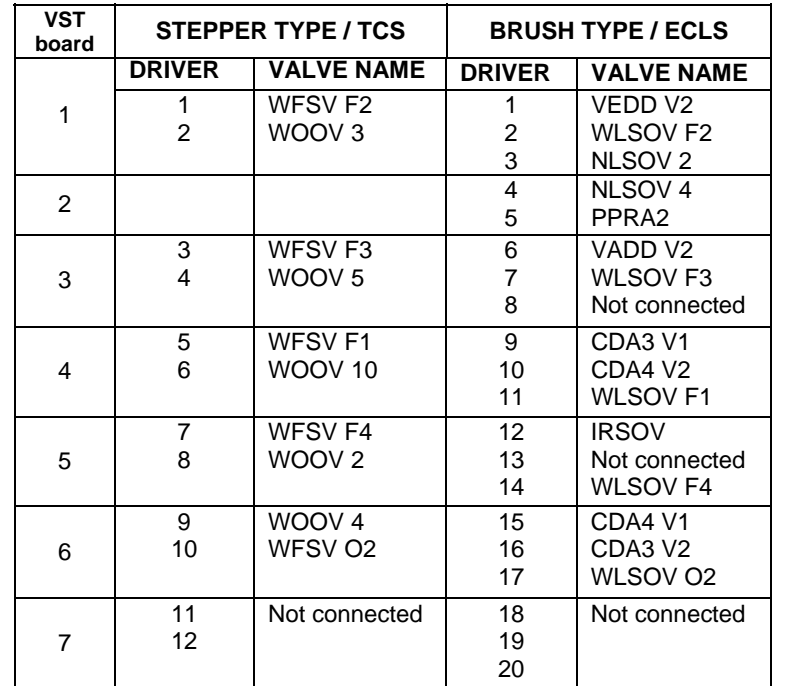

## **Table 2. PDU 2 Valve Nomenclature (Power provided by PDU2 main and redundant buses)**